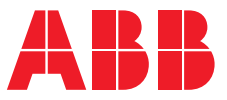

**—**MANUEL PRODUIT

# **ABB i-bus® KNX**

# SAH/S x.x.7.1 Module de commutation/Module de stores

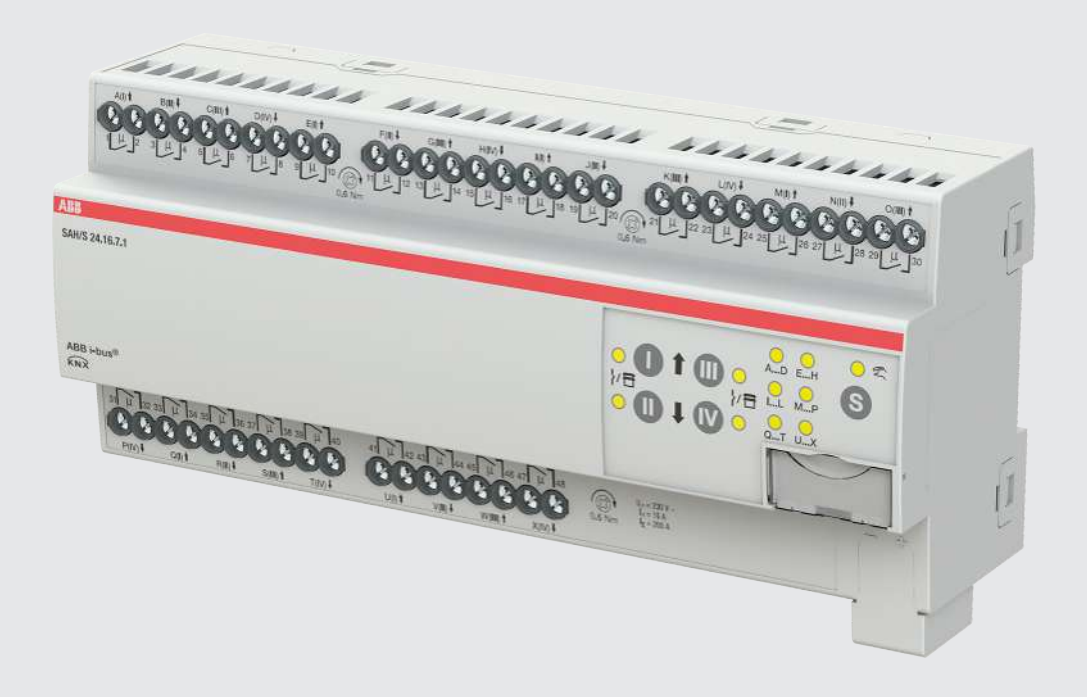

## Table des matières

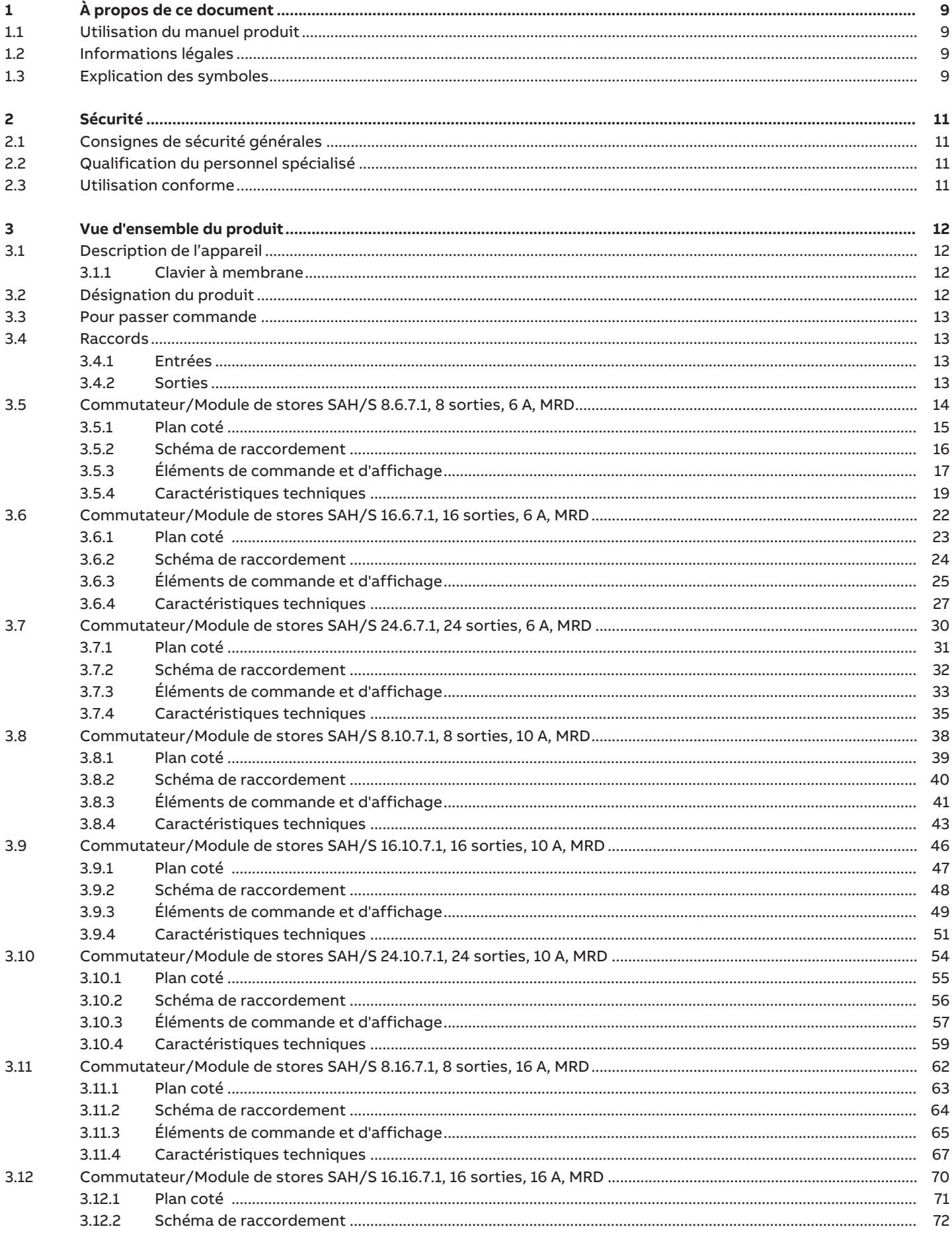

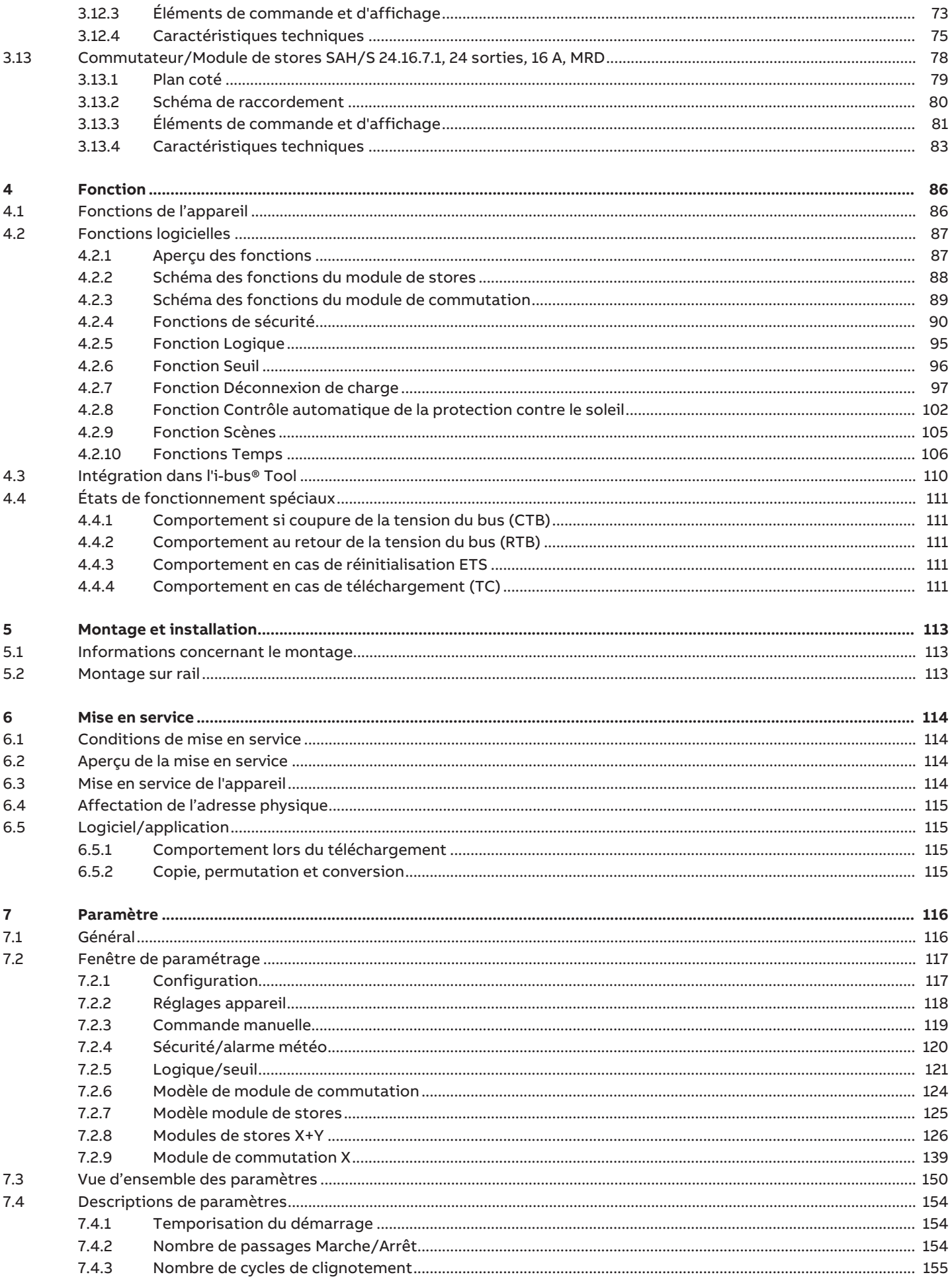

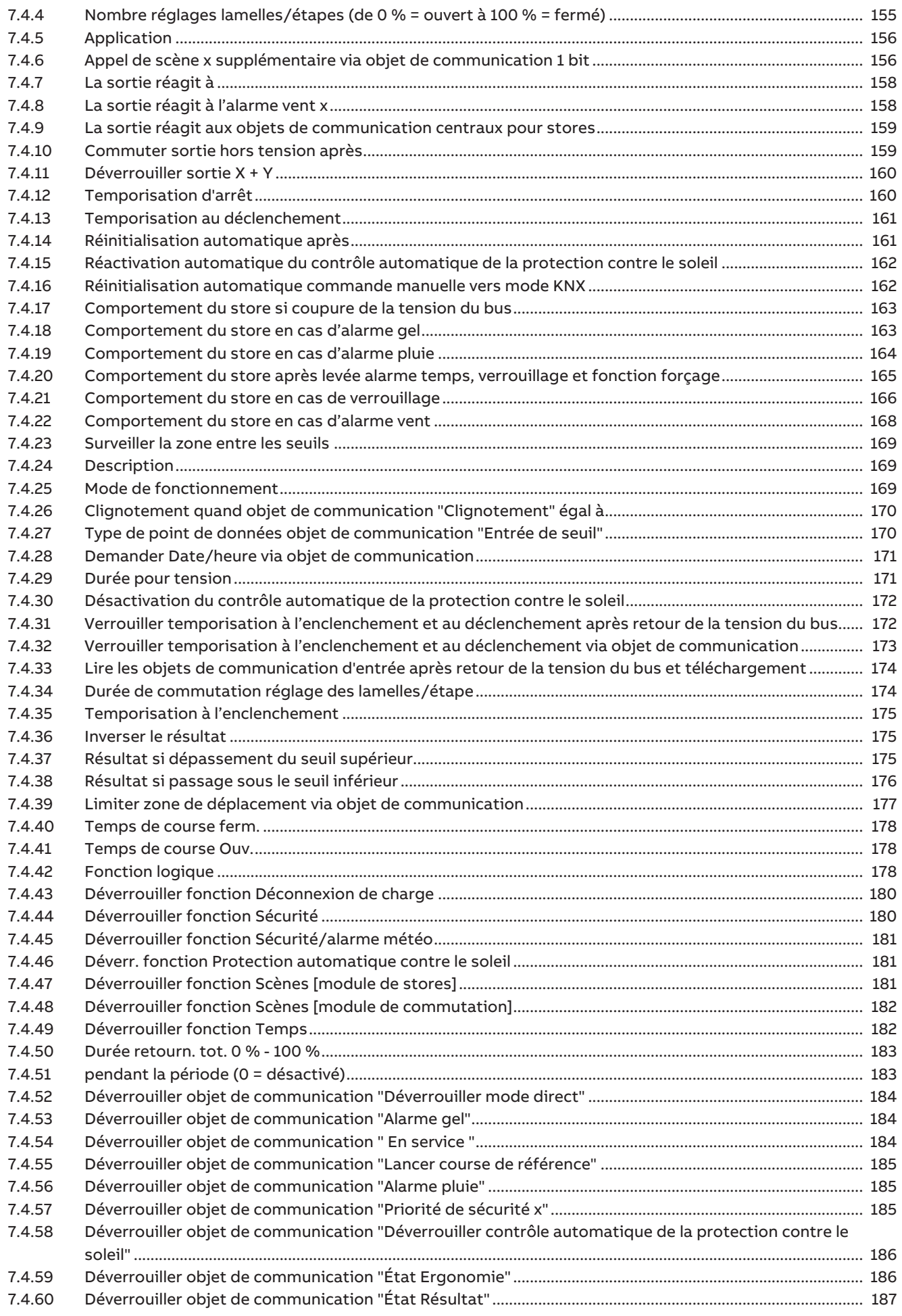

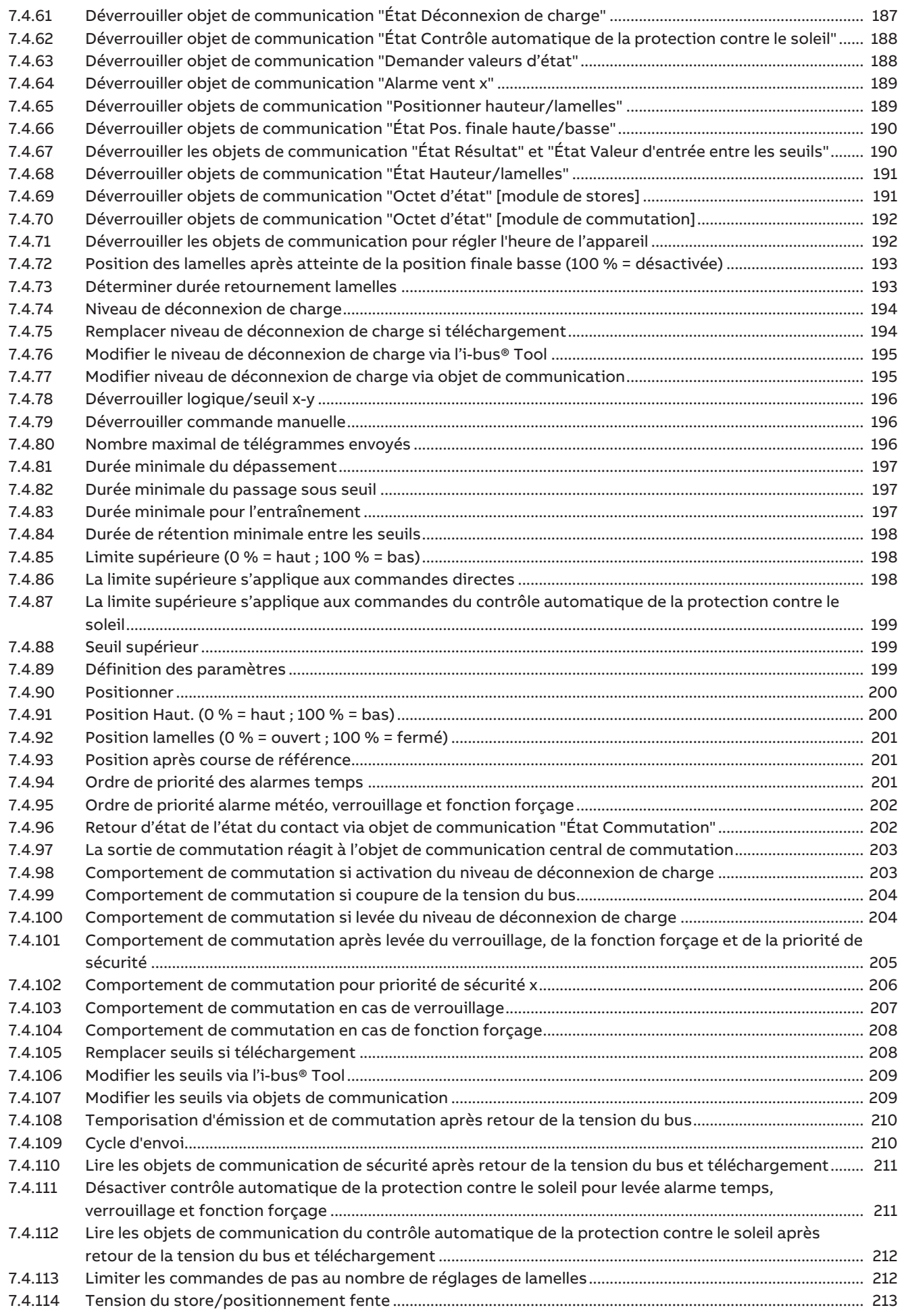

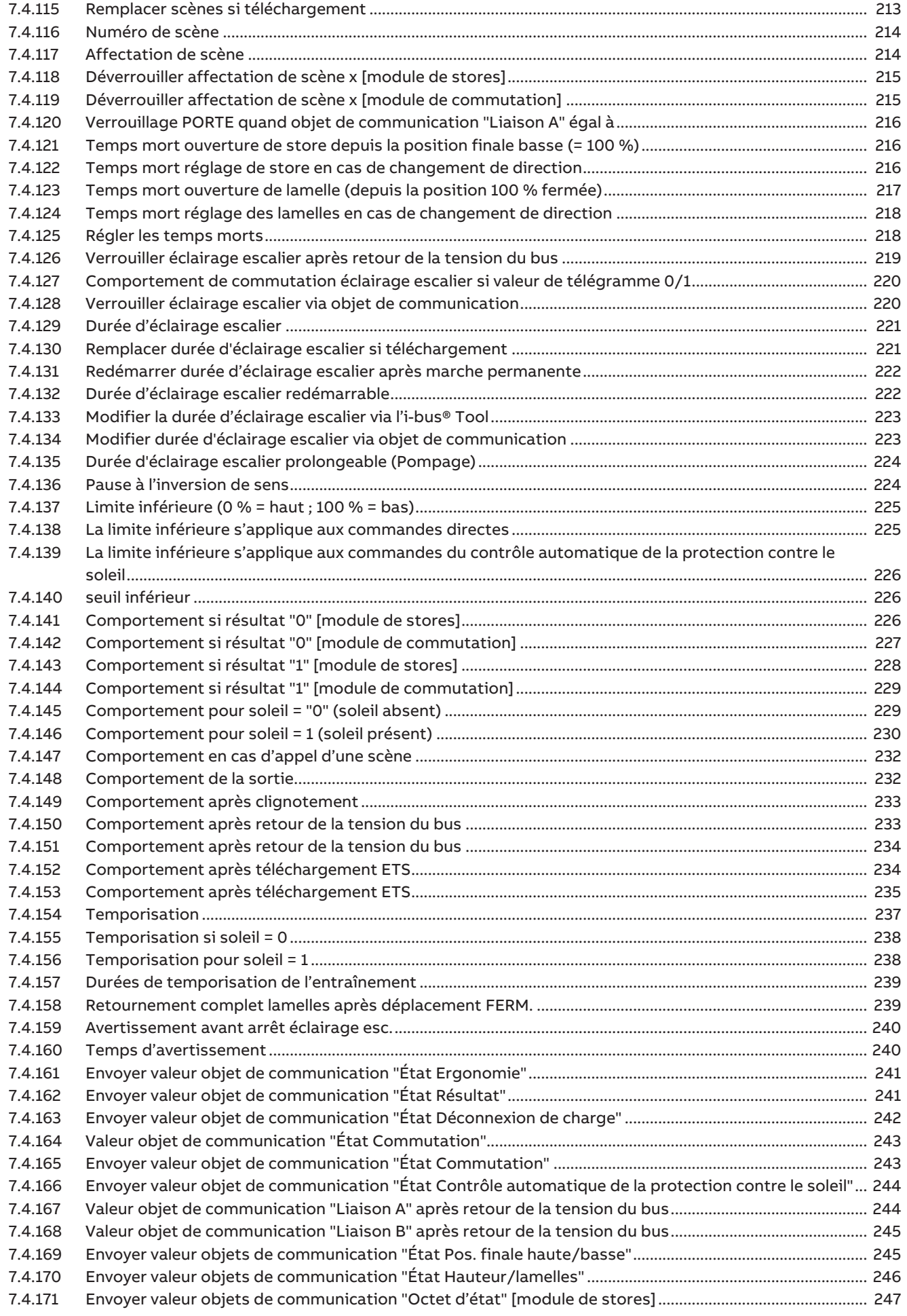

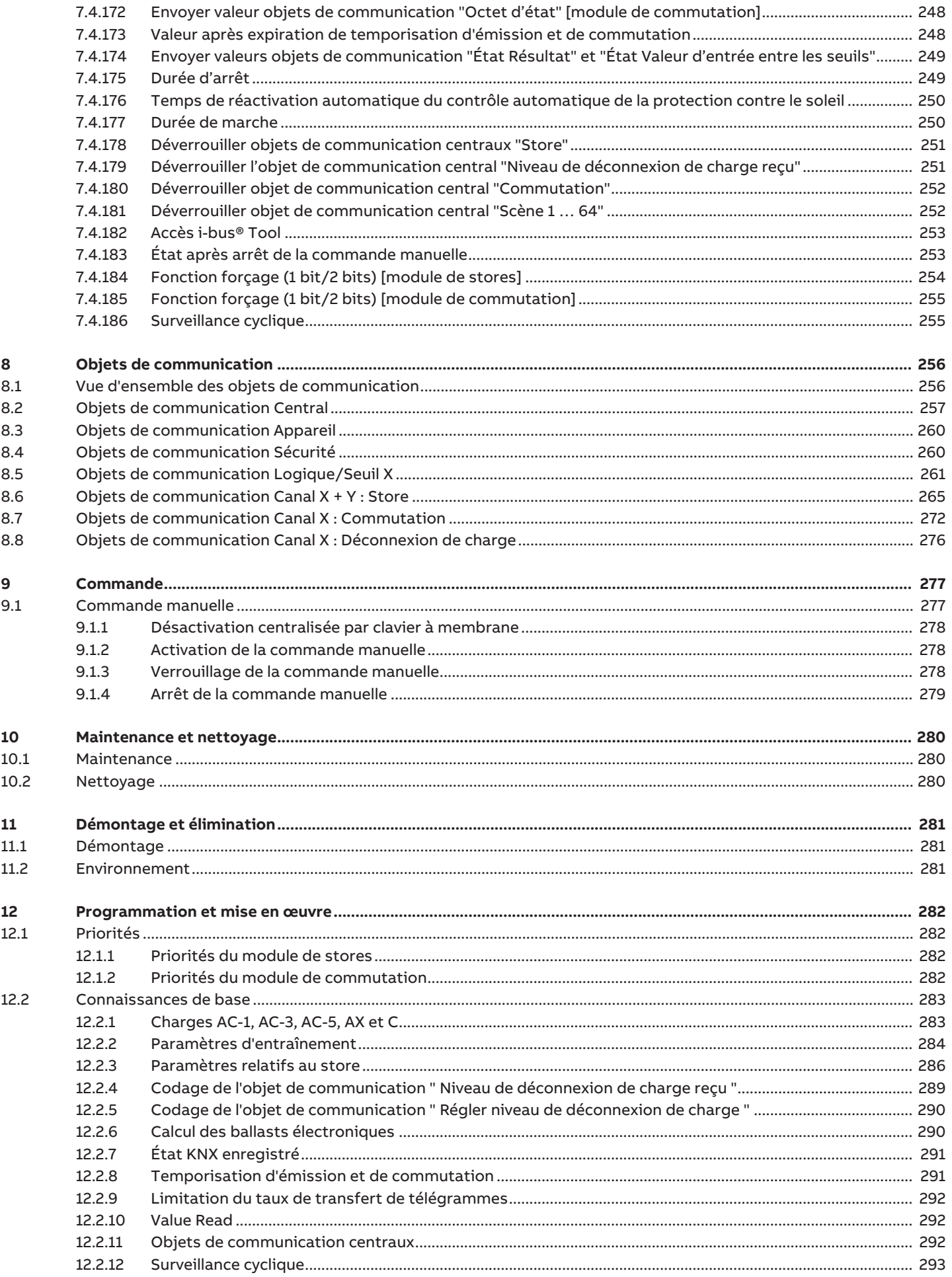

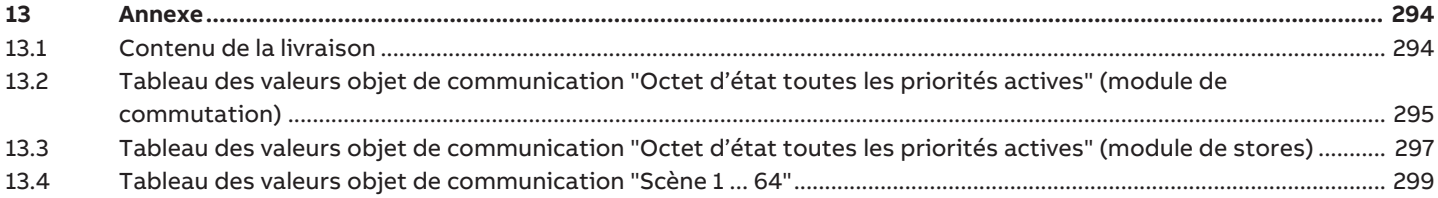

## **1 À propos de ce document**

### **1.1 Utilisation du manuel produit**

<span id="page-8-1"></span><span id="page-8-0"></span>Ce manuel fournit des informations techniques détaillées sur le fonctionnement, le montage et la programmation de l'appareil ABB i-bus® KNX.

### **1.2 Informations légales**

<span id="page-8-2"></span>ABB AG se réserve le droit d'apporter des modifications au produit ainsi que de modifier le contenu de ce document à tout moment et sans préavis.

Pour toute commande, les caractéristiques respectives convenues feront foi. ABB AG décline toute responsabilité en cas d'erreurs éventuelles dans ce document, ou si celui-ci est incomplet.

ABB AG se réserve tous les droits liés à ce document et aux objets et illustrations que celui-ci contient. Toute copie, diffusion à des tiers ou exploitation du contenu – en tout ou partie – est interdite sans accord écrit préalable d'ABB AG.

Copyright © 2021 ABB AG Tous droits réservés

### **1.3 Explication des symboles**

<span id="page-8-3"></span>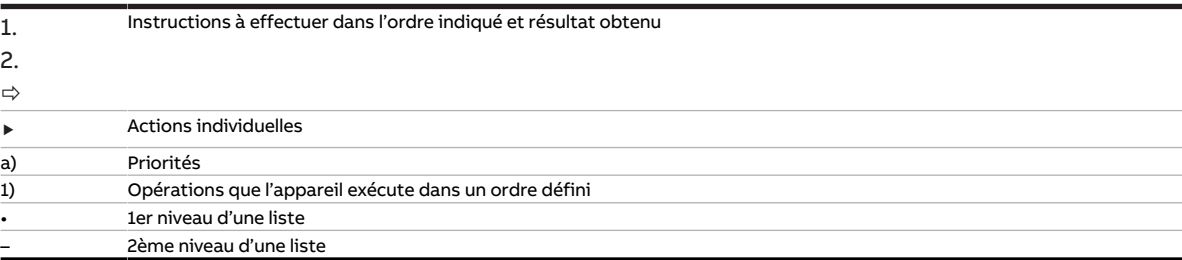

Tab. 1: Explication des symboles

Les remarques et mises en garde de ce manuel sont présentées de la façon suivante :

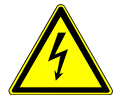

#### **DANGER**

La mention DANGER associée à ce symbole met en garde contre une tension électrique dangereuse. Elle signale un danger présentant un risque élevé qui peut provoquer immédiatement la mort ou de graves blessures s'il n'est pas évité.

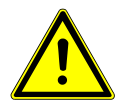

#### **DANGER**

La mention DANGER signale un danger présentant un risque élevé qui peut provoquer immédiatement la mort ou de graves blessures s'il n'est pas évité.

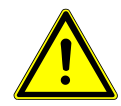

#### **AVERTISSEMENT**

La mention AVERTISSEMENT signale un danger présentant un risque modéré qui peut provoquer la mort ou de graves blessures s'il n'est pas évité.

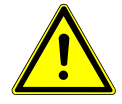

#### **PRUDENCE**

La mention PRUDENCE signale un danger présentant un risque faible qui peut provoquer des blessures de gravité minime ou moyenne s'il n'est pas évité.

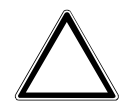

#### **ATTENTION**

La mention ATTENTION signale un risque de dommages matériels ou de dysfonctionnement, sans danger pour la vie ou l'intégrité corporelle des personnes.

#### **Exemple**

Annonce des exemples d'application, de montage, de programmation

#### **Remarque**

Annonce des astuces simplifiant l'utilisation, des conseils d'utilisation

## **2 Sécurité**

## **2.1 Consignes de sécurité générales**

- <span id="page-10-1"></span><span id="page-10-0"></span>▶ Protéger l'appareil contre la poussière, l'humidité et les risques de dommages lors du transport, du stockage et de l'utilisation.
- ▶ N'utiliser l'appareil que dans un boîtier fermé (coffret de distribution).
- ▶ N'utiliser l'appareil que dans le respect des caractéristiques techniques spécifiées.
- ▶ Le montage, l'installation, la mise en service et la maintenance ne doivent être effectués que par des électriciens qualifiés.
- ▶ Mettre l'appareil hors tension avant les travaux de montage.

### **2.2 Qualification du personnel spécialisé**

<span id="page-10-2"></span>La programmation de l'appareil nécessite des connaissances spécifiques détaillées, en particulier pour le logiciel de paramétrage ETS, qui doivent être acquises lors de formations KNX.

### **2.3 Utilisation conforme**

<span id="page-10-3"></span>Les sorties commutation des commutateurs/modules de stores SAH/S sont conçues pour commuter des charges électriques dans des réseaux électriques monophasés ou triphasés dans un environnement KNX.

Les paires de sorties Module de stores des commutateur/modules de stores SAH/S sont conçues pour piloter des moteurs à courant alternatif de volets roulants/stores dans un environnement KNX.

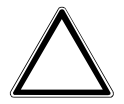

#### **ATTENTION**

Les sorties de l'appareil ne sont pas verrouillées de manière mécanique. Ne pas raccorder des moteurs de stores/volets roulants à des sorties de commutation sous peine d'endommager ces moteurs.

▶ Les moteurs de stores/volets roulants ne doivent être raccordés qu'à des paires de sorties du module de stores.

## **3 Vue d'ensemble du produit**

### **3.1 Description de l'appareil**

<span id="page-11-1"></span><span id="page-11-0"></span>L'appareil est un module encliquetable sur rail DIN (MRD) de design pro M. Il est destiné à être monté sur un rail DIN de 35 mm dans un coffret de distribution électrique ou un petit boîtier (selon la norme DIN EN 60715).

L'appareil est certifié KNX et peut être intégré dans un système KNX → Déclaration UE de conformité.

L'appareil est alimenté en tension via le bus (ABB i-bus® KNX) et ne nécessite aucune tension auxiliaire. Le raccordement au bus s'effectue par le biais d'une borne de raccordement située sur la face avant du boîtier. Les consommateurs sont raccordés aux sorties par des bornes à vis → Les bornes sont identifiées sur le boîtier.

L'affectation de l'adresse physique et le paramétrage sont réalisés via l'application Engineering Tool Software (ETS).

#### **3.1.1 Clavier à membrane**

<span id="page-11-2"></span>Le clavier à membrane permet la commande manuelle des appareils.

Aperçu complet des éléments de commande et d'affichage → sous-section correspondante de la variante produit individuelle.

#### **Remarque**

Les fonctions de sécurité (alarmes météo et les fonctions Priorité de sécurité, Fonction forçage et Verrouillage) prévalent sur le mode Commande manuelle. Si une sortie est verrouillée par une fonction de sécurité, elle ne peut pas être commandée par le clavier à membrane. Si la fonction de sécurité du mode Commande manuelle est annulée, la sortie réagit en fonction de son paramétrage.

### **3.2 Désignation du produit**

<span id="page-11-3"></span>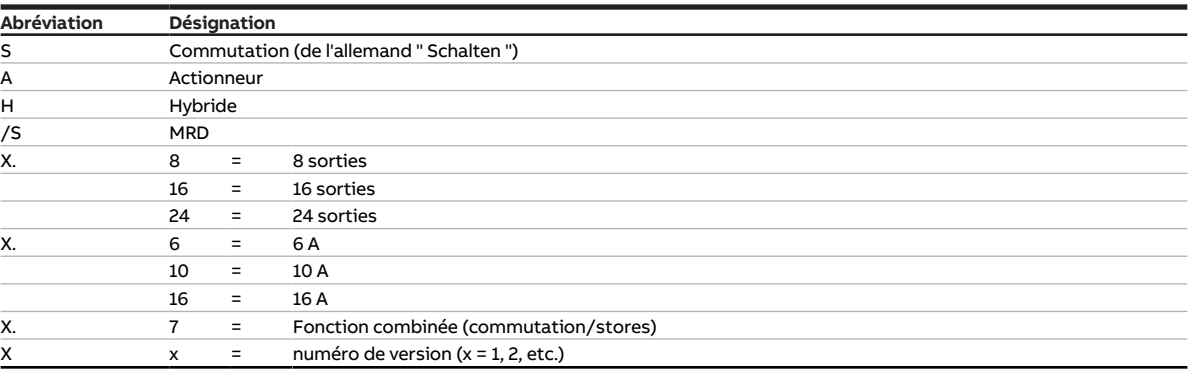

Tab. 2: Désignation du produit

### **3.3 Pour passer commande**

<span id="page-12-0"></span>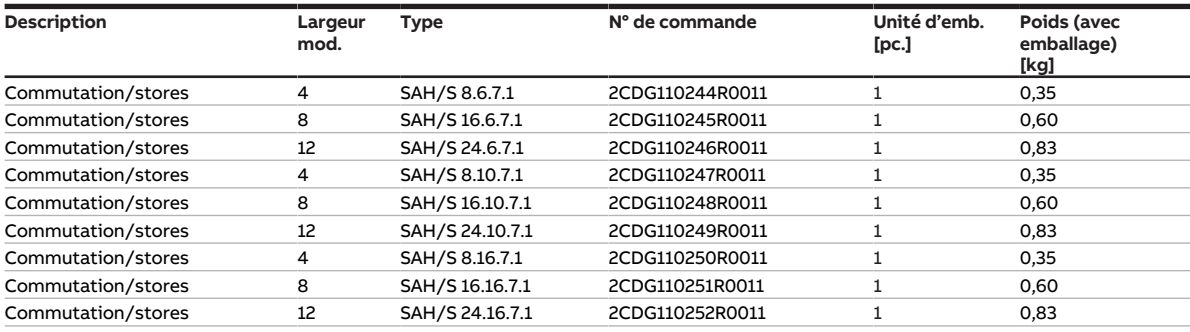

Tab. 3: Pour passer commande

### **3.4 Raccords**

<span id="page-12-1"></span>L'appareil dispose des raccords suivants :

- Selon le type d'appareil, 8, 16 ou 24 sorties relais utilisées (individuellement) pour commuter des consommateurs électriques ou (par paires) pour piloter des entraînements de stores 230 V CA • 1 raccord de bus
- 

#### **ATTENTION**

Les sorties de l'appareil ne sont pas verrouillées de manière mécanique. Ne pas raccorder des moteurs de stores/volets roulants à des sorties de commutation sous peine d'endommager ces moteurs.

▶ Les moteurs de stores/volets roulants ne doivent être raccordés qu'à des paires de sorties du module de stores.

#### **3.4.1 Entrées**

<span id="page-12-2"></span>Ce chapitre ne s'applique pas à ces appareils.

#### **3.4.2 Sorties**

#### <span id="page-12-3"></span>**Remarque**

Les sections suivantes décrivent un appareil à 24 canaux (A … X).

Les sorties peuvent être utilisées individuellement pour commuter des consommateurs électriques ou par paires pour piloter des entraînements 230 V CA de volets roulants et de stores. Il est possible de combiner des sorties de commutation, de store et de volet roulant.

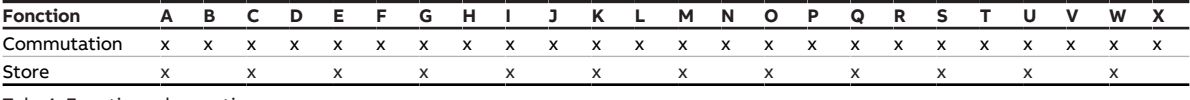

Tab. 4: Fonctions des sorties

### **3.5 Commutateur/Module de stores SAH/S 8.6.7.1, 8 sorties, 6 A, MRD**

<span id="page-13-0"></span>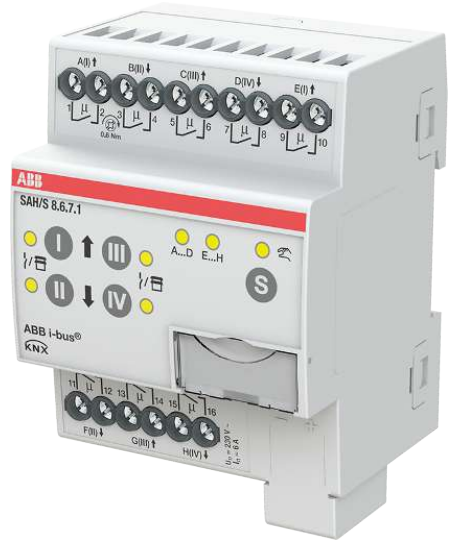

Fig. 1: Illustration de l'appareil SAH/S 8.6.7.1

### **3.5.1 Plan coté**

<span id="page-14-0"></span>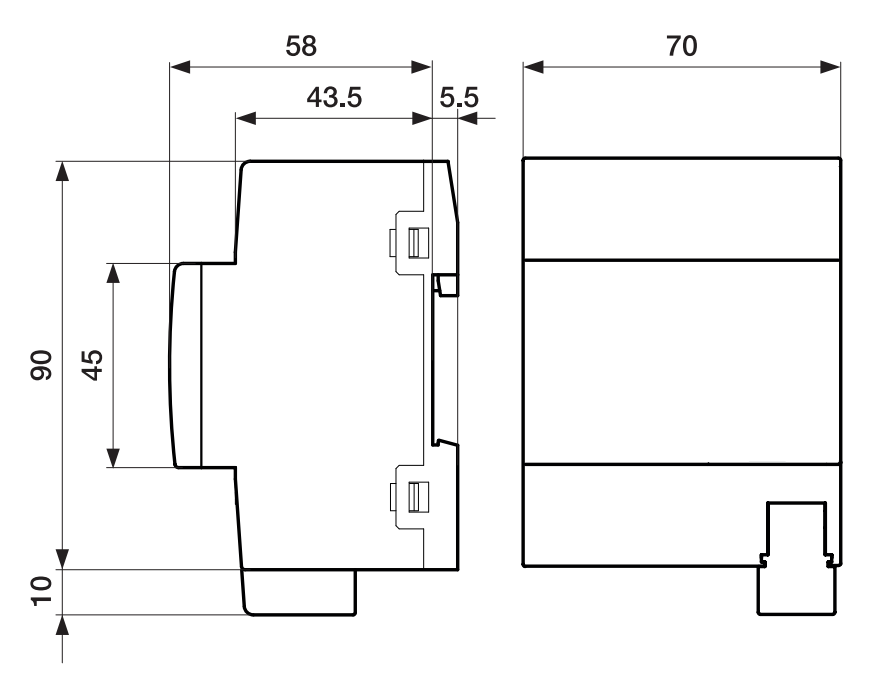

Fig. 2: Plan coté

#### **3.5.2 Schéma de raccordement**

<span id="page-15-0"></span>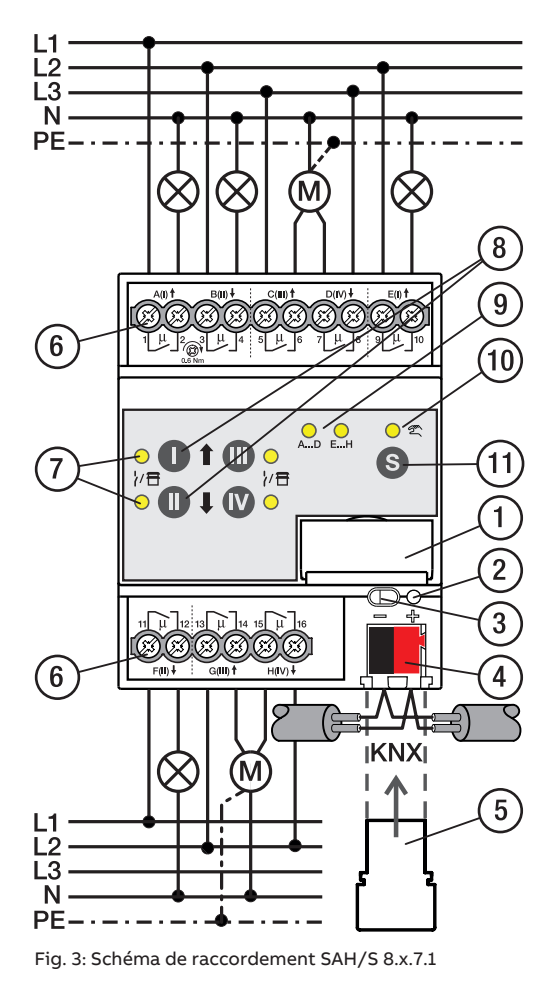

### **—**

**Légende**

- **1** Porte-étiquette **2** LED Programmation
- **3** Touche Programmation
- **4** Borne de raccordement du bus
- **5** Couvercle
- **6** Circuit de puissance, 2 bornes à vis chacun
- **7** Sortie LED
- **8** Touche Sortie
- **9** Groupe LED
- **10** Commande manuelle LED
- **11** ToucheS

### **3.5.3 Éléments de commande et d'affichage**

### <span id="page-16-0"></span>**Remarque**

En mode Store, la fonction des touches/LED Sortie est identique pour chaque paire de sorties Store. La section suivante décrit uniquement les touches/LED I et II.

#### **Remarque**

En mode de fonctionnement Mode KNX, la LED Sortie ne permet pas de savoir si une sortie commutation est verrouillée.

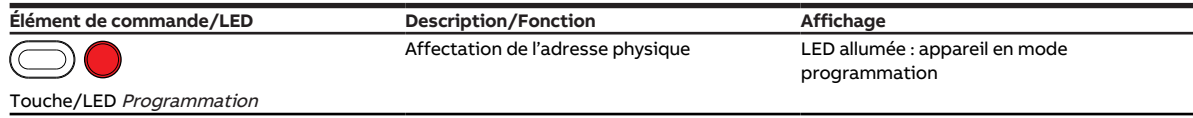

Tab. 5: Éléments de commande et d'affichage

#### **3.5.3.1 Mode manuel**

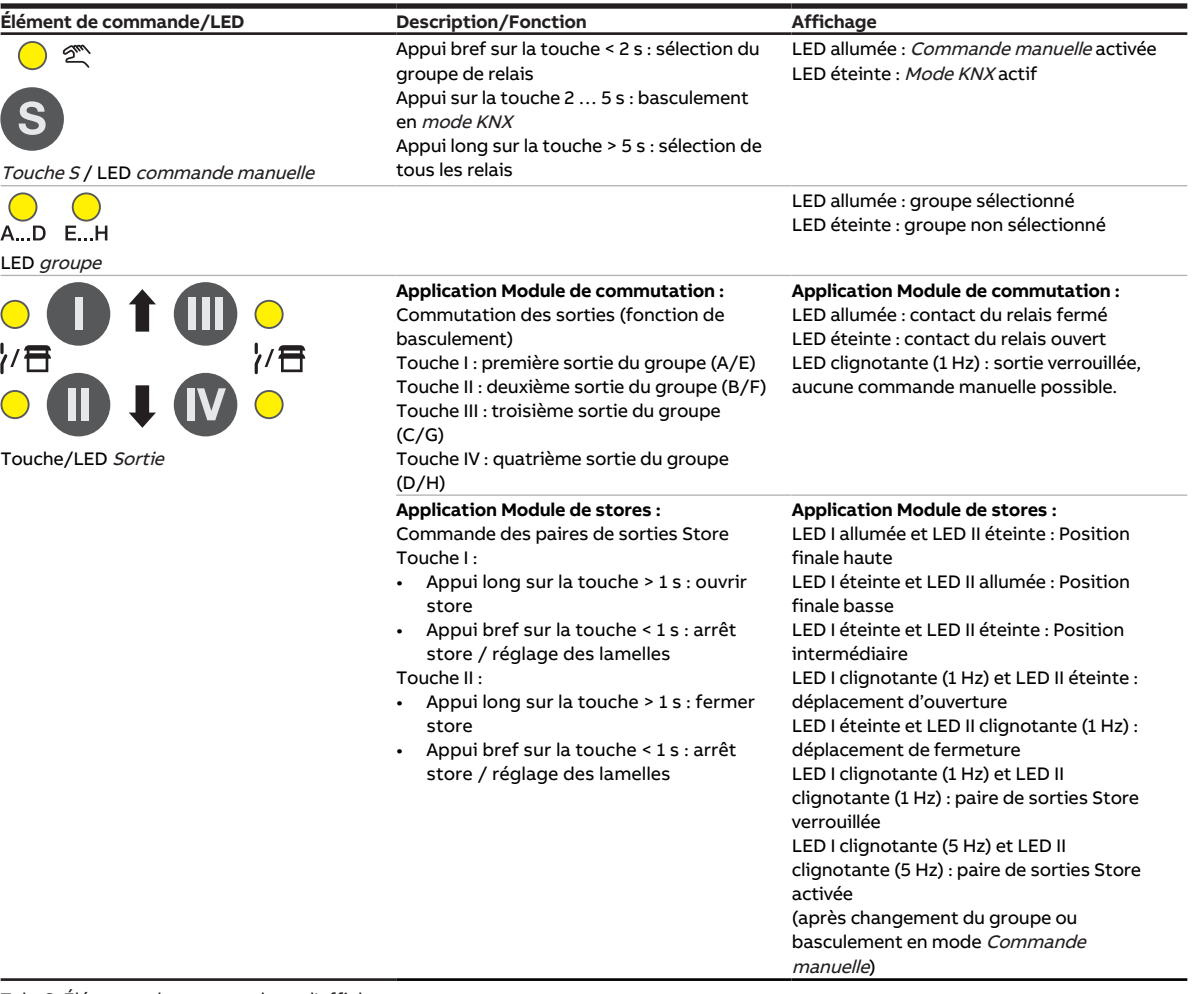

Tab. 6: Éléments de commande et d'affichage

#### **3.5.3.2 Mode KNX**

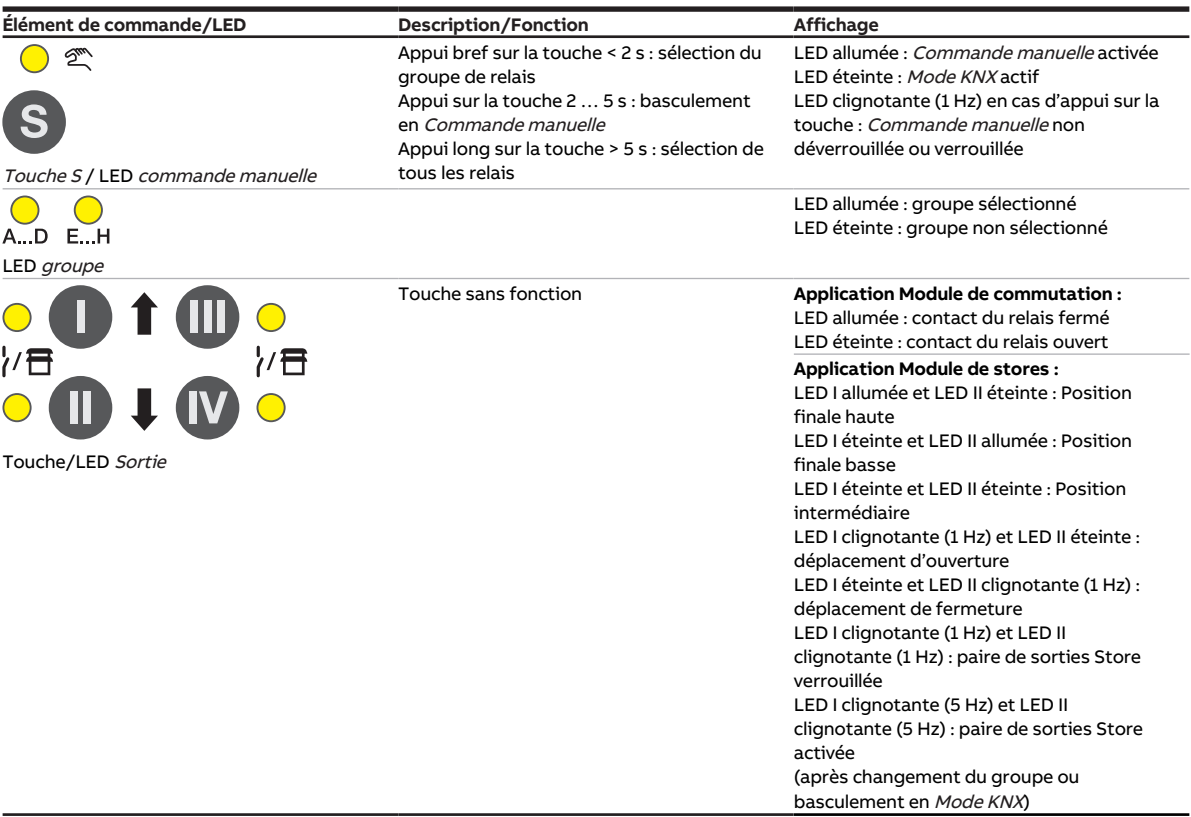

Tab. 7: Éléments de commande et d'affichage

### <span id="page-18-0"></span>**3.5.4 Caractéristiques techniques**

#### **3.5.4.1 Caractéristiques techniques générales**

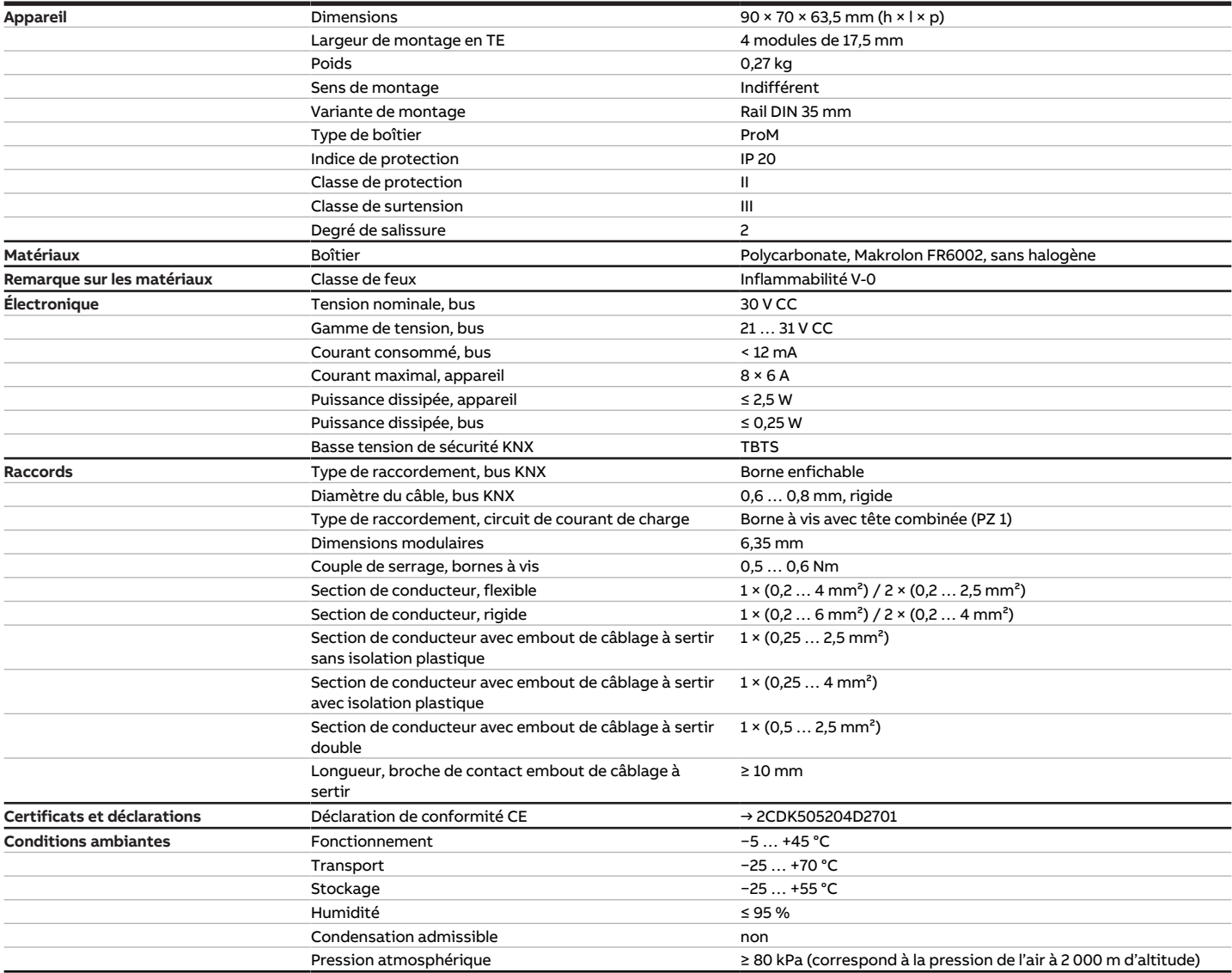

Tab. 8: Caractéristiques techniques générales

#### **3.5.4.2 Sorties – Relais 6 A**

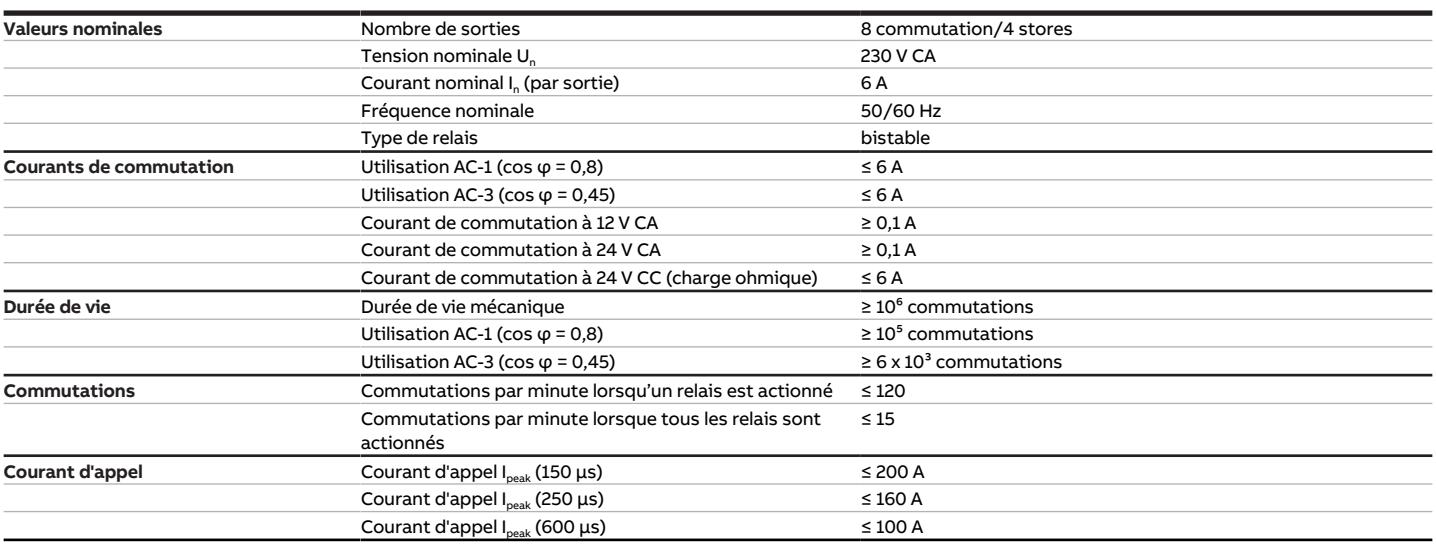

Tab. 9: Sorties – Relais 6 A

#### **Remarque**

Le courant d'appel I<sub>peak</sub> est le courant de charge typique d'un ballast électronique qui est observé lors de la commutation. Le courant d'appel I<sub>peak</sub> permet de calculer le nombre maximal de ballasts électroniques commutables à la sortie commutation → [Calcul des ballasts électroniques, Page 290.](#page-289-1)

#### **3.5.4.3 Tableau des charges**

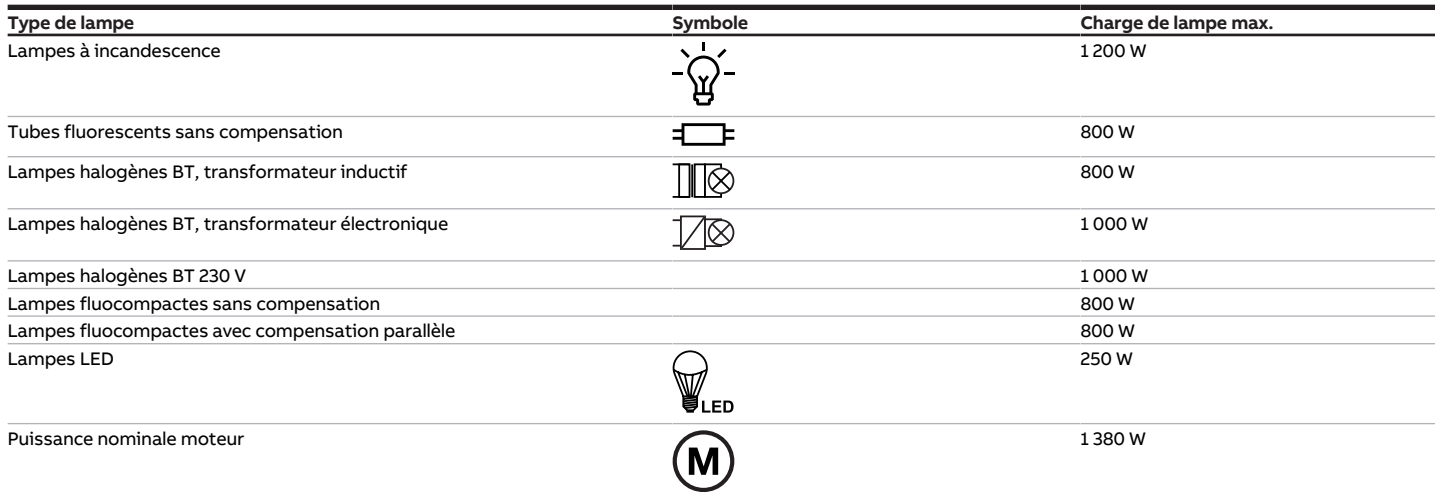

Tab. 10: Charges de lampe

#### **3.5.4.4 Type d'appareil**

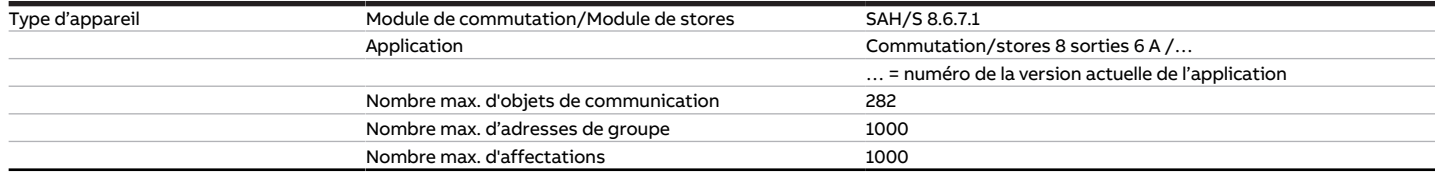

Tab. 10: Type d'appareil

**Remarque**

Tenir compte des informations relatives à l'application indiquées sur le site Internet → www.abb.com/knx.

### **Remarque**

L'appareil prend en charge la fonction de fermeture d'un appareil KNX dans ETS. Lorsqu'un code BAU a été attribué, l'appareil ne peut être lu et programmé qu'avec le code BAU.

### **3.6 Commutateur/Module de stores SAH/S 16.6.7.1, 16 sorties, 6 A, MRD**

<span id="page-21-0"></span>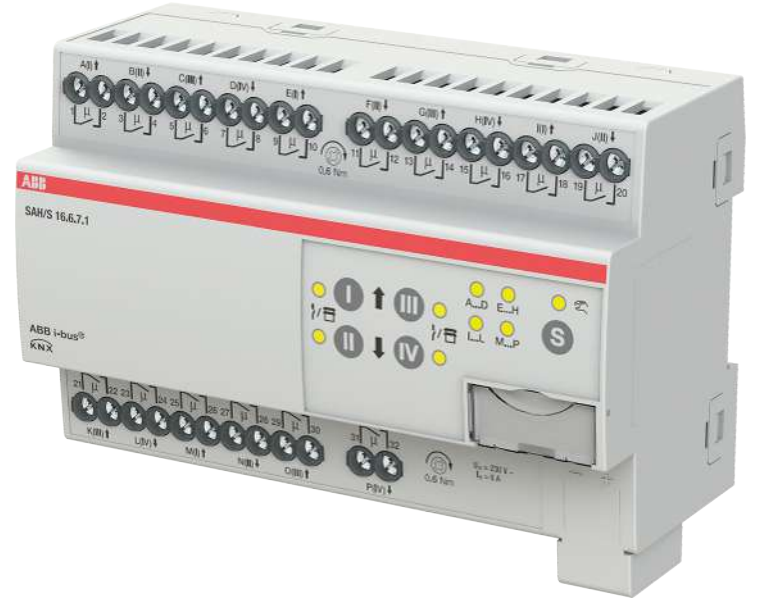

Fig. 4: Illustration de l'appareil SAH/S 16.6.7.1

### **3.6.1 Plan coté**

<span id="page-22-0"></span>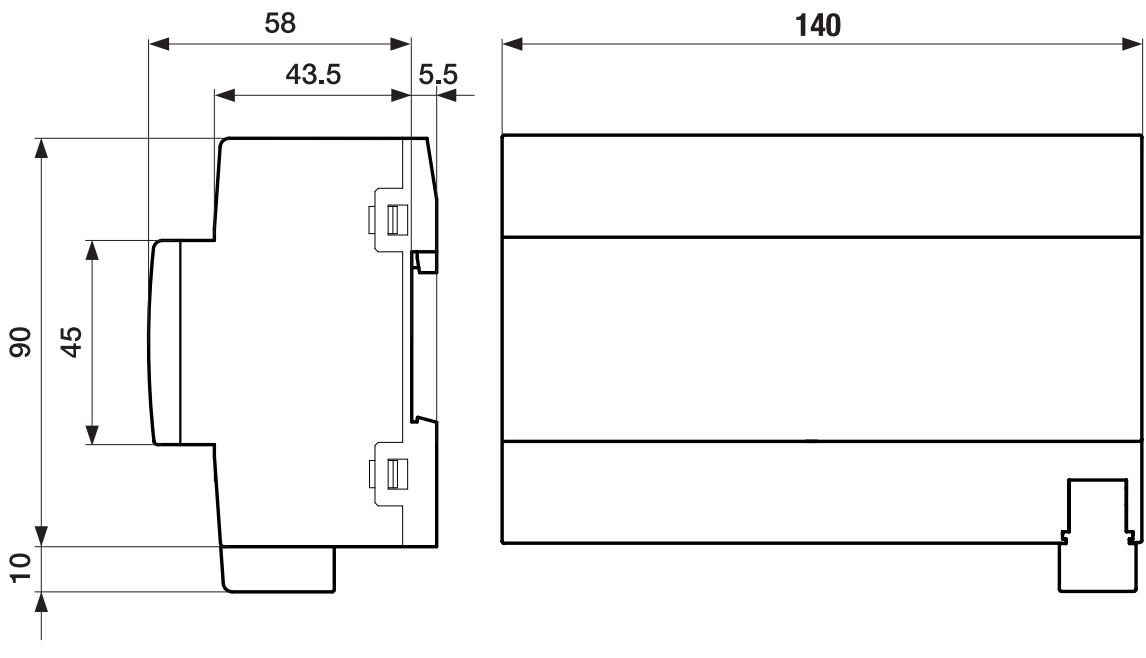

Fig. 5: Plan coté

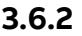

#### **3.6.2 Schéma de raccordement**

<span id="page-23-0"></span>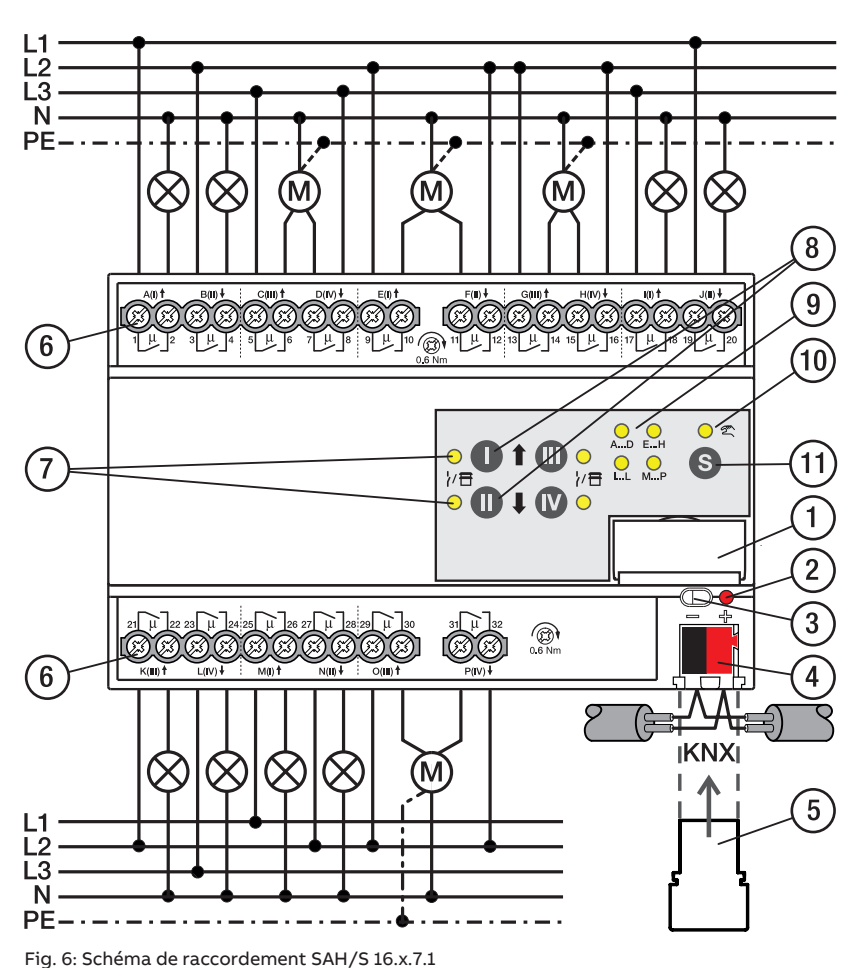

#### **—**

### **Légende**

- **1** Porte-étiquette
- **2** LED Programmation
- **3** Touche Programmation
- **4** Borne de raccordement du bus
- **5** Couvercle
- **6** Circuit de puissance, 2 bornes à vis chacun
- **7** Sortie LED
- **8** Touche Sortie
- **9** Groupe LED
- **10** Commande manuelle LED
- **11** ToucheS

### **3.6.3 Éléments de commande et d'affichage**

#### <span id="page-24-0"></span>**Remarque**

En mode Store, la fonction des touches/LED Sortie est identique pour chaque paire de sorties Store. La section suivante décrit uniquement les touches/LED I et II.

#### **Remarque**

En mode de fonctionnement Mode KNX, la LED Sortie ne permet pas de savoir si une sortie commutation est verrouillée.

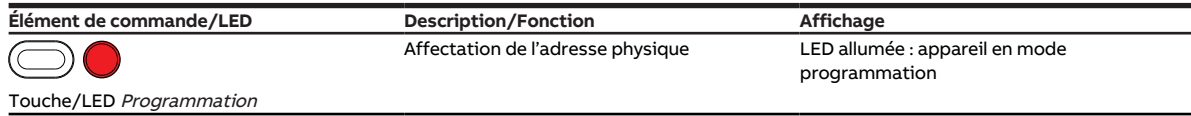

Tab. 11: Éléments de commande et d'affichage

#### **3.6.3.1 Mode manuel**

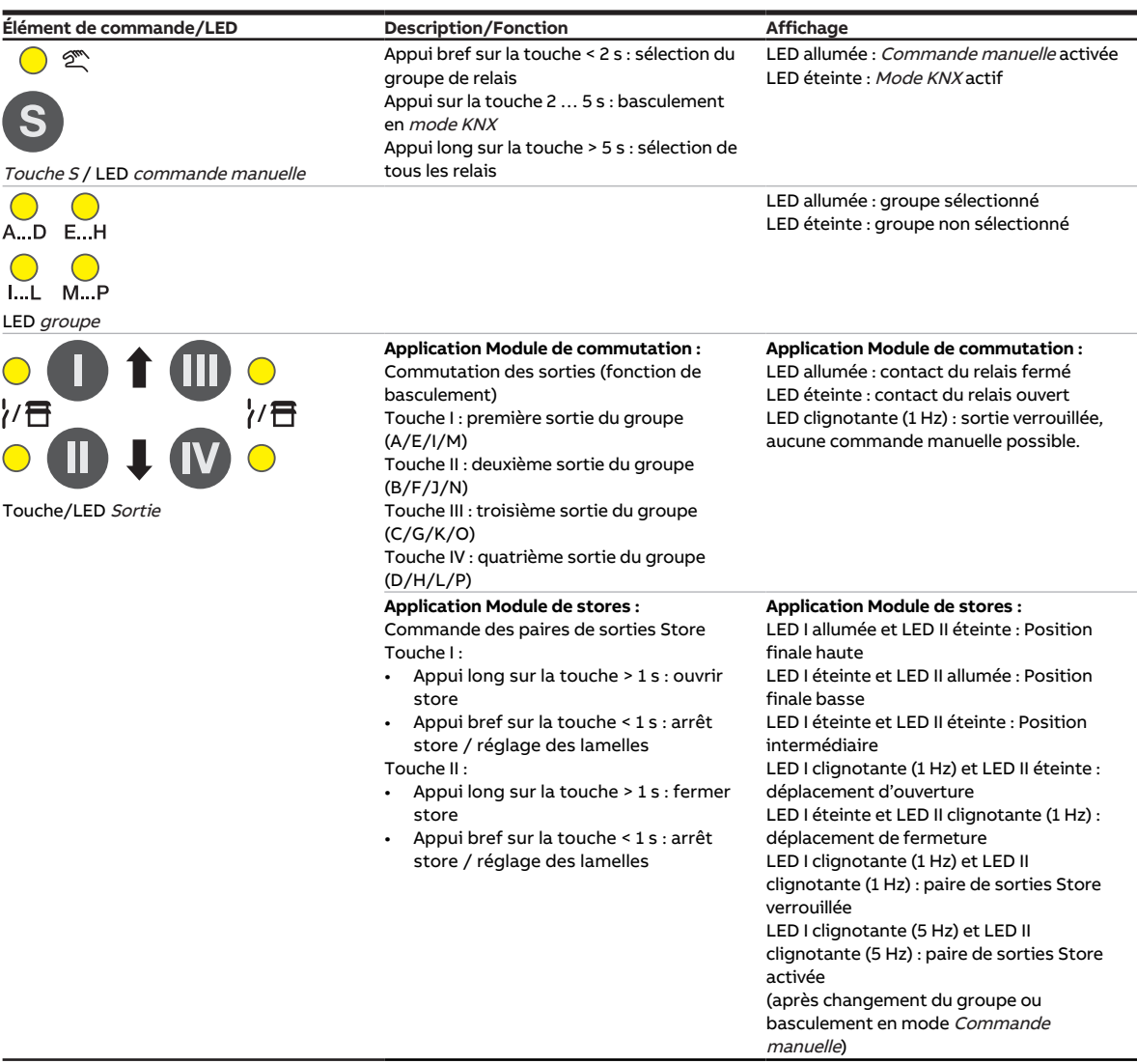

Tab. 12: Éléments de commande et d'affichage

#### **3.6.3.2 Mode KNX**

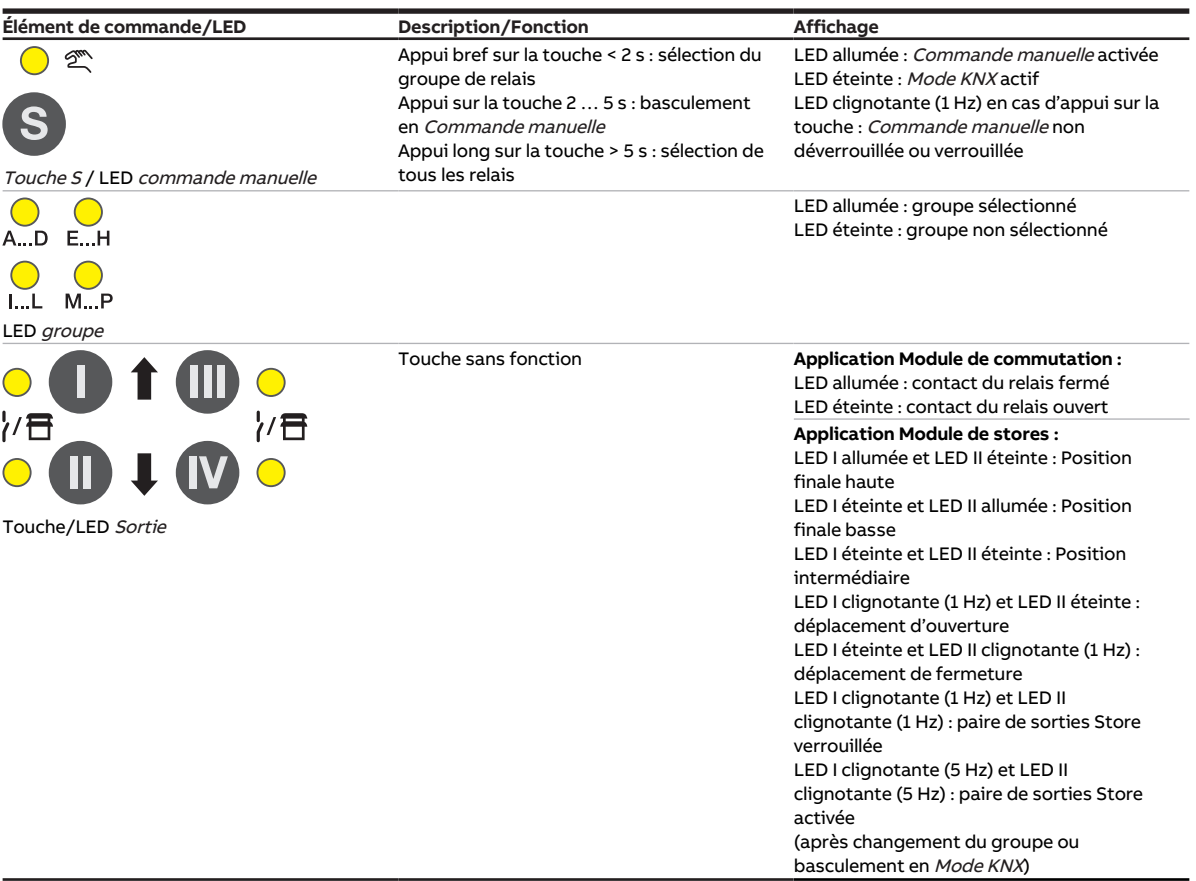

Tab. 13: Éléments de commande et d'affichage

### <span id="page-26-0"></span>**3.6.4 Caractéristiques techniques**

#### **3.6.4.1 Caractéristiques techniques générales**

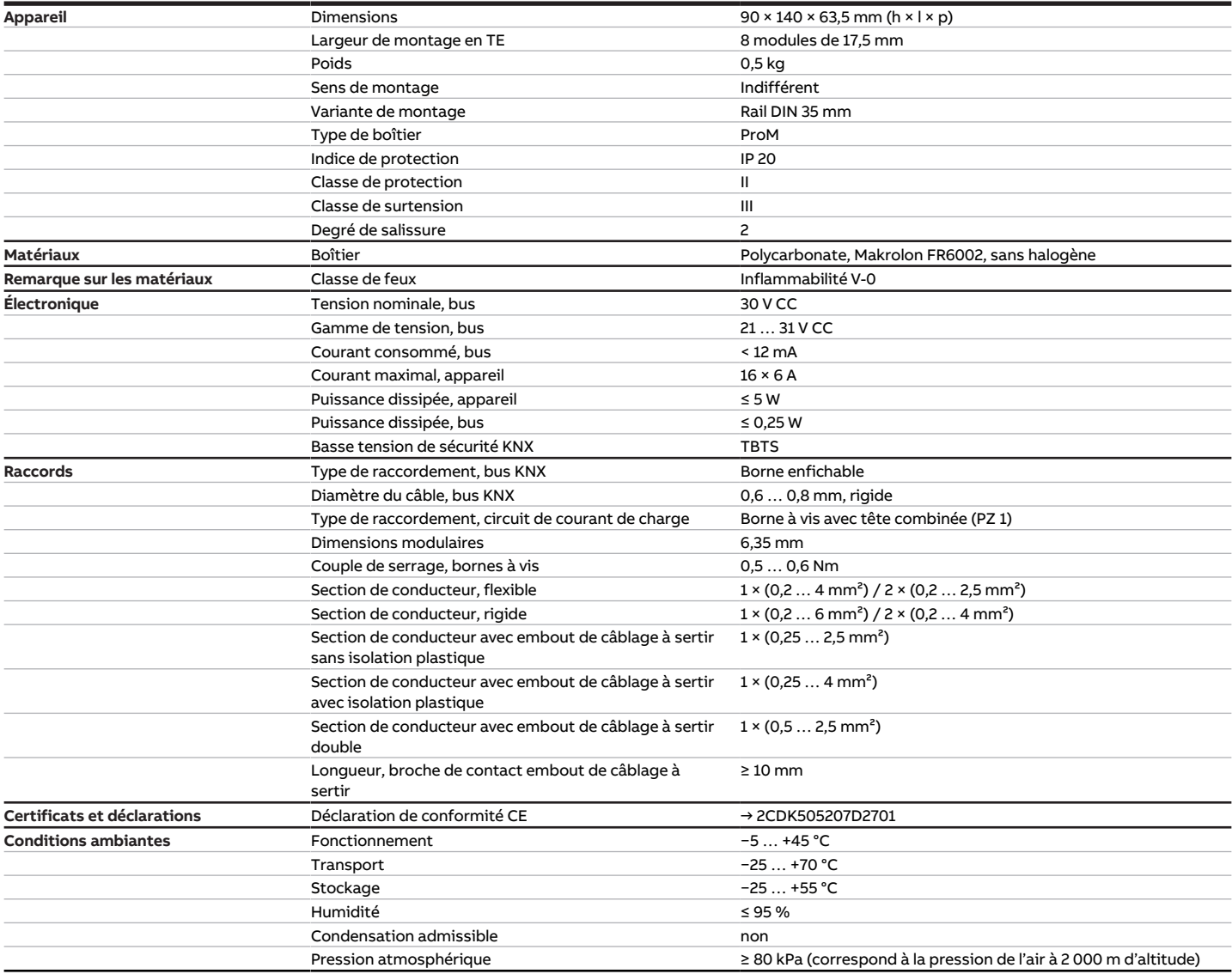

Tab. 14: Caractéristiques techniques générales

#### **3.6.4.2 Sorties – Relais 6 A**

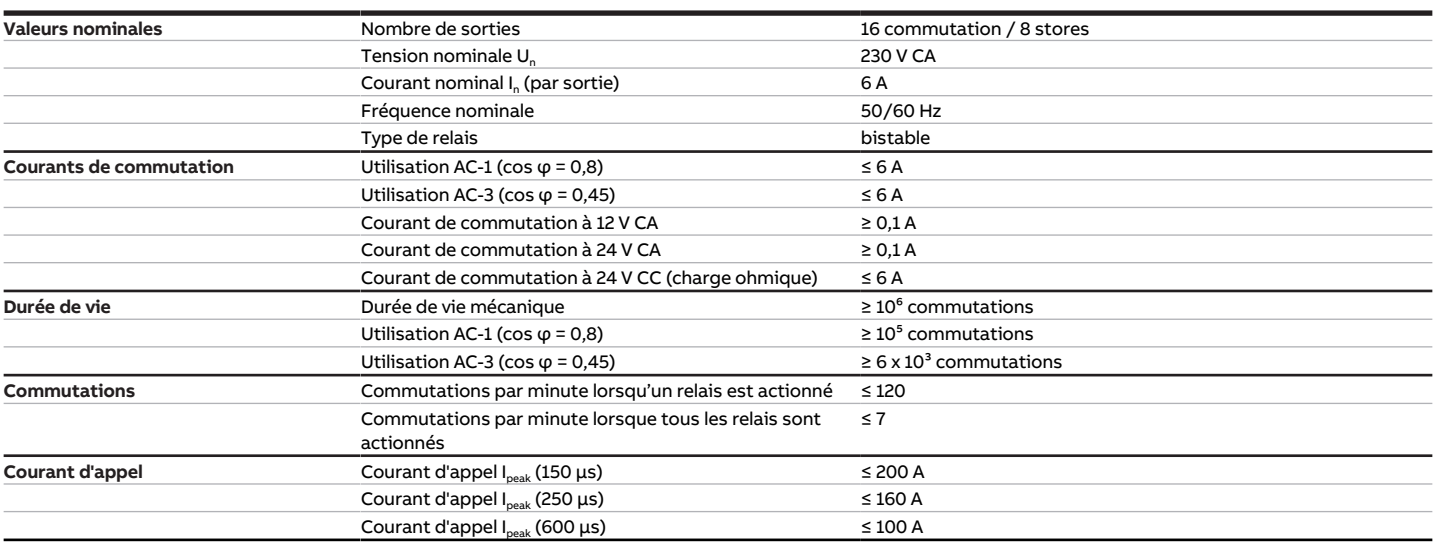

Tab. 15: Sorties – Relais 6 A

#### **Remarque**

Le courant d'appel I<sub>peak</sub> est le courant de charge typique d'un ballast électronique qui est observé lors de la commutation. Le courant d'appel I<sub>peak</sub> permet de calculer le nombre maximal de ballasts électroniques commutables à la sortie commutation → [Calcul des ballasts électroniques, Page 290.](#page-289-1)

#### **3.6.4.3 Tableau des charges**

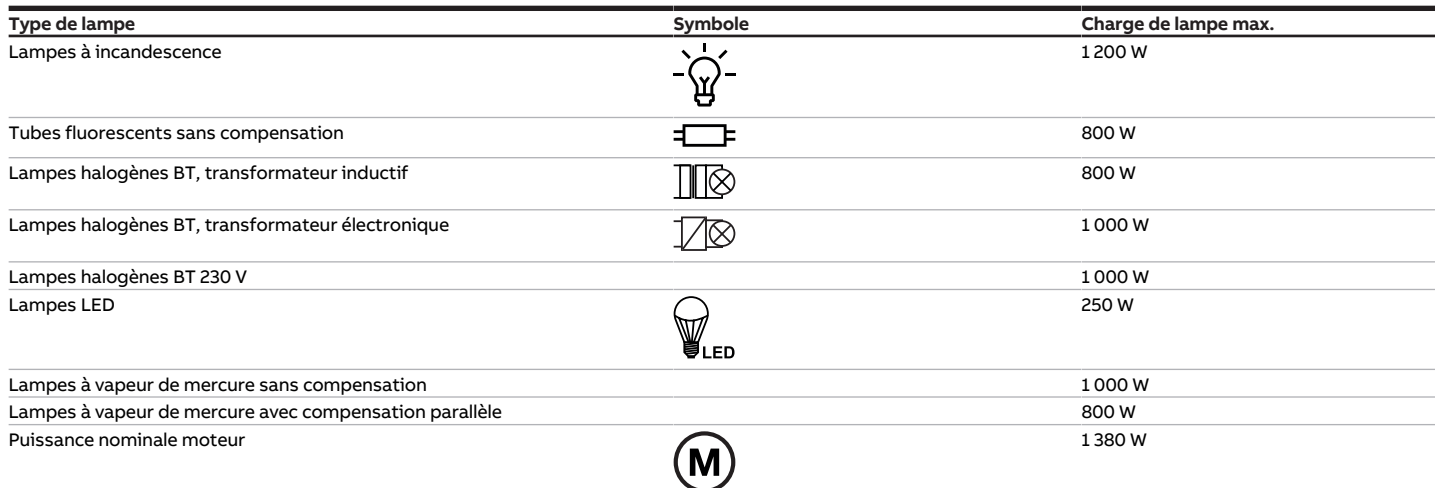

Tab. 17: Charges de lampe

#### **3.6.4.4 Type d'appareil**

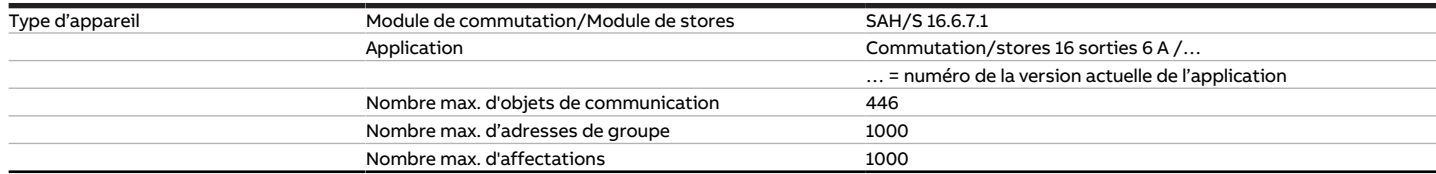

Tab. 16: Type d'appareil

**Remarque**

Tenir compte des informations relatives à l'application indiquées sur le site Internet → www.abb.com/knx.

### **Remarque**

L'appareil prend en charge la fonction de fermeture d'un appareil KNX dans ETS. Lorsqu'un code BAU a été attribué, l'appareil ne peut être lu et programmé qu'avec le code BAU.

### **3.7 Commutateur/Module de stores SAH/S 24.6.7.1, 24 sorties, 6 A, MRD**

<span id="page-29-0"></span>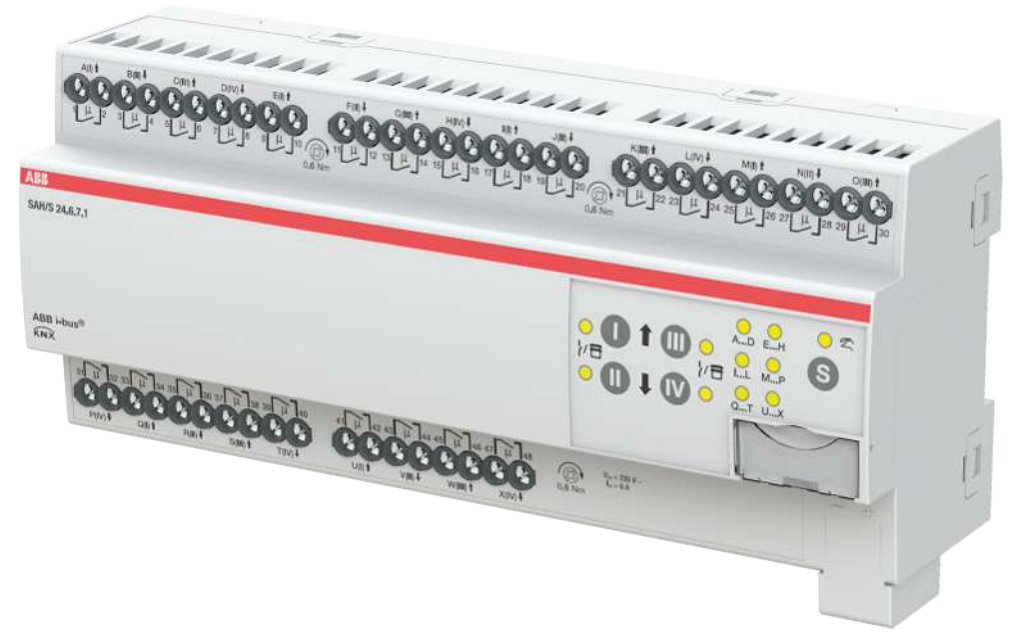

Fig. 7: Illustration de l'appareil SAH/S 24.6.7.1

### **3.7.1 Plan coté**

<span id="page-30-0"></span>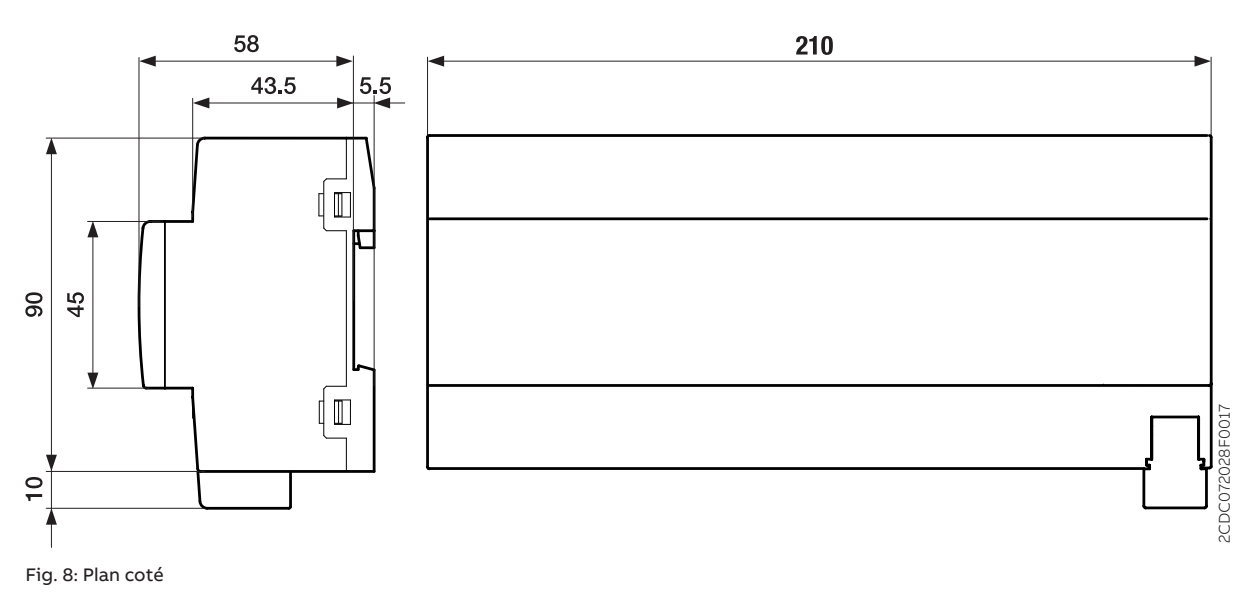

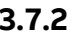

#### **3.7.2 Schéma de raccordement**

<span id="page-31-0"></span>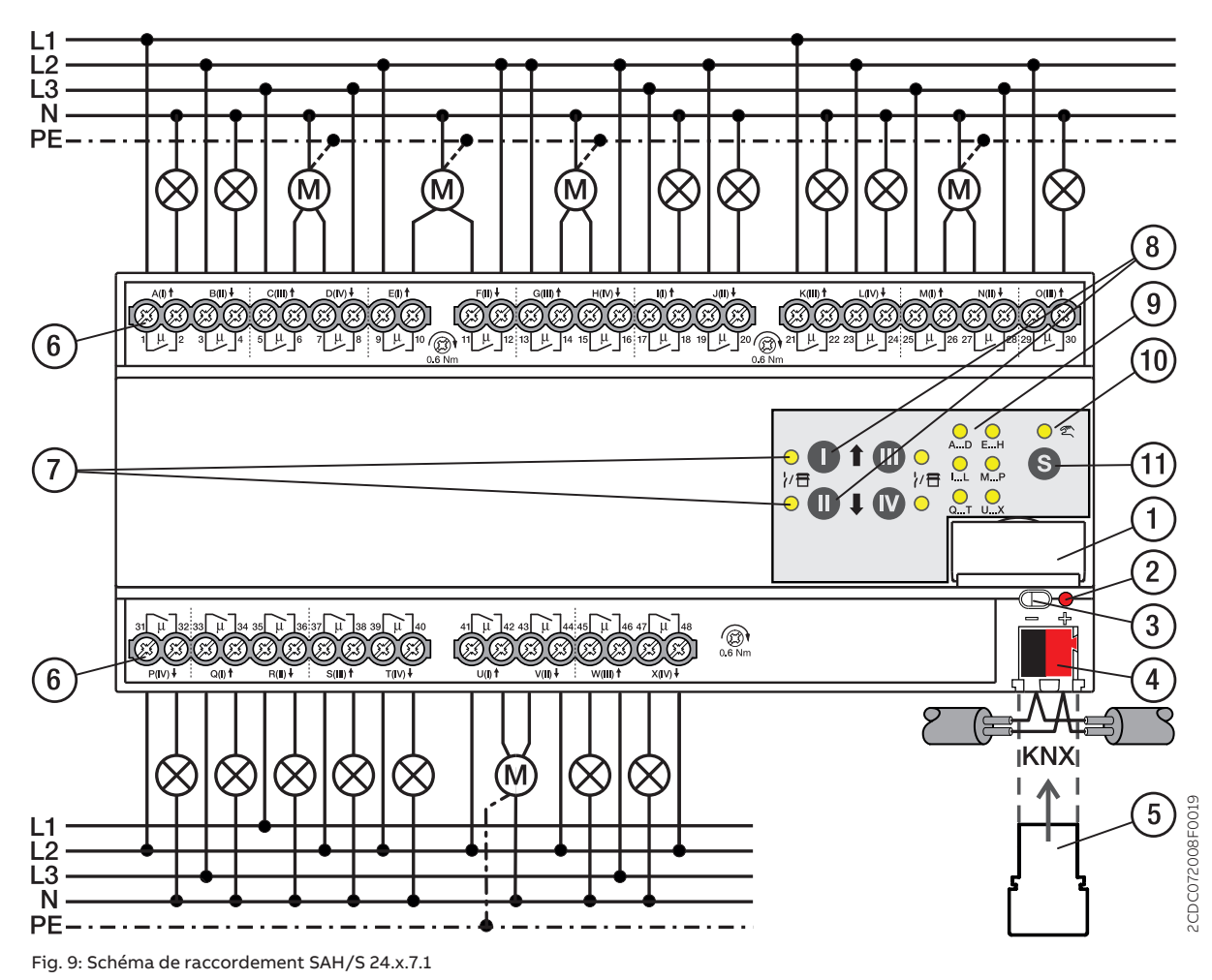

#### **— Légende**

#### **1** Porte-étiquette

- **2** LED Programmation
- **3** Touche Programmation
- **4** Borne de raccordement du bus
- **5** Couvercle
- **6** Circuit de puissance, 2 bornes à vis chacun
- **7** Sortie LED
- **8** Touche Sortie
- **9** Groupe LED
- **10** Commande manuelle LED
- **11** ToucheS

### **3.7.3 Éléments de commande et d'affichage**

### <span id="page-32-0"></span>**Remarque**

En mode Store, la fonction des touches/LED Sortie est identique pour chaque paire de sorties Store. La section suivante décrit uniquement les touches/LED I et II.

#### **Remarque**

En mode de fonctionnement Mode KNX, la LED Sortie ne permet pas de savoir si une sortie commutation est verrouillée.

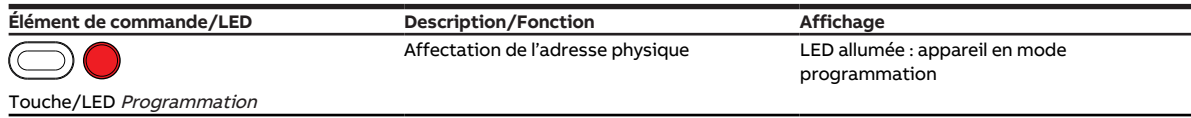

Tab. 17: Éléments de commande et d'affichage

#### **3.7.3.1 Mode manuel**

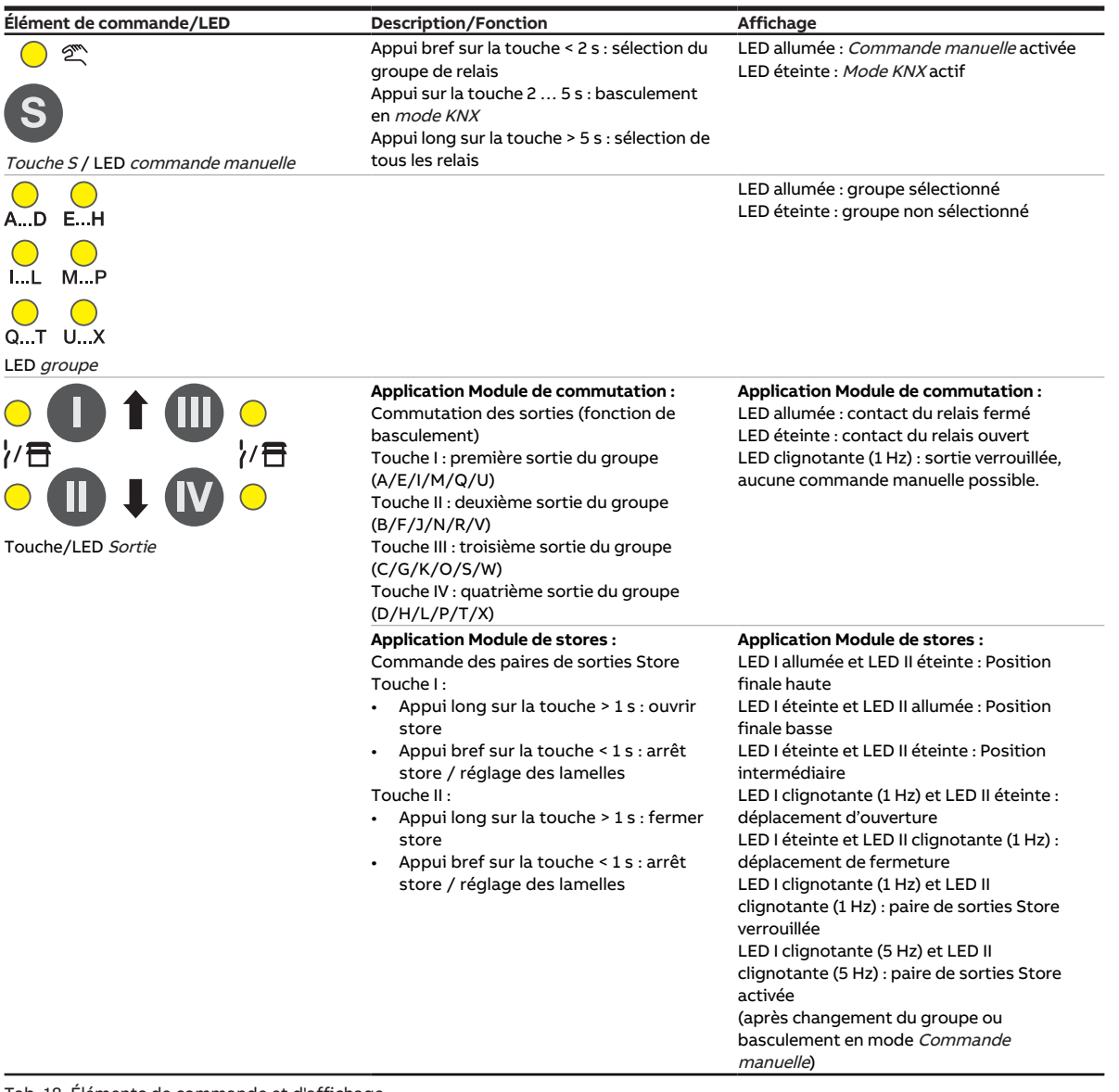

Tab. 18: Éléments de commande et d'affichage

#### **3.7.3.2 Mode KNX**

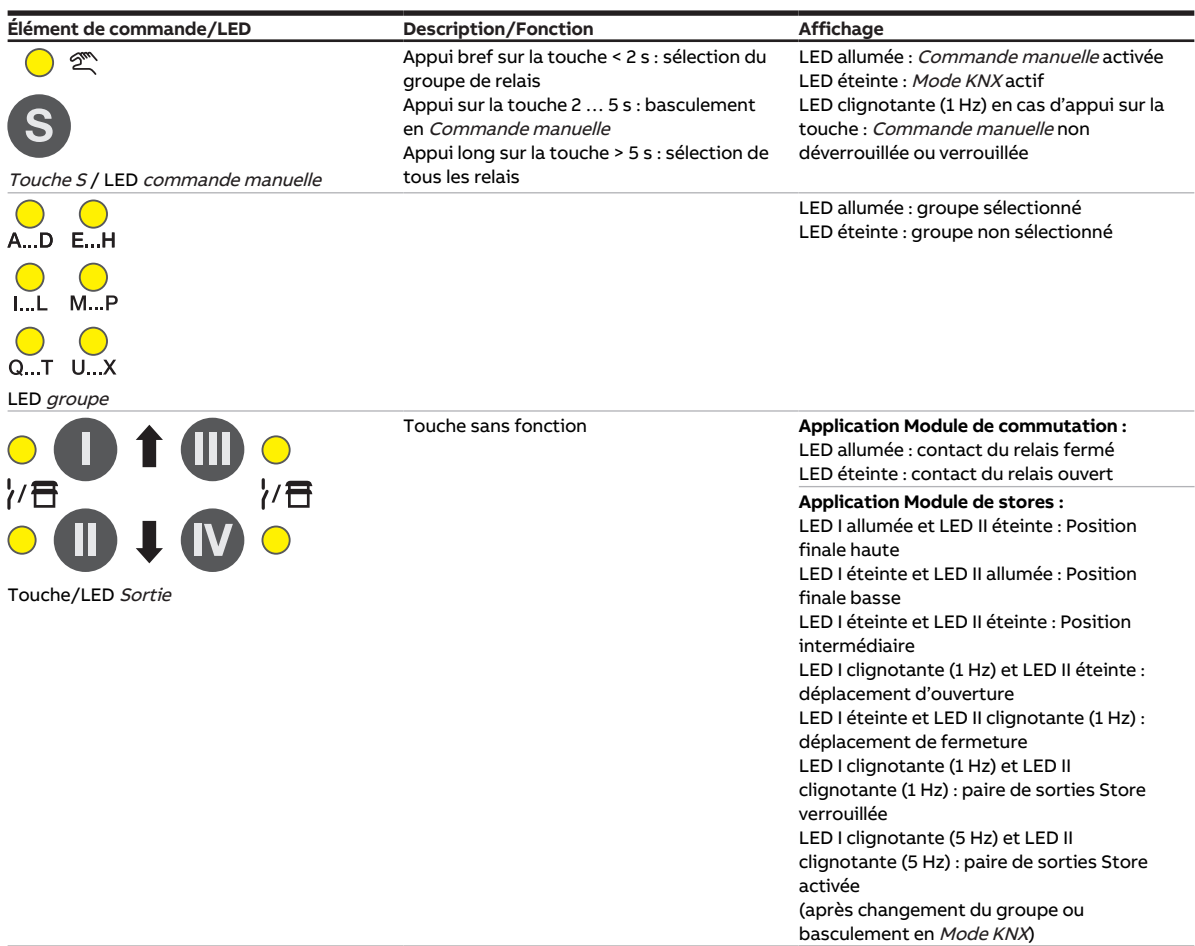

Tab. 19: Éléments de commande et d'affichage

### <span id="page-34-0"></span>**3.7.4 Caractéristiques techniques**

#### **3.7.4.1 Caractéristiques techniques générales**

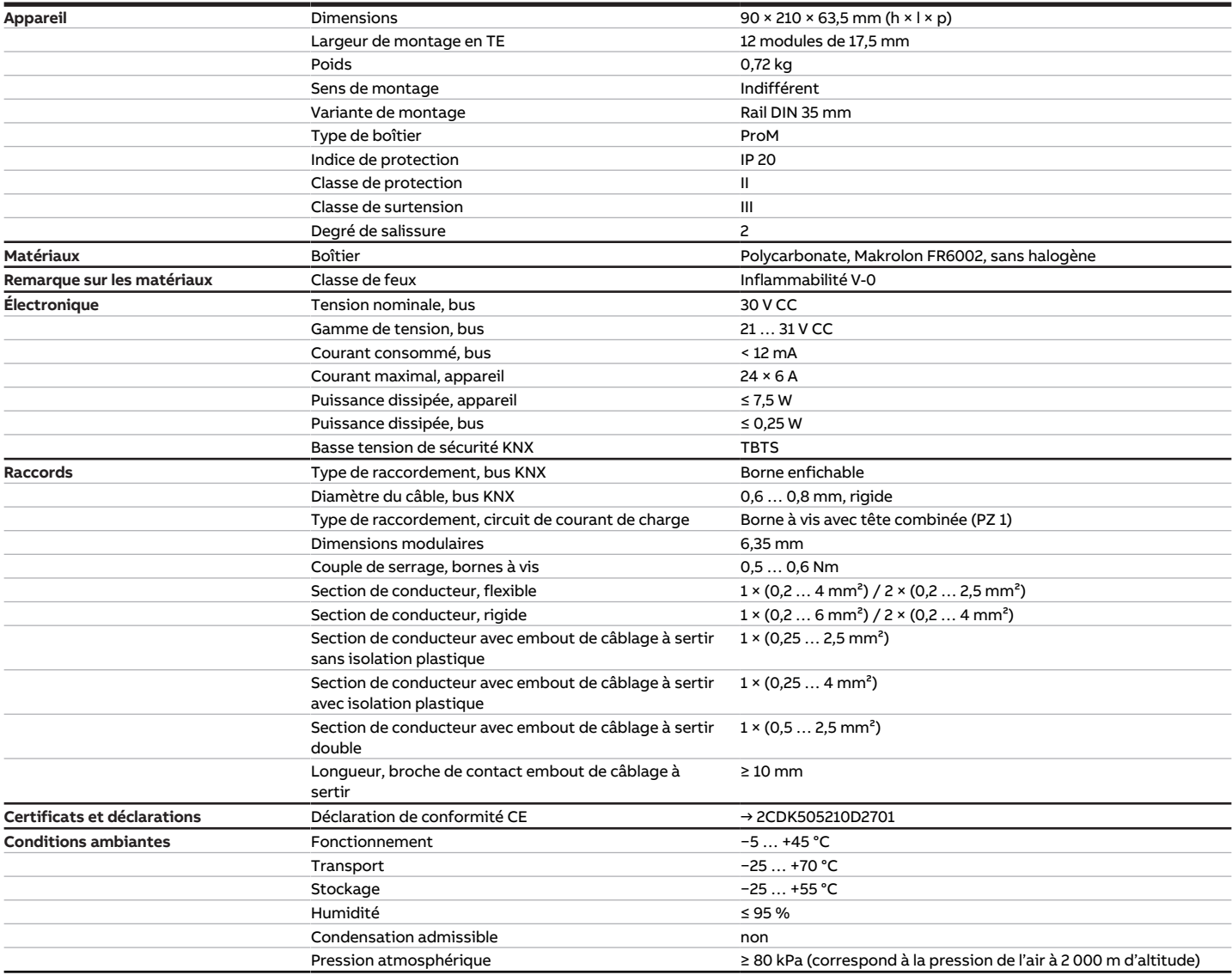

Tab. 20: Caractéristiques techniques générales

#### **3.7.4.2 Sorties – Relais 6 A**

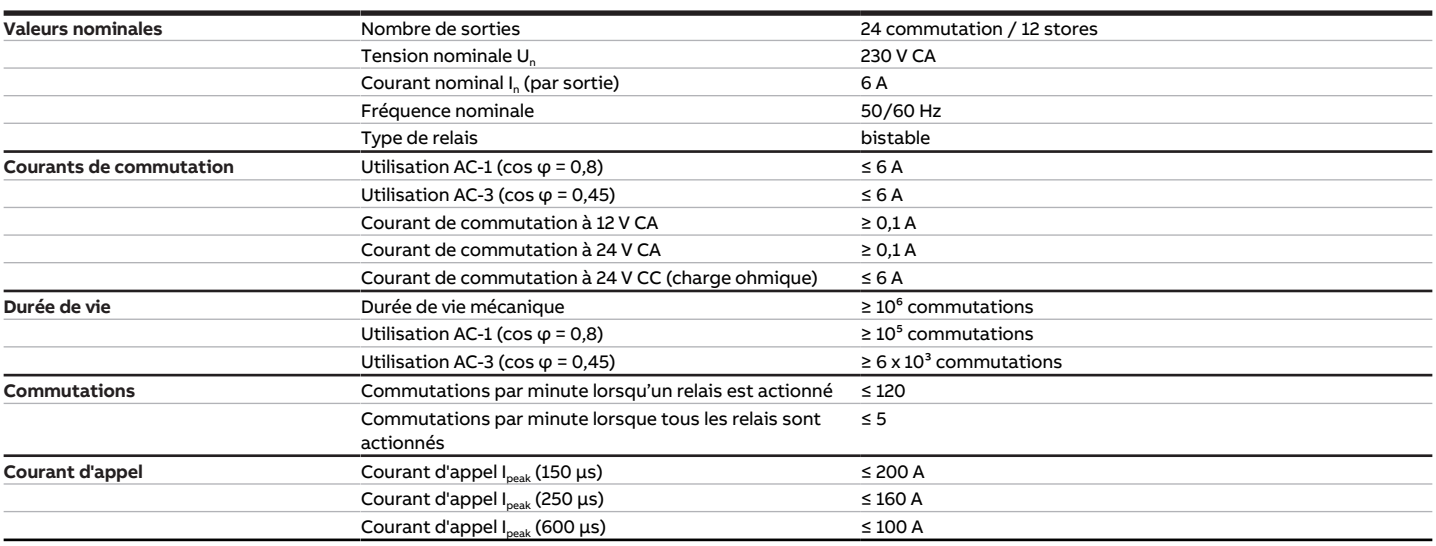

Tab. 21: Sorties – Relais 6 A

#### **Remarque**

Le courant d'appel I<sub>peak</sub> est le courant de charge typique d'un ballast électronique qui est observé lors de la commutation. Le courant d'appel I<sub>peak</sub> permet de calculer le nombre maximal de ballasts électroniques commutables à la sortie commutation → [Calcul des ballasts électroniques, Page 290.](#page-289-1)

#### **3.7.4.3 Tableau des charges**

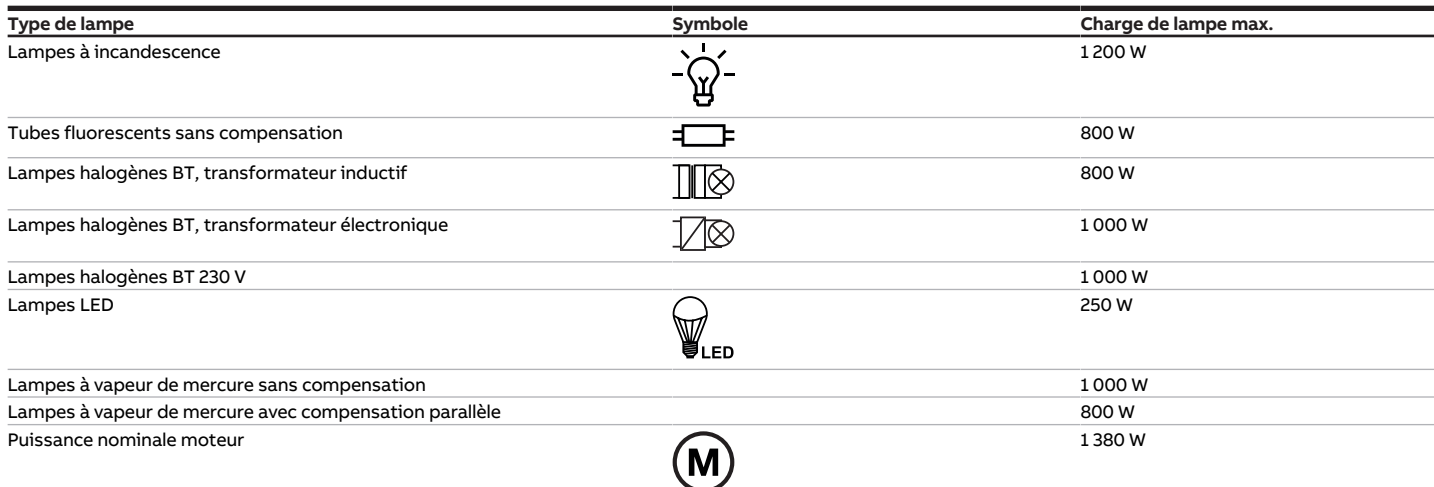

Tab. 24: Charges de lampe

#### **3.7.4.4 Type d'appareil**

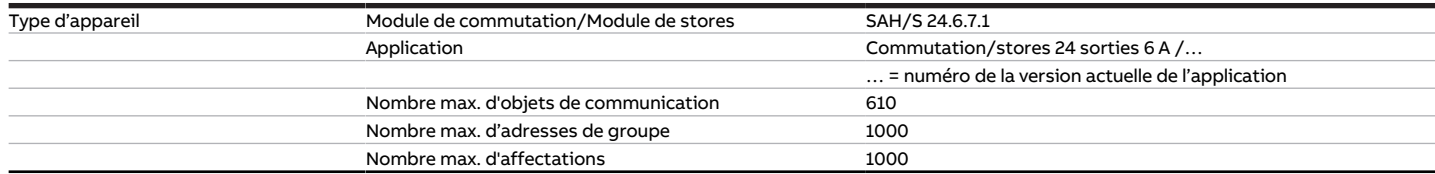

Tab. 22: Type d'appareil

**Remarque**

Tenir compte des informations relatives à l'application indiquées sur le site Internet → www.abb.com/knx.
# **Remarque**

L'appareil prend en charge la fonction de fermeture d'un appareil KNX dans ETS. Lorsqu'un code BAU a été attribué, l'appareil ne peut être lu et programmé qu'avec le code BAU.

# **3.8 Commutateur/Module de stores SAH/S 8.10.7.1, 8 sorties, 10 A, MRD**

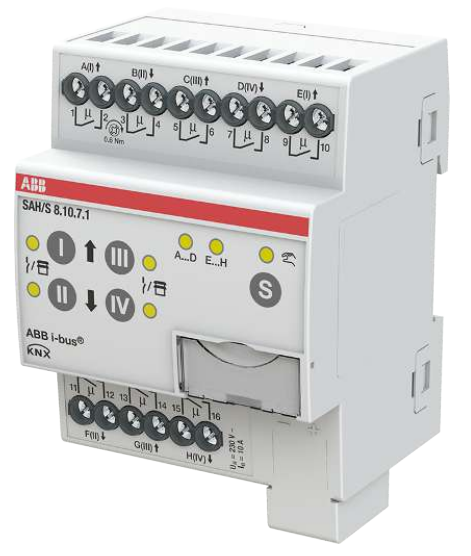

Fig. 10: Illustration de l'appareil SAH/S 8.10.7.1

# **3.8.1 Plan coté**

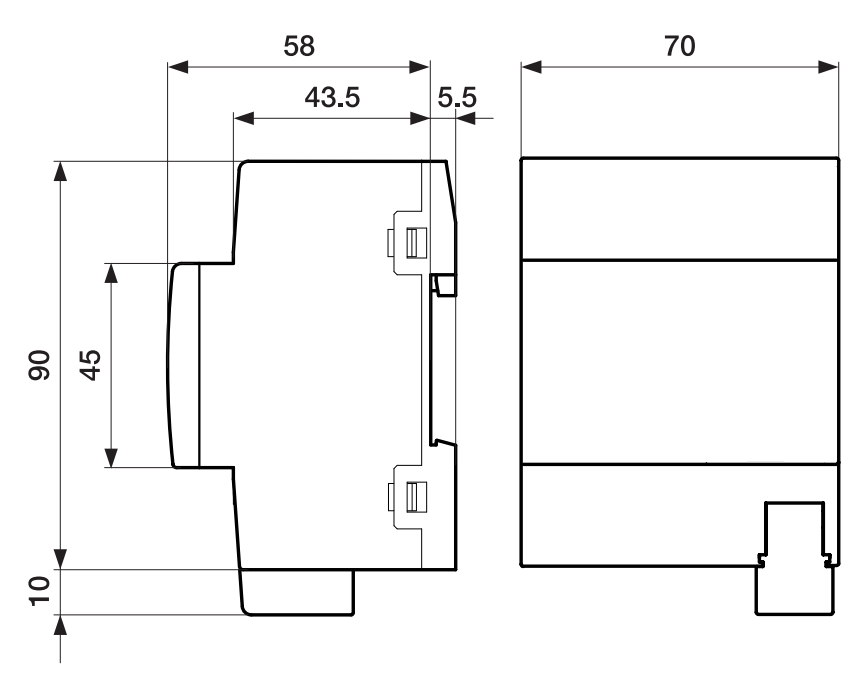

Fig. 11: Plan coté

## **3.8.2 Schéma de raccordement**

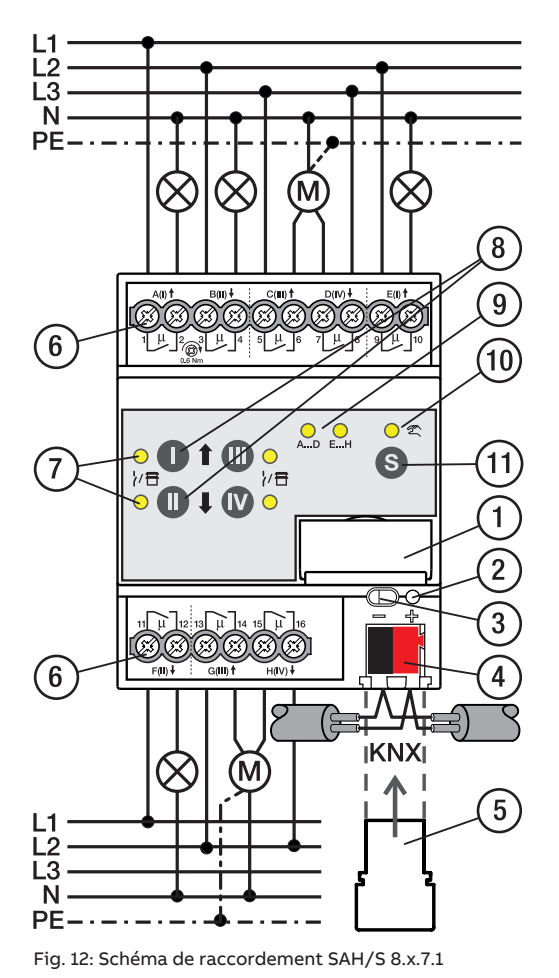

#### **—**

## **Légende**

- **1** Porte-étiquette
- **2** LED Programmation
- **3** Touche Programmation
- **4** Borne de raccordement du bus
- **5** Couvercle
- **6** Circuit de puissance, 2 bornes à vis chacun
- **7** Sortie LED
- **8** Touche Sortie
- **9** Groupe LED
- **10** Commande manuelle LED
- **11** ToucheS

# **3.8.3 Éléments de commande et d'affichage**

## **Remarque**

En mode Store, la fonction des touches/LED Sortie est identique pour chaque paire de sorties Store. La section suivante décrit uniquement les touches/LED I et II.

## **Remarque**

En mode de fonctionnement Mode KNX, la LED Sortie ne permet pas de savoir si une sortie commutation est verrouillée.

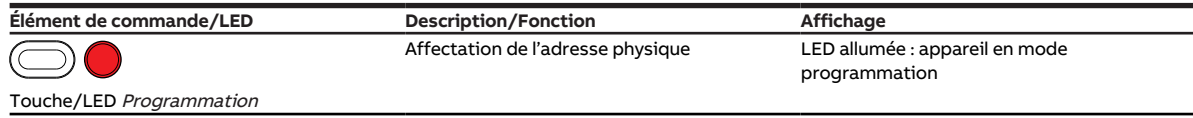

Tab. 23: Éléments de commande et d'affichage

#### **3.8.3.1 Mode manuel**

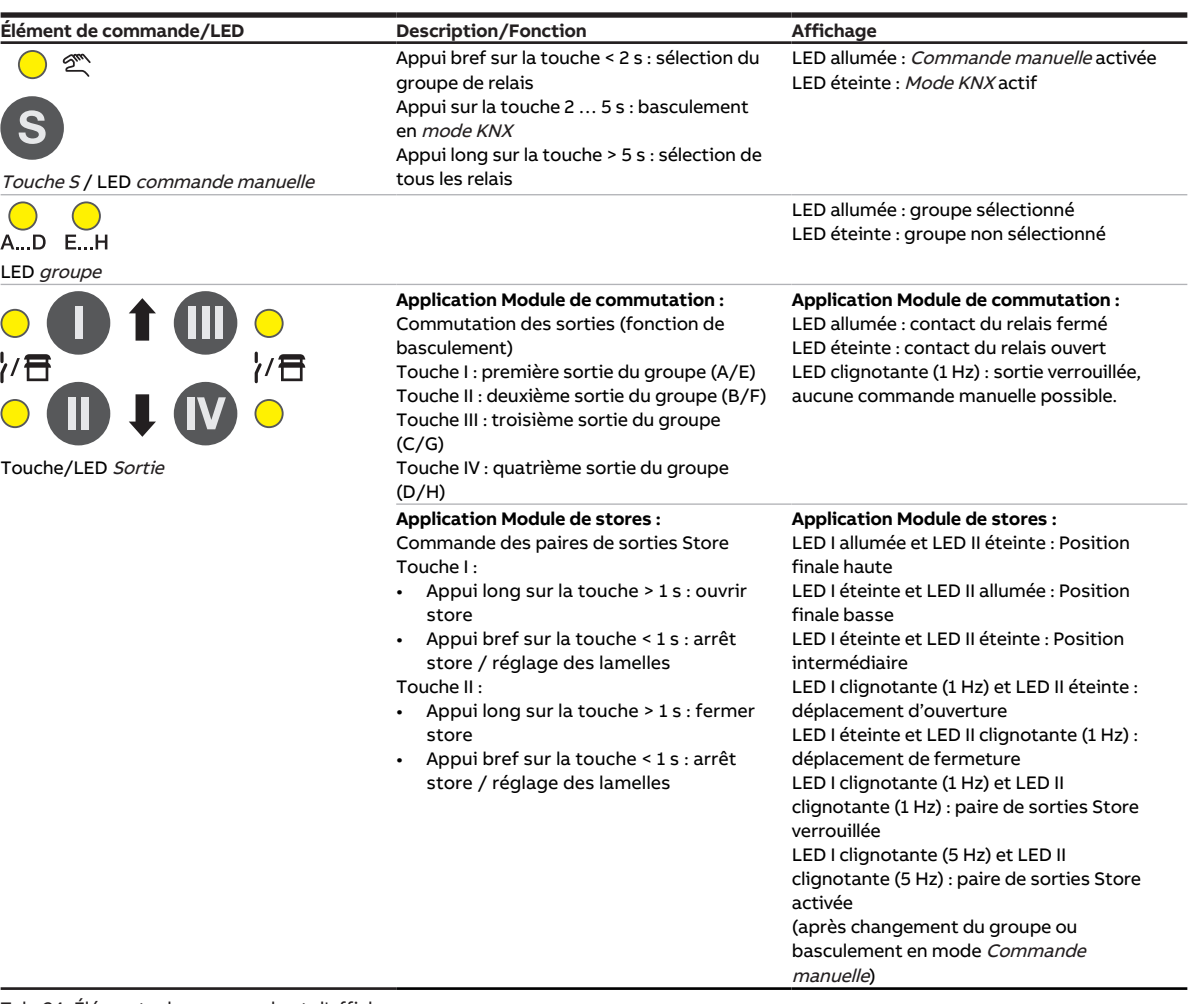

Tab. 24: Éléments de commande et d'affichage

#### **3.8.3.2 Mode KNX**

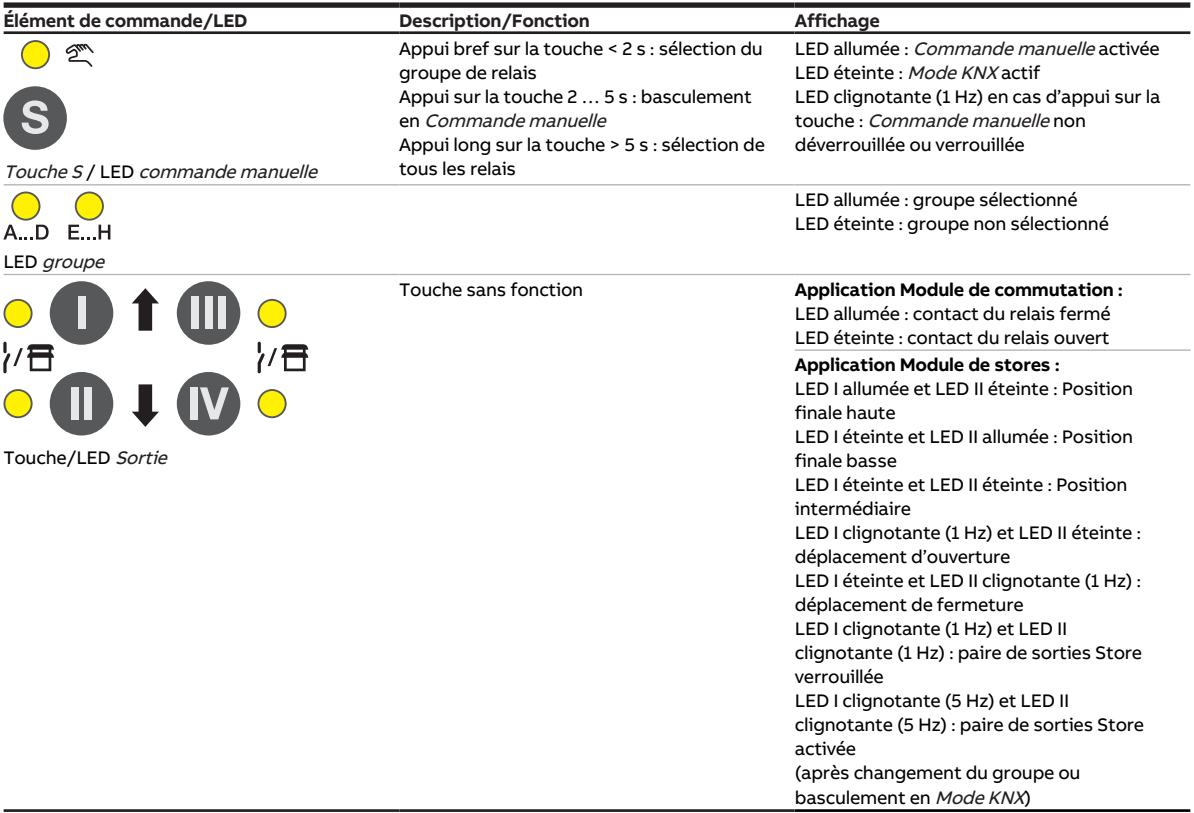

Tab. 25: Éléments de commande et d'affichage

## **3.8.4 Caractéristiques techniques**

### **3.8.4.1 Caractéristiques techniques générales**

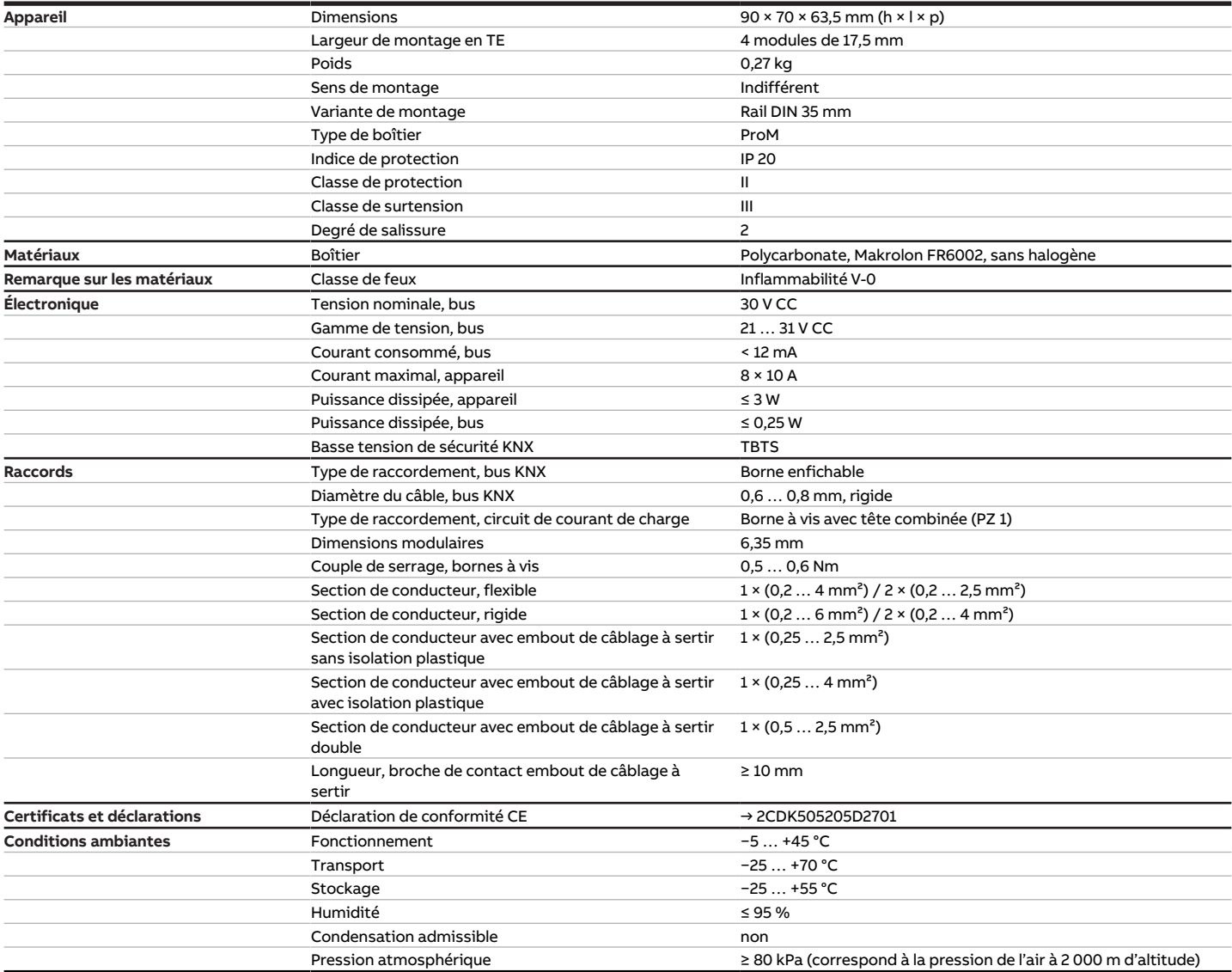

Tab. 26: Caractéristiques techniques générales

### **3.8.4.2 Sorties – Relais 10 A**

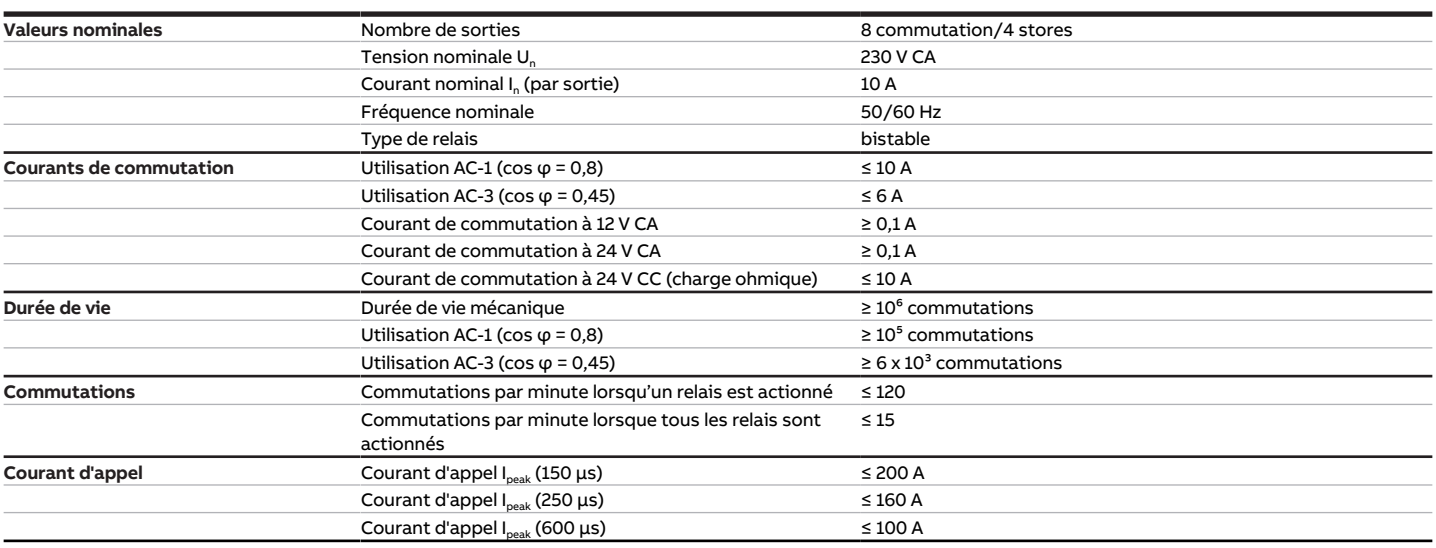

Tab. 27: Sorties – Relais 10 A

## **Remarque**

Le courant d'appel I<sub>peak</sub> est le courant de charge typique d'un ballast électronique qui est observé lors de la commutation. Le courant d'appel I<sub>peak</sub> permet de calculer le nombre maximal de ballasts électroniques commutables à la sortie commutation → [Calcul des ballasts électroniques, Page 290.](#page-289-0)

#### **3.8.4.3 Tableau des charges**

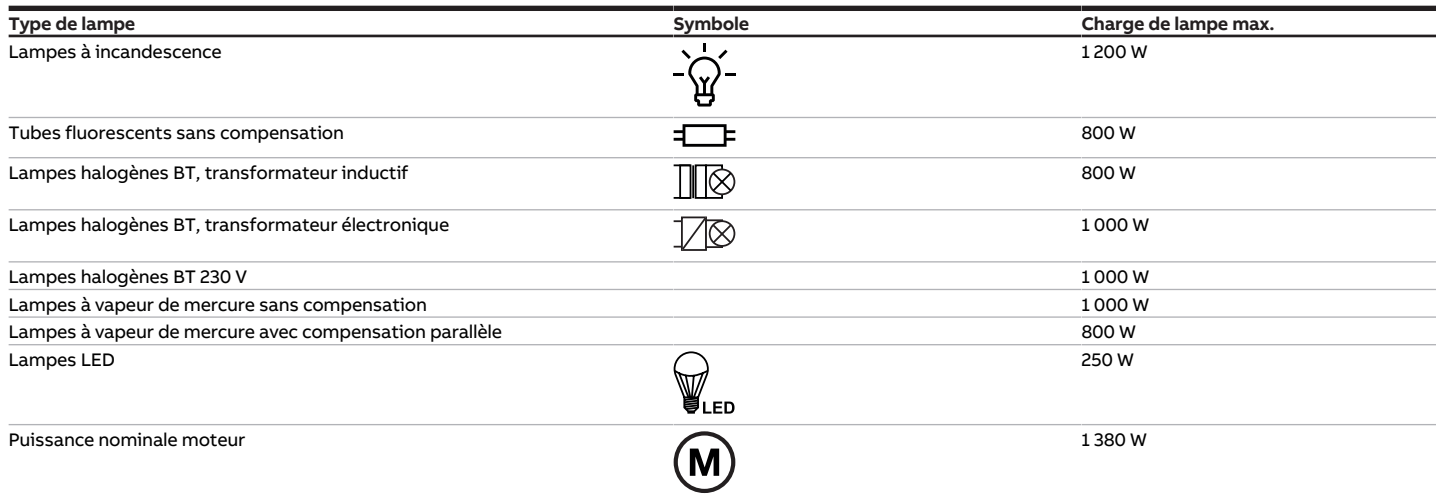

Tab. 31: Charges de lampe

## **3.8.4.4 Type d'appareil**

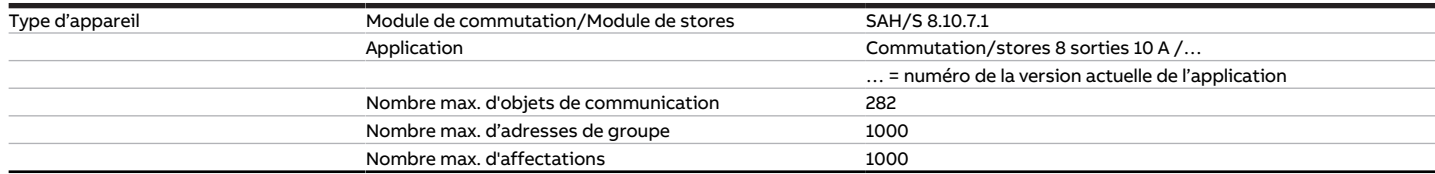

Tab. 28: Type d'appareil

**Remarque**

Tenir compte des informations relatives à l'application indiquées sur le site Internet → www.abb.com/knx.

# **Remarque**

L'appareil prend en charge la fonction de fermeture d'un appareil KNX dans ETS. Lorsqu'un code BAU a été attribué, l'appareil ne peut être lu et programmé qu'avec le code BAU.

# **3.9 Commutateur/Module de stores SAH/S 16.10.7.1, 16 sorties, 10 A, MRD**

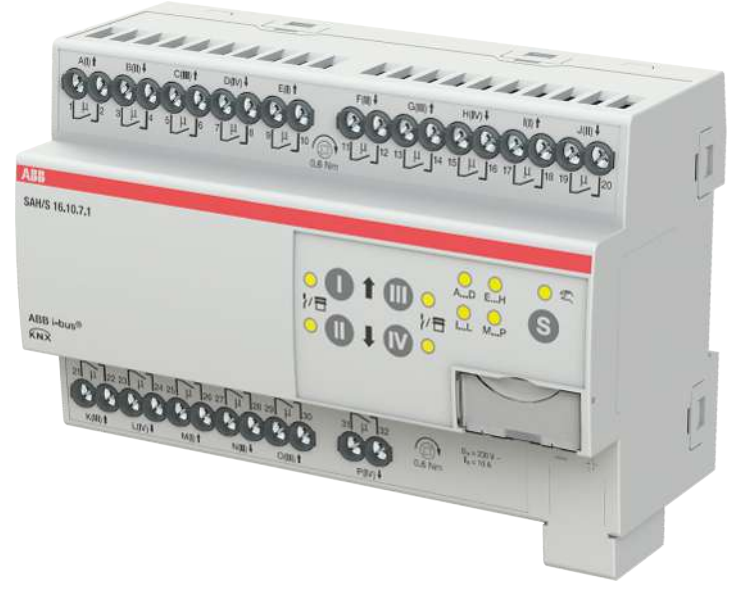

Fig. 13: Illustration de l'appareil SAH/S 16.10.7.1

# **3.9.1 Plan coté**

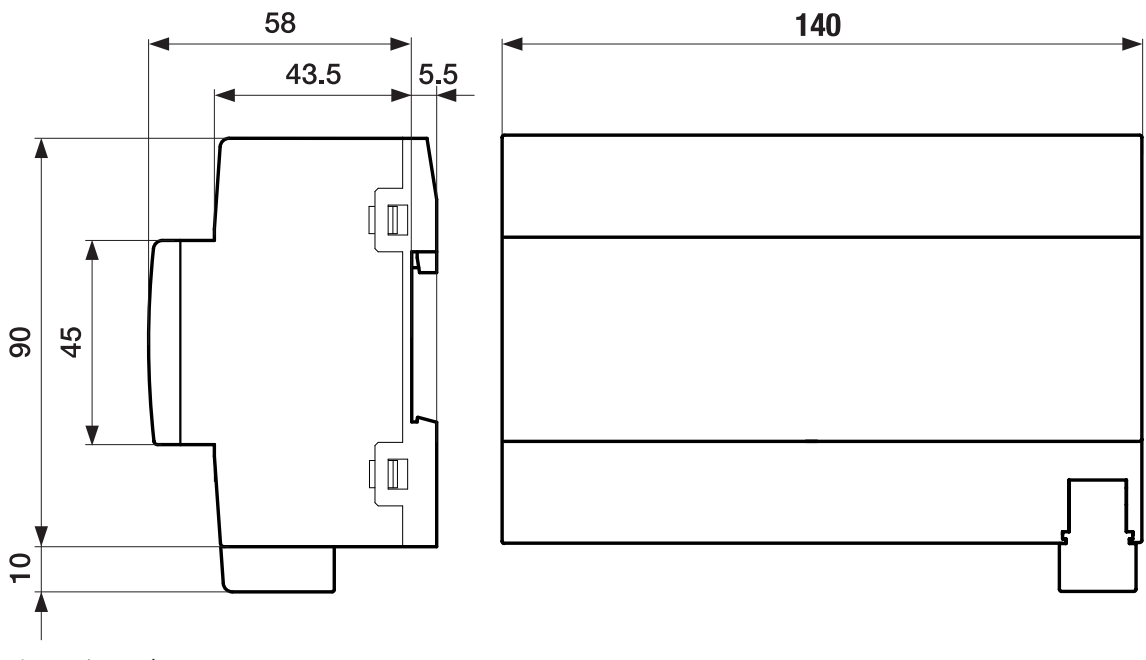

Fig. 14: Plan coté

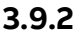

## **3.9.2 Schéma de raccordement**

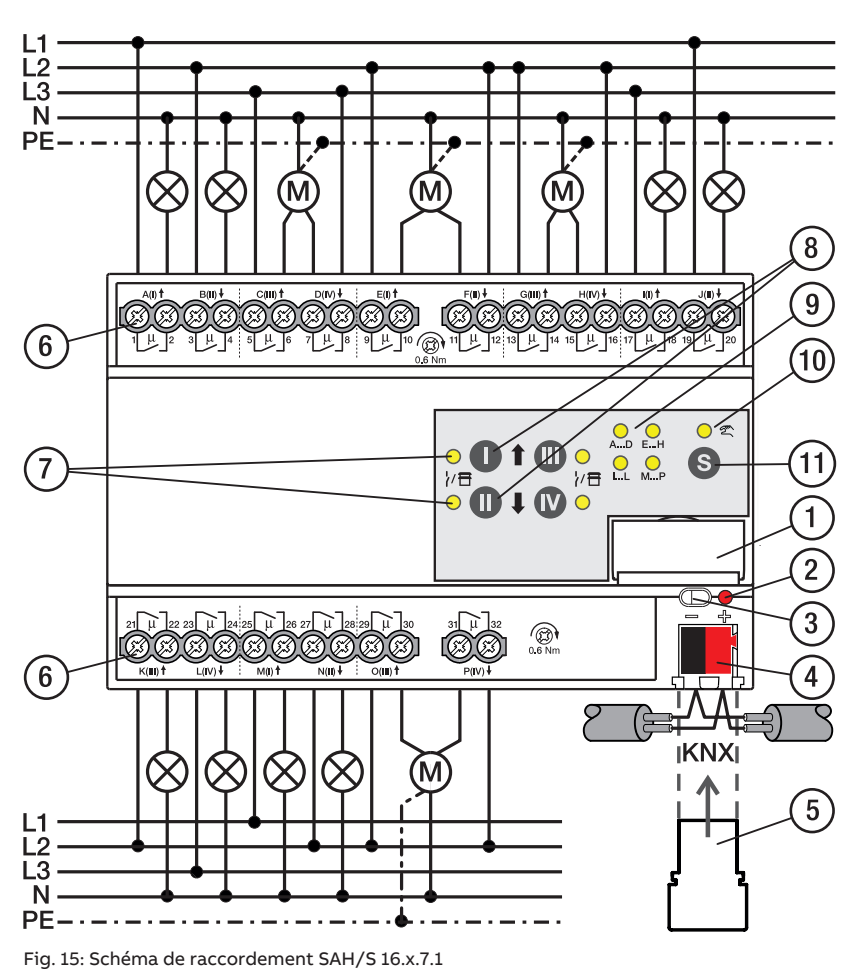

## **—**

# **Légende**

- **1** Porte-étiquette **2** LED Programmation
- **3** Touche Programmation
- **4** Borne de raccordement du bus
- **5** Couvercle
- **6** Circuit de puissance, 2 bornes à vis chacun
- **7** Sortie LED
- **8** Touche Sortie
- **9** Groupe LED
- **10** Commande manuelle LED
- **11** ToucheS

# **3.9.3 Éléments de commande et d'affichage**

## **Remarque**

En mode Store, la fonction des touches/LED Sortie est identique pour chaque paire de sorties Store. La section suivante décrit uniquement les touches/LED I et II.

## **Remarque**

En mode de fonctionnement Mode KNX, la LED Sortie ne permet pas de savoir si une sortie commutation est verrouillée.

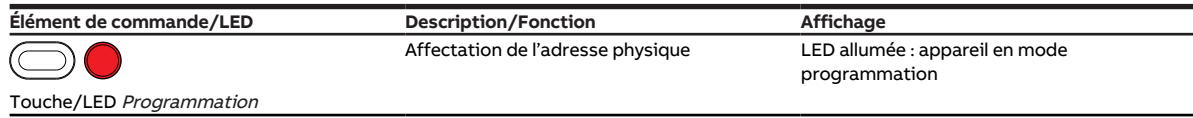

Tab. 29: Éléments de commande et d'affichage

## **3.9.3.1 Mode manuel**

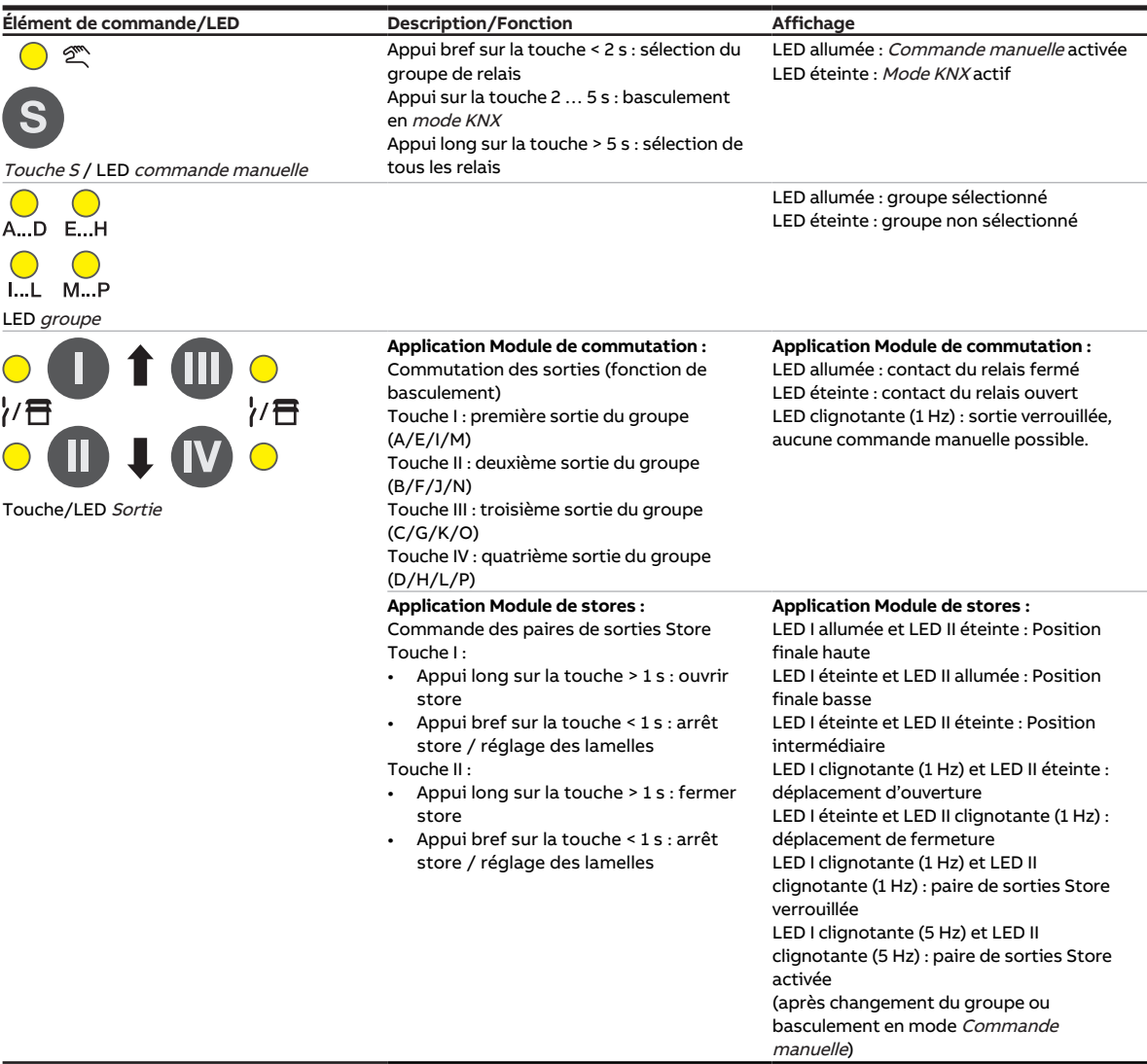

Tab. 30: Éléments de commande et d'affichage

#### **3.9.3.2 Mode KNX**

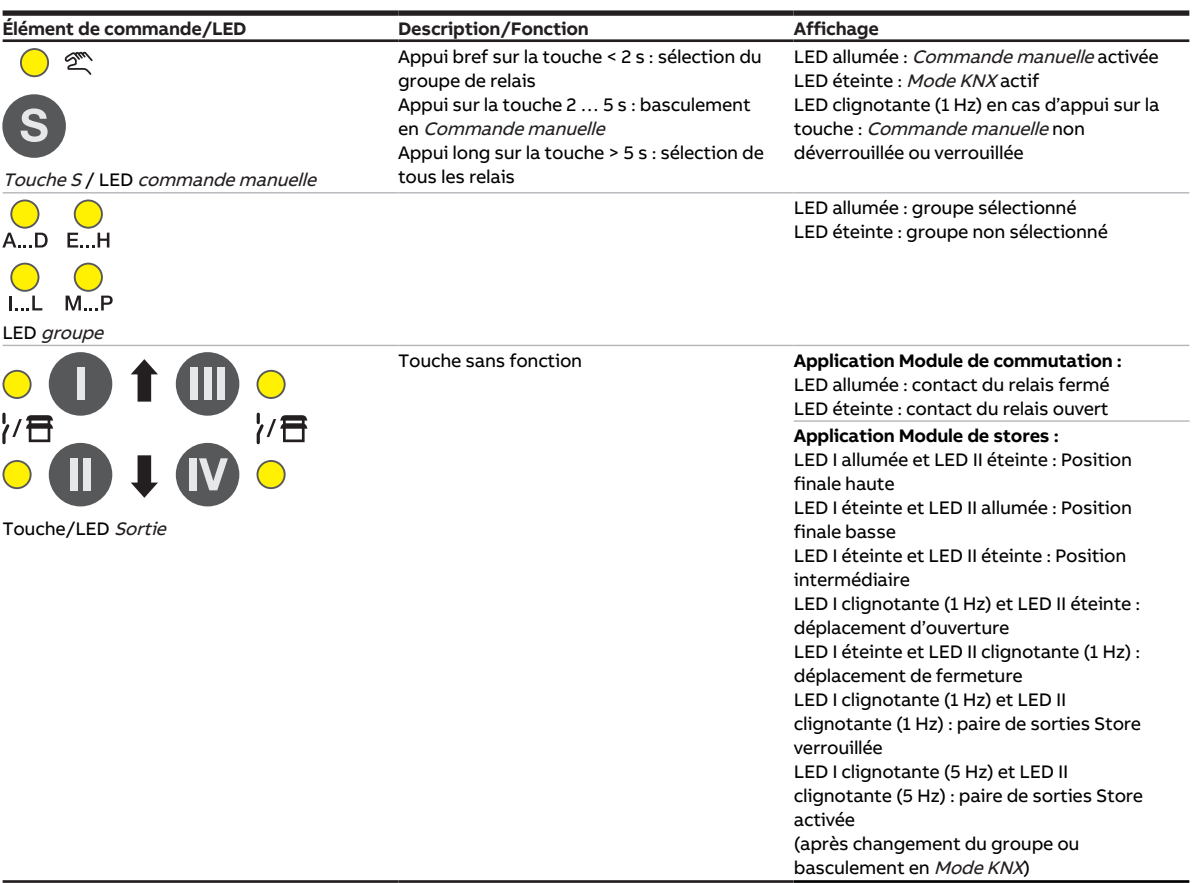

Tab. 31: Éléments de commande et d'affichage

## **3.9.4 Caractéristiques techniques**

### **3.9.4.1 Caractéristiques techniques générales**

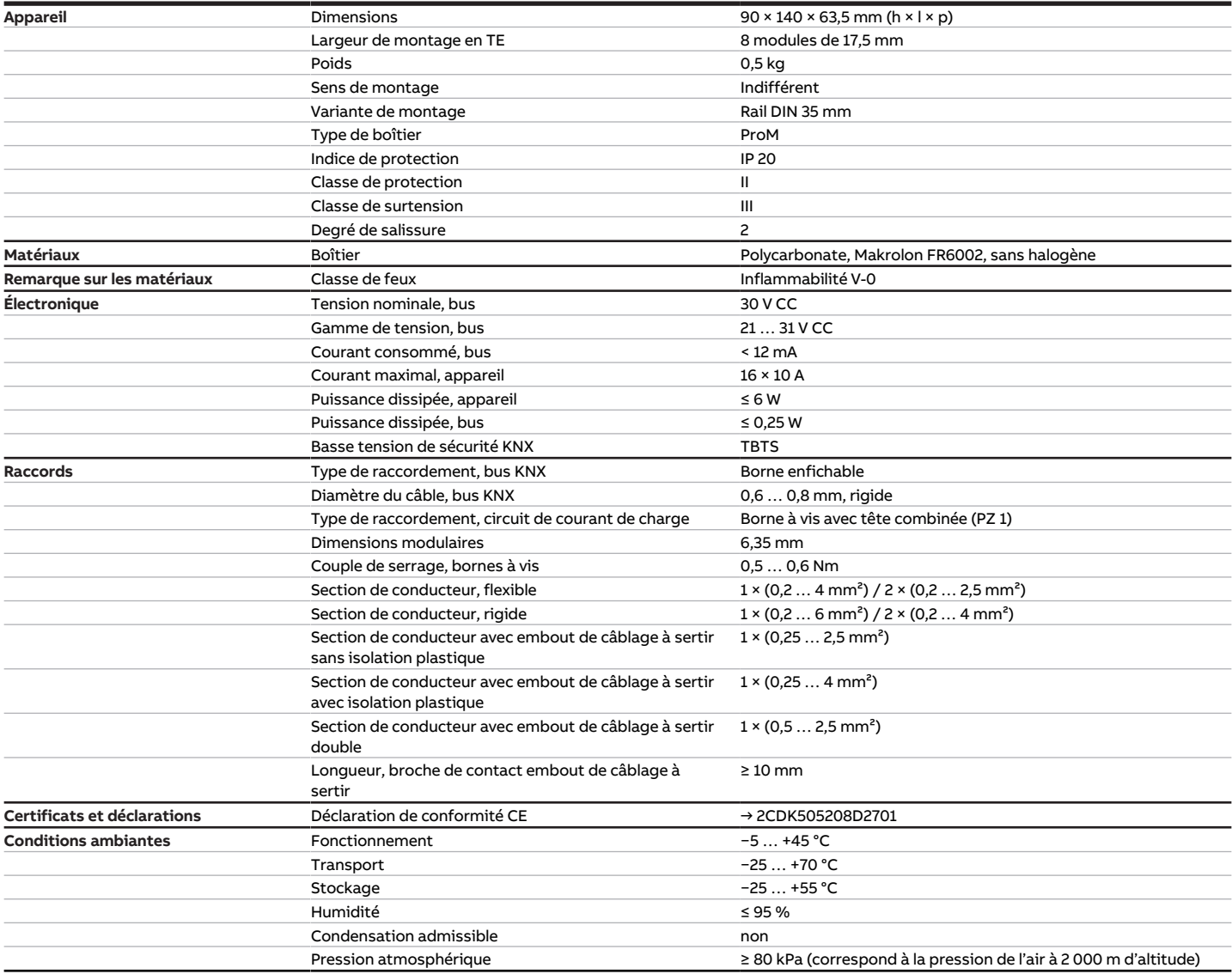

Tab. 32: Caractéristiques techniques générales

### **3.9.4.2 Sorties – Relais 10 A**

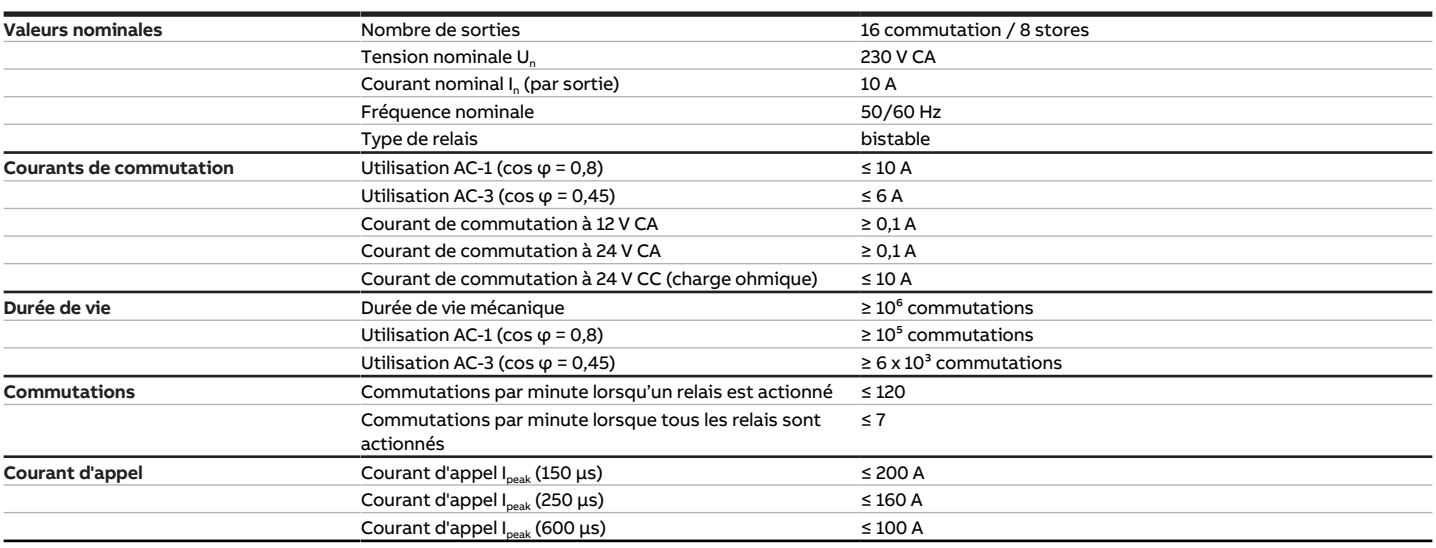

Tab. 33: Sorties – Relais 10 A

## **Remarque**

Le courant d'appel I<sub>peak</sub> est le courant de charge typique d'un ballast électronique qui est observé lors de la commutation. Le courant d'appel I<sub>peak</sub> permet de calculer le nombre maximal de ballasts électroniques commutables à la sortie commutation → [Calcul des ballasts électroniques, Page 290.](#page-289-0)

#### **3.9.4.3 Tableau des charges**

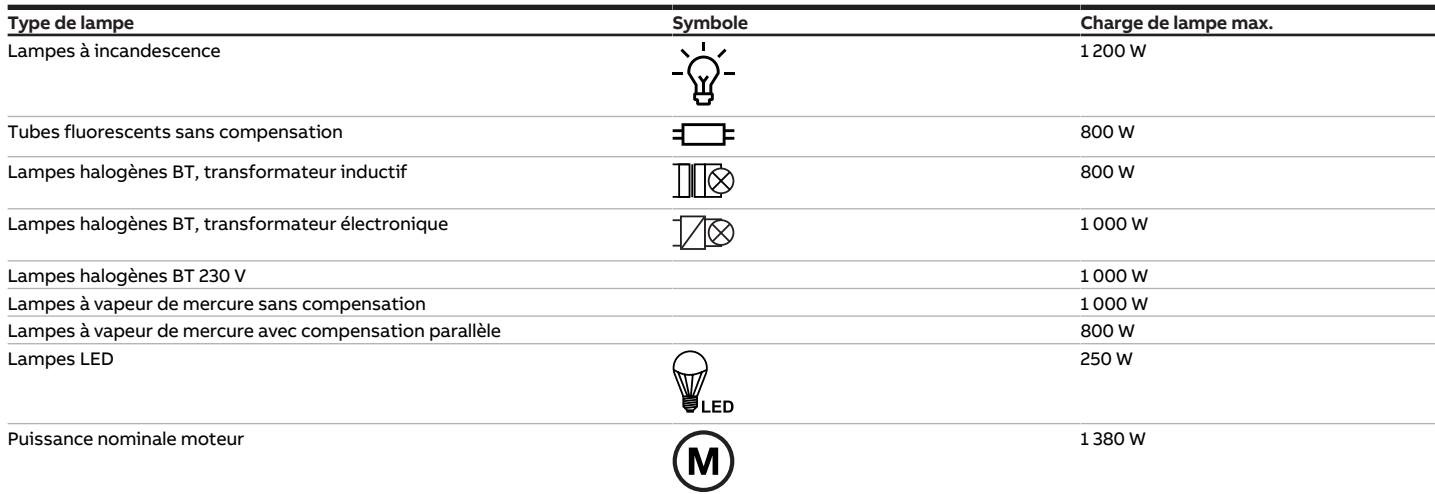

Tab. 38: Charges de lampe

### **3.9.4.4 Type d'appareil**

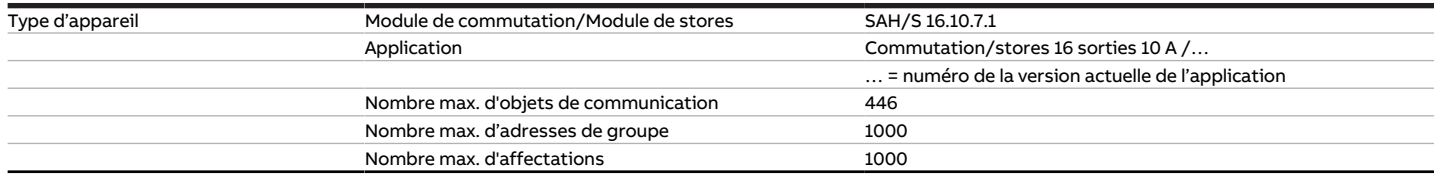

Tab. 34: Type d'appareil

**Remarque**

Tenir compte des informations relatives à l'application indiquées sur le site Internet → www.abb.com/knx.

# **Remarque**

L'appareil prend en charge la fonction de fermeture d'un appareil KNX dans ETS. Lorsqu'un code BAU a été attribué, l'appareil ne peut être lu et programmé qu'avec le code BAU.

# **3.10 Commutateur/Module de stores SAH/S 24.10.7.1, 24 sorties, 10 A, MRD**

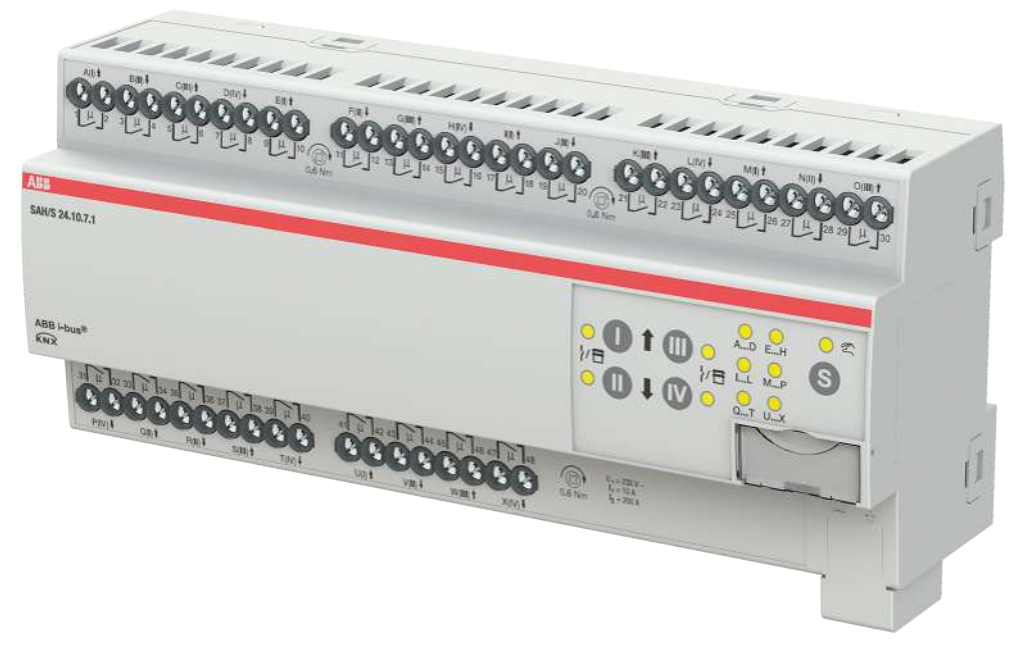

Fig. 16: Illustration de l'appareil SAH/S 24.10.7.1

# **3.10.1 Plan coté**

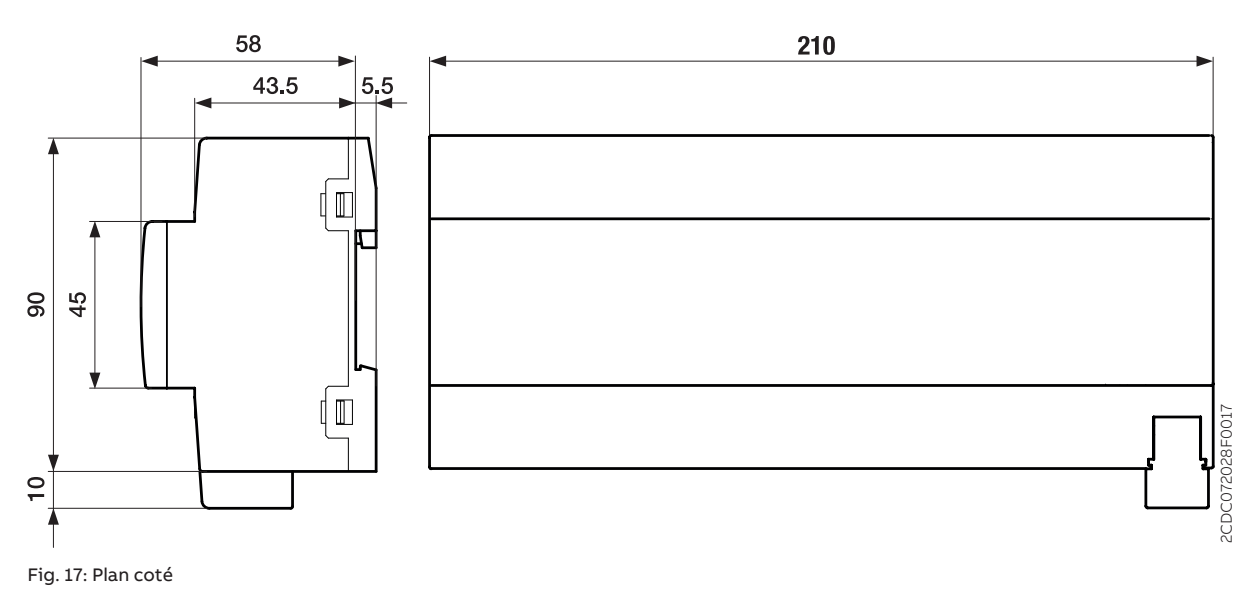

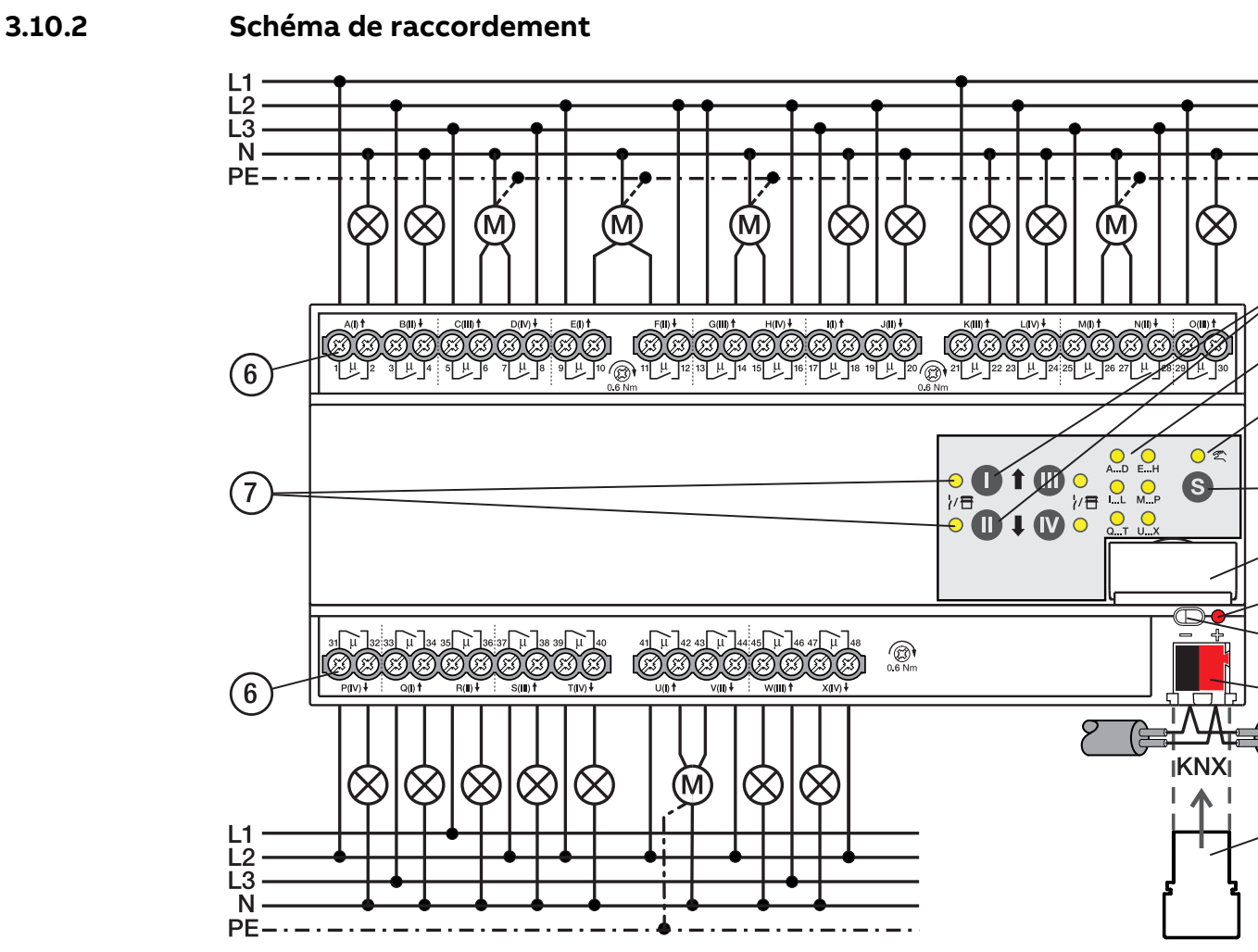

Fig. 18: Schéma de raccordement SAH/S 24.x.7.1

#### **— Légende**

## **1** Porte-étiquette

- **2** LED Programmation
- **3** Touche Programmation
- **4** Borne de raccordement du bus
- **5** Couvercle
- **6** Circuit de puissance, 2 bornes à vis chacun
- **7** Sortie LED
- **8** Touche Sortie
- **9** Groupe LED
- **10** Commande manuelle LED

2CDC072008F0019

CDC072008F0019

 $\widehat{5}$ 

 $\mathbf{8}$ 

9

10

11

**11** ToucheS

# **3.10.3 Éléments de commande et d'affichage**

## **Remarque**

En mode Store, la fonction des touches/LED Sortie est identique pour chaque paire de sorties Store. La section suivante décrit uniquement les touches/LED I et II.

## **Remarque**

En mode de fonctionnement Mode KNX, la LED Sortie ne permet pas de savoir si une sortie commutation est verrouillée.

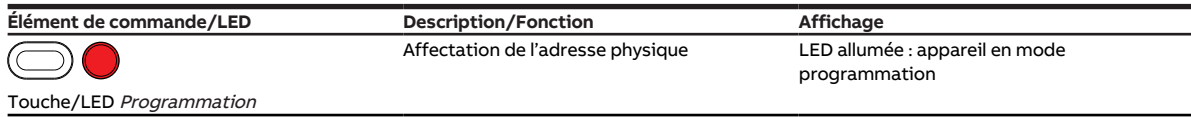

Tab. 35: Éléments de commande et d'affichage

### **3.10.3.1 Mode manuel**

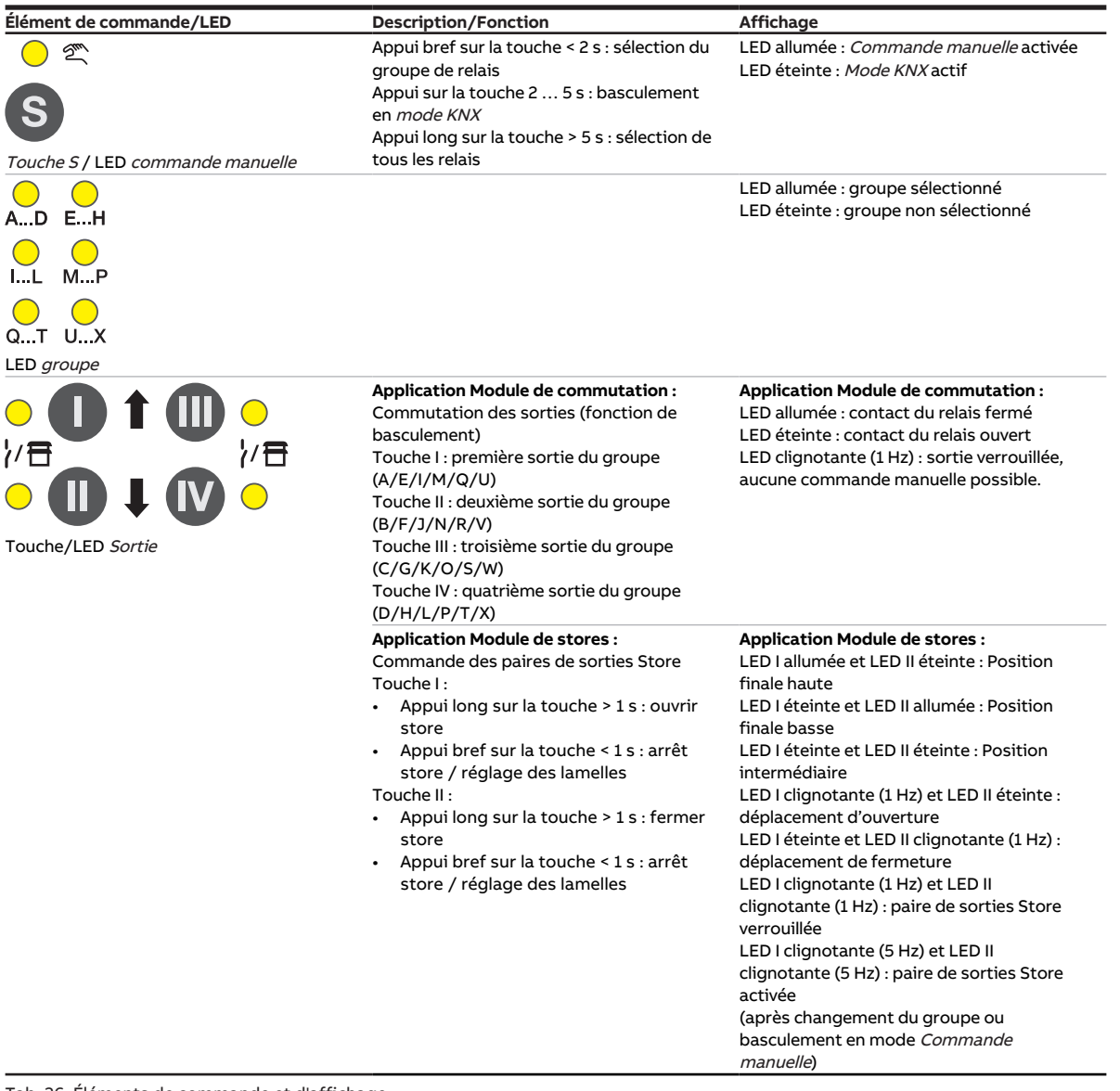

Tab. 36: Éléments de commande et d'affichage

#### **3.10.3.2 Mode KNX**

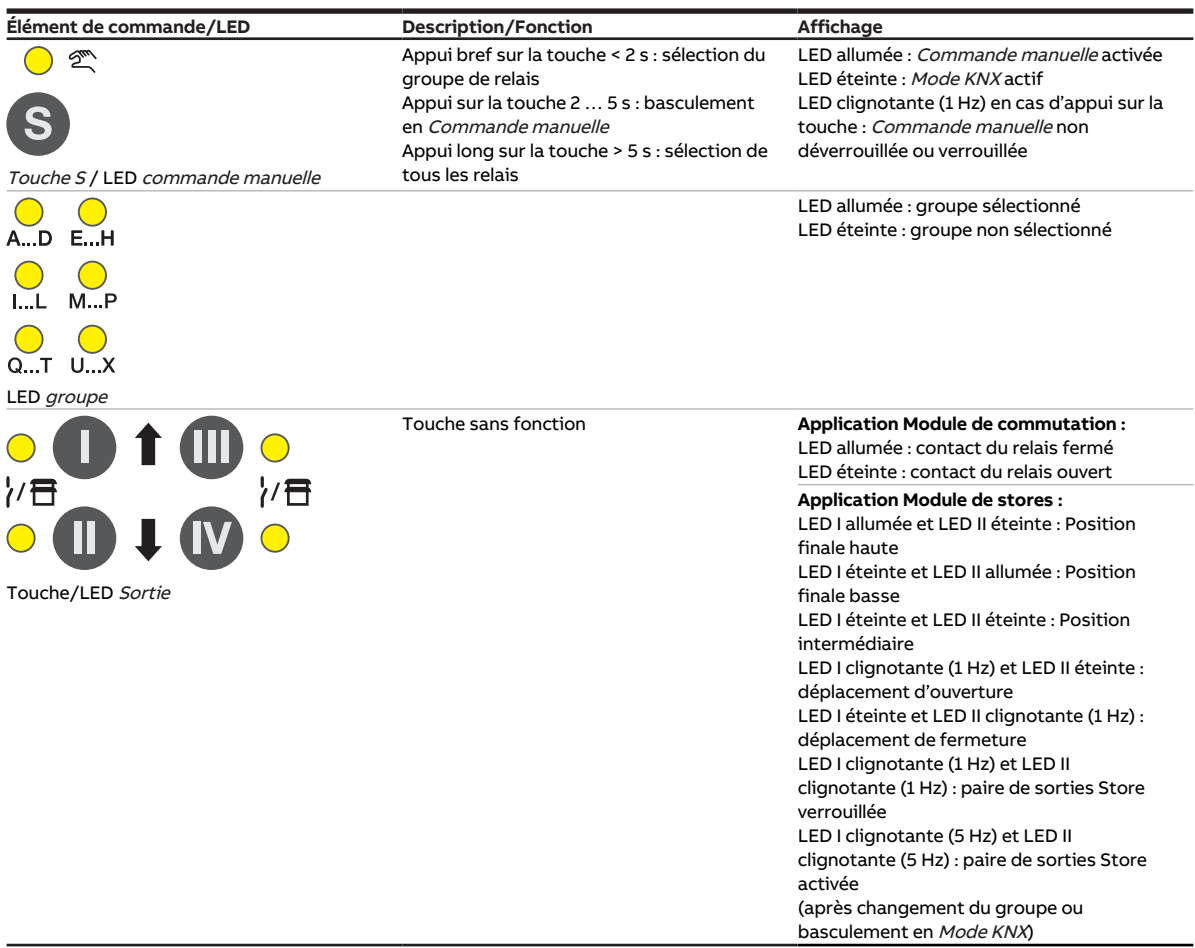

Tab. 37: Éléments de commande et d'affichage

## **3.10.4 Caractéristiques techniques**

### **3.10.4.1 Caractéristiques techniques générales**

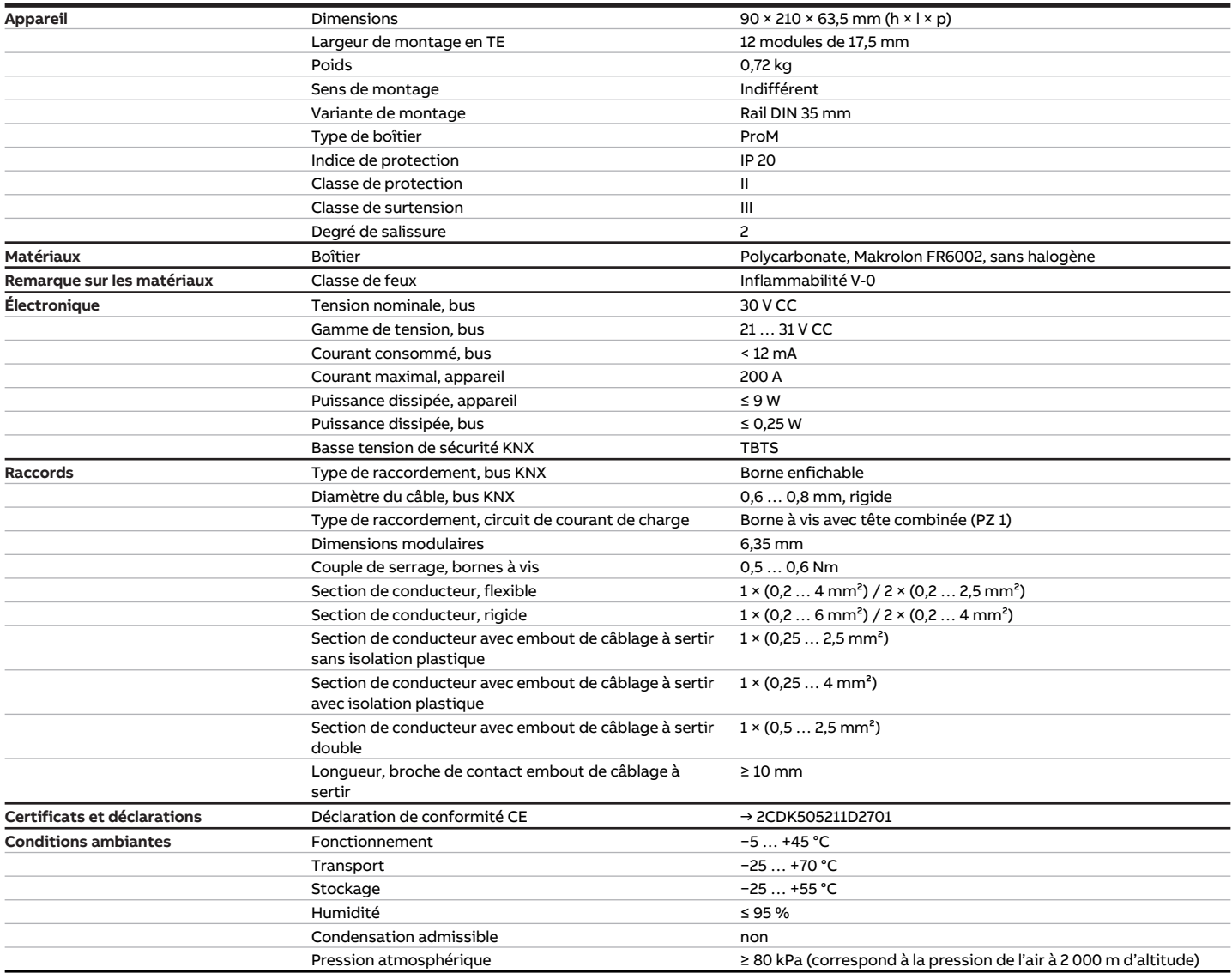

Tab. 38: Caractéristiques techniques générales

### **3.10.4.2 Sorties – Relais 10 A**

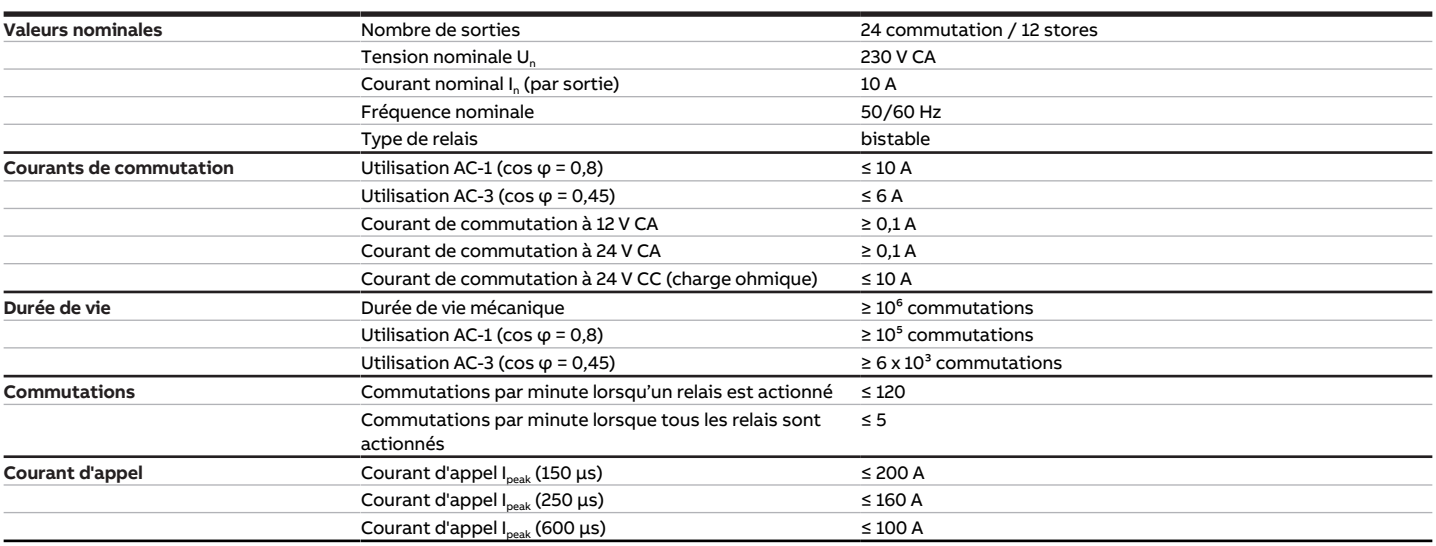

Tab. 39: Sorties – Relais 10 A

## **Remarque**

Le courant d'appel I<sub>peak</sub> est le courant de charge typique d'un ballast électronique qui est observé lors de la commutation. Le courant d'appel Ipeak permet de calculer le nombre maximal de ballasts électroniques commutables à la sortie commutation → [Calcul des ballasts électroniques, Page 290.](#page-289-0)

#### **3.10.4.3 Tableau des charges**

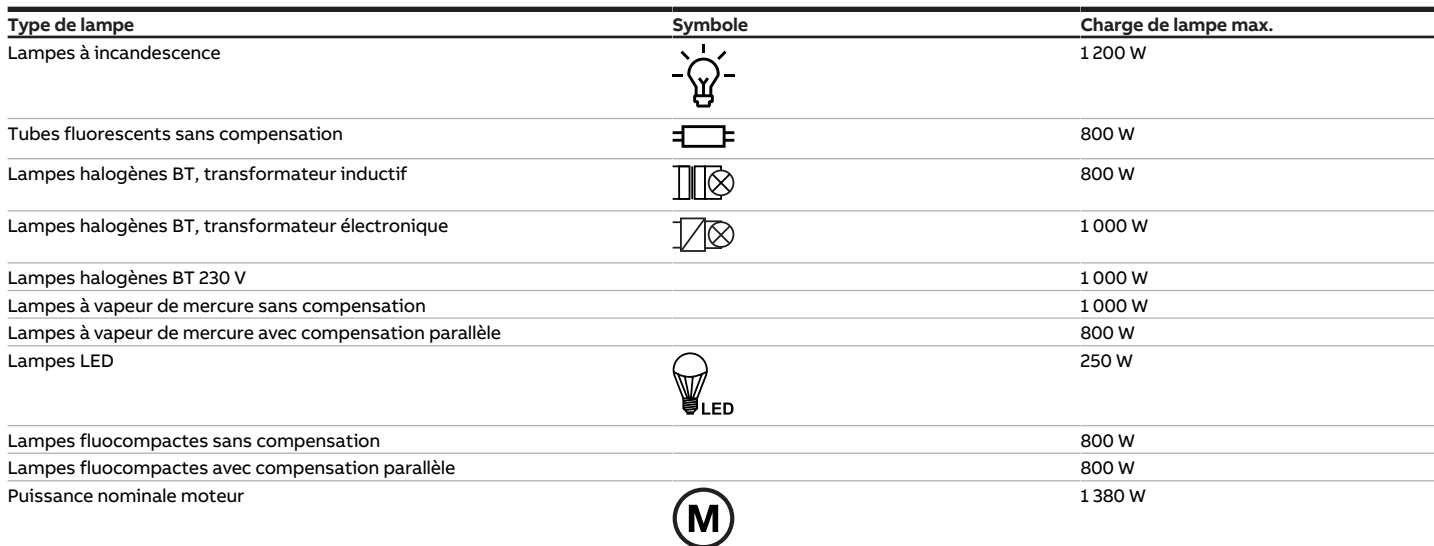

Tab. 45: Charges de lampe

## **3.10.4.4 Type d'appareil**

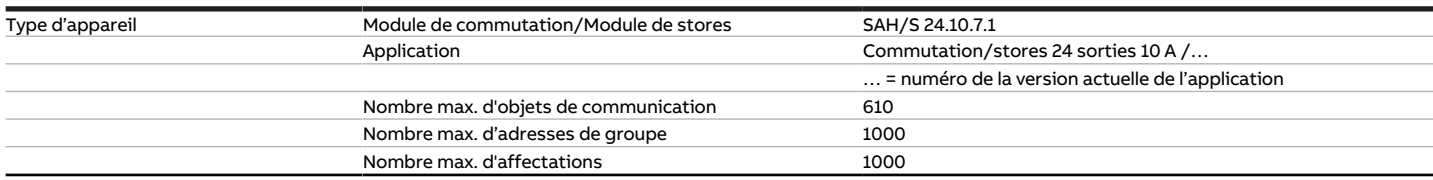

Tab. 40: Type d'appareil

## **Remarque**

Tenir compte des informations relatives à l'application indiquées sur le site Internet → www.abb.com/knx.

## **Remarque**

L'appareil prend en charge la fonction de fermeture d'un appareil KNX dans ETS. Lorsqu'un code BAU a été attribué, l'appareil ne peut être lu et programmé qu'avec le code BAU.

# **3.11 Commutateur/Module de stores SAH/S 8.16.7.1, 8 sorties, 16 A, MRD**

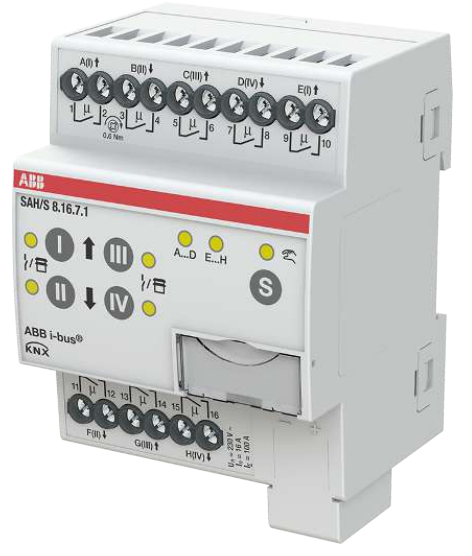

Fig. 19: Illustration de l'appareil SAH/S 8.16.7.1

# **3.11.1 Plan coté**

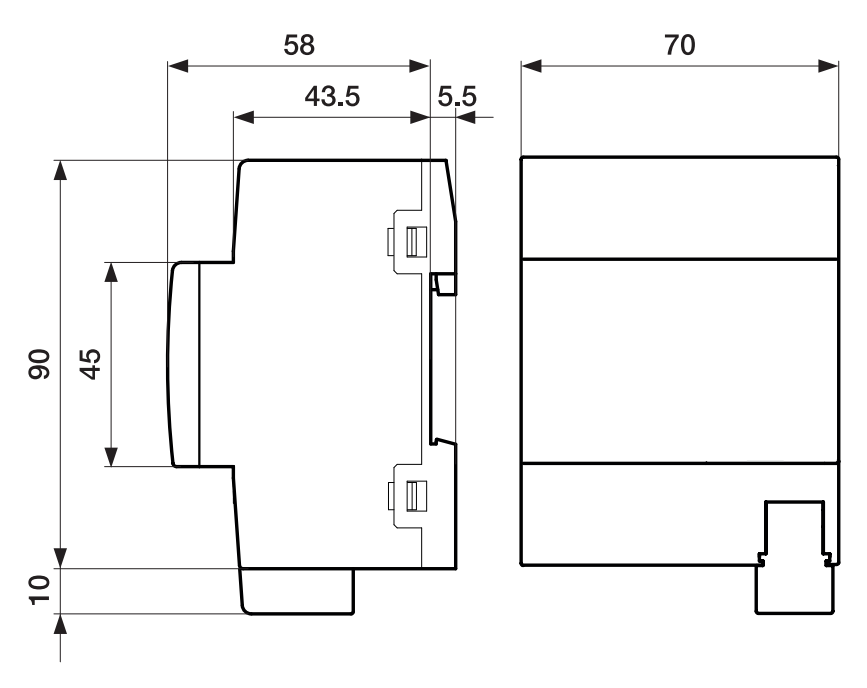

Fig. 20: Plan coté

## **3.11.2 Schéma de raccordement**

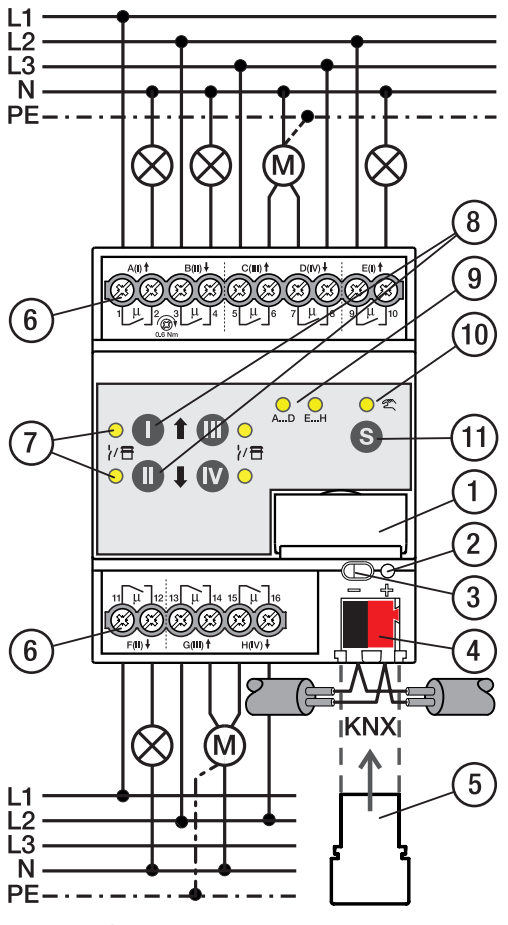

Fig. 21: Schéma de raccordement SAH/S 8.x.7.1

## **—**

**Légende**

- **1** Porte-étiquette **2** LED Programmation
- **3** Touche Programmation
- **4** Borne de raccordement du bus
- **5** Couvercle
- **6** Circuit de puissance, 2 bornes à vis chacun
- **7** Sortie LED
- **8** Touche Sortie
- **9** Groupe LED
- **10** Commande manuelle LED
- **11** ToucheS

# **3.11.3 Éléments de commande et d'affichage**

## **Remarque**

En mode Store, la fonction des touches/LED Sortie est identique pour chaque paire de sorties Store. La section suivante décrit uniquement les touches/LED I et II.

## **Remarque**

En mode de fonctionnement Mode KNX, la LED Sortie ne permet pas de savoir si une sortie commutation est verrouillée.

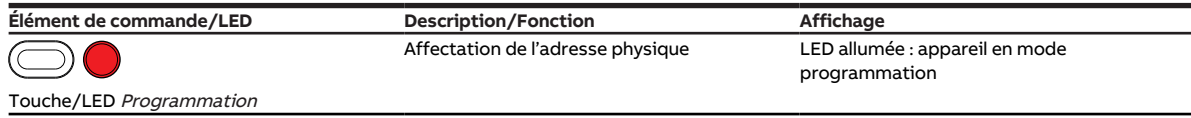

Tab. 41: Éléments de commande et d'affichage

#### **3.11.3.1 Mode manuel**

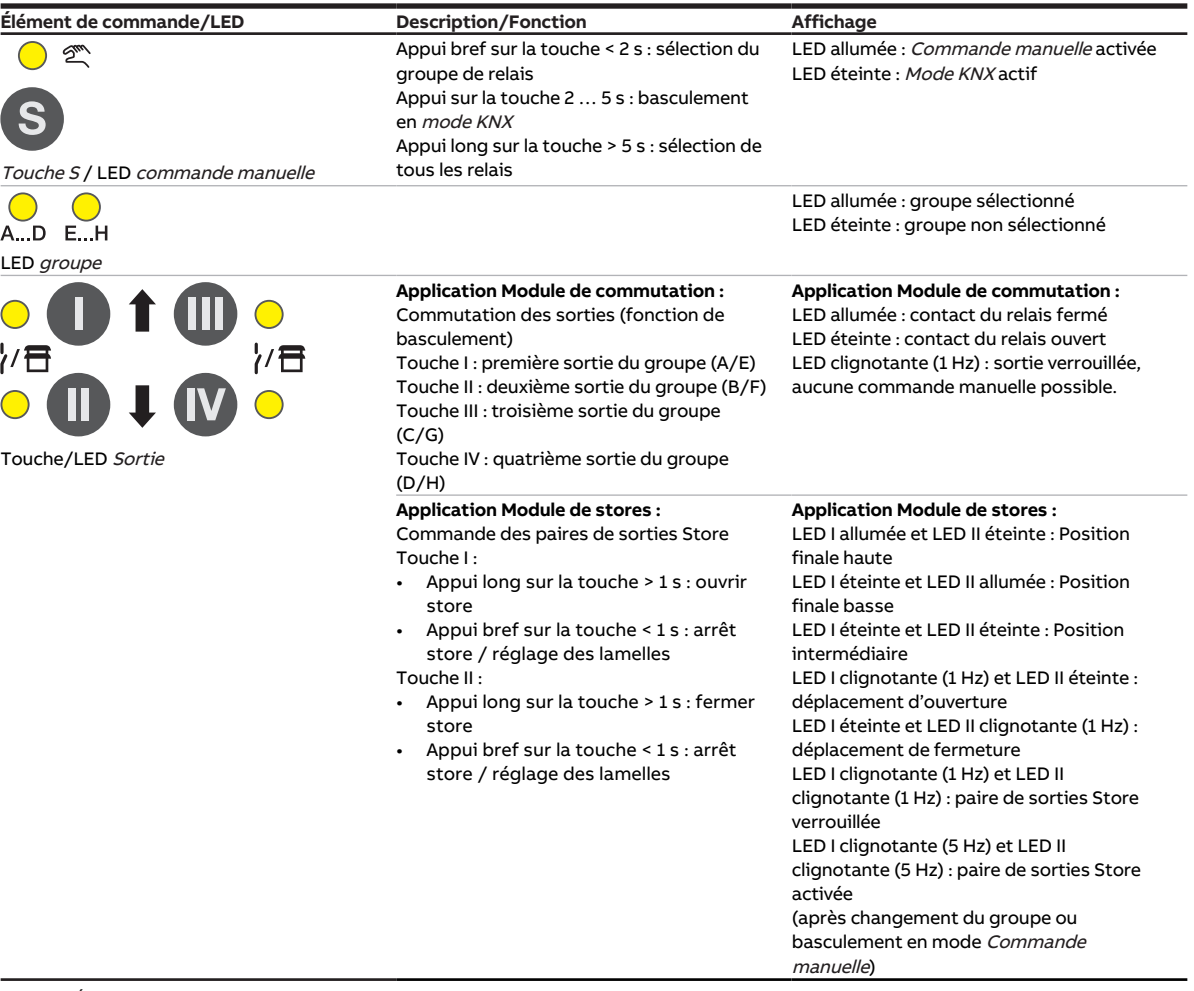

Tab. 42: Éléments de commande et d'affichage

#### **3.11.3.2 Mode KNX**

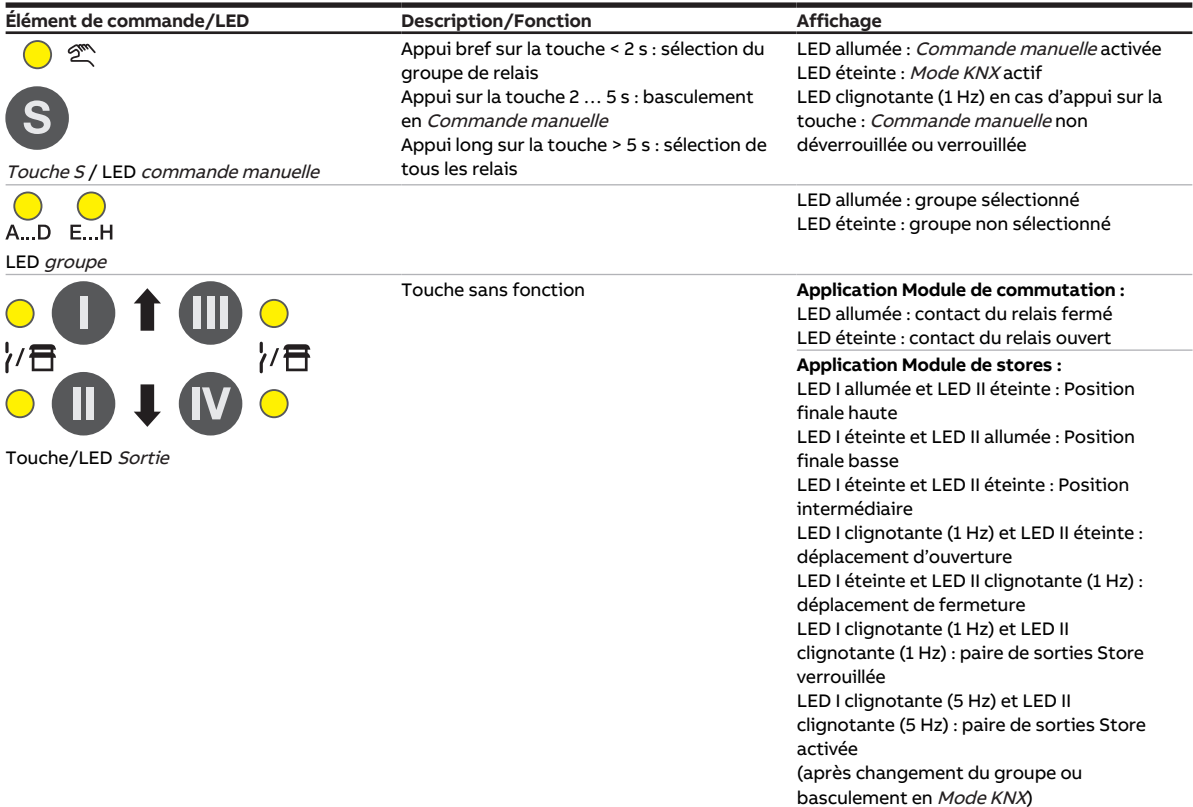

Tab. 43: Éléments de commande et d'affichage

## **3.11.4 Caractéristiques techniques**

### **3.11.4.1 Caractéristiques techniques générales**

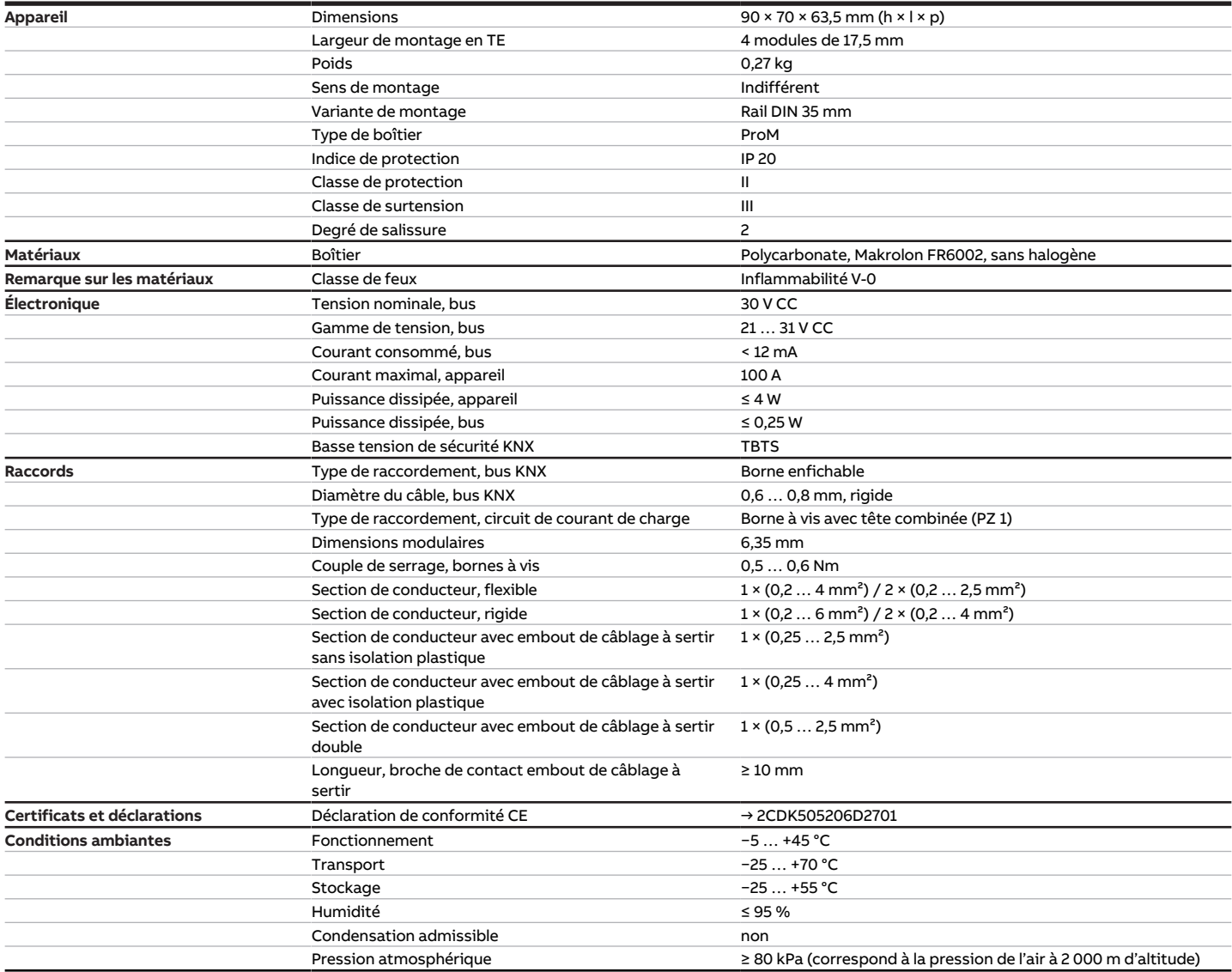

Tab. 44: Caractéristiques techniques générales

### **3.11.4.2 Sorties – Relais 16 A**

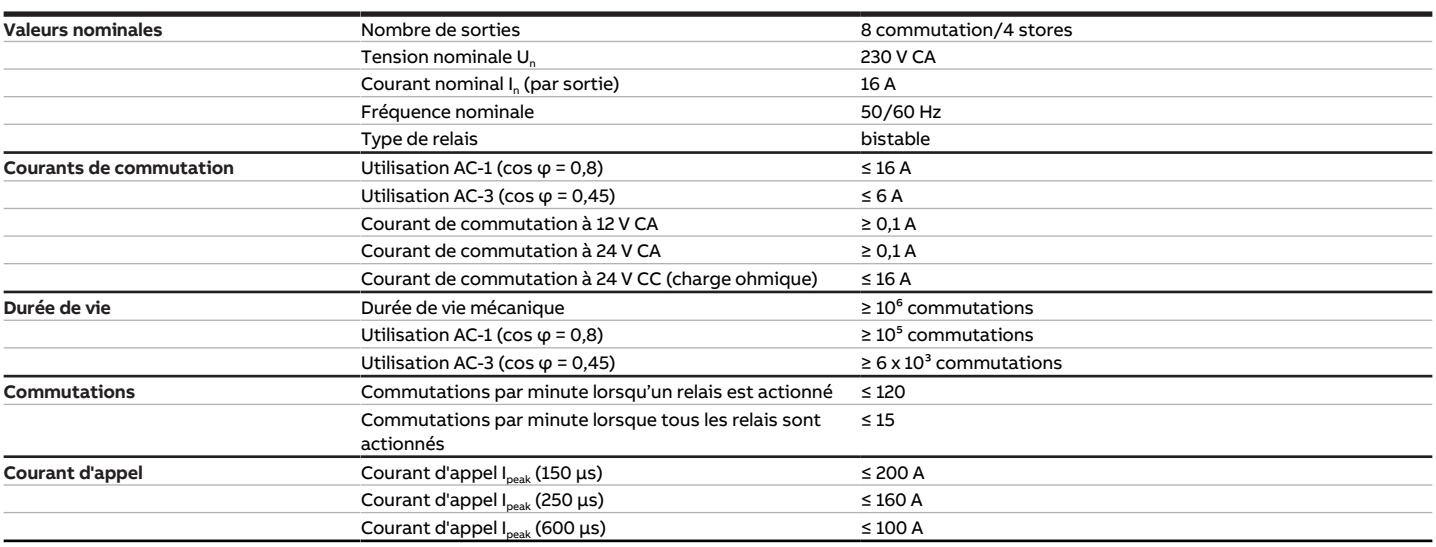

Tab. 45: Sorties – Relais 16 A

## **Remarque**

Le courant d'appel I<sub>peak</sub> est le courant de charge typique d'un ballast électronique qui est observé lors de la commutation. Le courant d'appel I<sub>peak</sub> permet de calculer le nombre maximal de ballasts électroniques commutables à la sortie commutation → [Calcul des ballasts électroniques, Page 290.](#page-289-0)

#### **3.11.4.3 Tableau des charges**

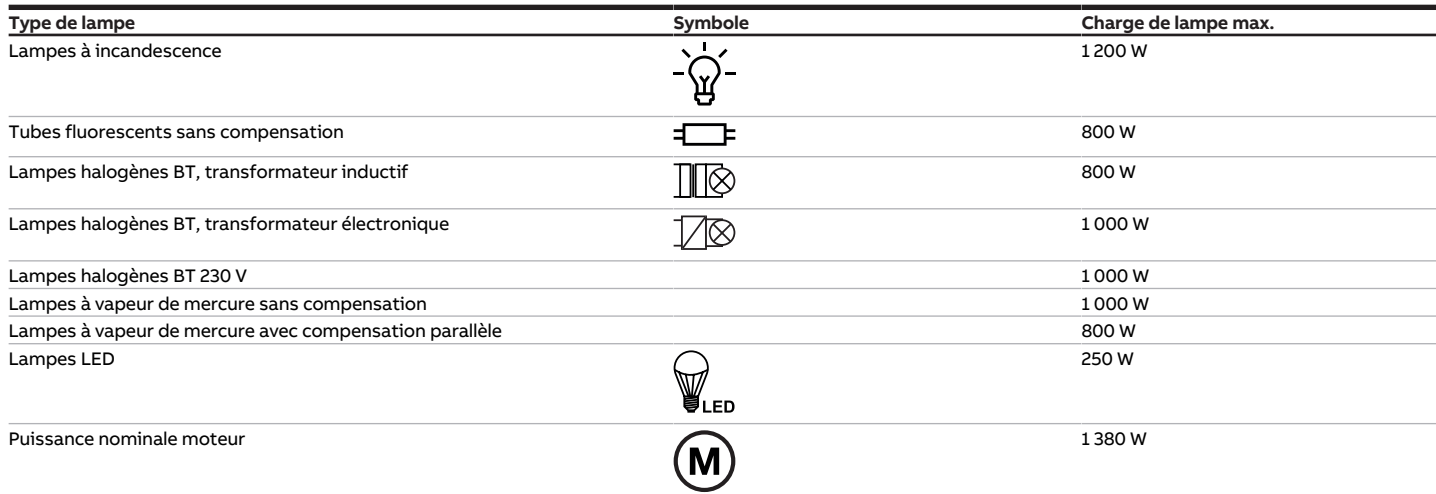

Tab. 52: Charges de lampe

## **3.11.4.4 Type d'appareil**

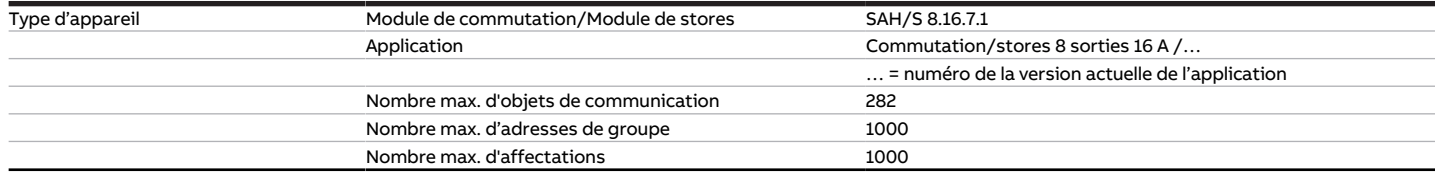

Tab. 46: Type d'appareil

**Remarque**

Tenir compte des informations relatives à l'application indiquées sur le site Internet → www.abb.com/knx.

# **Remarque**

L'appareil prend en charge la fonction de fermeture d'un appareil KNX dans ETS. Lorsqu'un code BAU a été attribué, l'appareil ne peut être lu et programmé qu'avec le code BAU.

# **3.12 Commutateur/Module de stores SAH/S 16.16.7.1, 16 sorties, 16 A, MRD**

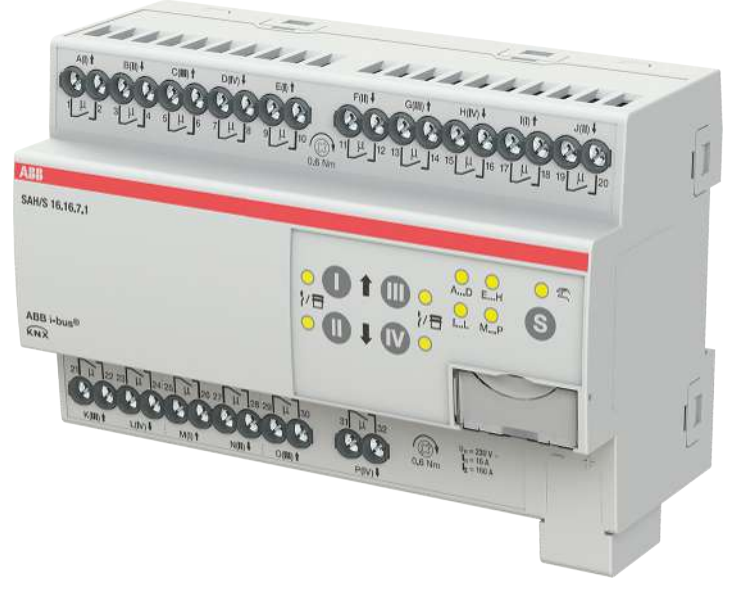

Fig. 22: Illustration de l'appareil SAH/S 16.16.7.1

# **3.12.1 Plan coté**

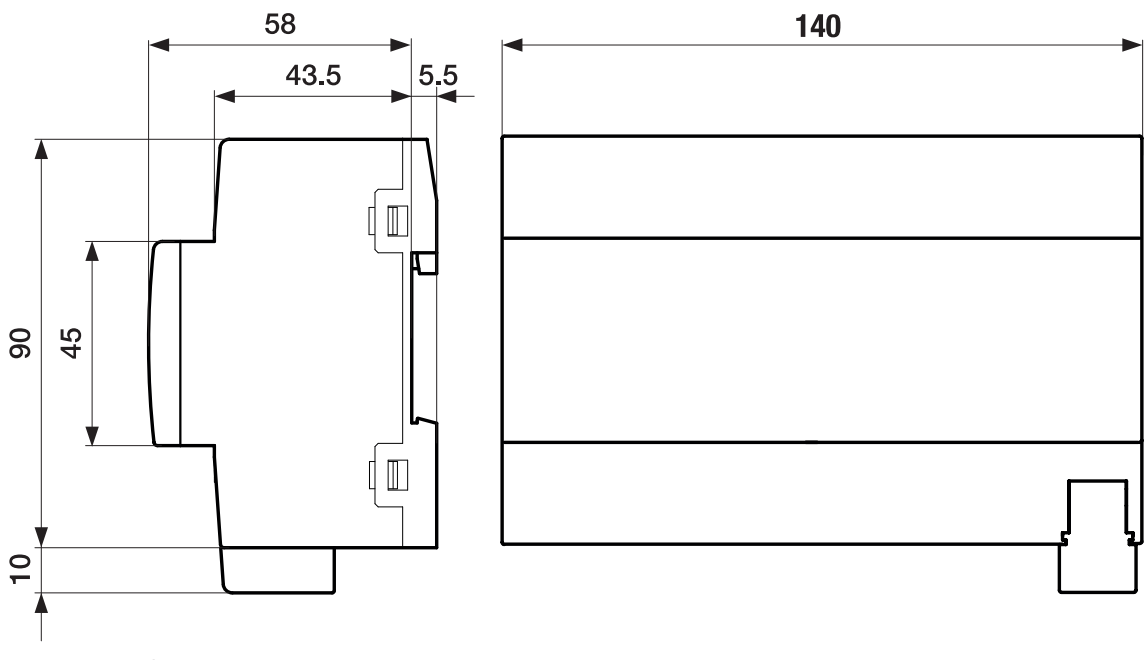

Fig. 23: Plan coté

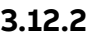

## **3.12.2 Schéma de raccordement**

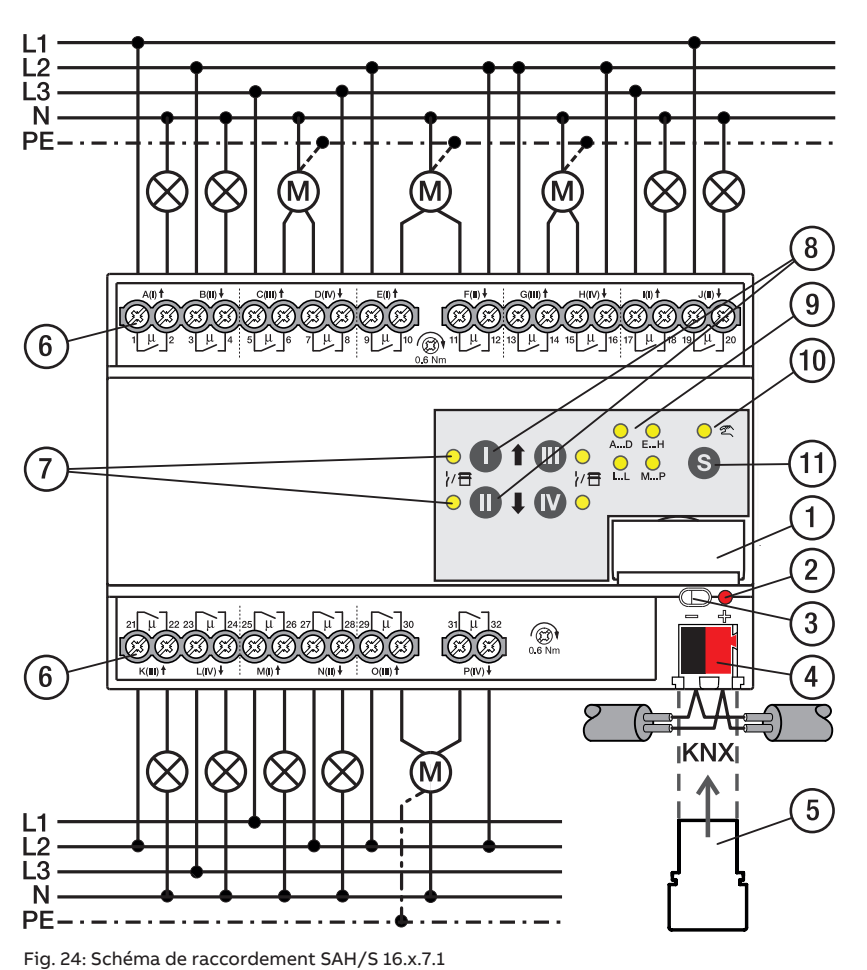

## **—**

# **Légende**

- **1** Porte-étiquette **2** LED Programmation
- **3** Touche Programmation
- **4** Borne de raccordement du bus
- **5** Couvercle
- **6** Circuit de puissance, 2 bornes à vis chacun
- **7** Sortie LED
- **8** Touche Sortie
- **9** Groupe LED
- **10** Commande manuelle LED
- **11** ToucheS
# **3.12.3 Éléments de commande et d'affichage**

# **Remarque**

En mode Store, la fonction des touches/LED Sortie est identique pour chaque paire de sorties Store. La section suivante décrit uniquement les touches/LED I et II.

# **Remarque**

En mode de fonctionnement Mode KNX, la LED Sortie ne permet pas de savoir si une sortie commutation est verrouillée.

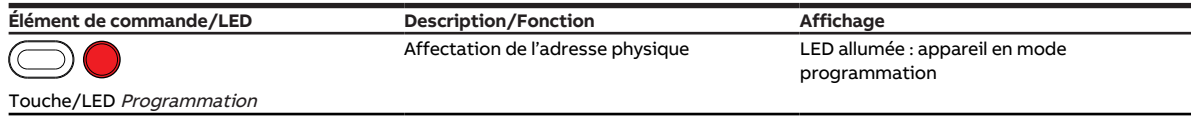

Tab. 47: Éléments de commande et d'affichage

#### **3.12.3.1 Mode manuel**

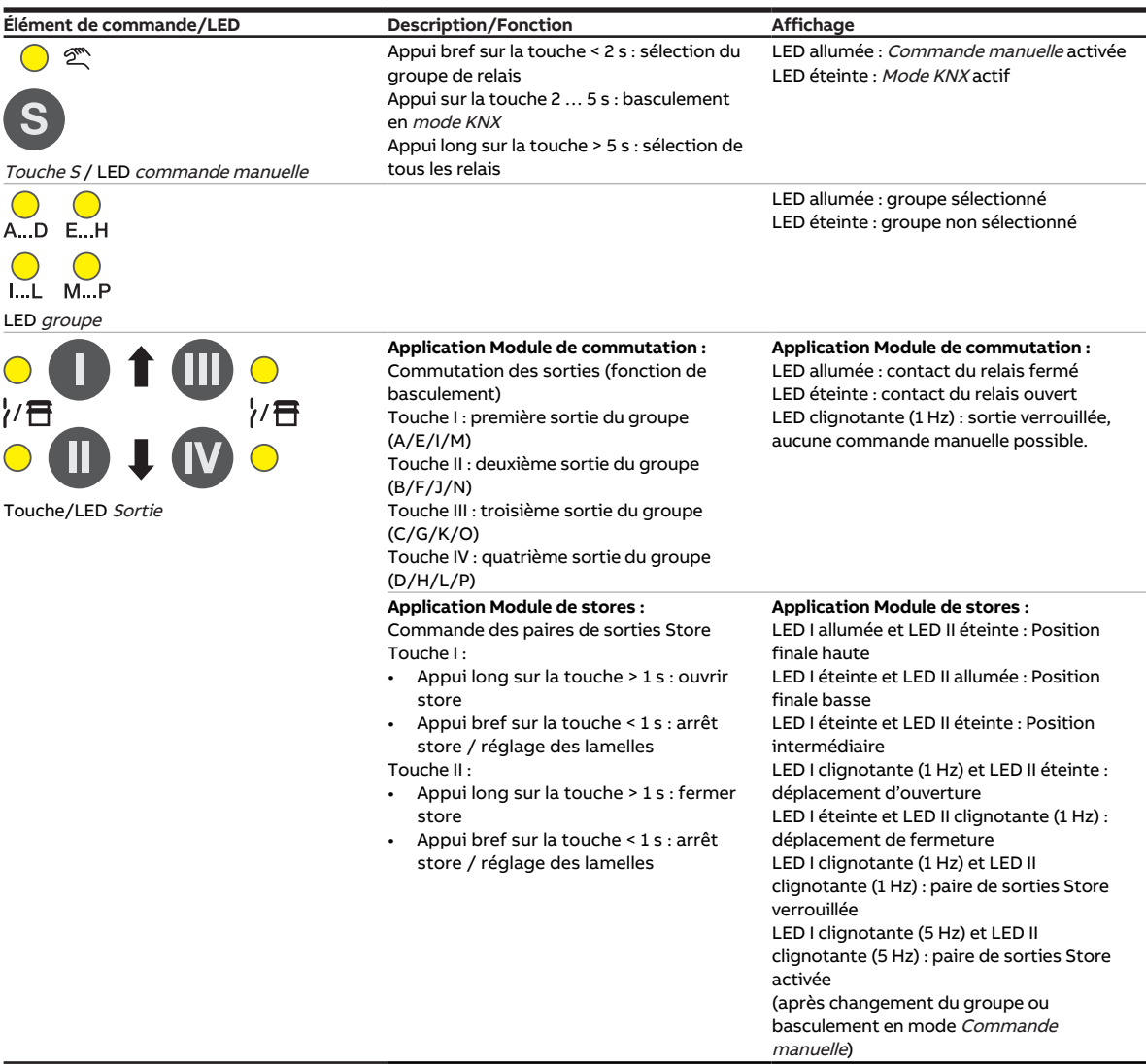

Tab. 48: Éléments de commande et d'affichage

#### **3.12.3.2 Mode KNX**

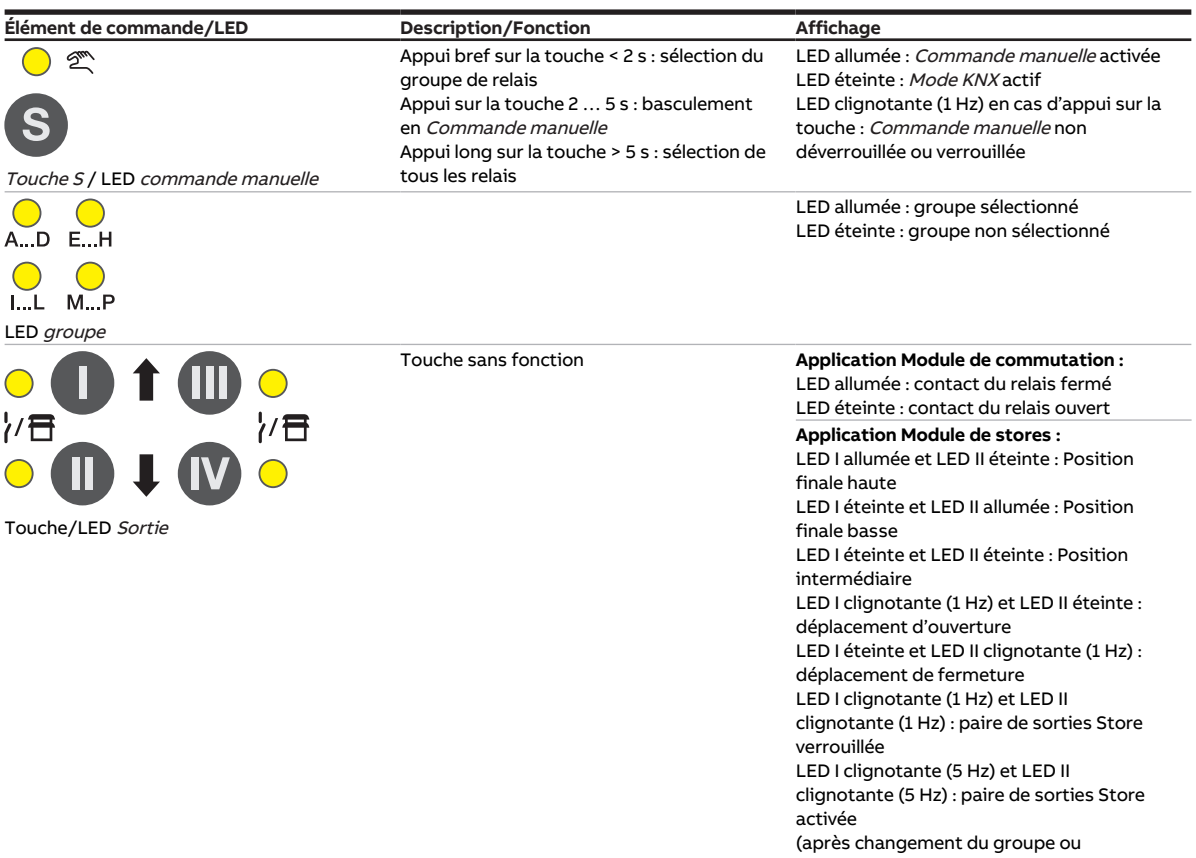

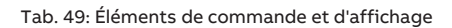

basculement en Mode KNX)

# **3.12.4 Caractéristiques techniques**

#### **3.12.4.1 Caractéristiques techniques générales**

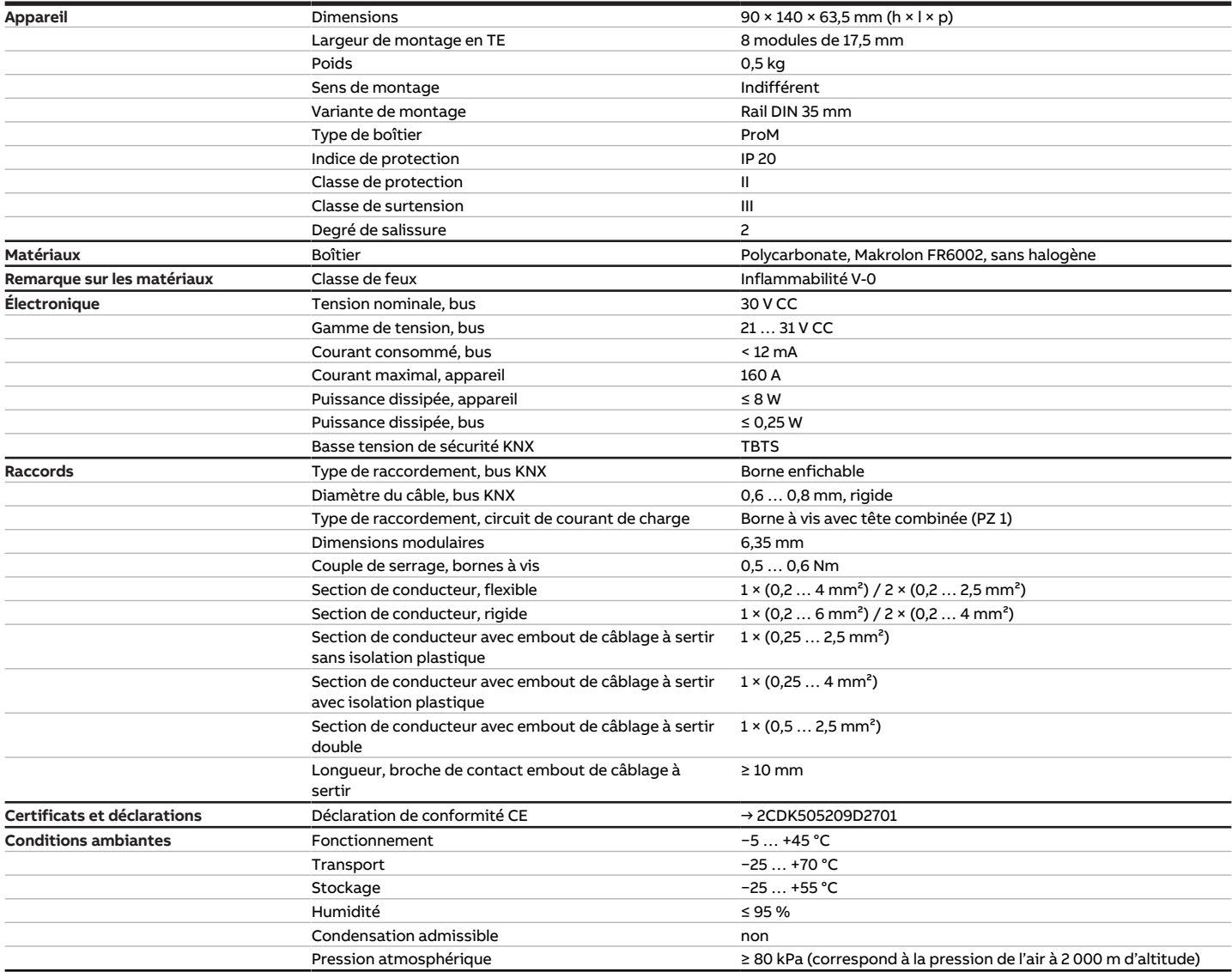

Tab. 50: Caractéristiques techniques générales

#### **3.12.4.2 Sorties – Relais 16 A**

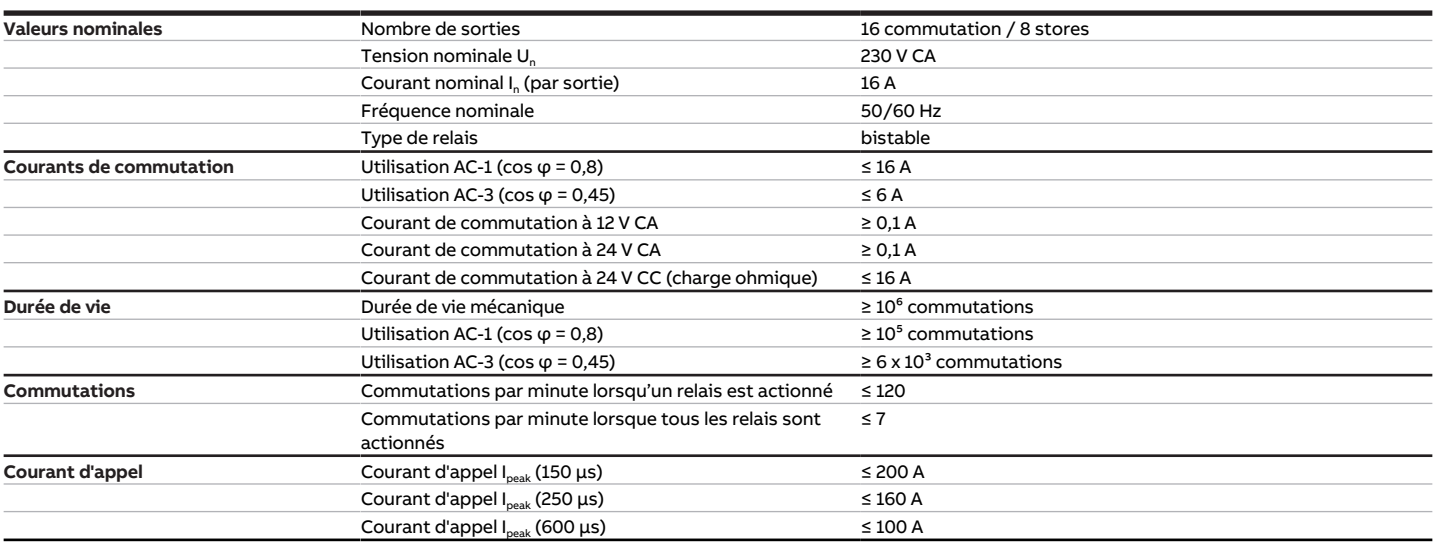

Tab. 51: Sorties – Relais 16 A

### **Remarque**

Le courant d'appel I<sub>peak</sub> est le courant de charge typique d'un ballast électronique qui est observé lors de la commutation. Le courant d'appel I<sub>peak</sub> permet de calculer le nombre maximal de ballasts électroniques commutables à la sortie commutation → [Calcul des ballasts électroniques, Page 290.](#page-289-0)

#### **3.12.4.3 Tableau des charges**

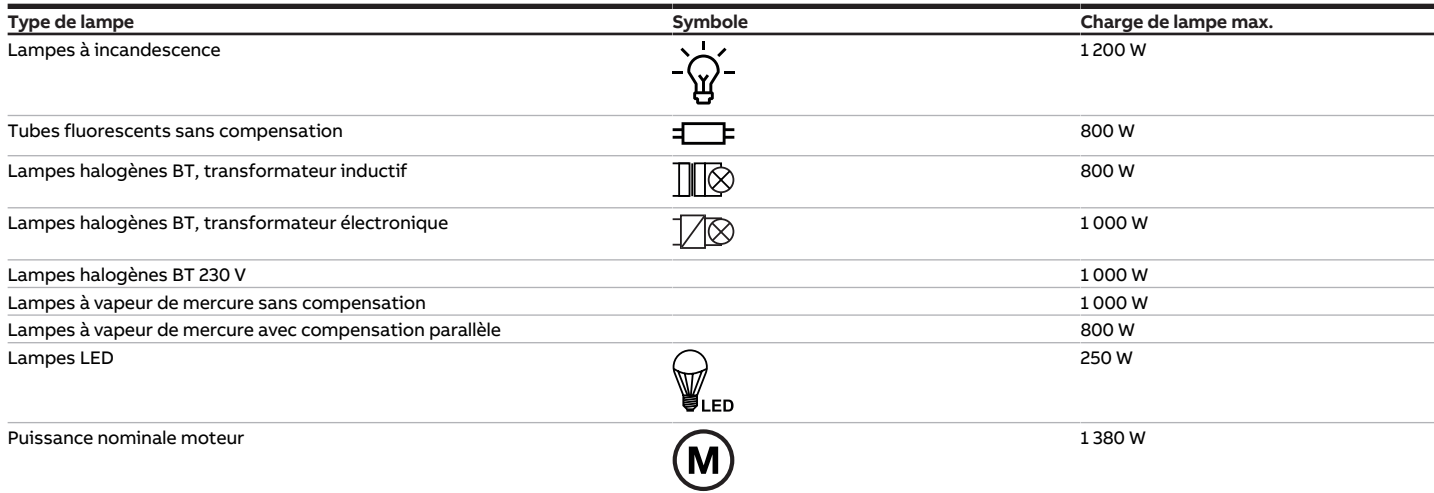

Tab. 59: Charges de lampe

### **3.12.4.4 Type d'appareil**

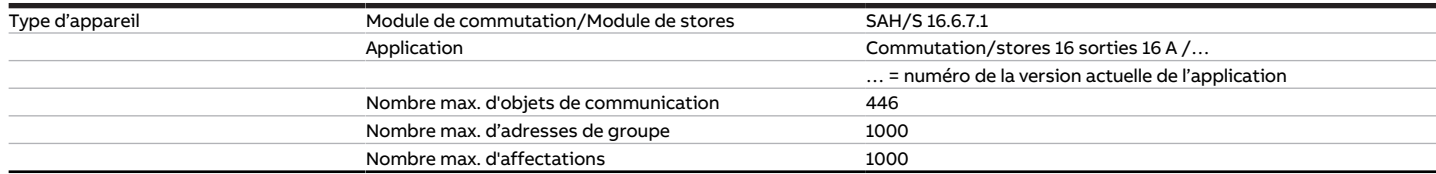

Tab. 52: Type d'appareil

**Remarque**

Tenir compte des informations relatives à l'application indiquées sur le site Internet → www.abb.com/knx.

# **Remarque**

L'appareil prend en charge la fonction de fermeture d'un appareil KNX dans ETS. Lorsqu'un code BAU a été attribué, l'appareil ne peut être lu et programmé qu'avec le code BAU.

# **3.13 Commutateur/Module de stores SAH/S 24.16.7.1, 24 sorties, 16 A, MRD**

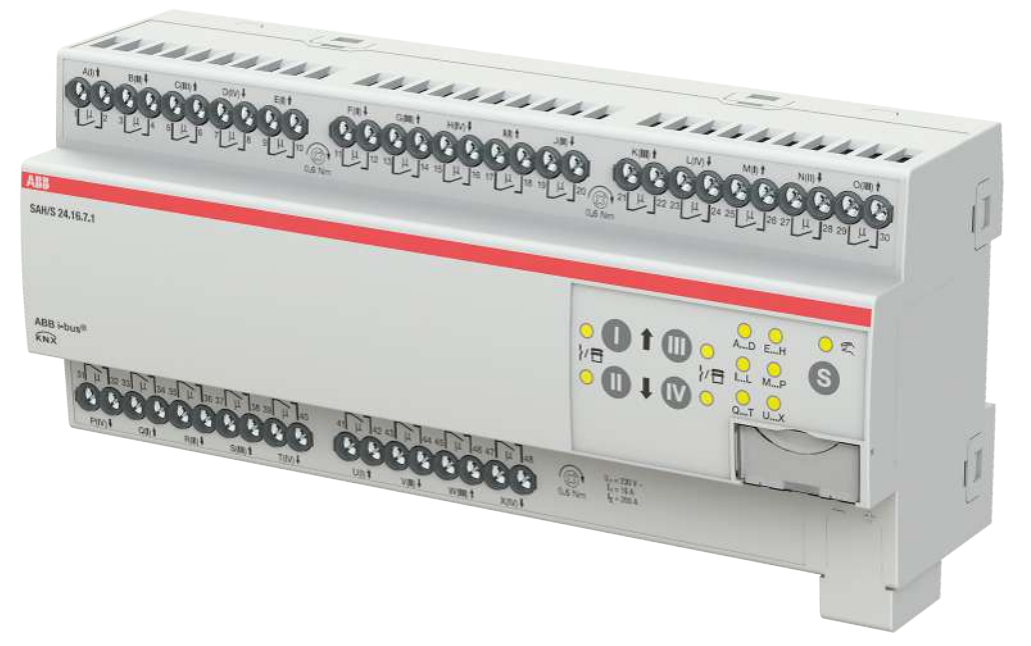

Fig. 25: Illustration de l'appareil SAH/S 24.16.7.1

# **3.13.1 Plan coté**

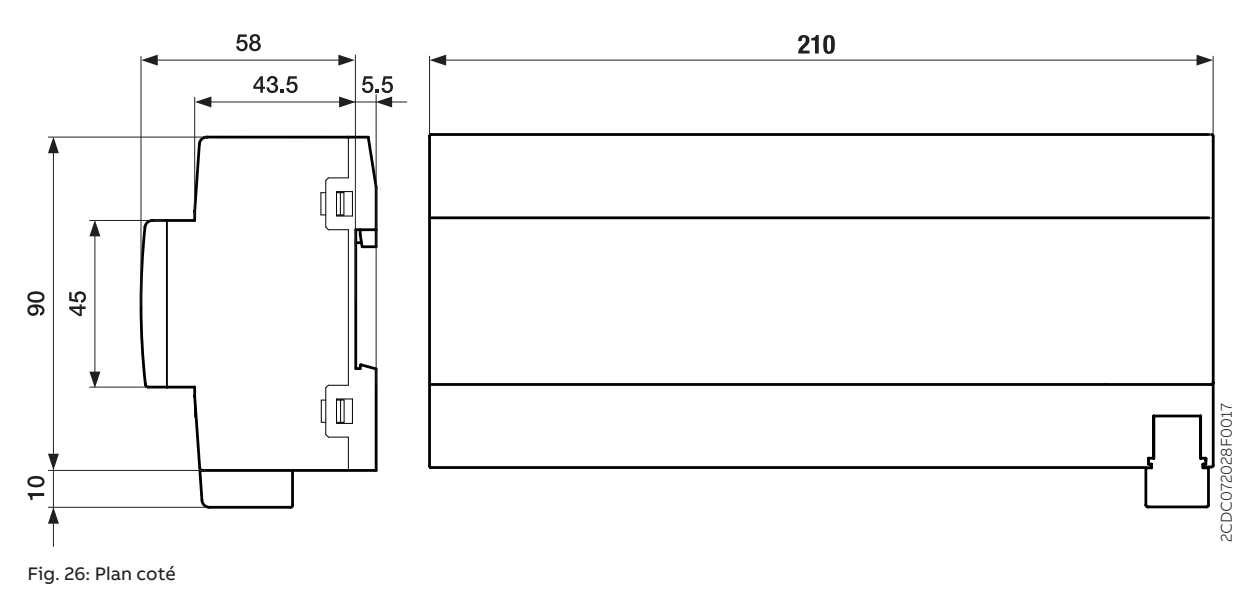

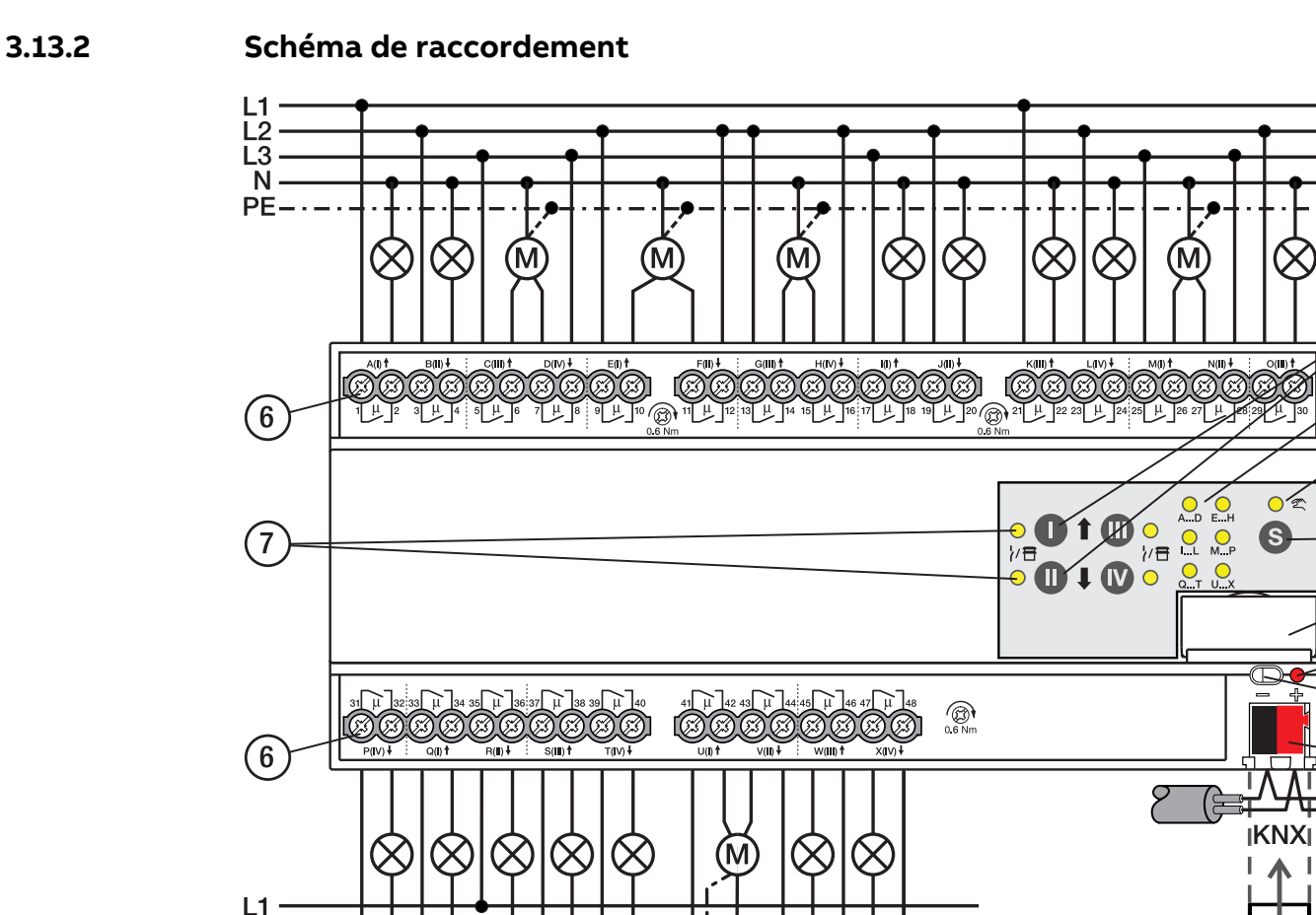

Fig. 27: Schéma de raccordement SAH/S 24.x.7.1

#### **— Légende**

 $\overline{1}$ ТЗ N  $PE---$ 

# **1** Porte-étiquette

- **2** LED Programmation
- 
- **3** Touche Programmation
- **4** Borne de raccordement du bus
- **5** Couvercle
- **6** Circuit de puissance, 2 bornes à vis chacun
- **7** Sortie LED
- **8** Touche Sortie
- **9** Groupe LED
- **10** Commande manuelle LED

2CDC072008F0019

CDC072008F0019

 $\widehat{5}$ 

 $\mathbf{8}$ 

9

10

**11** ToucheS

# **3.13.3 Éléments de commande et d'affichage**

# **Remarque**

En mode Store, la fonction des touches/LED Sortie est identique pour chaque paire de sorties Store. La section suivante décrit uniquement les touches/LED I et II.

# **Remarque**

En mode de fonctionnement Mode KNX, la LED Sortie ne permet pas de savoir si une sortie commutation est verrouillée.

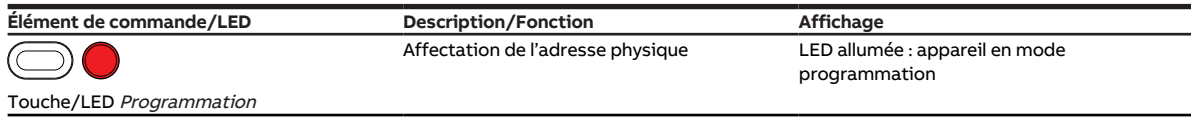

Tab. 53: Éléments de commande et d'affichage

### **3.13.3.1 Mode manuel**

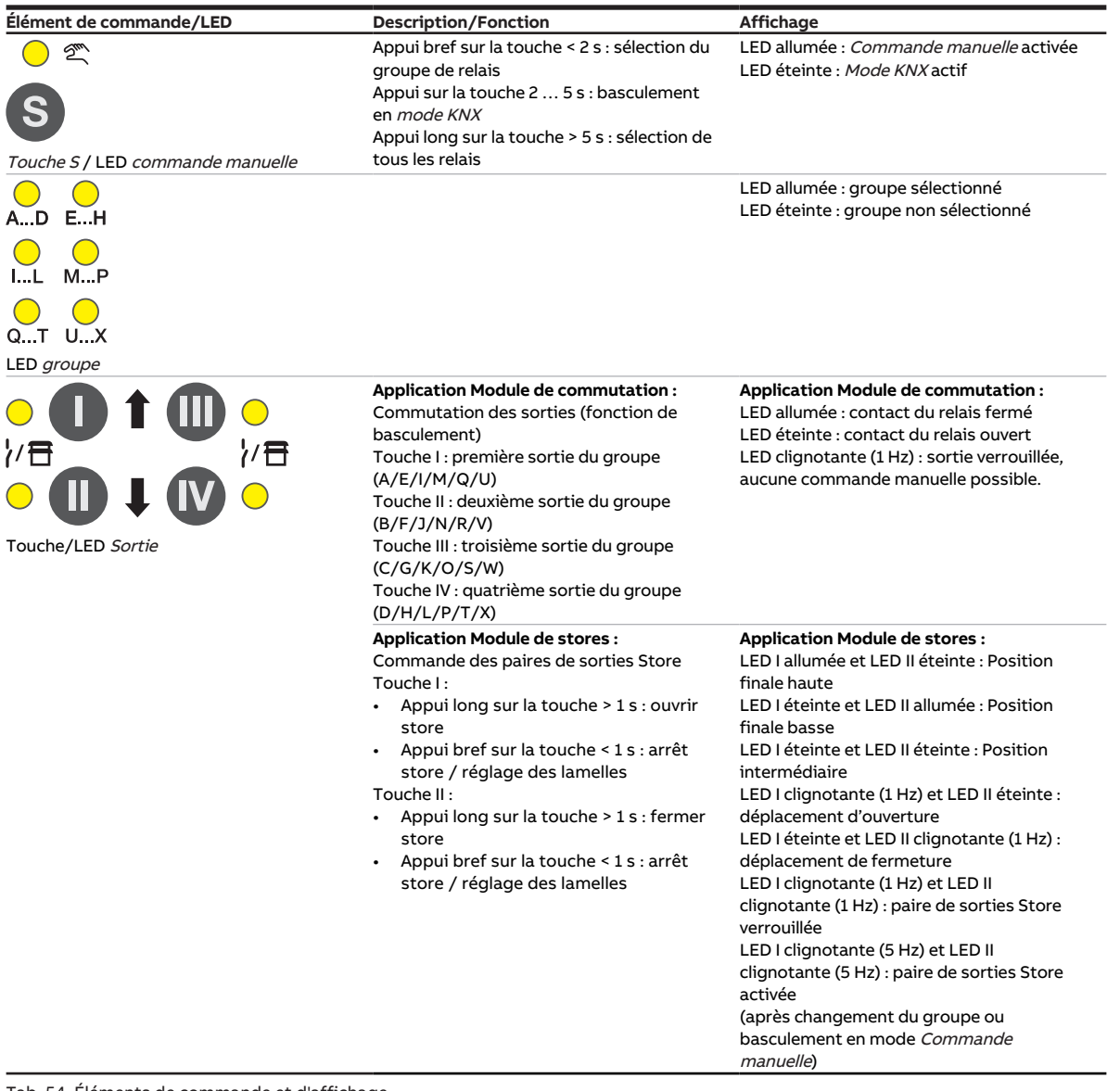

Tab. 54: Éléments de commande et d'affichage

#### **3.13.3.2 Mode KNX**

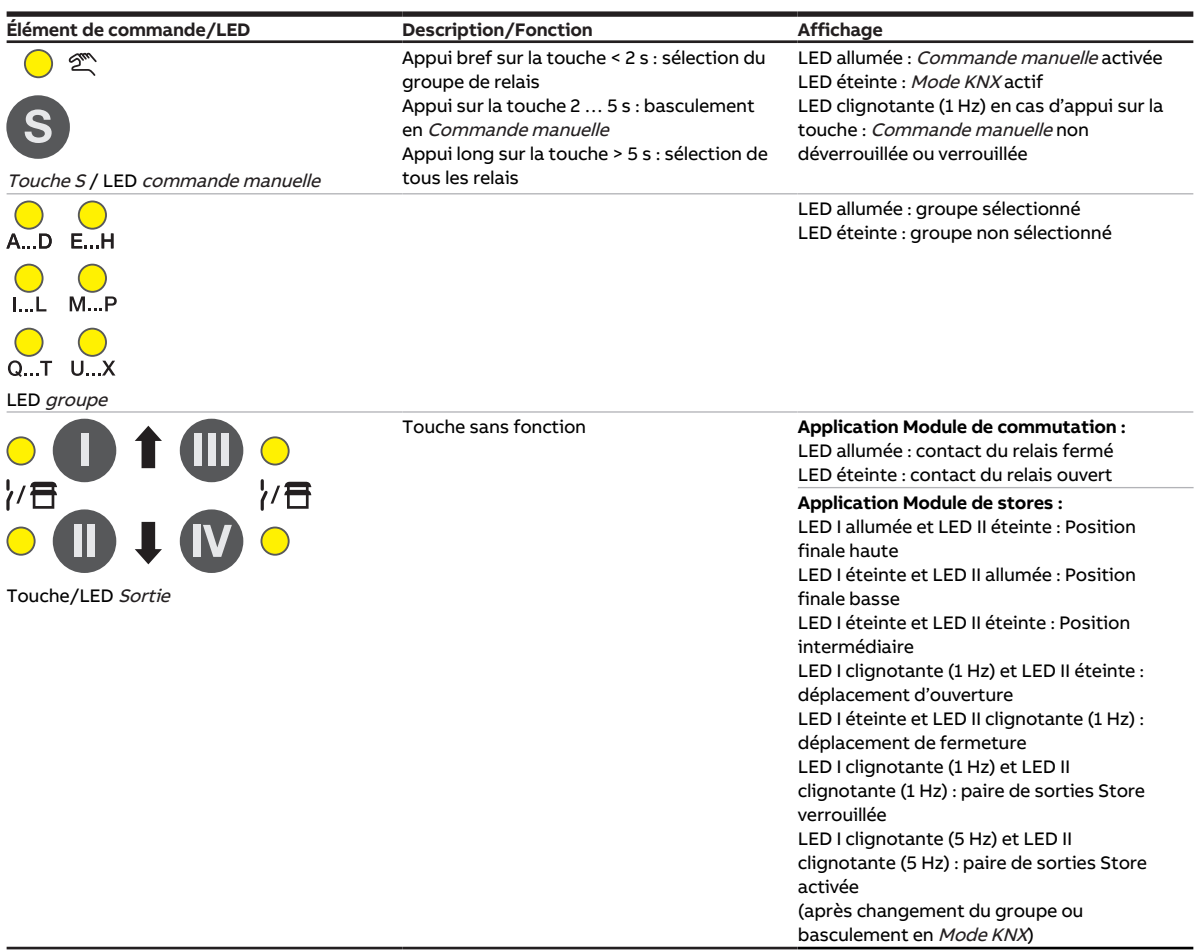

Tab. 55: Éléments de commande et d'affichage

# **3.13.4 Caractéristiques techniques**

#### **3.13.4.1 Caractéristiques techniques générales**

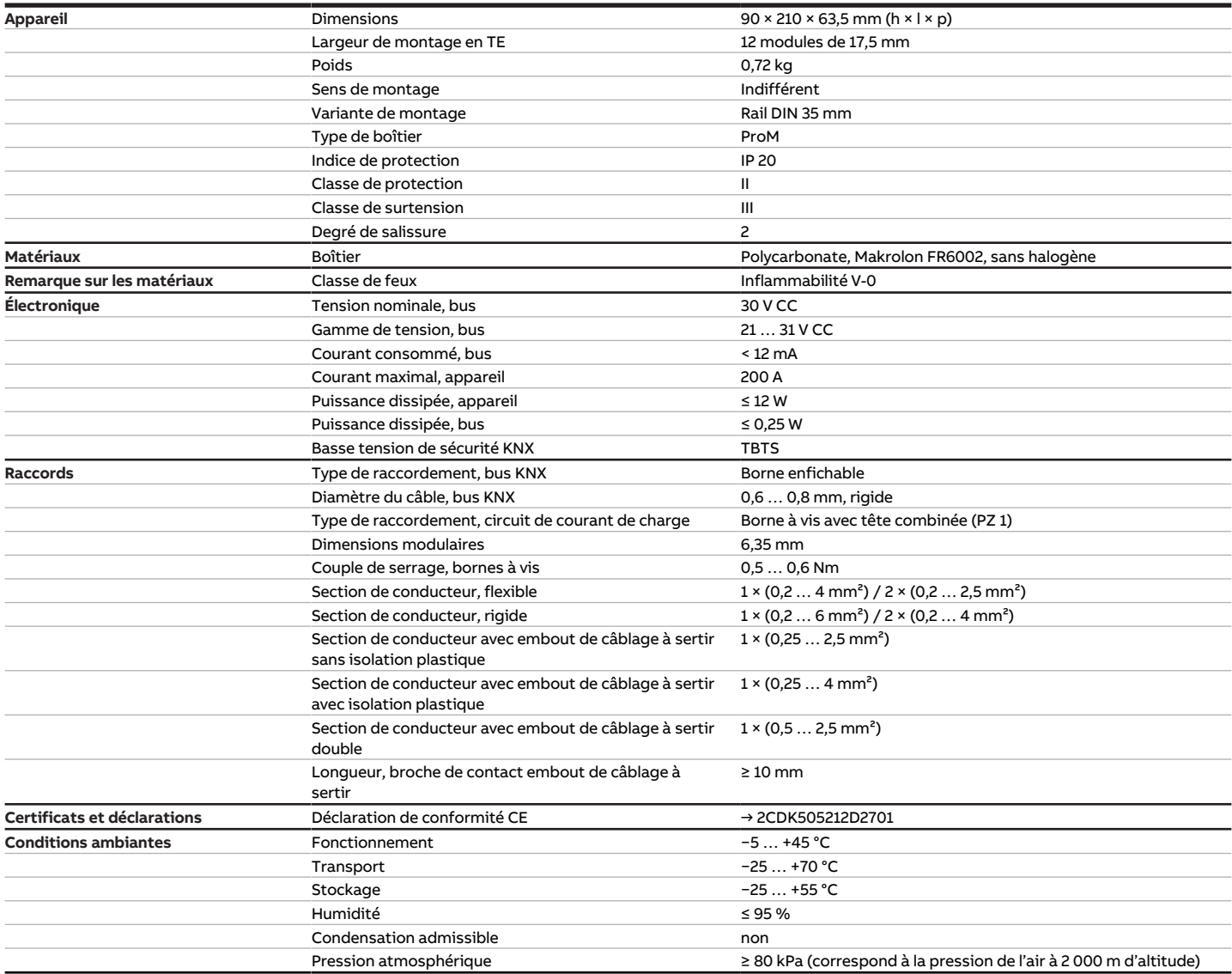

Tab. 56: Caractéristiques techniques générales

#### **3.13.4.2 Sorties – Relais 16 A**

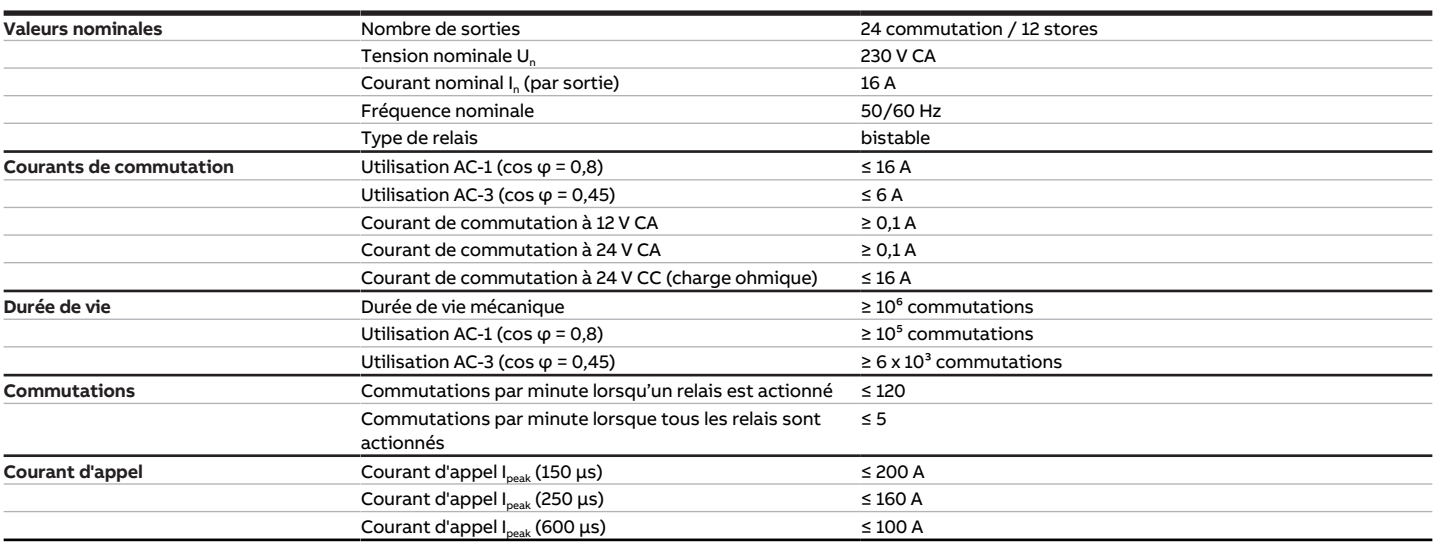

Tab. 57: Sorties – Relais 16 A

### **Remarque**

Le courant d'appel I<sub>peak</sub> est le courant de charge typique d'un ballast électronique qui est observé lors de la commutation. Le courant d'appel I<sub>peak</sub> permet de calculer le nombre maximal de ballasts électroniques commutables à la sortie commutation → [Calcul des ballasts électroniques, Page 290.](#page-289-0)

#### **3.13.4.3 Tableau des charges**

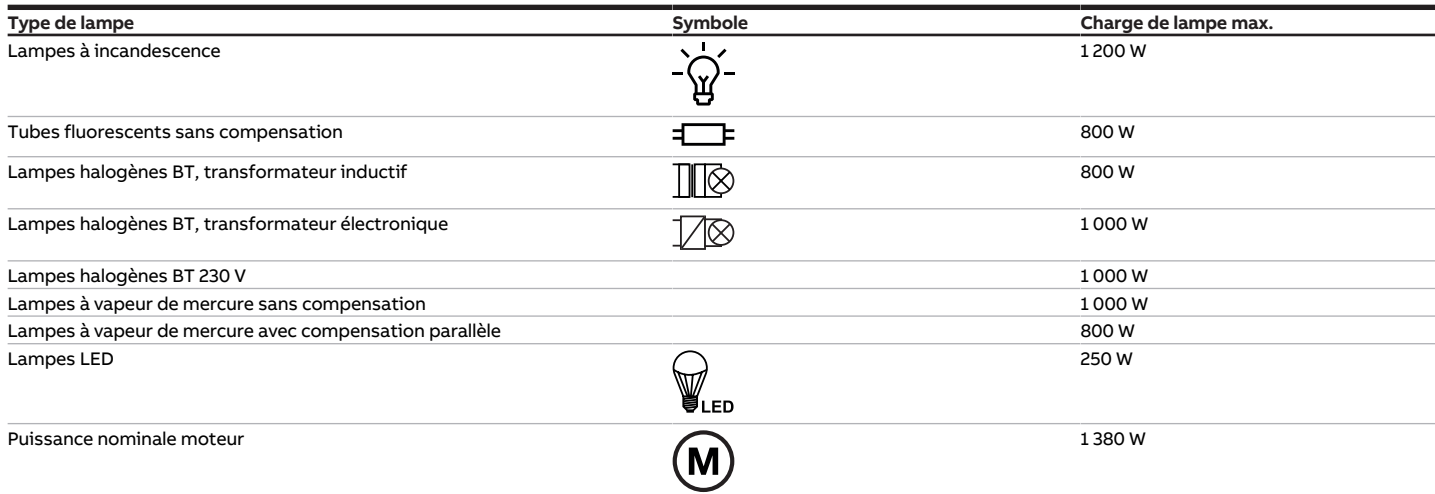

Tab. 66: Charges de lampe

### **3.13.4.4 Type d'appareil**

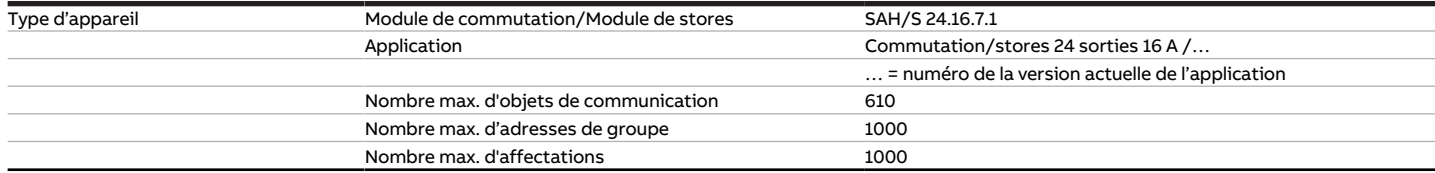

Tab. 58: Type d'appareil

**Remarque**

Tenir compte des informations relatives à l'application indiquées sur le site Internet → www.abb.com/knx.

# **Remarque**

L'appareil prend en charge la fonction de fermeture d'un appareil KNX dans ETS. Lorsqu'un code BAU a été attribué, l'appareil ne peut être lu et programmé qu'avec le code BAU.

# **4 Fonction**

# **4.1 Fonctions de l'appareil**

Les appareils sont équipés de relais de commutation indépendants les uns des autres qui permettent d'exécuter les fonctions suivantes :

- Commutation de charges principalement ohmiques dans des réseaux électriques monophasés ou triphasés (sorties commutation)
- Pilotage des moteurs à courant alternatif de volets roulants/stores (paires de sorties Module de stores)

Les sorties de commutation et de store peuvent être combinées dans les appareils. Une commande des sorties sur place est possible grâce à la commande manuelle. En outre, l'état de commutation/de store est indiqué par le biais de LED.

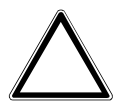

# **ATTENTION**

Les sorties de l'appareil ne sont pas verrouillées de manière mécanique. Ne pas raccorder des moteurs de stores/volets roulants à des sorties de commutation sous peine d'endommager ces moteurs.

▶ Les moteurs de stores/volets roulants ne doivent être raccordés qu'à des paires de sorties du module de stores.

# **4.2 Fonctions logicielles**

# **4.2.1 Aperçu des fonctions**

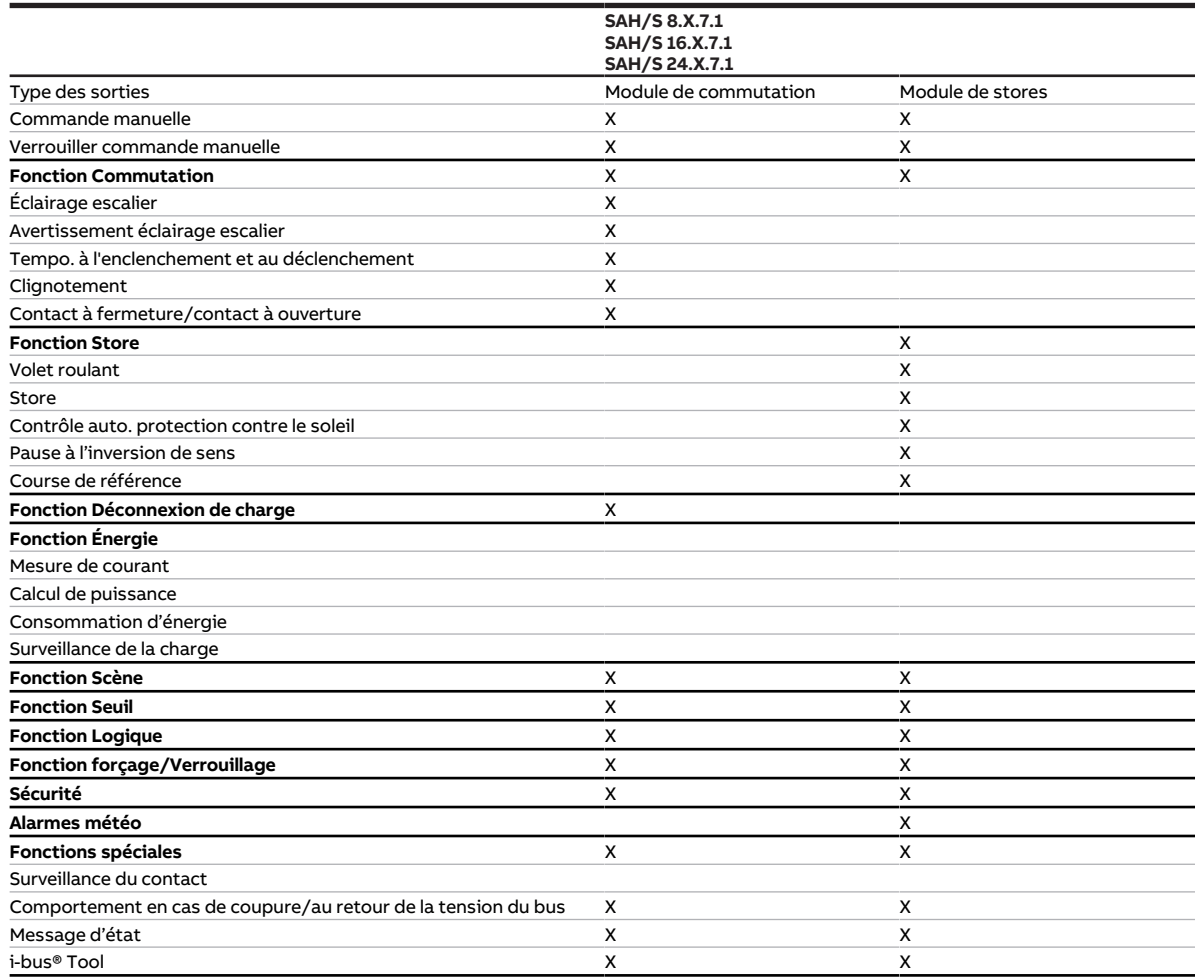

Tab. 59: Aperçu des fonctions

# **Remarque**

L'interface avec l'i-bus® Tool n'est pas disponible pour les applications V1.0 et V1.1 et ne sera implémentée que dans la prochaine version.

# **4.2.2 Schéma des fonctions du module de stores**

<span id="page-87-0"></span>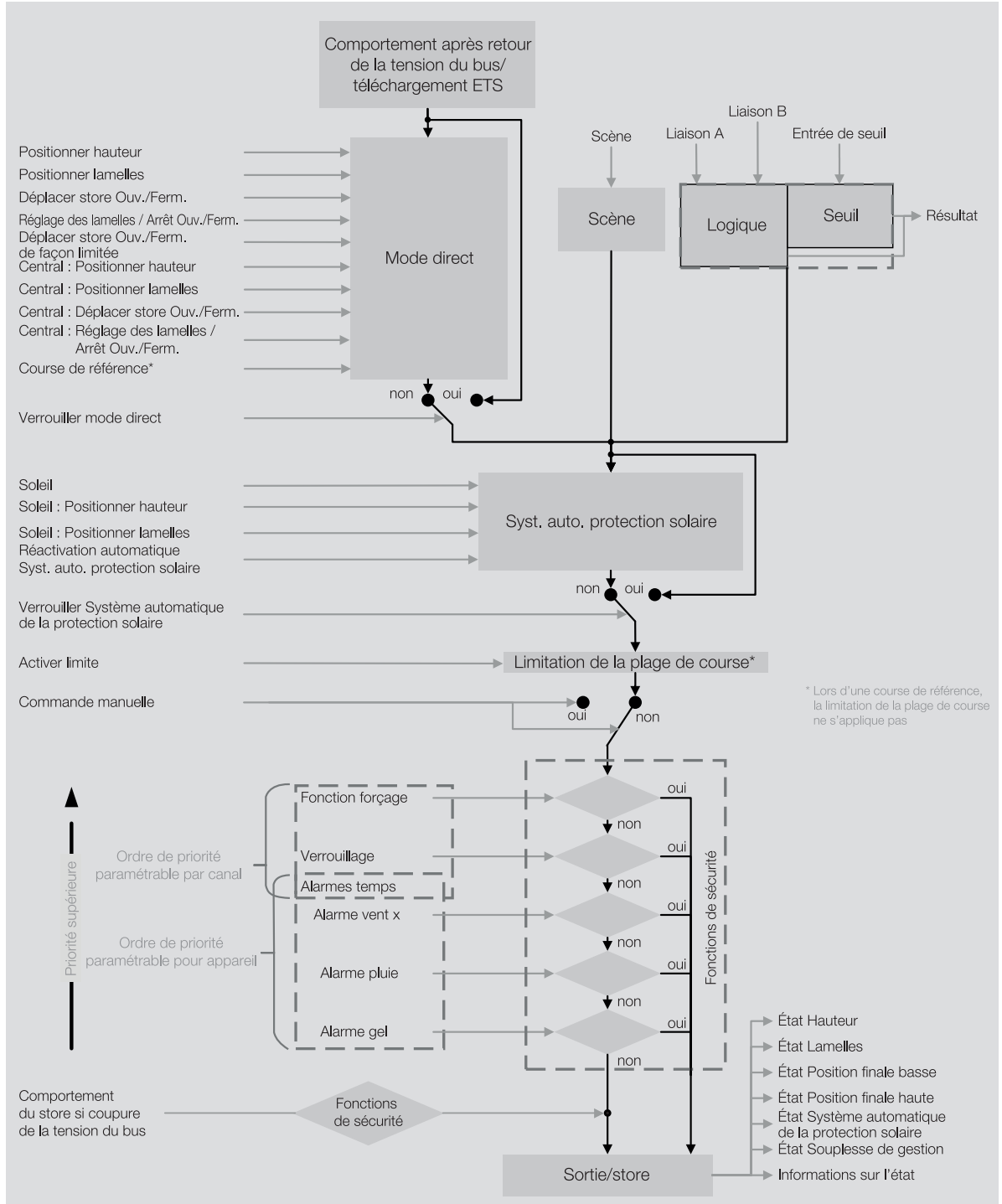

Fig. 28: Schéma des fonctions du module de stores

## **Remarque**

L'interface avec l'i-bus® Tool n'est pas disponible pour les applications V1.0 et V1.1 et ne sera implémentée que dans la prochaine version.

# **4.2.3 Schéma des fonctions du module de commutation**

<span id="page-88-0"></span>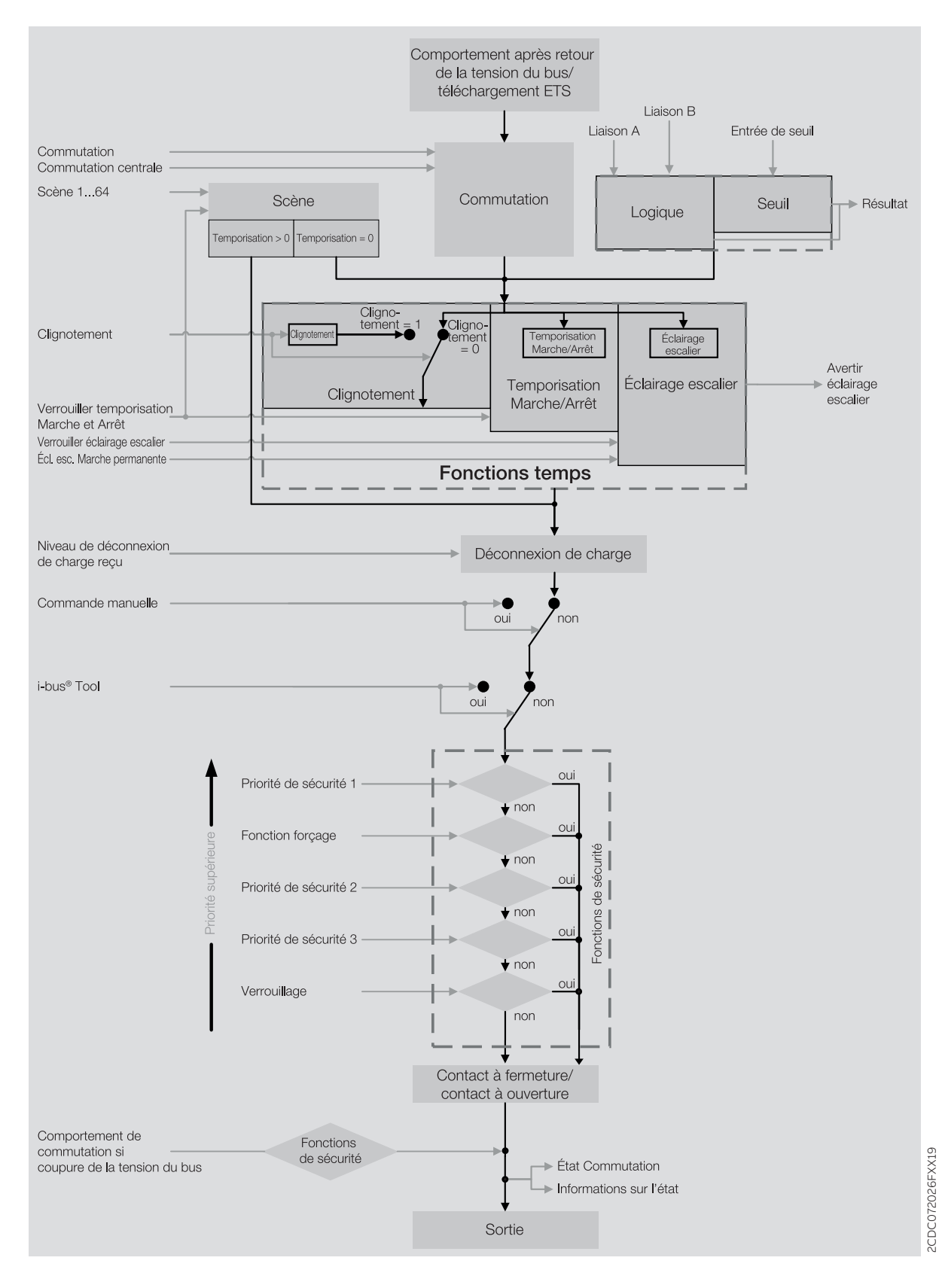

# **Remarque**

L'interface avec l'i-bus® Tool n'est pas disponible pour les applications V1.0 et V1.1 et ne sera implémentée que dans la prochaine version.

# **4.2.4 Fonctions de sécurité**

#### **4.2.4.1 Fonctions de sécurité du module de stores**

#### **4.2.4.1.1 Priorité des fonctions de sécurité**

<span id="page-89-0"></span>Les fonctions de sécurité Alarme vent, Alarme pluie, Alarme gel, Verrouillage et Fonction forçage sont prioritaires sur toutes les autres fonctions. Lorsque l'une de ces fonctions de sécurité est activée, la commande de la sortie correspondante est verrouillée.

Pour commander de façon ciblée le store lorsque plusieurs fonctions de sécurité sont activées, le para-mètre [Ordre de priorité alarme météo, verrouillage et fonction forçage](#page-201-0) permet de déterminer l'ordre de priorité des fonctions de sécurité.

#### **Exemple**

L'ordre de priorité permet de déterminer que la fonction forçage est prioritaire sur une alarme vent lors du nettoyage de la fenêtre. Lors de la réception d'une alarme vent, le store n'est pas déplacé.

#### **4.2.4.1.2 Alarme vent**

Cette fonction de sécurité est paramétrée dans la fenêtre de paramétrage suivante :

• Fenêtre de paramétrage [Sécurité/alarme météo](#page-131-0)

La fonction de sécurité Alarme vent permet de protéger le store contre le vent sur la sortie pour store. Pour ce faire, l'appareil peut recevoir des télégrammes d'alarme envoyés par jusqu'à trois capteurs de vent via les objets de communication [Alarme vent x](#page-260-0).

Pour chaque sortie, vous pouvez définir librement si l'appareil réagit aux alarmes vent et à laquelle des trois. La position du store peut également être déterminée pour chaque sortie en cas d'alarme vent et de levée d'une alarme vent. Si plusieurs alarmes vent sont affectées à une même sortie, elles sont alors reliées logiquement par un OU.

La fonction de sécurité Alarme vent et les objets de communication correspondants sont déverrouillés dans le paramètre *[Déverrouiller objet de communication "Alarme vent x"](#page-188-0)*. L'alarme vent est activée :

- Si l'objet de communication *[Alarme vent x](#page-260-0)* reçoit un télégramme de valeur 1.
- Si l'objet de communication [Alarme vent x](#page-260-0) ne reçoit aucun télégramme dans le temps défini dans le paramètre [Surveillance cyclique](#page-254-0) → [Surveillance cyclique, Page 293](#page-292-0).

Lorsqu'une alarme vent est envoyée, le store est déplacé dans la position définie dans le paramètre [Com](#page-167-0)[portement du store en cas d'alarme vent](#page-167-0) et la commande est verrouillée.

Lors de la levée d'une alarme vent, pluie ou gel, le store est déplacé dans la position définie dans le para-mètre [Comportement du store après levée alarme temps, verrouillage et fonction forçage](#page-164-0) et la commande est déverrouillée.

Le paramètre [Ordre de priorité des alarmes temps](#page-200-0) permet de déterminer l'ordre de priorité des alarmes météo.

### **Remarque**

Lorsqu'une alarme météo est active, la commande du store via d'autres objets de communication, la commande manuelle et l'i-bus® Tool sont verrouillés. Les limitations de plage de course sont ignorées. Les fonctions de sécurité de priorité plus élevée continuent d'être exécutées → [Schéma des fonctions](#page-87-0) [du module de stores, Page 88](#page-87-0).

#### **4.2.4.1.3 Alarme pluie**

Cette fonction de sécurité est paramétrée dans la fenêtre de paramétrage suivante : • Fenêtre de paramétrage [Sécurité/alarme météo](#page-131-0)

La fonction de sécurité Alarme pluie permet de protéger le store contre la pluie sur la sortie pour store. Pour ce faire, l'appareil peut recevoir un télégramme d'alarme envoyé par un capteur correspondant via l'objet de communication [Alarme pluie](#page-260-1).

Pour chaque sortie, vous pouvez définir librement si l'appareil réagit à une alarme pluie. La position du store peut également être déterminée pour chaque sortie en cas d'alarme pluie et de levée d'une alarme pluie.

La fonction de sécurité Alarme pluie et l'objet de communication correspondant sont déverrouillés dans le paramètre [Déverrouiller objet de communication "Alarme pluie"](#page-184-0). L'alarme pluie est activée :

- Si l'objet de communication *[Alarme pluie](#page-260-1)* reçoit un télégramme de valeur 1.
- Si l'objet de communication [Alarme pluie](#page-260-1) ne reçoit aucun télégramme dans le temps défini dans le paramètre [Surveillance cyclique](#page-254-0) → [Surveillance cyclique, Page 293.](#page-292-0)

Lorsqu'une alarme pluie est envoyée, le store est déplacé dans la position définie dans le paramètre [Comportement du store en cas d'alarme pluie](#page-163-0) et la commande est verrouillée.

Lors de la levée d'une alarme vent, pluie ou gel, le store est déplacé dans la position définie dans le para-mètre [Comportement du store après levée alarme temps, verrouillage et fonction forçage](#page-164-0) et la commande est déverrouillée.

Le paramètre [Ordre de priorité des alarmes temps](#page-200-0) permet de déterminer l'ordre de priorité des alarmes météo.

#### **Remarque**

Lorsqu'une alarme météo est active, la commande du store via d'autres objets de communication, la commande manuelle et l'i-bus® Tool sont verrouillés. Les limitations de plage de course sont ignorées. Les fonctions de sécurité de priorité plus élevée continuent d'être exécutées → [Schéma des fonctions](#page-87-0) [du module de stores, Page 88](#page-87-0).

#### **4.2.4.1.4 Alarme gel**

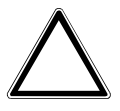

#### **ATTENTION**

En cas de températures inférieures à 0 °C, le store peut être bloqué par le gel. Toute tentative de déplacement du store bloqué par le gel peut endommager l'entraînement. ▶ Utiliser la fonction Alarme gel.

Cette fonction de sécurité est paramétrée dans la fenêtre de paramétrage suivante :

• Fenêtre de paramétrage [Sécurité/alarme météo](#page-131-0)

La fonction de sécurité Alarme gel permet de protéger le store en cas de gel sur la sortie pour store. Pour ce faire, l'appareil peut recevoir un télégramme d'alarme envoyé par un capteur correspondant via l'objet de communication [Alarme gel](#page-260-2).

Pour chaque sortie, vous pouvez définir librement si l'appareil réagit à une alarme gel. La position du store peut également être déterminée pour chaque sortie en cas d'alarme gel et de levée d'une alarme gel.

La fonction de sécurité Alarme gel et l'objet de communication correspondant sont déverrouillés dans le paramètre [Déverrouiller objet de communication "Alarme gel"](#page-183-0). L'alarme gel est activée :

- Si l'objet de communication *[Alarme gel](#page-260-2)* reçoit un télégramme de valeur 1.
- Si l'objet de communication [Alarme gel](#page-260-2) ne reçoit aucun télégramme dans le temps défini dans le paramètre [Surveillance cyclique](#page-254-0) → [Surveillance cyclique, Page 293.](#page-292-0)

Lorsqu'une alarme gel est envoyée, le store est déplacé dans la position définie dans le paramètre [Com](#page-162-0)[portement du store en cas d'alarme gel](#page-162-0) et la commande est verrouillée.

Lors de la levée d'une alarme vent, pluie ou gel, le store est déplacé dans la position définie dans le para-mètre [Comportement du store après levée alarme temps, verrouillage et fonction forçage](#page-164-0) et la commande est déverrouillée.

Le paramètre [Ordre de priorité des alarmes temps](#page-200-0) permet de déterminer l'ordre de priorité des alarmes météo.

### **Remarque**

Lorsqu'une alarme météo est active, la commande du store via d'autres objets de communication, la commande manuelle et l'i-bus® Tool sont verrouillés. Les limitations de plage de course sont ignorées. Les fonctions de sécurité de priorité plus élevée continuent d'être exécutées → [Schéma des fonctions](#page-87-0) [du module de stores, Page 88](#page-87-0).

#### **4.2.4.1.5 Verrouillage**

Cette fonction de sécurité est paramétrée dans la fenêtre de paramétrage suivante :

• Fenêtre de paramétrage [Sécurité/alarme météo](#page-131-0)

La fonction de sécurité Verrouillage permet de déplacer le store via l'objet de communication [Ver](#page-266-0)[rouillage](#page-266-0) dans la position définie dans le paramètre [Comportement du store en cas de verrouillage](#page-165-0) et de verrouiller la commande.

Lors de la levée du verrouillage, le store est déplacé dans la position définie dans le paramètre [Compor](#page-164-0)[tement du store après levée alarme temps, verrouillage et fonction forçage](#page-164-0) et la commande est déverrouillée.

#### **Exemple**

La fonction de sécurité Verrouillage permet de surveiller une porte-fenêtre en effectuant le paramétrage correspondant. Lorsque la porte-fenêtre est ouverte, le store est déplacé jusqu'à ce qu'il ait atteint la position finale haute et verrouillé dans cette position.

#### (i) Remarque

Si la fonction de sécurité est active, la commande de la sortie via des objets de communication, la commande manuelle et l'i-bus® Tool sont verrouillés.

Les fonctions de sécurité de priorité plus élevée continuent d'être exécutées.

- → [Schéma des fonctions du module de stores, Page 88](#page-87-0)
- → [Schéma des fonctions du module de commutation, Page 89](#page-88-0)

#### **4.2.4.1.6 Fonction forçage**

Cette fonction de sécurité est paramétrée dans la fenêtre de paramétrage suivante : • Fenêtre de paramétrage [Sécurité/alarme météo](#page-131-0)

La fonction de sécurité Fonction forçage permet de mettre les sorties de l'appareil dans un état défini et de les verrouiller.

La fonction forçage 1 bit permet de paramétrer un état qui sera appliqué lors de l'activation de la fonction forçage. Il est en outre possible de défini si l'activation doit se produire suite à la valeur 1 ou à la valeur 0.

La fonction forçage 2 bits permet de prescrire deux états qui seront appliqués lors de l'activation de la fonction forçage. Le premier bit active/désactive la fonction forçage. Le deuxième bit règle l'état défini.

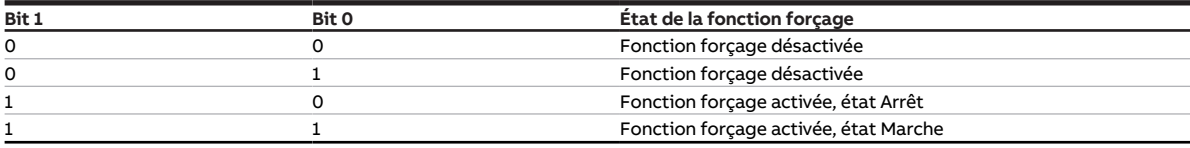

Tab. 60: Codage de la fonction forçage 2 bits

La fonction de sécurité Fonction forçage est activée dans le paramètre [Fonction forçage \(1 bit/2 bits\)](#page-253-0) [\[module de stores\]](#page-253-0).

#### **Remarque**

Les limites de la zone de déplacement ne sont pas prises en compte pour la fonction forçage.

Lorsque la fonction forçage est activée, les positions du store et des lamelles sont définies dans les paramètres suivants :

- [Position Haut. \(0 % = haut ; 100 % = bas\)](#page-199-0)
- Position lamelles ( $0%$  = ouvert; 100 % = fermé)

En cas de levée de la fonction forçage, la position du store est déterminée dans le paramètre [Comporte](#page-164-0)[ment du store après levée alarme temps, verrouillage et fonction forçage](#page-164-0).

#### **Exemple**

La fonction de sécurité Fonction forçage permet de déplacer le store jusqu'à ce qu'il ait atteint la position finale haute et de verrouiller la commande pour protéger le personnel d'entretien contre toute descente de store lors du nettoyage des fenêtres.

### **Remarque**

Si la fonction de sécurité est active, la commande de la sortie via des objets de communication, la commande manuelle et l'i-bus® Tool sont verrouillés.

Les fonctions de sécurité de priorité plus élevée continuent d'être exécutées.

→ [Schéma des fonctions du module de stores, Page 88](#page-87-0)

→ [Schéma des fonctions du module de commutation, Page 89](#page-88-0)

#### **4.2.4.2 Fonctions de sécurité du module de commutation**

#### **4.2.4.2.1 Priorité des fonctions de sécurité**

Les fonctions de sécurité Priorité de sécurité x, Verrouillage et Fonction forçage sont prioritaires sur toutes les autres fonctions. Lorsque l'une de ces fonctions de sécurité est activée, la commande de la sortie correspondante est verrouillée.

L'ordre de priorité des fonctions de sécurité ne peut pas être modifié → [Priorités du module de](#page-281-0) [commutation, Page 282](#page-281-0).

#### **4.2.4.2.2 Priorité de sécurité**

Cette fonction de sécurité est paramétrée dans la fenêtre de paramétrage suivante :

• Fenêtre de paramétrage [Sécurité](#page-141-0)

La fonction de sécurité Priorité de sécurité peut être utilisée pour protéger les charges électriques sur la sortie commutation ou effectuer une commutation en fonction des conditions.

Les sorties du module de commutation sont dotées de trois priorités de sécurité dont l'ordre de priorité est différent. Pour chaque sortie, vous pouvez définir librement si l'appareil réagit aux priorités de sécurité et à laquelle. La position du contact de relais peut également être déterminée pour chaque sortie en cas d'activation d'une priorité de sécurité et de levée d'une priorité de sécurité.

Chaque priorité de sécurité dispose de son propre objet de communication. L'objet de communication et la fonction de sécurité correspondante sont déverrouillés dans le paramètre [Déverrouiller objet de](#page-184-1) [communication "Priorité de sécurité x"](#page-184-1). La priorité de sécurité x est active :

- Si l'objet de communication *[Priorité de sécurité x](#page-259-0)* recoit un télégramme de valeur 1.
- Si l'objet de communication [Priorité de sécurité x](#page-259-0) ne reçoit aucun télégramme dans le temps défini dans le paramètre [Surveillance cyclique](#page-254-0) → [Surveillance cyclique, Page 293](#page-292-0).

Lorsque la priorité de sécurité est activée, le relais prend la position de contact définie dans le paramètre [Comportement de commutation pour priorité de sécurité x](#page-205-0) et la commande est verrouillée.

Lorsque la priorité de sécurité correspondante est levée, le relais prend la position de contact définie dans le paramètre [Comportement de commutation après levée du verrouillage, de la fonction forçage et](#page-204-0) [de la priorité de sécurité](#page-204-0) et la commande est verrouillée.

#### **Remarque**

Si une priorité de sécurité est active, la commande de la sortie via des objets de communication, la commande manuelle et l'i-bus® Tool sont verrouillées. Les fonctions de sécurité de priorité plus élevée continuent d'être exécutées → [Schéma des fonctions](#page-88-0) [du module de commutation, Page 89](#page-88-0).

#### **4.2.4.2.3 Verrouillage**

Cette fonction de sécurité est paramétrée dans la fenêtre de paramétrage suivante : • Fenêtre de paramétrage [Sécurité](#page-141-0)

La fonction de sécurité Verrouillage permet de verrouiller la sortie via l'objet de communication [Ver](#page-272-0)[rouillage](#page-272-0). Le relais prend la position de contact définie dans le paramètre [Comportement de commuta](#page-206-0)[tion en cas de verrouillage](#page-206-0) et la commande est verrouillée.

Lors de la levée du verrouillage, le relais prend la position de contact définie dans le paramètre [Compor](#page-204-0)[tement de commutation après levée du verrouillage, de la fonction forçage et de la priorité de sécurité](#page-204-0) et la commande est déverrouillée.

#### (i) Remarque

Si la fonction de sécurité est active, la commande de la sortie via des objets de communication, la commande manuelle et l'i-bus® Tool sont verrouillés.

Les fonctions de sécurité de priorité plus élevée continuent d'être exécutées.

→ [Schéma des fonctions du module de stores, Page 88](#page-87-0)

→ [Schéma des fonctions du module de commutation, Page 89](#page-88-0)

#### **4.2.4.2.4 Fonction forçage**

Cette fonction de sécurité est paramétrée dans la fenêtre de paramétrage suivante :

• Fenêtre de paramétrage [Sécurité](#page-141-0)

La fonction de sécurité Fonction forçage permet de mettre les sorties de l'appareil dans un état défini et de les verrouiller.

La fonction forçage 1 bit permet de paramétrer un état qui sera appliqué lors de l'activation de la fonction forçage. Il est en outre possible de défini si l'activation doit se produire suite à la valeur 1 ou à la valeur 0.

La fonction forçage 2 bits permet de prescrire deux états qui seront appliqués lors de l'activation de la fonction forçage. Le premier bit active/désactive la fonction forçage. Le deuxième bit règle l'état défini.

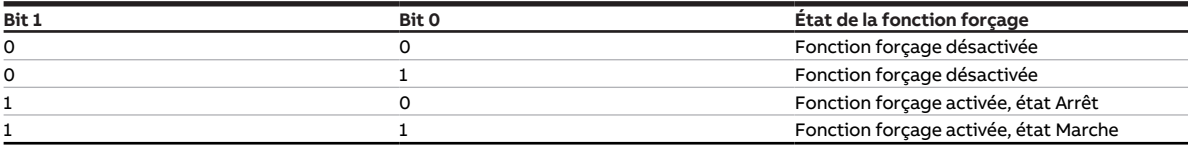

Tab. 61: Codage de la fonction forçage 2 bits

La fonction de sécurité Fonction forçage est activée dans le paramètre [Fonction forçage \(1 bit/2 bits\)](#page-254-1) [\[module de commutation\]](#page-254-1).

Lorsque la fonction forçage est activée, la position du contact de relais est déterminée dans le paramètre [Comportement de commutation en cas de fonction forçage](#page-207-0).

En cas de levée de la fonction forçage, la position du contact de relais est déterminée dans le paramètre [Comportement de commutation après levée du verrouillage, de la fonction forçage et de la priorité de](#page-204-0) [sécurité](#page-204-0).

#### **Exemple**

La fonction de sécurité Fonction forçage permet d'allumer tous les éclairages pendant une alarme incendie et de les protéger contre toute extinction.

## **Remarque**

Si la fonction de sécurité est active, la commande de la sortie via des objets de communication, la commande manuelle et l'i-bus® Tool sont verrouillés.

Les fonctions de sécurité de priorité plus élevée continuent d'être exécutées.

→ [Schéma des fonctions du module de stores, Page 88](#page-87-0)

→ [Schéma des fonctions du module de commutation, Page 89](#page-88-0)

### **4.2.5 Fonction Logique**

Cette fonction est paramétrée dans la fenêtre de paramétrage suivante :

• Fenêtre de paramétrage [Logique/seuil](#page-120-0) \ Fenêtre de paramétrage [Logique/Seuil x](#page-121-0)

Les fonctions Logique et Seuil peuvent être utilisées indépendamment des autres fonctions.

La fonction Logique permet aux liaisons logiques suivantes d'influencer le comportement d'une sortie :

- ET
- OU
- OU exclusif
- PORTE
- Inverseur 1 bit

Les fonctions logiques ET, OU, OU exclusif et PORTE disposent chacune de deux objets de communica-tion d'entrée ([Liaison A](#page-260-3), [Liaison B](#page-262-0)) et d'un objet de communication de résultat ([État Résultat \[logique\]](#page-264-0)).

L'inverseur 1 bit dispose d'un objet de communication d'entrée ([Liaison A](#page-260-3)) et d'un objet de communica-tion de résultat ([État Résultat \[logique\]](#page-264-0)).

Le résultat peut être relié en interne à une sortie quelconque dans le paramètre [La sortie réagit à](#page-157-0) ou édité sur l'objet de communication *[État Résultat \[logique\]](#page-264-0)*.

Lorsque le résultat est relié en interne à une sortie, il vaut également pour les appels de scène et les commandes de commutation ou de store → [Schéma des fonctions du module de stores, Page 88,](#page-87-0) → [Schéma](#page-88-0) [des fonctions du module de commutation, Page 89](#page-88-0).

Le comportement d'envoi de l'objet de communication [État Résultat \[logique\]](#page-264-0) est déterminé dans le pa-ramètre [Envoyer valeur objet de communication "État Résultat"](#page-240-0). Lors de la réception d'une valeur, le résultat est actualisé en interne sur l'un des deux objets de communication d'entrée.

Il dépend de la fonction logique sélectionnée et des valeurs dans les objets de communication d'entrée correspondants. Le tableau suivant présente le comportement des fonctions logiques :

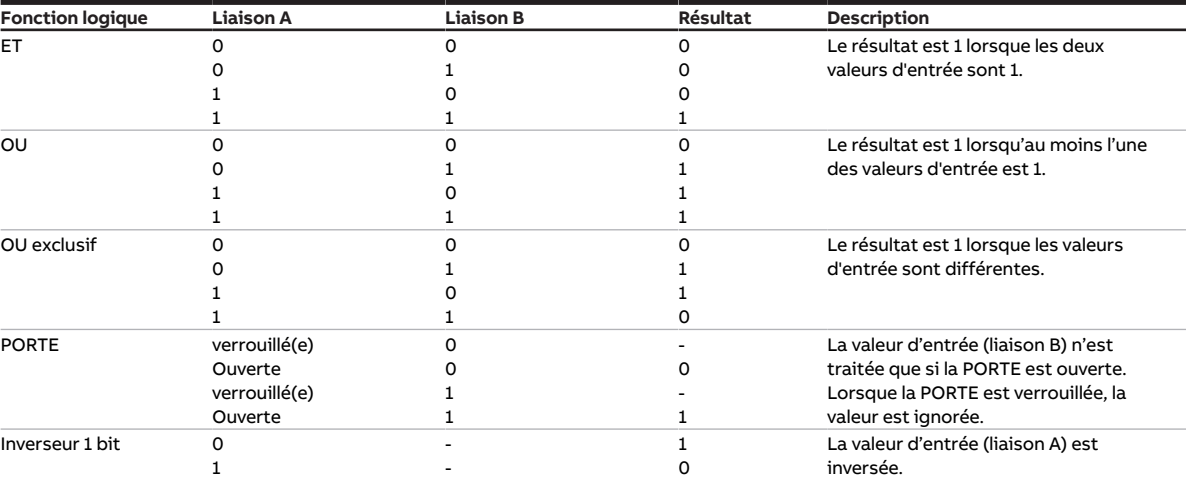

Tab. 62: Résultats des fonctions logiques

Si une valeur est reçue sur l'un des deux objets de communication d'entrée [Liaison A](#page-260-3) ou [Liaison B](#page-262-0), le résultat est calculé à nouveau.

## **4.2.6 Fonction Seuil**

Cette fonction est paramétrée dans la fenêtre de paramétrage suivante :

• Fenêtre de paramétrage [Logique/seuil](#page-120-0) \ Fenêtre de paramétrage [Logique/Seuil x](#page-121-0)

Les fonctions Logique et Seuil peuvent être utilisées indépendamment des autres fonctions.

La fonction Seuil permet de comparer la valeur reçue en entrée de seuil aux seuils définis dans les paramètres [Seuil supérieur](#page-198-0) et [seuil inférieur](#page-225-0).

Une durée minimale en cas de dépassement et de sous-dépassement des seuils peut être définie dans les paramètres suivants :

- [Durée minimale du dépassement](#page-196-0)
- [Durée minimale du passage sous seuil](#page-196-1)
- [Durée de rétention minimale entre les seuils](#page-197-0)

L'un des objets de communication suivants sert d'entrée de seuil, selon le réglage dans le paramètre [Type de point de données objet de communication "Entrée de seuil"](#page-169-0) :

- [Entrée de seuil](#page-261-0) (DPT 5.001)
- [Entrée de seuil](#page-261-1) (DPT 5.010)
- [Entrée de seuil](#page-261-2) (DPT 7.001)
- [Entrée de seuil](#page-261-3) (DPT 9.001)
- [Entrée de seuil](#page-262-1) (DPT 9.004)

Selon que la valeur d'entrée de seuil est supérieure ou inférieure aux seuils, un résultat peut être déterminé dans les paramètres suivants :

- [Résultat si dépassement du seuil supérieur](#page-174-0)
- [Résultat si passage sous le seuil inférieur](#page-175-0)

Le résultat peut être relié en interne à une sortie quelconque dans le paramètre [La sortie réagit à](#page-157-0) ou édité sur l'objet de communication *[État Résultat \[seuil\]](#page-264-1)*.

Lorsque le résultat est relié en interne à une sortie, il vaut également pour les appels de scène et les commandes de commutation ou de store → [Schéma des fonctions du module de stores, Page 88,](#page-87-0) → [Schéma](#page-88-0) [des fonctions du module de commutation, Page 89](#page-88-0).

Le paramètre *[Surveiller la zone entre les seuils](#page-168-0)* permet de déterminer si la zone entre le seuil supérieur et le seuil inférieur est surveillée et si une évaluation est éditée sur l'objet de communication [État Valeur](#page-264-2) [d'entrée entre les seuils](#page-264-2).

Le comportement d'envoi des objets de communication [État Résultat \[seuil\]](#page-264-1) et [État Valeur d'entrée entre](#page-264-2) [les seuils](#page-264-2) est déterminé dans le paramètre [Envoyer valeurs objets de communication "État Résultat" et](#page-248-0) ["État Valeur d'entrée entre les seuils"](#page-248-0). Le résultat est actualisé en interne lors de la réception d'une valeur en entrée de seuil.

Les seuils définis dans l'ETS peuvent être modifiés via le bus (ABB i-bus® KNX). Le réglage est effectué dans les paramètres suivants :

- [Modifier les seuils via objets de communication](#page-208-0)
- • [Modifier les seuils via l'i-bus® Tool](#page-208-1)

Les seuils modifiés sont reçus sur les objets de communication suivants via le bus (ABB i-bus® KNX), se-lon le réglage dans le paramètre [Type de point de données objet de communication "Entrée de seuil"](#page-169-0):

- [Modifier seuil supérieur](#page-262-2) (DPT 5.001)
- [Modifier seuil supérieur](#page-262-3) (DPT 5.010)
- [Modifier seuil supérieur](#page-262-4) (DPT 7.001)
- [Modifier seuil supérieur](#page-263-0) (DPT 9.001)
- [Modifier seuil supérieur](#page-263-1) (DPT 9.004)
- [Modifier seuil inférieur](#page-263-2) (DPT 5.001)
- [Modifier seuil inférieur](#page-263-3) (DPT 5.010)
- [Modifier seuil inférieur](#page-263-4) (DPT 7.001)
- [Modifier seuil inférieur](#page-263-5) (DPT 9.001)
- [Modifier seuil inférieur](#page-264-3) (DPT 9.004)

Le paramètre [Remplacer seuils si téléchargement](#page-207-1) permet de déterminer si les seuils modifiés via le bus (ABB i-bus® KNX) sont écrasés par les seuils définis dans l'ETS lors d'un téléchargement de l'application.

### **4.2.7 Fonction Déconnexion de charge**

#### **Remarque**

Cette fonction n'est disponible que pour les sorties commutation.

Cette fonction est paramétrée dans la fenêtre de paramétrage suivante :

• Fenêtre de paramétrage [Module de commutation X](#page-138-0) \ Fenêtre de paramétrage [Déconnexion de charge](#page-142-0)

La fonction *Déconnexion de charge* permet à un maître de commande de charge (par ex. Energie Analyzer QA/S, actionneur énergétique SE/S) de gérer efficacement une installation électrique sur le plan énergétique. En cas de dépassement d'une limite de charge définie, le maître de commande de charge envoie des commandes de commutation sous forme de niveaux de déconnexion de charge au bus (ABB i-bus® KNX). Les appareils esclaves reçoivent les niveaux de déconnexion de charge et réagissent en fonction du paramétrage.

Le niveau de déconnexion de charge peut être déterminé individuellement pour chaque canal dans les appareils esclaves.

La fonctionnalité est décrite comme maître à l'aide du QA/S dans l'exemple suivant :

#### **Remarque**

Le QA/S (maître) traite 8 niveaux de déconnexion de charge dans cet exemple. Le nombre de niveaux de déconnexion de charge entre maître et esclave doit correspondre.

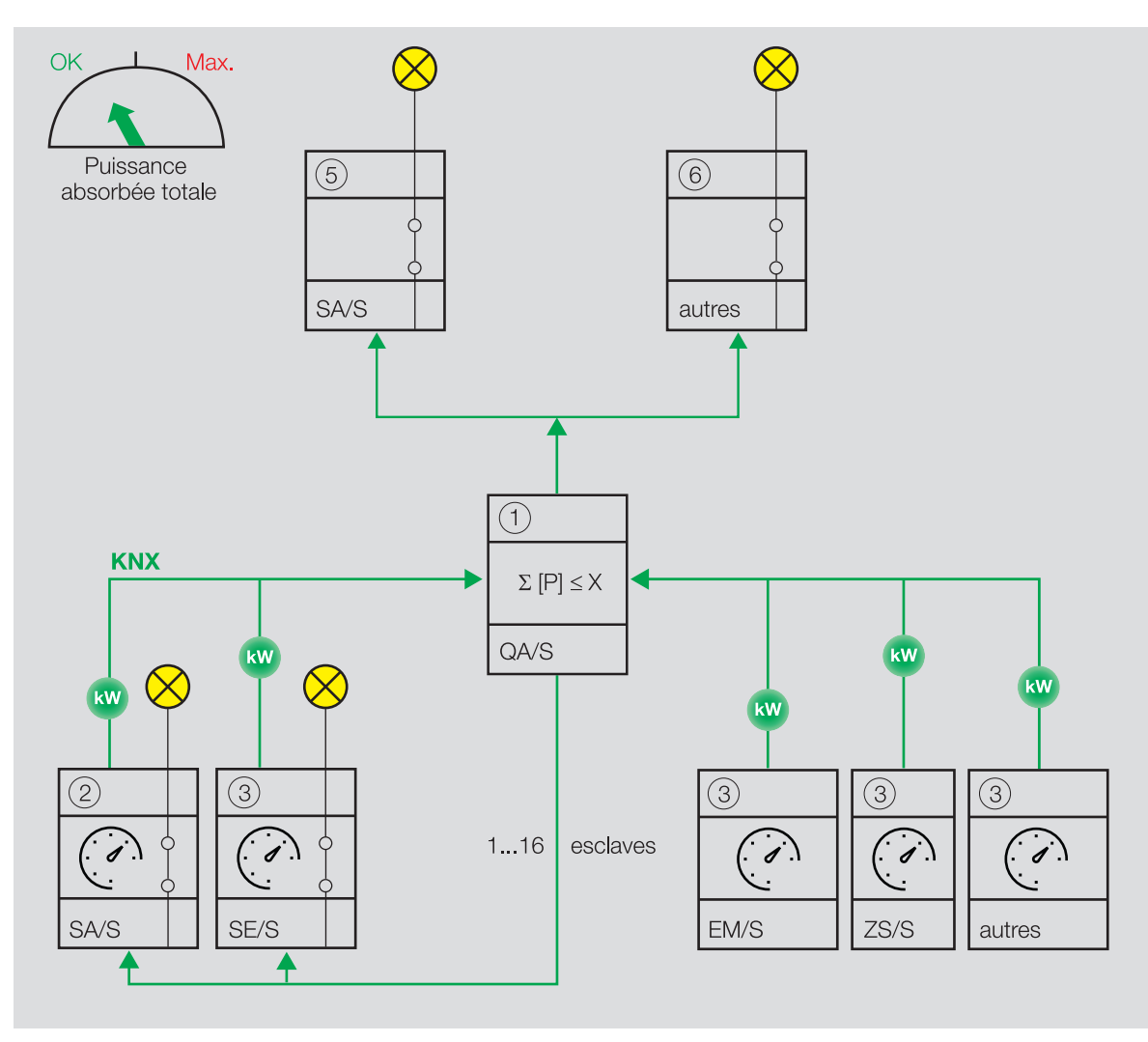

Fig. 29: Le maître reçoit des valeurs de puissance.

Le QA/S (maître) (1) reçoit des valeurs de puissance de jusqu'à 16 esclaves (par ex. SA/S X.16.6.2 (2) ou compteurs d'énergie tels que SE/S, EM/S, ZS/S (3)). Même les appareils (5) (6) qui n'envoient aucune valeur directe de consommation d'énergie peuvent être intégrés dans la fonction Déconnexion de charge via un compteur d'énergie (par ex. ZS/S (3)).

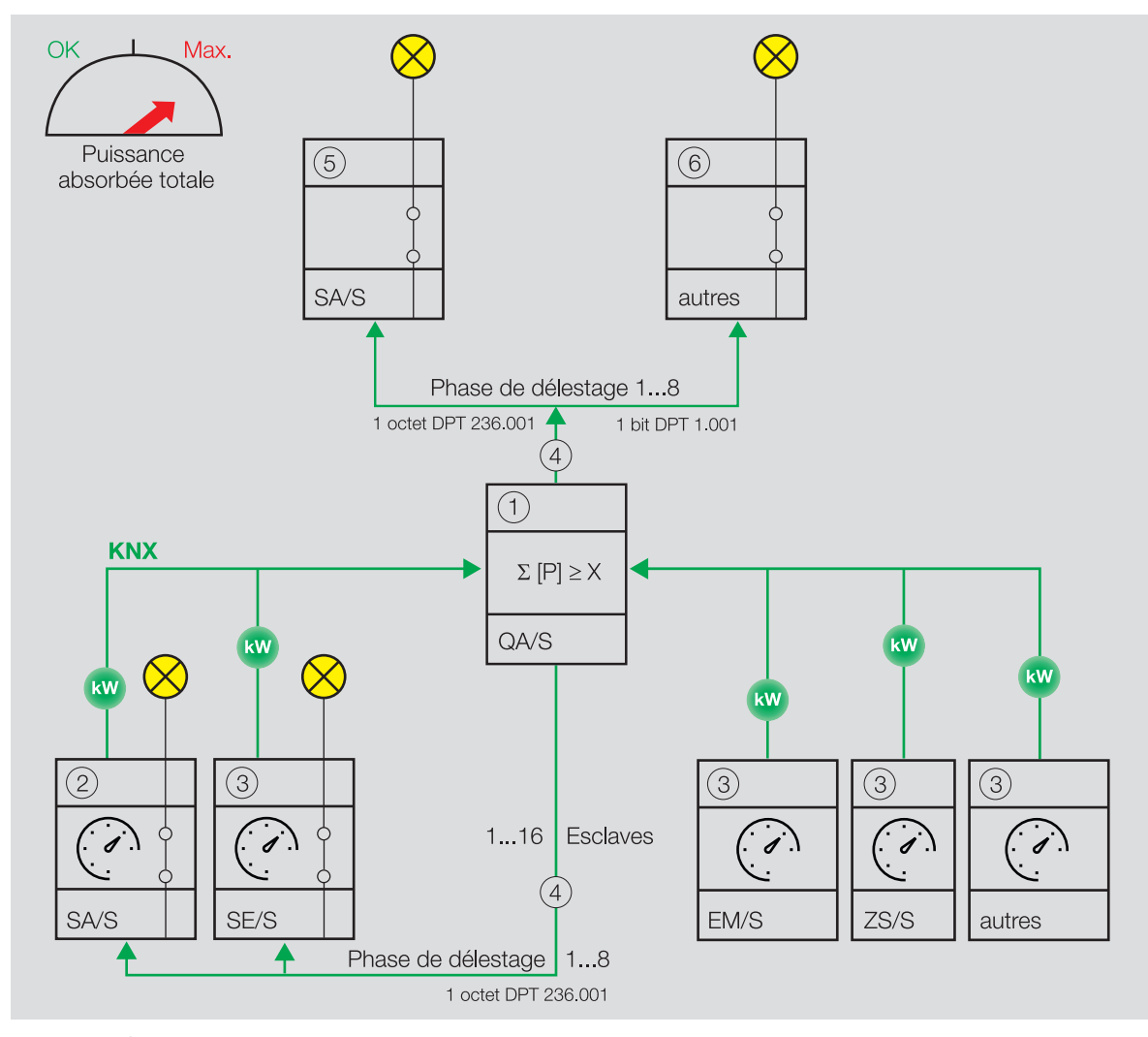

Fig. 30: Le maître ajoute les valeurs de puissance reçues.

Le maître ajoute les valeurs de puissance reçues et calcule la puissance absorbée totale. Si la puissance absorbée totale dépasse la limite de charge définie, le maître envoie des niveaux de déconnexion de charge (4) au bus (ABB i-bus® KNX).

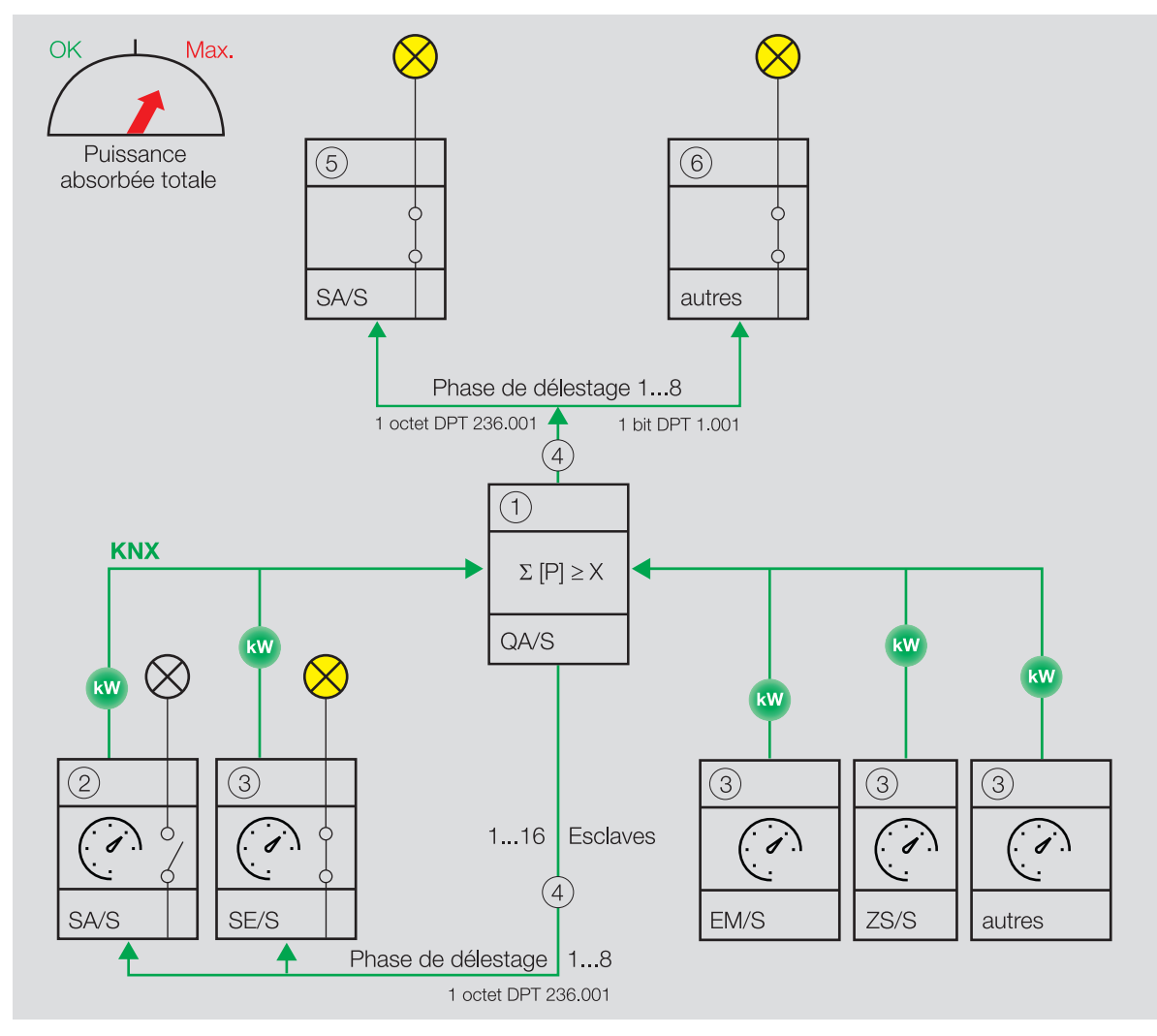

Fig. 31: Les esclaves reçoivent les niveaux de déconnexion de charge.

Les esclaves reçoivent les niveaux de déconnexion de charge et commutent tous les canaux qui sont affectés à ce niveau de déconnexion de charge, conformément au comportement défini dans le paramètre [Comportement de commutation si activation du niveau de déconnexion de charge](#page-202-0).

#### **Remarque**

Intégration d'autres appareils dans la déconnexion de charge → Manuels produit correspondants.

#### **Remarque**

- Tous les modules de commutation ABB (5) (Combi, Standard et Professional) sont dotés de la fonc-tion Déconnexion de charge, y compris l'objet de communication [Niveau de déconnexion de charge](#page-259-1) [reçu](#page-259-1) (DPT 236.001).
- D'autres appareils exempts de l'objet de communication [Niveau de déconnexion de charge reçu](#page-259-1) (DPT 236.001) peuvent être intégrés à la fonction *Déconnexion de charge* avec les objets de communication "Envoyer phase de déconnexion de charge X" (DPT 1.001) du QA/S Energie Analyzer.

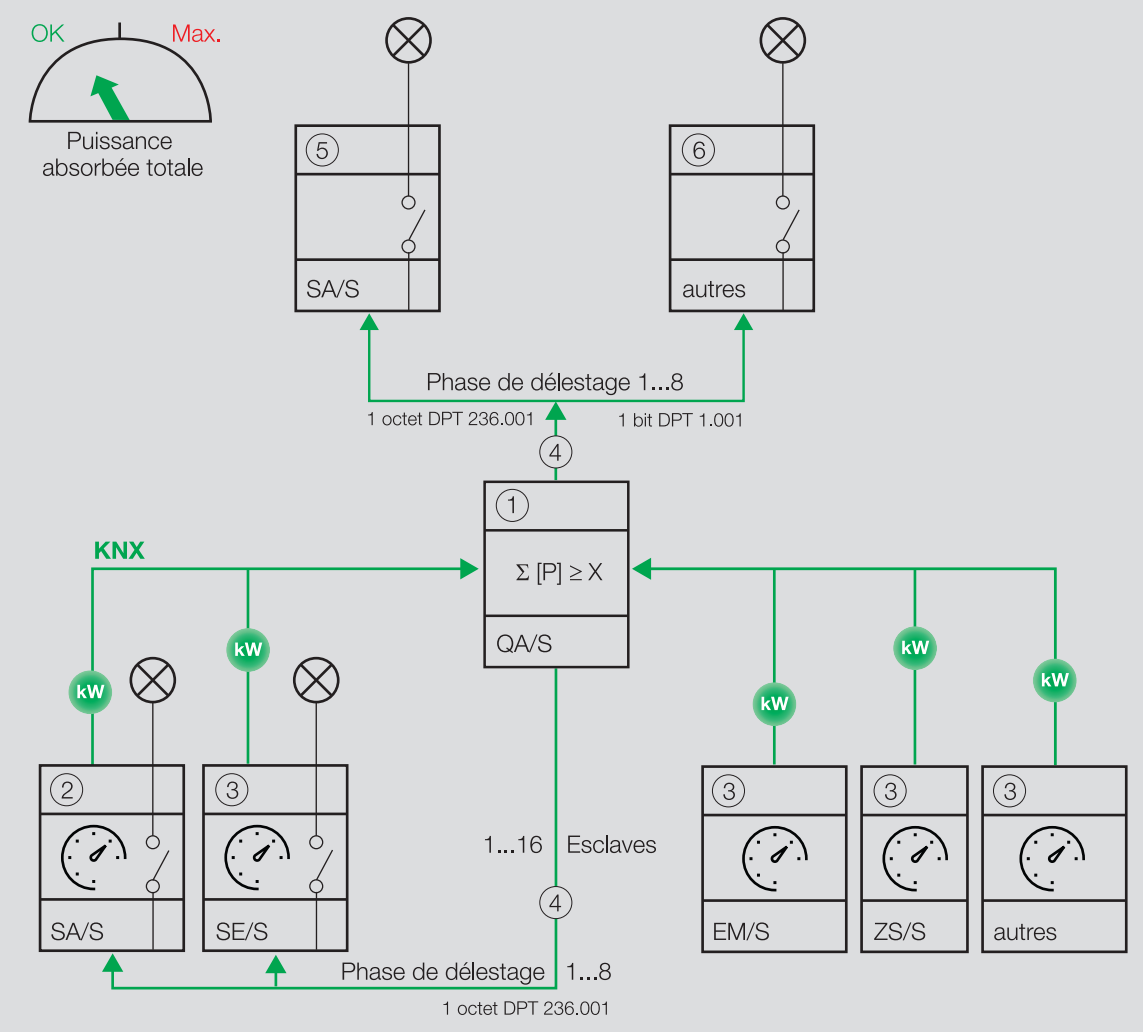

Fig. 32: Le maître augmente le niveau de déconnexion de charge.

Le maître augmente le niveau de déconnexion de charge jusqu'à ce que la puissance absorbée totale descende en dessous de la limite de charge.

### **Remarque**

Intégration d'autres appareils dans la déconnexion de charge → Manuels produit correspondants.

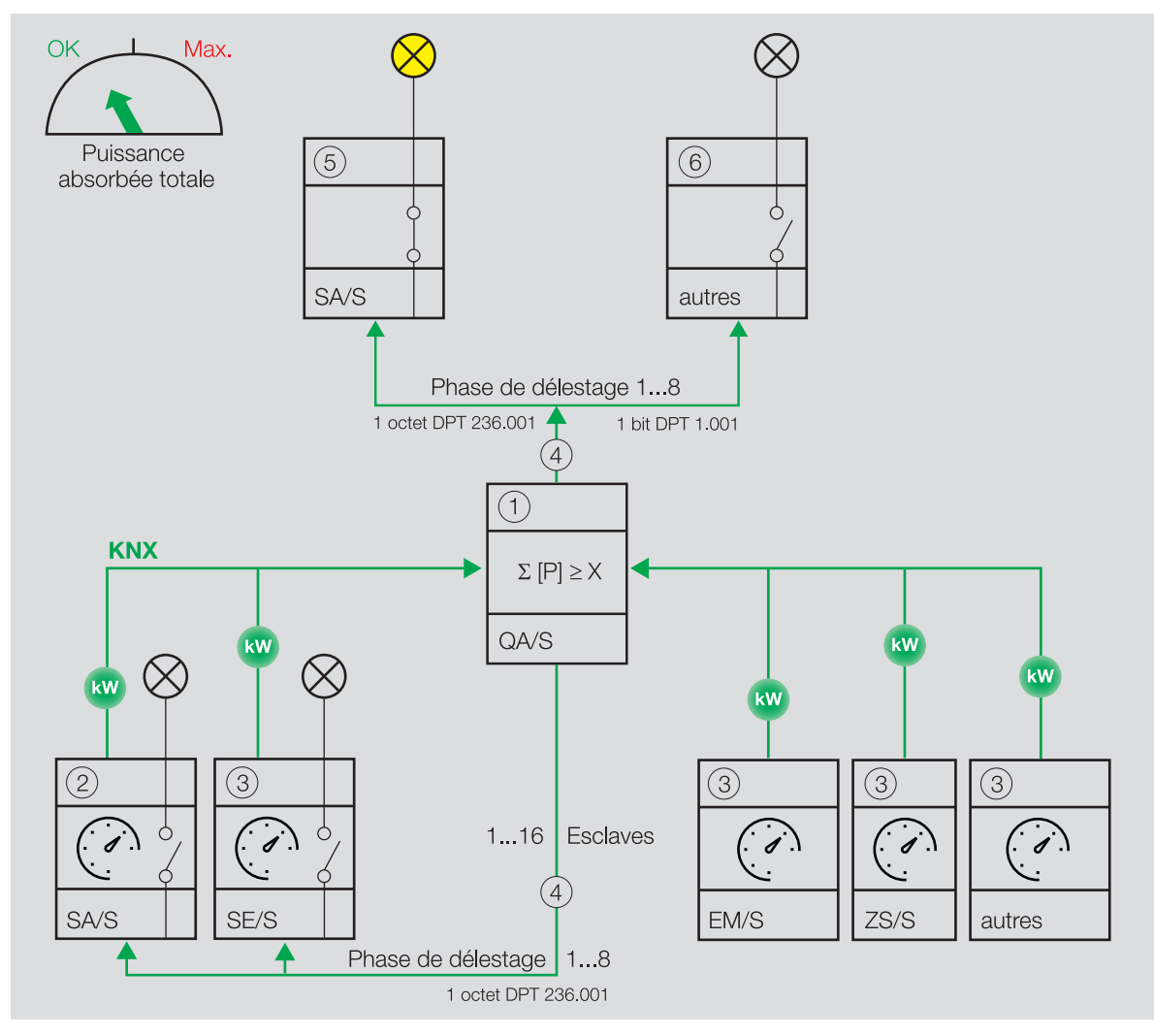

Fig. 33: Le maître diminue le niveau de déconnexion de charge.

Une fois la puissance absorbée totale inférieure à la limite de charge, le maître (1) diminue le niveau de déconnexion de charge et envoie cette information aux esclaves via le bus (ABB i-bus® KNX). Les canaux réagissent en fonction du réglage dans le paramètre [Comportement de commutation si levée du niveau](#page-203-0) [de déconnexion de charge](#page-203-0).

Le niveau de déconnexion de charge du canal est déterminé dans le paramètre [Niveau de déconnexion de](#page-193-0) [charge](#page-193-0).

Le niveau de déconnexion de charge défini dans l'ETS peut être modifié via le bus (ABB i-bus® KNX). Le réglage est effectué dans les paramètres suivants :

- [Modifier niveau de déconnexion de charge via objet de communication](#page-194-0)
- • [Modifier le niveau de déconnexion de charge via l'i-bus® Tool](#page-194-1)

Le niveau de déconnexion de charge modifié est reçu sur l'objet de communication [Régler niveau de dé](#page-275-0)[connexion de charge](#page-275-0) via le bus (ABB i-bus® KNX).

Le paramètre [Remplacer niveau de déconnexion de charge si téléchargement](#page-193-1) permet de déterminer si le niveau de déconnexion de charge modifié via le bus (ABB i-bus® KNX) est écrasé par le niveau de déconnexion de charge défini dans l'ETS lors d'un téléchargement de l'application.

# **4.2.8 Fonction Contrôle automatique de la protection contre le soleil**

Cette fonction est paramétrée dans la fenêtre de paramétrage suivante : • Fenêtre de paramétrage [Syst. auto. protection solaire](#page-133-0)

La fonction Contrôle automatique de la protection contre le soleil permet de configurer des solutions de protection contre le soleil entièrement automatiques selon le niveau d'ensoleillement. En association avec d'autres composants KNX (en particulier le module de contrôle pour stores JSB/S), l'appareil permet de configurer une solution optimale de contrôle automatique de la protection contre le soleil.

Les paramètres permettent de définir les positions du store et des lamelles selon le niveau d'ensoleillement (soleil = 1 et soleil = 0). Les positions selon le niveau d'ensoleillement (soleil = 1 et soleil = 0) peuvent également être reçues via des objets de communication à 1 octet distincts.

La fonction Contrôle automatique de la protection contre le soleil peut être déverrouillée pour chaque paire de sorties → Paramètre [Déverr. fonction Protection automatique contre le soleil](#page-180-0).

Les informations sur le niveau d'ensoleillement (soleil = 1 et soleil = 0) peuvent être déterminées via un capteur externe et reçues via l'objet de communication [Soleil](#page-267-0).

Informations complémentaires :

- → [Activation/désactivation du contrôle automatique de la protection contre le soleil, Page 103](#page-102-0)
- → [Verrouillage du contrôle automatique de la protection contre le soleil, Page 103](#page-102-1)
- → [Positionnement selon le niveau d'ensoleillement \(soleil = 1 et soleil = 0\), Page 104](#page-103-0)
- → [Mode direct, Page 104](#page-103-1)

#### **Remarque**

La fonction Contrôle automatique de la protection contre le soleil est interrompue par une course de référence. Les télégrammes entrants pour le contrôle automatique de la protection contre le soleil sont exécutés une fois la course de référence terminée.

#### **4.2.8.1 Activation/désactivation du contrôle automatique de la protection contre le soleil**

<span id="page-102-0"></span>L'objet de communication [Activer/désactiver contrôle automatique de la protection contre le soleil](#page-267-1) permet d'activer ou de désactiver la fonction Contrôle automatique de la protection contre le soleil.

Lorsque la fonction Contrôle automatique de la protection contre le soleil est désactivée, la sortie ne réagit pas aux télégrammes entrants sur les objets de communication pour le contrôle automatique de la protection contre le soleil. Après désactivation de la fonction Contrôle automatique de la protection contre le soleil, le store reste dans sa position actuelle et peut être commandé via les objets de communication directs. Les déplacements entamés via les télégrammes de contrôle automatique de la protection contre le soleil sont arrêtés après la désactivation de la fonction Contrôle automatique de la protection contre le soleil.

Le paramètre [Désactivation du contrôle automatique de la protection contre le soleil](#page-171-0) permet de définir la façon dont la fonction Contrôle automatique de la protection contre le soleil est désactivée.

Le paramètre [Réactivation automatique du contrôle automatique de la protection contre le soleil](#page-161-0) permet de définir si la fonction Contrôle automatique de la protection contre le soleil est réactivée automatiquement après expiration d'un délai réglable, si la désactivation a été effectuée à la réception d'une commande directe.

#### **4.2.8.2 Verrouillage du contrôle automatique de la protection contre le soleil**

<span id="page-102-1"></span>L'objet de communication *[Verrouiller contrôle automatique de la protection contre le soleil](#page-268-0)* permet de verrouiller ou de déverrouiller la fonction Contrôle automatique de la protection contre le soleil.

Lorsque la fonction Contrôle automatique de la protection contre le soleil est verrouillée, aucune activa-tion ne peut avoir lieu via l'objet de communication [Activer/désactiver contrôle automatique de la pro](#page-267-1)[tection contre le soleil](#page-267-1) et la paire de sorties ne peut être commandée que via des objets de communication directs.

#### **4.2.8.3 Positionnement selon le niveau d'ensoleillement (soleil = 1 et soleil = 0)**

<span id="page-103-0"></span>Le paramètre [Comportement pour soleil = 1 \(soleil présent\)](#page-229-0) permet de déterminer la position du store et des lamelles en cas d'ensoleillement (soleil = 1).

Le paramètre [Comportement pour soleil = "0" \(soleil absent\)](#page-228-0) permet de déterminer la position du store et des lamelles en cas de baisse du niveau d'ensoleillement (soleil = 0).

La position du store et des lamelles peut également être commandée directement :

- via l'objet de communication [Soleil : Positionner hauteur](#page-267-2) :
- Si le contrôle automatique de la protection contre le soleil est activé, le store est déplacé selon la valeur reçue. Si le contrôle automatique de la protection contre le soleil est désactivé, les télégrammes sur cet objet de communication sont ignorés.

Une fois le store dans la position désirée, les lamelles sont placées dans la même position qu'avant le déplacement. Si l'objet de communication [Soleil : Positionner lamelles](#page-268-1) reçoit un télégramme pendant le déplacement, les lamelles sont positionnées selon la valeur reçue une fois le store dans la position désirée.

• via l'objet de communication *[Soleil : Positionner lamelles](#page-268-1)* :

Si le contrôle automatique de la protection contre le soleil est activé, la position des lamelles correspond à la valeur reçue. Si le contrôle automatique de la protection contre le soleil est désactivé, les télégrammes sur cet objet de communication sont ignorés.

Pour éviter des changements fréquents de position liés aux conditions climatiques, la réaction aux télé-grammes reçus peut être temporisée dans les paramètres [Temporisation pour soleil = 1](#page-237-0) et [Temporisa](#page-237-1)tion si soleil  $= 0$ .

#### **4.2.8.4 Mode direct**

<span id="page-103-1"></span>Le mode direct désigne la commande sur place d'une ou de plusieurs sorties via des boutons en local. En mode direct, des commandes directes sont envoyées sur les objets de communication directs suivants :

- [Déplacer store Ouv./Ferm.](#page-257-0)
- [Réglage des lamelles/Arrêt Ouv./Ferm.](#page-257-1)
- [Positionner hauteur](#page-257-2)
- [Positionner lamelles](#page-258-0)
- [Scène 1 … 64](#page-258-1)
- [Déplacer store Ouv./Ferm.](#page-264-4)
- [Arrêt Ouv./Ferm.](#page-265-0)
- [Réglage des lamelles/Arrêt Ouv./Ferm.](#page-265-1)
- [Positionner hauteur](#page-266-1)
- [Positionner lamelles](#page-266-2)
- [Scène 1 … 64](#page-270-0)

La commutation en mode direct peut être verrouillée via l'objet de communication [Verrouiller mode di](#page-268-2)[rect](#page-268-2). Lorsque le mode direct est verrouillé, la paire de sorties ne réagit pas aux télégrammes entrants sur les objets de communication directs.

### **Remarque**

La facilité d'utilisation via des commandes directes n'est pas déverrouillée dans les cas suivants :

- l'une des fonctions de sécurité est activée → [Fonctions de sécurité du module de stores, Page 90](#page-89-0)
- le contrôle automatique de la protection contre le soleil est activé et ne peut être désactivé que via l'objet de communication [Activer/désactiver contrôle automatique de la protection contre le soleil](#page-267-1)
- le contrôle automatique de la protection contre le soleil est désactivé et le mode direct est verrouillé via l'objet de communication [Verrouiller mode direct](#page-268-2)
- l'appareil est en mode Commande manuelle

# **4.2.9 Fonction Scènes**

Cette fonction est paramétrée dans la fenêtre de paramétrage suivante :

- Fenêtre de paramétrage *Modules de stores*  $X+Y\$  Fenêtre de paramétrage *[Affectations de scènes](#page-136-0)* [\[module de stores\]](#page-136-0)
- Fenêtre de paramétrage [Module de commutation X](#page-138-0)\Fenêtre de paramétrage [Affectations de scènes](#page-148-0) [\[module de commutation\]](#page-148-0)

La fonction *Scènes* permet de créer et de déverrouiller des scènes, de les affecter à la sortie et d'intégrer d'autres appareils KNX dans une scène. Pour ce faire, tous les appareils intégrés doivent être paramétrés avec le même numéro de scène et l'appel doit avoir lieu via la même adresse de groupe.

Les paramètres suivants permettent de créer et de verrouiller jusqu'à 16 scènes et de les affecter à la sortie :

- [Déverrouiller affectation de scène x \[module de stores\]](#page-214-0)
- [Déverrouiller affectation de scène x \[module de commutation\]](#page-214-1)

Le paramètre [Numéro de scène](#page-213-0) permet d'attribuer un numéro individuel (entre 1 et 64) à chaque scène.

Le comportement du store et des lamelles lors de l'appel de scène est défini dans les paramètres suivants :

- Position Haut. (0  $%$  = haut; 100  $%$  = bas)
- [Position lamelles \(0 % = ouvert ; 100 % = fermé\)](#page-200-1)

Le comportement de la sortie en cas d'appel de scène est déterminé dans le paramètre [Comportement](#page-231-0) [en cas d'appel d'une scène](#page-231-0).

Le paramètre [Temporisation](#page-236-0) permet de déterminer avec quelle temporisation la scène est exécutée après l'appel de scène.

#### **Remarque**

Si une temporisation est utilisée pour l'appel de scène (→ paramètre [Temporisation](#page-236-0)), la sortie ne réagi-ra pas aux fonctions Éclairage escalier et Tempo. à l'enclenchement et au déclenchement → [Schéma](#page-88-0) [des fonctions du module de commutation, Page 89](#page-88-0).

#### **Appel de scène**

L'appel de scène est effectué via les objets de communication suivants :

• [Scène 1 … 64](#page-258-1)

Cet objet de communication central permet de recevoir un numéro de scène. Toutes les sorties ainsi que tous les appareils KNX associés exécutent les scènes affectées avec le numéro de scène correspondant. En fonction de la valeur du télégramme, les positions actuelles des contacts de relais de toutes les sorties ainsi que de tous les appareils KNX associés peuvent être enregistrées dans la scène. La position du contact d'un numéro de scène peut ainsi être modifiée.

• Scène 1 ... 64 (module de stores)

Scène 1 ... 64 (module de commutation)

Ces objets de communication permettent de recevoir un numéro de scène. La paire de sorties exécute

toutes les scènes affectées avec le numéro de scène correspondant. En fonction de la valeur de télégramme, la position actuelle du contact de relais peut être enregistrée dans la scène. La position du contact d'un numéro de scène peut ainsi être modifiée.

[Appeler affectation de scène x](#page-271-0) (module de stores) Appeler affectation de scène  $x$  (module de commutation) Ces objets de communication 1 bit permettent d'appeler l'affectation de scène x (x = 1 ... 4) de la paire de sorties et d'exécuter le numéro de scène correspondant Cet appel direct de scène n'est possible que pour les affectations de scènes 1 … 4.

#### **4.2.9.1 Configuration d'un télégramme de scène à 1 octet**

Un télégramme de scène à 1 octet contient le numéro de scène (1 … 64) ainsi que l'information indiquant si la scène doit être appelée ou enregistrée.

Valeur de télégramme :

- $\cdot$  0 ... 63 = Appeler la scène x (x = 1 ... 64)
- 128 ... 191 = Enregistrer la scène x ( $x = 1$  ... 64)

Informations complémentaires → [Tableau des valeurs objet de communication "Scène 1 ... 64", Page 299](#page-298-0).

# **4.2.10 Fonctions Temps**

Trois fonctions Temps sont disponibles pour chaque sortie. Le paramètre [Déverrouiller fonction Temps](#page-181-0) permet d'affecter l'une des fonctions Temps suivantes à chaque sortie :

- $\cdot \rightarrow$  [Fonction Éclairage escalier, Page 106](#page-105-0)
- → [Fonction Tempo. à l'enclenchement et au déclenchement, Page 109](#page-108-0)
- → [Fonction Clignotement, Page 110](#page-109-0)

La fonction Temps sélectionnée est intégrée dans la chaîne de fonctions de la sortie.

Informations complémentaires → [Schéma des fonctions du module de commutation, Page 89](#page-88-0).

#### **4.2.10.1 Fonction Éclairage escalier**

<span id="page-105-0"></span>Cette fonction est paramétrée dans la fenêtre de paramétrage suivante :

• [Éclairage escalier](#page-143-0)

La fonction Éclairage escalier permet de commander automatiquement un éclairage (par ex. éclairage escalier) ou une application similaire.

#### (i) Remarque

Si une temporisation est utilisée pour l'appel de scène (→ paramètre [Temporisation](#page-236-0)), la sortie ne réagi-ra pas aux fonctions Éclairage escalier et Tempo. à l'enclenchement et au déclenchement → [Schéma](#page-88-0) [des fonctions du module de commutation, Page 89](#page-88-0).

La durée de commutation est définie dans le paramètre [Durée d'éclairage escalier](#page-220-0).

En fonction de l'option définie dans le paramètre [Comportement de commutation éclairage escalier si](#page-219-0) [valeur de télégramme 0/1](#page-219-0), l'activation a lieu à la réception d'un télégramme avec la valeur 0 ou 1 sur l'un des objets de communication suivants :

- [Commutation](#page-271-1)
- [Commutation](#page-257-3) (central)
- [Scène 1 … 64](#page-274-0)
- $\cdot$  Scène 1 ... 64 (central)
- [État Résultat \[logique\]](#page-264-0)
- [État Résultat \[seuil\]](#page-264-1)

Lorsque, dans le paramètre [Comportement de la sortie](#page-231-1), le contact a été défini comme à fermeture, il est fermé lors de la réception d'une valeur d'activation et ouvert après expiration de la durée d'éclairage escalier.

Lorsque, dans le paramètre [Comportement de la sortie](#page-231-1), le contact a été défini comme à ouverture, il est ouvert lors de la réception d'une valeur d'activation et fermé après expiration de la durée d'éclairage escalier.

La fonction Éclairage escalier peut avertir de la prochaine désactivation (→ Paramètre [Temps d'avertis](#page-239-0)[sement](#page-239-0)). Le temps d'avertissement démarre après expiration de la durée d'éclairage escalier. Le type d'avertissement est déterminé dans le paramètre [Avertissement avant arrêt éclairage esc.](#page-239-1).

• Via l'objet de communication [Avertir éclairage escalier](#page-273-0) :

L'objet de communication est commuté sur la valeur 1 au début du temps d'avertissement. L'objet de communication est commuté sur la valeur 0 après expiration du temps d'avertissement. L'objet de communication peut permettre de commuter un signal lumineux.

• Via la commutation rapide Marche-Arrêt :

Pendant le temps d'avertissement, la sortie est brièvement désactivée puis activée à nouveau. Le pa-ramètre [Nombre de passages Marche/Arrêt](#page-153-0) permet de définir le nombre de passages Marche/Arrêt pendant le temps d'avertissement. Le premier passage Marche/Arrêt a lieu au début du temps d'avertissement. D'autres passages Marche/Arrêt sont répartis uniformément pendant le temps d'avertissement restant.

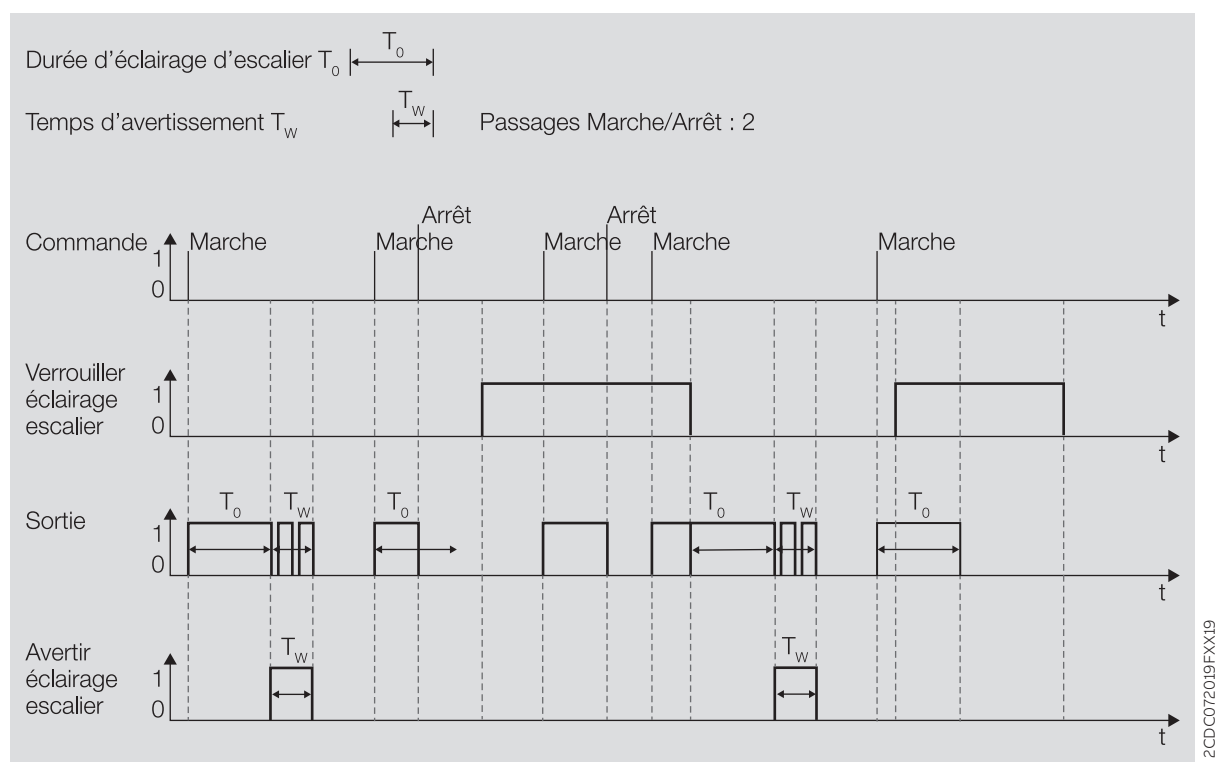

Fig. 34: Comportement Marche-Arrêt de la fonction Éclairage escalier

#### **4.2.10.1.1 Prolonger la durée d'éclairage escalier (réarmer/pomper)**

Lorsque l'option *oui* est sélectionnée dans le paramètre *[Durée d'éclairage escalier redémarrable](#page-221-0)*, la durée d'éclairage escalier peut être redémarrée par remise en marche.

#### **Réarmer**

Lorsque l'option Non, redémarrable uniquement est sélectionnée dans le paramètre [Durée d'éclairage](#page-223-0) [escalier prolongeable \(Pompage\)](#page-223-0), la durée d'éclairage escalier peut être redémarrée aussi souvent que souhaité par remise en marche.

#### **Pomper**

Lorsque l'une des options "jusqu'à x fois durée écl. escal." (x = 2 … 5) est sélectionnée dans le paramètre [Durée d'éclairage escalier prolongeable \(Pompage\)](#page-223-0), la durée d'éclairage escalier peut être prolongée jusqu'à 5 fois au maximum. Si d'autres commandes d'activation sont reçues pendant la durée d'éclairage escalier ou le temps d'avertissement, la durée d'éclairage escalier est prolongée d'une autre durée d'éclairage escalier.

Le graphique suivant montre le comportement pour un prolongement de 5 fois la durée d'éclairage escalier :

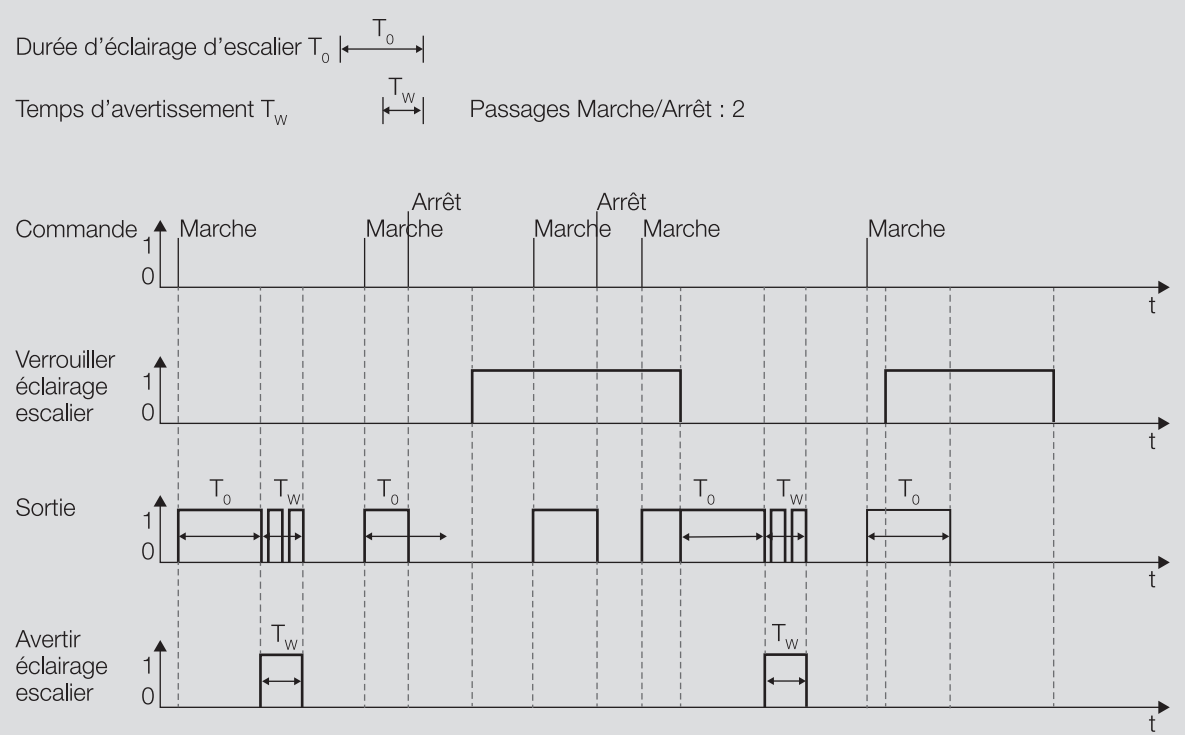

Fig. 35: Prolonger la durée d'éclairage escalier (réarmer/pomper)

#### **4.2.10.1.2 Verrouiller éclairage escalier**

La fonction Éclairage escalier peut être verrouillée via l'objet de communication [Verrouiller éclairage es](#page-272-1)[calier](#page-272-1). Lorsque la fonction Éclairage escalier est verrouillée, la commande d'activation est transmise sans fonction Temps dans la chaîne de fonctions (→ [Schéma des fonctions du module de commutation, Page](#page-88-0)  [89](#page-88-0)) et la sortie se comporte en fonction de son paramétrage.
### **4.2.10.1.3 Marche permanente**

Lorsque la fonction Éclairage escalier est activée, la sortie peut être activée de manière permanente via l'objet de communication [Écl. esc. Marche permanente](#page-273-0). Lorsque le mode Marche permanente est activé, la sortie reste activée. Les autres fonctions continuent à être exécutées en arrière-plan sans toutefois pouvoir déclencher des commutations. Lorsque le mode Marche permanente est désactivé, la sortie ré-agit à l'objet de communication [Commutation](#page-271-0).

Le paramètre [Redémarrer durée d'éclairage escalier après marche permanente](#page-221-0) permet de déterminer le comportement de l'éclairage après l'arrêt du mode Marche permanente.

Après un téléchargement ou au retour de la tension du bus, l'état du mode Marche permanente est restauré avant un téléchargement ou une coupure de la tension du bus.

#### **4.2.10.2 Fonction Tempo. à l'enclenchement et au déclenchement**

Cette fonction est paramétrée dans la fenêtre de paramétrage suivante :

• [Tempo. à l'enclenchement et au déclenchement](#page-145-0)

La fonction Tempo. à l'enclenchement et au déclenchement permet de temporiser l'effet d'une commande de commutation reçue sur l'un des objets de communication suivants :

- [Commutation](#page-271-0)
- [Commutation](#page-257-0) (central)
- [Scène 1 … 64](#page-274-0)
- $\cdot$  Scène 1 ... 64 (central)
- [État Résultat \[logique\]](#page-264-0)
- [État Résultat \[seuil\]](#page-264-1)

### **Remarque**

Si une temporisation est utilisée pour l'appel de scène (→ paramètre [Temporisation](#page-236-0)), la sortie ne réagi-ra pas aux fonctions Éclairage escalier et Tempo. à l'enclenchement et au déclenchement → [Schéma](#page-88-0) [des fonctions du module de commutation, Page 89](#page-88-0).

La durée de temporisation est définie dans les paramètres suivants :

- [Temporisation à l'enclenchement](#page-174-0)
- [Temporisation au déclenchement](#page-160-0)

Comportement de la temporisation à l'enclenchement :

- La durée de temporisation à l'enclenchement démarre après réception d'une commande de mise en marche (télégramme avec la valeur 1).
- Si une commande de mise en marche est reçue pendant la temporisation à l'enclenchement, la durée de temporisation à l'enclenchement redémarre.
- Si une commande d'arrêt est reçue pendant la temporisation à l'enclenchement, la mise en marche est rejetée.

Comportement de la temporisation au déclenchement :

- La durée de temporisation au déclenchement démarre après réception d'une commande d'arrêt (télégramme portant la valeur 0).
- Si une commande d'arrêt est reçue pendant la temporisation au déclenchement, la durée de temporisation au déclenchement redémarre.
- Si une commande de mise en marche est reçue pendant la temporisation au déclenchement, l'arrêt est rejeté.

### **Remarque**

L'ouverture ou la fermeture du relais de contact dépend du réglage effectué au paramètre [Comporte](#page-231-0)[ment de la sortie](#page-231-0).

### **4.2.10.3 Fonction Clignotement**

Cette fonction est paramétrée dans la fenêtre de paramétrage suivante :

• [Clignotement](#page-146-0)

La fonction Clignotement permet de commuter le contact de relais après réception d'une commande de mise en marche.

La commande de mise en marche a lieu via l'objet de communication [Clignotement](#page-274-1). Chaque commande de mise en marche redémarre le cycle de clignotement.

Le paramètre [Clignotement quand objet de communication "Clignotement" égal à](#page-169-0) permet de déterminer avec quelle valeur de télégramme un cycle de clignotement peut démarrer et s'arrêter prématurément.

Le nombre de cycles de clignotement et leur durée peuvent être définis dans les paramètres suivants :

- [Durée de marche](#page-249-0)
- [Durée d'arrêt](#page-248-0)
- [Nombre de cycles de clignotement](#page-154-0)

Chaque cycle de clignotement commence avec l'état Marche. Le fait que le contact de relais soit ouvert ou fermé dépend du paramétrage de la sortie comme à ouverture ou à fermeture dans le paramètre [Comportement de la sortie](#page-231-0).

Chaque cycle de clignotement se termine avec l'état Arrêt. Le paramètre [Comportement après clignote](#page-232-0)[ment](#page-232-0) permet de déterminer la position du contact de relais après l'arrêt du cycle de clignotement.

Lorsque la fonction *Clignotement* est activée, la sortie ne réagit pas à d'autres commandes de commutation → [Schéma des fonctions du module de commutation, Page 89](#page-88-0).

### **Remarque**

Si la fonction Clignotement est utilisée :

- Tenir compte de la durée de vie des luminaires.
- Tenir compte de la durée de vie des contacts de commutation → Caractéristiques techniques.

### **Remarque**

Chaque relais ne peut exécuter qu'un nombre limité de commutations par minute → Caractéristiques techniques. Si le nombre de commutations effectuées par minute est trop important, cela peut entraîner des retards de commutation.

## **4.3 Intégration dans l'i-bus® Tool**

L'i-bus® Tool permet de lire les données de l'appareil raccordé. Il permet en outre de simuler des valeurs et de tester les fonctions suivantes :

• Fonction des entrées et sorties physiques

En l'absence de communication entre l'appareil et l'i-bus® Tool, les valeurs simulées ne peuvent pas être envoyées sur le bus.

Informations complémentaires → paramètre [Accès i-bus® Tool](#page-252-0).

L'i-bus® Tool peut être téléchargé gratuitement sur le site Internet de l'entreprise (www.abb.com/knx).

### **Remarque**

L'interface avec l'i-bus® Tool n'est pas disponible pour les applications V1.0 et V1.1 et ne sera implémentée que dans la prochaine version.

## **4.4 États de fonctionnement spéciaux**

Les paramètres de l'appareil permettent de définir le comportement de ce dernier en cas de coupure de la tension du bus, au retour de la tension du bus et après un téléchargement ETS.

### **4.4.1 Comportement si coupure de la tension du bus (CTB)**

Le terme " coupure de la tension du bus " désigne la défaillance de la tension du bus, par ex. en raison d'une panne de courant.

Le comportement des sorties commutation peut être réglé dans la fenêtre de paramétrage [Réglages de](#page-140-0) [base \[module de commutation\]](#page-140-0) à l'aide du paramètre [Comportement de commutation si coupure de la](#page-203-0) [tension du bus](#page-203-0).

Le comportement des paires de sorties Module de stores peut être réglé dans la fenêtre de paramétrage [Réglages de base \[module de stores\]](#page-127-0) à l'aide du paramètre [Comportement du store si coupure de la ten](#page-162-0)[sion du bus](#page-162-0).

### **4.4.2 Comportement au retour de la tension du bus (RTB)**

Le retour de la tension du bus désigne l'état observé au retour de la tension du bus. L'appareil redémarre au retour de la tension du bus.

Avant que l'appareil ne puisse effectuer une action, il faut attendre le temps réglé dans le paramètre [Temporisation d'émission et de commutation après retour de la tension du bus](#page-209-0).

Le comportement des sorties commutation peut être réglé dans la fenêtre de paramétrage [Réglages de](#page-140-0) [base \[module de commutation\]](#page-140-0) à l'aide du paramètre [Comportement après retour de la tension du bus](#page-233-0).

Le comportement des paires de sorties Module de stores peut être réglé dans la fenêtre de paramétrage [Réglages de base \[module de stores\]](#page-127-0) à l'aide du paramètre [Comportement après retour de la tension du](#page-232-1) [bus](#page-232-1).

### **4.4.3 Comportement en cas de réinitialisation ETS**

La réinitialisation ETS désigne la réinitialisation de l'appareil via ETS. En cas de réinitialisation ETS, l'application ETS redémarre dans l'appareil. La réinitialisation ETS peut être exécutée dans l'ETS au moyen de la fonction Réinitialiser l'appareil disponible sous l'option de menu Paramétrages.

En cas de réinitialisation ETS, l'appareil se comporte comme pour une coupure de la tension du bus.

Le comportement des paires de sorties Module de stores peut être réglé dans la fenêtre de paramétrage [Réglages de base \[module de stores\]](#page-127-0) à l'aide du paramètre [Comportement du store si coupure de la ten](#page-162-0)[sion du bus](#page-162-0).

Le comportement des sorties commutation peut être réglé dans la fenêtre de paramétrage [Réglages de](#page-140-0) [base \[module de commutation\]](#page-140-0) à l'aide du paramètre [Comportement de commutation si coupure de la](#page-203-0) [tension du bus](#page-203-0).

### **4.4.4 Comportement en cas de téléchargement (TC)**

Un téléchargement désigne le chargement dans l'appareil d'une application ETS modifiée ou mise à jour. L'appareil n'est pas opérationnel pendant un téléchargement.

### **Comportement des paires de sorties Module de stores :**

Au début du téléchargement, les déplacements en cours sont arrêtés. Le comportement après le télé-chargement peut être défini dans la fenêtre de paramétrage [Réglages de base \[module de stores\]](#page-127-0) à l'aide du paramètre [Comportement après téléchargement ETS](#page-233-1).

#### **Comportement des sorties commutation :**

Au début du téléchargement, la position des contacts du relais est verrouillée. Le comportement après le téléchargement peut être défini dans la fenêtre de paramétrage [Réglages de base \[module de commuta](#page-140-0)[tion\]](#page-140-0) à l'aide du paramètre [Comportement après téléchargement ETS](#page-234-0).

### **Remarque**

Après le déchargement de l'application ou l'interruption d'un téléchargement, l'appareil n'est plus opérationnel.

▶ Relancer le téléchargement.

## **5 Montage et installation**

## **5.1 Informations concernant le montage**

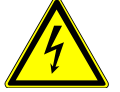

### **DANGER ‒ Blessures graves dues à une tension de contact**

Un retour de tension provenant de divers conducteurs extérieurs peut générer des tensions de contact et provoquer de graves blessures.

- ▶ N'utiliser l'appareil que dans un boîtier fermé (coffret de distribution).
- ▶ Avant toute intervention sur le raccordement électrique, mettre hors tension tous les équipements de l'installation.

L'appareil peut être monté dans n'importe quelle position sur un rail 35 mm.

Le raccordement électrique des consommateurs s'effectue à l'aide de bornes à vis. Le raccordement au bus (ABB i-bus® KNX) est réalisé via la borne de raccordement du bus fournie. Les bornes sont identifiées sur le boîtier.

### **Remarque**

La consommation électrique maximale admissible d'une ligne KNX ne doit pas être dépassée.

▶ Veiller à dimensionner la ligne KNX correctement lors de la planification et de la mise en œuvre. Le courant maximal consommé par l'appareil est de 12 mA.

### **5.2 Montage sur rail**

### **Remarque**

Le montage sur rail ne nécessite aucun outil supplémentaire.

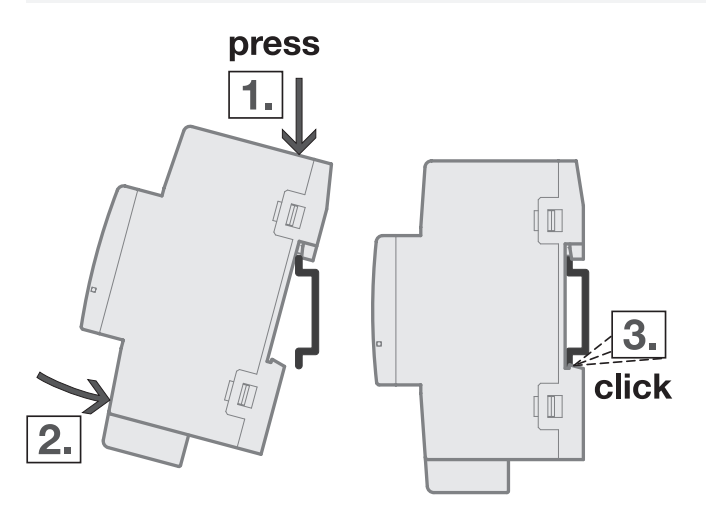

Fig. 36: Montage sur le rail

- 1. Placer le support pour rail sur le bord supérieur du rail et appuyer vers le bas.
- 2. Pousser la partie inférieure de l'appareil vers le rail jusqu'à ce que le support s'enclenche.  $\Rightarrow$  L'appareil est monté sur le rail.
- 3. Relâcher la pression exercée sur le dessus du boîtier.

## **6 Mise en service**

## **6.1 Conditions de mise en service**

La mise en service de l'appareil nécessite un PC avec le programme ETS et une liaison avec le bus (ABB i-bus® KNX), par ex. via une interface KNX.

- Version ETS requise : 5.6 ou ultérieure
- Application spécifique au produit : installée

## **6.2 Aperçu de la mise en service**

Après le premier raccordement de la tension de bus, les réglages d'usine suivants sont automatiquement paramétrés :

- Adresse physique de l'appareil : 15.15.255
- Application ETS : préchargée
- Commande manuelle : déverrouillée
- Mode de fonctionnement des sorties : module stores/volets (par paire)
- État des contacts relais : ouverts

L'appareil ne peut être programmé qu'avec l'ETS.

### **Remarque**

Si besoin, l'application ETS complète peut être à nouveau téléchargée. En cas de remplacement de l'application ou après le déchargement, les temps de téléchargement peuvent être plus longs.

## **6.3 Mise en service de l'appareil**

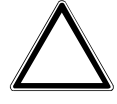

### **ATTENTION – Dommages sur le moteur des stores/volets roulants**

Le transport peut provoquer un changement de l'état du contact des relais. Des états indéfinis de contacts peuvent conduire à un passage de courant simultané dans les contacts d'ouverture et de fermeture, ce qui détruit le moteur des stores/volets roulants raccordé.

▶ Pour créer un état défini des relais, enclencher la tension du bus KNX.

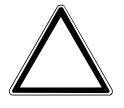

### **ATTENTION**

Les sorties de l'appareil ne sont pas verrouillées de manière mécanique. Ne pas raccorder des moteurs de stores/volets roulants à des sorties de commutation sous peine d'endommager ces moteurs.

▶ Les moteurs de stores/volets roulants ne doivent être raccordés qu'à des paires de sorties du module de stores.

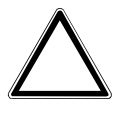

### **ATTENTION**

Une pause à l'inversion de sens définie trop courte peut endommager l'entraînement raccordé.

- ▶ Respecter les caractéristiques techniques de l'entraînement raccordé.
- 1. Relier l'appareil au bus (ABB i-bus® KNX).
- 2. Enclencher la tension du bus.
	- $\Rightarrow$  Tous les contacts relais sont ouverts.
- 3. Enclencher la tension d'alimentation des consommateurs raccordés.
- $\Rightarrow$  L'appareil est prêt à fonctionner.

## **6.4 Affectation de l'adresse physique**

### **Remarque**

S'il a été réglé dans l'ETS que la programmation doit être associée à un téléchargement de l'application, ce dernier commence après l'affectation de l'adresse physique.

Lancer l'affectation de l'adresse physique via l'ETS :

- 1. Appuyer sur la touche Programmation.
	- $\Rightarrow$  Le mode Programmation est activé. La LED Programmation s'allume.
- 2. Lancer le processus de programmation dans l'ETS.
- $\Rightarrow$  L'adresse physique est affectée. L'appareil redémarre.

### (i) Remarque

Pendant l'affectation de l'adresse physique, l'appareil effectue une réinitialisation ETS. Tous les états sont réinitialisés.

## **6.5 Logiciel/application**

### **6.5.1 Comportement lors du téléchargement**

Selon le PC, il faut parfois attendre jusqu'à 90 secondes lors du téléchargement avant de voir apparaître la barre de progression.

En cas d'utilisation d'une interface prenant en charge le téléchargement par " trames longues " (par ex. USB/S 1.2 ou IPR/S 3.5.1), le temps de téléchargement peut être considérablement réduit.

### **6.5.2 Copie, permutation et conversion**

L'application ETS ABBUpdate Copy Convert permet d'exécuter les fonctions suivantes :

- Mise à jour : modification du programme d'application vers une version antérieure ou ultérieure en conservant les configurations actuelles.
- Conversion : application d'une configuration reprise d'un appareil source identique ou compatible
- Copie d'un canal : copie d'une configuration de canal dans d'autres canaux (sur un appareil multicanal)
- Permutation du canal : permutation de deux configurations de canal (sur un appareil multicanal)
- Importation/Exportation : enregistrement et lecture des configurations d'appareil sous forme de fichiers externes

L'application ETS ABBUpdate Copy Convert peut être téléchargée gratuitement dans la boutique KNX → [www.KNX.org](https://www.knx.org).

# **7 Paramètre**

## **7.1 Général**

### **Remarque**

Le paramétrage de l'appareil s'effectue à l'aide du logiciel Engineering Tool Software ETS.

Les sections suivantes décrivent les paramètres de l'appareil à l'aide des fenêtres de paramétrage. Les fenêtres de paramétrage sont dynamiques. Ainsi, les paramètres sont affichés ou masqués selon le paramétrage et la fonction des sorties.

Les valeurs par défaut des paramètres sont soulignées, par ex. :

non (case non cochée)

oui (case cochée)

### **Remarque**

Selon la variante produit, les valeurs par défaut dans l'application ETS peuvent être différentes des valeurs indiquées dans le manuel produit.

### **Remarque**

Les captures d'écran montrent une application pour appareils à commande manuelle.

### **Remarque**

Les sections suivantes décrivent un appareil à 24 canaux (A … X).

## **7.2 Fenêtre de paramétrage**

## **7.2.1 Fenêtre de paramétrage Configuration**

<span id="page-116-0"></span>Cette fenêtre de paramétrage permet de réaliser les réglages suivants :

- Déverrouiller des sorties
- Déverrouiller les fonctions Logique et Seuil
- Limiter le nombre de télégrammes envoyés

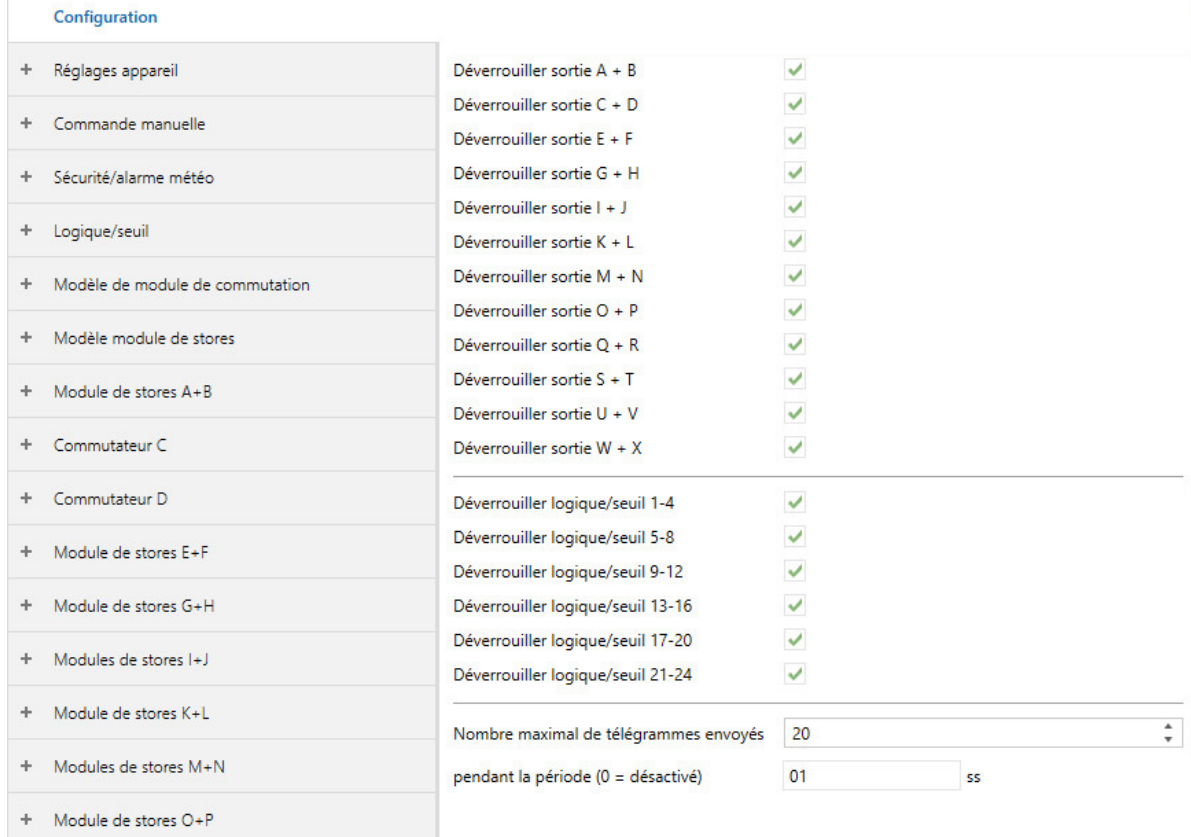

Fig. 37: Fenêtre de paramétrage Configuration

### **Cette fenêtre de paramétrage contient les paramètres suivants :**

- → [Déverrouiller sortie X + Y, Page 160](#page-159-0)
- → [Déverrouiller logique/seuil x-y, Page 196](#page-195-0)
- → [Nombre maximal de télégrammes envoyés, Page 196](#page-195-1)
- → [pendant la période \(0 = désactivé\), Page 183](#page-182-0)

### **Conditions préalables à la visibilité**

### **7.2.2 Fenêtre de paramétrage Réglages appareil**

<span id="page-117-0"></span>Cette fenêtre de paramétrage permet de réaliser les réglages suivants :

- Régler la temporisation d'émission et de commutation
- Déverrouiller l'objet de communication [Demander valeurs d'état](#page-256-0)
- Déverrouiller l'objet de communication [en service](#page-256-1)
- Déverrouiller les objets de communication centraux et ceux spécifiques à l'appareil
- Activer l'accès via l'i-bus® Tool

### **Remarque**

L'interface avec l'i-bus® Tool n'est pas disponible pour les applications V1.0 et V1.1 et ne sera implémentée que dans la prochaine version.

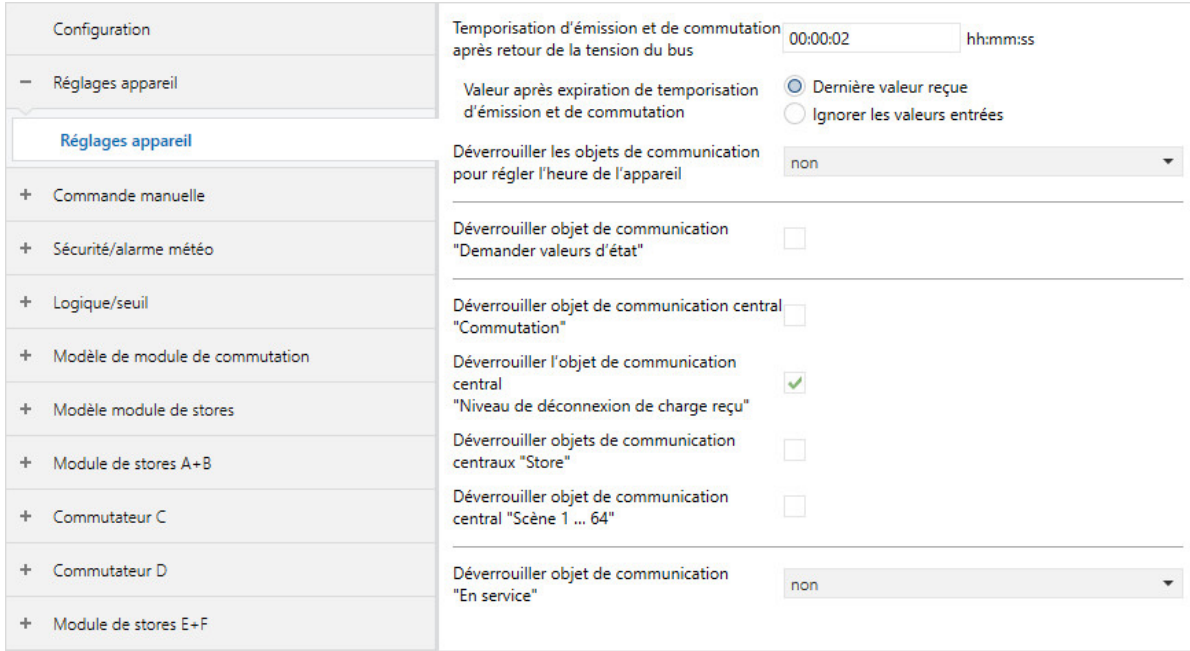

Fig. 38: Fenêtre de paramétrage Réglages appareil

#### **Cette fenêtre de paramétrage contient les paramètres suivants :**

- → [Temporisation d'émission et de commutation après retour de la tension du bus, Page 210](#page-209-0)
- → [Valeur après expiration de temporisation d'émission et de commutation, Page 248](#page-247-0)
- → [Déverrouiller les objets de communication pour régler l'heure de l'appareil, Page 192](#page-191-0) → [Demander Date/heure via objet de communication, Page 171](#page-170-0)
- → [Accès i-bus® Tool, Page 253](#page-252-0)
- → [Déverrouiller objet de communication "Demander valeurs d'état", Page 188](#page-187-0)
- → [Déverrouiller objet de communication central "Commutation", Page 252](#page-251-0)
- → [Déverrouiller l'objet de communication central "Niveau de déconnexion de charge reçu", Page 251](#page-250-0)
- → [Déverrouiller objets de communication centraux "Store", Page 251](#page-250-1)
- → [Déverrouiller objet de communication central "Scène 1 … 64", Page 252](#page-251-1)
- → [Déverrouiller objet de communication " En service ", Page 184](#page-183-0) → [Cycle d'envoi, Page 210](#page-209-1)

#### **Conditions préalables à la visibilité**

### **7.2.3 Fenêtre de paramétrage Commande manuelle**

Cette fenêtre de paramétrage permet de réaliser les réglages suivants :

- Déverrouiller le mode de fonctionnement Commande manuelle
- Remettre automatiquement l'appareil dans le mode de fonctionnement Mode KNX

### Informations complémentaires → [Commande manuelle, Page 277.](#page-276-0)

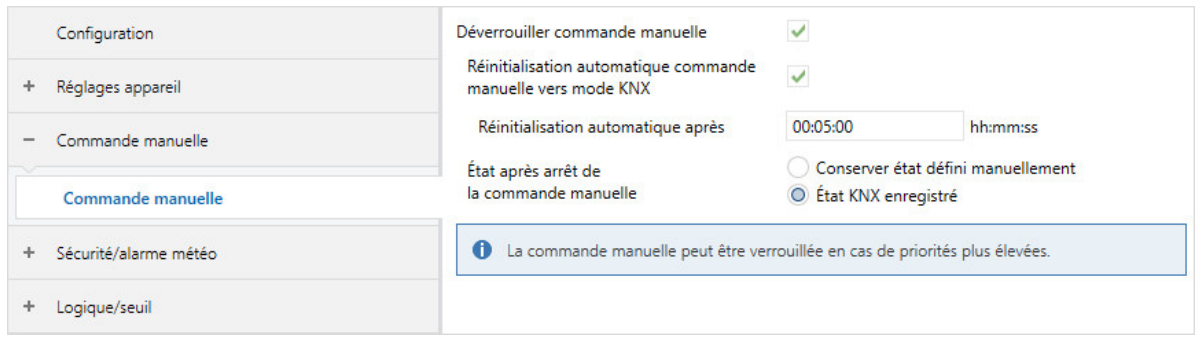

**Cette fenêtre de paramétrage contient les paramètres suivants :**

- → [Déverrouiller commande manuelle, Page 196](#page-195-2)
	- → [Réinitialisation automatique commande manuelle vers mode KNX, Page 162](#page-161-0) → [Réinitialisation automatique après, Page 161](#page-160-1)
	- → [État après arrêt de la commande manuelle, Page 253](#page-252-1)

#### **Conditions préalables à la visibilité**

### **7.2.4 Fenêtre de paramétrage Sécurité/alarme météo**

Cette fenêtre de paramétrage permet de réaliser les réglages suivants :

- Activer les priorités de sécurité
- Activer les alarmes météo

Les priorités de sécurité et les alarmes météo s'appliquent à l'ensemble de l'appareil, mais chaque sortie peut réagir différemment à la réception d'une priorité de sécurité ou d'une alarme météo. La réaction des différentes sorties peut être définie dans les fenêtres de paramétrage correspondantes.

#### Informations complémentaires → [Fonctions de sécurité, Page 90](#page-89-0).

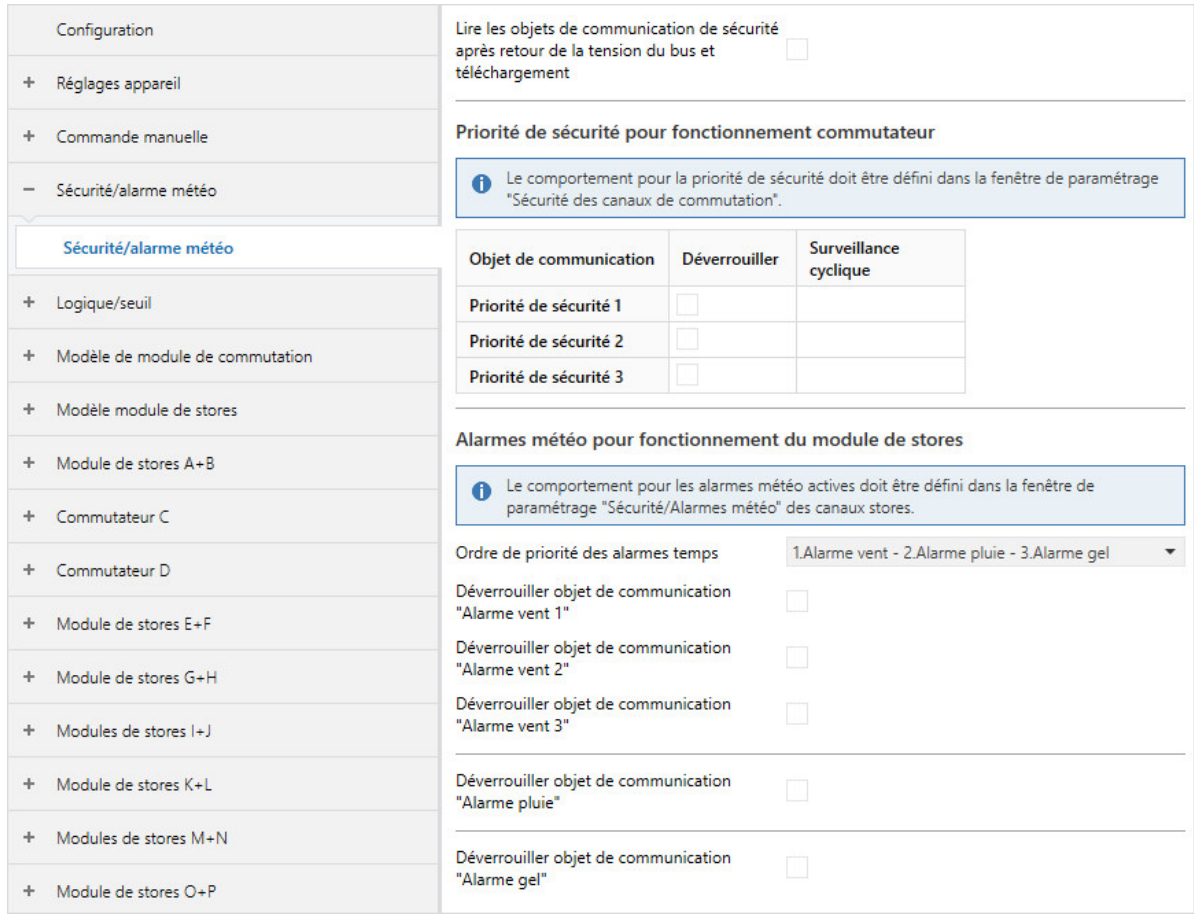

Fig. 39: Fenêtre de paramétrage Sécurité/Alarmes météo

#### **Cette fenêtre de paramétrage contient les paramètres suivants :**

- → [Lire les objets de communication de sécurité après retour de la tension du bus et téléchargement,](#page-210-0) [Page 211](#page-210-0)
- → [Déverrouiller objet de communication "Priorité de sécurité x", Page 185](#page-184-0) → [Surveillance cyclique, Page 255](#page-254-0)
- → [Ordre de priorité des alarmes temps, Page 201](#page-200-0)
- → [Déverrouiller objet de communication "Alarme vent x", Page 189](#page-188-0) → [Surveillance cyclique, Page 255](#page-254-0)
- → [Déverrouiller objet de communication "Alarme pluie", Page 185](#page-184-1) → [Surveillance cyclique, Page 255](#page-254-0)
- → [Déverrouiller objet de communication "Alarme gel", Page 184](#page-183-1)
	- → [Surveillance cyclique, Page 255](#page-254-0)

#### **Conditions préalables à la visibilité**

### **7.2.5 Fenêtre de paramétrage Logique/seuil**

<span id="page-120-0"></span>Les fenêtres de paramétrage subordonnées permettent de régler les fonctions Logique et Seuil pour chaque sortie individuellement.

### **Conditions préalables à la visibilité**

• Fenêtre de paramétrage [Configuration](#page-116-0) \ Paramètre [Déverrouiller logique/seuil x-y](#page-195-0) \ Option oui

### **7.2.5.1 Fenêtre de paramétrage Logique/Seuil x**

Cette fenêtre de paramétrage permet de réaliser les réglages suivants :

- Paramétrer la fonction Logique
- Paramétrer la fonction Seuil

Les fonctions Logique et Seuil peuvent être utilisées indépendamment d'autres fonctions. Les résultats des fonctions Logique et Seuil peuvent être reliés en interne à une sortie quelconque (→ paramètre [La](#page-157-0) [sortie réagit à](#page-157-0)) et/ou envoyés sur le bus (ABB i-bus® KNX).

Informations complémentaires → [Fonction Logique, Page 95,](#page-94-0) → [Fonction Seuil, Page 96](#page-95-0).

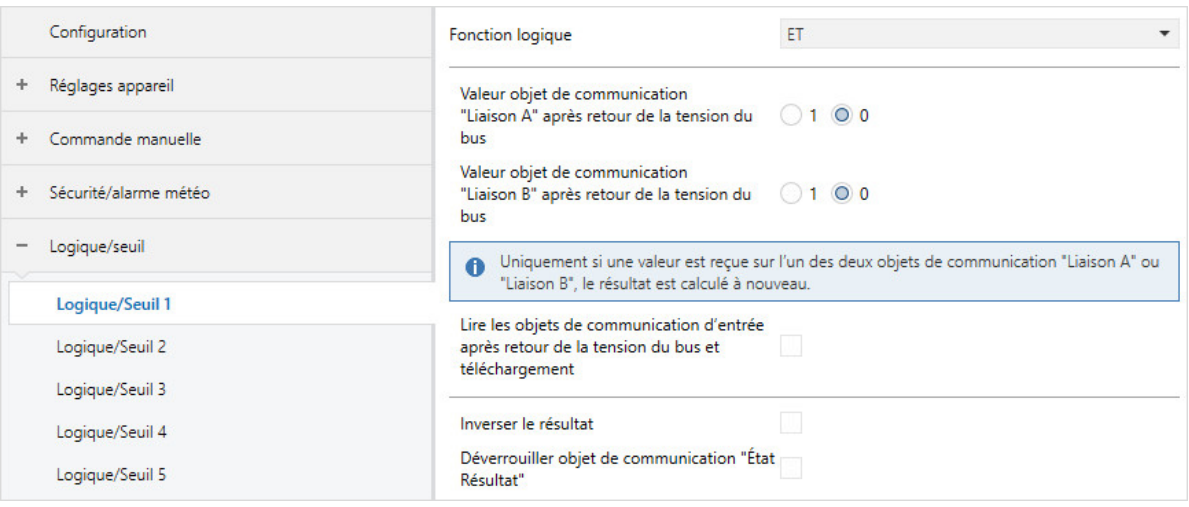

Fig. 40: Fenêtre de paramétrage Logique/Seuil 1

### **Cette fenêtre de paramétrage contient les paramètres suivants :**

→ [Fonction logique, Page 178](#page-177-0)

- → [Valeur objet de communication "Liaison A" après retour de la tension du bus, Page 244](#page-243-0)
- → [Valeur objet de communication "Liaison B" après retour de la tension du bus, Page 245](#page-244-0)
- → [Lire les objets de communication d'entrée après retour de la tension du bus et téléchargement,](#page-173-0) [Page 174](#page-173-0)
- → [Inverser le résultat, Page 175](#page-174-1)
- → [Déverrouiller objet de communication "État Résultat", Page 187](#page-186-0)
- → [Envoyer valeur objet de communication "État Résultat", Page 241](#page-240-0)
- → [Verrouillage PORTE quand objet de communication "Liaison A" égal à, Page 216](#page-215-0)
- → [Type de point de données objet de communication "Entrée de seuil", Page 170](#page-169-1)
- → [Seuil supérieur, Page 199](#page-198-0)
- → [seuil inférieur, Page 226](#page-225-0)
- → [Modifier les seuils via objets de communication, Page 209](#page-208-0)
- → [Modifier les seuils via l'i-bus® Tool, Page 209](#page-208-1) → [Remplacer seuils si téléchargement, Page 208](#page-207-0)
- → [Résultat si dépassement du seuil supérieur, Page 175](#page-174-2)
- → [Durée minimale du dépassement, Page 197](#page-196-0)
- → [Surveiller la zone entre les seuils, Page 169](#page-168-0)
	- → [Durée de rétention minimale entre les seuils, Page 198](#page-197-0)
- → [Résultat si passage sous le seuil inférieur, Page 176](#page-175-0)
- → [Durée minimale du passage sous seuil, Page 197](#page-196-1)
- → [Lire les objets de communication d'entrée après retour de la tension du bus et téléchargement,](#page-173-0) [Page 174](#page-173-0)
- → [Déverrouiller les objets de communication "État Résultat" et "État Valeur d'entrée entre les seuils",](#page-189-0) [Page 190](#page-189-0)
	- → [Envoyer valeurs objets de communication "État Résultat" et "État Valeur d'entrée entre les](#page-248-1) [seuils", Page 249](#page-248-1)

### **Remarque**

L'interface avec l'i-bus® Tool n'est pas disponible pour les applications V1.0 et V1.1 et ne sera implémentée que dans la prochaine version.

- Fenêtre de paramétrage [Configuration](#page-116-0) \ Paramètre [Déverrouiller logique/seuil x-y](#page-195-0) \ Option oui
- La fenêtre de paramétrage se trouve dans la fenêtre de paramétrage [Logique/seuil](#page-120-0).

### **7.2.6 Fenêtre de paramétrage Modèle de module de commutation**

<span id="page-123-0"></span>Cette fenêtre de paramétrage permet de paramétrer les fonctions pour l'ensemble des sorties commutation.

### **Remarque**

Pour chaque sortie commutation, il est possible de choisir si le paramétrage par modèle doit être utilisé. Le réglage individuel d'une sortie commutation se fait dans la fenêtre de paramétrage correspondante [Module de commutation X](#page-138-0).

Les possibilités de paramétrage sont identiques dans le modèle et dans la fenêtre de paramétrage de la sortie commutation. Le modèle contient les fenêtres de paramétrage suivantes :

- [Réglages de base \[module de commutation\]](#page-140-0)
- [Sécurité](#page-141-0)
- [Déconnexion de charge](#page-142-0)
- [Tempo. à l'enclenchement et au déclenchement](#page-145-0)
- [Éclairage escalier](#page-143-0)
- [Clignotement](#page-146-0)
- [Affectations de scènes \[module de commutation\]](#page-148-0)

**Conditions préalables à la visibilité**

### **7.2.7 Fenêtre de paramétrage Modèle module de stores**

<span id="page-124-0"></span>Cette fenêtre de paramétrage permet de paramétrer les fonctions pour l'ensemble des paires de sorties Module de stores.

### **Remarque**

Pour chaque paire de sorties Module de stores, il est possible de choisir si le paramétrage par modèle doit être utilisé. Le réglage individuel d'une paire de sorties Module de stores se fait dans la fenêtre de paramétrage correspondante [Modules de stores X+Y](#page-125-0).

Les possibilités de paramétrage sont identiques dans le modèle et dans la fenêtre de paramétrage de la paire de sorties Module de stores. Le modèle contient les fenêtres de paramétrage suivantes :

- [Réglages de base \[module de stores\]](#page-127-0)
- [Entraînement](#page-128-0)
- [Store](#page-129-0)
- [Sécurité/alarme météo](#page-131-0)
- [Syst. auto. protection solaire](#page-133-0)
- [Messages d'état](#page-135-0)
- [Affectations de scènes \[module de stores\]](#page-136-0)

**Conditions préalables à la visibilité**

### **7.2.8 Fenêtre de paramétrage Modules de stores X+Y**

<span id="page-125-0"></span>Les fenêtres de paramétrage subordonnées permettent de régler les fonctions pour chaque paire de sorties Module de stores individuellement.

### **Remarque**

Lorsque plusieurs paires de sorties Module de stores doivent être réglées de manière identique, elles peuvent être paramétrées dans la fenêtre de paramétrage [Modèle module de stores](#page-124-0).

### **Remarque**

Les fenêtres de paramétrage sont structurées de la même manière pour toutes les sorties. Les sections suivantes décrivent les réglages en prenant un exemple.

### **Conditions préalables à la visibilité**

• Fenêtre de paramétrage *[Configuration](#page-116-0)* \ Paramètre *[Déverrouiller sortie X + Y](#page-159-0)* \ Option *oui* 

### **7.2.8.1 Fenêtre de paramétrage Fonctions [module de stores]**

<span id="page-126-0"></span>Cette fenêtre de paramétrage permet de réaliser les réglages suivants :

- Sélection de l'application
- Sélection du mode de fonctionnement
- Déverrouillage des fonctions

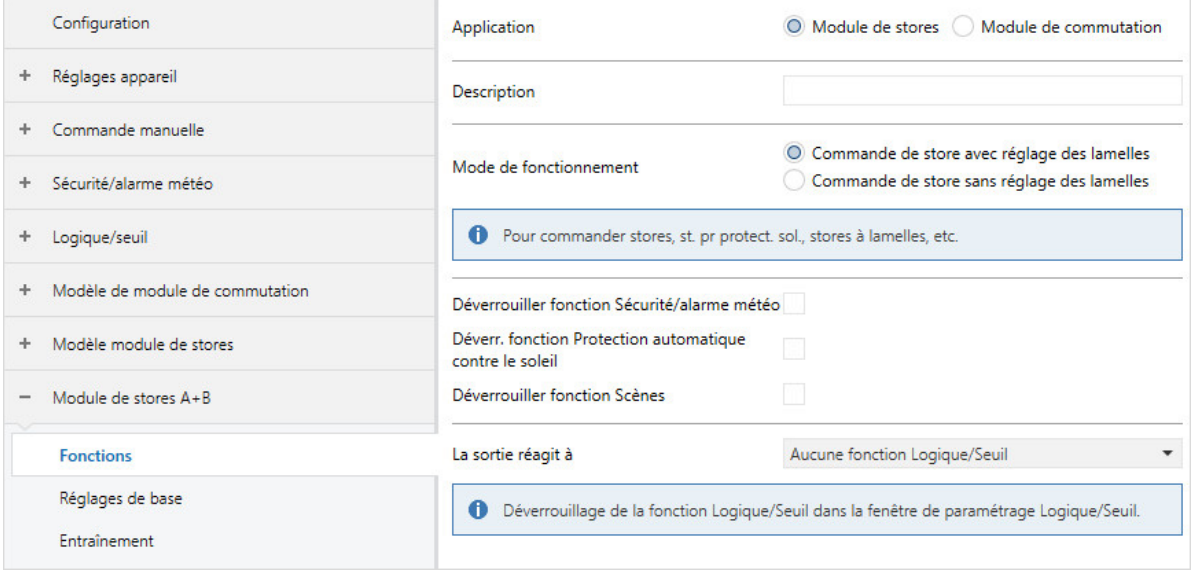

Fig. 41: Fenêtre de paramétrage Fonctions

**Cette fenêtre de paramétrage contient les paramètres suivants :**

- → [Application, Page 156](#page-155-0)
	- → [Description, Page 169](#page-168-1)
	- → [Mode de fonctionnement, Page 169](#page-168-2)
	- → [Déverrouiller fonction Sécurité/alarme météo, Page 181](#page-180-0)
	- → [Déverr. fonction Protection automatique contre le soleil, Page 181](#page-180-1)
	- → [Déverrouiller fonction Scènes \[module de stores\], Page 181](#page-180-2)
	- → [La sortie réagit à, Page 158](#page-157-0)
		- → [Comportement si résultat "0" \[module de stores\], Page 226](#page-225-1)
			- → [Affectation de scène, Page 214](#page-213-0)
			- $\rightarrow$  [Position Haut. \(0 % = haut ; 100 % = bas\), Page 200](#page-199-0)
			- $\rightarrow$  [Position lamelles \(0 % = ouvert ; 100 % = fermé\), Page 201](#page-200-1)
		- → [Comportement si résultat "1" \[module de stores\], Page 228](#page-227-0)
			- → [Affectation de scène, Page 214](#page-213-0)
			- $\rightarrow$  [Position Haut. \(0 % = haut ; 100 % = bas\), Page 200](#page-199-0)
			- → [Position lamelles \(0 % = ouvert ; 100 % = fermé\), Page 201](#page-200-1)

#### **Conditions préalables à la visibilité**

### **7.2.8.2 Fenêtre de paramétrage Réglages de base [module de stores]**

<span id="page-127-0"></span>Cette fenêtre de paramétrage permet de réaliser les réglages suivants :

- Liaison avec les objets de communication centraux pour stores
- Liaison avec les fonctions Logique et Seuil
- Réglages spécifiques au canal

### **Remarque**

Lorsque plusieurs paires de sorties Module de stores doivent être réglées de manière identique, elles peuvent être paramétrées dans la fenêtre de paramétrage [Modèle module de stores](#page-124-0).

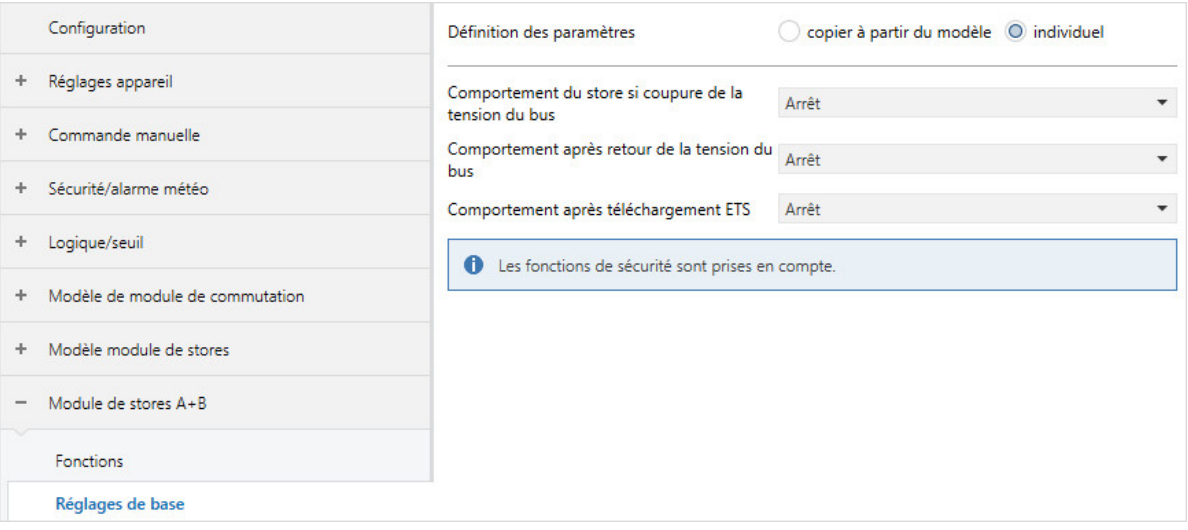

Fig. 42: Fenêtre de paramétrage Réglages de base

### **Cette fenêtre de paramétrage contient les paramètres suivants :**

- → [Définition des paramètres, Page 199](#page-198-1)
	- → [La sortie réagit aux objets de communication centraux pour stores, Page 159](#page-158-0)
	- → [Comportement du store si coupure de la tension du bus, Page 163](#page-162-0)
	- → [Comportement après retour de la tension du bus, Page 233](#page-232-1)
		- $\rightarrow$  [Position Haut. \(0 % = haut ; 100 % = bas\), Page 200](#page-199-0)
		- $\rightarrow$  [Position lamelles \(0 % = ouvert ; 100 % = fermé\), Page 201](#page-200-1)
	- → [Comportement après téléchargement ETS, Page 234](#page-233-1)
	- $\rightarrow$  [Position Haut. \(0 % = haut ; 100 % = bas\), Page 200](#page-199-0)
	- → [Position lamelles \(0 % = ouvert ; 100 % = fermé\), Page 201](#page-200-1)

### **Conditions préalables à la visibilité**

#### **7.2.8.3 Fenêtre de paramétrage Entraînement**

<span id="page-128-0"></span>Cette fenêtre de paramétrage permet de réaliser les réglages suivants :

- Régler le temps de déplacement du store
- Lancer course de référence
- Régler la pause à l'inversion de sens de l'entraînement
- Régler les durées de temporisation de l'entraînement

Informations complémentaires → [Paramètres d'entraînement, Page 284.](#page-283-0)

### **Remarque**

Lorsque plusieurs paires de sorties Module de stores doivent être réglées de manière identique, elles peuvent être paramétrées dans la fenêtre de paramétrage [Modèle module de stores](#page-124-0).

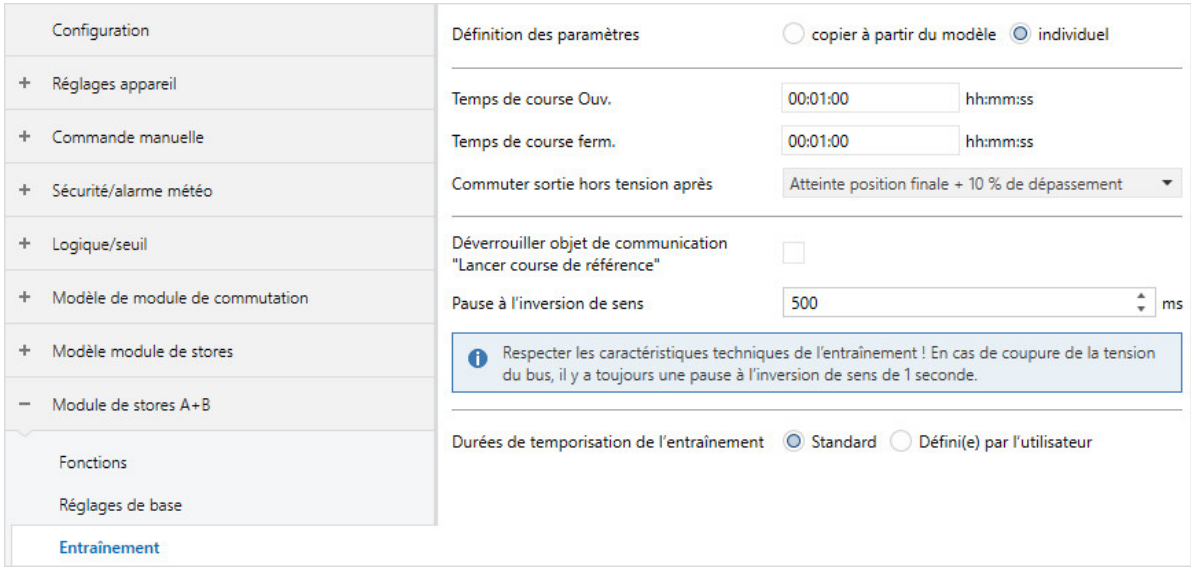

Fig. 43: Fenêtre de paramétrage Entraînement

**Cette fenêtre de paramétrage contient les paramètres suivants :**

- → [Définition des paramètres, Page 199](#page-198-1)
	- → [Temps de course Ouv., Page 178](#page-177-1)
	- → [Temps de course ferm., Page 178](#page-177-2)
	- → [Commuter sortie hors tension après, Page 159](#page-158-1)
	- → [Déverrouiller objet de communication "Lancer course de référence", Page 185](#page-184-2) → [Position après course de référence, Page 201](#page-200-2)
	- → [Pause à l'inversion de sens, Page 224](#page-223-0)
	- → [Durées de temporisation de l'entraînement, Page 239](#page-238-0)
		- → [Temporisation du démarrage, Page 154](#page-153-0)
		- → [Temporisation d'arrêt, Page 160](#page-159-1)
		- → [Durée minimale pour l'entraînement, Page 197](#page-196-2)

#### **Conditions préalables à la visibilité**

### **7.2.8.4 Fenêtre de paramétrage Store**

### <span id="page-129-0"></span>**Remarque**

Lorsque plusieurs paires de sorties Module de stores doivent être réglées de manière identique, elles peuvent être paramétrées dans la fenêtre de paramétrage [Modèle module de stores](#page-124-0).

Cette fenêtre de paramétrage permet de réaliser les réglages suivants :

- Positionner
- Déverrouiller objets de communication "Positionner hauteur/lamelles"
- Déterminer durée retournement lamelles
- Régler la limitation de plage de course
- Régler les temps morts

Informations complémentaires → [Paramètres relatifs au store, Page 286.](#page-285-0)

#### **Remarque**

L'ensemble des fonctions, paramètres et objets de communication mentionnés dans la section suivante et qui se rapportent aux réglages des lamelles sont uniquement disponibles dans le mode de fonctionnement suivant :

• Commande de store avec réglage des lamelles

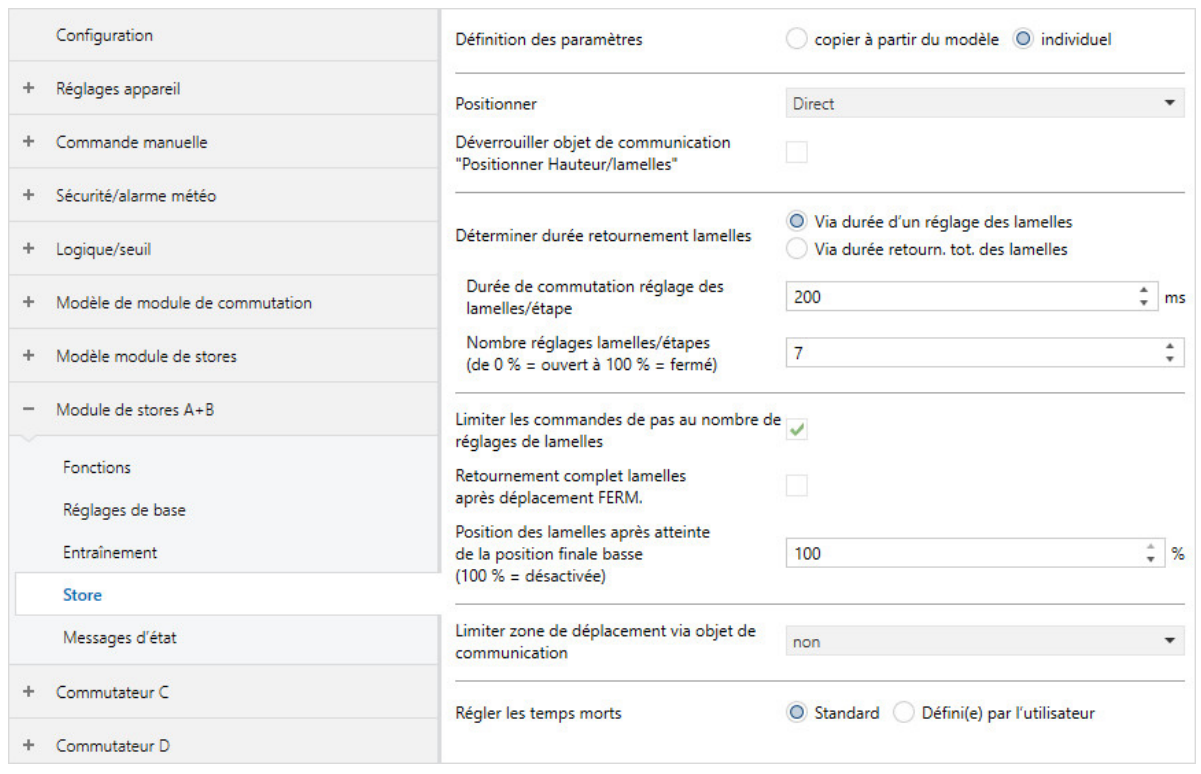

Fig. 44: Fenêtre de paramétrage Store

### **Cette fenêtre de paramétrage contient les paramètres suivants :**

- → [Définition des paramètres, Page 199](#page-198-1)
	- → [Positionner, Page 200](#page-199-1)
	- → [Déverrouiller objets de communication "Positionner hauteur/lamelles", Page 189](#page-188-1)
	- → [Déterminer durée retournement lamelles, Page 193](#page-192-0) → [Durée de commutation réglage des lamelles/étape, Page 174](#page-173-1)
		- → [Durée retourn. tot. 0 % 100 %, Page 183](#page-182-1)
	- → [Nombre réglages lamelles/étapes \(de 0 % = ouvert à 100 % = fermé\), Page 155](#page-154-1)
	- → [Limiter les commandes de pas au nombre de réglages de lamelles, Page 212](#page-211-0)
	- → [Retournement complet lamelles après déplacement FERM., Page 239](#page-238-1)
	- → [Position des lamelles après atteinte de la position finale basse \(100 % = désactivée\), Page 193](#page-192-1)
	- → [Limiter zone de déplacement via objet de communication, Page 177](#page-176-0)
		- $\rightarrow$  [Limite supérieure \(0 % = haut ; 100 % = bas\), Page 198](#page-197-1)
		- $\rightarrow$  [Limite inférieure \(0 % = haut ; 100 % = bas\), Page 225](#page-224-0)
		- → [La limite supérieure s'applique aux commandes du contrôle automatique de la protection contre](#page-198-2) [le soleil, Page 199](#page-198-2)
		- → [La limite supérieure s'applique aux commandes directes, Page 198](#page-197-2)
		- → [La limite inférieure s'applique aux commandes du contrôle automatique de la protection contre](#page-225-2) [le soleil, Page 226](#page-225-2)
		- → [La limite inférieure s'applique aux commandes directes, Page 225](#page-224-1)
	- → [Régler les temps morts, Page 218](#page-217-0)
		- → [Temps mort ouverture de store depuis la position finale basse \(= 100 %\), Page 216](#page-215-1)
		- → [Temps mort ouverture de lamelle \(depuis la position 100 % fermée\), Page 217](#page-216-0)
		- → [Temps mort réglage des lamelles en cas de changement de direction, Page 218](#page-217-1)
		- → [Temps mort réglage de store en cas de changement de direction, Page 216](#page-215-2)
	- → [Tension du store/positionnement fente, Page 213](#page-212-0)
		- → [Durée pour tension, Page 171](#page-170-1)

### **Conditions préalables à la visibilité**

• Fenêtre de paramétrage *[Configuration](#page-116-0)* \ Paramètre *[Déverrouiller sortie X + Y](#page-159-0)* \ Option *oui* 

### **7.2.8.5 Fenêtre de paramétrage Sécurité/alarme météo**

### <span id="page-131-0"></span>**Remarque**

Lorsque plusieurs paires de sorties Module de stores doivent être réglées de manière identique, elles peuvent être paramétrées dans la fenêtre de paramétrage [Modèle module de stores](#page-124-0).

Cette fenêtre de paramétrage permet de réaliser les réglages suivants :

- Paramétrer la réaction en cas d'alarmes météo
- Paramétrer le comportement en cas de fonction forçage et de verrouillage
- Définir la position après la levée du verrouillage, de la fonction forçage et des alarmes météo
- Définir l'ordre de priorité des alarmes météo

### Informations complémentaires → [Fonctions de sécurité du module de stores, Page 90.](#page-89-1)

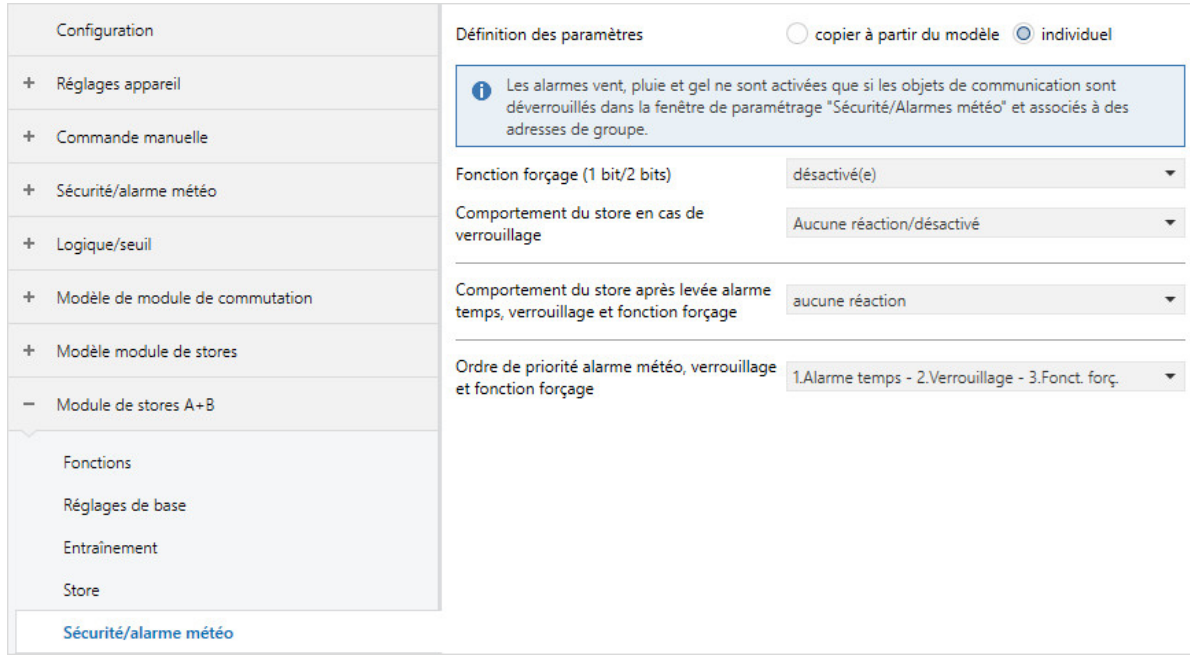

Fig. 45: Fenêtre de paramétrage Sécurité/Alarmes météo

### **Cette fenêtre de paramétrage contient les paramètres suivants :**

- → [Définition des paramètres, Page 199](#page-198-1)
	- → [La sortie réagit à l'alarme vent x, Page 158](#page-157-1)
		- → [Comportement du store en cas d'alarme vent, Page 168](#page-167-0)
			- → [Affectation de scène, Page 214](#page-213-0)
			- $\rightarrow$  [Position Haut. \(0 % = haut ; 100 % = bas\), Page 200](#page-199-0)
			- $\rightarrow$  [Position lamelles \(0 % = ouvert ; 100 % = fermé\), Page 201](#page-200-1)
	- → [Comportement du store en cas d'alarme pluie, Page 164](#page-163-0)
		- → [Affectation de scène, Page 214](#page-213-0)
		- $\rightarrow$  Position Haut. (0 % = haut : 100 % = bas), Page 200
		- $\rightarrow$  [Position lamelles \(0 % = ouvert ; 100 % = fermé\), Page 201](#page-200-1)
	- → [Comportement du store en cas d'alarme gel, Page 163](#page-162-1) → [Affectation de scène, Page 214](#page-213-0)
		- $\rightarrow$  [Position Haut. \(0 % = haut ; 100 % = bas\), Page 200](#page-199-0)
		- → [Position lamelles \(0 % = ouvert ; 100 % = fermé\), Page 201](#page-200-1)
	- → [Comportement du store en cas de verrouillage, Page 166](#page-165-0)
		- → [Affectation de scène, Page 214](#page-213-0)
		- $\rightarrow$  [Position Haut. \(0 % = haut ; 100 % = bas\), Page 200](#page-199-0)
		- $\rightarrow$  [Position lamelles \(0 % = ouvert ; 100 % = fermé\), Page 201](#page-200-1)
	- → [Fonction forçage \(1 bit/2 bits\) \[module de stores\], Page 254](#page-253-0)
		- $\rightarrow$  [Position Haut. \(0 % = haut ; 100 % = bas\), Page 200](#page-199-0)
		- $\rightarrow$  [Position lamelles \(0 % = ouvert ; 100 % = fermé\), Page 201](#page-200-1)
	- → [Comportement du store après levée alarme temps, verrouillage et fonction forçage, Page 165](#page-164-0)  $\rightarrow$  [Position Haut. \(0 % = haut ; 100 % = bas\), Page 200](#page-199-0)
		- $\rightarrow$  Position lamelles (0 % = ouvert : 100 % = fermé), Page 201
	- → [Désactiver contrôle automatique de la protection contre le soleil pour levée alarme temps,](#page-210-1) [verrouillage et fonction forçage, Page 211](#page-210-1)
	- → [Ordre de priorité alarme météo, verrouillage et fonction forçage, Page 202](#page-201-0)

- Fenêtre de paramétrage [Configuration](#page-116-0) \ Paramètre Déverrouiller sortie  $X + Y \setminus$  Option oui
- Fenêtre de paramétrage [Modules de stores X+Y](#page-125-0)
	- Fenêtre de paramétrage [Fonctions \[module de stores\]](#page-126-0)
		- Paramètre *[Application](#page-155-0)* \ Option Module de stores - Paramètre *[Déverrouiller fonction Sécurité/alarme météo](#page-180-0)* \ Option oui

### **7.2.8.6 Fenêtre de paramétrage Syst. auto. protection solaire**

### <span id="page-133-0"></span>**Remarque**

Lorsque plusieurs paires de sorties Module de stores doivent être réglées de manière identique, elles peuvent être paramétrées dans la fenêtre de paramétrage [Modèle module de stores](#page-124-0).

Cette fenêtre de paramétrage permet de réaliser les réglages suivants :

- Paramétrer la fonction Contrôle automatique de la protection contre le soleil
- Paramétrer la commutation Mode contrôle automatique / Mode direct

Informations complémentaires → [Fonction Contrôle automatique de la protection contre le soleil, Page](#page-101-0)  [102](#page-101-0).

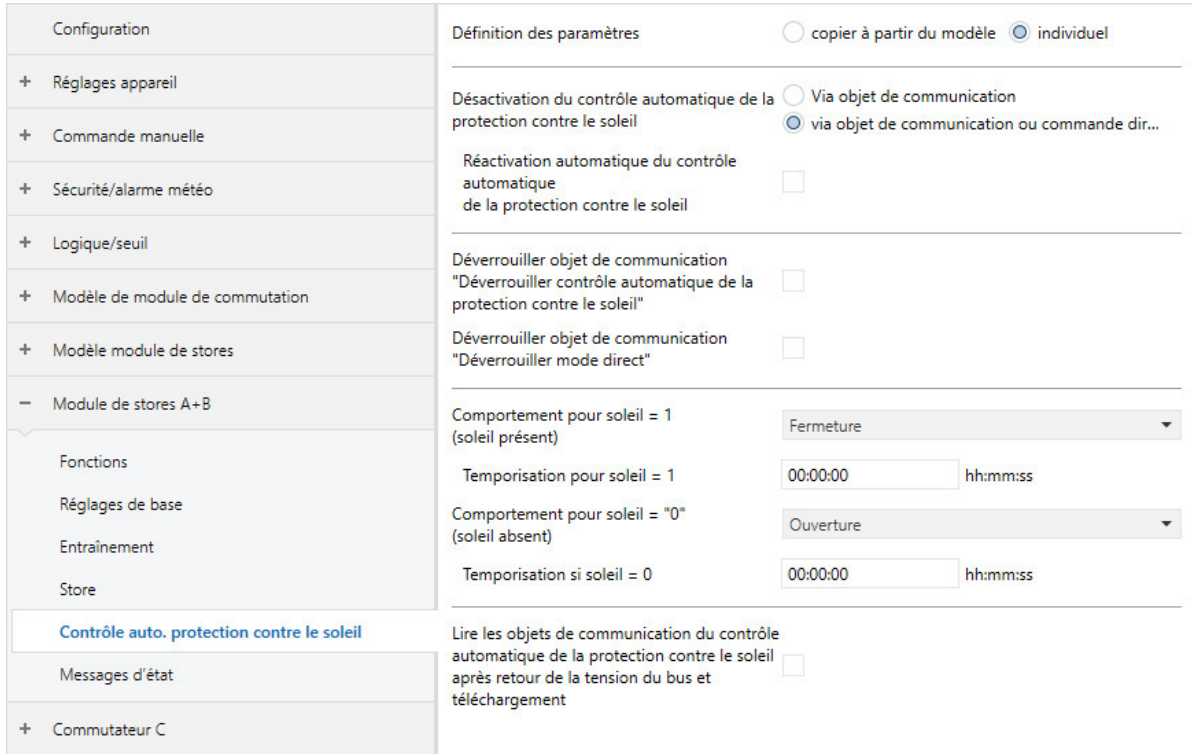

Fig. 46: Fenêtre de paramétrage Contrôle automatique de la protection contre le soleil

### **Cette fenêtre de paramétrage contient les paramètres suivants :**

→ [Définition des paramètres, Page 199](#page-198-1)

- → [Désactivation du contrôle automatique de la protection contre le soleil, Page 172](#page-171-0)
	- → [Réactivation automatique du contrôle automatique de la protection contre le soleil, Page 162](#page-161-1)
		- → [Temps de réactivation automatique du contrôle automatique de la protection contre le soleil,](#page-249-1) [Page 250](#page-249-1)
- → [Déverrouiller objet de communication "Déverrouiller contrôle automatique de la protection contre le](#page-185-0) [soleil", Page 186](#page-185-0)
- → [Déverrouiller objet de communication "Déverrouiller mode direct", Page 184](#page-183-2)
- → [Comportement pour soleil = 1 \(soleil présent\), Page 230](#page-229-0)
	- $\rightarrow$  [Position Haut. \(0 % = haut ; 100 % = bas\), Page 200](#page-199-0)
	- $\rightarrow$  [Position lamelles \(0 % = ouvert ; 100 % = fermé\), Page 201](#page-200-1)
- $\rightarrow$  [Temporisation pour soleil = 1, Page 238](#page-237-0)
- → [Comportement pour soleil = "0" \(soleil absent\), Page 229](#page-228-0)
	- $\rightarrow$  [Position Haut. \(0 % = haut ; 100 % = bas\), Page 200](#page-199-0)
	- $\rightarrow$  [Position lamelles \(0 % = ouvert ; 100 % = fermé\), Page 201](#page-200-1)
- → [Temporisation si soleil = 0, Page 238](#page-237-1)
- → [Lire les objets de communication du contrôle automatique de la protection contre le soleil après](#page-211-1) [retour de la tension du bus et téléchargement, Page 212](#page-211-1)

- Fenêtre de paramétrage [Configuration](#page-116-0) \ Paramètre Déverrouiller sortie  $X + Y \setminus$  Option oui
- Fenêtre de paramétrage [Modules de stores X+Y](#page-125-0)
	- Fenêtre de paramétrage [Fonctions \[module de stores\]](#page-126-0)
		- Paramètre [Application](#page-155-0) \ Option Module de stores
		- Paramètre [Déverr. fonction Protection automatique contre le soleil](#page-180-1) \ Option oui

#### **7.2.8.7 Fenêtre de paramétrage Messages d'état**

### <span id="page-135-0"></span>**Remarque**

Lorsque plusieurs paires de sorties Module de stores doivent être réglées de manière identique, elles peuvent être paramétrées dans la fenêtre de paramétrage [Modèle module de stores](#page-124-0).

Cette fenêtre de paramétrage permet de réaliser les réglages suivants :

- Déverrouiller les objets de communication d'état
- Définir le comportement d'envoi des objets de communication d'état

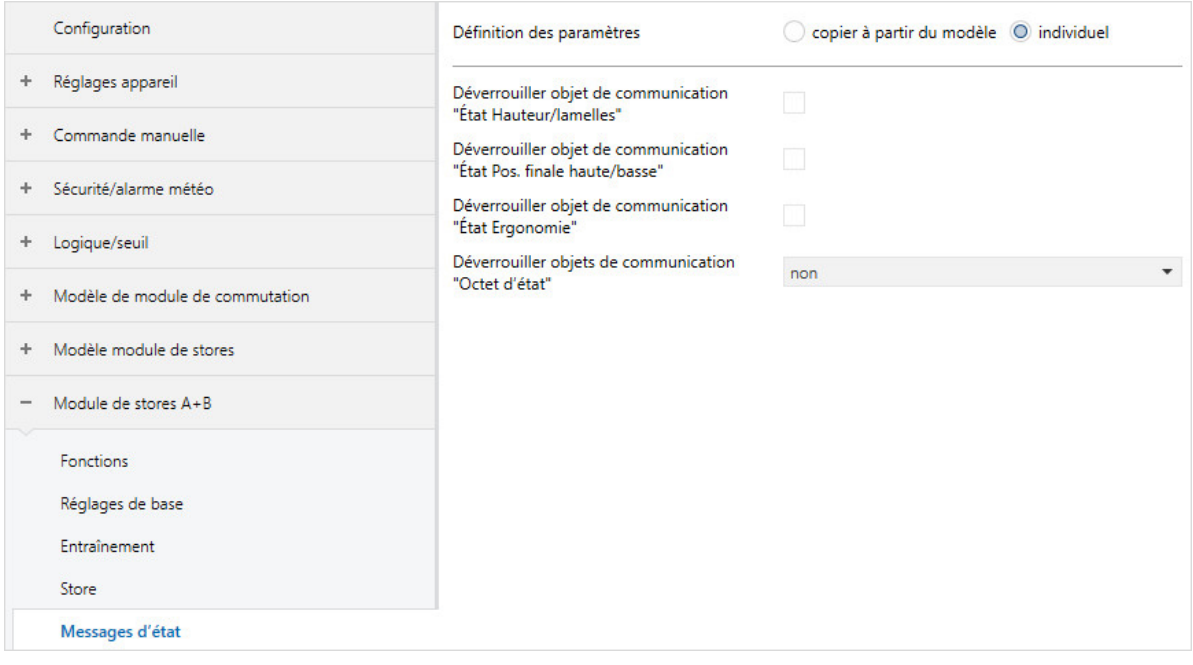

Fig. 47: Fenêtre de paramétrage Messages d'état

#### **Cette fenêtre de paramétrage contient les paramètres suivants :**

- → [Définition des paramètres, Page 199](#page-198-1)
	- → [Déverrouiller objets de communication "État Hauteur/lamelles", Page 191](#page-190-0)
		- → [Envoyer valeur objets de communication "État Hauteur/lamelles", Page 246](#page-245-0)
	- → [Déverrouiller objets de communication "État Pos. finale haute/basse", Page 190](#page-189-1) → [Envoyer valeur objets de communication "État Pos. finale haute/basse", Page 245](#page-244-1)
	- → [Déverrouiller objet de communication "État Ergonomie", Page 186](#page-185-1) → [Envoyer valeur objet de communication "État Ergonomie", Page 241](#page-240-1)
	- → [Déverrouiller objet de communication "État Contrôle automatique de la protection contre le soleil",](#page-187-1) [Page 188](#page-187-1)
		- → [Envoyer valeur objet de communication "État Contrôle automatique de la protection contre le](#page-243-1) [soleil", Page 244](#page-243-1)
	- → [Déverrouiller objets de communication "Octet d'état" \[module de stores\], Page 191](#page-190-1)
		- → [Envoyer valeur objets de communication "Octet d'état" \[module de stores\], Page 247](#page-246-0)

#### **Conditions préalables à la visibilité**

### **7.2.8.8 Fenêtre de paramétrage Affectations de scènes [module de stores]**

### <span id="page-136-0"></span>**Remarque**

Lorsque plusieurs paires de sorties Module de stores doivent être réglées de manière identique, elles peuvent être paramétrées dans la fenêtre de paramétrage [Modèle module de stores](#page-124-0).

Cette fenêtre de paramétrage permet de réaliser les réglages suivants :

- Déverrouiller des affectations de scènes
- Créer des scènes

### Informations complémentaires → [Fonction Scènes, Page 105.](#page-104-0)

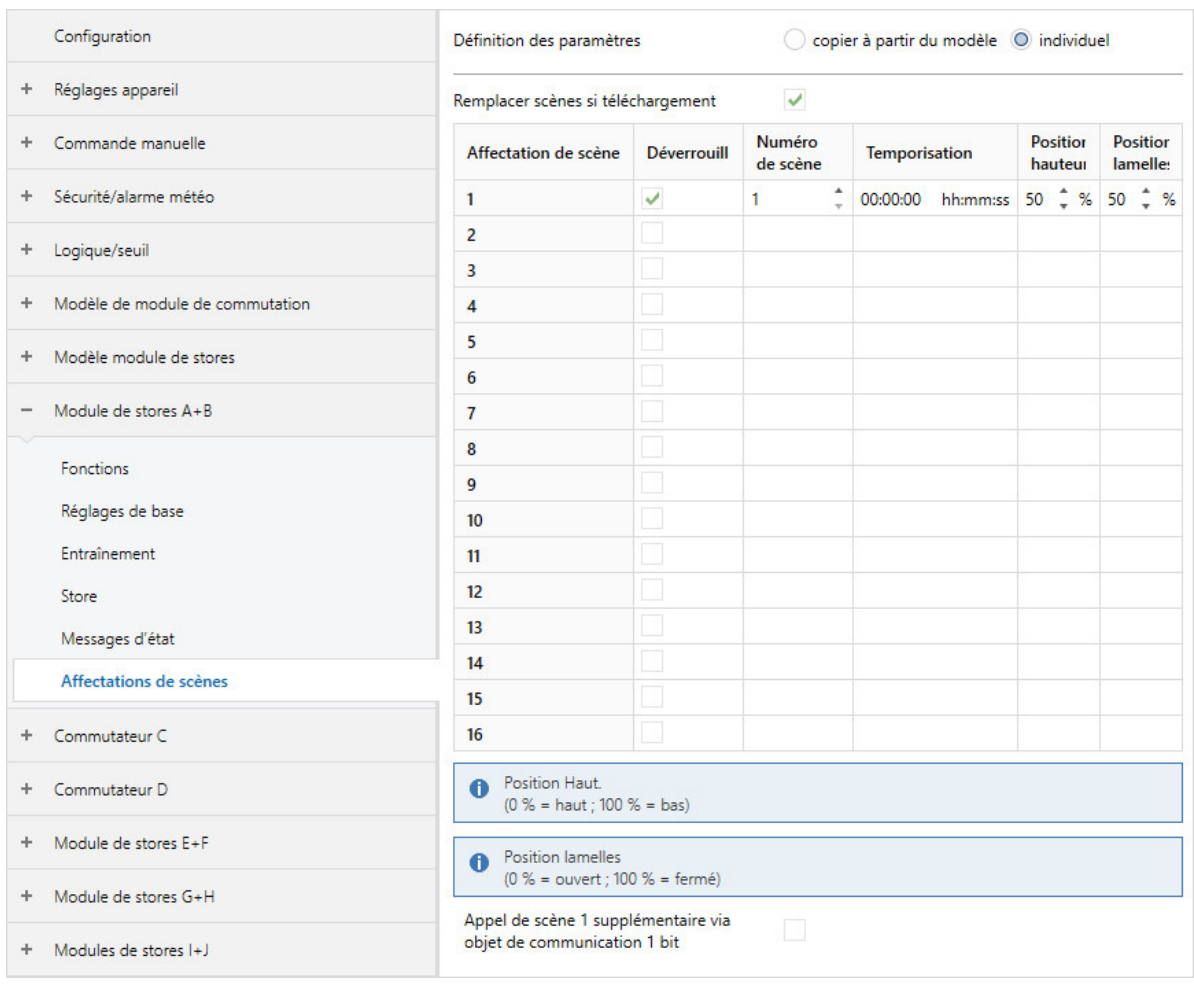

Fig. 48: Fenêtre de paramétrage Affectations de scènes

### **Cette fenêtre de paramétrage contient les paramètres suivants :**

- → [Définition des paramètres, Page 199](#page-198-1)
	- → [Remplacer scènes si téléchargement, Page 213](#page-212-1)
	- → [Déverrouiller affectation de scène x \[module de stores\], Page 215](#page-214-0)
		- → [Numéro de scène, Page 214](#page-213-1)
		- → [Temporisation, Page 237](#page-236-0)
		- $\rightarrow$  [Position Haut. \(0 % = haut ; 100 % = bas\), Page 200](#page-199-0)
		- → [Position lamelles \(0 % = ouvert ; 100 % = fermé\), Page 201](#page-200-1)
		- → [Appel de scène x supplémentaire via objet de communication 1 bit, Page 156](#page-155-1)

- Fenêtre de paramétrage *[Configuration](#page-116-0)* \ Paramètre *[Déverrouiller sortie X + Y](#page-159-0)* \ Option *oui*
- Fenêtre de paramétrage [Modules de stores X+Y](#page-125-0)\Fenêtre de paramétrage [Fonctions \[module de](#page-126-0) [stores\]](#page-126-0)
	- Paramètre [Application](#page-155-0) \ Option Module de stores
	- Paramètre *[Déverrouiller fonction Scènes \[module de stores\]](#page-180-2)* \ Option oui
- $\bullet$  La fenêtre de paramétrage se trouve dans la fenêtre de paramétrage *[Modules de stores X+Y](#page-125-0)*.

### **7.2.9 Fenêtre de paramétrage Module de commutation X**

### <span id="page-138-0"></span>**Remarque**

Après le déverrouillage, toutes les sorties sont préconfigurées comme paires de sorties Module de stores. La fenêtre de paramétrage [Module de commutation X](#page-138-0) n'est donc pas visible dans un premier temps.

Une paire de sorties Module de stores peut être convertie en deux sorties commutation distinctes dans la fenêtre de paramétrage [Fonctions \[module de stores\]](#page-126-0) \ Paramètre [Application](#page-155-0).

Les fenêtres de paramétrage subordonnées permettent de régler les fonctions pour chaque sortie commutation individuellement.

### **Remarque**

Lorsque plusieurs sorties commutation doivent être réglées de manière identique, elles peuvent être paramétrées dans la fenêtre de paramétrage [Modèle de module de commutation](#page-123-0).

### **Remarque**

Les fenêtres de paramétrage sont structurées de la même manière pour toutes les sorties. Les sections suivantes décrivent les réglages en prenant un exemple.

- Fenêtre de paramétrage [Configuration](#page-116-0) \ Paramètre [Déverrouiller sortie X + Y](#page-159-0) \ Option oui
- Fenêtre de paramétrage [Modules de stores X+Y](#page-125-0)\Fenêtre de paramétrage [Fonctions \[module de](#page-126-0) [stores\]](#page-126-0) \ Paramètre [Application](#page-155-0) \ Option Module de commutation

### **7.2.9.1 Fenêtre de paramétrage Fonctions [module de commutation]**

Cette fenêtre de paramétrage permet de réaliser les réglages suivants :

- Sélectionner l'application
- Déverrouiller des fonctions
- Relier la sortie aux fonctions Logique et Seuil

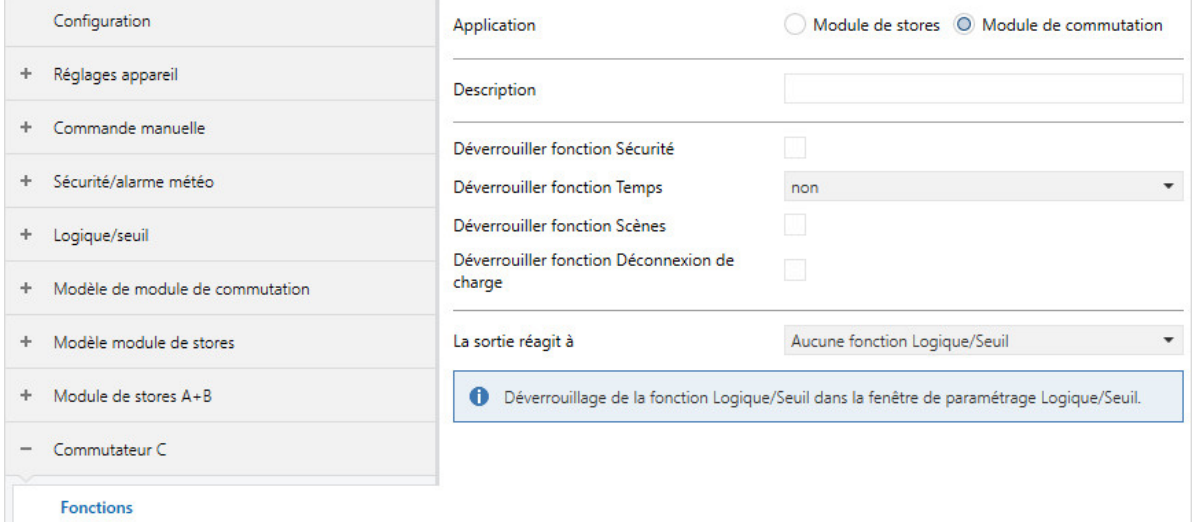

Fig. 49: Fenêtre de paramétrage Fonctions

#### **Cette fenêtre de paramétrage contient les paramètres suivants :**

- → [Application, Page 156](#page-155-0)
	- → [Description, Page 169](#page-168-1)
	- → [Déverrouiller fonction Sécurité, Page 180](#page-179-0)
	- → [Déverrouiller fonction Temps, Page 182](#page-181-0)
	- → [Déverrouiller fonction Scènes \[module de commutation\], Page 182](#page-181-1)
	- → [Déverrouiller fonction Déconnexion de charge, Page 180](#page-179-1)
	- → [La sortie réagit à, Page 158](#page-157-0)
		- → [Comportement si résultat "0" \[module de commutation\], Page 227](#page-226-0)
		- → [Comportement si résultat "1" \[module de commutation\], Page 229](#page-228-1)

- Fenêtre de paramétrage [Configuration](#page-116-0) \ Paramètre Déverrouiller sortie  $X + Y \setminus$  Option oui
- Fenêtre de paramétrage [Modules de stores X+Y](#page-125-0)\Fenêtre de paramétrage [Fonctions \[module de](#page-126-0) [stores\]](#page-126-0) \ Paramètre [Application](#page-155-0) \ Option Module de commutation

### **7.2.9.2 Fenêtre de paramétrage Réglages de base [module de commutation]**

### <span id="page-140-0"></span>**Remarque**

Lorsque plusieurs sorties commutation doivent être réglées de manière identique, elles peuvent être paramétrées dans la fenêtre de paramétrage [Modèle de module de commutation](#page-123-0).

Cette fenêtre de paramétrage permet de réaliser les réglages suivants :

- Comportement de la sortie (contact à ouverture/fermeture)
- Relier la sortie à l'objet de communication central [Commutation](#page-257-0)
- Déverrouiller et configurer les informations d'état
- Configurer le comportement en cas de coupure de la tension du bus, après le retour de la tension du bus et après un téléchargement

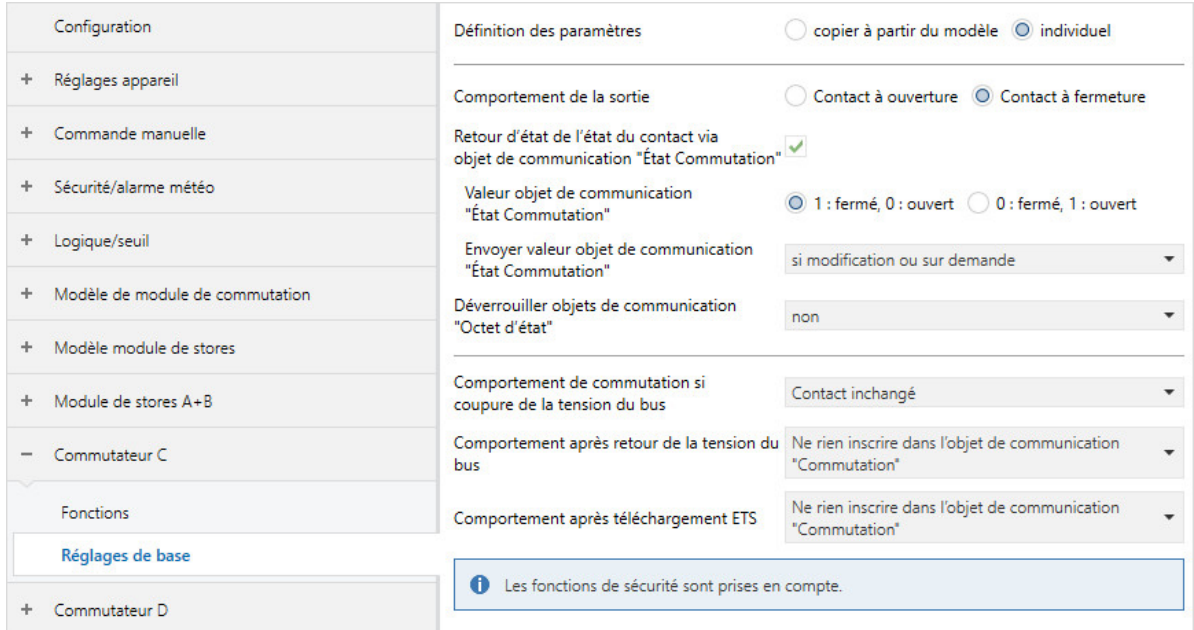

Fig. 50: Fenêtre de paramétrage Réglages de base

#### **Cette fenêtre de paramétrage contient les paramètres suivants :**

- → [Définition des paramètres, Page 199](#page-198-1)
	- → [Comportement de la sortie, Page 232](#page-231-0)
	- → [La sortie de commutation réagit à l'objet de communication central de commutation, Page 203](#page-202-0)
	- → [Retour d'état de l'état du contact via objet de communication "État Commutation", Page 202](#page-201-1)
		- → [Valeur objet de communication "État Commutation", Page 243](#page-242-0)
	- → [Envoyer valeur objet de communication "État Commutation", Page 243](#page-242-1)
	- → [Déverrouiller objets de communication "Octet d'état" \[module de commutation\], Page 192](#page-191-1) → [Envoyer valeur objets de communication "Octet d'état" \[module de commutation\], Page 248](#page-247-1)
	- → [Comportement de commutation si coupure de la tension du bus, Page 204](#page-203-0)
	- → [Comportement après retour de la tension du bus, Page 234](#page-233-0)
	- → [Comportement après téléchargement ETS, Page 235](#page-234-0)

- Fenêtre de paramétrage [Configuration](#page-116-0) \ Paramètre Déverrouiller sortie  $X + Y \setminus$  Option oui
- Fenêtre de paramétrage Modules de stores  $X+Y\setminus F$ enêtre de paramétrage [Fonctions \[module de](#page-126-0) [stores\]](#page-126-0) \ Paramètre [Application](#page-155-0) \ Option Module de commutation
- La fenêtre de paramétrage se trouve dans la fenêtre de paramétrage [Module de commutation X](#page-138-0).

### **7.2.9.3 Fenêtre de paramétrage Sécurité**

### <span id="page-141-0"></span>**Remarque**

Lorsque plusieurs sorties commutation doivent être réglées de manière identique, elles peuvent être paramétrées dans la fenêtre de paramétrage [Modèle de module de commutation](#page-123-0).

Cette fenêtre de paramétrage permet de réaliser les réglages suivants :

• Paramétrer le comportement en cas de priorités de sécurité, de fonction forçage et de verrouillage

L'ordre de priorité des fonctions de sécurité est prescrit et ne peut pas être modifié :

- a) Priorité de sécurité 1
- b) Fonction forçage
- c) Priorité de sécurité 2
- d) Priorité de sécurité 3
- e) Verrouillage

Informations complémentaires → [Fonctions de sécurité du module de commutation, Page 93.](#page-92-0)

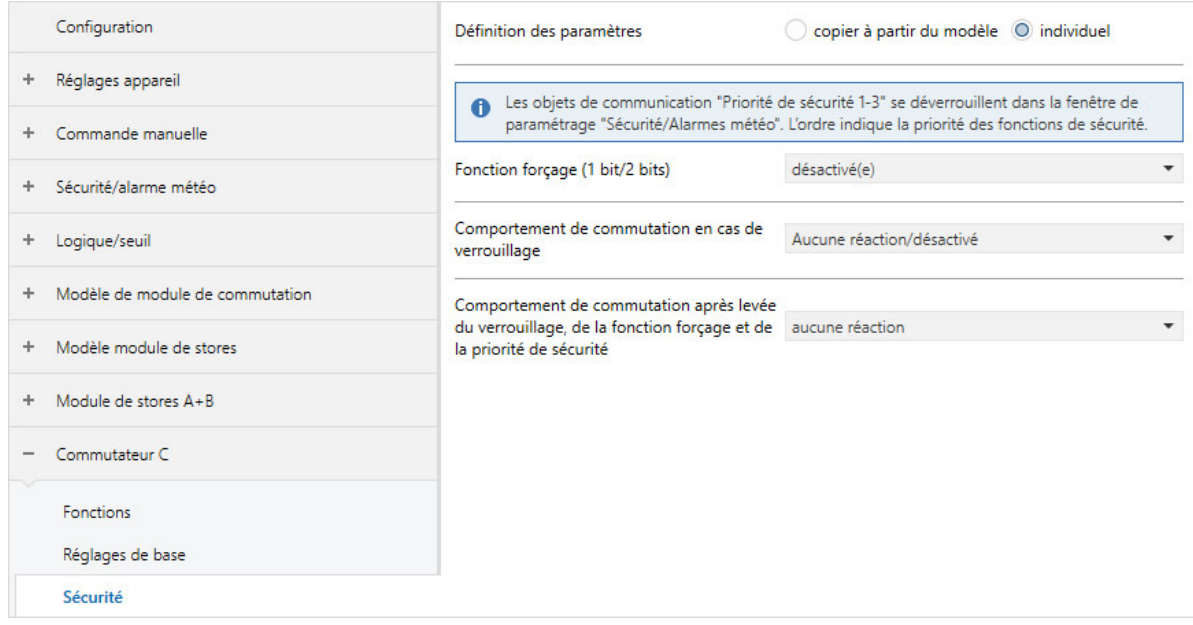

Fig. 51: Fenêtre de paramétrage Sécurité

#### **Cette fenêtre de paramétrage contient les paramètres suivants :**

- → [Définition des paramètres, Page 199](#page-198-1)
	- → [Comportement de commutation pour priorité de sécurité x, Page 206](#page-205-0)
	- → [Fonction forçage \(1 bit/2 bits\) \[module de commutation\], Page 255](#page-254-1)
	- → [Comportement de commutation en cas de fonction forçage, Page 208](#page-207-1)
	- → [Comportement de commutation en cas de verrouillage, Page 207](#page-206-0)
	- → [Comportement de commutation après levée du verrouillage, de la fonction forçage et de la priorité](#page-204-0) [de sécurité, Page 205](#page-204-0)

- Fenêtre de paramétrage [Configuration](#page-116-0) \ Paramètre Déverrouiller sortie  $X + Y \setminus$  Option oui
- Fenêtre de paramétrage [Modules de stores X+Y](#page-125-0)\Fenêtre de paramétrage [Fonctions \[module de](#page-126-0) [stores\]](#page-126-0)
	- Paramètre *[Application](#page-155-0)* \ Option Module de commutation
	- Paramètre *[Déverrouiller fonction Sécurité](#page-179-0)* \ Option oui
- La fenêtre de paramétrage se trouve dans la fenêtre de paramétrage [Module de commutation X](#page-138-0).

### **7.2.9.4 Fenêtre de paramétrage Déconnexion de charge**

### <span id="page-142-0"></span>**Remarque**

Lorsque plusieurs sorties commutation doivent être réglées de manière identique, elles peuvent être paramétrées dans la fenêtre de paramétrage [Modèle de module de commutation](#page-123-0).

Cette fenêtre de paramétrage permet de réaliser les réglages suivants :

• Paramétrer la fonction Déconnexion de charge

Informations complémentaires → [Fonction Déconnexion de charge, Page 97.](#page-96-0)

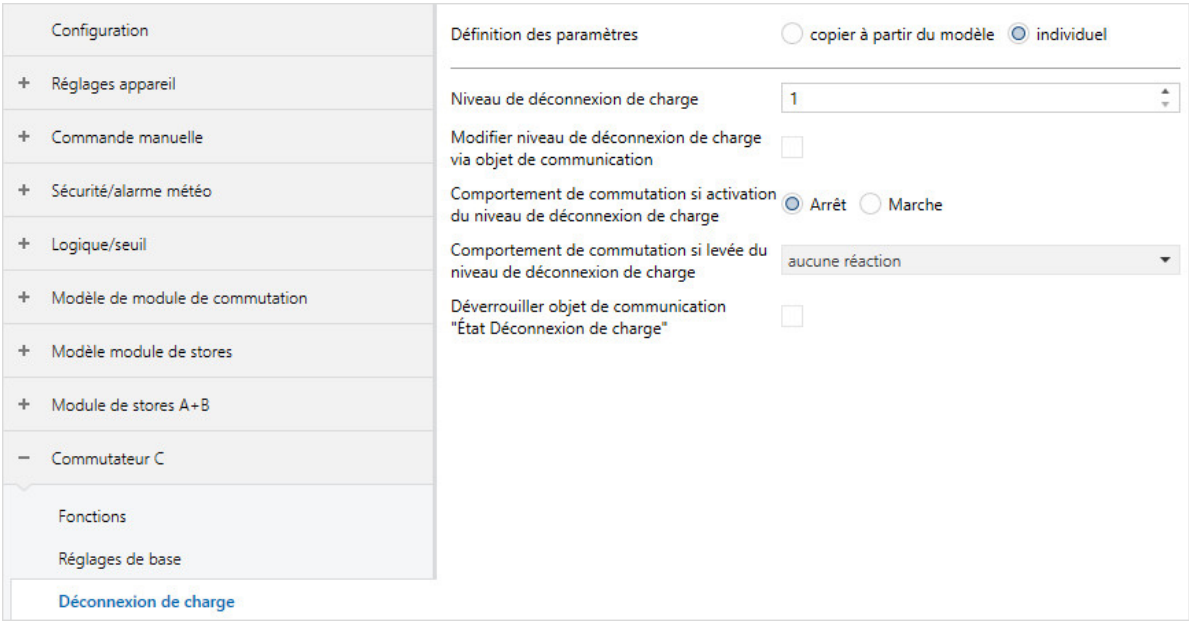

Fig. 52: Fenêtre de paramétrage Déconnexion de charge

#### **Cette fenêtre de paramétrage contient les paramètres suivants :**

→ [Définition des paramètres, Page 199](#page-198-1)

- → [Niveau de déconnexion de charge, Page 194](#page-193-0)
- → [Modifier niveau de déconnexion de charge via objet de communication, Page 195](#page-194-0) → [Remplacer niveau de déconnexion de charge si téléchargement, Page 194](#page-193-1)
- → [Modifier le niveau de déconnexion de charge via l'i-bus® Tool, Page 195](#page-194-1)
- → [Comportement de commutation si activation du niveau de déconnexion de charge, Page 203](#page-202-1)
- → [Comportement de commutation si levée du niveau de déconnexion de charge, Page 204](#page-203-1)
- → [Déverrouiller objet de communication "État Déconnexion de charge", Page 187](#page-186-1)
	- → [Envoyer valeur objet de communication "État Déconnexion de charge", Page 242](#page-241-0)

### **Remarque**

L'interface avec l'i-bus® Tool n'est pas disponible pour les applications V1.0 et V1.1 et ne sera implémentée que dans la prochaine version.

- Fenêtre de paramétrage [Configuration](#page-116-0) \ Paramètre Déverrouiller sortie  $X + Y \setminus$  Option oui
- Fenêtre de paramétrage [Réglages appareil](#page-117-0) \ Paramètre [Déverrouiller l'objet de communication central](#page-250-0) ["Niveau de déconnexion de charge reçu"](#page-250-0) \ Option oui
- Fenêtre de paramétrage Modules de stores  $X+Y$  Fenêtre de paramétrage [Fonctions \[module de](#page-126-0) [stores\]](#page-126-0) \ Paramètre [Application](#page-155-0) \ Option Module de commutation
- $\bullet$  La fenêtre de paramétrage se trouve dans la fenêtre de paramétrage [Module de commutation X](#page-138-0)

#### **7.2.9.5 Fenêtre de paramétrage Éclairage escalier**

### <span id="page-143-0"></span>**Remarque**

Lorsque plusieurs sorties commutation doivent être réglées de manière identique, elles peuvent être paramétrées dans la fenêtre de paramétrage [Modèle de module de commutation](#page-123-0).

Cette fenêtre de paramétrage permet de réaliser les réglages suivants :

• Paramétrer la fonction Éclairage escalier

Informations complémentaires → [Fonction Éclairage escalier, Page 106](#page-105-0).

### **Remarque**

Si une temporisation est utilisée pour l'appel de scène (→ paramètre [Temporisation](#page-236-0)), la sortie ne réagi-ra pas aux fonctions Éclairage escalier et Tempo. à l'enclenchement et au déclenchement → [Schéma](#page-88-0) [des fonctions du module de commutation, Page 89](#page-88-0).

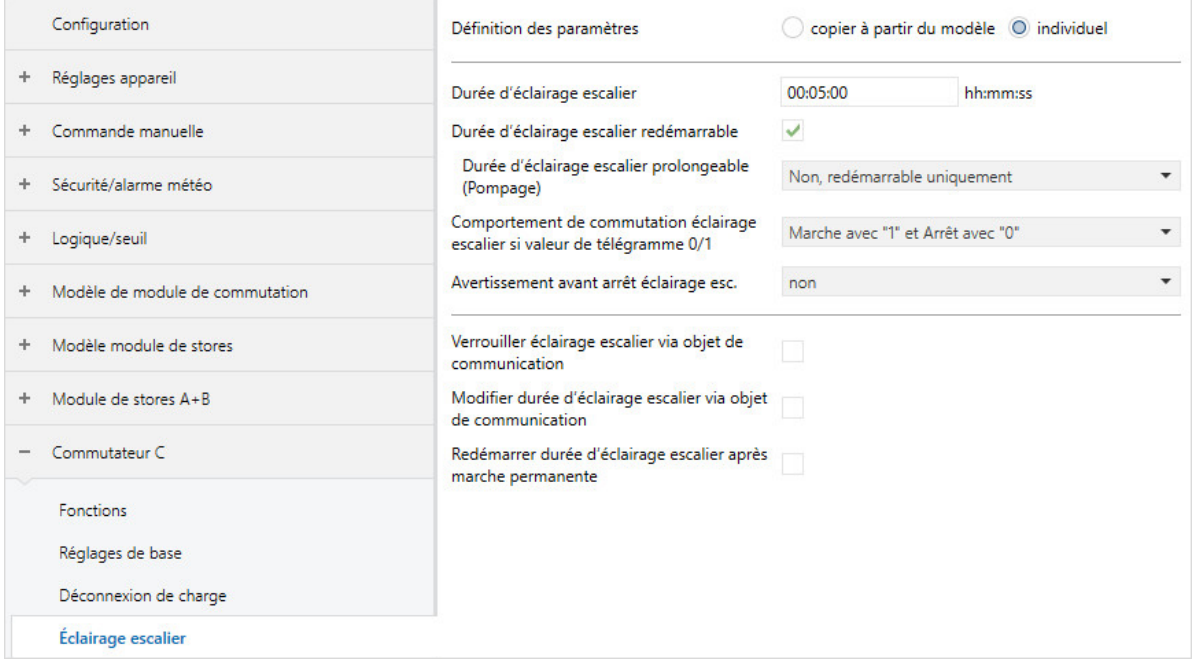

Fig. 53: Fenêtre de paramétrage Éclairage escalier
### **Cette fenêtre de paramétrage contient les paramètres suivants :**

- → [Définition des paramètres, Page 199](#page-198-0)
	- → [Durée d'éclairage escalier, Page 221](#page-220-0)
	- → [Durée d'éclairage escalier redémarrable, Page 222](#page-221-0)
		- → [Durée d'éclairage escalier prolongeable \(Pompage\), Page 224](#page-223-0)
	- → [Comportement de commutation éclairage escalier si valeur de télégramme 0/1, Page 220](#page-219-0)
	- → [Avertissement avant arrêt éclairage esc., Page 240](#page-239-0)
		- → [Nombre de passages Marche/Arrêt, Page 154](#page-153-0)
		- → [Temps d'avertissement, Page 240](#page-239-1)
	- → [Verrouiller éclairage escalier via objet de communication, Page 220](#page-219-1)

→ [Verrouiller éclairage escalier après retour de la tension du bus, Page 219](#page-218-0)

- → [Modifier durée d'éclairage escalier via objet de communication, Page 223](#page-222-0) → [Remplacer durée d'éclairage escalier si téléchargement, Page 221](#page-220-1)
- → [Modifier la durée d'éclairage escalier via l'i-bus® Tool, Page 223](#page-222-1)
- → [Redémarrer durée d'éclairage escalier après marche permanente, Page 222](#page-221-1)

- Fenêtre de paramétrage [Configuration](#page-116-0) \ Paramètre Déverrouiller sortie  $X + Y \setminus$  Option oui
- Fenêtre de paramétrage [Modules de stores X+Y](#page-125-0)\Fenêtre de paramétrage [Fonctions \[module de](#page-126-0) [stores\]](#page-126-0)
	- Paramètre *[Application](#page-155-0)* \ Option Module de commutation
	- Paramètre *[Déverrouiller fonction Temps](#page-181-0)* \ Option Éclairage escalier
- La fenêtre de paramétrage se trouve dans la fenêtre de paramétrage [Module de commutation X](#page-138-0).

### **7.2.9.6 Fenêtre de paramétrage Tempo. à l'enclenchement et au déclenchement**

### <span id="page-145-0"></span>**Remarque**

Lorsque plusieurs sorties commutation doivent être réglées de manière identique, elles peuvent être paramétrées dans la fenêtre de paramétrage [Modèle de module de commutation](#page-123-0).

Cette fenêtre de paramétrage permet de réaliser les réglages suivants :

• Paramétrer la fonction Tempo. à l'enclenchement et au déclenchement

Informations complémentaires → [Fonction Tempo. à l'enclenchement et au déclenchement, Page 109.](#page-108-0)

### **Remarque**

Si une temporisation est utilisée pour l'appel de scène (→ paramètre [Temporisation](#page-236-0)), la sortie ne réagira pas aux fonctions Éclairage escalier et *Tempo, à l'enclenchement et au déclenchement* → [Schéma](#page-88-0) [des fonctions du module de commutation, Page 89](#page-88-0).

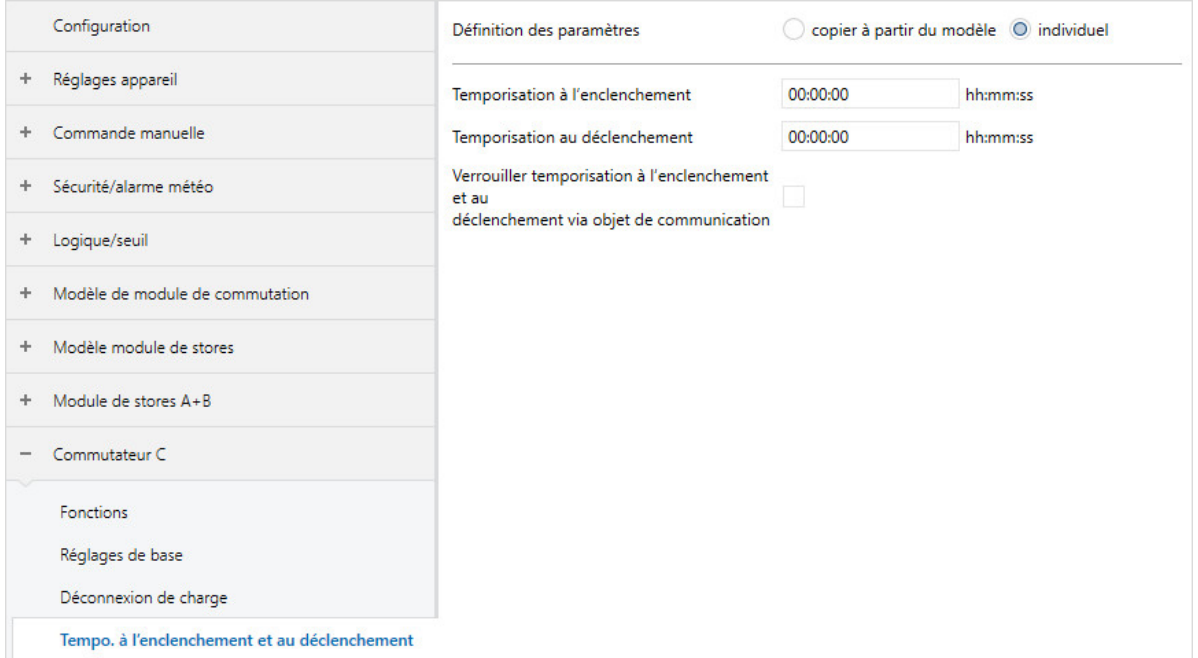

Fig. 54: Fenêtre de paramétrage Tempo. à l'enclenchement et au déclenchement

#### **Cette fenêtre de paramétrage contient les paramètres suivants :**

- → [Définition des paramètres, Page 199](#page-198-0)
	- → [Temporisation à l'enclenchement, Page 175](#page-174-0)
	- → [Temporisation au déclenchement, Page 161](#page-160-0)
	- → [Verrouiller temporisation à l'enclenchement et au déclenchement via objet de communication, Page](#page-172-0)  [173](#page-172-0)
		- → [Verrouiller temporisation à l'enclenchement et au déclenchement après retour de la tension du](#page-171-0) [bus, Page 172](#page-171-0)

- Fenêtre de paramétrage [Configuration](#page-116-0) \ Paramètre Déverrouiller sortie  $X + Y \setminus$  Option oui
- Fenêtre de paramétrage *[Modules de stores X+Y](#page-125-0)* \ Fenêtre de paramétrage *[Fonctions \[module de](#page-126-0)* [stores\]](#page-126-0)
	- Paramètre *[Application](#page-155-0)* \ Option Module de commutation
	- Paramètre [Déverrouiller fonction Temps](#page-181-0) \ Option Tempo. à l'enclenchement et au déclenchement
- La fenêtre de paramétrage se trouve dans la fenêtre de paramétrage [Module de commutation X](#page-138-0).

### **7.2.9.7 Fenêtre de paramétrage Clignotement**

### <span id="page-146-0"></span>**Remarque**

Lorsque plusieurs sorties commutation doivent être réglées de manière identique, elles peuvent être paramétrées dans la fenêtre de paramétrage [Modèle de module de commutation](#page-123-0).

Cette fenêtre de paramétrage permet de réaliser les réglages suivants :

• Paramétrer la fonction Clignotement

Informations complémentaires → [Fonction Clignotement, Page 110](#page-109-0).

### **Remarque**

Chaque relais ne peut exécuter qu'un nombre limité de commutations par minute → Caractéristiques techniques. Si le nombre de commutations effectuées par minute est trop important, cela peut entraîner des retards de commutation.

### **Remarque**

Si la fonction Clignotement est utilisée :

- Tenir compte de la durée de vie des luminaires.
- Tenir compte de la durée de vie des contacts de commutation → Caractéristiques techniques.

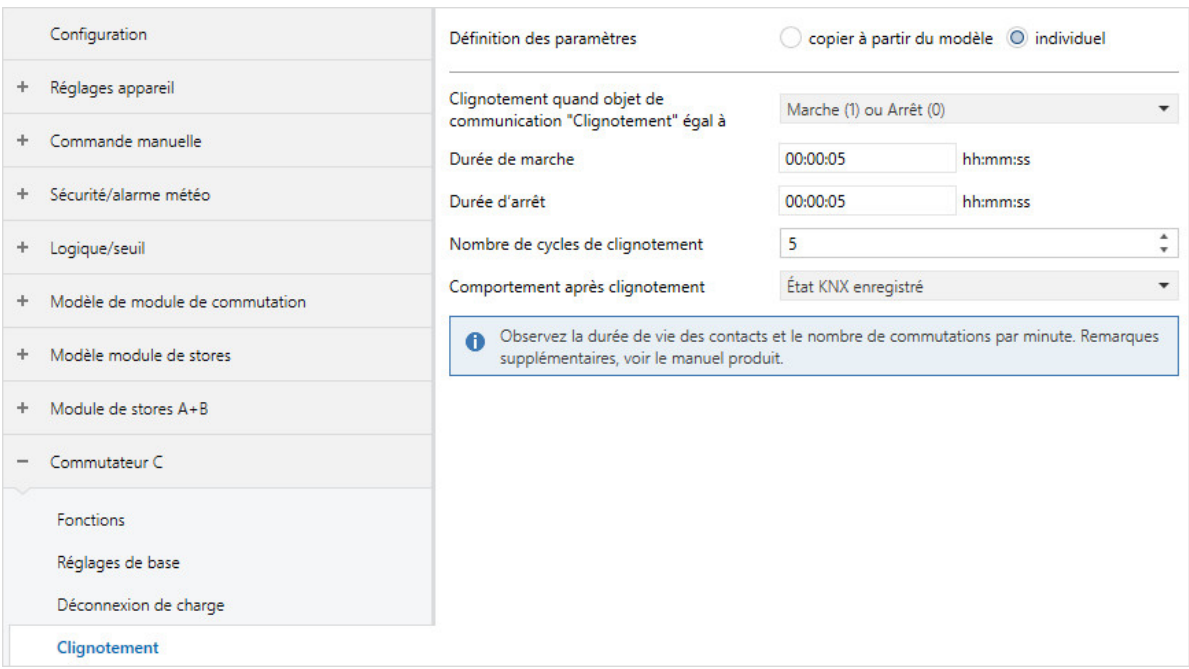

Fig. 55: Fenêtre de paramétrage Clignotement

### **Cette fenêtre de paramétrage contient les paramètres suivants :**

→ [Définition des paramètres, Page 199](#page-198-0)

- → [Clignotement quand objet de communication "Clignotement" égal à, Page 170](#page-169-0)
- → [Durée de marche, Page 250](#page-249-0)
- → [Durée d'arrêt, Page 249](#page-248-0)
- → [Nombre de cycles de clignotement, Page 155](#page-154-0)
- → [Comportement après clignotement, Page 233](#page-232-0)

- Fenêtre de paramétrage [Configuration](#page-116-0) \ Paramètre Déverrouiller sortie  $X + Y \setminus$  Option oui
- Fenêtre de paramétrage [Modules de stores X+Y](#page-125-0)\Fenêtre de paramétrage [Fonctions \[module de](#page-126-0) [stores\]](#page-126-0)
	- Paramètre [Application](#page-155-0) \ Option Module de commutation
	- Paramètre *[Déverrouiller fonction Temps](#page-181-0)* \ Option Clignotement
- La fenêtre de paramétrage se trouve dans la fenêtre de paramétrage [Module de commutation X](#page-138-0).

### **7.2.9.8 Fenêtre de paramétrage Affectations de scènes [module de commutation]**

### <span id="page-148-0"></span>**Remarque**

Lorsque plusieurs sorties commutation doivent être réglées de manière identique, elles peuvent être paramétrées dans la fenêtre de paramétrage [Modèle de module de commutation](#page-123-0).

Cette fenêtre de paramétrage permet de réaliser les réglages suivants :

- Déverrouiller des affectations de scènes
- Créer des scènes

#### Informations complémentaires → [Fonction Scènes, Page 105.](#page-104-0)

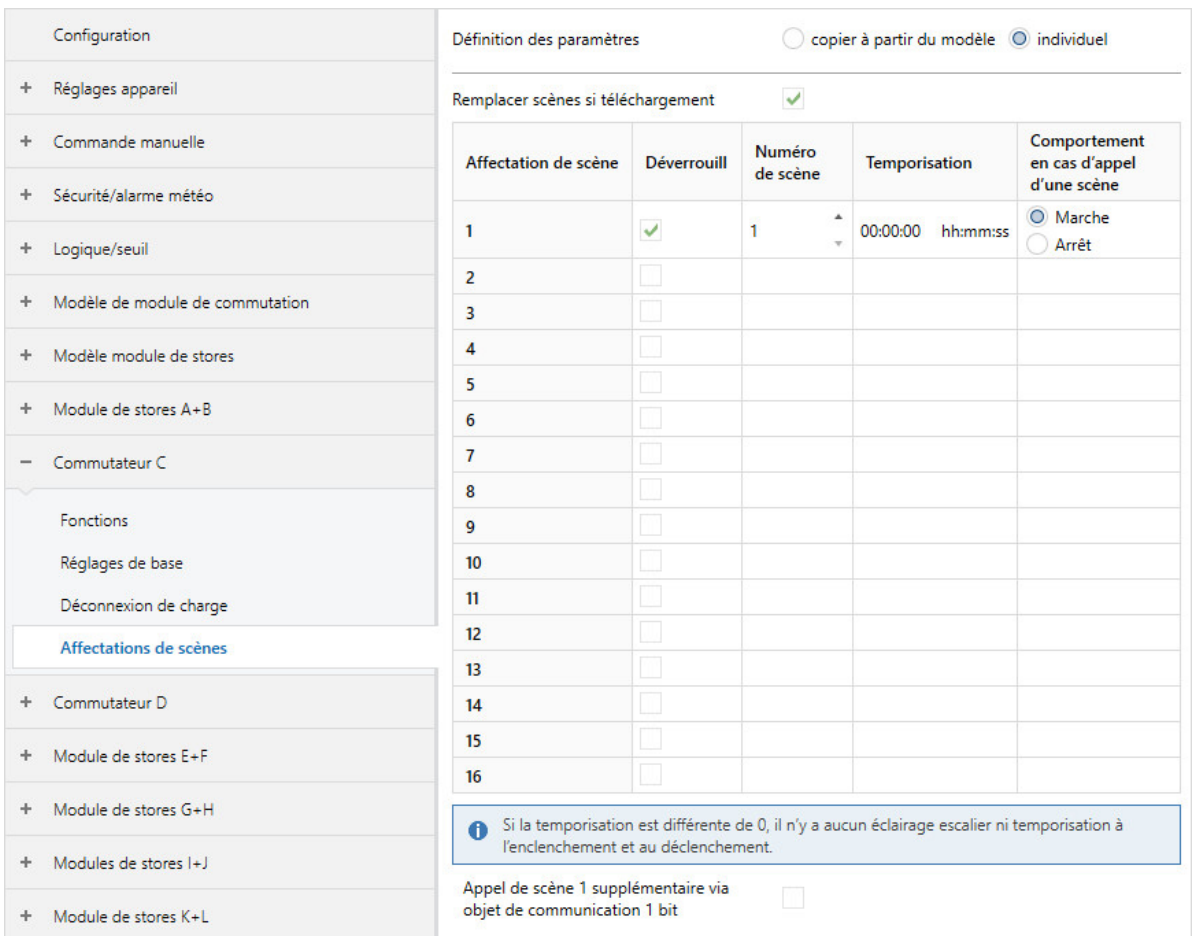

Fig. 56: Fenêtre de paramétrage Affectation de scène

### **Cette fenêtre de paramétrage contient les paramètres suivants :**

- → [Définition des paramètres, Page 199](#page-198-0)
	- → [Remplacer scènes si téléchargement, Page 213](#page-212-0)
	- → [Déverrouiller affectation de scène x \[module de commutation\], Page 215](#page-214-0)
		- → [Numéro de scène, Page 214](#page-213-0)
		- $\rightarrow$  [Temporisation, Page 237](#page-236-0)
		- → [Comportement en cas d'appel d'une scène, Page 232](#page-231-0)
		- → [Appel de scène x supplémentaire via objet de communication 1 bit, Page 156](#page-155-1)

- Fenêtre de paramétrage [Configuration](#page-116-0) \ Paramètre Déverrouiller sortie  $X + Y \setminus$  Option oui
- Fenêtre de paramétrage [Modules de stores X+Y](#page-125-0)\Fenêtre de paramétrage [Fonctions \[module de](#page-126-0) [stores\]](#page-126-0)
	- Paramètre *[Application](#page-155-0)* \ Option Module de commutation
	- Paramètre [Déverrouiller fonction Scènes \[module de commutation\]](#page-181-1)\Option oui
- La fenêtre de paramétrage se trouve dans la fenêtre de paramétrage [Module de commutation X](#page-138-0).

# **7.3 Vue d'ensemble des paramètres**

- [Accès i-bus® Tool](#page-252-0), Page [253](#page-252-0)
- [Affectation de scène](#page-213-1), Page [214](#page-213-1)
- [Appel de scène x supplémentaire via objet de communication 1 bit](#page-155-1), Page [156](#page-155-1)
- [Application](#page-155-0), Page [156](#page-155-0)
- [Avertissement avant arrêt éclairage esc.](#page-239-0), Page [240](#page-239-0)
- [Clignotement quand objet de communication "Clignotement" égal à](#page-169-0), Page [170](#page-169-0)
- [Commuter sortie hors tension après](#page-158-0), Page [159](#page-158-0)
- [Comportement après clignotement](#page-232-0), Page [233](#page-232-0)
- [Comportement après retour de la tension du bus](#page-233-0), Page [234](#page-233-0)
- [Comportement après retour de la tension du bus](#page-232-1), Page [233](#page-232-1)
- [Comportement après téléchargement ETS](#page-234-0), Page [235](#page-234-0)
- [Comportement après téléchargement ETS](#page-233-1), Page [234](#page-233-1)
- [Comportement de commutation après levée du verrouillage, de la fonction forçage et de la priorité de](#page-204-0) [sécurité](#page-204-0), Page [205](#page-204-0)
- [Comportement de commutation éclairage escalier si valeur de télégramme 0/1](#page-219-0), Page [220](#page-219-0)
- [Comportement de commutation en cas de fonction forçage](#page-207-0), Page [208](#page-207-0)
- [Comportement de commutation en cas de verrouillage](#page-206-0), Page [207](#page-206-0)
- [Comportement de commutation pour priorité de sécurité x](#page-205-0), Page [206](#page-205-0)
- [Comportement de commutation si activation du niveau de déconnexion de charge](#page-202-0), Page [203](#page-202-0)
- [Comportement de commutation si coupure de la tension du bus](#page-203-0), Page [204](#page-203-0)
- [Comportement de commutation si levée du niveau de déconnexion de charge](#page-203-1), Page [204](#page-203-1)
- [Comportement de la sortie](#page-231-1), Page [232](#page-231-1)
- [Comportement du store après levée alarme temps, verrouillage et fonction forçage](#page-164-0), Page [165](#page-164-0)
- [Comportement du store en cas d'alarme gel](#page-162-0), Page [163](#page-162-0)
- [Comportement du store en cas d'alarme pluie](#page-163-0), Page [164](#page-163-0)
- [Comportement du store en cas d'alarme vent](#page-167-0), Page [168](#page-167-0)
- [Comportement du store en cas de verrouillage](#page-165-0), Page [166](#page-165-0)
- [Comportement du store si coupure de la tension du bus](#page-162-1), Page [163](#page-162-1)
- [Comportement en cas d'appel d'une scène](#page-231-0), Page [232](#page-231-0)
- [Comportement pour soleil = 1 \(soleil présent\)](#page-229-0), Page [230](#page-229-0)
- [Comportement pour soleil = "0" \(soleil absent\)](#page-228-0), Page [229](#page-228-0)
- [Comportement si résultat "0" \[module de commutation\]](#page-226-0), Page [227](#page-226-0)
- [Comportement si résultat "0" \[module de stores\]](#page-225-0), Page [226](#page-225-0)
- [Comportement si résultat "1" \[module de commutation\]](#page-228-1), Page [229](#page-228-1)
- [Comportement si résultat "1" \[module de stores\]](#page-227-0), Page [228](#page-227-0)
- [Cycle d'envoi](#page-209-0), Page [210](#page-209-0)
- [Définition des paramètres](#page-198-0), Page [199](#page-198-0)
- [Demander Date/heure via objet de communication](#page-170-0), Page [171](#page-170-0)
- [Désactivation du contrôle automatique de la protection contre le soleil](#page-171-1), Page [172](#page-171-1)
- [Désactiver contrôle automatique de la protection contre le soleil pour levée alarme temps, ver](#page-210-0)[rouillage et fonction forçage](#page-210-0), Page [211](#page-210-0)
- [Description](#page-168-0), Page [169](#page-168-0)
- [Déterminer durée retournement lamelles](#page-192-0), Page [193](#page-192-0)
- [Déverr. fonction Protection automatique contre le soleil](#page-180-0), Page [181](#page-180-0)
- [Déverrouiller affectation de scène x \[module de commutation\]](#page-214-0), Page [215](#page-214-0)
- [Déverrouiller affectation de scène x \[module de stores\]](#page-214-1), Page [215](#page-214-1)
- [Déverrouiller commande manuelle](#page-195-0), Page [196](#page-195-0)
- [Déverrouiller fonction Déconnexion de charge](#page-179-0), Page [180](#page-179-0)
- [Déverrouiller fonction Scènes \[module de commutation\]](#page-181-1), Page [182](#page-181-1)
- [Déverrouiller fonction Scènes \[module de stores\]](#page-180-1), Page [181](#page-180-1)
- [Déverrouiller fonction Sécurité](#page-179-1), Page [180](#page-179-1)
- [Déverrouiller fonction Sécurité/alarme météo](#page-180-2), Page [181](#page-180-2)
- [Déverrouiller fonction Temps](#page-181-0), Page [182](#page-181-0)
- [Déverrouiller l'objet de communication central "Niveau de déconnexion de charge reçu"](#page-250-0), Page [251](#page-250-0)
- [Déverrouiller les objets de communication "État Résultat" et "État Valeur d'entrée entre les seuils"](#page-189-0), Page [190](#page-189-0)
- [Déverrouiller les objets de communication pour régler l'heure de l'appareil](#page-191-0), Page [192](#page-191-0)
- [Déverrouiller logique/seuil x-y](#page-195-1), Page [196](#page-195-1)
- [Déverrouiller objet de communication " En service "](#page-183-0), Page [184](#page-183-0)
- [Déverrouiller objet de communication "Alarme gel"](#page-183-1), Page [184](#page-183-1)
- [Déverrouiller objet de communication "Alarme pluie"](#page-184-0), Page [185](#page-184-0)
- [Déverrouiller objet de communication "Alarme vent x"](#page-188-0), Page [189](#page-188-0)
- [Déverrouiller objet de communication "Demander valeurs d'état"](#page-187-0), Page [188](#page-187-0)
- [Déverrouiller objet de communication "Déverrouiller contrôle automatique de la protection contre le](#page-185-0) [soleil"](#page-185-0), Page [186](#page-185-0)
- [Déverrouiller objet de communication "Déverrouiller mode direct"](#page-183-2), Page [184](#page-183-2)
- [Déverrouiller objet de communication "État Contrôle automatique de la protection contre le soleil"](#page-187-1), Page [188](#page-187-1)
- [Déverrouiller objet de communication "État Déconnexion de charge"](#page-186-0), Page [187](#page-186-0)
- [Déverrouiller objet de communication "État Ergonomie"](#page-185-1), Page [186](#page-185-1)
- [Déverrouiller objet de communication "État Résultat"](#page-186-1), Page [187](#page-186-1)
- [Déverrouiller objet de communication "Lancer course de référence"](#page-184-1), Page [185](#page-184-1)
- [Déverrouiller objet de communication "Priorité de sécurité x"](#page-184-2), Page [185](#page-184-2)
- [Déverrouiller objet de communication central "Commutation"](#page-251-0), Page [252](#page-251-0)
- [Déverrouiller objet de communication central "Scène 1 … 64"](#page-251-1), Page [252](#page-251-1)
- [Déverrouiller objets de communication "État Hauteur/lamelles"](#page-190-0), Page [191](#page-190-0)
- [Déverrouiller objets de communication "État Pos. finale haute/basse"](#page-189-1), Page [190](#page-189-1)
- [Déverrouiller objets de communication "Octet d'état" \[module de commutation\]](#page-191-1), Page [192](#page-191-1)
- [Déverrouiller objets de communication "Octet d'état" \[module de stores\]](#page-190-1), Page [191](#page-190-1)
- [Déverrouiller objets de communication "Positionner hauteur/lamelles"](#page-188-1), Page [189](#page-188-1)
- [Déverrouiller objets de communication centraux "Store"](#page-250-1), Page [251](#page-250-1)
- Déverrouiller sortie  $X + Y$ , Page [160](#page-159-0)
- [Durée d'arrêt](#page-248-0), Page [249](#page-248-0)
- [Durée d'éclairage escalier redémarrable](#page-221-0), Page [222](#page-221-0)
- [Durée d'éclairage escalier](#page-220-0), Page [221](#page-220-0)
- [Durée de commutation réglage des lamelles/étape](#page-173-0), Page [174](#page-173-0)
- [Durée de marche](#page-249-0), Page [250](#page-249-0)
- [Durée de rétention minimale entre les seuils](#page-197-0), Page [198](#page-197-0)
- [Durée d'éclairage escalier prolongeable \(Pompage\)](#page-223-0), Page [224](#page-223-0)
- [Durée minimale du dépassement](#page-196-0), Page [197](#page-196-0)
- [Durée minimale du passage sous seuil](#page-196-1), Page [197](#page-196-1)
- [Durée minimale pour l'entraînement](#page-196-2), Page [197](#page-196-2)
- [Durée pour tension](#page-170-1), Page [171](#page-170-1)
- [Durée retourn. tot. 0 % 100 %](#page-182-0), Page [183](#page-182-0)
- [Durées de temporisation de l'entraînement](#page-238-0), Page [239](#page-238-0)
- [Envoyer valeur objet de communication "État Commutation"](#page-242-0), Page [243](#page-242-0)
- [Envoyer valeur objet de communication "État Contrôle automatique de la protection contre le soleil"](#page-243-0), Page [244](#page-243-0)
- [Envoyer valeur objet de communication "État Déconnexion de charge"](#page-241-0), Page [242](#page-241-0)
- [Envoyer valeur objet de communication "État Ergonomie"](#page-240-0), Page [241](#page-240-0)
- [Envoyer valeur objet de communication "État Résultat"](#page-240-1), Page [241](#page-240-1)
- [Envoyer valeur objets de communication "État Hauteur/lamelles"](#page-245-0), Page [246](#page-245-0)
- [Envoyer valeur objets de communication "État Pos. finale haute/basse"](#page-244-0), Page [245](#page-244-0)
- [Envoyer valeur objets de communication "Octet d'état" \[module de commutation\]](#page-247-0), Page [248](#page-247-0)
- [Envoyer valeur objets de communication "Octet d'état" \[module de stores\]](#page-246-0), Page [247](#page-246-0)
- [Envoyer valeurs objets de communication "État Résultat" et "État Valeur d'entrée entre les seuils"](#page-248-1), Page [249](#page-248-1)
- [État après arrêt de la commande manuelle](#page-252-1), Page [253](#page-252-1)
- [Fonction forçage \(1 bit/2 bits\) \[module de commutation\]](#page-254-0), Page [255](#page-254-0)
- [Fonction forçage \(1 bit/2 bits\) \[module de stores\]](#page-253-0), Page [254](#page-253-0)
- [Fonction logique](#page-177-0), Page [178](#page-177-0)
- [Inverser le résultat](#page-174-1), Page [175](#page-174-1)
- [La limite inférieure s'applique aux commandes directes](#page-224-0), Page [225](#page-224-0)
- [La limite inférieure s'applique aux commandes du contrôle automatique de la protection contre le](#page-225-1) [soleil](#page-225-1), Page [226](#page-225-1)
- [La limite supérieure s'applique aux commandes directes](#page-197-1), Page [198](#page-197-1)
- [La limite supérieure s'applique aux commandes du contrôle automatique de la protection contre le](#page-198-1) [soleil](#page-198-1), Page [199](#page-198-1)
- [La sortie de commutation réagit à l'objet de communication central de commutation](#page-202-1), Page [203](#page-202-1)
- [La sortie réagit à l'alarme vent x](#page-157-0), Page [158](#page-157-0)
- [La sortie réagit à](#page-157-1), Page [158](#page-157-1)
- [La sortie réagit aux objets de communication centraux pour stores](#page-158-1), Page [159](#page-158-1)
- Limite inférieure (0 % = haut : 100 % = bas), Page [225](#page-224-1)
- [Limite supérieure \(0 % = haut ; 100 % = bas\)](#page-197-2), Page [198](#page-197-2)
- [Limiter les commandes de pas au nombre de réglages de lamelles](#page-211-0), Page [212](#page-211-0)
- [Limiter zone de déplacement via objet de communication](#page-176-0), Page [177](#page-176-0)
- [Lire les objets de communication de sécurité après retour de la tension du bus et téléchargement](#page-210-1), Page [211](#page-210-1)
- [Lire les objets de communication d'entrée après retour de la tension du bus et téléchargement](#page-173-1), Page [174](#page-173-1)
- [Lire les objets de communication du contrôle automatique de la protection contre le soleil après re](#page-211-1)[tour de la tension du bus et téléchargement](#page-211-1), Page [212](#page-211-1)
- [Mode de fonctionnement](#page-168-1), Page [169](#page-168-1)
- [Modifier durée d'éclairage escalier via objet de communication](#page-222-0), Page [223](#page-222-0)
- [Modifier la durée d'éclairage escalier via l'i-bus Tool](#page-222-1), Page [223](#page-222-1)
- [Modifier le niveau de déconnexion de charge via l'i-bus Tool](#page-194-0), Page [195](#page-194-0)
- [Modifier les seuils via l'i-bus Tool](#page-208-0), Page [209](#page-208-0)
- [Modifier les seuils via objets de communication](#page-208-1), Page [209](#page-208-1)
- [Modifier niveau de déconnexion de charge via objet de communication](#page-194-1), Page [195](#page-194-1)
- [Niveau de déconnexion de charge](#page-193-0), Page [194](#page-193-0)
- [Nombre de cycles de clignotement](#page-154-0), Page [155](#page-154-0)
- [Nombre de passages Marche/Arrêt](#page-153-0), Page [154](#page-153-0)
- [Nombre maximal de télégrammes envoyés](#page-195-2), Page [196](#page-195-2)
- [Nombre réglages lamelles/étapes \(de 0 % = ouvert à 100 % = fermé\)](#page-154-1), Page [155](#page-154-1)
- [Numéro de scène](#page-213-0), Page [214](#page-213-0)
- [Ordre de priorité alarme météo, verrouillage et fonction forçage](#page-201-0), Page [202](#page-201-0)
- [Ordre de priorité des alarmes temps](#page-200-0), Page [201](#page-200-0)
- [Pause à l'inversion de sens](#page-223-1), Page [224](#page-223-1)
- [pendant la période \(0 = désactivé\)](#page-182-1), Page [183](#page-182-1)
- [Position après course de référence](#page-200-1), Page [201](#page-200-1)
- [Position des lamelles après atteinte de la position finale basse \(100 % = désactivée\)](#page-192-1), Page [193](#page-192-1)
- Position Haut. (0  $%$  = haut ; 100  $%$  = bas), Page [200](#page-199-0)
- [Position lamelles \(0 % = ouvert ; 100 % = fermé\)](#page-200-2), Page [201](#page-200-2)
- [Positionner](#page-199-1), Page [200](#page-199-1)
- [Réactivation automatique du contrôle automatique de la protection contre le soleil](#page-161-0), Page [162](#page-161-0)
- [Redémarrer durée d'éclairage escalier après marche permanente](#page-221-1), Page [222](#page-221-1)
- [Régler les temps morts](#page-217-0), Page [218](#page-217-0)
- [Réinitialisation automatique après](#page-160-1), Page [161](#page-160-1)
- [Réinitialisation automatique commande manuelle vers mode KNX](#page-161-1), Page [162](#page-161-1)
- [Remplacer durée d'éclairage escalier si téléchargement](#page-220-1), Page [221](#page-220-1)
- [Remplacer niveau de déconnexion de charge si téléchargement](#page-193-1), Page [194](#page-193-1)
- [Remplacer scènes si téléchargement](#page-212-0), Page [213](#page-212-0)
- [Remplacer seuils si téléchargement](#page-207-1), Page [208](#page-207-1)
- [Résultat si dépassement du seuil supérieur](#page-174-2), Page [175](#page-174-2)
- [Résultat si passage sous le seuil inférieur](#page-175-0), Page [176](#page-175-0)
- [Retour d'état de l'état du contact via objet de communication "État Commutation"](#page-201-1), Page [202](#page-201-1)
- [Retournement complet lamelles après déplacement FERM.](#page-238-1), Page [239](#page-238-1)
- [seuil inférieur](#page-225-2), Page [226](#page-225-2)
- [Seuil supérieur](#page-198-2), Page [199](#page-198-2)
- [Surveillance cyclique](#page-254-1), Page [255](#page-254-1)
- [Surveiller la zone entre les seuils](#page-168-2), Page [169](#page-168-2)
- [Temporisation à l'enclenchement](#page-174-0), Page [175](#page-174-0)
- [Temporisation au déclenchement](#page-160-0), Page [161](#page-160-0)
- [Temporisation d'arrêt](#page-159-1), Page [160](#page-159-1)
- [Temporisation d'émission et de commutation après retour de la tension du bus](#page-209-1), Page [210](#page-209-1)
- [Temporisation du démarrage](#page-153-1), Page [154](#page-153-1)
- [Temporisation pour soleil = 1](#page-237-0), Page [238](#page-237-0)
- [Temporisation si soleil = 0](#page-237-1), Page [238](#page-237-1)
- [Temporisation](#page-236-0), Page [237](#page-236-0)
- [Temps d'avertissement](#page-239-1), Page [240](#page-239-1)
- [Temps de course ferm.](#page-177-1), Page [178](#page-177-1)
- [Temps de course Ouv.](#page-177-2), Page [178](#page-177-2)
- [Temps de réactivation automatique du contrôle automatique de la protection contre le soleil](#page-249-1), Page [250](#page-249-1)
- [Temps mort ouverture de lamelle \(depuis la position 100 % fermée\)](#page-216-0), Page [217](#page-216-0)
- [Temps mort ouverture de store depuis la position finale basse \(= 100 %\)](#page-215-0), Page [216](#page-215-0)
- [Temps mort réglage de store en cas de changement de direction](#page-215-1), Page [216](#page-215-1)
- [Temps mort réglage des lamelles en cas de changement de direction](#page-217-1), Page [218](#page-217-1)
- [Tension du store/positionnement fente](#page-212-1), Page [213](#page-212-1)
- [Type de point de données objet de communication "Entrée de seuil"](#page-169-1), Page [170](#page-169-1)
- [Valeur après expiration de temporisation d'émission et de commutation](#page-247-1), Page [248](#page-247-1)
- [Valeur objet de communication "État Commutation"](#page-242-1), Page [243](#page-242-1)
- [Valeur objet de communication "Liaison A" après retour de la tension du bus](#page-243-1), Page [244](#page-243-1)
- [Valeur objet de communication "Liaison B" après retour de la tension du bus](#page-244-1), Page [245](#page-244-1)
- [Verrouillage PORTE quand objet de communication "Liaison A" égal à](#page-215-2), Page [216](#page-215-2)
- [Verrouiller éclairage escalier après retour de la tension du bus](#page-218-0), Page [219](#page-218-0)
- [Verrouiller éclairage escalier via objet de communication](#page-219-1), Page [220](#page-219-1)
- [Verrouiller temporisation à l'enclenchement et au déclenchement après retour de la tension du bus](#page-171-0), Page [172](#page-171-0)
- [Verrouiller temporisation à l'enclenchement et au déclenchement via objet de communication](#page-172-0), Page [173](#page-172-0)

# **7.4 Descriptions de paramètres**

# **7.4.1 Temporisation du démarrage**

<span id="page-153-1"></span>Ce paramètre permet de définir la durée de la temporisation du démarrage.

**Option** 0 … 999 ms

### **Conditions préalables à la visibilité**

- Fenêtre de paramétrage [Configuration](#page-116-0) \ Paramètre Déverrouiller sortie  $X + Y \setminus$  Option oui
- Fenêtre de paramétrage [Modules de stores X+Y](#page-125-0)\Fenêtre de paramétrage [Fonctions \[module de](#page-126-0) [stores\]](#page-126-0) \ Paramètre [Application](#page-155-0) \ Option Module de stores
- Fenêtre de paramétrage Modules de stores  $X+Y\setminus F$ enêtre de paramétrage [Entraînement](#page-128-0) – Paramètre *[Définition des paramètres](#page-198-0)* \ Option *individuel* 
	- Paramètre [Durées de temporisation de l'entraînement](#page-238-0) \ Option Défini(e) par l'utilisateur
- Ce paramètre se trouve dans la fenêtre de paramétrage Modules de stores  $X+Y\$ Fenêtre de paramétrage [Entraînement](#page-128-0).

## **7.4.2 Nombre de passages Marche/Arrêt**

<span id="page-153-0"></span>Ce paramètre permet de définir le nombre de passages Marche/Arrêt pendant le temps d'avertissement.

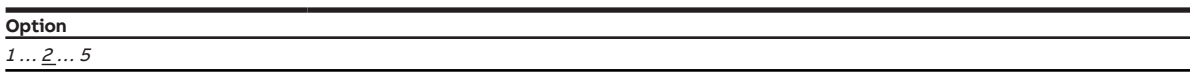

- Fenêtre de paramétrage [Configuration](#page-116-0) \ Paramètre Déverrouiller sortie  $X + Y \setminus$  Option oui
- Fenêtre de paramétrage [Modules de stores X+Y](#page-125-0)\Fenêtre de paramétrage [Fonctions \[module de](#page-126-0) [stores\]](#page-126-0)\ Paramètre [Application](#page-155-0) \ Option Module de commutation
- Fenêtre de paramétrage Module de commutation  $X \setminus$  Fenêtre de paramétrage [Fonctions \[module de](#page-139-0) [commutation\]](#page-139-0)\Paramètre [Déverrouiller fonction Temps](#page-181-0) \ Option Éclairage escalier
- Fenêtre de paramétrage *[Module de commutation X](#page-138-0)* \ Fenêtre de paramétrage *[Éclairage escalier](#page-143-0)* 
	- Paramètre *[Définition des paramètres](#page-198-0)* \ Option *individuel*
	- Paramètre [Avertissement avant arrêt éclairage esc.](#page-239-0) \ Option Brève désactivation / Via objet de communication et brève désactivation
- Ce paramètre se trouve dans la fenêtre de paramétrage Module de commutation  $X \setminus$  Fenêtre de paramétrage *[Éclairage escalier](#page-143-0)*.

# **7.4.3 Nombre de cycles de clignotement**

<span id="page-154-0"></span>Ce paramètre permet de définir le nombre de cycles de clignotement. Un cycle de clignotement est constitué d'un passage Marche/Arrêt.

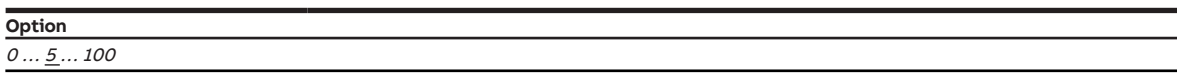

#### **Conditions préalables à la visibilité**

- Fenêtre de paramétrage [Configuration](#page-116-0) \ Paramètre Déverrouiller sortie  $X + Y \setminus$  Option oui
- Fenêtre de paramétrage [Modules de stores X+Y](#page-125-0)\Fenêtre de paramétrage [Fonctions \[module de](#page-126-0) [stores\]](#page-126-0) \ Paramètre [Application](#page-155-0) \ Option Module de commutation
- Fenêtre de paramétrage [Module de commutation X](#page-138-0) \ Paramètre [Déverrouiller fonction Temps](#page-181-0) \ Option Clignotement
- Fenêtre de paramétrage [Clignotement](#page-146-0) \ Paramètre [Définition des paramètres](#page-198-0) \ Option individuel
- Ce paramètre se trouve dans la fenêtre de paramétrage Module de commutation  $X \setminus$  Fenêtre de paramétrage [Clignotement](#page-146-0).

# **7.4.4 Nombre réglages lamelles/étapes (de 0 % = ouvert à 100 % = fermé)**

<span id="page-154-1"></span>Ce paramètre permet de définir combien de réglages de lamelles sont nécessaires pour faire passer les lamelles de la position complètement ouverte à la position complètement fermée.

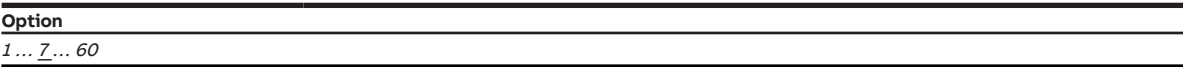

- Fenêtre de paramétrage [Configuration](#page-116-0) \ Paramètre Déverrouiller sortie  $X + Y \setminus$  Option oui
- Fenêtre de paramétrage [Modules de stores X+Y](#page-125-0)\Fenêtre de paramétrage [Fonctions \[module de](#page-126-0) [stores\]](#page-126-0)
	- Paramètre *[Application](#page-155-0)* \ Option Module de stores
- Paramètre [Mode de fonctionnement](#page-168-1) \ Option Commande de store avec réglage des lamelles
- Fenêtre de paramétrage *[Modules de stores X+Y](#page-125-0)* \ Fenêtre de paramétrage *[Store](#page-129-0)* \ Paramètre *[Défini](#page-198-0)*[tion des paramètres](#page-198-0) \ Option individuel
- Ce paramètre se trouve dans la fenêtre de paramétrage [Modules de stores X+Y](#page-125-0) \ Fenêtre de paramétrage [Store](#page-129-0).

# **7.4.5 Application**

<span id="page-155-0"></span>Ce paramètre permet de définir si la paire de sorties est configurée comme une paire de sorties Module de stores ou comme deux sorties commutation distinctes.

### **Remarque**

Après le déverrouillage, toutes les sorties sont préconfigurées comme paires de sorties Module de stores. La fenêtre de paramétrage *[Module de commutation X](#page-138-0)* n'est donc pas visible dans un premier temps.

Une paire de sorties Module de stores peut être convertie en deux sorties commutation distinctes dans la fenêtre de paramétrage [Fonctions \[module de stores\]](#page-126-0)\ Paramètre [Application](#page-155-0).

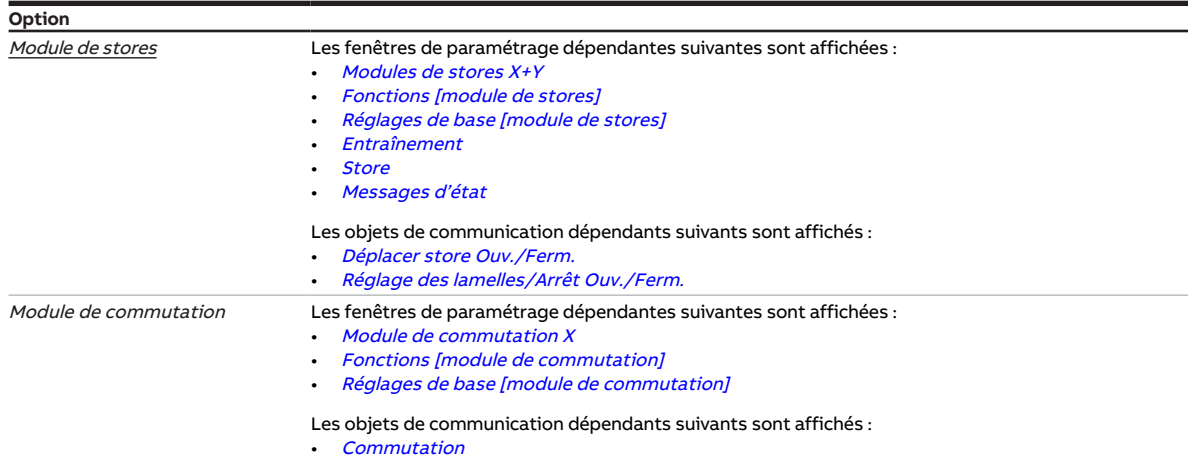

### **Conditions préalables à la visibilité**

Configuration en tant que module de stores :

- Fenêtre de paramétrage [Configuration](#page-116-0) \ Paramètre Déverrouiller sortie  $X + Y \setminus$  Option oui
- Ce paramètre se trouve dans la fenêtre de paramétrage [Modules de stores X+Y](#page-125-0) \ Fenêtre de paramétrage [Fonctions \[module de stores\]](#page-126-0).

#### $O<sub>II</sub>$

Configuration en tant que module de commutation :

- Fenêtre de paramétrage *[Configuration](#page-116-0)* \ Paramètre *[Déverrouiller sortie X + Y](#page-159-0)* \ Option *oui*
- Ce paramètre se trouve dans la fenêtre de paramétrage Module de commutation  $X \setminus$  Fenêtre de paramétrage [Fonctions \[module de commutation\]](#page-139-0)

# **7.4.6 Appel de scène x supplémentaire via objet de communication 1 bit**

### <span id="page-155-1"></span>**Remarque**

Ce paramètre est uniquement disponible pour les affectations de scène 1 à 4.

Ce paramètre permet de déterminer si l'appel de l'affectation de scène doit également être possible via les objets de communication suivants :

- Configuration en tant que module de stores :
- [Appeler affectation de scène x](#page-271-1)
- Configuration en tant que module de commutation :
	- [Appeler affectation de scène x](#page-274-0)

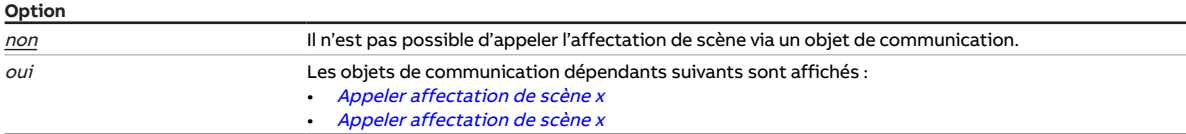

#### **Conditions préalables à la visibilité**

Configuration en tant que module de stores

- Fenêtre de paramétrage *[Configuration](#page-116-0)* \ Paramètre *[Déverrouiller sortie X + Y](#page-159-0)* \ Option *oui*
- Fenêtre de paramétrage [Modules de stores X+Y](#page-125-0)\Fenêtre de paramétrage [Fonctions \[module de](#page-126-0) [stores\]](#page-126-0)
	- Paramètre [Application](#page-155-0) \ Option Module de stores
	- Paramètre *[Déverrouiller fonction Scènes \[module de stores\]](#page-180-1)* \ Option *oui*
- Fenêtre de paramétrage Modules de stores  $X+Y\setminus$  Fenêtre de paramétrage [Affectations de scènes](#page-136-0) [\[module de stores\]](#page-136-0)
	- Paramètre [Définition des paramètres](#page-198-0) \ Option individuel
	- Paramètre [Déverrouiller affectation de scène x \[module de commutation\]](#page-214-0) \ Option oui
- Ce paramètre se trouve dans la fenêtre de paramétrage Modules de stores  $X+Y\$ Fenêtre de paramétrage [Affectations de scènes \[module de stores\]](#page-136-0).

ou

Configuration en tant que module de commutation

- Fenêtre de paramétrage [Configuration](#page-116-0) \ Paramètre Déverrouiller sortie  $X + Y \setminus$  Option oui
- Fenêtre de paramétrage [Modules de stores X+Y](#page-125-0)\Fenêtre de paramétrage [Fonctions \[module de](#page-126-0) [stores\]](#page-126-0) \ Paramètre [Application](#page-155-0) \ Option Module de commutation
- Fenêtre de paramétrage [Module de commutation X](#page-138-0) \ Fenêtre de paramétrage [Fonctions \[module de](#page-139-0) [commutation\]](#page-139-0) \ Paramètre [Déverrouiller fonction Scènes \[module de commutation\]](#page-181-1) \ Option oui
- Fenêtre de paramétrage Module de commutation  $X \setminus$  Fenêtre de paramétrage [Affectations de scènes](#page-148-0) [\[module de commutation\]](#page-148-0)
	- Paramètre *[Définition des paramètres](#page-198-0)* \ Option *individuel*
	- Paramètre *[Déverrouiller affectation de scène x \[module de commutation\]](#page-214-0)* \ Option *oui*
- Ce paramètre se trouve dans la fenêtre de paramétrage Module de commutation  $X \setminus F$ enêtre de paramétrage [Affectations de scènes \[module de commutation\]](#page-148-0).

# **7.4.7 La sortie réagit à**

<span id="page-157-1"></span>Ce paramètre permet de définir si la sortie doit réagir au résultat d'une fonction logique ou seuil.

Informations complémentaires → [Fonction Logique, Page 95,](#page-94-0) → [Fonction Seuil, Page 96](#page-95-0).

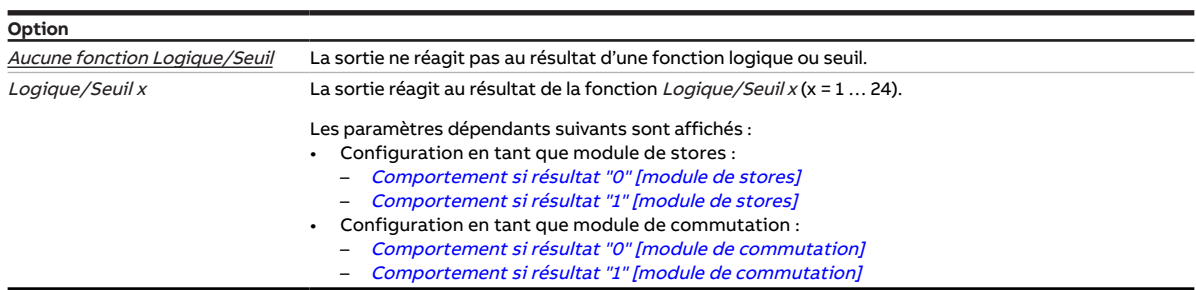

#### **Conditions préalables à la visibilité**

- Fenêtre de paramétrage [Configuration](#page-116-0) \ Paramètre [Déverrouiller sortie X + Y](#page-159-0) \ Option oui
- Fenêtre de paramétrage [Modules de stores X+Y](#page-125-0)\Fenêtre de paramétrage [Fonctions \[module de](#page-126-0) [stores\]](#page-126-0)\ Paramètre [Application](#page-155-0) \ Option Module de stores
- Ce paramètre se trouve dans la fenêtre de paramétrage [Modules de stores X+Y](#page-125-0)\Fenêtre de paramétrage [Fonctions \[module de stores\]](#page-126-0).

ou

- Fenêtre de paramétrage [Configuration](#page-116-0) \ Paramètre Déverrouiller sortie  $X + Y \setminus$  Option oui
- Fenêtre de paramétrage [Modules de stores X+Y](#page-125-0)\Fenêtre de paramétrage [Fonctions \[module de](#page-126-0) [stores\]](#page-126-0) \ Paramètre [Application](#page-155-0) \ Option Module de commutation
- Ce paramètre se trouve dans la fenêtre de paramétrage Module de commutation  $X \setminus$  Fenêtre de paramétrage [Fonctions \[module de commutation\]](#page-139-0).

# **7.4.8 La sortie réagit à l'alarme vent x**

<span id="page-157-0"></span>Ce paramètre permet de définir si la paire de sorties Module de stores doit réagir aux objets de communication *[Alarme vent x](#page-260-0)* ( $x = 1, 2, \text{ ou } 3$ ).

Si plusieurs alarmes vent sont affectées à une même sortie, elles sont alors reliées logiquement par un OU.

Informations complémentaires → [Alarme vent, Page 90](#page-89-0).

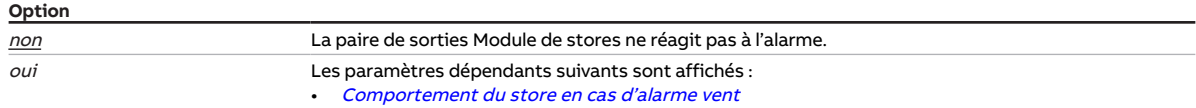

- Fenêtre de paramétrage [Configuration](#page-116-0) \ Paramètre Déverrouiller sortie  $X + Y \setminus$  Option oui
- Fenêtre de paramétrage [Sécurité/alarme météo](#page-119-0) \ Paramètre [Déverrouiller objet de communication](#page-188-0) "Alarme vent  $x'' \setminus$  Option oui
- Fenêtre de paramétrage [Modules de stores X+Y](#page-125-0)\Fenêtre de paramétrage [Fonctions \[module de](#page-126-0) [stores\]](#page-126-0)
	- Paramètre *[Application](#page-155-0)* \ Option Module de stores
	- Paramètre *[Déverrouiller fonction Sécurité/alarme météo](#page-180-2)* \ Option oui
- Fenêtre de paramétrage Modules de stores  $X+Y\setminus$  Fenêtre de paramétrage [Sécurité/alarme météo](#page-131-0)  $\setminus$ Paramètre [Définition des paramètres](#page-198-0) \ Option individuel
- Ce paramètre se trouve dans la fenêtre de paramétrage Modules de stores  $X+Y\$ Fenêtre de paramétrage [Sécurité/alarme météo](#page-131-0).

# **7.4.9 La sortie réagit aux objets de communication centraux pour stores**

<span id="page-158-1"></span>Ce paramètre permet de définir si la paire de sorties Module de stores peut être commutée via les objets de communication centraux pour stores.

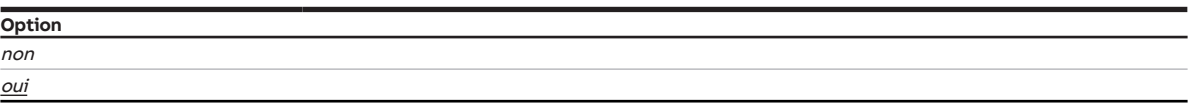

#### **Conditions préalables à la visibilité**

- Fenêtre de paramétrage [Configuration](#page-116-0) \ Paramètre Déverrouiller sortie  $X + Y \setminus$  Option oui
- Fenêtre de paramétrage [Réglages appareil](#page-117-0) \ Paramètre [Déverrouiller objets de communication cen](#page-250-1)[traux "Store"](#page-250-1) \ Option oui
- Fenêtre de paramétrage [Modules de stores X+Y](#page-125-0)\Fenêtre de paramétrage [Réglages de base \[module](#page-127-0) [de stores\]](#page-127-0) \ Paramètre [Définition des paramètres](#page-198-0) \ Option individuel
- Ce paramètre se trouve dans la fenêtre de paramétrage *[Modules de stores X+Y](#page-125-0)* \ Fenêtre de paramétrage [Réglages de base \[module de stores\]](#page-127-0).

## **7.4.10 Commuter sortie hors tension après**

<span id="page-158-0"></span>Ce paramètre permet de définir quand la sortie doit être mise hors tension une fois que la position finale haute ou basse a été atteinte.

### **Remarque**

Une fois la position finale atteinte (haute ou basse), le pilote se met lui-même hors tension via les fins de course intégrées. Pour être sûr que la position finale soit atteinte, il est possible de définir une du-rée de dépassement dans le paramètre [Durées de temporisation de l'entraînement](#page-238-0). La tension reste appliquée pour un court laps de temps après l'arrêt du pilote afin de s'assurer que le pilote atteint bien la position finale. Pour déterminer la position finale, le système se base sur la position calculée dans l'appareil.

#### **Option**

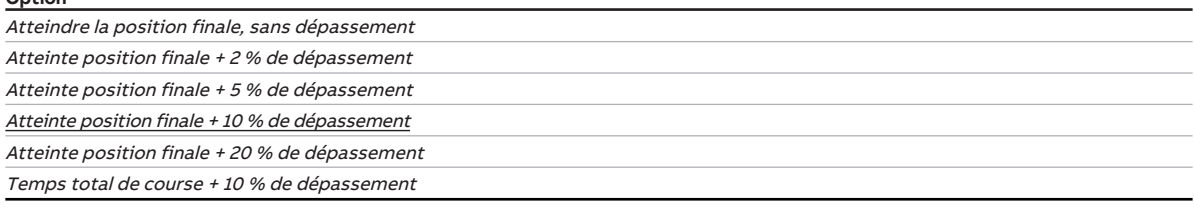

- Fenêtre de paramétrage *[Configuration](#page-116-0)* \ Paramètre *[Déverrouiller sortie X + Y](#page-159-0)* \ Option *oui*
- Fenêtre de paramétrage Modules de stores  $X+Y$  Fenêtre de paramétrage [Fonctions \[module de](#page-126-0) [stores\]](#page-126-0) \ Paramètre [Application](#page-155-0) \ Option Module de stores
- Fenêtre de paramétrage [Modules de stores X+Y](#page-125-0)\Fenêtre de paramétrage [Entraînement](#page-128-0) \ Paramètre [Définition des paramètres](#page-198-0) \ Option individuel
- Ce paramètre se trouve dans la fenêtre de paramétrage Modules de stores  $X+Y\$ Fenêtre de paramétrage [Entraînement](#page-128-0).

# **7.4.11 Déverrouiller sortie X + Y**

<span id="page-159-0"></span>Ces paramètres permettent de déverrouiller les sorties de l'appareil par paires.

### **Remarque**

Après le déverrouillage, toutes les sorties sont préconfigurées comme paires de sorties Module de stores. La fenêtre de paramétrage [Module de commutation X](#page-138-0) n'est donc pas visible dans un premier temps.

Une paire de sorties Module de stores peut être convertie en deux sorties commutation distinctes dans la fenêtre de paramétrage [Fonctions \[module de stores\]](#page-126-0) \ Paramètre [Application](#page-155-0).

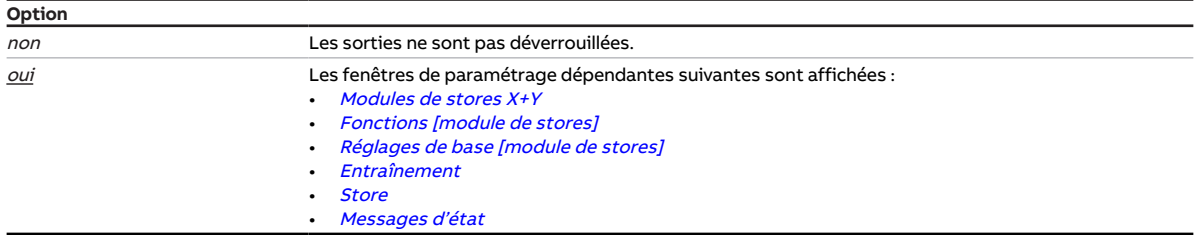

#### **Conditions préalables à la visibilité**

• Ce paramètre se trouve dans la fenêtre de paramétrage [Configuration](#page-116-0).

# **7.4.12 Temporisation d'arrêt**

<span id="page-159-1"></span>Ce paramètre permet de définir la durée de la temporisation d'arrêt.

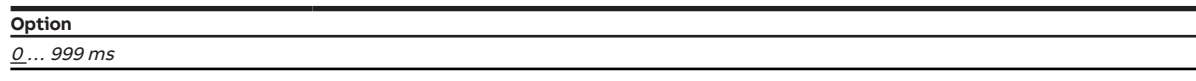

- Fenêtre de paramétrage [Configuration](#page-116-0) \ Paramètre Déverrouiller sortie  $X + Y \setminus$  Option oui
- Fenêtre de paramétrage [Modules de stores X+Y](#page-125-0)\Fenêtre de paramétrage [Fonctions \[module de](#page-126-0) [stores\]](#page-126-0) \ Paramètre [Application](#page-155-0) \ Option Module de stores
- Fenêtre de paramétrage Modules de stores  $X+Y\setminus F$ enêtre de paramétrage *[Entraînement](#page-128-0)* – Paramètre *[Définition des paramètres](#page-198-0)* \ Option *individuel* 
	- Paramètre [Durées de temporisation de l'entraînement](#page-238-0) \ Option Défini(e) par l'utilisateur
- Ce paramètre se trouve dans la fenêtre de paramétrage [Modules de stores X+Y](#page-125-0)\Fenêtre de paramé-trage [Entraînement](#page-128-0).

# **7.4.13 Temporisation au déclenchement**

<span id="page-160-0"></span>Ce paramètre permet de définir de combien de temps la désactivation de la sortie doit être retardée après réception d'un télégramme Arrêt.

Informations complémentaires → [Fonction Tempo. à l'enclenchement et au déclenchement, Page 109.](#page-108-0)

**Option** 00:00:00 … 18:12:15 hh:mm:ss

#### **Conditions préalables à la visibilité**

- Fenêtre de paramétrage [Configuration](#page-116-0) \ Paramètre Déverrouiller sortie  $X + Y \setminus$  Option oui
- Fenêtre de paramétrage [Modules de stores X+Y](#page-125-0)\Fenêtre de paramétrage [Fonctions \[module de](#page-126-0) [stores\]](#page-126-0) \ Paramètre [Application](#page-155-0) \ Option Module de commutation
- Fenêtre de paramétrage Module de commutation  $X \setminus$  Fenêtre de paramétrage [Fonctions \[module de](#page-139-0) [commutation\]](#page-139-0)\ Paramètre [Déverrouiller fonction Temps](#page-181-0)\ Option Tempo. à l'enclenchement et au déclenchement
- Fenêtre de paramétrage Module de commutation  $X \setminus$  Fenêtre de paramétrage [Tempo. à l'enclenche](#page-145-0)[ment et au déclenchement](#page-145-0) \ Paramètre [Définition des paramètres](#page-198-0) \ Option individuel
- Ce paramètre se trouve dans la fenêtre de paramétrage [Module de commutation X](#page-138-0) \ Fenêtre de paramétrage [Tempo. à l'enclenchement et au déclenchement](#page-145-0).

## **7.4.14 Réinitialisation automatique après**

<span id="page-160-1"></span>Ce paramètre permet de déterminer le temps au bout duquel l'appareil revient automatiquement dans le mode de fonctionnement Mode KNX.

Après actionnement du bouton Commande manuelle, l'appareil reste dans le mode de fonctionnement Commande manuelle jusqu'à ce que ce bouton soit de nouveau actionné ou que le temps réglé soit écoulé.

#### **Option**

00:00:30 … 00:05:00 … 18:12:15 hh:mm:ss

- Fenêtre de paramétrage [Commande manuelle](#page-118-0)
	- Paramètre *[Déverrouiller commande manuelle](#page-195-0)* \ Option oui
	- Paramètre [Réinitialisation automatique commande manuelle vers mode KNX](#page-161-1)\ Option oui
- Ce paramètre se trouve dans la fenêtre de paramétrage [Commande manuelle](#page-118-0).

# **7.4.15 Réactivation automatique du contrôle automatique de la protection contre le soleil**

<span id="page-161-0"></span>Ce paramètre permet de déterminer si la fonction Contrôle automatique de la protection contre le soleil doit être réactivée automatiquement après expiration d'un délai réglable.

### **Remarque**

Ce paramètre n'a d'effet que si la fonction Contrôle automatique de la protection contre le soleil a été désactivée suite à la réception d'une commande directe.

Informations complémentaires → [Activation/désactivation du contrôle automatique de la protection](#page-102-0) [contre le soleil, Page 103](#page-102-0).

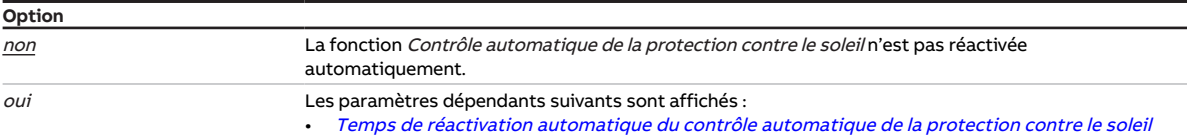

### **Conditions préalables à la visibilité**

- Fenêtre de paramétrage *[Configuration](#page-116-0)* \ Paramètre *[Déverrouiller sortie X + Y](#page-159-0)* \ Option *oui*
- Fenêtre de paramétrage [Modules de stores X+Y](#page-125-0)\Fenêtre de paramétrage [Fonctions \[module de](#page-126-0) [stores\]](#page-126-0)
	- Paramètre [Application](#page-155-0) \ Option Module de stores
	- Paramètre *[Déverr. fonction Protection automatique contre le soleil](#page-180-0)* \ Option *oui*
- Fenêtre de paramétrage Modules de stores  $X+Y\setminus$  Fenêtre de paramétrage [Syst. auto. protection so](#page-133-0)[laire](#page-133-0)
	- Paramètre [Définition des paramètres](#page-198-0) \ Option individuel
	- Paramètre [Désactivation du contrôle automatique de la protection contre le soleil](#page-171-1) \ Option Via objet de communication ou commande directe
- Ce paramètre se trouve dans la fenêtre de paramétrage Modules de stores  $X+Y\$ Fenêtre de paramétrage [Syst. auto. protection solaire](#page-133-0).

# **7.4.16 Réinitialisation automatique commande manuelle vers mode KNX**

<span id="page-161-1"></span>Ce paramètre permet de déterminer si l'appareil sera réinitialisé du mode de fonctionnement Commande manuelle au mode de fonctionnement Mode KNX après expiration d'un délai défini.

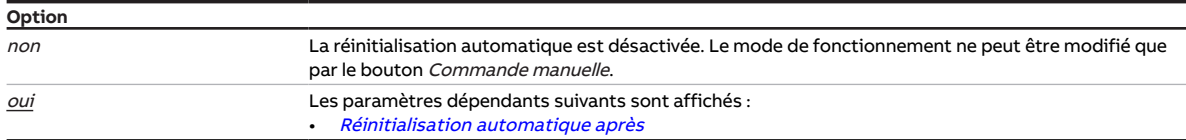

- Fenêtre de paramétrage [Commande manuelle](#page-118-0) \ Paramètre [Déverrouiller commande manuelle](#page-195-0) \ Option oui
- Ce paramètre se trouve dans la fenêtre de paramétrage [Commande manuelle](#page-118-0).

# **7.4.17 Comportement du store si coupure de la tension du bus**

<span id="page-162-1"></span>Ce paramètre définit le comportement du store en cas de coupure de la tension du bus.

### **Remarque**

Les fonctions de sécurité sont prioritaires sur toutes les autres fonctions et priorités. Informations complémentaires → [Priorités, Page 282](#page-281-0).

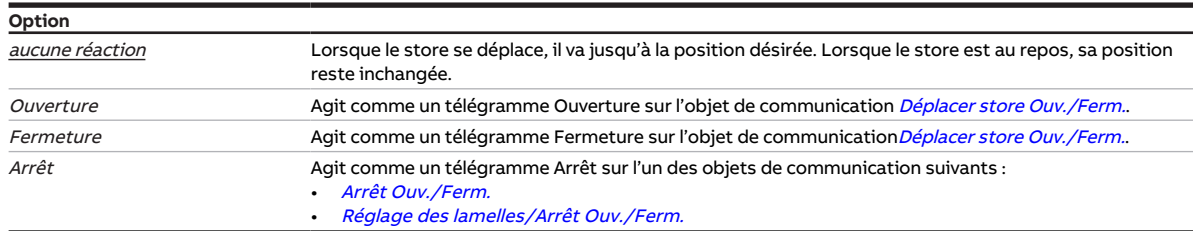

### **Conditions préalables à la visibilité**

• Fenêtre de paramétrage [Configuration](#page-116-0) \ Paramètre Déverrouiller sortie  $X + Y \setminus$  Option oui

- Fenêtre de paramétrage [Modules de stores X+Y](#page-125-0)\Fenêtre de paramétrage [Fonctions \[module de](#page-126-0) [stores\]](#page-126-0) \ Paramètre [Application](#page-155-0) \ Option Module de stores
- Fenêtre de paramétrage [Modules de stores X+Y](#page-125-0)\Fenêtre de paramétrage [Réglages de base \[module](#page-127-0) [de stores\]](#page-127-0) \ Paramètre [Définition des paramètres](#page-198-0) \ Option individuel
- Ce paramètre se trouve dans la fenêtre de paramétrage [Modules de stores X+Y](#page-125-0)\Fenêtre de paramétrage [Réglages de base \[module de stores\]](#page-127-0).

### **7.4.18 Comportement du store en cas d'alarme gel**

<span id="page-162-0"></span>Ce paramètre définit le comportement du store en cas d'alarme gel. Le store est amené dans la position définie, puis verrouillé.

Une alarme gel n'entraîne pas forcément un déplacement du store.

### (i) Remarque

Le déplacement ou non du store dépend des facteurs suivants :

- Paramétrage de la sortie → [Schéma des fonctions du module de stores, Page 88](#page-87-0)
- Priorités → [Priorités, Page 282](#page-281-0)

Informations complémentaires → [Alarme gel, Page 91.](#page-90-0)

### **Remarque**

Lorsqu'une alarme météo est active, la commande du store via d'autres objets de communication, la commande manuelle et l'i-bus® Tool sont verrouillés. Les limitations de plage de course sont ignorées. Les fonctions de sécurité de priorité plus élevée continuent d'être exécutées → [Schéma des fonctions](#page-87-0) [du module de stores, Page 88](#page-87-0).

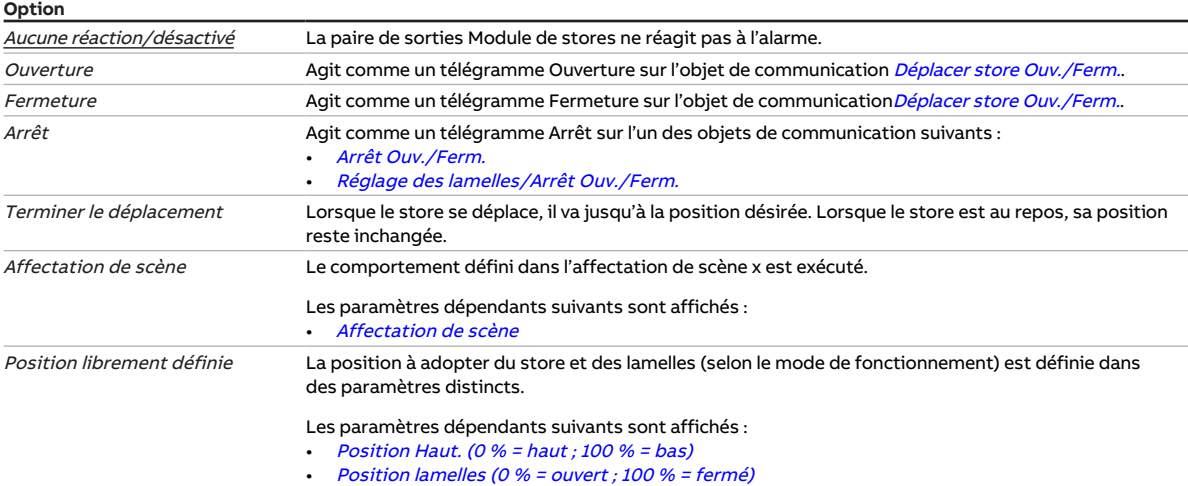

- Fenêtre de paramétrage [Configuration](#page-116-0) \ Paramètre Déverrouiller sortie  $X + Y \setminus$  Option oui
- Fenêtre de paramétrage [Sécurité/alarme météo](#page-119-0) \ Paramètre [Déverrouiller objet de communication](#page-183-1) ["Alarme gel"](#page-183-1) \ Option oui
- Fenêtre de paramétrage Modules de stores  $X+Y\setminus F$ enêtre de paramétrage [Fonctions \[module de](#page-126-0) [stores\]](#page-126-0)
	- Paramètre [Application](#page-155-0) \ Option Module de stores
	- Paramètre [Déverrouiller fonction Sécurité/alarme météo](#page-180-2) \ Option oui
- Fenêtre de paramétrage Modules de stores  $X+Y\setminus$  Fenêtre de paramétrage [Sécurité/alarme météo](#page-131-0)  $\setminus$ Paramètre *[Définition des paramètres](#page-198-0)* \ Option *individuel*
- Ce paramètre se trouve dans la fenêtre de paramétrage [Modules de stores X+Y](#page-125-0) \ Fenêtre de paramétrage [Sécurité/alarme météo](#page-131-0).

# **7.4.19 Comportement du store en cas d'alarme pluie**

<span id="page-163-0"></span>Ce paramètre définit le comportement du store en cas d'alarme pluie. Le store est amené dans la position définie, puis verrouillé.

Une alarme pluie n'entraîne pas forcément un déplacement du store.

### **Remarque**

Le déplacement ou non du store dépend des facteurs suivants :

- Paramétrage de la sortie → [Schéma des fonctions du module de stores, Page 88](#page-87-0)
- Priorités → [Priorités, Page 282](#page-281-0)

Informations complémentaires → [Alarme pluie, Page 91.](#page-90-1)

### **Remarque**

Lorsqu'une alarme météo est active, la commande du store via d'autres objets de communication, la commande manuelle et l'i-bus® Tool sont verrouillés. Les limitations de plage de course sont ignorées. Les fonctions de sécurité de priorité plus élevée continuent d'être exécutées → [Schéma des fonctions](#page-87-0) [du module de stores, Page 88](#page-87-0).

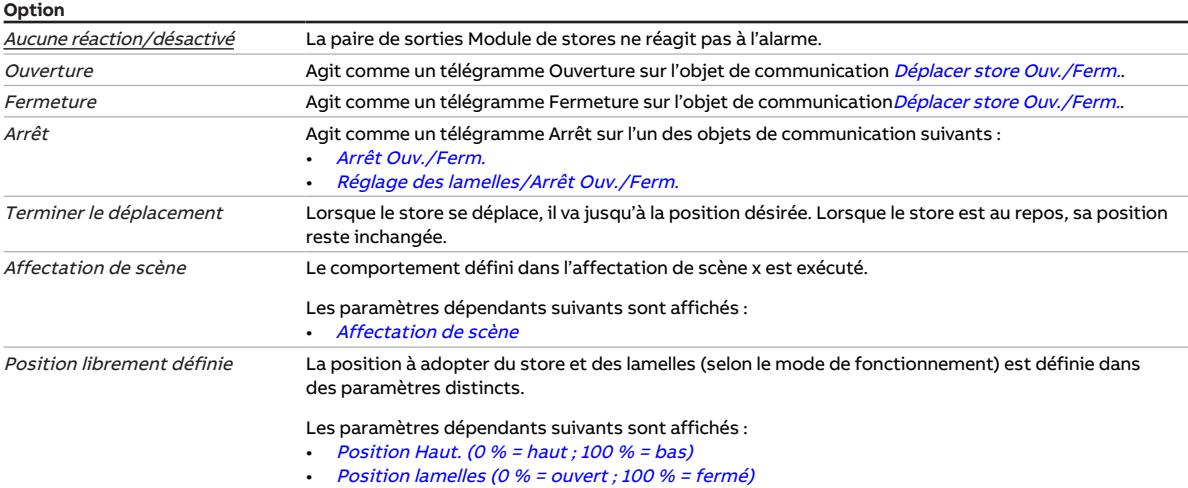

- Fenêtre de paramétrage [Configuration](#page-116-0) \ Paramètre Déverrouiller sortie  $X + Y \setminus$  Option oui
- Fenêtre de paramétrage [Sécurité/alarme météo](#page-119-0) \ Paramètre [Déverrouiller objet de communication](#page-184-0) ["Alarme pluie"](#page-184-0) \ Option oui
- Fenêtre de paramétrage Modules de stores  $X+Y\setminus F$ enêtre de paramétrage [Fonctions \[module de](#page-126-0) [stores\]](#page-126-0)
	- Paramètre [Application](#page-155-0) \ Option Module de stores
	- Paramètre [Déverrouiller fonction Sécurité/alarme météo](#page-180-2) \ Option oui
- Fenêtre de paramétrage Modules de stores  $X+Y\setminus$  Fenêtre de paramétrage [Sécurité/alarme météo](#page-131-0)  $\setminus$ Paramètre *[Définition des paramètres](#page-198-0)* \ Option *individuel*
- Ce paramètre se trouve dans la fenêtre de paramétrage [Modules de stores X+Y](#page-125-0) \ Fenêtre de paramétrage [Sécurité/alarme météo](#page-131-0).

# **7.4.20 Comportement du store après levée alarme temps, verrouillage et fonction forçage**

<span id="page-164-0"></span>Ce paramètre permet de définir le comportement du store à la levée des fonctions de sécurité (alarmes météo, verrouillage ou fonction forçage).

La levée des fonctions de sécurité n'entraîne pas forcément un déplacement du store.

### **Remarque**

Le déplacement ou non du store dépend des facteurs suivants :

- Paramétrage de la sortie → [Schéma des fonctions du module de stores, Page 88](#page-87-0)
- Priorités → [Priorités, Page 282](#page-281-0)

Informations complémentaires → [Fonctions de sécurité du module de stores, Page 90.](#page-89-1)

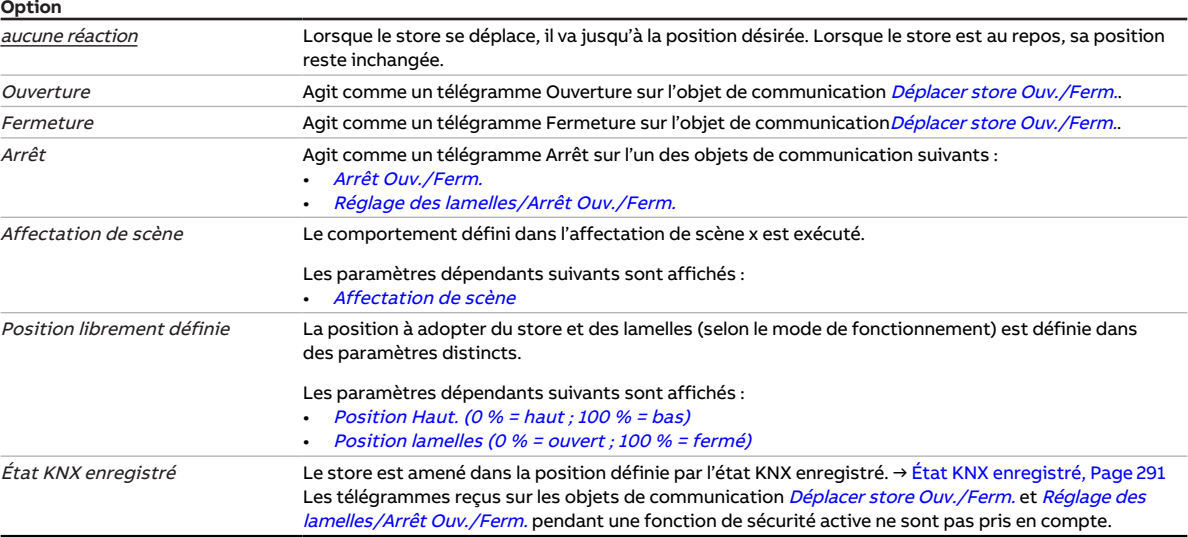

- Fenêtre de paramétrage [Configuration](#page-116-0) \ Paramètre Déverrouiller sortie  $X + Y \setminus$  Option oui
- Fenêtre de paramétrage [Modules de stores X+Y](#page-125-0)\Fenêtre de paramétrage [Fonctions \[module de](#page-126-0) [stores\]](#page-126-0)
	- Paramètre [Application](#page-155-0) \ Option Module de stores
	- Paramètre *[Déverrouiller fonction Sécurité/alarme météo](#page-180-2)* \ Option *oui*
- Fenêtre de paramétrage [Modules de stores X+Y](#page-125-0)\Fenêtre de paramétrage [Sécurité/alarme météo](#page-131-0) \ Paramètre *[Définition des paramètres](#page-198-0)* \ Option *individuel*
- Ce paramètre se trouve dans la fenêtre de paramétrage [Modules de stores X+Y](#page-125-0) \ Fenêtre de paramétrage [Sécurité/alarme météo](#page-131-0).

### **7.4.21 Comportement du store en cas de verrouillage**

<span id="page-165-0"></span>Ce paramètre définit le comportement du store en cas de verrouillage. Le store est amené dans la position définie, puis verrouillé.

Le verrouillage de la sortie n'entraîne pas forcément un déplacement du store.

### **Remarque**

Le déplacement ou non du store dépend des facteurs suivants :

- Paramétrage de la sortie → [Schéma des fonctions du module de stores, Page 88](#page-87-0)
- Priorités → [Priorités, Page 282](#page-281-0)

Informations complémentaires → [Verrouillage, Page 92.](#page-91-0)

### **Remarque**

Si la fonction de sécurité est active, la commande de la sortie via des objets de communication, la commande manuelle et l'i-bus® Tool sont verrouillés.

Les fonctions de sécurité de priorité plus élevée continuent d'être exécutées.

- → [Schéma des fonctions du module de stores, Page 88](#page-87-0)
- → [Schéma des fonctions du module de commutation, Page 89](#page-88-0)

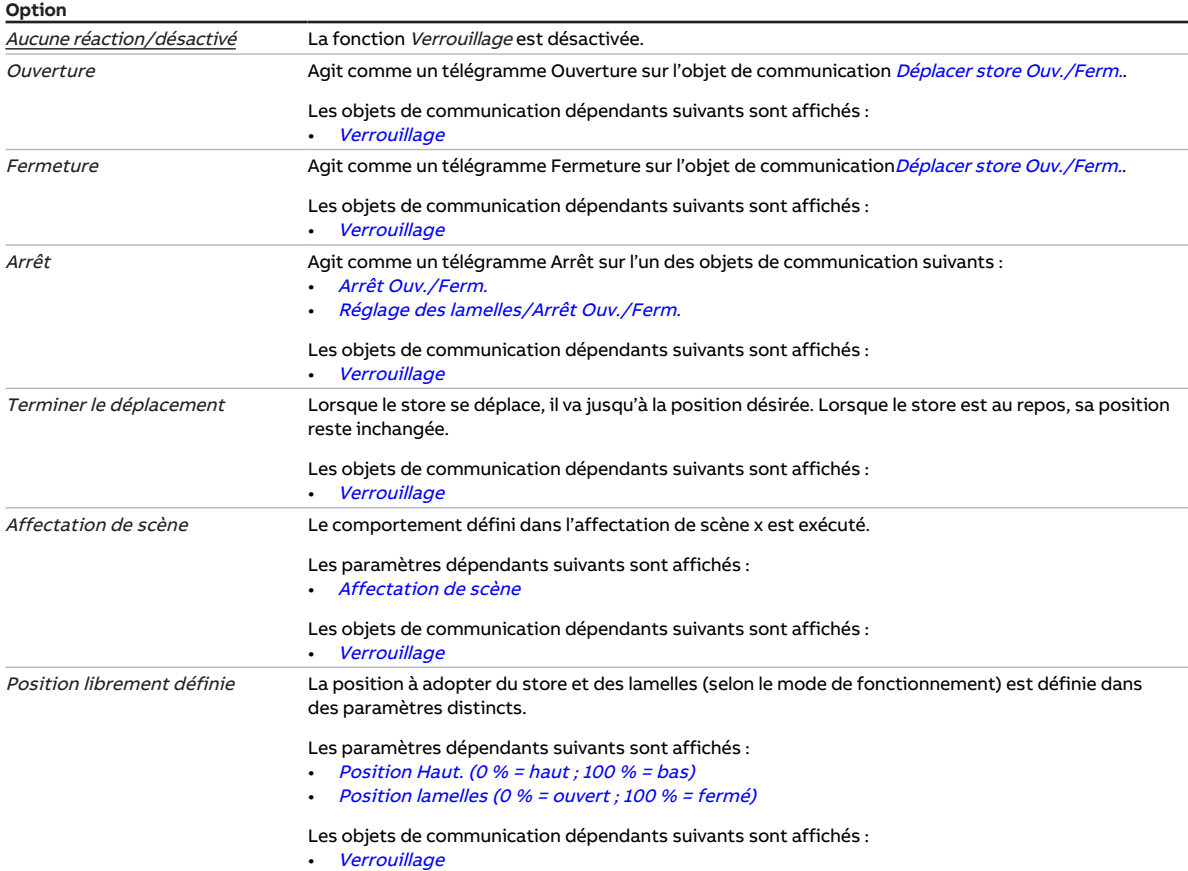

- Fenêtre de paramétrage *[Configuration](#page-116-0)* \ Paramètre *[Déverrouiller sortie X + Y](#page-159-0)* \ Option *oui*
- Fenêtre de paramétrage [Modules de stores X+Y](#page-125-0)\Fenêtre de paramétrage [Fonctions \[module de](#page-126-0) [stores\]](#page-126-0)
	- Paramètre *[Application](#page-155-0)* \ Option Module de stores
	- Paramètre *[Déverrouiller fonction Sécurité/alarme météo](#page-180-2)* \ Option oui
- Fenêtre de paramétrage Modules de stores  $X+Y\setminus F$ enêtre de paramétrage [Sécurité/alarme météo](#page-131-0)  $\setminus$ Paramètre [Définition des paramètres](#page-198-0) \ Option individuel
- Ce paramètre se trouve dans la fenêtre de paramétrage [Modules de stores X+Y](#page-125-0)\Fenêtre de paramétrage [Sécurité/alarme météo](#page-131-0).

# **7.4.22 Comportement du store en cas d'alarme vent**

<span id="page-167-0"></span>Ce paramètre définit le comportement du store en cas d'alarme vent. Le store est amené dans la position définie, puis verrouillé.

Une alarme vent n'entraîne pas forcément un déplacement du store.

### **Remarque**

- Le déplacement ou non du store dépend des facteurs suivants :
- Paramétrage de la sortie → [Schéma des fonctions du module de stores, Page 88](#page-87-0)
- Priorités → [Priorités, Page 282](#page-281-0)

Informations complémentaires → [Alarme vent, Page 90](#page-89-0).

### **Remarque**

Lorsqu'une alarme météo est active, la commande du store via d'autres objets de communication, la commande manuelle et l'i-bus® Tool sont verrouillés. Les limitations de plage de course sont ignorées. Les fonctions de sécurité de priorité plus élevée continuent d'être exécutées → [Schéma des fonctions](#page-87-0) [du module de stores, Page 88](#page-87-0).

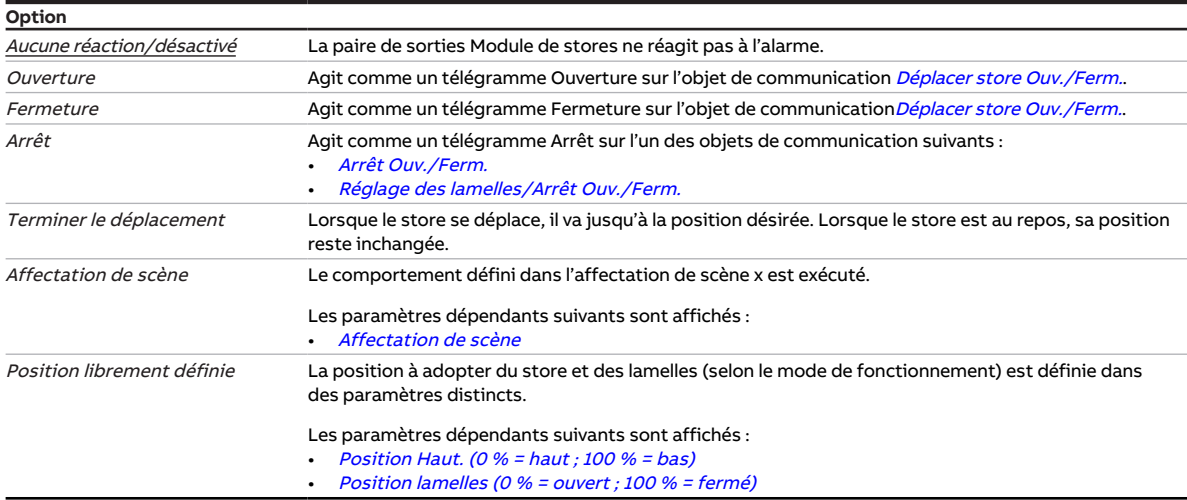

- Fenêtre de paramétrage [Configuration](#page-116-0) \ Paramètre [Déverrouiller sortie X + Y](#page-159-0) \ Option oui
- Fenêtre de paramétrage [Sécurité/alarme météo](#page-119-0) \ Paramètre [Déverrouiller objet de communication](#page-188-0) ["Alarme vent x"](#page-188-0) \ Option oui
- Fenêtre de paramétrage [Modules de stores X+Y](#page-125-0)\Fenêtre de paramétrage [Fonctions \[module de](#page-126-0) [stores\]](#page-126-0)
	- Paramètre *[Application](#page-155-0)* \ Option Module de stores
	- Paramètre *[Déverrouiller fonction Sécurité/alarme météo](#page-180-2)* \ Option *oui*
- Fenêtre de paramétrage [Modules de stores X+Y](#page-125-0) \ Fenêtre de paramétrage [Sécurité/alarme météo](#page-131-0) – Paramètre *[Définition des paramètres](#page-198-0)* \ Option *individuel* 
	- Paramètre [La sortie réagit à l'alarme vent x](#page-157-0) \ Option oui
- Ce paramètre se trouve dans la fenêtre de paramétrage [Modules de stores X+Y](#page-125-0) \ Fenêtre de paramétrage [Sécurité/alarme météo](#page-131-0).

# **7.4.23 Surveiller la zone entre les seuils**

<span id="page-168-2"></span>Ce paramètre permet de définir si la zone entre les seuils doit être surveillée et évaluée via l'objet de communication [État Valeur d'entrée entre les seuils](#page-264-1).

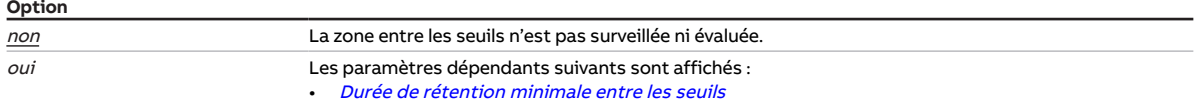

#### **Conditions préalables à la visibilité**

- Fenêtre de paramétrage [Configuration](#page-116-0) \ Paramètre [Déverrouiller logique/seuil x-y](#page-195-1) \ Option oui
- Fenêtre de paramétrage [Logique/seuil](#page-120-0)\ Fenêtre de paramétrage [Logique/Seuil x](#page-121-0)\ Paramètre [Fonc](#page-177-0)[tion logique](#page-177-0) \ Option Seuil
- Ce paramètre se trouve dans la fenêtre de paramétrage [Logique/seuil](#page-120-0) \ Fenêtre de paramétrage [Lo](#page-121-0)[gique/Seuil x](#page-121-0).

### **7.4.24 Description**

<span id="page-168-0"></span>Ce paramètre permet de saisir une description pour une sortie, un canal ou un groupe. La description apparaît uniquement dans l'i-bus® Tool.

### **Remarque**

L'interface avec l'i-bus® Tool n'est pas disponible pour les applications V1.0 et V1.1 et ne sera implémentée que dans la prochaine version.

#### **Option**

Saisie de texte libre 24 caractères ASCII maximum. Avec d'autres formats, le nombre de caractères maximum peut être différent.

#### **Conditions préalables à la visibilité**

• Ce paramètre se trouve en divers endroits de l'application. Sa visibilité dépend du cas d'application et du paramètre de niveau supérieur.

## **7.4.25 Mode de fonctionnement**

<span id="page-168-1"></span>Ce paramètre définit le mode de fonctionnement de la paire de sorties Module de stores. La fenêtre de paramétrage *[Store](#page-129-0)* varie en fonction du mode de fonctionnement.

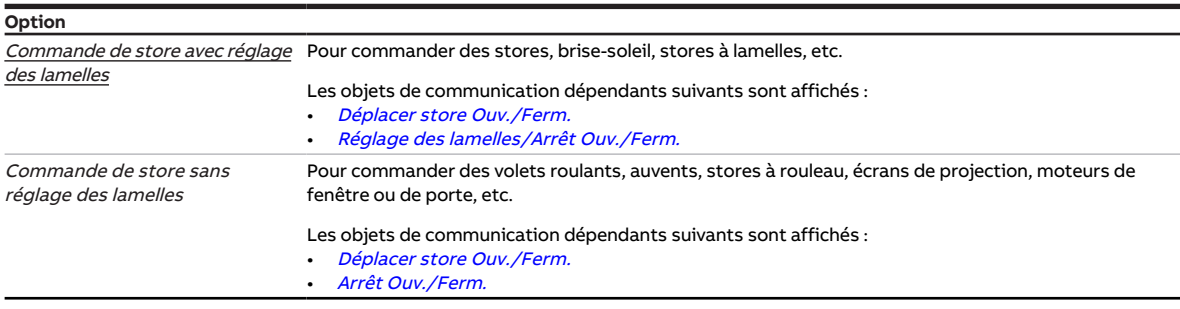

- Fenêtre de paramétrage [Configuration](#page-116-0) \ Paramètre Déverrouiller sortie  $X + Y \setminus$  Option oui
- Fenêtre de paramétrage [Modules de stores X+Y](#page-125-0)\Fenêtre de paramétrage [Fonctions \[module de](#page-126-0) [stores\]](#page-126-0) \ Paramètre [Application](#page-155-0) \ Option Module de stores
- Ce paramètre se trouve dans la fenêtre de paramétrage Modules de stores  $X+Y\$  Fenêtre de paramétrage [Fonctions \[module de stores\]](#page-126-0).

# **7.4.26 Clignotement quand objet de communication "Clignotement" égal à**

<span id="page-169-0"></span>Ce paramètre permet de régler avec quelle valeur de télégramme le clignotement démarre et s'arrête prématurément.

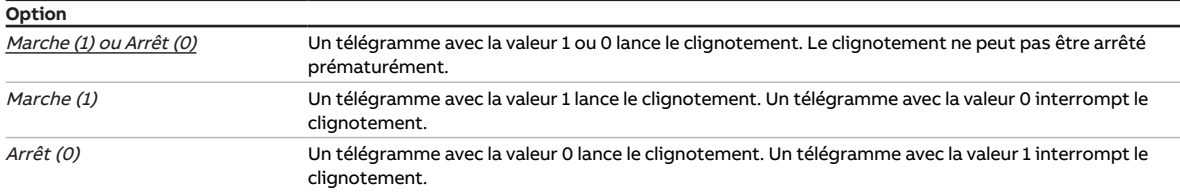

#### **Conditions préalables à la visibilité**

- Fenêtre de paramétrage [Configuration](#page-116-0) \ Paramètre Déverrouiller sortie  $X + Y \setminus$  Option oui
- $\cdot$  Fenêtre de paramétrage *[Modules de stores X+Y](#page-125-0)* \ Fenêtre de paramétrage *[Fonctions \[module de](#page-126-0)* [stores\]](#page-126-0) \ Paramètre [Application](#page-155-0) \ Option Module de commutation
- Fenêtre de paramétrage [Module de commutation X](#page-138-0) \ Paramètre [Déverrouiller fonction Temps](#page-181-0) \ Option Clignotement
- Fenêtre de paramétrage [Clignotement](#page-146-0) \ Paramètre [Définition des paramètres](#page-198-0) \ Option individuel
- Ce paramètre se trouve dans la fenêtre de paramétrage [Module de commutation X](#page-138-0)\Fenêtre de paramétrage [Clignotement](#page-146-0).

# **7.4.27 Type de point de données objet de communication "Entrée de seuil"**

<span id="page-169-1"></span>Ce paramètre permet de définir quel type de point de données peut être reçu et évalué via l'objet de communication "Entrée de seuil".

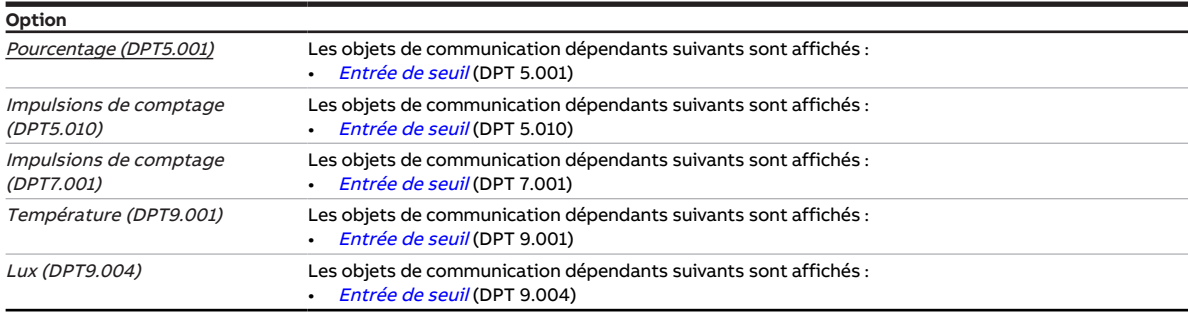

- Fenêtre de paramétrage *[Configuration](#page-116-0)* \ Paramètre *[Déverrouiller logique/seuil x-y](#page-195-1)* \ Option *oui*
- Fenêtre de paramétrage [Logique/seuil](#page-120-0) \ Fenêtre de paramétrage [Logique/Seuil x](#page-121-0) \ Paramètre [Fonc](#page-177-0)[tion logique](#page-177-0) \ Option Seuil
- Ce paramètre se trouve dans la fenêtre de paramétrage [Logique/seuil](#page-120-0) \ Fenêtre de paramétrage [Lo](#page-121-0)[gique/Seuil x](#page-121-0).

# **7.4.28 Demander Date/heure via objet de communication**

<span id="page-170-0"></span>Ce paramètre permet de définir si une demande de date et d'heure doit être envoyée via l'objet de communication [Demande date/heure](#page-259-0).

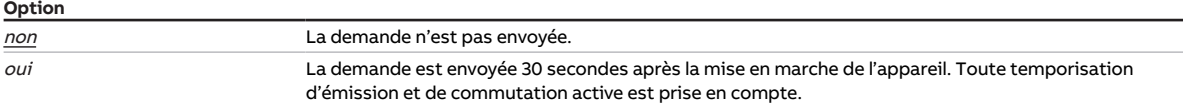

#### **Conditions préalables à la visibilité**

- Fenêtre de paramétrage [Réglages appareil](#page-117-0) \ Paramètre [Déverrouiller les objets de communication](#page-191-0) [pour régler l'heure de l'appareil](#page-191-0) \ Toutes les options sauf non
- Ce paramètre se trouve dans la fenêtre de paramétrage [Réglages appareil](#page-117-0).

# **7.4.29 Durée pour tension**

<span id="page-170-1"></span>Ce paramètre permet de régler la durée où le store se déplace dans la direction opposée après un déplacement de fermeture.

**Option** 0 ... 5000 ms

### **Conditions préalables à la visibilité**

• Fenêtre de paramétrage [Modules de stores X+Y](#page-125-0)\Fenêtre de paramétrage [Fonctions \[module de](#page-126-0) [stores\]](#page-126-0)

- Paramètre [Application](#page-155-0) \ Option Module de stores
- Paramètre [Mode de fonctionnement](#page-168-1) \ Option Commande de store sans réglage des lamelles
- Fenêtre de paramétrage [Modules de stores X+Y](#page-125-0)\Fenêtre de paramétrage [Store](#page-129-0)
	- Paramètre *[Définition des paramètres](#page-198-0)* \ Option *individuel*
	- Paramètre [Tension du store/positionnement fente](#page-212-1) \ Option Après chaque déplacement Ferm. ou Après atteinte de la position finale basse
- Ce paramètre se trouve dans la fenêtre de paramétrage Modules de stores  $X+Y\$  Fenêtre de paramé-trage [Store](#page-129-0).

# **7.4.30 Désactivation du contrôle automatique de la protection contre le soleil**

<span id="page-171-1"></span>Ce paramètre permet de définir comment la fonction Contrôle automatique de la protection contre le soleil peut être désactivée.

Informations complémentaires → [Activation/désactivation du contrôle automatique de la protection](#page-102-0) [contre le soleil, Page 103](#page-102-0).

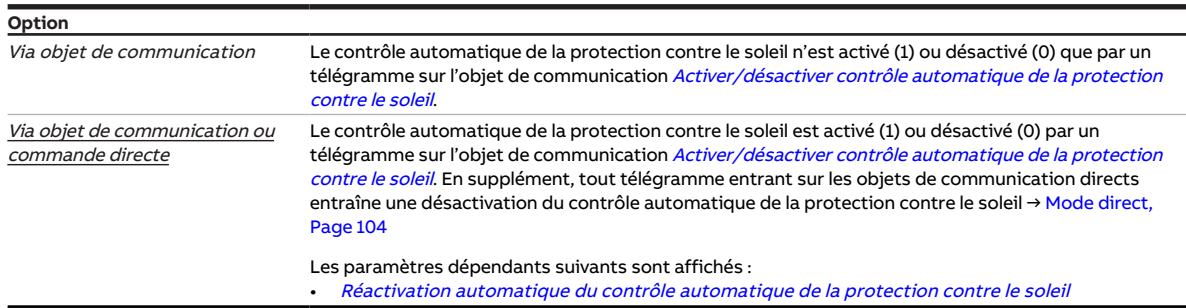

#### **Conditions préalables à la visibilité**

- Fenêtre de paramétrage [Configuration](#page-116-0) \ Paramètre Déverrouiller sortie  $X + Y \setminus$  Option oui
- Fenêtre de paramétrage [Modules de stores X+Y](#page-125-0)\Fenêtre de paramétrage [Fonctions \[module de](#page-126-0) [stores\]](#page-126-0)
	- Paramètre [Application](#page-155-0) \ Option Module de stores
	- Paramètre [Déverr. fonction Protection automatique contre le soleil](#page-180-0) \ Option oui
- Fenêtre de paramétrage Modules de stores  $X+Y\setminus F$ enêtre de paramétrage [Syst. auto. protection](#page-133-0) [solaire](#page-133-0) \ Paramètre [Définition des paramètres](#page-198-0) \ Option individuel
- Ce paramètre se trouve dans la fenêtre de paramétrage Modules de stores  $X+Y\$ Fenêtre de paramétrage [Syst. auto. protection solaire](#page-133-0).

# **7.4.31 Verrouiller temporisation à l'enclenchement et au déclenchement après retour de la tension du bus**

<span id="page-171-0"></span>Ce paramètre permet de définir si la fonction Temporisation à l'enclenchement et au déclenchement doit être verrouillée au retour de la tension du bus.

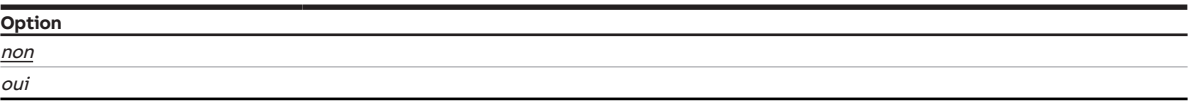

- Fenêtre de paramétrage [Configuration](#page-116-0) \ Paramètre Déverrouiller sortie  $X + Y \setminus$  Option oui
- Fenêtre de paramétrage *[Modules de stores X+Y](#page-125-0)* \ Fenêtre de paramétrage *[Fonctions \[module de](#page-126-0)* [stores\]](#page-126-0)\ Paramètre [Application](#page-155-0) \ Option Module de commutation
- Fenêtre de paramétrage Module de commutation  $X \setminus$  Fenêtre de paramétrage [Fonctions \[module de](#page-139-0) [commutation\]](#page-139-0) \ Paramètre [Déverrouiller fonction Temps](#page-181-0) \ Option Tempo. à l'enclenchement et au déclenchement
- Fenêtre de paramétrage [Module de commutation X](#page-138-0) \ Fenêtre de paramétrage [Tempo. à l'enclenche](#page-145-0)[ment et au déclenchement](#page-145-0)
	- Paramètre [Définition des paramètres](#page-198-0) \ Option individuel
	- Paramètre [Verrouiller temporisation à l'enclenchement et au déclenchement via objet de](#page-172-0) [communication](#page-172-0) \ Option oui
- Ce paramètre se trouve dans la fenêtre de paramétrage [Module de commutation X](#page-138-0) \ Fenêtre de paramétrage [Tempo. à l'enclenchement et au déclenchement](#page-145-0).

# **7.4.32 Verrouiller temporisation à l'enclenchement et au déclenchement via objet de communication**

<span id="page-172-0"></span>Ce paramètre permet de déterminer si la fonction Temporisation à l'enclenchement et au déclenchement peut être verrouillée via un objet de communication.

Si la fonction Temporisation à l'enclenchement et au déclenchement est verrouillée, la commande d'enclenchement est alors transmise sans fonction Temps dans la chaîne fonctionnelle. La sortie se comporte en fonction de son paramétrage. Après un téléchargement, la fonction Temporisation à l'enclenchement et au déclenchement reste verrouillée.

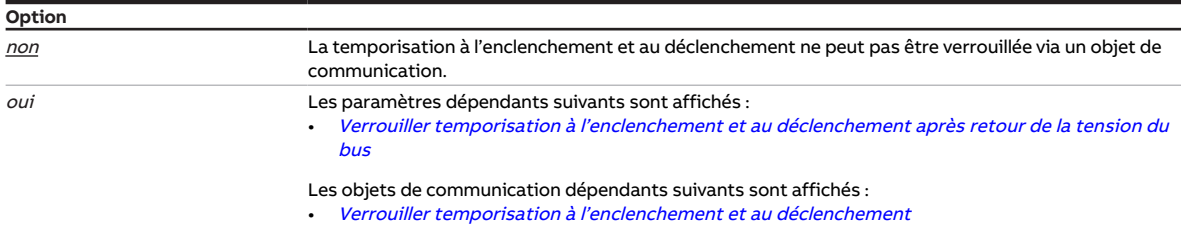

- Fenêtre de paramétrage *[Configuration](#page-116-0)* \ Paramètre *[Déverrouiller sortie X + Y](#page-159-0)* \ Option *oui*
- Fenêtre de paramétrage [Modules de stores X+Y](#page-125-0)\Fenêtre de paramétrage [Fonctions \[module de](#page-126-0) [stores\]](#page-126-0) \ Paramètre [Application](#page-155-0) \ Option Module de commutation
- Fenêtre de paramétrage [Module de commutation X](#page-138-0) \ Fenêtre de paramétrage [Fonctions \[module de](#page-139-0) [commutation\]](#page-139-0) \ Paramètre [Déverrouiller fonction Temps](#page-181-0) \ Option Tempo. à l'enclenchement et au déclenchement
- Fenêtre de paramétrage Module de commutation  $X \setminus$  Fenêtre de paramétrage [Tempo. à l'enclenche](#page-145-0)[ment et au déclenchement](#page-145-0) \ Paramètre [Définition des paramètres](#page-198-0) \ Option individuel
- Ce paramètre se trouve dans la fenêtre de paramétrage Module de commutation  $X \setminus$  Fenêtre de paramétrage [Tempo. à l'enclenchement et au déclenchement](#page-145-0).

# **7.4.33 Lire les objets de communication d'entrée après retour de la tension du bus et téléchargement**

<span id="page-173-1"></span>Ce paramètre permet de déterminer si les objets de communication d'entrée suivants seront lus après le retour de la tension du bus ou un téléchargement :

- [Liaison A](#page-260-1)
- [Liaison B](#page-262-1)
- [Entrée de seuil](#page-261-0) (DPT 5.001)
- [Entrée de seuil](#page-261-1) (DPT 5.010)
- [Entrée de seuil](#page-261-2) (DPT 7.001)
- [Entrée de seuil](#page-261-3) (DPT 9.001)
- [Entrée de seuil](#page-262-0) (DPT 9.004)

### **Remarque**

Pour pouvoir actualiser les objets de communication après le retour de la tension du bus ou un téléchargement, les indicateurs de lecture doivent être activés pour les objets de communication correspondants de l'appareil émetteur.

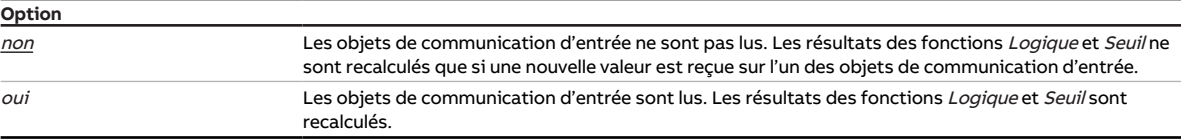

### **Conditions préalables à la visibilité**

- Fenêtre de paramétrage [Configuration](#page-116-0) \ Paramètre [Déverrouiller logique/seuil x-y](#page-195-1) \ Option oui
- Fenêtre de paramétrage [Logique/seuil](#page-120-0) \ Fenêtre de paramétrage [Logique/Seuil x](#page-121-0) \ Paramètre [Fonc](#page-177-0)[tion logique](#page-177-0) \ Toutes les options sauf aucune
- Ce paramètre se trouve dans la fenêtre de paramétrage [Logique/seuil](#page-120-0)\Fenêtre de paramétrage [Lo](#page-121-0)[gique/Seuil x](#page-121-0).

# **7.4.34 Durée de commutation réglage des lamelles/étape**

<span id="page-173-0"></span>Ce paramètre permet de régler la durée d'un réglage individuel des lamelles (étape).

### **Remarque**

La durée d'un réglage individuel des lamelles est indiquée dans la fiche technique du moteur.

### **Remarque**

L'appareil ne peut pas traiter des temps inférieurs à 50 ms.

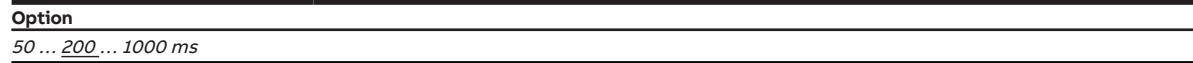

- Fenêtre de paramétrage [Configuration](#page-116-0) \ Paramètre Déverrouiller sortie  $X + Y \setminus$  Option oui
- Fenêtre de paramétrage [Modules de stores X+Y](#page-125-0)\ Fenêtre de paramétrage [Fonctions \[module de](#page-126-0) [stores\]](#page-126-0)
	- Paramètre [Application](#page-155-0) \ Option Module de stores
	- Paramètre [Mode de fonctionnement](#page-168-1) \ Option Commande de store avec réglage des lamelles
- Fenêtre de paramétrage [Modules de stores X+Y](#page-125-0) \ Fenêtre de paramétrage [Store](#page-129-0)
	- Paramètre *[Définition des paramètres](#page-198-0)* \ Option *individuel*
	- Paramètre [Déterminer durée retournement lamelles](#page-192-0) \ Option Via durée d'un réglage des lamelles
- Ce paramètre se trouve dans la fenêtre de paramétrage Modules de stores  $X+Y\$ Fenêtre de paramétrage [Store](#page-129-0).

# **7.4.35 Temporisation à l'enclenchement**

<span id="page-174-0"></span>Ce paramètre permet de définir de combien de temps l'enclenchement de la sortie doit être retardé après réception d'un télégramme Marche.

Informations complémentaires → [Fonction Tempo. à l'enclenchement et au déclenchement, Page 109.](#page-108-0)

**Option** 00:00:00 … 18:12:15 hh:mm:ss

#### **Conditions préalables à la visibilité**

- Fenêtre de paramétrage [Configuration](#page-116-0) \ Paramètre Déverrouiller sortie  $X + Y \setminus$  Option oui
- Fenêtre de paramétrage [Modules de stores X+Y](#page-125-0)\Fenêtre de paramétrage [Fonctions \[module de](#page-126-0) [stores\]](#page-126-0) \ Paramètre [Application](#page-155-0) \ Option Module de commutation
- Fenêtre de paramétrage [Module de commutation X](#page-138-0) \ Fenêtre de paramétrage [Fonctions \[module de](#page-139-0) [commutation\]](#page-139-0)\ Paramètre [Déverrouiller fonction Temps](#page-181-0)\ Option Tempo. à l'enclenchement et au déclenchement
- Fenêtre de paramétrage Module de commutation  $X \setminus$  Fenêtre de paramétrage [Tempo. à l'enclenche](#page-145-0)[ment et au déclenchement](#page-145-0) \ Paramètre [Définition des paramètres](#page-198-0) \ Option individuel
- Ce paramètre se trouve dans la fenêtre de paramétrage Module de commutation  $X \setminus$  Fenêtre de paramétrage [Tempo. à l'enclenchement et au déclenchement](#page-145-0).

### **7.4.36 Inverser le résultat**

<span id="page-174-1"></span>Ce paramètre permet de déterminer si le résultat de la fonction Logique sera édité de façon inversée.

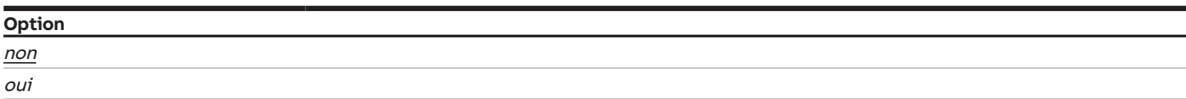

### **Conditions préalables à la visibilité**

- Fenêtre de paramétrage *[Configuration](#page-116-0)* \ Paramètre *[Déverrouiller logique/seuil x-y](#page-195-1)* \ Option *oui*
- Fenêtre de paramétrage [Logique/seuil](#page-120-0) \ Fenêtre de paramétrage [Logique/Seuil x](#page-121-0) \ Paramètre [Fonc](#page-177-0)[tion logique](#page-177-0) \ Option ET / OU / OU exclusif / PORTE
- Ce paramètre se trouve dans la fenêtre de paramétrage *[Logique/seuil](#page-120-0)* \ Fenêtre de paramétrage [Lo](#page-121-0)[gique/Seuil x](#page-121-0).

## **7.4.37 Résultat si dépassement du seuil supérieur**

<span id="page-174-2"></span>Ce paramètre permet de définir le résultat de la fonction Seuil lorsque la valeur reçue sur l'entrée de seuil dépasse le seuil supérieur.

Le résultat peut être relié en interne à une sortie quelconque ou être édité sur l'objet de communication [État Résultat \[seuil\]](#page-264-2).

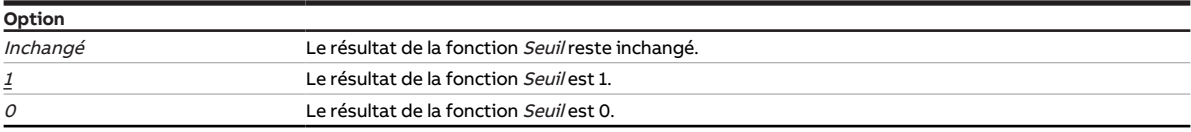

- Fenêtre de paramétrage *[Configuration](#page-116-0)* \ Paramètre *[Déverrouiller logique/seuil x-y](#page-195-1)* \ Option *oui*
- Fenêtre de paramétrage [Logique/seuil](#page-120-0) \ Fenêtre de paramétrage [Logique/Seuil x](#page-121-0) \ Paramètre [Fonc](#page-177-0)[tion logique](#page-177-0) \ Option Seuil
- Ce paramètre se trouve dans la fenêtre de paramétrage [Logique/seuil](#page-120-0) \ Fenêtre de paramétrage [Lo](#page-121-0)[gique/Seuil x](#page-121-0).

# **7.4.38 Résultat si passage sous le seuil inférieur**

<span id="page-175-0"></span>Ce paramètre permet de définir le résultat de la fonction Seuil lorsque la valeur reçue sur l'entrée de seuil est inférieure au seuil inférieur.

Le résultat peut être relié en interne à une sortie quelconque ou être édité sur l'objet de communication [État Résultat \[seuil\]](#page-264-2).

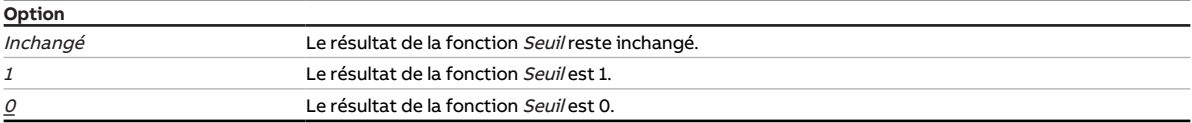

- Fenêtre de paramétrage [Configuration](#page-116-0) \ Paramètre [Déverrouiller logique/seuil x-y](#page-195-1) \ Option oui
- Fenêtre de paramétrage [Logique/seuil](#page-120-0) \ Fenêtre de paramétrage [Logique/Seuil x](#page-121-0) \ Paramètre [Fonc](#page-177-0)[tion logique](#page-177-0) \ Option Seuil
- Ce paramètre se trouve dans la fenêtre de paramétrage [Logique/seuil](#page-120-0) \ Fenêtre de paramétrage [Lo](#page-121-0)[gique/Seuil x](#page-121-0).

# **7.4.39 Limiter zone de déplacement via objet de communication**

<span id="page-176-0"></span>Ce paramètre permet de limiter la zone de déplacement du store, par ex. pour empêcher la fermeture complète du store si une porte-fenêtre est ouverte.

#### Informations complémentaires → [Limitation de la plage de course, Page 287](#page-286-0).

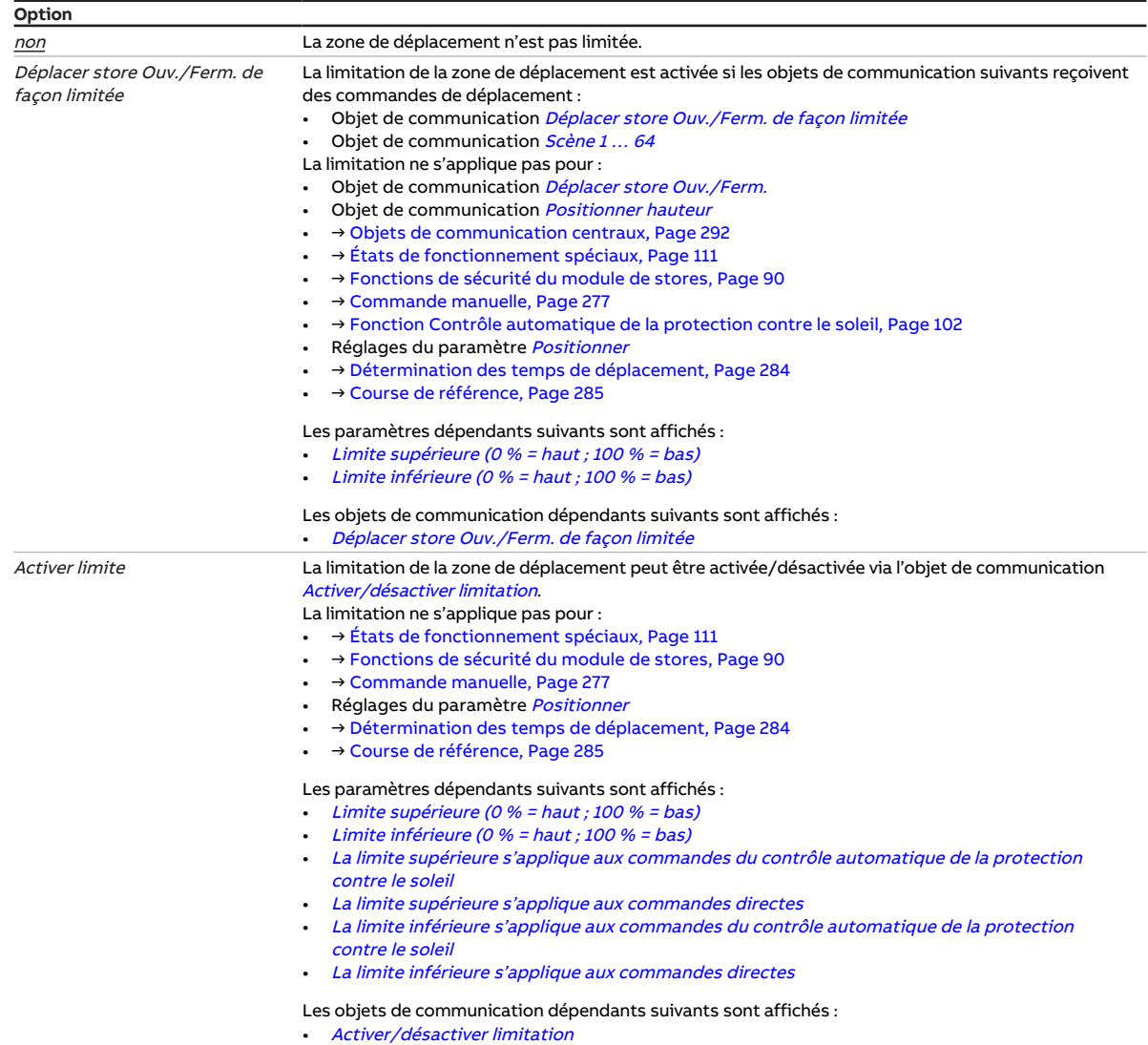

- Fenêtre de paramétrage [Configuration](#page-116-0) \ Paramètre Déverrouiller sortie  $X + Y \setminus$  Option oui
- Fenêtre de paramétrage [Modules de stores X+Y](#page-125-0)\ Fenêtre de paramétrage [Fonctions \[module de](#page-126-0) [stores\]](#page-126-0) \ Paramètre [Application](#page-155-0) \ Option Module de stores
- Fenêtre de paramétrage [Modules de stores X+Y](#page-125-0)\Fenêtre de paramétrage [Store](#page-129-0)\Paramètre [Défini](#page-198-0)[tion des paramètres](#page-198-0) \ Option individuel
- Ce paramètre se trouve dans la fenêtre de paramétrage [Modules de stores X+Y](#page-125-0)\Fenêtre de paramétrage [Store](#page-129-0).

# **7.4.40 Temps de course ferm.**

<span id="page-177-1"></span>Ce paramètre permet de définir le temps dont le store a besoin pour se déplacer de la position finale haute à la position finale basse. Le temps de déplacement doit auparavant être mesuré manuellement.

### (i) Remarque

Certaines conditions physiques et météorologiques (gel, rayonnement UV, utilisation sur une longue durée ou utilisation de stores lourds) peuvent faire varier les temps de course pour un déplacement complet de la position finale basse à la position finale haute (ouverture) et de la position finale haute à la position finale basse (fermeture). Pour permettre un positionnement exact du store, il est possible de régler les temps totaux de course séparément.

#### **Option** 00:01:00 … 00:10:00 hh:mm:ss

### **Conditions préalables à la visibilité**

- Fenêtre de paramétrage [Configuration](#page-116-0) \ Paramètre Déverrouiller sortie  $X + Y \setminus$  Option oui
- Fenêtre de paramétrage [Modules de stores X+Y](#page-125-0)\Fenêtre de paramétrage [Fonctions \[module de](#page-126-0) [stores\]](#page-126-0)\ Paramètre [Application](#page-155-0) \ Option Module de stores
- Fenêtre de paramétrage [Modules de stores X+Y](#page-125-0)\Fenêtre de paramétrage [Entraînement](#page-128-0) \ Paramètre [Définition des paramètres](#page-198-0) \ Option individuel
- Ce paramètre se trouve dans la fenêtre de paramétrage [Modules de stores X+Y](#page-125-0) \ Fenêtre de paramétrage [Entraînement](#page-128-0).

### **7.4.41 Temps de course Ouv.**

<span id="page-177-2"></span>Ce paramètre permet de définir le temps dont le store a besoin pour se déplacer de la position finale basse à la position finale haute. Le temps de déplacement doit auparavant être mesuré manuellement.

### **Remarque**

Certaines conditions physiques et météorologiques (gel, rayonnement UV, utilisation sur une longue durée ou utilisation de stores lourds) peuvent faire varier les temps de course pour un déplacement complet de la position finale basse à la position finale haute (ouverture) et de la position finale haute à la position finale basse (fermeture). Pour permettre un positionnement exact du store, il est possible de régler les temps totaux de course séparément.

#### **Option**

00:01:00 ... 00:10:00 hh:mm:ss

### **Conditions préalables à la visibilité**

- Fenêtre de paramétrage *[Configuration](#page-116-0)* \ Paramètre *[Déverrouiller sortie X + Y](#page-159-0)* \ Option *oui*
- Fenêtre de paramétrage [Modules de stores X+Y](#page-125-0)\Fenêtre de paramétrage [Fonctions \[module de](#page-126-0) [stores\]](#page-126-0) \ Paramètre [Application](#page-155-0) \ Option Module de stores
- Fenêtre de paramétrage [Modules de stores X+Y](#page-125-0)\Fenêtre de paramétrage [Entraînement](#page-128-0) \ Paramètre [Définition des paramètres](#page-198-0) \ Option individuel
- Ce paramètre se trouve dans la fenêtre de paramétrage [Modules de stores X+Y](#page-125-0) \ Fenêtre de paramétrage [Entraînement](#page-128-0).

## **7.4.42 Fonction logique**

<span id="page-177-0"></span>Ce paramètre permet de définir si l'une des fonctions logiques ou la fonction Seuil sera utilisée.

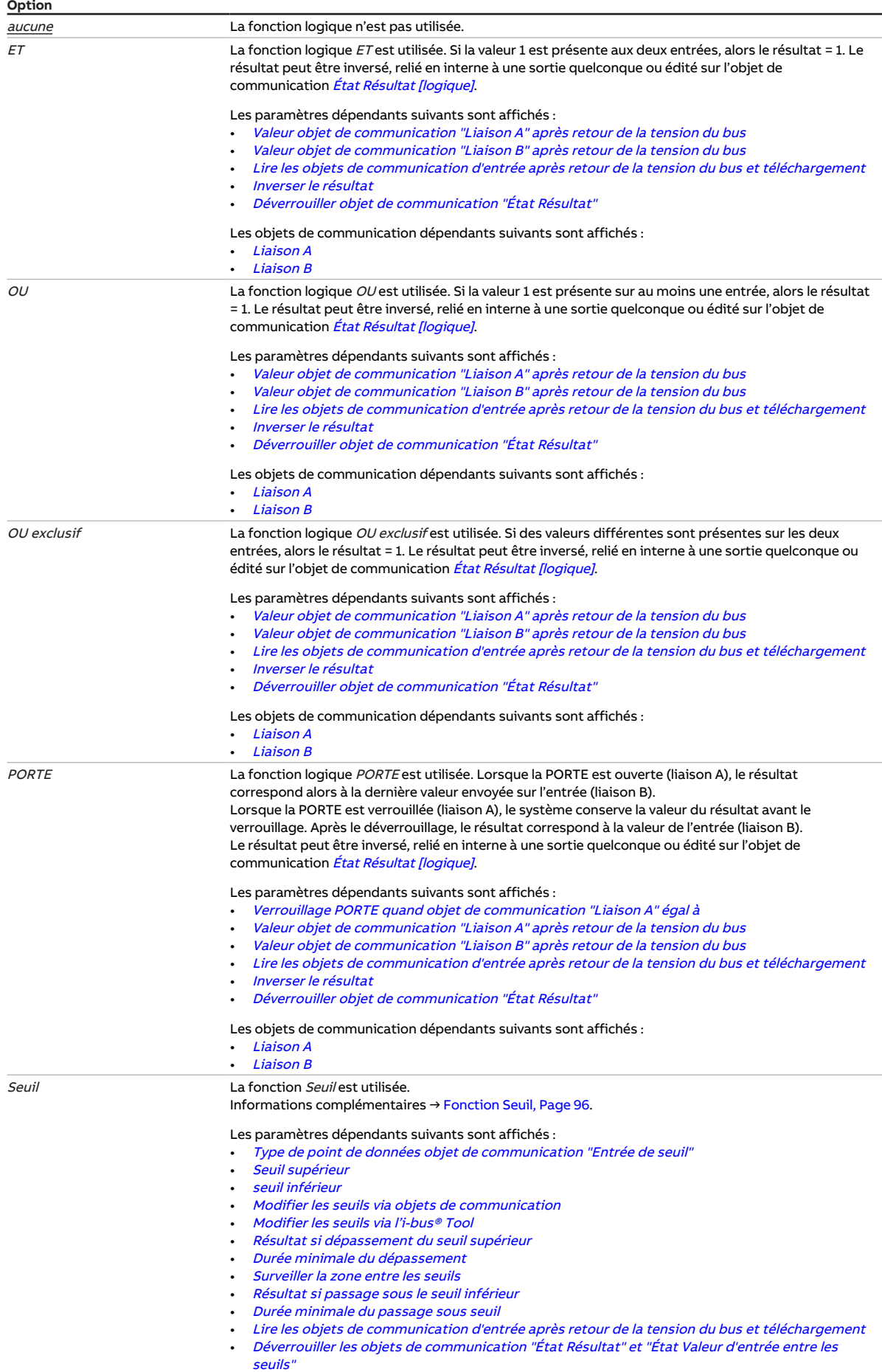

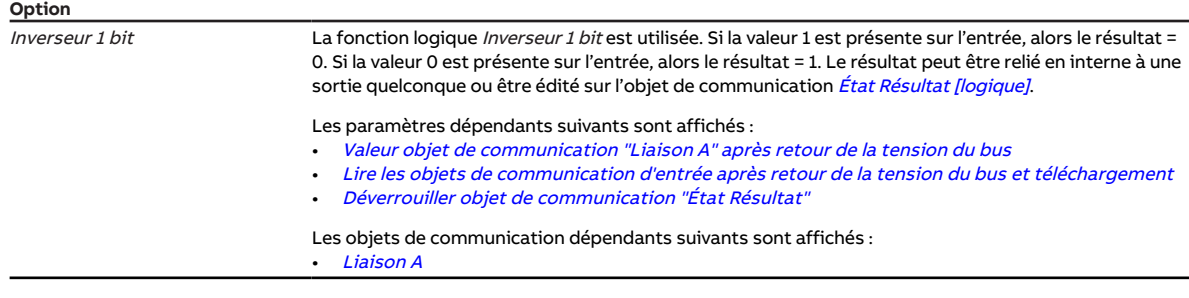

- Fenêtre de paramétrage [Configuration](#page-116-0) \ Paramètre [Déverrouiller logique/seuil x-y](#page-195-1) \ Option oui
- Ce paramètre se trouve dans la fenêtre de paramétrage [Logique/Seuil x](#page-121-0).

### **7.4.43 Déverrouiller fonction Déconnexion de charge**

<span id="page-179-0"></span>Ce paramètre permet de déverrouiller la fonction Déconnexion de charge et d'afficher la fenêtre de para-métrage correspondante [Déconnexion de charge](#page-142-0).

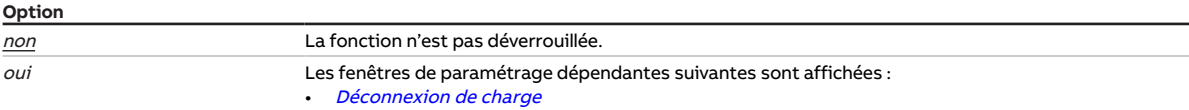

#### **Conditions préalables à la visibilité**

- Fenêtre de paramétrage [Configuration](#page-116-0) \ Paramètre Déverrouiller sortie  $X + Y \setminus$  Option oui
- Fenêtre de paramétrage [Réglages appareil](#page-117-0) \ Paramètre [Déverrouiller l'objet de communication central](#page-250-0) ["Niveau de déconnexion de charge reçu"](#page-250-0) \ Option oui
- Fenêtre de paramétrage [Modules de stores X+Y](#page-125-0)\Fenêtre de paramétrage [Fonctions \[module de](#page-126-0) [stores\]](#page-126-0) \ Paramètre [Application](#page-155-0) \ Option Module de commutation
- Ce paramètre se trouve dans la fenêtre de paramétrage [Module de commutation X](#page-138-0) \ Fenêtre de paramétrage [Fonctions \[module de commutation\]](#page-139-0)

### **7.4.44 Déverrouiller fonction Sécurité**

<span id="page-179-1"></span>Ce paramètre permet de déverrouiller la fonction *Sécurité* et d'afficher la fenêtre de paramétrage correspondante [Sécurité](#page-141-0).

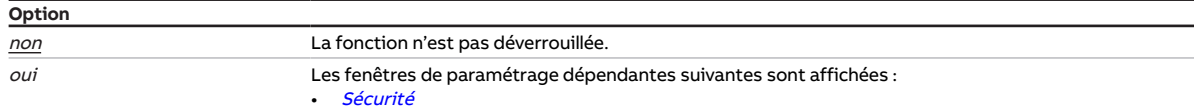

- Fenêtre de paramétrage [Configuration](#page-116-0) \ Paramètre Déverrouiller sortie  $X + Y \setminus$  Option oui
- Fenêtre de paramétrage Modules de stores  $X+Y\setminus F$ enêtre de paramétrage [Fonctions \[module de](#page-126-0) [stores\]](#page-126-0) \ Paramètre [Application](#page-155-0) \ Option Module de commutation
- Ce paramètre se trouve dans la fenêtre de paramétrage [Module de commutation X](#page-138-0) \ Fenêtre de paramétrage [Fonctions \[module de commutation\]](#page-139-0)
# **7.4.45 Déverrouiller fonction Sécurité/alarme météo**

<span id="page-180-1"></span>Ce paramètre permet de déverrouiller les fonctions Sécurité et Alarmes météo et d'afficher la fenêtre de paramétrage correspondante [Sécurité/alarme météo](#page-131-0).

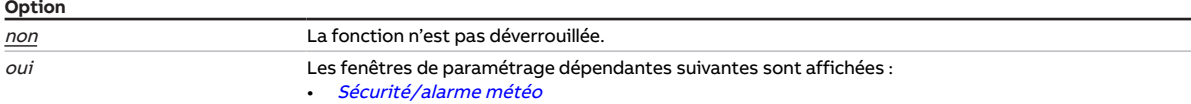

#### **Conditions préalables à la visibilité**

- Fenêtre de paramétrage [Configuration](#page-116-0) \ Paramètre Déverrouiller sortie  $X + Y \setminus$  Option oui
- Fenêtre de paramétrage [Modules de stores X+Y](#page-125-0)\Fenêtre de paramétrage [Fonctions \[module de](#page-126-0) [stores\]](#page-126-0)\ Paramètre [Application](#page-155-0) \ Option Module de stores
- Ce paramètre se trouve dans la fenêtre de paramétrage Modules de stores  $X+Y\$ Fenêtre de paramétrage [Fonctions \[module de stores\]](#page-126-0).

### **7.4.46 Déverr. fonction Protection automatique contre le soleil**

<span id="page-180-0"></span>Ce paramètre permet de déverrouiller la fonction Contrôle automatique de la protection contre le soleil et d'afficher la fenêtre de paramétrage correspondante [Syst. auto. protection solaire](#page-133-0).

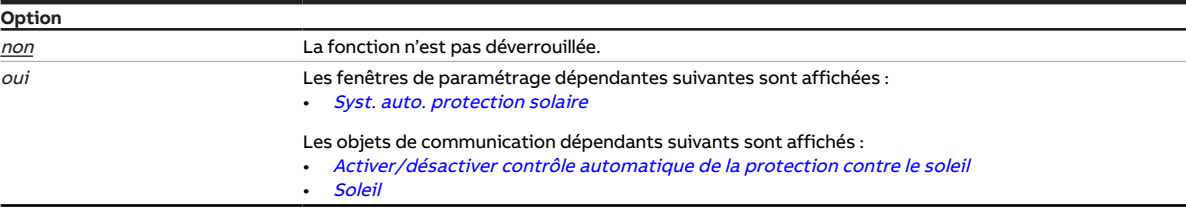

#### **Conditions préalables à la visibilité**

- Fenêtre de paramétrage [Configuration](#page-116-0) \ Paramètre Déverrouiller sortie  $X + Y \setminus$  Option oui
- Fenêtre de paramétrage [Modules de stores X+Y](#page-125-0)\Fenêtre de paramétrage [Fonctions \[module de](#page-126-0) [stores\]](#page-126-0) \ Paramètre [Application](#page-155-0) \ Option Module de stores
- Ce paramètre se trouve dans la fenêtre de paramétrage Modules de stores  $X+Y\$ Fenêtre de paramétrage [Fonctions \[module de stores\]](#page-126-0).

### **7.4.47 Déverrouiller fonction Scènes [module de stores]**

<span id="page-180-2"></span>Ce paramètre permet de déverrouiller la fonction *Scènes* et d'afficher la fenêtre de paramétrage correspondante [Affectations de scènes \[module de stores\]](#page-136-0).

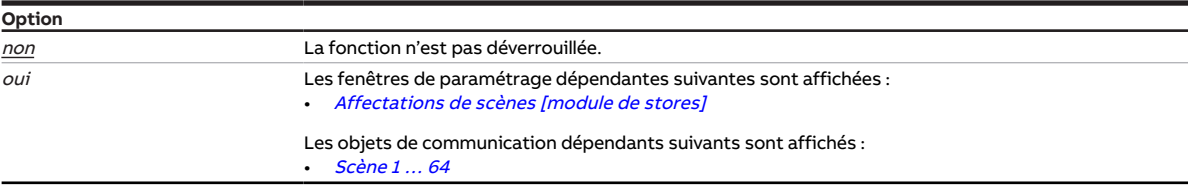

- Fenêtre de paramétrage *[Configuration](#page-116-0)* \ Paramètre *[Déverrouiller sortie X + Y](#page-159-0)* \ Option *oui*
- Fenêtre de paramétrage [Modules de stores X+Y](#page-125-0)\Fenêtre de paramétrage [Fonctions \[module de](#page-126-0) [stores\]](#page-126-0) \ Paramètre [Application](#page-155-0) \ Option Module de stores
- Ce paramètre se trouve dans la fenêtre de paramétrage Modules de stores  $X+Y\$ Fenêtre de paramétrage [Fonctions \[module de stores\]](#page-126-0).

# **7.4.48 Déverrouiller fonction Scènes [module de commutation]**

<span id="page-181-0"></span>Ce paramètre permet de déverrouiller la fonction *Scènes* et d'afficher la fenêtre de paramétrage correspondante [Affectations de scènes \[module de commutation\]](#page-148-0).

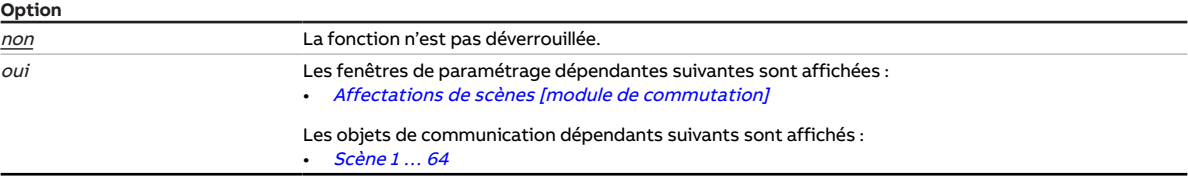

#### **Conditions préalables à la visibilité**

- Fenêtre de paramétrage [Configuration](#page-116-0) \ Paramètre Déverrouiller sortie  $X + Y \setminus$  Option oui
- Fenêtre de paramétrage [Modules de stores X+Y](#page-125-0)\Fenêtre de paramétrage [Fonctions \[module de](#page-126-0) [stores\]](#page-126-0)\Paramètre [Application](#page-155-0) \ Option Module de commutation
- Ce paramètre se trouve dans la fenêtre de paramétrage [Module de commutation X](#page-138-0) \ Fenêtre de paramétrage [Fonctions \[module de commutation\]](#page-139-0)

### **7.4.49 Déverrouiller fonction Temps**

Ce paramètre permet de déverrouiller l'une des fonctions Temps suivantes et d'afficher la fenêtre de paramétrage correspondante :

- Éclairage escalier
- Tempo. à l'enclenchement et au déclenchement
- Clignotement

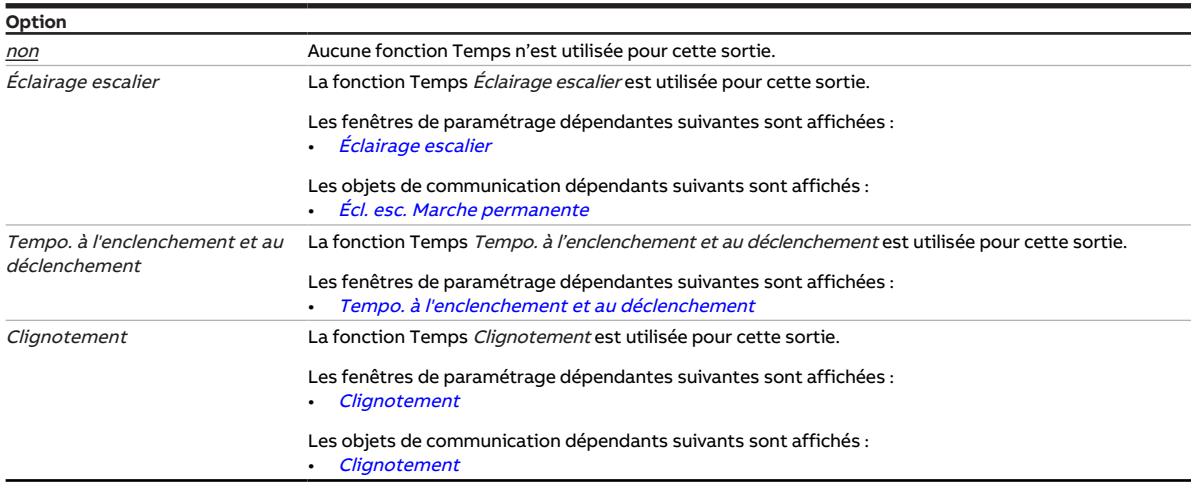

- Fenêtre de paramétrage [Configuration](#page-116-0) \ Paramètre Déverrouiller sortie  $X + Y \setminus$  Option oui
- Fenêtre de paramétrage [Modules de stores X+Y](#page-125-0)\Fenêtre de paramétrage [Fonctions \[module de](#page-126-0) [stores\]](#page-126-0)\Paramètre [Application](#page-155-0) \ Option Module de commutation
- Ce paramètre se trouve dans la fenêtre de paramétrage [Module de commutation X](#page-138-0) \ Fenêtre de paramétrage [Fonctions \[module de commutation\]](#page-139-0)

# **7.4.50 Durée retourn. tot. 0 % - 100 %**

<span id="page-182-0"></span>Ce paramètre permet de régler la durée de retournement total des lamelles.

#### **Remarque**

La durée de retournement total doit être déterminée manuellement.

#### **Remarque**

L'appareil ne peut pas traiter des temps inférieurs à 50 ms.

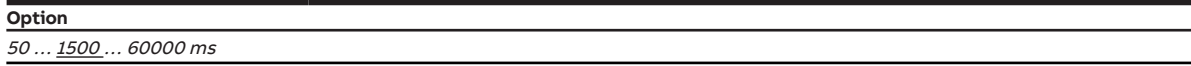

#### **Conditions préalables à la visibilité**

- Fenêtre de paramétrage *[Configuration](#page-116-0)* \ Paramètre *[Déverrouiller sortie X + Y](#page-159-0)* \ Option *oui*
- Fenêtre de paramétrage [Modules de stores X+Y](#page-125-0)\Fenêtre de paramétrage [Fonctions \[module de](#page-126-0) [stores\]](#page-126-0)
	- Paramètre *[Application](#page-155-0)* \ Option Module de stores
	- Paramètre [Mode de fonctionnement](#page-168-0) \ Option Commande de store avec réglage des lamelles
- Fenêtre de paramétrage [Modules de stores X+Y](#page-125-0) \ Fenêtre de paramétrage [Store](#page-129-0)
	- Paramètre *[Définition des paramètres](#page-198-0)* \ Option *individuel*
	- Paramètre [Déterminer durée retournement lamelles](#page-192-0) \ Option Via durée retourn. tot. de la lamelle
- Ce paramètre se trouve dans la fenêtre de paramétrage [Modules de stores X+Y](#page-125-0) \ Fenêtre de paramé-trage [Store](#page-129-0).

## **7.4.51 pendant la période (0 = désactivé)**

<span id="page-182-1"></span>Ce paramètre permet de déterminer la période durant laquelle l'appareil envoie des télégrammes. Les télégrammes sont envoyés le plus rapidement possible au début d'une période.

#### **Remarque**

Lorsque la valeur 0 est sélectionnée, la limitation du taux de transfert de télégrammes est désactivée.

Informations complémentaires → [Limitation du taux de transfert de télégrammes, Page 292](#page-291-0).

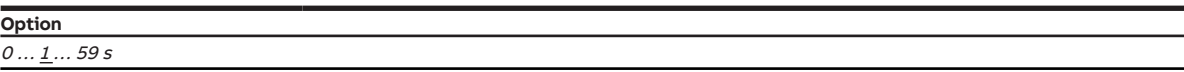

#### **Conditions préalables à la visibilité**

• Ce paramètre se trouve dans la fenêtre de paramétrage [Configuration](#page-116-0).

# **7.4.52 Déverrouiller objet de communication "Déverrouiller mode direct"**

Ce paramètre permet de déverrouiller l'objet de communication [Verrouiller mode direct](#page-268-0).

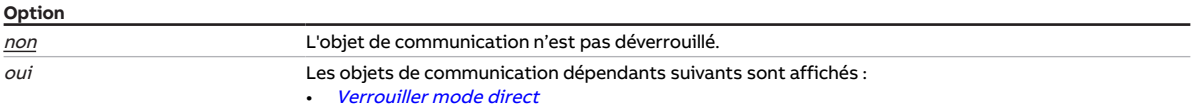

#### **Conditions préalables à la visibilité**

- Fenêtre de paramétrage [Configuration](#page-116-0) \ Paramètre [Déverrouiller sortie X + Y](#page-159-0) \ Option oui
- Fenêtre de paramétrage [Modules de stores X+Y](#page-125-0)\Fenêtre de paramétrage [Fonctions \[module de](#page-126-0) [stores\]](#page-126-0)
	- Paramètre [Application](#page-155-0) \ Option Module de stores
	- Paramètre [Déverr. fonction Protection automatique contre le soleil](#page-180-0) \ Option oui
- Fenêtre de paramétrage [Modules de stores X+Y](#page-125-0)\Fenêtre de paramétrage [Syst. auto. protection](#page-133-0) [solaire](#page-133-0) \ Paramètre [Définition des paramètres](#page-198-0) \ Option individuel
- Ce paramètre se trouve dans la fenêtre de paramétrage [Modules de stores X+Y](#page-125-0) \ Fenêtre de paramétrage [Syst. auto. protection solaire](#page-133-0).

### **7.4.53 Déverrouiller objet de communication "Alarme gel"**

Ce paramètre permet de déverrouiller l'objet de communication [Alarme gel](#page-260-0).

Informations complémentaires → [Alarme gel, Page 91.](#page-90-0)

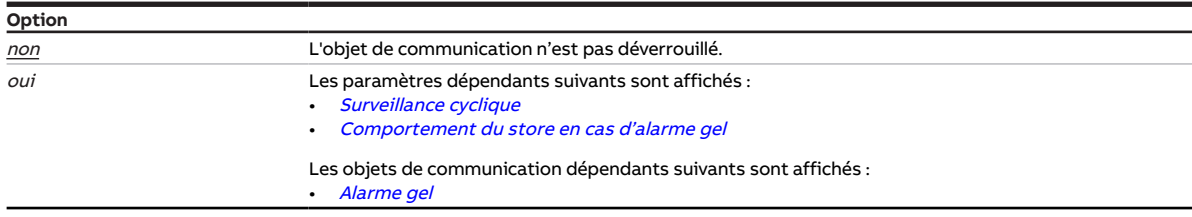

#### **Conditions préalables à la visibilité**

• Ce paramètre se trouve dans la fenêtre de paramétrage [Sécurité/alarme météo](#page-119-0).

### **7.4.54 Déverrouiller objet de communication " En service "**

<span id="page-183-0"></span>Ce paramètre permet de déverrouiller l'objet de communication [en service](#page-256-0).

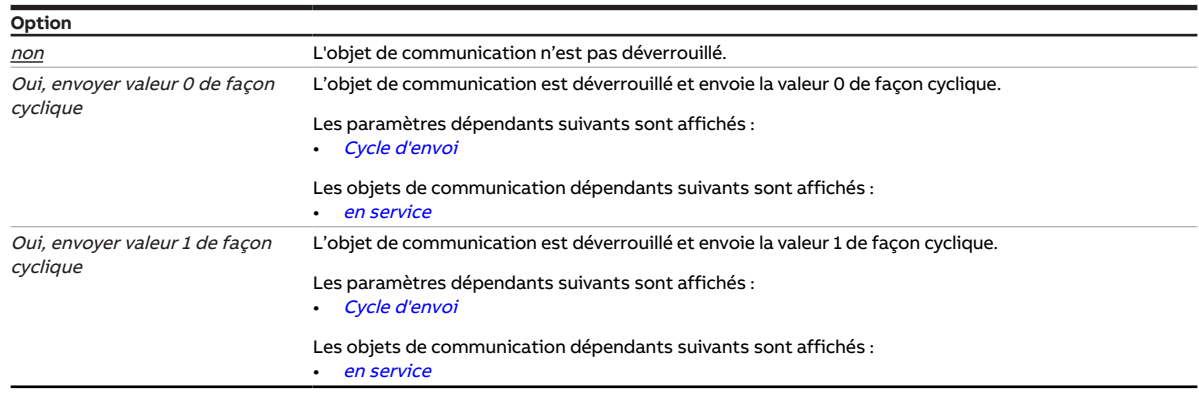

#### **Conditions préalables à la visibilité**

• Ce paramètre se trouve dans la fenêtre de paramétrage [Réglages appareil](#page-117-0).

# **7.4.55 Déverrouiller objet de communication "Lancer course de référence"**

<span id="page-184-0"></span>Ce paramètre permet de déverrouiller l'objet de communication [Lancer course de référence](#page-266-0).

Informations complémentaires → [Course de référence, Page 285](#page-284-0).

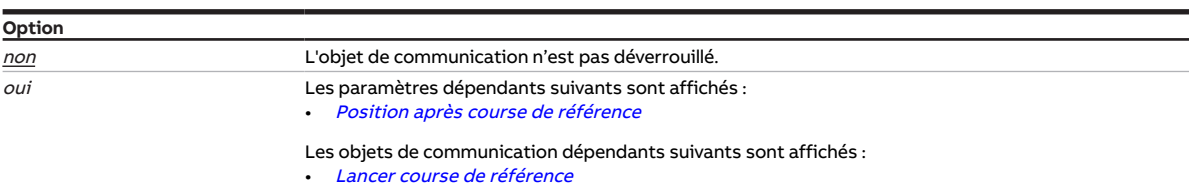

#### **Conditions préalables à la visibilité**

- Fenêtre de paramétrage [Configuration](#page-116-0) \ Paramètre Déverrouiller sortie  $X + Y \setminus$  Option oui
- Fenêtre de paramétrage [Modules de stores X+Y](#page-125-0)\Fenêtre de paramétrage [Fonctions \[module de](#page-126-0) [stores\]](#page-126-0) \ Paramètre [Application](#page-155-0) \ Option Module de stores
- Fenêtre de paramétrage [Modules de stores X+Y](#page-125-0)\Fenêtre de paramétrage [Entraînement](#page-128-0) \ Paramètre [Définition des paramètres](#page-198-0) \ Option individuel
- Ce paramètre se trouve dans la fenêtre de paramétrage [Modules de stores X+Y](#page-125-0) \ Fenêtre de paramétrage [Entraînement](#page-128-0).

### **7.4.56 Déverrouiller objet de communication "Alarme pluie"**

Ce paramètre permet de déverrouiller l'objet de communication [Alarme pluie](#page-260-1).

Informations complémentaires → [Alarme pluie, Page 91.](#page-90-1)

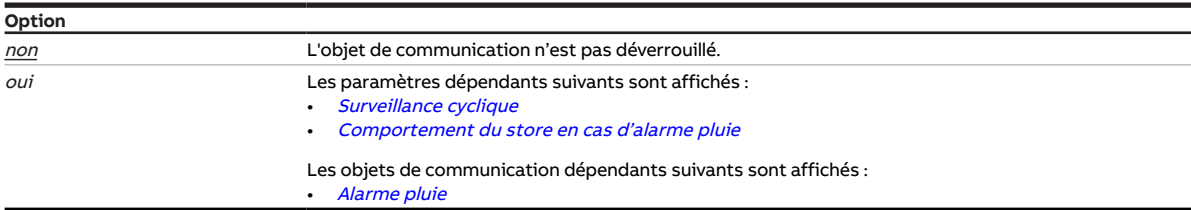

#### **Conditions préalables à la visibilité**

• Ce paramètre se trouve dans la fenêtre de paramétrage [Sécurité/alarme météo](#page-119-0).

# **7.4.57 Déverrouiller objet de communication "Priorité de sécurité x"**

<span id="page-184-1"></span>Ces paramètres permettent de déverrouiller les objets de communication *[Priorité de sécurité x](#page-259-0)* (x = 1, 2, 3).

Informations complémentaires → [Priorité de sécurité, Page 93](#page-92-0).

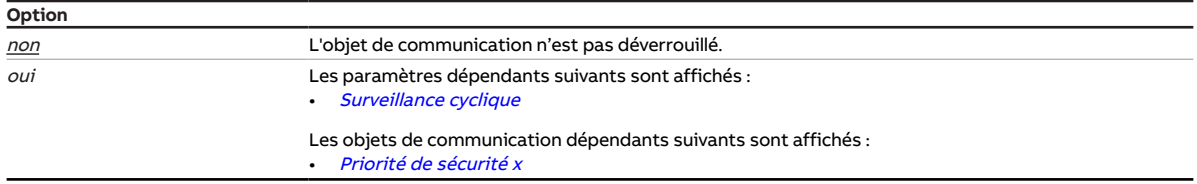

# **7.4.58 Déverrouiller objet de communication "Déverrouiller contrôle automatique de la protection contre le soleil"**

Ce paramètre permet de déverrouiller l'objet de communication [Verrouiller contrôle automatique de la](#page-268-1) [protection contre le soleil](#page-268-1).

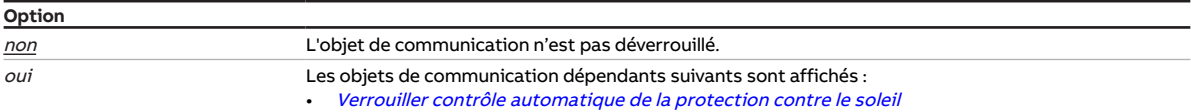

#### **Conditions préalables à la visibilité**

- Fenêtre de paramétrage [Configuration](#page-116-0) \ Paramètre Déverrouiller sortie  $X + Y \setminus$  Option oui
- Fenêtre de paramétrage Modules de stores  $X+Y\setminus F$ enêtre de paramétrage [Fonctions \[module de](#page-126-0) [stores\]](#page-126-0)
	- Paramètre [Application](#page-155-0) \ Option Module de stores
	- Paramètre *[Déverr. fonction Protection automatique contre le soleil](#page-180-0)* \ Option *oui*
- Fenêtre de paramétrage [Modules de stores X+Y](#page-125-0)\ Fenêtre de paramétrage [Syst. auto. protection](#page-133-0) [solaire](#page-133-0) \ Paramètre *[Définition des paramètres](#page-198-0) \* Option *individuel*
- Ce paramètre se trouve dans la fenêtre de paramétrage Modules de stores  $X+Y\$ Fenêtre de paramétrage [Syst. auto. protection solaire](#page-133-0).

# **7.4.59 Déverrouiller objet de communication "État Ergonomie"**

Ce paramètre permet de déverrouiller l'objet de communication [État Facilité d'utilisation](#page-269-0).

Le mode KNX est verrouillé dans les conditions suivantes :

- Fonctions de sécurité activées (alarme météo, verrouillage ou fonction forçage)
- Mode Commande manuelle activé
- Mode KNX verrouillé via l'objet de communication [Verrouiller mode direct](#page-268-0)

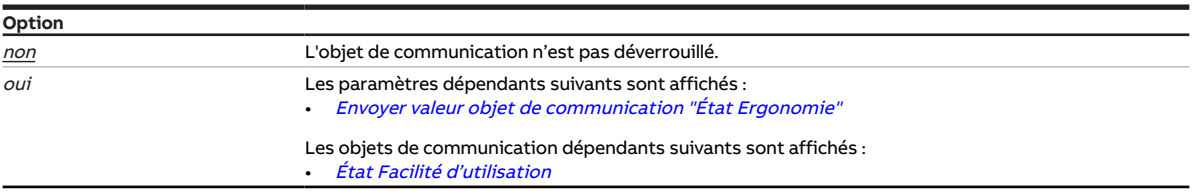

- Fenêtre de paramétrage [Configuration](#page-116-0) \ Paramètre Déverrouiller sortie  $X + Y \setminus$  Option oui
- Fenêtre de paramétrage [Modules de stores X+Y](#page-125-0)\Fenêtre de paramétrage [Fonctions \[module de](#page-126-0) [stores\]](#page-126-0) \ Paramètre [Application](#page-155-0) \ Option Module de stores
- Fenêtre de paramétrage [Modules de stores X+Y](#page-125-0)\Fenêtre de paramétrage [Messages d'état](#page-135-0) \ Paramètre [Définition des paramètres](#page-198-0) \ Option individuel
- Ce paramètre se trouve dans la fenêtre de paramétrage [Modules de stores X+Y](#page-125-0)\ Fenêtre de paramétrage [Messages d'état](#page-135-0).

# **7.4.60 Déverrouiller objet de communication "État Résultat"**

Ce paramètre permet de déverrouiller l'objet de communication [État Résultat \[logique\]](#page-264-0).

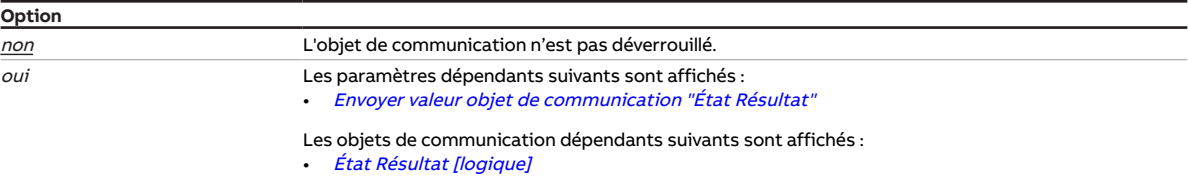

#### **Conditions préalables à la visibilité**

- Fenêtre de paramétrage [Configuration](#page-116-0) \ Paramètre [Déverrouiller logique/seuil x-y](#page-195-0) \ Option oui
- Fenêtre de paramétrage [Logique/seuil](#page-120-0) \ Fenêtre de paramétrage [Logique/Seuil x](#page-121-0) \ Paramètre [Fonc](#page-177-0)[tion logique](#page-177-0) \ Option ET / OU / OU exclusif / PORTE / Inverseur 1 bit
- Ce paramètre se trouve dans la fenêtre de paramétrage [Logique/seuil](#page-120-0) \ Fenêtre de paramétrage [Lo](#page-121-0)[gique/Seuil x](#page-121-0).

# **7.4.61 Déverrouiller objet de communication "État Déconnexion de charge"**

Ce paramètre permet de déverrouiller l'objet de communication [État Déconnexion de charge](#page-275-0).

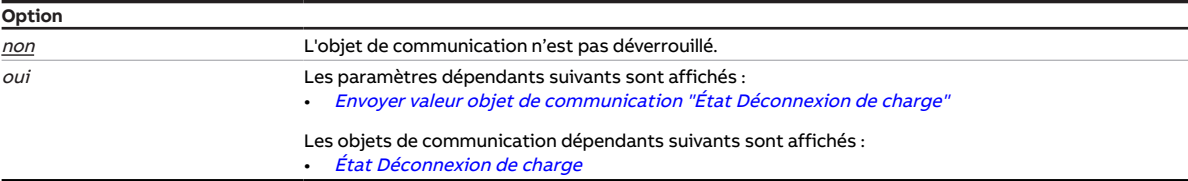

- Fenêtre de paramétrage [Configuration](#page-116-0) \ Paramètre Déverrouiller sortie  $X + Y \setminus$  Option oui
- Fenêtre de paramétrage [Réglages appareil](#page-117-0) \ Paramètre [Déverrouiller l'objet de communication central](#page-250-0) ["Niveau de déconnexion de charge reçu"](#page-250-0) \ Option oui
- Fenêtre de paramétrage [Modules de stores X+Y](#page-125-0)\Fenêtre de paramétrage [Fonctions \[module de](#page-126-0) [stores\]](#page-126-0) \ Paramètre [Application](#page-155-0) \ Option Module de commutation
- Fenêtre de paramétrage Module de commutation  $X \setminus$  Fenêtre de paramétrage [Fonctions \[module de](#page-139-0) [commutation\]](#page-139-0) \ Paramètre [Déverrouiller fonction Déconnexion de charge](#page-179-0) \ Option oui
- Fenêtre de paramétrage [Module de commutation X](#page-138-0) \ Fenêtre de paramétrage [Déconnexion de](#page-142-0) [charge](#page-142-0) \ Paramètre *[Définition des paramètres](#page-198-0)* \ Option *individuel*
- Ce paramètre se trouve dans la fenêtre de paramétrage Module de commutation  $X \setminus$  Fenêtre de paramétrage [Déconnexion de charge](#page-142-0).

# **7.4.62 Déverrouiller objet de communication "État Contrôle automatique de la protection contre le soleil"**

Ce paramètre permet de déverrouiller l'objet de communication [État Contrôle automatique de la protec](#page-270-1)[tion contre le soleil](#page-270-1).

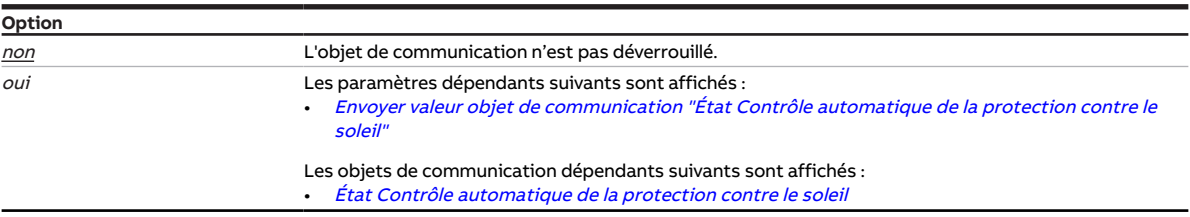

#### **Conditions préalables à la visibilité**

- Fenêtre de paramétrage [Configuration](#page-116-0) \ Paramètre Déverrouiller sortie  $X + Y \setminus$  Option oui
- Fenêtre de paramétrage [Modules de stores X+Y](#page-125-0)\Fenêtre de paramétrage [Fonctions \[module de](#page-126-0) [stores\]](#page-126-0)\ Paramètre [Application](#page-155-0) \ Option Module de stores
- Fenêtre de paramétrage [Modules de stores X+Y](#page-125-0)\Fenêtre de paramétrage [Messages d'état](#page-135-0) \ Paramètre [Définition des paramètres](#page-198-0) \ Option individuel
- Ce paramètre se trouve dans la fenêtre de paramétrage Modules de stores  $X+Y\$ Fenêtre de paramétrage [Messages d'état](#page-135-0).

### **7.4.63 Déverrouiller objet de communication "Demander valeurs d'état"**

Ce paramètre permet de déverrouiller l'objet de communication [Demander valeurs d'état](#page-256-1).

L'objet de communication *[Demander valeurs d'état](#page-256-1)* permet de demander tous les messages d'état de l'appareil et de les envoyer sur le bus (ABB i-bus® KNX).

#### **Remarque**

Les valeurs des objets de communication d'état ne sont envoyées que si l'envoi sur demande a été réglé dans les paramètres correspondants.

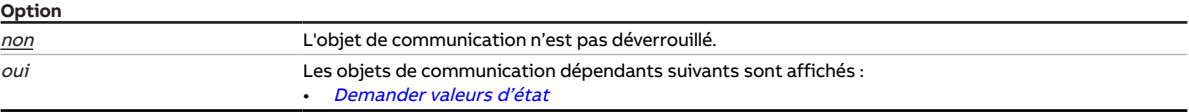

**Conditions préalables à la visibilité**

• Ce paramètre se trouve dans la fenêtre de paramétrage [Réglages appareil](#page-117-0).

# **7.4.64 Déverrouiller objet de communication "Alarme vent x"**

Ces paramètres permettent de déverrouiller les objets de communication *[Alarme vent x](#page-260-2)* ( $x = 1, 2, 3$ ).

Informations complémentaires → [Alarme vent, Page 90](#page-89-0).

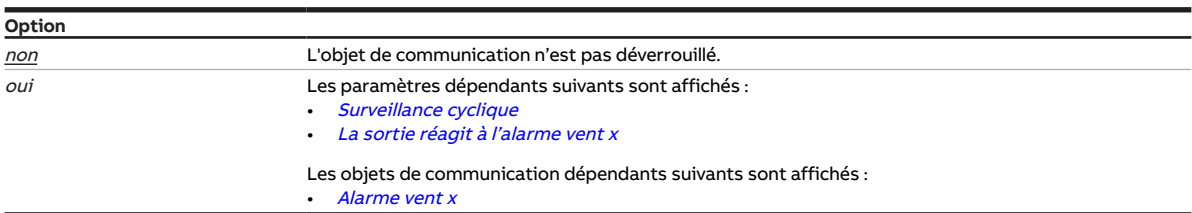

#### **Conditions préalables à la visibilité**

• Ce paramètre se trouve dans la fenêtre de paramétrage [Sécurité/alarme météo](#page-119-0).

### **7.4.65 Déverrouiller objets de communication "Positionner hauteur/lamelles"**

Ce paramètre permet de déverrouiller les objets de communication *[Positionner hauteur](#page-266-1)* et *[Positionner](#page-266-2)* [lamelles](#page-266-2).

### **Remarque**

L'objet de communication *[Positionner lamelles](#page-266-2)* est uniquement disponible dans le mode de fonctionnement Commande de store avec réglage des lamelles.

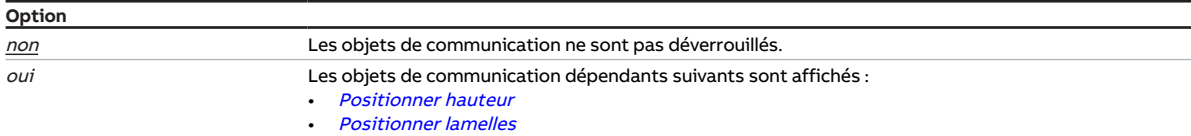

- Fenêtre de paramétrage [Configuration](#page-116-0) \ Paramètre Déverrouiller sortie  $X + Y \setminus$  Option oui
- Fenêtre de paramétrage [Modules de stores X+Y](#page-125-0)\Fenêtre de paramétrage [Fonctions \[module de](#page-126-0) [stores\]](#page-126-0) \ Paramètre [Application](#page-155-0) \ Option Module de stores
- Fenêtre de paramétrage [Modules de stores X+Y](#page-125-0) \ Fenêtre de paramétrage [Store](#page-129-0) \ Paramètre [Défini](#page-198-0)[tion des paramètres](#page-198-0) \ Option individuel
- Ce paramètre se trouve dans la fenêtre de paramétrage [Modules de stores X+Y](#page-125-0)\Fenêtre de paramétrage [Store](#page-129-0).

# **7.4.66 Déverrouiller objets de communication "État Pos. finale haute/basse"**

Ce paramètre permet de déverrouiller les objets de communication [État Position finale haute](#page-269-1) et [État Po](#page-269-2)[sition finale basse](#page-269-2).

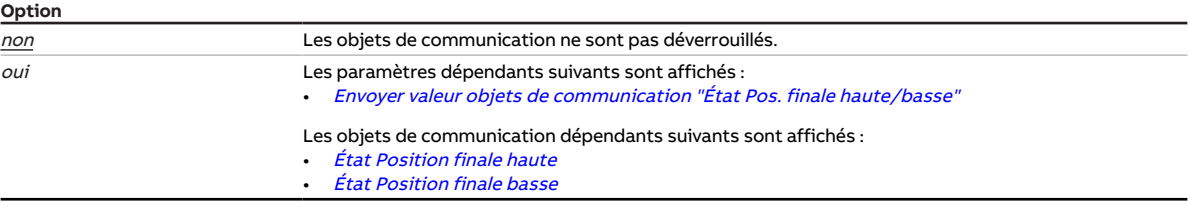

#### **Conditions préalables à la visibilité**

- Fenêtre de paramétrage [Configuration](#page-116-0) \ Paramètre Déverrouiller sortie  $X + Y \setminus$  Option oui
- Fenêtre de paramétrage [Modules de stores X+Y](#page-125-0)\Fenêtre de paramétrage [Fonctions \[module de](#page-126-0) [stores\]](#page-126-0) \ Paramètre [Application](#page-155-0) \ Option Module de stores
- Fenêtre de paramétrage [Modules de stores X+Y](#page-125-0)\Fenêtre de paramétrage [Messages d'état](#page-135-0) \ Paramètre [Définition des paramètres](#page-198-0) \ Option individuel
- Ce paramètre se trouve dans la fenêtre de paramétrage Modules de stores  $X+Y\$ Fenêtre de paramétrage [Messages d'état](#page-135-0).

### **7.4.67 Déverrouiller les objets de communication "État Résultat" et "État Valeur d'entrée entre les seuils"**

Ce paramètre permet de déverrouiller les objets de communication [État Résultat \[seuil\]](#page-264-1) et [État Valeur](#page-264-2) [d'entrée entre les seuils](#page-264-2).

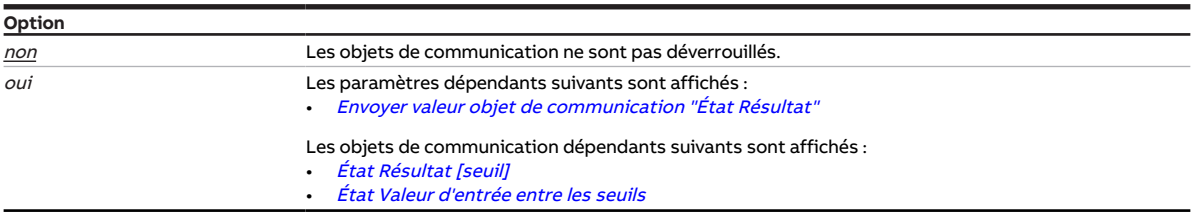

- Fenêtre de paramétrage *[Configuration](#page-116-0)* \ Paramètre *[Déverrouiller logique/seuil x-y](#page-195-0)* \ Option *oui*
- Fenêtre de paramétrage [Logique/seuil](#page-120-0) \ Fenêtre de paramétrage [Logique/Seuil x](#page-121-0) \ Paramètre [Fonc](#page-177-0)[tion logique](#page-177-0) \ Option Seuil
- Ce paramètre se trouve dans la fenêtre de paramétrage [Logique/seuil](#page-120-0) \ Fenêtre de paramétrage [Lo](#page-121-0)[gique/Seuil x](#page-121-0).

# **7.4.68 Déverrouiller objets de communication "État Hauteur/lamelles"**

Ce paramètre permet de déverrouiller les objets de communication [État Hauteur](#page-268-2) et [État lamelles](#page-269-3).

#### **Remarque**

L'objet de communication [État lamelles](#page-269-3) est uniquement disponible dans le mode de fonctionnement Commande de store avec réglage des lamelles.

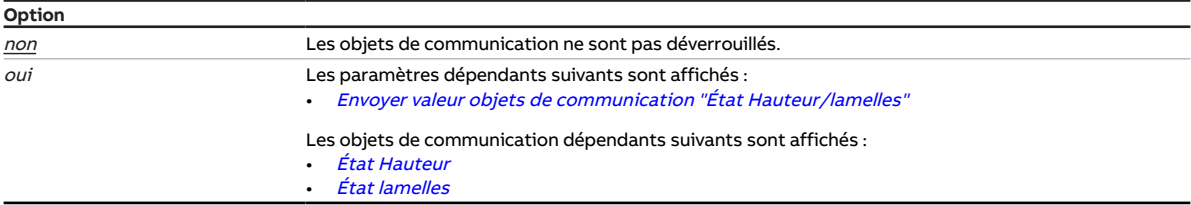

#### **Conditions préalables à la visibilité**

- Fenêtre de paramétrage *[Configuration](#page-116-0)* \ Paramètre *[Déverrouiller sortie X + Y](#page-159-0)* \ Option *oui*
- Fenêtre de paramétrage [Modules de stores X+Y](#page-125-0)\Fenêtre de paramétrage [Fonctions \[module de](#page-126-0) [stores\]](#page-126-0) \ Paramètre [Application](#page-155-0) \ Option Module de stores
- Fenêtre de paramétrage [Modules de stores X+Y](#page-125-0)\Fenêtre de paramétrage [Messages d'état](#page-135-0) \ Paramètre [Définition des paramètres](#page-198-0) \ Option individuel
- Ce paramètre se trouve dans la fenêtre de paramétrage Modules de stores  $X+Y\$ Fenêtre de paramétrage [Messages d'état](#page-135-0).

### **7.4.69 Déverrouiller objets de communication "Octet d'état" [module de stores]**

Ce paramètre permet de déverrouiller l'un des objets de communication suivants :

- [Octet d'état toutes les priorités actives](#page-270-2)
- [Octet d'état priorité la plus élevée active](#page-271-0)

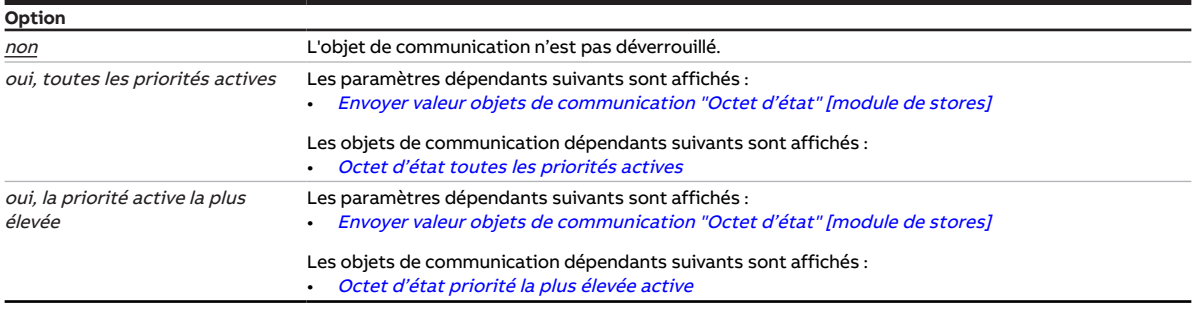

- Fenêtre de paramétrage [Configuration](#page-116-0) \ Paramètre Déverrouiller sortie  $X + Y \setminus$  Option oui
- Fenêtre de paramétrage Modules de stores  $X+Y\setminus F$ enêtre de paramétrage [Fonctions \[module de](#page-126-0) [stores\]](#page-126-0) \ Paramètre [Application](#page-155-0) \ Option Module de stores
- Fenêtre de paramétrage [Modules de stores X+Y](#page-125-0)\Fenêtre de paramétrage [Messages d'état](#page-135-0) \ Paramètre [Définition des paramètres](#page-198-0) \ Option individuel
- Ce paramètre se trouve dans la fenêtre de paramétrage [Modules de stores X+Y](#page-125-0) \ Fenêtre de paramétrage [Messages d'état](#page-135-0).

# **7.4.70 Déverrouiller objets de communication "Octet d'état" [module de commutation]**

Ce paramètre permet de déverrouiller l'un des objets de communication suivants :

- [Octet d'état toutes les priorités actives](#page-273-1)
- [Octet d'état priorité la plus élevée active](#page-274-2)

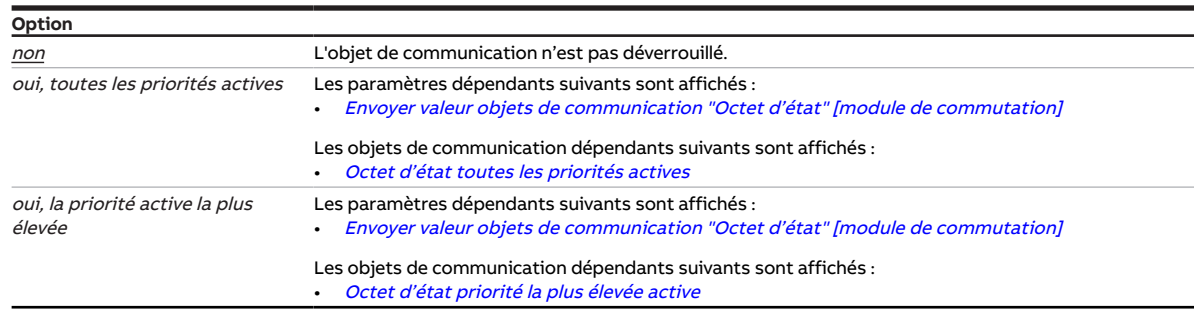

#### **Conditions préalables à la visibilité**

- Fenêtre de paramétrage [Configuration](#page-116-0) \ Paramètre Déverrouiller sortie  $X + Y \setminus$  Option oui
- Fenêtre de paramétrage Modules de stores  $X+Y$  Fenêtre de paramétrage [Fonctions \[module de](#page-126-0) [stores\]](#page-126-0) \ Paramètre [Application](#page-155-0) \ Option Module de commutation
- Fenêtre de paramétrage Module de commutation  $X \setminus$  Fenêtre de paramétrage [Réglages de base \[mo](#page-140-0)[dule de commutation\]](#page-140-0) \ Paramètre [Définition des paramètres](#page-198-0) \ Option individuel
- Le paramètre se trouve dans la fenêtre de paramétrage Module de commutation  $X \setminus R$ églages de base [\[module de commutation\]](#page-140-0).

### **7.4.71 Déverrouiller les objets de communication pour régler l'heure de l'appareil**

Ce paramètre permet de définir le type de point de données pour la réception de la date et de l'heure. Les objets de communication correspondants sont activés.

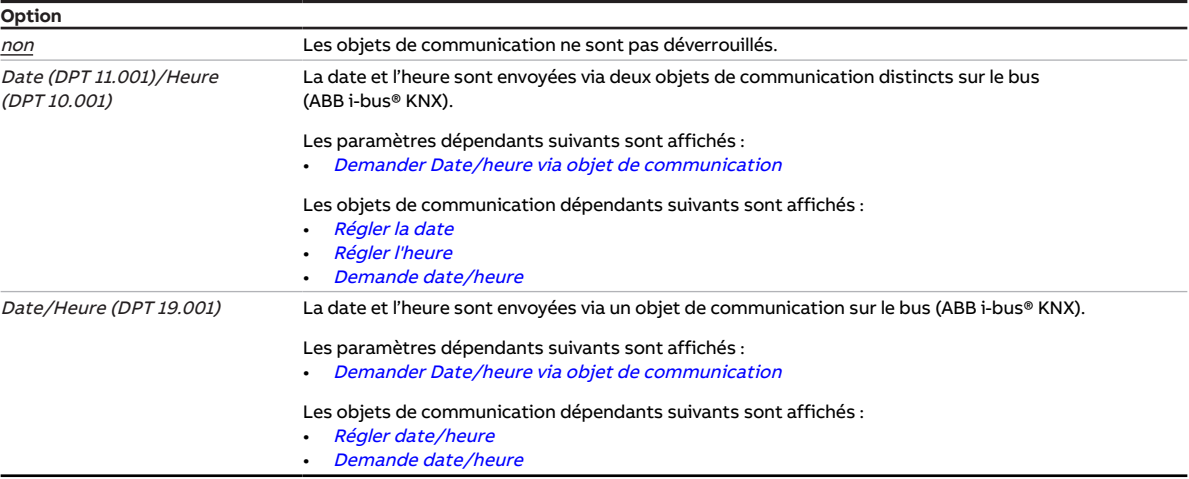

#### **Conditions préalables à la visibilité**

• Ce paramètre se trouve dans la fenêtre de paramétrage [Réglages appareil](#page-117-0).

# **7.4.72 Position des lamelles après atteinte de la position finale basse (100 % = désactivée)**

Lorsque le store a atteint la position finale basse, les lamelles sont fermées. Ce paramètre permet de définir une position des lamelles différente une fois que la position finale basse est atteinte.

- 100 % : la fonction est désactivée, les lamelles sont fermées
- 1 … 99 % : les lamelles sont amenées dans la position intermédiaire correspondante
- 0 % : les lamelles sont ouvertes

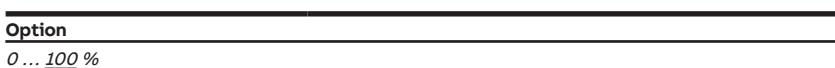

#### **Conditions préalables à la visibilité**

- Fenêtre de paramétrage *[Configuration](#page-116-0)* \ Paramètre *[Déverrouiller sortie X + Y](#page-159-0)* \ Option *oui*
- Fenêtre de paramétrage [Modules de stores X+Y](#page-125-0)\Fenêtre de paramétrage [Fonctions \[module de](#page-126-0) [stores\]](#page-126-0)
	- Paramètre *[Application](#page-155-0)* \ Option Module de stores
	- Paramètre [Mode de fonctionnement](#page-168-0) \ Option Commande de store avec réglage des lamelles
- Fenêtre de paramétrage [Modules de stores X+Y](#page-125-0) \ Fenêtre de paramétrage [Store](#page-129-0) \ Paramètre [Défini](#page-198-0)[tion des paramètres](#page-198-0) \ Option individuel
- Ce paramètre se trouve dans la fenêtre de paramétrage [Modules de stores X+Y](#page-125-0)\Fenêtre de paramétrage [Store](#page-129-0).

### **7.4.73 Déterminer durée retournement lamelles**

<span id="page-192-0"></span>Ce paramètre permet de régler la durée d'ouverture ou de fermeture complète des lamelles.

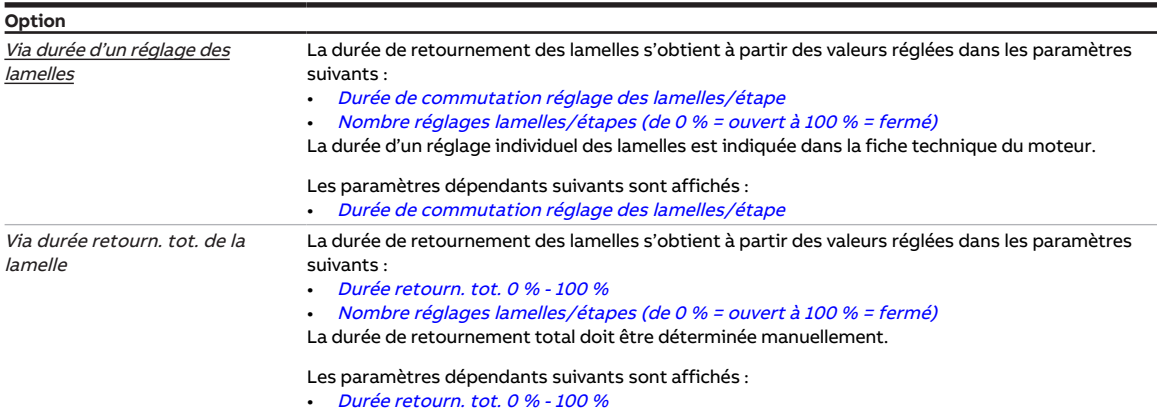

- Fenêtre de paramétrage [Configuration](#page-116-0) \ Paramètre Déverrouiller sortie  $X + Y \setminus$  Option oui
- Fenêtre de paramétrage [Modules de stores X+Y](#page-125-0)\Fenêtre de paramétrage [Fonctions \[module de](#page-126-0) [stores\]](#page-126-0)
	- Paramètre [Application](#page-155-0) \ Option Module de stores
	- Paramètre [Mode de fonctionnement](#page-168-0) \ Option Commande de store avec réglage des lamelles
- Fenêtre de paramétrage *Modules de stores*  $X+Y\setminus F$ *enêtre de paramétrage [Store](#page-129-0)*  $\setminus$  Paramètre *[Défini](#page-198-0)*[tion des paramètres](#page-198-0) \ Option individuel
- Ce paramètre se trouve dans la fenêtre de paramétrage Modules de stores  $X+Y\setminus F$ enêtre de paramétrage [Store](#page-129-0).

# **7.4.74 Niveau de déconnexion de charge**

Ce paramètre permet d'affecter le canal à un niveau de déconnexion de charge.

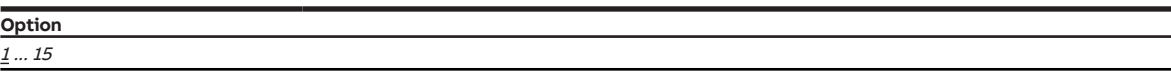

#### **Conditions préalables à la visibilité**

- Fenêtre de paramétrage *[Configuration](#page-116-0)* \ Paramètre *[Déverrouiller sortie X + Y](#page-159-0)* \ Option *oui*
- Fenêtre de paramétrage [Réglages appareil](#page-117-0) \ Paramètre [Déverrouiller l'objet de communication central](#page-250-0) ["Niveau de déconnexion de charge reçu"](#page-250-0)\ Option oui
- Fenêtre de paramétrage [Modules de stores X+Y](#page-125-0)\Fenêtre de paramétrage [Fonctions \[module de](#page-126-0) [stores\]](#page-126-0)\ Paramètre [Application](#page-155-0) \ Option Module de commutation
- Fenêtre de paramétrage Module de commutation  $X \setminus$  Fenêtre de paramétrage [Fonctions \[module de](#page-139-0) [commutation\]](#page-139-0) \ Paramètre [Déverrouiller fonction Déconnexion de charge](#page-179-0) \ Option oui
- Fenêtre de paramétrage [Module de commutation X](#page-138-0) \ Fenêtre de paramétrage [Déconnexion de](#page-142-0) [charge](#page-142-0) \ Paramètre [Définition des paramètres](#page-198-0) \ Option individuel
- Ce paramètre se trouve dans la fenêtre de paramétrage Module de commutation  $X \setminus$  Fenêtre de paramétrage [Déconnexion de charge](#page-142-0).

### **7.4.75 Remplacer niveau de déconnexion de charge si téléchargement**

<span id="page-193-0"></span>Ce paramètre permet de déterminer si le niveau de déconnexion de charge affecté au canal doit être écrasé en cas de téléchargement de l'application sur l'appareil.

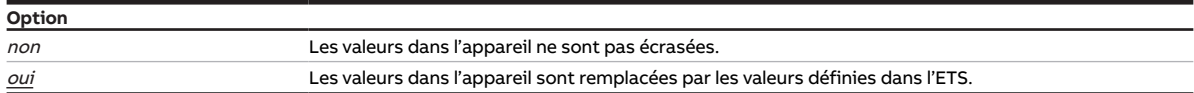

- Fenêtre de paramétrage [Configuration](#page-116-0) \ Paramètre Déverrouiller sortie  $X + Y \setminus$  Option oui
- Fenêtre de paramétrage [Réglages appareil](#page-117-0) \ Paramètre [Déverrouiller l'objet de communication central](#page-250-0) ["Niveau de déconnexion de charge reçu"](#page-250-0) \ Option oui
- Fenêtre de paramétrage Modules de stores  $X+Y$  Fenêtre de paramétrage [Fonctions \[module de](#page-126-0) [stores\]](#page-126-0) \ Paramètre [Application](#page-155-0) \ Option Module de commutation
- Fenêtre de paramétrage Module de commutation  $X \setminus$  Fenêtre de paramétrage [Fonctions \[module de](#page-139-0) [commutation\]](#page-139-0) \ Paramètre [Déverrouiller fonction Déconnexion de charge](#page-179-0) \ Option oui
- Fenêtre de paramétrage Module de commutation  $X \setminus$  Fenêtre de paramétrage [Déconnexion de charge](#page-142-0)
	- Paramètre [Définition des paramètres](#page-198-0) \ Option individuel
	- Paramètre [Modifier niveau de déconnexion de charge via objet de communication](#page-194-0) \ Option oui  $\Omega$
	- Paramètre *[Modifier le niveau de déconnexion de charge via l'i-bus® Tool](#page-194-1)* \ Option *oui*
- Ce paramètre se trouve dans la fenêtre de paramétrage Module de commutation  $X \setminus$  Fenêtre de paramétrage [Déconnexion de charge](#page-142-0).

# **7.4.76 Modifier le niveau de déconnexion de charge via l'i-bus® Tool**

<span id="page-194-1"></span>Ce paramètre permet de déterminer si le niveau de déconnexion de charge affecté au canal doit pouvoir être modifié via l'i-bus® Tool.

### **Remarque**

L'interface avec l'i-bus® Tool n'est pas disponible pour les applications V1.0 et V1.1 et ne sera implémentée que dans la prochaine version.

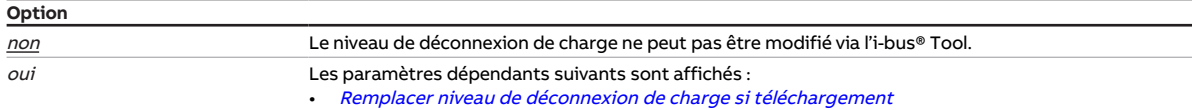

#### **Conditions préalables à la visibilité**

- Fenêtre de paramétrage [Configuration](#page-116-0) \ Paramètre Déverrouiller sortie  $X + Y \setminus$  Option oui
- Fenêtre de paramétrage [Réglages appareil](#page-117-0) \ Paramètre [Déverrouiller l'objet de communication central](#page-250-0) ["Niveau de déconnexion de charge reçu"](#page-250-0) \ Option oui
- Fenêtre de paramétrage [Modules de stores X+Y](#page-125-0)\Fenêtre de paramétrage [Fonctions \[module de](#page-126-0) [stores\]](#page-126-0) \ Paramètre [Application](#page-155-0) \ Option Module de commutation
- Fenêtre de paramétrage [Module de commutation X](#page-138-0) \ Fenêtre de paramétrage [Fonctions \[module de](#page-139-0) [commutation\]](#page-139-0)\ Paramètre [Déverrouiller fonction Déconnexion de charge](#page-179-0) \ Option oui
- Fenêtre de paramétrage Module de commutation  $X \setminus$  Fenêtre de paramétrage [Déconnexion de](#page-142-0) [charge](#page-142-0) \ Paramètre [Définition des paramètres](#page-198-0) \ Option individuel
- Ce paramètre se trouve dans la fenêtre de paramétrage [Module de commutation X](#page-138-0) \ Fenêtre de paramétrage [Déconnexion de charge](#page-142-0).

# **7.4.77 Modifier niveau de déconnexion de charge via objet de communication**

<span id="page-194-0"></span>Ce paramètre permet de déterminer si le niveau de déconnexion de charge affecté au canal doit pouvoir être modifié via l'objet de communication [Régler niveau de déconnexion de charge](#page-275-1).

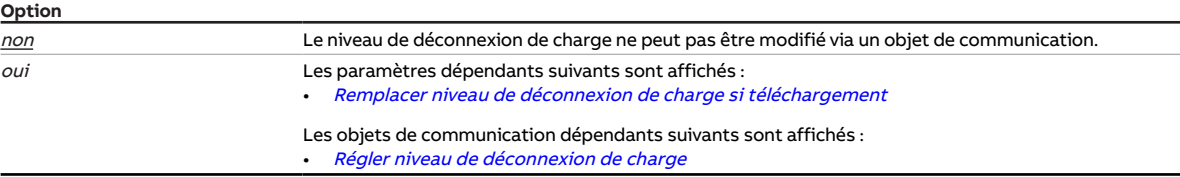

- Fenêtre de paramétrage [Configuration](#page-116-0) \ Paramètre Déverrouiller sortie  $X + Y \setminus$  Option oui
- Fenêtre de paramétrage [Réglages appareil](#page-117-0) \ Paramètre [Déverrouiller l'objet de communication central](#page-250-0) ["Niveau de déconnexion de charge reçu"](#page-250-0) \ Option oui
- Fenêtre de paramétrage [Modules de stores X+Y](#page-125-0)\Fenêtre de paramétrage [Fonctions \[module de](#page-126-0) [stores\]](#page-126-0) \ Paramètre [Application](#page-155-0) \ Option Module de commutation
- Fenêtre de paramétrage [Module de commutation X](#page-138-0) \ Fenêtre de paramétrage [Fonctions \[module de](#page-139-0) [commutation\]](#page-139-0) \ Paramètre [Déverrouiller fonction Déconnexion de charge](#page-179-0) \ Option oui
- Fenêtre de paramétrage Module de commutation  $X \setminus$  Fenêtre de paramétrage [Déconnexion de](#page-142-0) [charge](#page-142-0) \ Paramètre *[Définition des paramètres](#page-198-0)* \ Option *individuel*
- Ce paramètre se trouve dans la fenêtre de paramétrage [Module de commutation X](#page-138-0) \ Fenêtre de paramétrage [Déconnexion de charge](#page-142-0).

# **7.4.78 Déverrouiller logique/seuil x-y**

<span id="page-195-0"></span>Ce paramètre permet de déverrouiller les fonctions Logique et Seuil par groupes de quatre.

Les fonctions Logique et Seuil se configurent dans la fenêtre de paramétrage [Logique/Seuil x](#page-121-0).

Les fonctions Logique et Seuil peuvent être utilisées comme fonction indépendante ou en liaison avec une sortie.

Informations complémentaires → [Fonction Logique, Page 95,](#page-94-0) → [Fonction Seuil, Page 96](#page-95-0).

#### **Remarque**

La valeur par défaut dépend de la variante de produit et ne s'applique pas à tous les groupes Logique et Seuil.

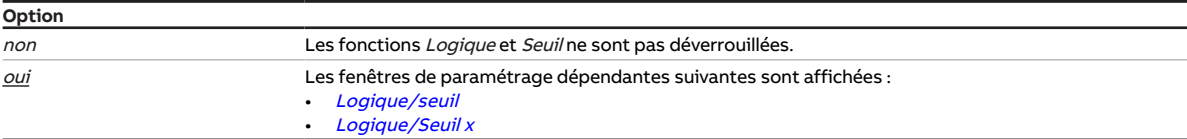

### **7.4.79 Déverrouiller commande manuelle**

Ce paramètre permet de déverrouiller la commande manuelle de l'appareil.

Informations complémentaires → [Commande manuelle, Page 277.](#page-276-0)

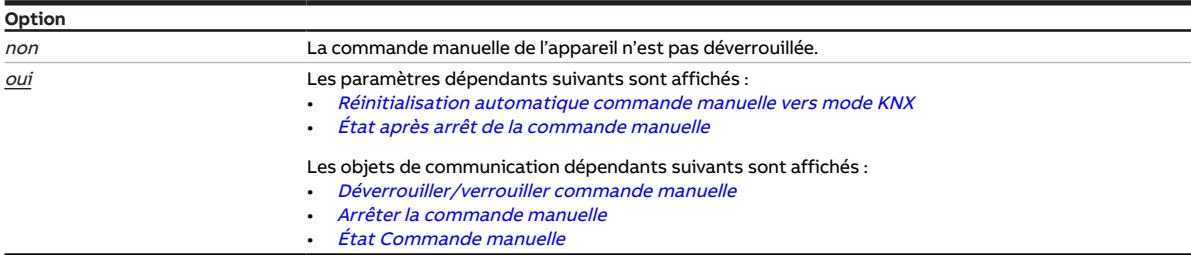

#### **Conditions préalables à la visibilité**

• Ce paramètre se trouve dans la fenêtre de paramétrage [Commande manuelle](#page-118-0).

### **7.4.80 Nombre maximal de télégrammes envoyés**

Ce paramètre permet de définir le nombre de télégrammes envoyés durant une période réglable.

La période est définie dans le paramètre *[pendant la période \(0 = désactivé\)](#page-182-1)*.

Informations complémentaires → [Limitation du taux de transfert de télégrammes, Page 292](#page-291-0).

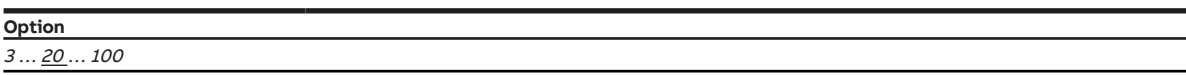

#### **Conditions préalables à la visibilité**

• Ce paramètre se trouve dans la fenêtre de paramétrage [Configuration](#page-116-0).

### **7.4.81 Durée minimale du dépassement**

Ce paramètre permet de définir la durée pendant laquelle la valeur reçue sur l'entrée de seuil doit dépasser le seuil avant que le résultat de la fonction *Seuil* ne soit actualisé.

**Option** 00:00:00 ... 18:12:15 hh:mm:ss

#### **Conditions préalables à la visibilité**

- Fenêtre de paramétrage *[Configuration](#page-116-0)* \ Paramètre *[Déverrouiller logique/seuil x-y](#page-195-0)* \ Option *oui*
- Fenêtre de paramétrage [Logique/seuil](#page-120-0) \ Fenêtre de paramétrage [Logique/Seuil x](#page-121-0) \ Paramètre [Fonc](#page-177-0)[tion logique](#page-177-0) \ Option Seuil
- Ce paramètre se trouve dans la fenêtre de paramétrage [Logique/seuil](#page-120-0) \ Fenêtre de paramétrage [Lo](#page-121-0)[gique/Seuil x](#page-121-0).

### **7.4.82 Durée minimale du passage sous seuil**

Ce paramètre permet de définir la durée pendant laquelle la valeur reçue sur l'entrée de seuil doit être inférieure au seuil avant que le résultat de la fonction Seuil ne soit actualisé.

**Option** 00:00:00 … 18:12:15 hh:mm:ss

#### **Conditions préalables à la visibilité**

- Fenêtre de paramétrage [Configuration](#page-116-0) \ Paramètre [Déverrouiller logique/seuil x-y](#page-195-0) \ Option oui
- Fenêtre de paramétrage [Logique/seuil](#page-120-0) \ Fenêtre de paramétrage [Logique/Seuil x](#page-121-0) \ Paramètre [Fonc](#page-177-0)[tion logique](#page-177-0) \ Option Seuil
- Ce paramètre se trouve dans la fenêtre de paramétrage [Logique/seuil](#page-120-0) \ Fenêtre de paramétrage [Lo](#page-121-0)[gique/Seuil x](#page-121-0).

### **7.4.83 Durée minimale pour l'entraînement**

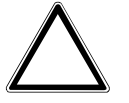

#### **ATTENTION**

Une durée minimale réglée sur une valeur trop faible peut endommager l'entraînement raccordé. ▶ Respecter les caractéristiques techniques de l'entraînement raccordé.

Ce paramètre permet de régler la durée minimale de fonctionnement de l'entraînement.

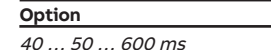

- Fenêtre de paramétrage [Configuration](#page-116-0) \ Paramètre Déverrouiller sortie  $X + Y \setminus$  Option oui
- Fenêtre de paramétrage [Modules de stores X+Y](#page-125-0)\Fenêtre de paramétrage [Fonctions \[module de](#page-126-0) [stores\]](#page-126-0) \ Paramètre [Application](#page-155-0) \ Option Module de stores
- Fenêtre de paramétrage Modules de stores  $X+Y\setminus F$ enêtre de paramétrage [Entraînement](#page-128-0) – Paramètre *[Définition des paramètres](#page-198-0)* \ Option *individuel* 
	- Paramètre [Durées de temporisation de l'entraînement](#page-238-0) \ Option Défini(e) par l'utilisateur
- Ce paramètre se trouve dans la fenêtre de paramétrage [Modules de stores X+Y](#page-125-0) \ Fenêtre de paramé-trage [Entraînement](#page-128-0).

## **7.4.84 Durée de rétention minimale entre les seuils**

Ce paramètre permet de définir la durée pendant laquelle la valeur reçue sur l'entrée de seuil doit rester comprise entre les seuils avant qu'une analyse n'ait lieu.

**Option**

00:00:00 … 18:12:15 hh:mm:ss

#### **Conditions préalables à la visibilité**

- Fenêtre de paramétrage [Configuration](#page-116-0) \ Paramètre [Déverrouiller logique/seuil x-y](#page-195-0) \ Option oui
- Fenêtre de paramétrage [Logique/seuil](#page-120-0) \ Fenêtre de paramétrage [Logique/Seuil x](#page-121-0) – Paramètre [Fonction logique](#page-177-0) \ Option Seuil
	- Paramètre [Surveiller la zone entre les seuils](#page-168-1) \ Option oui
- Ce paramètre se trouve dans la fenêtre de paramétrage [Logique/seuil](#page-120-0) \ Fenêtre de paramétrage [Lo](#page-121-0)[gique/Seuil x](#page-121-0).

### **7.4.85 Limite supérieure (0 % = haut ; 100 % = bas)**

Ce paramètre permet de définir la limite supérieure de la limitation de plage de course.

Informations complémentaires → [Limitation de la plage de course, Page 287](#page-286-0).

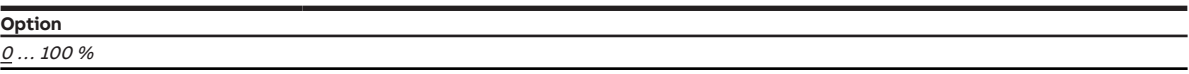

#### **Conditions préalables à la visibilité**

- Fenêtre de paramétrage [Configuration](#page-116-0) \ Paramètre Déverrouiller sortie  $X + Y \setminus$  Option oui
- Fenêtre de paramétrage [Modules de stores X+Y](#page-125-0)\Fenêtre de paramétrage [Fonctions \[module de](#page-126-0) [stores\]](#page-126-0)\ Paramètre [Application](#page-155-0) \ Option Module de stores
- Fenêtre de paramétrage *[Modules de stores X+Y](#page-125-0)* \ Fenêtre de paramétrage *[Store](#page-129-0)* 
	- Paramètre *[Définition des paramètres](#page-198-0)* \ Option *individuel*
	- Paramètre [Limiter zone de déplacement via objet de communication](#page-176-0) \ Option Déplacer store Ouv./ Ferm. de façon limitée ou Activer limite
- Ce paramètre se trouve dans la fenêtre de paramétrage Modules de stores  $X+Y\$ Fenêtre de paramétrage [Store](#page-129-0).

### **7.4.86 La limite supérieure s'applique aux commandes directes**

Ce paramètre permet de déterminer si la limite supérieure de la limitation de plage de course doit s'appliquer aux commandes directes.

Informations complémentaires → [Mode direct, Page 104](#page-103-0), → [Limitation de la plage de course, Page 287](#page-286-0).

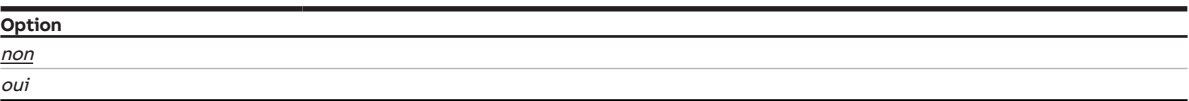

- Fenêtre de paramétrage [Configuration](#page-116-0) \ Paramètre Déverrouiller sortie  $X + Y \setminus$  Option oui
- Fenêtre de paramétrage [Modules de stores X+Y](#page-125-0)\Fenêtre de paramétrage [Fonctions \[module de](#page-126-0) [stores\]](#page-126-0) \ Paramètre [Application](#page-155-0) \ Option Module de stores
- Fenêtre de paramétrage [Modules de stores X+Y](#page-125-0)\Fenêtre de paramétrage [Store](#page-129-0)
	- Paramètre *[Définition des paramètres](#page-198-0)* \ Option *individuel*
	- Paramètre [Limiter zone de déplacement via objet de communication](#page-176-0) \ Option Déplacer store Ouv./ Ferm. de façon limitée ou Activer limite
- Ce paramètre se trouve dans la fenêtre de paramétrage [Modules de stores X+Y](#page-125-0)\Fenêtre de paramétrage [Store](#page-129-0).

# **7.4.87 La limite supérieure s'applique aux commandes du contrôle automatique de la protection contre le soleil**

Ce paramètre permet de déterminer si la limite supérieure de la limitation de plage de course doit s'appliquer aux commandes du contrôle automatique de la protection contre le soleil.

Informations complémentaires → [Fonction Contrôle automatique de la protection contre le soleil, Page](#page-101-0)  [102](#page-101-0), → [Limitation de la plage de course, Page 287](#page-286-0).

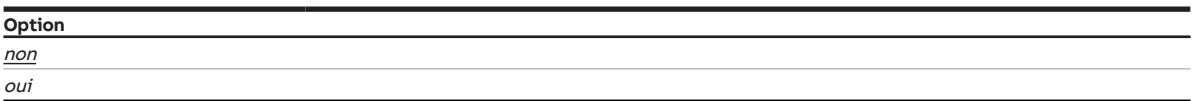

#### **Conditions préalables à la visibilité**

- Fenêtre de paramétrage [Configuration](#page-116-0) \ Paramètre Déverrouiller sortie  $X + Y \setminus$  Option oui
- Fenêtre de paramétrage [Modules de stores X+Y](#page-125-0)\Fenêtre de paramétrage [Fonctions \[module de](#page-126-0) [stores\]](#page-126-0) \ Paramètre [Application](#page-155-0) \ Option Module de stores
- Fenêtre de paramétrage *Modules de stores*  $X+Y\setminus F$ *enêtre de paramétrage [Store](#page-129-0)* – Paramètre *[Définition des paramètres](#page-198-0)* \ Option *individuel* 
	- Paramètre [Limiter zone de déplacement via objet de communication](#page-176-0) \ Option Déplacer store Ouv./ Ferm. de façon limitée ou Activer limite
- Ce paramètre se trouve dans la fenêtre de paramétrage Modules de stores  $X+Y\$ Fenêtre de paramétrage [Store](#page-129-0).

### **7.4.88 Seuil supérieur**

Ce paramètre permet de définir le seuil supérieur. Les valeurs par défaut et les unités dépendent de l'op-tion sélectionnée dans le paramètre [Type de point de données objet de communication "Entrée de seuil"](#page-169-0).

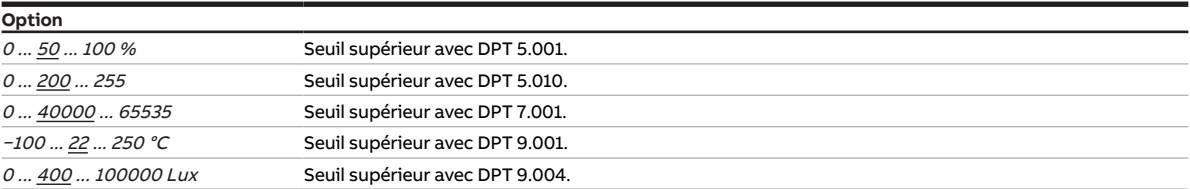

#### **Conditions préalables à la visibilité**

- Fenêtre de paramétrage [Configuration](#page-116-0) \ Paramètre [Déverrouiller logique/seuil x-y](#page-195-0) \ Option oui
- Fenêtre de paramétrage [Logique/seuil](#page-120-0) \ Fenêtre de paramétrage [Logique/Seuil x](#page-121-0) \ Paramètre [Fonc](#page-177-0)[tion logique](#page-177-0) \ Option Seuil
- Ce paramètre se trouve dans la fenêtre de paramétrage [Logique/seuil](#page-120-0) \ Fenêtre de paramétrage [Lo](#page-121-0)[gique/Seuil x](#page-121-0).

# **7.4.89 Définition des paramètres**

<span id="page-198-0"></span>Ce paramètre permet de déterminer si les réglages pour la fenêtre de paramétrage doivent être copiés à partir du modèle ou si chaque paramètre doit être réglé individuellement.

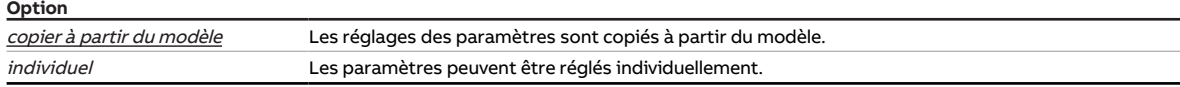

#### **Conditions préalables à la visibilité**

• Ce paramètre se trouve en divers endroits de l'application. Sa visibilité dépend du cas d'application et du paramètre de niveau supérieur.

# **7.4.90 Positionner**

Ce paramètre permet de définir comment le store doit arriver dans la position désirée.

Informations complémentaires → [Positionnement direct et indirect, Page 286](#page-285-0).

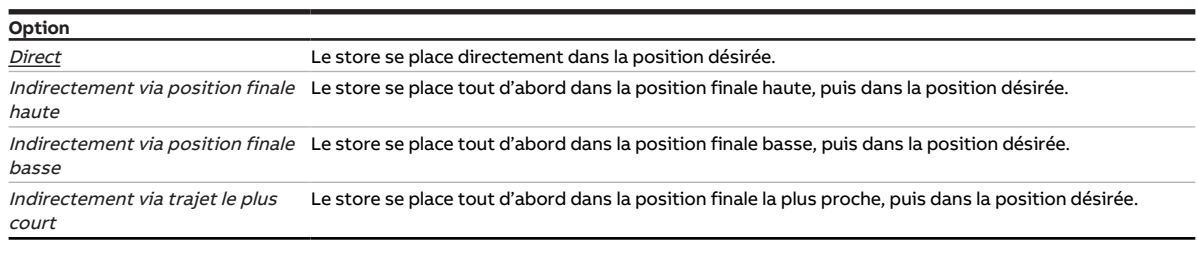

#### **Conditions préalables à la visibilité**

- Fenêtre de paramétrage [Configuration](#page-116-0) \ Paramètre Déverrouiller sortie  $X + Y \setminus$  Option oui
- Fenêtre de paramétrage [Modules de stores X+Y](#page-125-0)\Fenêtre de paramétrage [Fonctions \[module de](#page-126-0) [stores\]](#page-126-0) \ Paramètre [Application](#page-155-0) \ Option Module de stores
- Fenêtre de paramétrage [Modules de stores X+Y](#page-125-0) \ Fenêtre de paramétrage [Store](#page-129-0) \ Paramètre [Défini](#page-198-0)[tion des paramètres](#page-198-0) \ Option individuel
- Ce paramètre se trouve dans la fenêtre de paramétrage [Modules de stores X+Y](#page-125-0) \ Fenêtre de paramétrage [Store](#page-129-0).

### **7.4.91 Position Haut. (0 % = haut ; 100 % = bas)**

<span id="page-199-0"></span>Ce paramètre permet de déterminer dans quelle position le store doit se placer.

#### **Remarque**

Les options possibles et les valeurs par défaut dépendent du paramètre de niveau supérieur.

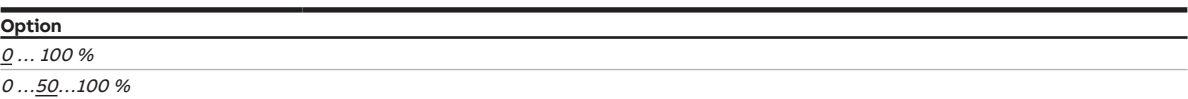

#### **Conditions préalables à la visibilité**

• Ce paramètre se trouve en divers endroits de l'application. Sa visibilité dépend du cas d'application et du paramètre de niveau supérieur.

### **7.4.92 Position lamelles (0 % = ouvert ; 100 % = fermé)**

#### <span id="page-200-1"></span>**Remarque**

Ce paramètre n'est affiché que si le paramètre [Mode de fonctionnement](#page-168-0) est réglé sur l'option Commande de store avec réglage des lamelles.

Ce paramètre permet de déterminer dans quelle position les lamelles du store doivent être placées.

#### **Remarque**

Les options possibles et les valeurs par défaut dépendent du paramètre de niveau supérieur.

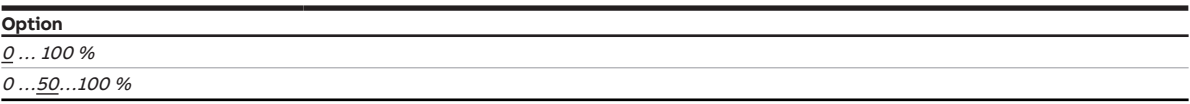

#### **Conditions préalables à la visibilité**

• Ce paramètre se trouve en divers endroits de l'application. Sa visibilité dépend du cas d'application et du paramètre de niveau supérieur.

### **7.4.93 Position après course de référence**

<span id="page-200-0"></span>Ce paramètre permet de définir la position du store après une course de référence.

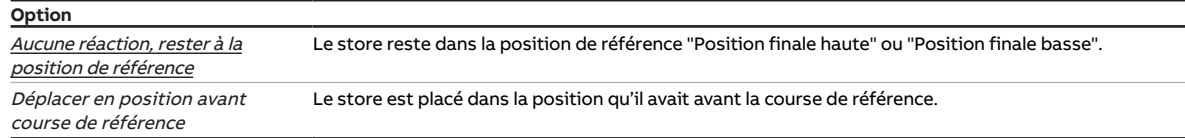

#### **Conditions préalables à la visibilité**

- Fenêtre de paramétrage [Configuration](#page-116-0) \ Paramètre Déverrouiller sortie  $X + Y \setminus$  Option oui
- Fenêtre de paramétrage [Modules de stores X+Y](#page-125-0)\Fenêtre de paramétrage [Fonctions \[module de](#page-126-0) [stores\]](#page-126-0) \ Paramètre [Application](#page-155-0) \ Option Module de stores
- Fenêtre de paramétrage Modules de stores  $X+Y \setminus$  Fenêtre de paramétrage *[Entraînement](#page-128-0)* – Paramètre *[Définition des paramètres](#page-198-0)* \ Option *individuel* 
	- Paramètre [Déverrouiller objet de communication "Lancer course de référence"](#page-184-0)\ Option oui
- Ce paramètre se trouve dans la fenêtre de paramétrage [Modules de stores X+Y](#page-125-0) \ Fenêtre de paramétrage [Entraînement](#page-128-0).

### **7.4.94 Ordre de priorité des alarmes temps**

Ce paramètre permet de définir l'ordre de priorité des alarmes météo. Si plusieurs alarmes météo sont actives en même temps, seule l'alarme météo ayant la priorité la plus élevée est exécutée.

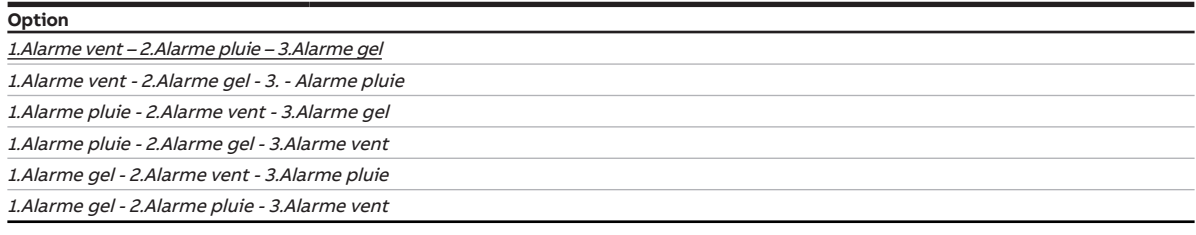

#### **Conditions préalables à la visibilité**

• Ce paramètre se trouve dans la fenêtre de paramétrage [Sécurité/alarme météo](#page-119-0).

# **7.4.95 Ordre de priorité alarme météo, verrouillage et fonction forçage**

Ce paramètre permet de définir l'ordre de priorité des fonctions de sécurité. Si plusieurs fonctions de sécurité sont actives en même temps, seule la fonction de sécurité ayant la priorité la plus élevée est exécutée.

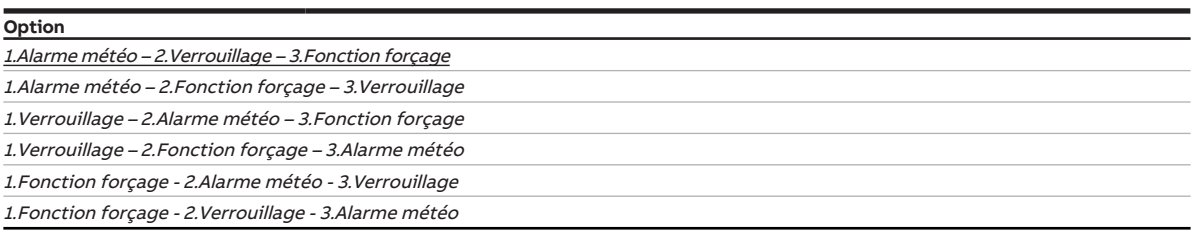

#### **Conditions préalables à la visibilité**

- Fenêtre de paramétrage [Configuration](#page-116-0) \ Paramètre [Déverrouiller sortie X + Y](#page-159-0) \ Option oui
- Fenêtre de paramétrage [Modules de stores X+Y](#page-125-0)\Fenêtre de paramétrage [Fonctions \[module de](#page-126-0) [stores\]](#page-126-0)
	- Paramètre [Application](#page-155-0) \ Option Module de stores
	- Paramètre *[Déverrouiller fonction Sécurité/alarme météo](#page-180-1)* \ Option *oui*
- Fenêtre de paramétrage [Modules de stores X+Y](#page-125-0)\Fenêtre de paramétrage [Sécurité/alarme météo](#page-131-0) \ Paramètre *[Définition des paramètres](#page-198-0)* \ Option *individuel*
- Ce paramètre se trouve dans la fenêtre de paramétrage Modules de stores  $X+Y\$ Fenêtre de paramétrage [Sécurité/alarme météo](#page-131-0).

## **7.4.96 Retour d'état de l'état du contact via objet de communication "État Commutation"**

Ce paramètre permet de déterminer si l'état du contact de relais doit être signalé via l'objet de communication *[État Commutation](#page-271-1)*.

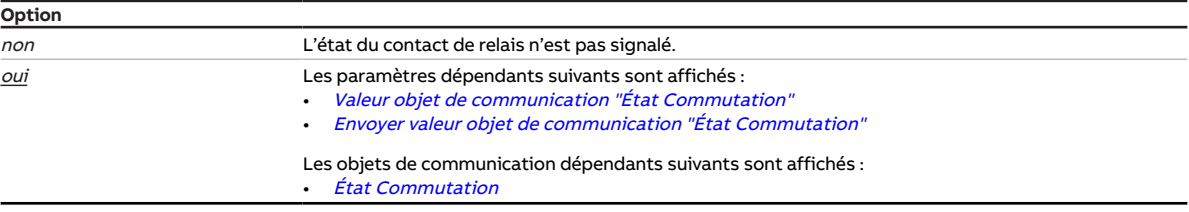

- Fenêtre de paramétrage [Configuration](#page-116-0) \ Paramètre Déverrouiller sortie  $X + Y \setminus$  Option oui
- Fenêtre de paramétrage [Modules de stores X+Y](#page-125-0)\Fenêtre de paramétrage [Fonctions \[module de](#page-126-0) [stores\]](#page-126-0)\ Paramètre [Application](#page-155-0) \ Option Module de commutation
- Fenêtre de paramétrage [Module de commutation X](#page-138-0) \ Fenêtre de paramétrage [Réglages de base \[mo](#page-140-0)[dule de commutation\]](#page-140-0)\ Paramètre [Définition des paramètres](#page-198-0) \ Option individuel
- Le paramètre se trouve dans la fenêtre de paramétrage Module de commutation  $X \setminus R$ églages de base [\[module de commutation\]](#page-140-0).

# **7.4.97 La sortie de commutation réagit à l'objet de communication central de commutation**

Ce paramètre permet de déterminer si la sortie doit pouvoir être commutée via l'objet de communication central *[Commutation](#page-257-0)*.

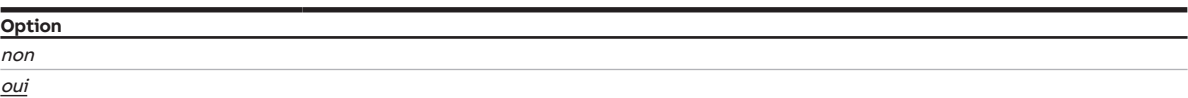

#### **Conditions préalables à la visibilité**

- Fenêtre de paramétrage [Configuration](#page-116-0) \ Paramètre Déverrouiller sortie  $X + Y \setminus$  Option oui
- Fenêtre de paramétrage [Réglages appareil](#page-117-0) \ Paramètre [Déverrouiller objet de communication central](#page-251-0) ["Commutation"](#page-251-0)\Option oui
- Fenêtre de paramétrage [Modules de stores X+Y](#page-125-0)\Fenêtre de paramétrage [Fonctions \[module de](#page-126-0) [stores\]](#page-126-0) \ Paramètre [Application](#page-155-0) \ Option Module de commutation
- Fenêtre de paramétrage Module de commutation  $X \setminus$  Fenêtre de paramétrage [Réglages de base \[mo](#page-140-0)[dule de commutation\]](#page-140-0)\ Paramètre [Définition des paramètres](#page-198-0) \ Option individuel
- Le paramètre se trouve dans la fenêtre de paramétrage Module de commutation  $X \setminus R$ églages de base [\[module de commutation\]](#page-140-0).

# **7.4.98 Comportement de commutation si activation du niveau de déconnexion de charge**

Ce paramètre définit la position du contact de relais en cas d'activation du niveau de déconnexion de charge.

#### **Remarque**

L'ouverture ou la fermeture du relais de contact dépend du réglage effectué au paramètre [Comporte](#page-231-0)[ment de la sortie](#page-231-0).

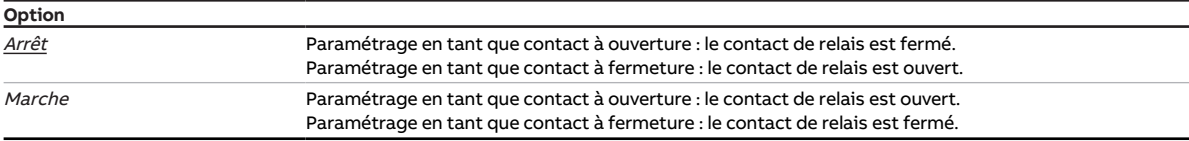

- Fenêtre de paramétrage [Configuration](#page-116-0) \ Paramètre Déverrouiller sortie  $X + Y \setminus$  Option oui
- Fenêtre de paramétrage [Réglages appareil](#page-117-0) \ Paramètre [Déverrouiller l'objet de communication central](#page-250-0) ["Niveau de déconnexion de charge reçu"](#page-250-0) \ Option oui
- Fenêtre de paramétrage [Modules de stores X+Y](#page-125-0)\Fenêtre de paramétrage [Fonctions \[module de](#page-126-0) [stores\]](#page-126-0)\Paramètre [Application](#page-155-0)\Option Module de commutation
- Fenêtre de paramétrage Module de commutation  $X \setminus$  Fenêtre de paramétrage [Fonctions \[module de](#page-139-0) [commutation\]](#page-139-0) \ Paramètre [Déverrouiller fonction Déconnexion de charge](#page-179-0) \ Option oui
- Fenêtre de paramétrage [Module de commutation X](#page-138-0) \ Fenêtre de paramétrage [Déconnexion de](#page-142-0) [charge](#page-142-0) \ Paramètre *[Définition des paramètres](#page-198-0)* \ Option *individuel*
- Ce paramètre se trouve dans la fenêtre de paramétrage Module de commutation  $X \setminus$  Fenêtre de paramétrage [Déconnexion de charge](#page-142-0).

# **7.4.99 Comportement de commutation si coupure de la tension du bus**

Ce paramètre définit le comportement du contact de relais en cas de coupure de la tension du bus.

#### **Remarque**

Les fonctions de sécurité sont prioritaires sur toutes les autres fonctions et priorités. Informations complémentaires → [Priorités, Page 282](#page-281-0).

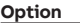

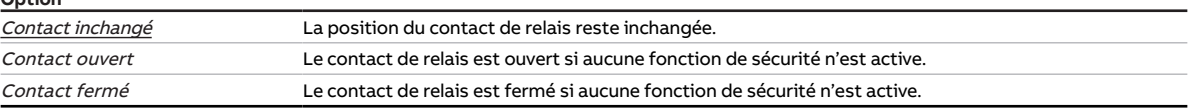

#### **Conditions préalables à la visibilité**

- Fenêtre de paramétrage [Configuration](#page-116-0) \ Paramètre Déverrouiller sortie  $X + Y \setminus$  Option oui
- Fenêtre de paramétrage [Modules de stores X+Y](#page-125-0)\Fenêtre de paramétrage [Fonctions \[module de](#page-126-0) [stores\]](#page-126-0) \ Paramètre [Application](#page-155-0) \ Option Module de commutation
- Fenêtre de paramétrage *[Module de commutation X](#page-138-0)* \ Fenêtre de paramétrage *[Réglages de base \[mo](#page-140-0)*[dule de commutation\]](#page-140-0)\ Paramètre [Définition des paramètres](#page-198-0) \ Option individuel
- Le paramètre se trouve dans la fenêtre de paramétrage Module de commutation  $X \setminus R$ églages de base [\[module de commutation\]](#page-140-0).

# **7.4.100 Comportement de commutation si levée du niveau de déconnexion de charge**

Ce paramètre définit la position du contact de relais en cas de levée du niveau de déconnexion de charge.

### **Remarque**

L'ouverture ou la fermeture du relais de contact dépend du réglage effectué au paramètre [Comporte](#page-231-0)[ment de la sortie](#page-231-0).

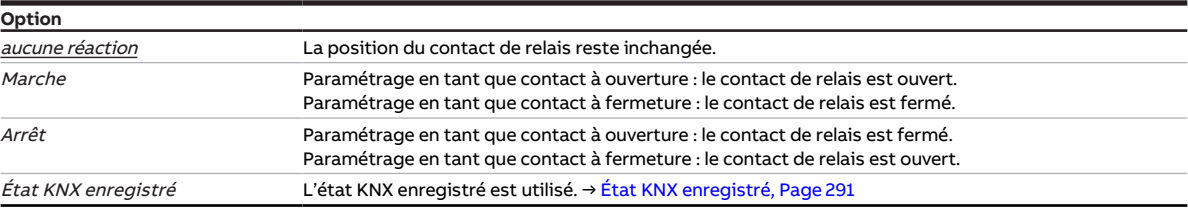

- Fenêtre de paramétrage [Configuration](#page-116-0) \ Paramètre Déverrouiller sortie  $X + Y \setminus$  Option oui
- Fenêtre de paramétrage [Réglages appareil](#page-117-0) \ Paramètre [Déverrouiller l'objet de communication central](#page-250-0) ["Niveau de déconnexion de charge reçu"](#page-250-0) \ Option oui
- Fenêtre de paramétrage [Modules de stores X+Y](#page-125-0)\Fenêtre de paramétrage [Fonctions \[module de](#page-126-0) [stores\]](#page-126-0) \ Paramètre [Application](#page-155-0) \ Option Module de commutation
- Fenêtre de paramétrage *[Module de commutation X](#page-138-0)* \ Fenêtre de paramétrage *[Fonctions \[module de](#page-139-0)* [commutation\]](#page-139-0) \ Paramètre [Déverrouiller fonction Déconnexion de charge](#page-179-0) \ Option oui
- Fenêtre de paramétrage Module de commutation  $X \setminus$  Fenêtre de paramétrage *[Déconnexion de](#page-142-0)* [charge](#page-142-0) \ Paramètre [Définition des paramètres](#page-198-0) \ Option individuel
- Ce paramètre se trouve dans la fenêtre de paramétrage [Module de commutation X](#page-138-0) \ Fenêtre de paramétrage [Déconnexion de charge](#page-142-0).

# **7.4.101 Comportement de commutation après levée du verrouillage, de la fonction forçage et de la priorité de sécurité**

Ce paramètre définit la position du contact de relais après la levée des fonctions de sécurité (priorités de sécurité, verrouillage ou fonction forçage).

### **Remarque**

L'ouverture ou la fermeture du relais de contact dépend du réglage effectué au paramètre [Comporte](#page-231-0)[ment de la sortie](#page-231-0).

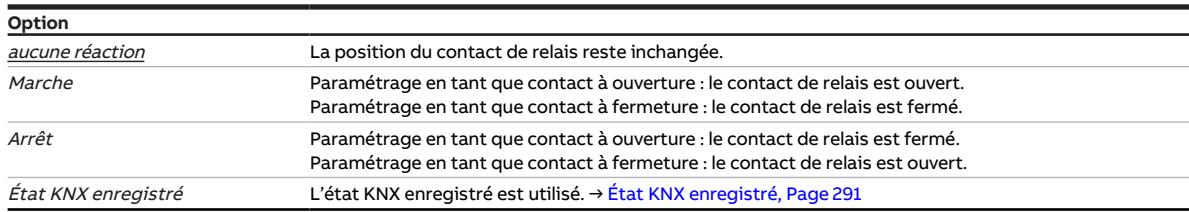

- Fenêtre de paramétrage [Configuration](#page-116-0) \ Paramètre [Déverrouiller sortie X + Y](#page-159-0) \ Option oui
- Fenêtre de paramétrage [Modules de stores X+Y](#page-125-0)\Fenêtre de paramétrage [Fonctions \[module de](#page-126-0) [stores\]](#page-126-0)\ Paramètre [Application](#page-155-0) \ Option Module de commutation
- Fenêtre de paramétrage Module de commutation  $X \setminus$  Fenêtre de paramétrage [Fonctions \[module de](#page-139-0) [commutation\]](#page-139-0)\ Paramètre [Déverrouiller fonction Sécurité](#page-179-1) \ Option oui
- Fenêtre de paramétrage Module de commutation  $X \setminus$  Fenêtre de paramétrage *[Sécurité](#page-141-0)*  $\setminus$  Paramètre [Définition des paramètres](#page-198-0) \ Option individuel
- Ce paramètre se trouve dans la fenêtre de paramétrage Module de commutation  $X \setminus$  Fenêtre de paramétrage [Sécurité](#page-141-0)

# **7.4.102 Comportement de commutation pour priorité de sécurité x**

Ce paramètre définit la position du contact de relais en cas de priorité de sécurité. Le contact de relais est commuté dans la position définie et verrouillé.

### **Remarque**

L'ouverture ou la fermeture du relais de contact dépend du réglage effectué au paramètre [Comporte](#page-231-0)[ment de la sortie](#page-231-0).

Informations complémentaires → [Priorité de sécurité, Page 93](#page-92-0).

### **Remarque**

Si une priorité de sécurité est active, la commande de la sortie via des objets de communication, la commande manuelle et l'i-bus® Tool sont verrouillées.

Les fonctions de sécurité de priorité plus élevée continuent d'être exécutées → [Schéma des fonctions](#page-88-0) [du module de commutation, Page 89](#page-88-0).

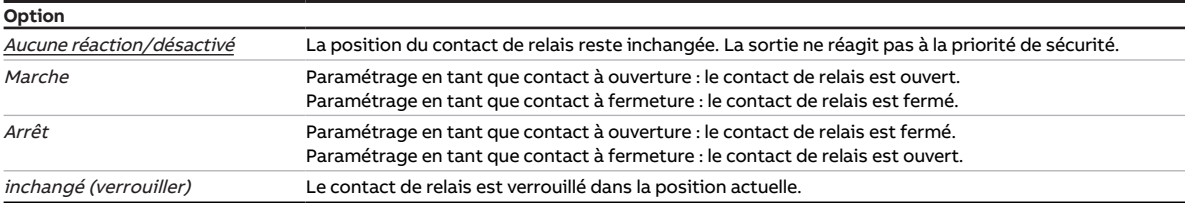

- Fenêtre de paramétrage [Configuration](#page-116-0) \ Paramètre Déverrouiller sortie  $X + Y \setminus$  Option oui
- Fenêtre de paramétrage [Sécurité/alarme météo](#page-119-0) \ Paramètre [Déverrouiller objet de communication](#page-184-1) ["Priorité de sécurité x"](#page-184-1) \ Option oui
- Fenêtre de paramétrage [Modules de stores X+Y](#page-125-0)\Fenêtre de paramétrage [Fonctions \[module de](#page-126-0) [stores\]](#page-126-0) \ Paramètre [Application](#page-155-0) \ Option Module de commutation
- Fenêtre de paramétrage [Module de commutation X](#page-138-0) \ Fenêtre de paramétrage [Fonctions \[module de](#page-139-0) [commutation\]](#page-139-0) \ Paramètre [Déverrouiller fonction Sécurité](#page-179-1) \ Option oui
- Fenêtre de paramétrage [Module de commutation X](#page-138-0) \ Fenêtre de paramétrage [Sécurité](#page-141-0) \ Paramètre [Définition des paramètres](#page-198-0) \ Option individuel
- Ce paramètre se trouve dans la fenêtre de paramétrage Module de commutation  $X \setminus$  Fenêtre de paramétrage [Sécurité](#page-141-0).

# **7.4.103 Comportement de commutation en cas de verrouillage**

Ce paramètre définit la position du contact de relais en cas de verrouillage. Le contact de relais est commuté dans la position définie et verrouillé.

### **Remarque**

L'ouverture ou la fermeture du relais de contact dépend du réglage effectué au paramètre [Comporte](#page-231-0)[ment de la sortie](#page-231-0).

Informations complémentaires → [Verrouillage, Page 94.](#page-93-0)

### **Remarque**

Si la fonction de sécurité est active, la commande de la sortie via des objets de communication, la commande manuelle et l'i-bus® Tool sont verrouillés.

Les fonctions de sécurité de priorité plus élevée continuent d'être exécutées.

→ [Schéma des fonctions du module de stores, Page 88](#page-87-0)

→ [Schéma des fonctions du module de commutation, Page 89](#page-88-0)

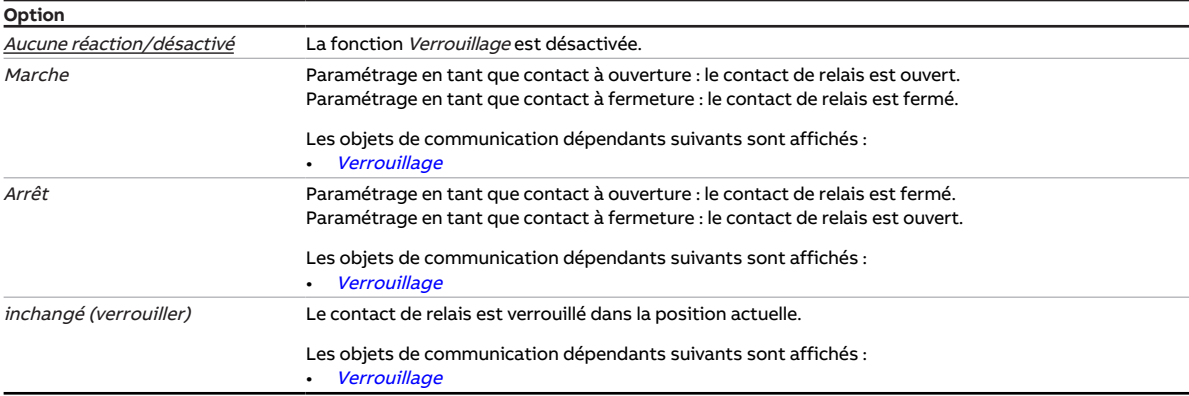

- Fenêtre de paramétrage [Configuration](#page-116-0) \ Paramètre Déverrouiller sortie  $X + Y \setminus$  Option oui
- Fenêtre de paramétrage [Modules de stores X+Y](#page-125-0)\Fenêtre de paramétrage [Fonctions \[module de](#page-126-0) [stores\]](#page-126-0) \ Paramètre [Application](#page-155-0) \ Option Module de commutation
- Fenêtre de paramétrage [Module de commutation X](#page-138-0) \ Fenêtre de paramétrage [Fonctions \[module de](#page-139-0) [commutation\]](#page-139-0) \ Paramètre [Déverrouiller fonction Sécurité](#page-179-1) \ Option oui
- Fenêtre de paramétrage [Module de commutation X](#page-138-0) \ Fenêtre de paramétrage [Sécurité](#page-141-0) \ Paramètre [Définition des paramètres](#page-198-0) \ Option individuel
- Ce paramètre se trouve dans la fenêtre de paramétrage [Module de commutation X](#page-138-0) \ Fenêtre de paramétrage [Sécurité](#page-141-0)

# **7.4.104 Comportement de commutation en cas de fonction forçage**

Ce paramètre définit la position du contact de relais en cas de fonction forçage. Le contact de relais est commuté dans la position définie et verrouillé.

### (i) Remarque

L'ouverture ou la fermeture du relais de contact dépend du réglage effectué au paramètre [Comporte](#page-231-0)[ment de la sortie](#page-231-0).

Informations complémentaires → [Fonction forçage, Page 94](#page-93-1).

### **Remarque**

Si la fonction de sécurité est active, la commande de la sortie via des objets de communication, la commande manuelle et l'i-bus® Tool sont verrouillés.

Les fonctions de sécurité de priorité plus élevée continuent d'être exécutées.

→ [Schéma des fonctions du module de stores, Page 88](#page-87-0)

→ [Schéma des fonctions du module de commutation, Page 89](#page-88-0)

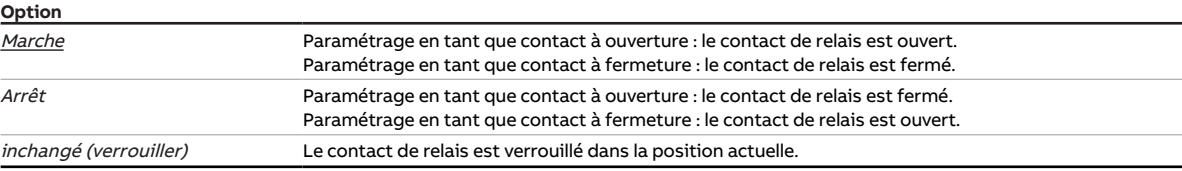

#### **Conditions préalables à la visibilité**

- Fenêtre de paramétrage *[Configuration](#page-116-0)* \ Paramètre *[Déverrouiller sortie X + Y](#page-159-0)* \ Option *oui*
- Fenêtre de paramétrage Modules de stores  $X+Y\setminus F$ enêtre de paramétrage [Fonctions \[module de](#page-126-0) [stores\]](#page-126-0)\ Paramètre [Application](#page-155-0) \ Option Module de commutation
- Fenêtre de paramétrage [Module de commutation X](#page-138-0) \ Fenêtre de paramétrage [Fonctions \[module de](#page-139-0) [commutation\]](#page-139-0) \ Paramètre [Déverrouiller fonction Sécurité](#page-179-1) \ Option oui
- Fenêtre de paramétrage [Module de commutation X](#page-138-0)\Fenêtre de paramétrage [Sécurité](#page-141-0)
	- Paramètre [Définition des paramètres](#page-198-0) \ Option individuel
	- Paramètre [Fonction forçage \(1 bit/2 bits\) \[module de commutation\]](#page-254-1) \ Option Activé 1 bit 0 actif / Activé 1 bit – 1 actif
- Ce paramètre se trouve dans la fenêtre de paramétrage [Module de commutation X](#page-138-0) \ Fenêtre de paramétrage [Sécurité](#page-141-0).

### **7.4.105 Remplacer seuils si téléchargement**

<span id="page-207-0"></span>Ce paramètre permet de déterminer si les seuils doivent être écrasés en cas de téléchargement de l'application sur l'appareil.

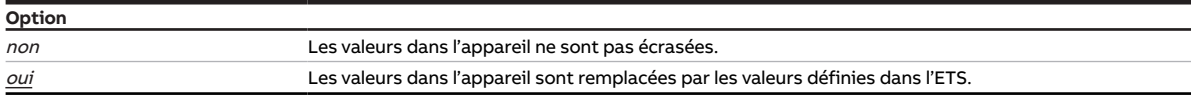

- Fenêtre de paramétrage *[Configuration](#page-116-0)* \ Paramètre *[Déverrouiller logique/seuil x-y](#page-195-0)* \ Option *oui*
- Fenêtre de paramétrage [Logique/seuil](#page-120-0) \ Fenêtre de paramétrage [Logique/Seuil x](#page-121-0)
	- Paramètre [Fonction logique](#page-177-0) \ Option Seuil
	- Paramètre [Modifier les seuils via objets de communication](#page-208-0) \ Option oui  $O<sub>II</sub>$
	- Paramètre *[Modifier les seuils via l'i-bus® Tool](#page-208-1)* \ Option *oui*
- Ce paramètre se trouve dans la fenêtre de paramétrage [Logique/seuil](#page-120-0) \ Fenêtre de paramétrage [Lo](#page-121-0)[gique/Seuil x](#page-121-0).

# **7.4.106 Modifier les seuils via l'i-bus® Tool**

<span id="page-208-1"></span>Ce paramètre permet de déterminer si les seuils définis dans l'ETS doivent pouvoir être modifiés via l'i-bus® Tool.

#### **Remarque**

L'interface avec l'i-bus® Tool n'est pas disponible pour les applications V1.0 et V1.1 et ne sera implémentée que dans la prochaine version.

#### **Option**

#### **Conditions préalables à la visibilité**

- Fenêtre de paramétrage *[Configuration](#page-116-0)* \ Paramètre *[Déverrouiller logique/seuil x-y](#page-195-0)* \ Option *oui*
- Fenêtre de paramétrage [Logique/seuil](#page-120-0) \ Fenêtre de paramétrage [Logique/Seuil x](#page-121-0) \ Paramètre [Fonc](#page-177-0)[tion logique](#page-177-0) \ Option Seuil
- Ce paramètre se trouve dans la fenêtre de paramétrage [Logique/seuil](#page-120-0) \ Fenêtre de paramétrage [Lo](#page-121-0)[gique/Seuil x](#page-121-0).

## **7.4.107 Modifier les seuils via objets de communication**

<span id="page-208-0"></span>Ce paramètre permet de définir si les seuils définis dans l'ETS doivent pouvoir être modifiés via les objets de communication correspondants.

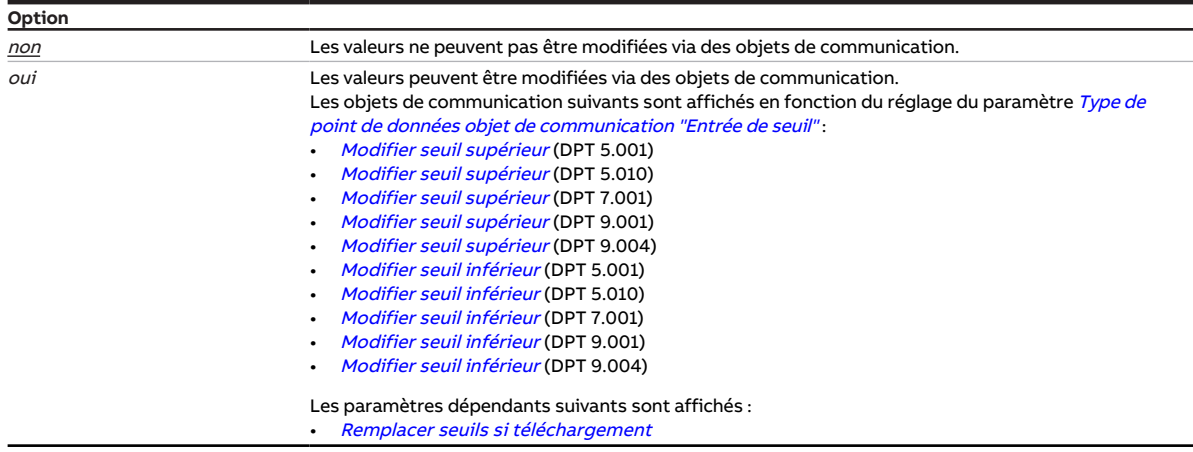

- Fenêtre de paramétrage [Configuration](#page-116-0) \ Paramètre [Déverrouiller logique/seuil x-y](#page-195-0) \ Option oui
- Fenêtre de paramétrage [Logique/seuil](#page-120-0) \ Fenêtre de paramétrage [Logique/Seuil x](#page-121-0) \ Paramètre [Fonc](#page-177-0)[tion logique](#page-177-0) \ Option Seuil
- Ce paramètre se trouve dans la fenêtre de paramétrage [Logique/seuil](#page-120-0) \ Fenêtre de paramétrage [Lo](#page-121-0)[gique/Seuil x](#page-121-0).

# **7.4.108 Temporisation d'émission et de commutation après retour de la tension du bus**

Ce paramètre permet de définir la temporisation d'émission et de commutation après le retour de la tension du bus.

Informations complémentaires → [Temporisation d'émission et de commutation, Page 291.](#page-290-1)

### **Remarque**

L'appareil reçoit l'énergie nécessaire à la commutation des sorties via le bus (ABB i-bus® KNX). Une fois le bus sous tension et après le retour de la tension du bus, il s'écoule une période d'environ 10 … 30 secondes avant que l'appareil ne dispose de suffisamment d'énergie pour commuter tous les relais en même temps.

Le premier relais n'est commuté qu'une fois que l'appareil a accumulé suffisamment d'énergie pour pouvoir mettre toutes les sorties dans un état de commutation défini en cas de coupure de la tension du bus.

#### **Remarque**

Au retour de la tension du bus, le système attend la fin de la temporisation d'émission avant d'envoyer des télégrammes sur le bus.

```
Option
```
00:00:02 … 00:04:15 hh:mm:ss

#### **Conditions préalables à la visibilité**

• Ce paramètre se trouve dans la fenêtre de paramétrage [Réglages appareil](#page-117-0).

### **7.4.109 Cycle d'envoi**

<span id="page-209-0"></span>Ce paramètre permet de définir selon quel cycle l'objet de communication [en service](#page-256-0) envoie un télégramme.

**Option** 00:00:01 … 00:10:00 … 18:12:15 hh:mm:ss

- Fenêtre de paramétrage [Réglages appareil](#page-117-0) \ Paramètre [Déverrouiller objet de communication " En](#page-183-0) [service "](#page-183-0) \ Option Oui, envoyer valeur 0 de façon cyclique / Oui, envoyer valeur 1 de façon cyclique
- Ce paramètre se trouve dans la fenêtre de paramétrage [Réglages appareil](#page-117-0).

# **7.4.110 Lire les objets de communication de sécurité après retour de la tension du bus et téléchargement**

Ce paramètre permet de déterminer si les objets de communication de sécurité suivants seront lus après le retour de la tension du bus ou un téléchargement :

- [Priorité de sécurité x](#page-259-0)
- [Alarme vent x](#page-260-2)
- [Alarme pluie](#page-260-1)
- [Alarme gel](#page-260-0)

#### **Remarque**

Pour pouvoir actualiser les objets de communication après le retour de la tension du bus ou un téléchargement, les indicateurs de lecture doivent être activés pour les objets de communication correspondants de l'appareil émetteur.

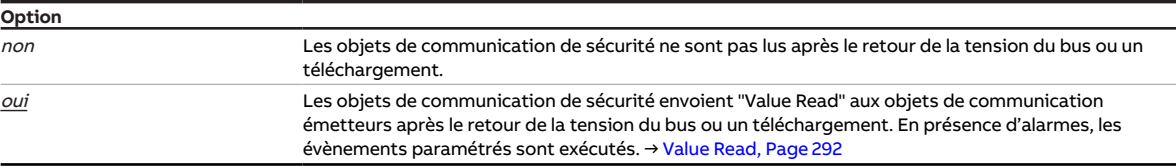

#### **Conditions préalables à la visibilité**

• Ce paramètre se trouve dans la fenêtre de paramétrage [Sécurité/alarme météo](#page-119-0).

# **7.4.111 Désactiver contrôle automatique de la protection contre le soleil pour levée alarme temps, verrouillage et fonction forçage**

Ce paramètre permet de définir si la fonction Contrôle automatique de la protection contre le soleil doit être désactivée après la levée d'alarmes météo ou des fonctions Verrouillage et Fonction forçage.

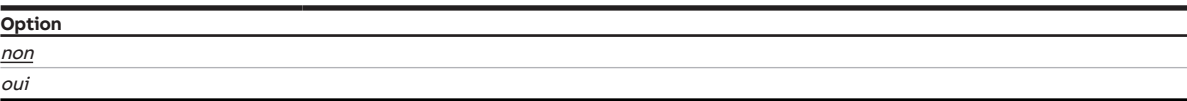

- Fenêtre de paramétrage [Configuration](#page-116-0) \ Paramètre Déverrouiller sortie  $X + Y \setminus$  Option oui
- Fenêtre de paramétrage [Modules de stores X+Y](#page-125-0)\Fenêtre de paramétrage [Fonctions \[module de](#page-126-0) [stores\]](#page-126-0)
	- Paramètre [Application](#page-155-0) \ Option Module de stores
	- Paramètre *[Déverrouiller fonction Sécurité/alarme météo](#page-180-1)* \ Option oui
	- Paramètre *[Déverr. fonction Protection automatique contre le soleil](#page-180-0)* \ Option *oui*
- Fenêtre de paramétrage [Modules de stores X+Y](#page-125-0)\Fenêtre de paramétrage [Sécurité/alarme météo](#page-131-0)\ Paramètre [Définition des paramètres](#page-198-0) \ Option individuel
- Ce paramètre se trouve dans la fenêtre de paramétrage [Modules de stores X+Y](#page-125-0)\Fenêtre de paramétrage [Sécurité/alarme météo](#page-131-0).

# **7.4.112 Lire les objets de communication du contrôle automatique de la protection contre le soleil après retour de la tension du bus et téléchargement**

Ce paramètre permet de déterminer si les valeurs des objets de communication du contrôle automatique de la protection contre le soleil seront lues et actualisées après le retour de la tension du bus ou un téléchargement ETS.

Informations complémentaires → [Fonction Contrôle automatique de la protection contre le soleil, Page](#page-101-0)  [102](#page-101-0).

### **Remarque**

Pour pouvoir lire les objets de communication, les indicateurs de lecture doivent être activés pour les objets de communication correspondants de l'appareil émetteur.

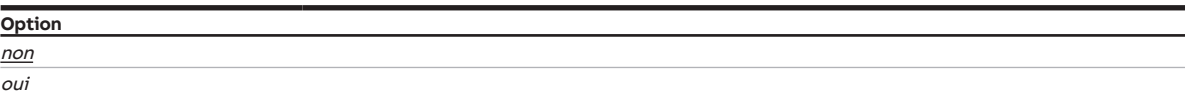

#### **Conditions préalables à la visibilité**

- Fenêtre de paramétrage [Configuration](#page-116-0) \ Paramètre Déverrouiller sortie  $X + Y \setminus$  Option oui
- Fenêtre de paramétrage Modules de stores  $X+Y$  Fenêtre de paramétrage [Fonctions \[module de](#page-126-0) [stores\]](#page-126-0)
	- Paramètre *[Application](#page-155-0)* \ Option Module de stores
	- Paramètre [Déverr. fonction Protection automatique contre le soleil](#page-180-0) \ Option oui
- Fenêtre de paramétrage Modules de stores  $X+Y\setminus F$ enêtre de paramétrage [Syst. auto. protection](#page-133-0) [solaire](#page-133-0) \ Paramètre [Définition des paramètres](#page-198-0) \ Option individuel
- Ce paramètre se trouve dans la fenêtre de paramétrage Modules de stores  $X+Y\$ Fenêtre de paramétrage [Syst. auto. protection solaire](#page-133-0).

# **7.4.113 Limiter les commandes de pas au nombre de réglages de lamelles**

Ce paramètre permet de déterminer si l'exécution des commandes de pas doit être limitée au nombre de réglages de lamelles défini dans le paramètre [Nombre réglages lamelles/étapes \(de 0 % = ouvert à](#page-154-0) [100 % = fermé\)](#page-154-0).

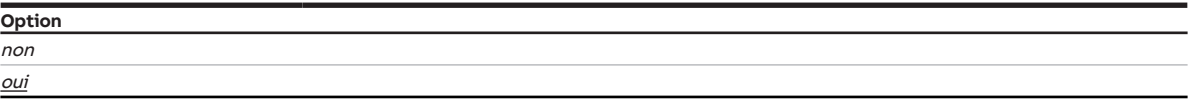

- Fenêtre de paramétrage [Configuration](#page-116-0) \ Paramètre Déverrouiller sortie  $X + Y \setminus$  Option oui
- Fenêtre de paramétrage [Modules de stores X+Y](#page-125-0)\Fenêtre de paramétrage [Fonctions \[module de](#page-126-0) [stores\]](#page-126-0)
	- Paramètre [Application](#page-155-0) \ Option Module de stores
	- Paramètre [Mode de fonctionnement](#page-168-0) \ Option Commande de store avec réglage des lamelles
- Fenêtre de paramétrage [Modules de stores X+Y](#page-125-0) \ Fenêtre de paramétrage [Store](#page-129-0) \ Paramètre [Défini](#page-198-0)[tion des paramètres](#page-198-0) \ Option individuel
- Ce paramètre se trouve dans la fenêtre de paramétrage [Modules de stores X+Y](#page-125-0)\ Fenêtre de paramétrage [Store](#page-129-0).

# **7.4.114 Tension du store/positionnement fente**

Ce paramètre permet de déterminer si une tension du store ou un positionnement de fente doit avoir lieu.

Informations complémentaires → [Tension du store/positionnement fente, Page 288](#page-287-0).

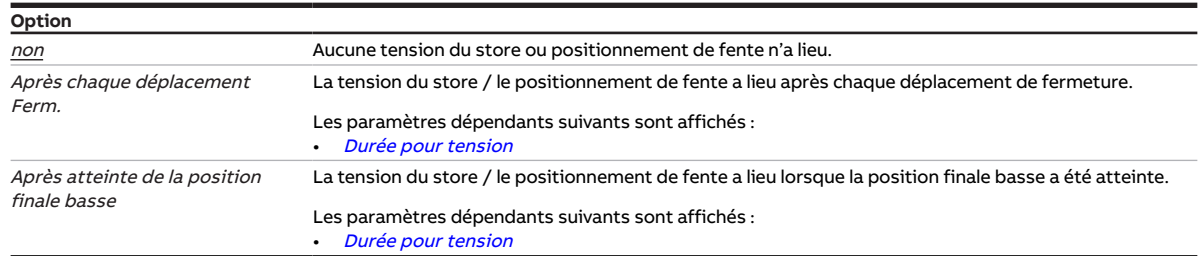

#### **Conditions préalables à la visibilité**

- Fenêtre de paramétrage [Configuration](#page-116-0) \ Paramètre Déverrouiller sortie  $X + Y \setminus$  Option oui
- Fenêtre de paramétrage *[Modules de stores X+Y](#page-125-0)* \ Fenêtre de paramétrage *[Fonctions \[module de](#page-126-0)* [stores\]](#page-126-0)
	- Paramètre [Application](#page-155-0) \ Option Module de stores
	- Paramètre [Mode de fonctionnement](#page-168-0) \ Option Commande de store sans réglage des lamelles
- Fenêtre de paramétrage [Modules de stores X+Y](#page-125-0)\Fenêtre de paramétrage [Store](#page-129-0)\Paramètre [Défini](#page-198-0)[tion des paramètres](#page-198-0) \ Option individuel
- Ce paramètre se trouve dans la fenêtre de paramétrage Modules de stores  $X+Y\$ Fenêtre de paramétrage [Store](#page-129-0).

### **7.4.115 Remplacer scènes si téléchargement**

Ce paramètre permet de déterminer si les scènes enregistrées dans l'appareil doivent être écrasées en cas de téléchargement.

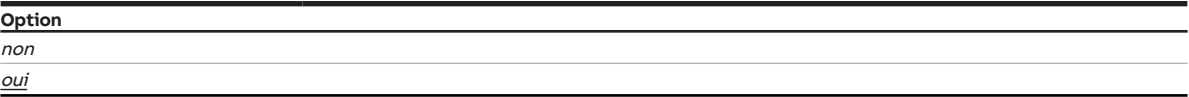

#### **Conditions préalables à la visibilité**

Configuration en tant que module de stores

- Fenêtre de paramétrage *[Configuration](#page-116-0)* \ Paramètre *[Déverrouiller sortie X + Y](#page-159-0)* \ Option *oui*
- Fenêtre de paramétrage [Modules de stores X+Y](#page-125-0)\Fenêtre de paramétrage [Fonctions \[module de](#page-126-0) [stores\]](#page-126-0)
	- Paramètre [Application](#page-155-0) \ Option Module de stores
	- Paramètre *[Déverrouiller fonction Scènes \[module de stores\]](#page-180-2)* \ Option *oui*
- Fenêtre de paramétrage Modules de stores  $X+Y\setminus F$ enêtre de paramétrage [Affectations de scènes](#page-136-0) [\[module de stores\]](#page-136-0) \ Paramètre [Définition des paramètres](#page-198-0) \ Option individuel
- Ce paramètre se trouve dans la fenêtre de paramétrage [Modules de stores X+Y](#page-125-0) \ Fenêtre de paramétrage [Affectations de scènes \[module de stores\]](#page-136-0).

ou

Configuration en tant que module de commutation

- Fenêtre de paramétrage [Configuration](#page-116-0) \ Paramètre Déverrouiller sortie  $X + Y \setminus$  Option oui
- Fenêtre de paramétrage Modules de stores  $X+Y\setminus F$ enêtre de paramétrage [Fonctions \[module de](#page-126-0) [stores\]](#page-126-0)\Paramètre [Application](#page-155-0)\Option Module de commutation
- Fenêtre de paramétrage [Module de commutation X](#page-138-0) \ Fenêtre de paramétrage [Fonctions \[module de](#page-139-0) [commutation\]](#page-139-0) \ Paramètre [Déverrouiller fonction Scènes \[module de commutation\]](#page-181-0) \ Option oui
- Fenêtre de paramétrage Module de commutation  $X \setminus$  Fenêtre de paramétrage [Affectations de scènes](#page-148-0) [\[module de commutation\]](#page-148-0) \ Paramètre [Définition des paramètres](#page-198-0) \ Option individuel
- Ce paramètre se trouve dans la fenêtre de paramétrage [Module de commutation X](#page-138-0) \ Fenêtre de paramétrage [Affectations de scènes \[module de commutation\]](#page-148-0).

# **7.4.116 Numéro de scène**

<span id="page-213-0"></span>Ce paramètre permet de définir le numéro de scène (1 … 64).

**Option**  $1... 64$ 

#### **Conditions préalables à la visibilité**

Configuration en tant que module de stores

- Fenêtre de paramétrage *[Configuration](#page-116-0)* \ Paramètre *[Déverrouiller sortie X + Y](#page-159-0)* \ Option *oui*
- Fenêtre de paramétrage [Modules de stores X+Y](#page-125-0)\Fenêtre de paramétrage [Fonctions \[module de](#page-126-0) [stores\]](#page-126-0)
	- Paramètre [Application](#page-155-0) \ Option Module de stores
	- Paramètre *[Déverrouiller fonction Scènes \[module de stores\]](#page-180-2)* \ Option *oui*
- Fenêtre de paramétrage [Modules de stores X+Y](#page-125-0)\Fenêtre de paramétrage [Affectations de scènes](#page-136-0) [\[module de stores\]](#page-136-0)
	- Paramètre *[Définition des paramètres](#page-198-0)* \ Option *individuel*
	- Paramètre [Déverrouiller affectation de scène x \[module de commutation\]](#page-214-0) \ Option oui
- Ce paramètre se trouve dans la fenêtre de paramétrage [Modules de stores X+Y](#page-125-0) \ Fenêtre de paramétrage [Affectations de scènes \[module de stores\]](#page-136-0).

ou

Configuration en tant que module de commutation

- Fenêtre de paramétrage [Configuration](#page-116-0) \ Paramètre Déverrouiller sortie  $X + Y \setminus$  Option oui
- Fenêtre de paramétrage [Modules de stores X+Y](#page-125-0)\Fenêtre de paramétrage [Fonctions \[module de](#page-126-0) [stores\]](#page-126-0)\ Paramètre [Application](#page-155-0) \ Option Module de commutation
- Fenêtre de paramétrage [Module de commutation X](#page-138-0) \ Fenêtre de paramétrage [Fonctions \[module de](#page-139-0) [commutation\]](#page-139-0)\ Paramètre [Déverrouiller fonction Scènes \[module de commutation\]](#page-181-0)\ Option oui
- Fenêtre de paramétrage Module de commutation  $X \setminus$  Fenêtre de paramétrage [Affectations de scènes](#page-148-0) [\[module de commutation\]](#page-148-0)
	- Paramètre *[Définition des paramètres](#page-198-0)* \ Option *individuel*
	- Paramètre *[Déverrouiller affectation de scène x \[module de commutation\]](#page-214-0)* \ Option *oui*
- Ce paramètre se trouve dans la fenêtre de paramétrage [Module de commutation X](#page-138-0) \ Fenêtre de paramétrage [Affectations de scènes \[module de commutation\]](#page-148-0).

### **7.4.117 Affectation de scène**

Ce paramètre permet de définir l'affectation de scène qui sera appelée.

#### **Remarque**

L'affectation de scène doit être paramétrée avant utilisation.

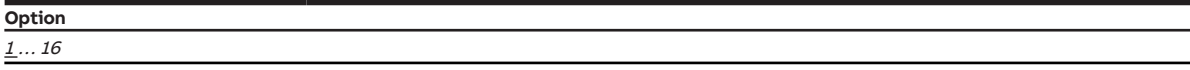

#### **Conditions préalables à la visibilité**

• Ce paramètre se trouve en divers endroits de l'application. Sa visibilité dépend du cas d'application et du paramètre de niveau supérieur.

# **7.4.118 Déverrouiller affectation de scène x [module de stores]**

Ce paramètre permet de créer l'affectation de scène x (x = 1 … 16), de la déverrouiller et de l'affecter à la sortie.

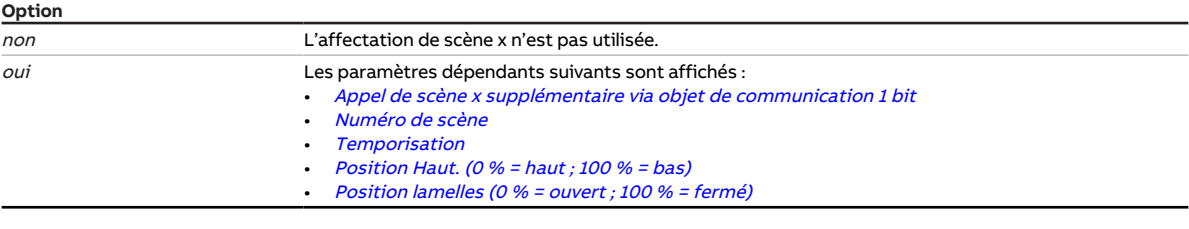

#### **Conditions préalables à la visibilité**

- Fenêtre de paramétrage *[Configuration](#page-116-0)* \ Paramètre *[Déverrouiller sortie X + Y](#page-159-0)* \ Option *oui*
- Fenêtre de paramétrage Modules de stores  $X+Y\setminus F$ enêtre de paramétrage [Fonctions \[module de](#page-126-0) [stores\]](#page-126-0)
	- Paramètre [Application](#page-155-0) \ Option Module de stores
	- Paramètre *[Déverrouiller fonction Scènes \[module de stores\]](#page-180-2)\* Option *oui*
- Fenêtre de paramétrage Modules de stores  $X+Y\setminus F$ enêtre de paramétrage [Affectations de scènes](#page-136-0) [\[module de stores\]](#page-136-0) \ Paramètre [Définition des paramètres](#page-198-0) \ Option individuel
- Ce paramètre se trouve dans la fenêtre de paramétrage [Modules de stores X+Y](#page-125-0) \ Fenêtre de paramétrage [Affectations de scènes \[module de stores\]](#page-136-0).

## **7.4.119 Déverrouiller affectation de scène x [module de commutation]**

<span id="page-214-0"></span>Ce paramètre permet de créer l'affectation de scène x (x = 1 … 16), de la déverrouiller et de l'affecter à la sortie.

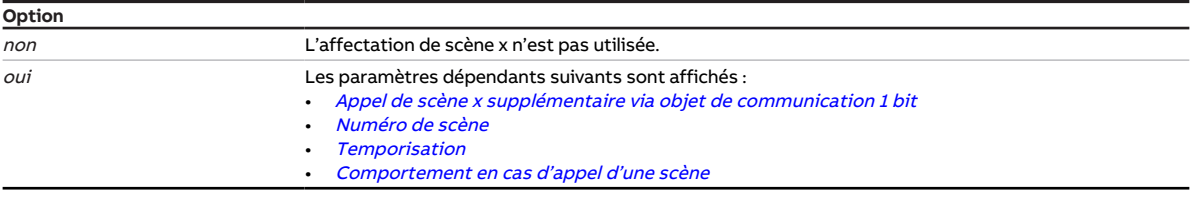

- Fenêtre de paramétrage [Configuration](#page-116-0) \ Paramètre Déverrouiller sortie  $X + Y \setminus$  Option oui
- Fenêtre de paramétrage [Modules de stores X+Y](#page-125-0)\Fenêtre de paramétrage [Fonctions \[module de](#page-126-0) [stores\]](#page-126-0) \ Paramètre [Application](#page-155-0) \ Option Module de commutation
- Fenêtre de paramétrage [Module de commutation X](#page-138-0) \ Fenêtre de paramétrage [Fonctions \[module de](#page-139-0) [commutation\]](#page-139-0)\ Paramètre [Déverrouiller fonction Scènes \[module de commutation\]](#page-181-0)\ Option oui
- Fenêtre de paramétrage Module de commutation  $X \setminus$  Fenêtre de paramétrage [Affectations de scènes](#page-148-0) [\[module de commutation\]](#page-148-0) \ Paramètre [Définition des paramètres](#page-198-0) \ Option individuel
- Ce paramètre se trouve dans la fenêtre de paramétrage [Module de commutation X](#page-138-0)\Fenêtre de paramétrage [Affectations de scènes \[module de commutation\]](#page-148-0).

# **7.4.120 Verrouillage PORTE quand objet de communication "Liaison A" égal à**

Ce paramètre permet de définir quelle valeur de télégramme sur l'objet de communication [Liaison A](#page-260-3) entraîne le verrouillage de la PORTE. Lorsque la PORTE est verrouillée, les télégrammes reçus sur l'objet de communication *[Liaison B](#page-262-3)* sont ignorés.

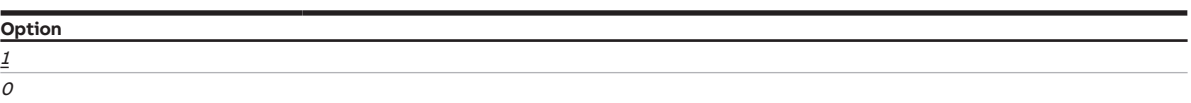

#### **Conditions préalables à la visibilité**

- Fenêtre de paramétrage *[Configuration](#page-116-0)* \ Paramètre *[Déverrouiller logique/seuil x-y](#page-195-0)* \ Option *oui*
- Fenêtre de paramétrage [Logique/seuil](#page-120-0) \ Fenêtre de paramétrage [Logique/Seuil x](#page-121-0) \ Paramètre [Fonc](#page-177-0)[tion logique](#page-177-0) \ Option PORTE
- Ce paramètre se trouve dans la fenêtre de paramétrage [Logique/seuil](#page-120-0) \ Fenêtre de paramétrage [Lo](#page-121-0)[gique/Seuil x](#page-121-0).

### **7.4.121 Temps mort ouverture de store depuis la position finale basse (= 100 %)**

Ce paramètre permet de régler la compensation du temps mort pour l'ouverture de store. Le temps mort "ouverture de store" décrit la durée entre la réception de la commande d'ouverture et le début de l'ouverture de store.

Informations complémentaires → [Temps morts, Page 288](#page-287-1).

#### **Exemple**

- 1. Le store se trouve en position finale basse (= 100 %).
- 2. La valeur de télégramme 50 % est reçue.
- $\Rightarrow$  L'arbre moteur commence à tourner. Le store reste en position finale basse.
- 3. Le déplacement d'ouverture visible du store commence une fois que le temps mort est écoulé.  $\Rightarrow$  Le store atteint la position de 50 % souhaitée.
- $\Rightarrow$  En raison de la compensation réglée, l'arbre moteur tourne plus longtemps et le store atteint la position de 50 % souhaitée.

# **Option**

 $0 \ldots 5000 \, \text{ms}$ 

#### **Conditions préalables à la visibilité**

- Fenêtre de paramétrage [Configuration](#page-116-0) \ Paramètre Déverrouiller sortie  $X + Y \setminus$  Option oui
- Fenêtre de paramétrage [Modules de stores X+Y](#page-125-0)\Fenêtre de paramétrage [Fonctions \[module de](#page-126-0) [stores\]](#page-126-0)\ Paramètre [Application](#page-155-0) \ Option Module de stores
- Fenêtre de paramétrage Modules de stores  $X+Y\setminus F$ enêtre de paramétrage [Store](#page-129-0)
	- Paramètre *[Définition des paramètres](#page-198-0)* \ Option *individuel*
	- Paramètre *[Régler les temps morts](#page-217-0)* \ Option *Défini(e) par l'utilisateur*
- Ce paramètre se trouve dans la fenêtre de paramétrage [Modules de stores X+Y](#page-125-0) \ Fenêtre de paramétrage [Store](#page-129-0).

### **7.4.122 Temps mort réglage de store en cas de changement de direction**

Ce paramètre permet de régler la compensation du temps mort pour le réglage de store après un changement de direction. Le temps mort "réglage de store" décrit la durée entre la réception d'une commande de déplacement impliquant un changement de direction et l'exécution de la commande de déplacement.

Informations complémentaires → [Temps morts, Page 288](#page-287-1).
#### **Exemple**

- 1. Le store est ouvert (= 50 %).
- 2. Le télégramme "Store ferm." est reçu.  $\Rightarrow$  Le store se ferme à 60 %.
- 3. Le télégramme "Store ouv." (changement de direction) est reçu.
- ð Le store s'ouvre à 55 %.
- $\Rightarrow$  En raison de la compensation réglée, l'arbre moteur tourne plus longtemps et le store atteint la position souhaitée (= 50 %).

# **Option**

0 ... 5000 ms

#### **Conditions préalables à la visibilité**

- Fenêtre de paramétrage [Configuration](#page-116-0) \ Paramètre Déverrouiller sortie  $X + Y \setminus$  Option oui
- Fenêtre de paramétrage [Modules de stores X+Y](#page-125-0)\Fenêtre de paramétrage [Fonctions \[module de](#page-126-0) [stores\]](#page-126-0)\ Paramètre [Application](#page-155-0) \ Option Module de stores
- Fenêtre de paramétrage [Modules de stores X+Y](#page-125-0)\Fenêtre de paramétrage [Store](#page-129-0) – Paramètre [Définition des paramètres](#page-198-0) \ Option individuel
	- Paramètre [Régler les temps morts](#page-217-0) \ Option Défini(e) par l'utilisateur
- Ce paramètre se trouve dans la fenêtre de paramétrage Modules de stores  $X+Y\$ Fenêtre de paramétrage [Store](#page-129-0).

# **7.4.123 Temps mort ouverture de lamelle (depuis la position 100 % fermée)**

<span id="page-216-0"></span>Ce paramètre permet de régler la compensation du temps mort pour l'ouverture des lamelles depuis la position fermée (= 100 %). Le temps mort "ouverture de lamelle" décrit la durée entre la réception de la commande d'ouverture et le début de l'ouverture de lamelle.

Informations complémentaires → [Temps morts, Page 288](#page-287-0).

#### **Exemple**

Les lamelles sont complètement fermées (= 100 %). Le télégramme "Réglage lamelles ouv." est reçu. L'arbre moteur commence à tourner. Les lamelles restent cependant fermées et ne commencent à bouger qu'après écoulement du temps mort.

- 1. Les lamelles sont fermées (= 100 %).
- 2. Le télégramme "Ouvrir lamelles" est reçu.
- $\Rightarrow$  L'arbre moteur commence à tourner. Les lamelles restent fermées.
- 3. L'ouverture visible des lamelles commence une fois que le temps mort est écoulé.  $\Rightarrow$  Les lamelles n'atteignent pas la position souhaitée.
- $\Rightarrow$  En raison de la compensation réglée, l'arbre moteur tourne plus longtemps et les lamelles atteignent la position souhaitée.

#### **Option**

 $Q_{...}$  5000 ms

- Fenêtre de paramétrage *[Configuration](#page-116-0)* \ Paramètre *[Déverrouiller sortie X + Y](#page-159-0)* \ Option *oui*
- Fenêtre de paramétrage [Modules de stores X+Y](#page-125-0)\Fenêtre de paramétrage [Fonctions \[module de](#page-126-0) [stores\]](#page-126-0) \ Paramètre [Application](#page-155-0) \ Option Module de stores
- Fenêtre de paramétrage [Modules de stores X+Y](#page-125-0)\Fenêtre de paramétrage [Fonctions \[module de](#page-126-0) [stores\]](#page-126-0) \ Paramètre [Mode de fonctionnement](#page-168-0) \ Option Commande de store avec réglage des lamelles
- Fenêtre de paramétrage [Modules de stores X+Y](#page-125-0) \ Fenêtre de paramétrage [Store](#page-129-0)
	- Paramètre *[Définition des paramètres](#page-198-0)* \ Option *individuel*
	- Paramètre *[Régler les temps morts](#page-217-0)* \ Option *Défini(e) par l'utilisateur*
- Ce paramètre se trouve dans la fenêtre de paramétrage Modules de stores  $X+Y\$ Fenêtre de paramétrage [Store](#page-129-0).

# **7.4.124 Temps mort réglage des lamelles en cas de changement de direction**

<span id="page-217-1"></span>Ce paramètre permet de régler la compensation du temps mort pour le réglage des lamelles après un changement de direction. Le temps mort "réglage de lamelle" décrit la durée entre la réception d'une commande de déplacement impliquant un changement de direction et l'exécution de la commande de déplacement.

Informations complémentaires → [Temps morts, Page 288](#page-287-0).

### **Exemple**

- 1. Les lamelles se trouvent dans la position 50 %.
- 2. Le télégramme 60 % est reçu.
	- $\Rightarrow$  Les lamelles se ferment.
- 3. Les lamelles se trouvent dans la position 60 %.
- 4. Le télégramme 50 % est reçu (changement de direction).
	- ð Les lamelles s'ouvrent.
- 5. Les lamelles se trouvent dans la position 55 %.
- $\Rightarrow$  En raison de la compensation réglée, l'arbre moteur tourne plus longtemps et les lamelles atteignent la position souhaitée (= 50 %).

#### **Option**

0 ... 5000 ms

### **Conditions préalables à la visibilité**

- Fenêtre de paramétrage [Configuration](#page-116-0) \ Paramètre Déverrouiller sortie  $X + Y \setminus$  Option oui
- Fenêtre de paramétrage [Modules de stores X+Y](#page-125-0)\Fenêtre de paramétrage [Fonctions \[module de](#page-126-0) [stores\]](#page-126-0) \ Paramètre [Application](#page-155-0) \ Option Module de stores
- Fenêtre de paramétrage [Modules de stores X+Y](#page-125-0)\Fenêtre de paramétrage [Fonctions \[module de](#page-126-0) [stores\]](#page-126-0) \ Paramètre [Mode de fonctionnement](#page-168-0) \ Option Commande de store avec réglage des lamelles
- Fenêtre de paramétrage [Modules de stores X+Y](#page-125-0)\Fenêtre de paramétrage [Store](#page-129-0) – Paramètre [Définition des paramètres](#page-198-0) \ Option individuel
	- Paramètre *[Régler les temps morts](#page-217-0)* \ Option *Défini(e) par l'utilisateur*
- Ce paramètre se trouve dans la fenêtre de paramétrage Modules de stores  $X+Y\setminus F$ enêtre de paramé-trage [Store](#page-129-0).

# **7.4.125 Régler les temps morts**

<span id="page-217-0"></span>Ce paramètre permet de déterminer si le système doit utiliser les temps morts standards ou des temps morts personnalisés pour piloter l'entraînement raccordé.

Informations complémentaires → [Temps morts, Page 288](#page-287-0).

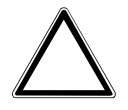

### **ATTENTION – Dysfonctionnements**

Des paramètres mal réglés peuvent provoquer des dysfonctionnements.

▶ Respecter les caractéristiques techniques de l'entraînement raccordé.

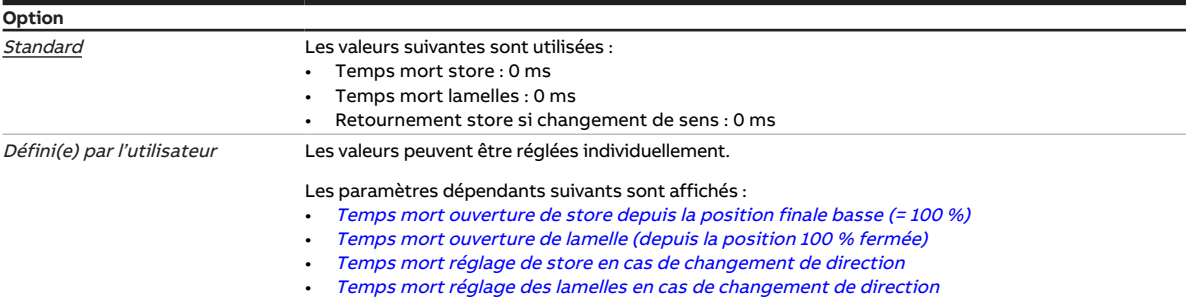

#### **Conditions préalables à la visibilité**

- Fenêtre de paramétrage [Configuration](#page-116-0) \ Paramètre Déverrouiller sortie  $X + Y \setminus$  Option oui
- Fenêtre de paramétrage [Modules de stores X+Y](#page-125-0)\Fenêtre de paramétrage [Fonctions \[module de](#page-126-0) [stores\]](#page-126-0) \ Paramètre [Application](#page-155-0) \ Option Module de stores
- Fenêtre de paramétrage [Modules de stores X+Y](#page-125-0) \ Fenêtre de paramétrage [Store](#page-129-0) \ Paramètre [Défini](#page-198-0)[tion des paramètres](#page-198-0) \ Option individuel
- Ce paramètre se trouve dans la fenêtre de paramétrage Modules de stores  $X+Y\$ Fenêtre de paramétrage [Store](#page-129-0).

## **7.4.126 Verrouiller éclairage escalier après retour de la tension du bus**

<span id="page-218-0"></span>Ce paramètre permet de définir si la fonction Éclairage escalier doit être verrouillée au retour de la tension du bus.

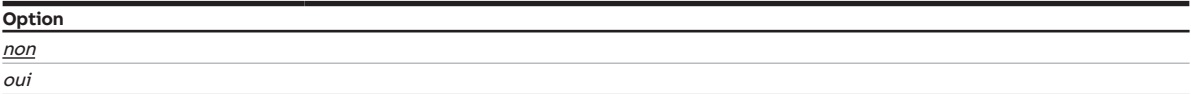

- Fenêtre de paramétrage *[Configuration](#page-116-0)* \ Paramètre *[Déverrouiller sortie X + Y](#page-159-0)* \ Option *oui*
- Fenêtre de paramétrage Modules de stores  $X+Y\setminus F$ enêtre de paramétrage [Fonctions \[module de](#page-126-0) [stores\]](#page-126-0) \ Paramètre [Application](#page-155-0) \ Option Module de commutation
- Fenêtre de paramétrage Module de commutation  $X \setminus$  Fenêtre de paramétrage [Fonctions \[module de](#page-139-0) [commutation\]](#page-139-0)\Paramètre [Déverrouiller fonction Temps](#page-181-0)\Option Éclairage escalier
- Fenêtre de paramétrage *[Module de commutation X](#page-138-0)*  $\setminus$  Fenêtre de paramétrage *[Éclairage escalier](#page-143-0)* – Paramètre *[Définition des paramètres](#page-198-0)* \ Option *individuel* 
	- Paramètre *[Verrouiller éclairage escalier via objet de communication](#page-219-0)* \ Option *oui*
- Ce paramètre se trouve dans la fenêtre de paramétrage [Module de commutation X](#page-138-0) \ Fenêtre de paramétrage *[Éclairage escalier](#page-143-0)*.

# **7.4.127 Comportement de commutation éclairage escalier si valeur de télégramme 0/1**

Ce paramètre définit avec quelle valeur de télégramme la sortie est activée et désactivée prématurément.

## **Remarque**

Si la fonction Marche permanente est active, la fonction Éclairage escalier ne peut pas être désactivée prématurément.

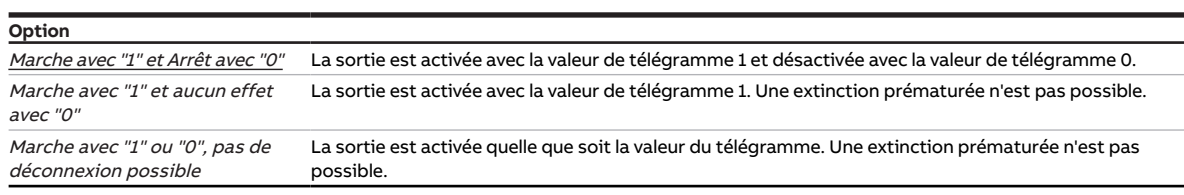

#### **Conditions préalables à la visibilité**

- Fenêtre de paramétrage [Configuration](#page-116-0) \ Paramètre Déverrouiller sortie  $X + Y \setminus$  Option oui
- Fenêtre de paramétrage [Modules de stores X+Y](#page-125-0)\Fenêtre de paramétrage [Fonctions \[module de](#page-126-0) [stores\]](#page-126-0) \ Paramètre [Application](#page-155-0) \ Option Module de commutation
- Fenêtre de paramétrage Module de commutation  $X \setminus$  Fenêtre de paramétrage [Fonctions \[module de](#page-139-0) [commutation\]](#page-139-0) \ Paramètre [Déverrouiller fonction Temps](#page-181-0) \ Option Éclairage escalier
- Fenêtre de paramétrage *[Module de commutation X](#page-138-0)* \ Fenêtre de paramétrage *[Éclairage escalier](#page-143-0)* \ Paramètre [Définition des paramètres](#page-198-0) \ Option individuel
- Ce paramètre se trouve dans la fenêtre de paramétrage [Module de commutation X](#page-138-0)\Fenêtre de paramétrage *[Éclairage escalier](#page-143-0)*.

# **7.4.128 Verrouiller éclairage escalier via objet de communication**

<span id="page-219-0"></span>Ce paramètre permet de déterminer si la fonction Éclairage escalier peut être verrouillée via un objet de communication. Si la fonction Éclairage escalier est verrouillée, la commande d'activation est transmise sans fonction Temps dans la chaîne fonctionnelle. La sortie se comporte en fonction de son paramétrage.

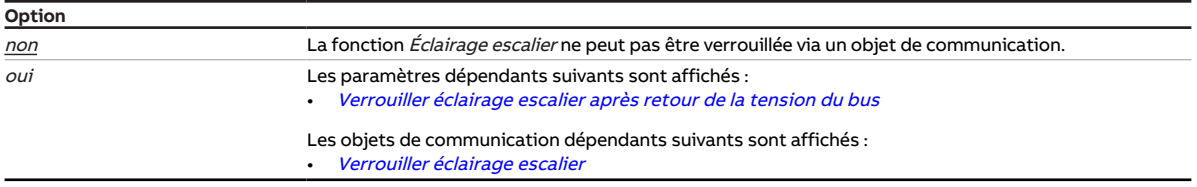

- Fenêtre de paramétrage [Configuration](#page-116-0) \ Paramètre Déverrouiller sortie  $X + Y \setminus$  Option oui
- Fenêtre de paramétrage [Modules de stores X+Y](#page-125-0)\Fenêtre de paramétrage [Fonctions \[module de](#page-126-0) [stores\]](#page-126-0) \ Paramètre [Application](#page-155-0) \ Option Module de commutation
- Fenêtre de paramétrage [Module de commutation X](#page-138-0) \ Fenêtre de paramétrage [Fonctions \[module de](#page-139-0) [commutation\]](#page-139-0) \ Paramètre [Déverrouiller fonction Temps](#page-181-0) \ Option Éclairage escalier
- Fenêtre de paramétrage [Module de commutation X](#page-138-0)\Fenêtre de paramétrage [Éclairage escalier](#page-143-0)\Paramètre [Définition des paramètres](#page-198-0) \ Option individuel
- Ce paramètre se trouve dans la fenêtre de paramétrage Module de commutation  $X \setminus$  Fenêtre de paramétrage *[Éclairage escalier](#page-143-0)*.

# **7.4.129 Durée d'éclairage escalier**

Ce paramètre définit combien de temps la sortie reste activée après un télégramme Marche.

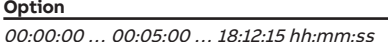

#### **Conditions préalables à la visibilité**

- Fenêtre de paramétrage *[Configuration](#page-116-0)* \ Paramètre *[Déverrouiller sortie X + Y](#page-159-0)* \ Option *oui*
- Fenêtre de paramétrage Modules de stores  $X+Y\setminus F$ enêtre de paramétrage [Fonctions \[module de](#page-126-0) [stores\]](#page-126-0) \ Paramètre [Application](#page-155-0) \ Option Module de commutation
- Fenêtre de paramétrage Module de commutation  $X \setminus F$ enêtre de paramétrage [Fonctions \[module de](#page-139-0) [commutation\]](#page-139-0)\Paramètre [Déverrouiller fonction Temps](#page-181-0)\Option Éclairage escalier
- Fenêtre de paramétrage *[Module de commutation X](#page-138-0)* \ Fenêtre de paramétrage *[Éclairage escalier](#page-143-0)* \ Paramètre [Définition des paramètres](#page-198-0) \ Option individuel
- Ce paramètre se trouve dans la fenêtre de paramétrage Module de commutation  $X \setminus$  Fenêtre de paramétrage [Éclairage escalier](#page-143-0).

# **7.4.130 Remplacer durée d'éclairage escalier si téléchargement**

<span id="page-220-0"></span>Ce paramètre permet de déterminer si la durée d'éclairage escalier doit être écrasée en cas de téléchargement de l'application sur l'appareil.

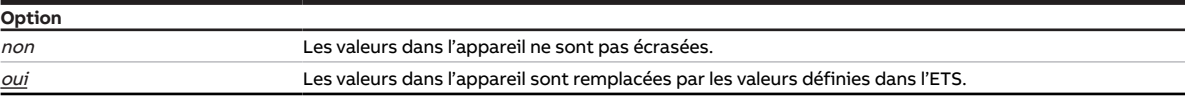

- Fenêtre de paramétrage [Configuration](#page-116-0) \ Paramètre Déverrouiller sortie  $X + Y \setminus$  Option oui
- Fenêtre de paramétrage [Modules de stores X+Y](#page-125-0)\Fenêtre de paramétrage [Fonctions \[module de](#page-126-0) [stores\]](#page-126-0) \ Paramètre [Application](#page-155-0) \ Option Module de commutation
- Fenêtre de paramétrage Module de commutation  $X \setminus$  Fenêtre de paramétrage [Fonctions \[module de](#page-139-0) [commutation\]](#page-139-0)\Paramètre [Déverrouiller fonction Temps](#page-181-0) \ Option Éclairage escalier
- Fenêtre de paramétrage *[Module de commutation X](#page-138-0)*  $\setminus$  Fenêtre de paramétrage *[Éclairage escalier](#page-143-0)* 
	- Paramètre *[Définition des paramètres](#page-198-0)* \ Option *individuel*
	- Paramètre [Modifier durée d'éclairage escalier via objet de communication](#page-222-0) \ Option oui ou
	- Paramètre [Modifier la durée d'éclairage escalier via l'i-bus® Tool](#page-222-1)\ Option oui
- Ce paramètre se trouve dans la fenêtre de paramétrage Module de commutation  $X \setminus$  Fenêtre de paramétrage *[Éclairage escalier](#page-143-0)*.

# **7.4.131 Redémarrer durée d'éclairage escalier après marche permanente**

Ce paramètre détermine si la durée d'éclairage escalier doit redémarrer après la fin de la fonction Marche permanente.

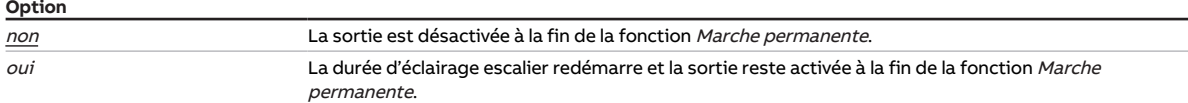

#### **Conditions préalables à la visibilité**

- Fenêtre de paramétrage [Configuration](#page-116-0) \ Paramètre Déverrouiller sortie  $X + Y \setminus$  Option oui
- Fenêtre de paramétrage [Modules de stores X+Y](#page-125-0)\Fenêtre de paramétrage [Fonctions \[module de](#page-126-0) [stores\]](#page-126-0)\Paramètre [Application](#page-155-0)\Option Module de commutation
- Fenêtre de paramétrage [Module de commutation X](#page-138-0) \ Fenêtre de paramétrage [Fonctions \[module de](#page-139-0) [commutation\]](#page-139-0)\ Paramètre [Déverrouiller fonction Temps](#page-181-0) \ Option Éclairage escalier
- Fenêtre de paramétrage [Module de commutation X](#page-138-0) \ Fenêtre de paramétrage [Éclairage escalier](#page-143-0) \ Paramètre [Définition des paramètres](#page-198-0) \ Option individuel
- Ce paramètre se trouve dans la fenêtre de paramétrage [Module de commutation X](#page-138-0) \ Fenêtre de paramétrage *[Éclairage escalier](#page-143-0)*.

# **7.4.132 Durée d'éclairage escalier redémarrable**

<span id="page-221-0"></span>Ce paramètre permet de déterminer si la durée d'éclairage escalier sera prolongée par des télégrammes Marche supplémentaires.

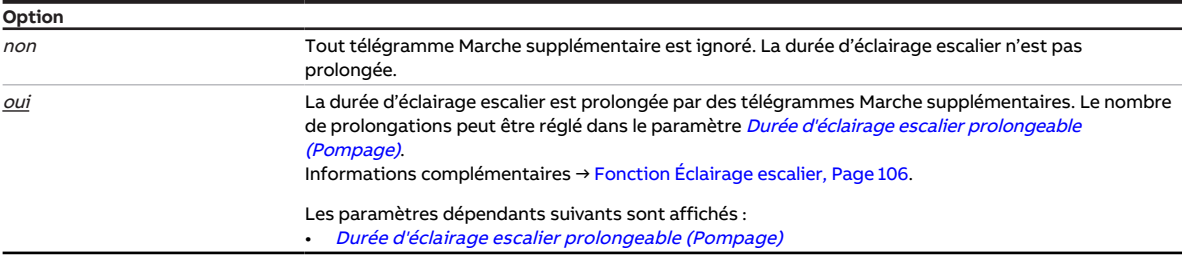

- Fenêtre de paramétrage *[Configuration](#page-116-0)* \ Paramètre *[Déverrouiller sortie X + Y](#page-159-0)* \ Option *oui*
- Fenêtre de paramétrage [Modules de stores X+Y](#page-125-0)\Fenêtre de paramétrage [Fonctions \[module de](#page-126-0) [stores\]](#page-126-0)\Paramètre [Application](#page-155-0)\Option Module de commutation
- Fenêtre de paramétrage Module de commutation  $X \setminus$  Fenêtre de paramétrage [Fonctions \[module de](#page-139-0) [commutation\]](#page-139-0)\Paramètre [Déverrouiller fonction Temps](#page-181-0)\Option Éclairage escalier
- Fenêtre de paramétrage Module de commutation  $X \setminus$  Fenêtre de paramétrage [Éclairage escalier](#page-143-0)  $\setminus$  Paramètre [Définition des paramètres](#page-198-0) \ Option individuel
- Ce paramètre se trouve dans la fenêtre de paramétrage Module de commutation  $X \setminus$  Fenêtre de paramétrage *[Éclairage escalier](#page-143-0)*.

# **7.4.133 Modifier la durée d'éclairage escalier via l'i-bus® Tool**

<span id="page-222-1"></span>Ce paramètre permet de déterminer si la durée d'éclairage escalier définie dans l'ETS doit pouvoir être modifiée via l'i-bus® Tool.

## **Remarque**

L'interface avec l'i-bus® Tool n'est pas disponible pour les applications V1.0 et V1.1 et ne sera implémentée que dans la prochaine version.

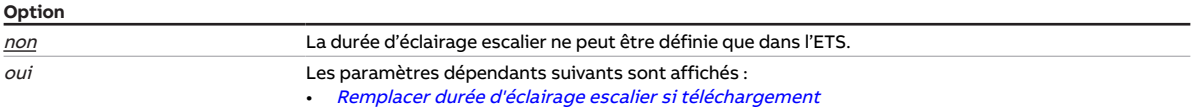

### **Conditions préalables à la visibilité**

- Fenêtre de paramétrage [Configuration](#page-116-0) \ Paramètre Déverrouiller sortie  $X + Y \setminus$  Option oui
- Fenêtre de paramétrage [Modules de stores X+Y](#page-125-0)\Fenêtre de paramétrage [Fonctions \[module de](#page-126-0) [stores\]](#page-126-0)\Paramètre [Application](#page-155-0)\Option Module de commutation
- Fenêtre de paramétrage [Module de commutation X](#page-138-0) \ Fenêtre de paramétrage [Fonctions \[module de](#page-139-0) [commutation\]](#page-139-0)\ Paramètre [Déverrouiller fonction Temps](#page-181-0) \ Option Éclairage escalier
- Fenêtre de paramétrage [Module de commutation X](#page-138-0) \ Fenêtre de paramétrage [Éclairage escalier](#page-143-0) \ Paramètre [Définition des paramètres](#page-198-0) \ Option individuel
- Ce paramètre se trouve dans la fenêtre de paramétrage *[Module de commutation X](#page-138-0)* \ Fenêtre de paramétrage *[Éclairage escalier](#page-143-0)*.

# **7.4.134 Modifier durée d'éclairage escalier via objet de communication**

<span id="page-222-0"></span>Ce paramètre permet de déterminer si la durée d'éclairage escalier définie dans l'ETS doit pouvoir être modifiée via l'objet de communication [Durée d'éclairage escalier](#page-273-0).

## **Remarque**

La durée d'éclairage escalier modifiée n'est appliquée qu'à l'appel suivant de la fonction Éclairage escalier.

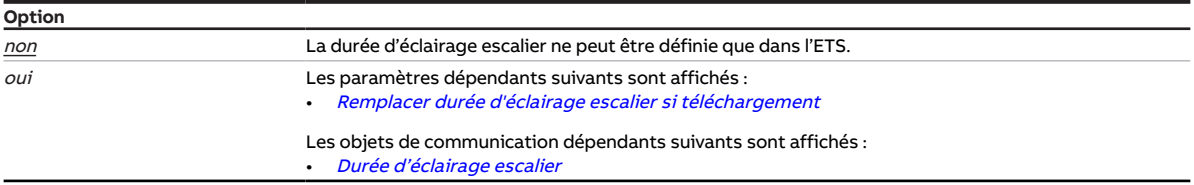

- Fenêtre de paramétrage *[Configuration](#page-116-0)* \ Paramètre *[Déverrouiller sortie X + Y](#page-159-0)* \ Option *oui*
- Fenêtre de paramétrage [Modules de stores X+Y](#page-125-0)\Fenêtre de paramétrage [Fonctions \[module de](#page-126-0) [stores\]](#page-126-0) \ Paramètre [Application](#page-155-0) \ Option Module de commutation
- Fenêtre de paramétrage Module de commutation  $X \setminus$  Fenêtre de paramétrage [Fonctions \[module de](#page-139-0) [commutation\]](#page-139-0)\Paramètre [Déverrouiller fonction Temps](#page-181-0)\Option Éclairage escalier
- Fenêtre de paramétrage Module de commutation  $X \setminus$  Fenêtre de paramétrage [Éclairage escalier](#page-143-0)  $\setminus$  Paramètre [Définition des paramètres](#page-198-0) \ Option individuel
- Ce paramètre se trouve dans la fenêtre de paramétrage [Module de commutation X](#page-138-0) \ Fenêtre de paramétrage *[Éclairage escalier](#page-143-0)*.

# **7.4.135 Durée d'éclairage escalier prolongeable (Pompage)**

<span id="page-223-0"></span>Ce paramètre permet de déterminer combien de fois la durée d'éclairage escalier peut être prolongée.

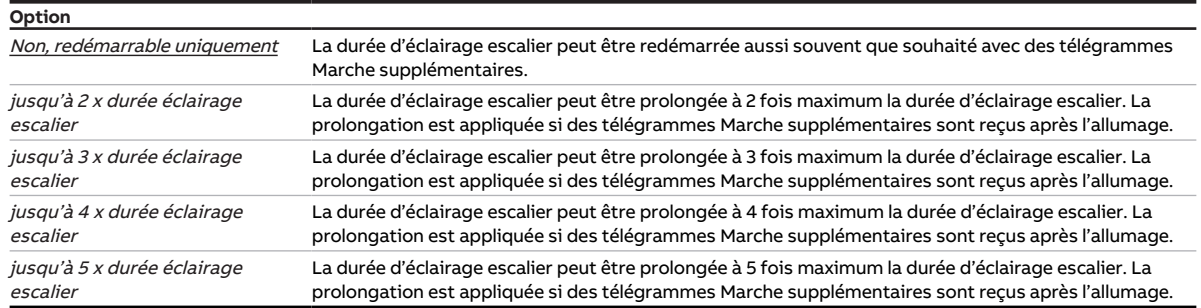

#### **Conditions préalables à la visibilité**

- Fenêtre de paramétrage [Configuration](#page-116-0) \ Paramètre Déverrouiller sortie  $X + Y \setminus$  Option oui
- Fenêtre de paramétrage [Modules de stores X+Y](#page-125-0)\Fenêtre de paramétrage [Fonctions \[module de](#page-126-0) [stores\]](#page-126-0)\ Paramètre [Application](#page-155-0) \ Option Module de commutation
- Fenêtre de paramétrage Module de commutation  $X \setminus$  Fenêtre de paramétrage [Fonctions \[module de](#page-139-0) [commutation\]](#page-139-0)\ Paramètre [Déverrouiller fonction Temps](#page-181-0) \ Option Éclairage escalier
- Fenêtre de paramétrage *[Module de commutation X](#page-138-0)* \ Fenêtre de paramétrage *[Éclairage escalier](#page-143-0)* – Paramètre *[Définition des paramètres](#page-198-0)* \ Option *individuel* 
	- Paramètre [Durée d'éclairage escalier redémarrable](#page-221-0) \ Option oui
- Ce paramètre se trouve dans la fenêtre de paramétrage *[Module de commutation X](#page-138-0)* \ Fenêtre de paramétrage *[Éclairage escalier](#page-143-0)*.

## **7.4.136 Pause à l'inversion de sens**

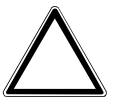

### **ATTENTION**

Une pause à l'inversion de sens définie trop courte peut endommager l'entraînement raccordé. ▶ Respecter les caractéristiques techniques de l'entraînement raccordé.

Ce paramètre permet de définir la durée de la pause à l'inversion de sens.

#### **Remarque**

La pause à l'inversion de sens correspond au temps qu'il faut attendre lors d'un changement de direction de déplacement du store. L'entraînement doit être mis hors tension durant cette période.

#### **Remarque**

En cas de coupure de la tension du bus, il y a toujours une pause à l'inversion de sens de 1 seconde. En service, en présence de la tension du bus, la valeur paramétrée est appliquée.

**Option**

50 … 500 … 5000 ms

- Fenêtre de paramétrage *[Configuration](#page-116-0)* \ Paramètre *[Déverrouiller sortie X + Y](#page-159-0)* \ Option *oui*
- Fenêtre de paramétrage [Modules de stores X+Y](#page-125-0)\Fenêtre de paramétrage [Fonctions \[module de](#page-126-0) [stores\]](#page-126-0) \ Paramètre [Application](#page-155-0) \ Option Module de stores
- Fenêtre de paramétrage [Modules de stores X+Y](#page-125-0)\Fenêtre de paramétrage [Entraînement](#page-128-0) \ Paramètre [Définition des paramètres](#page-198-0) \ Option individuel
- Ce paramètre se trouve dans la fenêtre de paramétrage [Modules de stores X+Y](#page-125-0)\Fenêtre de paramétrage [Entraînement](#page-128-0).

# **7.4.137 Limite inférieure (0 % = haut ; 100 % = bas)**

Ce paramètre permet de définir la limite inférieure de la limitation de plage de course.

Informations complémentaires → [Limitation de la plage de course, Page 287](#page-286-0).

**Option** 0 … 100 %

#### **Conditions préalables à la visibilité**

- Fenêtre de paramétrage [Configuration](#page-116-0) \ Paramètre Déverrouiller sortie  $X + Y \setminus$  Option oui
- Fenêtre de paramétrage [Modules de stores X+Y](#page-125-0)\Fenêtre de paramétrage [Fonctions \[module de](#page-126-0) [stores\]](#page-126-0) \ Paramètre [Application](#page-155-0) \ Option Module de stores
- Fenêtre de paramétrage [Modules de stores X+Y](#page-125-0)\Fenêtre de paramétrage [Store](#page-129-0)
	- Paramètre *[Définition des paramètres](#page-198-0)* \ Option *individuel*
	- Paramètre [Limiter zone de déplacement via objet de communication](#page-176-0) \ Option Déplacer store Ouv./ Ferm. de façon limitée ou Activer limite
- Ce paramètre se trouve dans la fenêtre de paramétrage *[Modules de stores X+Y](#page-125-0)* \ Fenêtre de paramé-trage [Store](#page-129-0).

## **7.4.138 La limite inférieure s'applique aux commandes directes**

Ce paramètre permet de déterminer si la limite supérieure de la limitation de plage de course doit s'appliquer aux commandes directes.

Informations complémentaires → [Mode direct, Page 104](#page-103-0), → [Limitation de la plage de course, Page 287](#page-286-0).

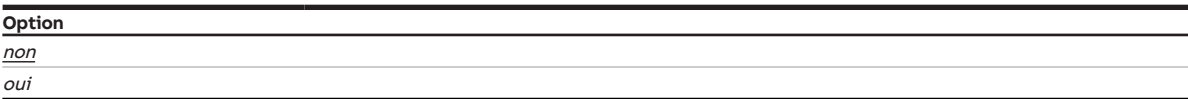

- Fenêtre de paramétrage *[Configuration](#page-116-0)* \ Paramètre *[Déverrouiller sortie X + Y](#page-159-0)* \ Option *oui*
- Fenêtre de paramétrage [Modules de stores X+Y](#page-125-0)\Fenêtre de paramétrage [Fonctions \[module de](#page-126-0) [stores\]](#page-126-0) \ Paramètre [Application](#page-155-0) \ Option Module de stores
- Fenêtre de paramétrage Modules de stores  $X+Y\setminus F$ enêtre de paramétrage [Store](#page-129-0)
	- Paramètre *[Définition des paramètres](#page-198-0)* \ Option *individuel*
	- Paramètre [Limiter zone de déplacement via objet de communication](#page-176-0) \ Option Déplacer store Ouv./ Ferm. de façon limitée ou Activer limite
- Ce paramètre se trouve dans la fenêtre de paramétrage Modules de stores  $X+Y\$ Fenêtre de paramétrage [Store](#page-129-0).

# **7.4.139 La limite inférieure s'applique aux commandes du contrôle automatique de la protection contre le soleil**

Ce paramètre permet de déterminer si la limite inférieure de la limitation de plage de course doit s'appliquer aux commandes du contrôle automatique de la protection contre le soleil.

Informations complémentaires → [Fonction Contrôle automatique de la protection contre le soleil, Page](#page-101-0)  [102](#page-101-0), → [Limitation de la plage de course, Page 287](#page-286-0).

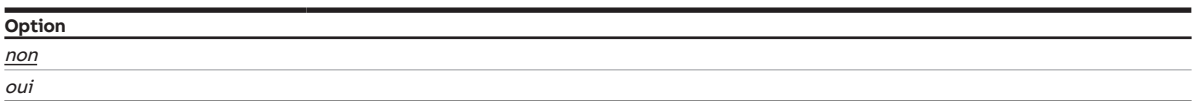

## **Conditions préalables à la visibilité**

- Fenêtre de paramétrage [Configuration](#page-116-0) \ Paramètre Déverrouiller sortie  $X + Y \setminus$  Option oui
- Fenêtre de paramétrage [Modules de stores X+Y](#page-125-0)\Fenêtre de paramétrage [Fonctions \[module de](#page-126-0) [stores\]](#page-126-0) \ Paramètre [Application](#page-155-0) \ Option Module de stores
- Fenêtre de paramétrage *Modules de stores*  $X+Y\setminus F$ *enêtre de paramétrage [Store](#page-129-0)* – Paramètre *[Définition des paramètres](#page-198-0)* \ Option *individuel* 
	- Paramètre [Limiter zone de déplacement via objet de communication](#page-176-0) \ Option Déplacer store Ouv./ Ferm. de façon limitée ou Activer limite
- Ce paramètre se trouve dans la fenêtre de paramétrage Modules de stores  $X+Y\$ Fenêtre de paramétrage [Store](#page-129-0).

# **7.4.140 seuil inférieur**

Ce paramètre permet de définir le seuil inférieur. Les valeurs par défaut et les unités dépendent de l'op-tion sélectionnée dans le paramètre [Type de point de données objet de communication "Entrée de seuil"](#page-169-0).

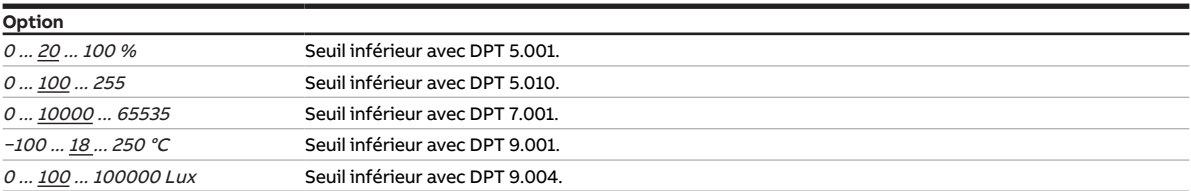

#### **Conditions préalables à la visibilité**

- Fenêtre de paramétrage [Configuration](#page-116-0) \ Paramètre [Déverrouiller logique/seuil x-y](#page-195-0) \ Option oui
- Fenêtre de paramétrage [Logique/seuil](#page-120-0) \ Fenêtre de paramétrage [Logique/Seuil x](#page-121-0) \ Paramètre [Fonc](#page-177-0)[tion logique](#page-177-0) \ Option Seuil
- Ce paramètre se trouve dans la fenêtre de paramétrage [Logique/seuil](#page-120-0) \ Fenêtre de paramétrage [Lo](#page-121-0)[gique/Seuil x](#page-121-0).

# **7.4.141 Comportement si résultat "0" [module de stores]**

Ce paramètre définit le comportement du store lorsque le résultat de la fonction Logique ou Seuil est 0.

Le résultat n'entraîne pas forcément un déplacement du store.

## **Remarque**

Le déplacement ou non du store dépend des facteurs suivants :

- Paramétrage de la sortie → [Schéma des fonctions du module de stores, Page 88](#page-87-0)
- Priorités → [Priorités, Page 282](#page-281-0)

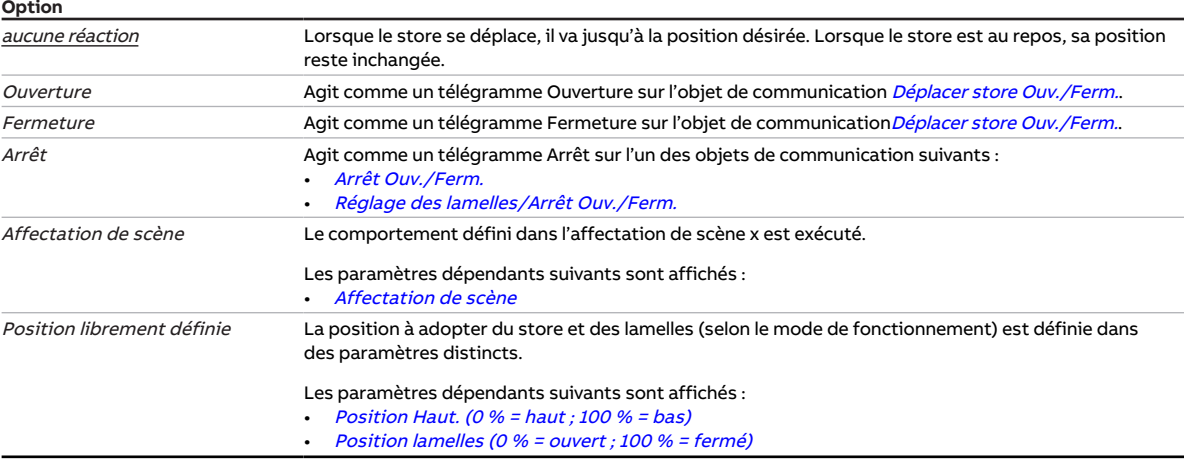

#### **Conditions préalables à la visibilité**

- Fenêtre de paramétrage *[Configuration](#page-116-0)* \ Paramètre *[Déverrouiller sortie X + Y](#page-159-0)* \ Option *oui*
- Fenêtre de paramétrage [Modules de stores X+Y](#page-125-0)\Fenêtre de paramétrage [Fonctions \[module de](#page-126-0) [stores\]](#page-126-0)
	- Paramètre [Application](#page-155-0) \ Option Module de stores
	- Paramètre [La sortie réagit à](#page-157-0) \ Option Logique/Seuil x
- Ce paramètre se trouve dans la fenêtre de paramétrage Modules de stores  $X+Y\$ Fenêtre de paramétrage [Fonctions \[module de stores\]](#page-126-0).

## **7.4.142 Comportement si résultat "0" [module de commutation]**

Ce paramètre définit le comportement de la sortie lorsque le résultat de la fonction Logique ou Seuil est  $\Omega$ .

Le résultat n'entraîne pas forcément un changement de l'état du contact de relais.

#### **Remarque**

L'ouverture ou la fermeture du relais de contact dépend des facteurs suivants :

- Paramétrage de la sortie → [Schéma des fonctions du module de commutation, Page 89](#page-88-0)
- Priorités → [Priorités, Page 282](#page-281-0)
- Réglage du paramètre [Comportement de la sortie](#page-231-0)

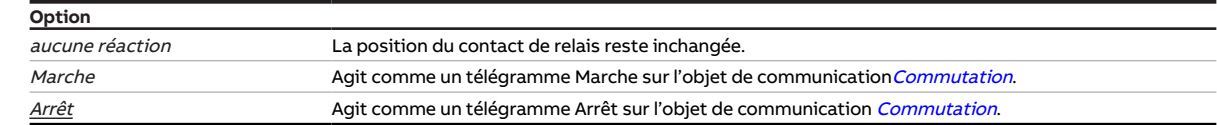

- Fenêtre de paramétrage *[Configuration](#page-116-0)* \ Paramètre *[Déverrouiller sortie X + Y](#page-159-0)* \ Option *oui*
- Fenêtre de paramétrage [Modules de stores X+Y](#page-125-0)\Fenêtre de paramétrage [Fonctions \[module de](#page-126-0) [stores\]](#page-126-0)
	- Paramètre [Application](#page-155-0) \ Option Module de commutation
	- Paramètre [La sortie réagit à](#page-157-0) \ Option Logique/Seuil x
- Ce paramètre se trouve dans la fenêtre de paramétrage [Module de commutation X](#page-138-0) \ Fenêtre de paramétrage [Fonctions \[module de commutation\]](#page-139-0)

# **7.4.143 Comportement si résultat "1" [module de stores]**

Ce paramètre définit le comportement du store lorsque le résultat de la fonction Logique ou Seuil est 1.

Le résultat n'entraîne pas forcément un déplacement du store.

## **Remarque**

- Le déplacement ou non du store dépend des facteurs suivants :
- Paramétrage de la sortie → [Schéma des fonctions du module de stores, Page 88](#page-87-0)
- Priorités → [Priorités, Page 282](#page-281-0)

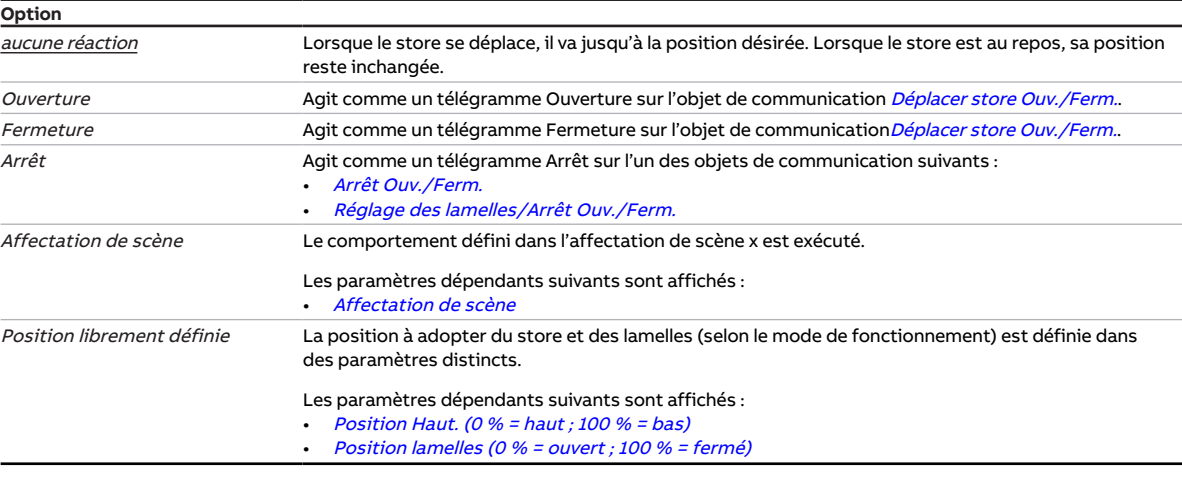

- Fenêtre de paramétrage [Configuration](#page-116-0) \ Paramètre Déverrouiller sortie  $X + Y \setminus$  Option oui
- Fenêtre de paramétrage [Modules de stores X+Y](#page-125-0)\Fenêtre de paramétrage [Fonctions \[module de](#page-126-0) [stores\]](#page-126-0)
	- Paramètre [Application](#page-155-0) \ Option Module de stores
	- Paramètre [La sortie réagit à](#page-157-0) \ Option Logique/Seuil x
- Ce paramètre se trouve dans la fenêtre de paramétrage [Modules de stores X+Y](#page-125-0)\Fenêtre de paramétrage [Fonctions \[module de stores\]](#page-126-0).

# **7.4.144 Comportement si résultat "1" [module de commutation]**

Ce paramètre définit le comportement de la sortie lorsque le résultat de la fonction Logique ou Seuil 1.

Le résultat n'entraîne pas forcément un changement de l'état du contact de relais.

### **Remarque**

L'ouverture ou la fermeture du relais de contact dépend des facteurs suivants :

- Paramétrage de la sortie → [Schéma des fonctions du module de commutation, Page 89](#page-88-0)
- Priorités → [Priorités, Page 282](#page-281-0)
- · Réglage du paramètre [Comportement de la sortie](#page-231-0)

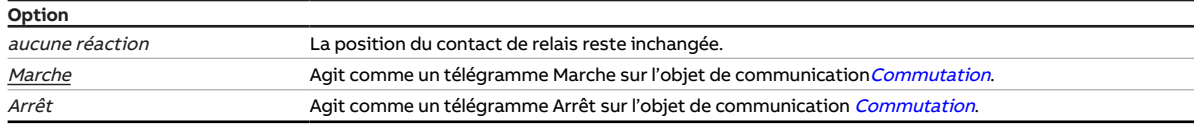

#### **Conditions préalables à la visibilité**

- Fenêtre de paramétrage [Configuration](#page-116-0) \ Paramètre Déverrouiller sortie  $X + Y \setminus$  Option oui
- Fenêtre de paramétrage Modules de stores  $X+Y$  Fenêtre de paramétrage [Fonctions \[module de](#page-126-0) [stores\]](#page-126-0)
	- Paramètre [Application](#page-155-0) \ Option Module de commutation
	- Paramètre [La sortie réagit à](#page-157-0) \ Option Logique/Seuil x
- Ce paramètre se trouve dans la fenêtre de paramétrage [Module de commutation X](#page-138-0) \ Fenêtre de paramétrage [Fonctions \[module de commutation\]](#page-139-0)

## **7.4.145 Comportement pour soleil = "0" (soleil absent)**

Ce paramètre définit comment le store doit se comporter en cas de baisse du niveau d'ensoleillement lorsque la fonction Contrôle automatique de la protection contre le soleil est activée.

Le changement du niveau d'ensoleillement n'entraîne pas forcément un déplacement du store.

## **Remarque**

Le déplacement ou non du store dépend des facteurs suivants :

- Paramétrage de la sortie → [Schéma des fonctions du module de stores, Page 88](#page-87-0)
- Priorités → [Priorités, Page 282](#page-281-0)

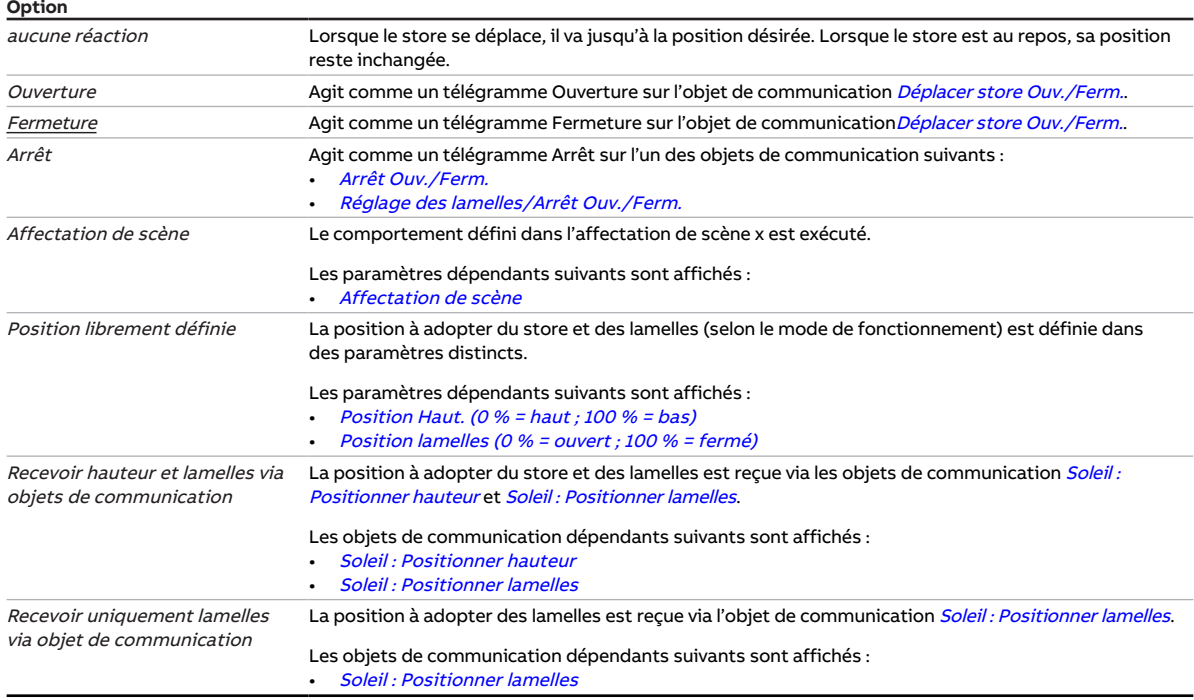

#### **Conditions préalables à la visibilité**

- Fenêtre de paramétrage [Configuration](#page-116-0) \ Paramètre Déverrouiller sortie  $X + Y \setminus$  Option oui
- Fenêtre de paramétrage [Modules de stores X+Y](#page-125-0)\Fenêtre de paramétrage [Fonctions \[module de](#page-126-0) [stores\]](#page-126-0)
	- Paramètre [Application](#page-155-0) \ Option Module de stores
	- Paramètre [Déverr. fonction Protection automatique contre le soleil](#page-180-0) \ Option oui
- Fenêtre de paramétrage [Modules de stores X+Y](#page-125-0)\ Fenêtre de paramétrage [Syst. auto. protection](#page-133-0) [solaire](#page-133-0) \ Paramètre [Définition des paramètres](#page-198-0) \ Option individuel
- Ce paramètre se trouve dans la fenêtre de paramétrage [Modules de stores X+Y](#page-125-0) \ Fenêtre de paramétrage [Syst. auto. protection solaire](#page-133-0).

## **7.4.146 Comportement pour soleil = 1 (soleil présent)**

Ce paramètre définit comment le store doit se comporter lorsque le soleil brille et que la fonction Contrôle automatique de la protection contre le soleil est activée.

Le changement du niveau d'ensoleillement n'entraîne pas forcément un déplacement du store.

### **Remarque**

Le déplacement ou non du store dépend des facteurs suivants :

- Paramétrage de la sortie → [Schéma des fonctions du module de stores, Page 88](#page-87-0)
- Priorités → [Priorités, Page 282](#page-281-0)

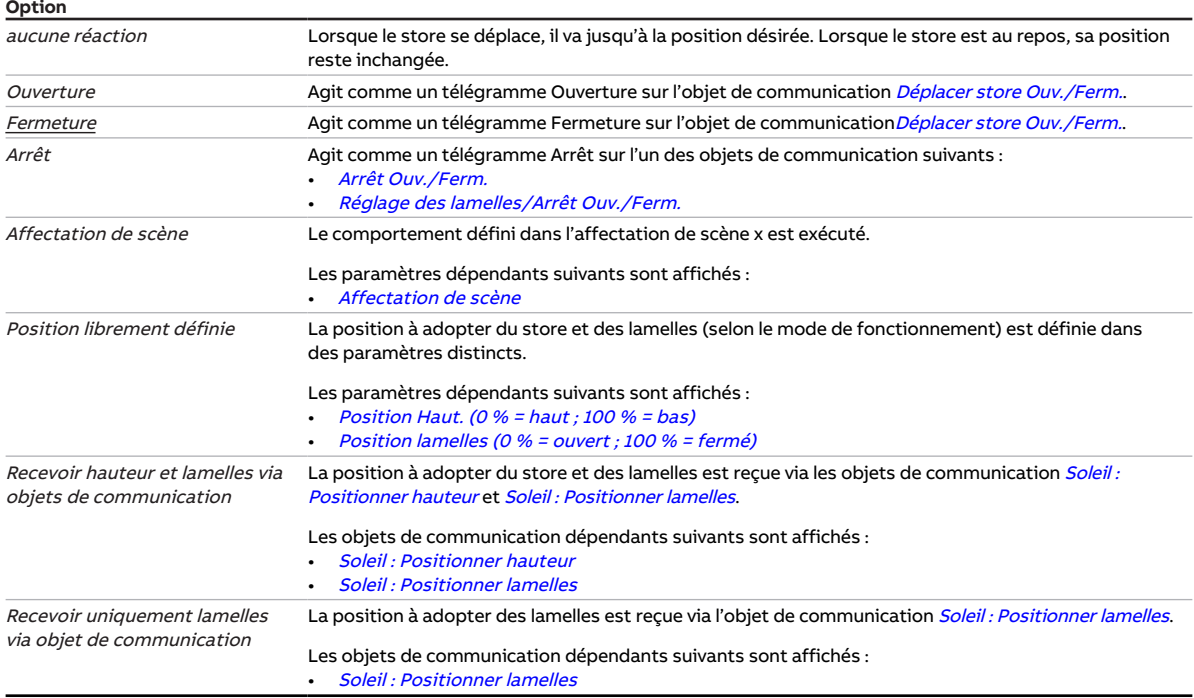

- Fenêtre de paramétrage [Configuration](#page-116-0) \ Paramètre Déverrouiller sortie  $X + Y \setminus$  Option oui
- $\cdot$  Fenêtre de paramétrage Modules de stores  $X+Y\setminus F$ enêtre de paramétrage [Fonctions \[module de](#page-126-0) [stores\]](#page-126-0)
	- Paramètre [Application](#page-155-0) \ Option Module de stores
	- Paramètre [Déverr. fonction Protection automatique contre le soleil](#page-180-0) \ Option oui
- Fenêtre de paramétrage Modules de stores  $X+Y\setminus F$ enêtre de paramétrage [Syst. auto. protection](#page-133-0) [solaire](#page-133-0) \ Paramètre [Définition des paramètres](#page-198-0) \ Option individuel
- Ce paramètre se trouve dans la fenêtre de paramétrage [Modules de stores X+Y](#page-125-0)\Fenêtre de paramétrage [Syst. auto. protection solaire](#page-133-0).

# **7.4.147 Comportement en cas d'appel d'une scène**

Ce paramètre définit le comportement de la sortie en cas d'appel d'une scène.

L'appel d'une scène n'entraîne pas forcément un changement de l'état du contact de relais.

### **Remarque**

L'ouverture ou la fermeture du relais de contact dépend des facteurs suivants :

- Paramétrage de la sortie → [Schéma des fonctions du module de commutation, Page 89](#page-88-0)
- Priorités → [Priorités, Page 282](#page-281-0)
- · Réglage du paramètre [Comportement de la sortie](#page-231-0)

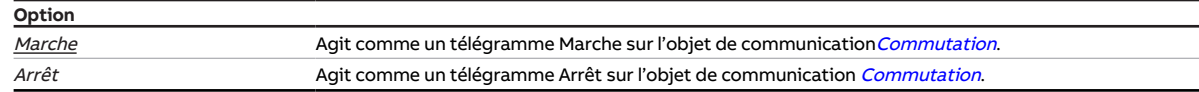

#### **Conditions préalables à la visibilité**

Configuration en tant que module de commutation

- Fenêtre de paramétrage *[Configuration](#page-116-0)* \ Paramètre *[Déverrouiller sortie X + Y](#page-159-0)* \ Option *oui*
- Fenêtre de paramétrage [Modules de stores X+Y](#page-125-0)\Fenêtre de paramétrage [Fonctions \[module de](#page-126-0) [stores\]](#page-126-0) \ Paramètre [Application](#page-155-0) \ Option Module de commutation
- Fenêtre de paramétrage [Module de commutation X](#page-138-0) \ Fenêtre de paramétrage [Fonctions \[module de](#page-139-0) [commutation\]](#page-139-0) \ Paramètre [Déverrouiller fonction Scènes \[module de commutation\]](#page-181-1) \ Option oui
- Fenêtre de paramétrage *[Module de commutation X](#page-138-0)* \ Fenêtre de paramétrage *[Affectations de scènes](#page-148-0)* [\[module de commutation\]](#page-148-0)
	- Paramètre *[Définition des paramètres](#page-198-0)* \ Option *individuel*
	- Paramètre *[Déverrouiller affectation de scène x \[module de commutation\]](#page-214-0)* \ Option *oui*
- Ce paramètre se trouve dans la fenêtre de paramétrage Module de commutation  $X \setminus$  Fenêtre de paramétrage [Affectations de scènes \[module de commutation\]](#page-148-0).

# **7.4.148 Comportement de la sortie**

<span id="page-231-0"></span>Ce paramètre définit comment la sortie doit se comporter si l'objet de communication [Commutation](#page-271-0) reçoit un télégramme de commutation.

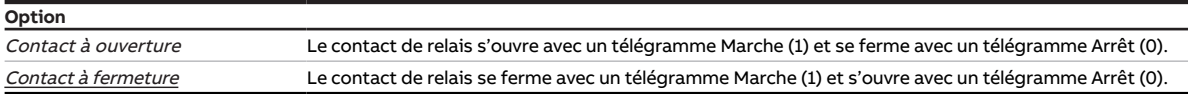

- Fenêtre de paramétrage [Configuration](#page-116-0) \ Paramètre Déverrouiller sortie  $X + Y \setminus$  Option oui
- Fenêtre de paramétrage Modules de stores  $X+Y\setminus F$ enêtre de paramétrage [Fonctions \[module de](#page-126-0) [stores\]](#page-126-0) \ Paramètre [Application](#page-155-0) \ Option Module de commutation
- Fenêtre de paramétrage *[Module de commutation X](#page-138-0)* \ Fenêtre de paramétrage *[Réglages de base \[mo](#page-140-0)*[dule de commutation\]](#page-140-0)\ Paramètre [Définition des paramètres](#page-198-0) \ Option individuel
- Le paramètre se trouve dans la fenêtre de paramétrage Module de commutation  $X \setminus R$ églages de base [\[module de commutation\]](#page-140-0).

# **7.4.149 Comportement après clignotement**

Ce paramètre définit la position du contact de relais après arrêt de la fonction Clignotement.

L'arrêt de la fonction n'entraîne pas forcément un changement de l'état du contact de relais.

### **Remarque**

L'ouverture ou la fermeture du relais de contact dépend des facteurs suivants :

- Paramétrage de la sortie → [Schéma des fonctions du module de commutation, Page 89](#page-88-0)
- Priorités → [Priorités, Page 282](#page-281-0)
- Réglage du paramètre [Comportement de la sortie](#page-231-0)

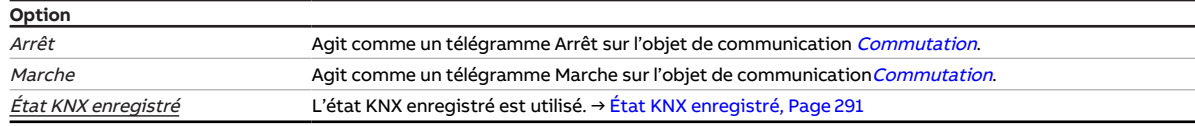

#### **Conditions préalables à la visibilité**

- Fenêtre de paramétrage [Configuration](#page-116-0) \ Paramètre Déverrouiller sortie  $X + Y \setminus$  Option oui
- Fenêtre de paramétrage *[Modules de stores X+Y](#page-125-0)* \ Fenêtre de paramétrage *[Fonctions \[module de](#page-126-0)* [stores\]](#page-126-0)\Paramètre [Application](#page-155-0) \ Option Module de commutation
- Fenêtre de paramétrage [Module de commutation X](#page-138-0) \ Paramètre [Déverrouiller fonction Temps](#page-181-0) \ Option Clignotement
- Fenêtre de paramétrage [Clignotement](#page-146-0) \ Paramètre [Définition des paramètres](#page-198-0) \ Option individuel
- Ce paramètre se trouve dans la fenêtre de paramétrage Module de commutation  $X \setminus$  Fenêtre de paramétrage [Clignotement](#page-146-0).

# **7.4.150 Comportement après retour de la tension du bus**

Ce paramètre définit le comportement du store après le retour de la tension du bus.

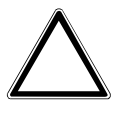

### **ATTENTION**

Si la fonction Logique ou Seuil est reliée à la sortie, il peut y avoir un changement de direction inattendu du store après le retour de la tension du bus ou un téléchargement ETS. ▶ Choisir l'option Arrêt.

**Option** Agit comme un télégramme Arrêt sur l'un des objets de communication suivants : • [Arrêt Ouv./Ferm.](#page-265-0) • [Réglage des lamelles/Arrêt Ouv./Ferm.](#page-265-1) Ouverture **Agit comme un télégramme Ouverture sur l'objet de communication** [Déplacer store Ouv./Ferm.](#page-264-0). Fermeture **Agit comme un télégramme Fermeture sur l'objet de communication** [Déplacer store Ouv./Ferm.](#page-264-0). Position librement définie La position à adopter du store et des lamelles (selon le mode de fonctionnement) est définie dans des paramètres distincts. Les paramètres dépendants suivants sont affichés : • [Position Haut. \(0 % = haut ; 100 % = bas\)](#page-199-0) • [Position lamelles \(0 % = ouvert ; 100 % = fermé\)](#page-200-0) Activation du contrôle automatique de la protection contre le soleil La fonction Contrôle automatique de la protection contre le soleil est activée.

- Fenêtre de paramétrage [Configuration](#page-116-0) \ Paramètre Déverrouiller sortie  $X + Y \setminus$  Option oui
- Fenêtre de paramétrage [Modules de stores X+Y](#page-125-0)\Fenêtre de paramétrage [Fonctions \[module de](#page-126-0) [stores\]](#page-126-0) \ Paramètre [Application](#page-155-0) \ Option Module de stores
- Fenêtre de paramétrage [Modules de stores X+Y](#page-125-0)\Fenêtre de paramétrage [Réglages de base \[module](#page-127-0) [de stores\]](#page-127-0) \ Paramètre [Définition des paramètres](#page-198-0) \ Option individuel
- Le paramètre se trouve dans la fenêtre de paramétrage Modules de stores  $X+Y \setminus I$ .

# **7.4.151 Comportement après retour de la tension du bus**

Ce paramètre définit si une valeur doit être inscrite dans l'objet de communication [Commutation](#page-271-0) après le retour de la tension du bus et laquelle.

## **Remarque**

L'inscription d'une valeur dans l'objet de communication [Commutation](#page-271-0) n'entraîne pas forcément un changement de l'état du contact de relais en raison des priorités et du paramétrage de la sortie. La valeur de l'objet de communication *[Commutation](#page-271-0)* ne peut être lu correctement qu'après réception d'une nouvelle valeur via le bus (ABB i-bus® KNX). L'état actuel peut être lu à tout moment dans l'objet de communication *[État Commutation](#page-271-1)*.

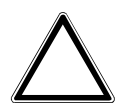

## **ATTENTION**

Si la fonction Logique ou Seuil est reliée à la sortie, il peut y avoir une double commutation après le retour de la tension du bus ou un téléchargement ETS.

▶ Choisir l'option Ne rien inscrire dans l'objet de communication "Commutation".

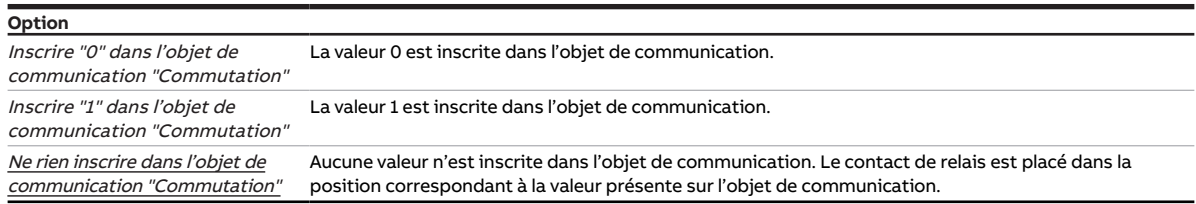

## **Conditions préalables à la visibilité**

- Fenêtre de paramétrage *[Configuration](#page-116-0)* \ Paramètre *[Déverrouiller sortie X + Y](#page-159-0)* \ Option *oui*
- Fenêtre de paramétrage [Modules de stores X+Y](#page-125-0)\Fenêtre de paramétrage [Fonctions \[module de](#page-126-0) [stores\]](#page-126-0) \ Paramètre [Application](#page-155-0) \ Option Module de commutation
- Fenêtre de paramétrage Module de commutation  $X \setminus$  Fenêtre de paramétrage [Réglages de base \[mo](#page-140-0)[dule de commutation\]](#page-140-0)\ Paramètre [Définition des paramètres](#page-198-0) \ Option individuel
- Le paramètre se trouve dans la fenêtre de paramétrage [Module de commutation X](#page-138-0)\ [Réglages de base](#page-140-0) [\[module de commutation\]](#page-140-0).

# **7.4.152 Comportement après téléchargement ETS**

Ce paramètre définit le comportement du store après un téléchargement ETS.

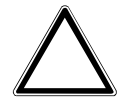

#### **ATTENTION**

Si la fonction Logique ou Seuil est reliée à la sortie, il peut y avoir un changement de direction inattendu du store après le retour de la tension du bus ou un téléchargement ETS. ▶ Choisir l'option Arrêt.

**Option** Ouverture **Agit comme un télégramme Ouverture sur l'objet de communication** [Déplacer store Ouv./Ferm.](#page-264-0) Fermeture **Agit comme un télégramme Fermeture sur l'objet de communication** [Déplacer store Ouv./Ferm.](#page-264-0). Arrêt Agit comme un télégramme Arrêt sur l'un des objets de communication suivants : • [Arrêt Ouv./Ferm.](#page-265-0) • [Réglage des lamelles/Arrêt Ouv./Ferm.](#page-265-1) Position librement définie La position à adopter du store et des lamelles (selon le mode de fonctionnement) est définie dans des paramètres distincts. Les paramètres dépendants suivants sont affichés : Position Haut. (0  $%$  = haut : 100  $%$  = bas) • [Position lamelles \(0 % = ouvert ; 100 % = fermé\)](#page-200-0) Activation du contrôle automatique de la protection contre le soleil La fonction Contrôle automatique de la protection contre le soleil est activée.

#### **Conditions préalables à la visibilité**

- Fenêtre de paramétrage *[Configuration](#page-116-0)* \ Paramètre *[Déverrouiller sortie X + Y](#page-159-0)* \ Option *oui*
- Fenêtre de paramétrage [Modules de stores X+Y](#page-125-0)\Fenêtre de paramétrage [Fonctions \[module de](#page-126-0) [stores\]](#page-126-0) \ Paramètre [Application](#page-155-0) \ Option Module de stores
- Fenêtre de paramétrage [Modules de stores X+Y](#page-125-0)\Fenêtre de paramétrage [Réglages de base \[module](#page-127-0) [de stores\]](#page-127-0) \ Paramètre [Définition des paramètres](#page-198-0) \ Option individuel
- Ce paramètre se trouve dans la fenêtre de paramétrage [Modules de stores X+Y](#page-125-0) \ Fenêtre de paramétrage [Réglages de base \[module de stores\]](#page-127-0).

## **7.4.153 Comportement après téléchargement ETS**

Ce paramètre définit si une valeur doit être inscrite dans l'objet de communication [Commutation](#page-271-0) après un téléchargement ETS et laquelle.

## **Remarque**

L'inscription d'une valeur dans l'objet de communication *[Commutation](#page-271-0)* n'entraîne pas forcément un changement de l'état du contact de relais en raison des priorités et du paramétrage de la sortie. La valeur de l'objet de communication *[Commutation](#page-271-0)* ne peut être lu correctement qu'après réception d'une nouvelle valeur via le bus (ABB i-bus® KNX). L'état actuel peut être lu à tout moment dans l'objet de communication *[État Commutation](#page-271-1)*.

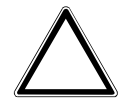

### **ATTENTION**

Si la fonction Logique ou Seuil est reliée à la sortie, il peut y avoir une double commutation après le retour de la tension du bus ou un téléchargement ETS.

▶ Choisir l'option Ne rien inscrire dans l'objet de communication "Commutation".

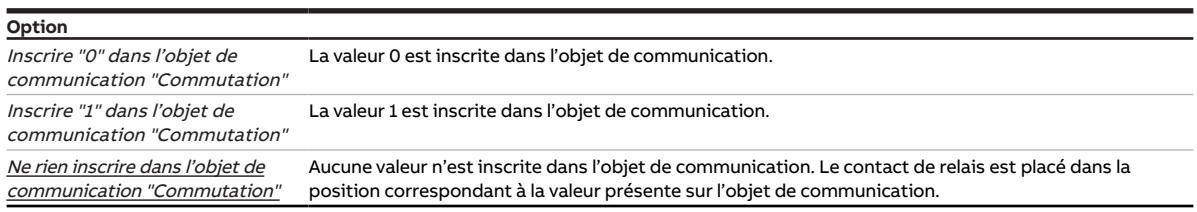

- Fenêtre de paramétrage [Configuration](#page-116-0) \ Paramètre [Déverrouiller sortie X + Y](#page-159-0) \ Option oui
- Fenêtre de paramétrage [Modules de stores X+Y](#page-125-0)\Fenêtre de paramétrage [Fonctions \[module de](#page-126-0) [stores\]](#page-126-0)\ Paramètre [Application](#page-155-0) \ Option Module de commutation
- Fenêtre de paramétrage Module de commutation  $X \setminus$  Fenêtre de paramétrage [Réglages de base \[mo](#page-140-0)[dule de commutation\]](#page-140-0) \ Paramètre [Définition des paramètres](#page-198-0) \ Option individuel
- Le paramètre se trouve dans la fenêtre de paramétrage [Module de commutation X](#page-138-0)\ [Réglages de base](#page-140-0) [\[module de commutation\]](#page-140-0).

# **7.4.154 Temporisation**

<span id="page-236-0"></span>Ce paramètre permet de définir après quelle temporisation la scène est exécutée suite à un appel de scène.

## **Remarque**

La temporisation peut être verrouillée avec l'objet de communication [Verrouiller temporisation à l'en](#page-272-1)[clenchement et au déclenchement](#page-272-1).

## **Remarque**

Si une temporisation est utilisée pour l'appel de scène (→ paramètre [Temporisation](#page-236-0)), la sortie ne réagira pas aux fonctions Éclairage escalier et *Tempo, à l'enclenchement et au déclenchement* → [Schéma](#page-88-0) [des fonctions du module de commutation, Page 89](#page-88-0).

**Option**

00:00:00 ... 12:00:00 hh:mm:ss

#### **Conditions préalables à la visibilité**

Configuration en tant que module de stores

- Fenêtre de paramétrage *[Configuration](#page-116-0)* \ Paramètre *[Déverrouiller sortie X + Y](#page-159-0)* \ Option *oui*
- Fenêtre de paramétrage [Modules de stores X+Y](#page-125-0)\Fenêtre de paramétrage [Fonctions \[module de](#page-126-0) [stores\]](#page-126-0)
	- Paramètre [Application](#page-155-0) \ Option Module de stores
	- Paramètre *[Déverrouiller fonction Scènes \[module de stores\]](#page-180-1)\* Option *oui*
- Fenêtre de paramétrage Modules de stores  $X+Y \setminus$  Fenêtre de paramétrage [Affectations de scènes](#page-136-0) [\[module de stores\]](#page-136-0)
	- Paramètre *[Définition des paramètres](#page-198-0)* \ Option *individuel*
	- Paramètre *[Déverrouiller affectation de scène x \[module de commutation\]](#page-214-0)* \ Option *oui*
- Ce paramètre se trouve dans la fenêtre de paramétrage [Modules de stores X+Y](#page-125-0)\Fenêtre de paramétrage [Affectations de scènes \[module de stores\]](#page-136-0).

ou

Configuration en tant que module de commutation

- Fenêtre de paramétrage [Configuration](#page-116-0) \ Paramètre Déverrouiller sortie  $X + Y \setminus$  Option oui
- Fenêtre de paramétrage Modules de stores  $X+Y\setminus F$ enêtre de paramétrage [Fonctions \[module de](#page-126-0) [stores\]](#page-126-0) \ Paramètre [Application](#page-155-0) \ Option Module de commutation
- Fenêtre de paramétrage Module de commutation  $X \setminus$  Fenêtre de paramétrage [Fonctions \[module de](#page-139-0) [commutation\]](#page-139-0) \ Paramètre [Déverrouiller fonction Scènes \[module de commutation\]](#page-181-1) \ Option oui
- Fenêtre de paramétrage [Module de commutation X](#page-138-0) \ Fenêtre de paramétrage [Affectations de scènes](#page-148-0) [\[module de commutation\]](#page-148-0)
	- Paramètre *[Définition des paramètres](#page-198-0)* \ Option *individuel*
	- Paramètre *[Déverrouiller affectation de scène x \[module de commutation\]](#page-214-0)* \ Option *oui*
- Ce paramètre se trouve dans la fenêtre de paramétrage Module de commutation  $X \setminus$  Fenêtre de paramétrage [Affectations de scènes \[module de commutation\]](#page-148-0).

# **7.4.155 Temporisation si soleil = 0**

Ce paramètre permet de définir la durée de temporisation après laquelle le store doit être amené en position en cas de baisse du niveau d'ensoleillement. Cela permet d'éviter les changements de position inutiles en cas de brèves ombres dues au passage de nuages.

```
Option
```
00:00:00 ... 01:40:00 hh:mm:ss

#### **Conditions préalables à la visibilité**

- Fenêtre de paramétrage [Configuration](#page-116-0) \ Paramètre Déverrouiller sortie  $X + Y \setminus$  Option oui
- Fenêtre de paramétrage [Modules de stores X+Y](#page-125-0)\Fenêtre de paramétrage [Fonctions \[module de](#page-126-0) [stores\]](#page-126-0)
	- Paramètre [Application](#page-155-0) \ Option Module de stores
	- Paramètre *[Déverr. fonction Protection automatique contre le soleil](#page-180-0)* \ Option *oui*
- Fenêtre de paramétrage Modules de stores  $X+Y\setminus F$ enêtre de paramétrage [Syst. auto. protection](#page-133-0) [solaire](#page-133-0) \ Paramètre [Définition des paramètres](#page-198-0) \ Option individuel
- Ce paramètre se trouve dans la fenêtre de paramétrage *[Modules de stores X+Y](#page-125-0)* \ Fenêtre de paramétrage [Syst. auto. protection solaire](#page-133-0).

## **7.4.156 Temporisation pour soleil = 1**

Ce paramètre permet de définir la durée de temporisation après laquelle le store doit être amené en position lorsque le soleil brille. Cela permet d'éviter les changements de position inutiles en cas de brefs rayons de soleil par temps nuageux.

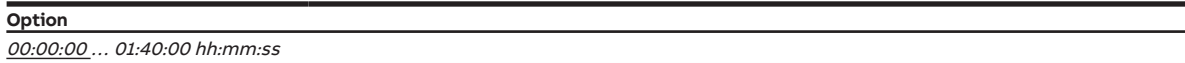

- Fenêtre de paramétrage [Configuration](#page-116-0) \ Paramètre Déverrouiller sortie  $X + Y \setminus$  Option oui
- Fenêtre de paramétrage [Modules de stores X+Y](#page-125-0)\Fenêtre de paramétrage [Fonctions \[module de](#page-126-0) [stores\]](#page-126-0)
	- Paramètre *[Application](#page-155-0)* \ Option Module de stores
	- Paramètre *[Déverr. fonction Protection automatique contre le soleil](#page-180-0)* \ Option *oui*
- Fenêtre de paramétrage [Modules de stores X+Y](#page-125-0)\Fenêtre de paramétrage [Syst. auto. protection](#page-133-0) [solaire](#page-133-0) \ Paramètre [Définition des paramètres](#page-198-0) \ Option individuel
- Ce paramètre se trouve dans la fenêtre de paramétrage [Modules de stores X+Y](#page-125-0) \ Fenêtre de paramétrage [Syst. auto. protection solaire](#page-133-0).

# **7.4.157 Durées de temporisation de l'entraînement**

Ce paramètre permet de déterminer si le système doit utiliser les durées de temporisation standards ou des durées de temporisation personnalisées.

Informations complémentaires → [Temporisation de démarrage et d'arrêt et durée minimale, Page 286](#page-285-0).

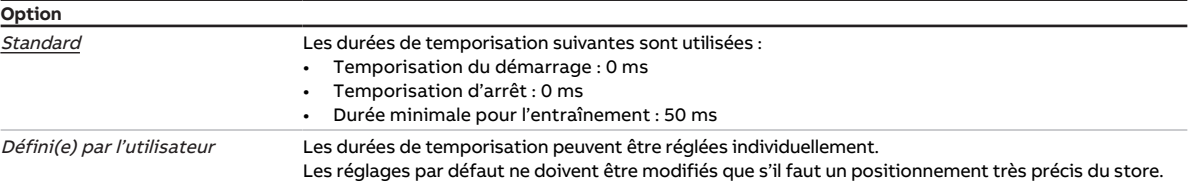

#### **Conditions préalables à la visibilité**

- Fenêtre de paramétrage [Configuration](#page-116-0) \ Paramètre Déverrouiller sortie  $X + Y \setminus$  Option oui
- Fenêtre de paramétrage Modules de stores  $X+Y\setminus F$ enêtre de paramétrage [Fonctions \[module de](#page-126-0) [stores\]](#page-126-0) \ Paramètre [Application](#page-155-0) \ Option Module de stores
- Fenêtre de paramétrage [Modules de stores X+Y](#page-125-0)\Fenêtre de paramétrage [Entraînement](#page-128-0) \ Paramètre [Définition des paramètres](#page-198-0) \ Option individuel
- Ce paramètre se trouve dans la fenêtre de paramétrage Modules de stores  $X+Y\$ Fenêtre de paramétrage [Entraînement](#page-128-0).

# **7.4.158 Retournement complet lamelles après déplacement FERM.**

Ce paramètre permet de déterminer si les lamelles doivent être complètement retournées après un déplacement de fermeture du store.

Cette fonction est principalement requise pour débloquer des lamelles coincées dans l'espace entre les deux vitres d'une fenêtre.

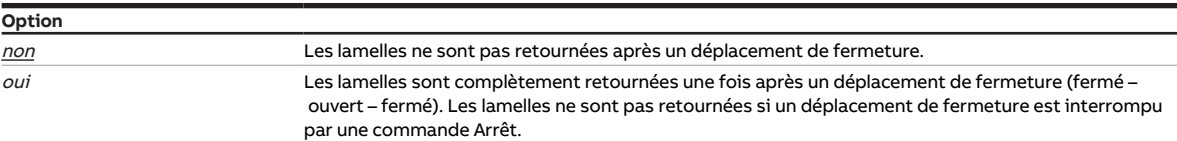

- Fenêtre de paramétrage [Configuration](#page-116-0) \ Paramètre [Déverrouiller sortie X + Y](#page-159-0) \ Option oui
- Fenêtre de paramétrage [Modules de stores X+Y](#page-125-0)\Fenêtre de paramétrage [Fonctions \[module de](#page-126-0) [stores\]](#page-126-0)
	- Paramètre *[Application](#page-155-0)* \ Option Module de stores
	- Paramètre [Mode de fonctionnement](#page-168-0) \ Option Commande de store avec réglage des lamelles
- Fenêtre de paramétrage [Modules de stores X+Y](#page-125-0)\Fenêtre de paramétrage [Store](#page-129-0) \Paramètre [Défini](#page-198-0)[tion des paramètres](#page-198-0) \ Option individuel
- Ce paramètre se trouve dans la fenêtre de paramétrage Modules de stores  $X+Y\$ Fenêtre de paramétrage [Store](#page-129-0).

# **7.4.159 Avertissement avant arrêt éclairage esc.**

<span id="page-239-1"></span>Ce paramètre permet de déterminer si un avertissement doit être émis avant la désactivation de la sortie.

Informations complémentaires → [Fonction Éclairage escalier, Page 106](#page-105-0).

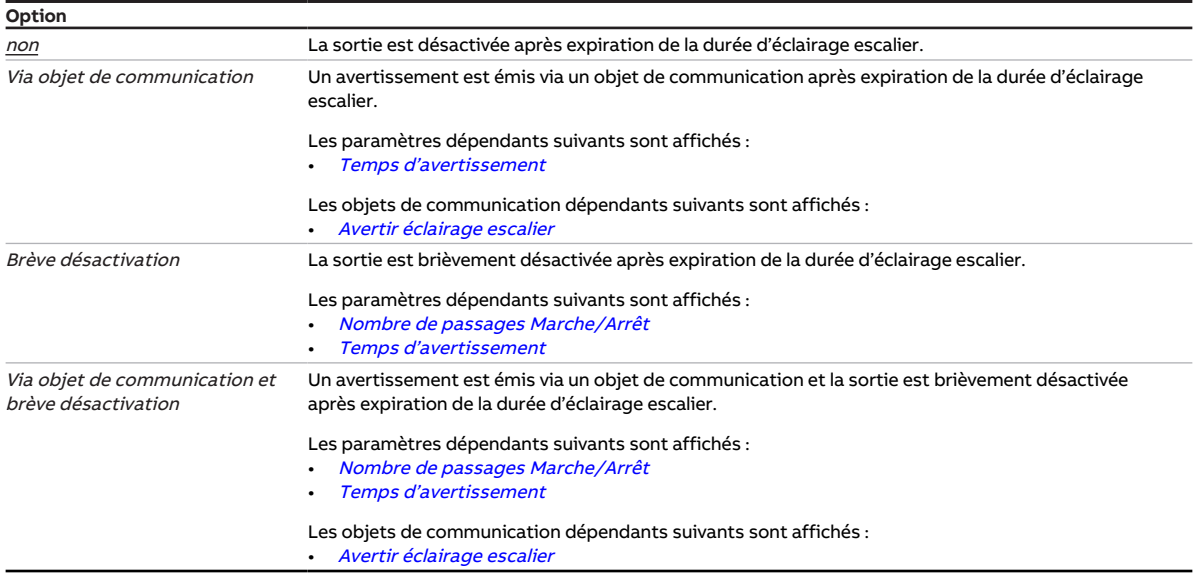

### **Conditions préalables à la visibilité**

- Fenêtre de paramétrage *[Configuration](#page-116-0)* \ Paramètre *[Déverrouiller sortie X + Y](#page-159-0)* \ Option *oui*
- Fenêtre de paramétrage Modules de stores  $X+Y\setminus F$ enêtre de paramétrage [Fonctions \[module de](#page-126-0) [stores\]](#page-126-0)\ Paramètre [Application](#page-155-0) \ Option Module de commutation
- Fenêtre de paramétrage Module de commutation  $X \setminus$  Fenêtre de paramétrage [Fonctions \[module de](#page-139-0) [commutation\]](#page-139-0)\ Paramètre [Déverrouiller fonction Temps](#page-181-0) \ Option Éclairage escalier
- Fenêtre de paramétrage [Module de commutation X](#page-138-0)\Fenêtre de paramétrage [Éclairage escalier](#page-143-0)\Paramètre [Définition des paramètres](#page-198-0) \ Option individuel
- Ce paramètre se trouve dans la fenêtre de paramétrage [Module de commutation X](#page-138-0) \ Fenêtre de paramétrage [Éclairage escalier](#page-143-0).

## **7.4.160 Temps d'avertissement**

<span id="page-239-0"></span>Ce paramètre permet de définir la durée du temps d'avertissement. Le temps d'avertissement démarre après expiration de la durée d'éclairage escalier.

Informations complémentaires → [Fonction Éclairage escalier, Page 106](#page-105-0).

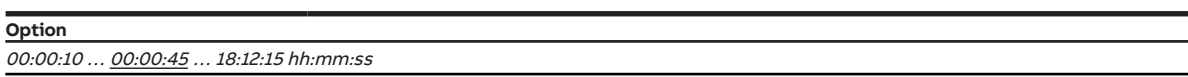

- Fenêtre de paramétrage [Configuration](#page-116-0) \ Paramètre Déverrouiller sortie  $X + Y \setminus$  Option oui
- Fenêtre de paramétrage [Modules de stores X+Y](#page-125-0)\Fenêtre de paramétrage [Fonctions \[module de](#page-126-0) [stores\]](#page-126-0) \ Paramètre [Application](#page-155-0) \ Option Module de commutation
- $\cdot$  Fenêtre de paramétrage Module de commutation  $X \setminus$  Fenêtre de paramétrage [Fonctions \[module de](#page-139-0) [commutation\]](#page-139-0) \ Paramètre [Déverrouiller fonction Temps](#page-181-0) \ Option Éclairage escalier
- Fenêtre de paramétrage Module de commutation  $X \setminus$  Fenêtre de paramétrage [Éclairage escalier](#page-143-0) – Paramètre *[Définition des paramètres](#page-198-0)* \ Option individuel
	- Paramètre [Avertissement avant arrêt éclairage esc.](#page-239-1) \ Toutes les options sauf non
- Ce paramètre se trouve dans la fenêtre de paramétrage Module de commutation  $X \setminus$  Fenêtre de paramétrage *[Éclairage escalier](#page-143-0)*.

# **7.4.161 Envoyer valeur objet de communication "État Ergonomie"**

Ce paramètre permet de déterminer quand la valeur de l'objet de communication suivant doit être envoyée sur le bus (ABB i-bus® KNX) :

• [État Facilité d'utilisation](#page-269-0)

## **Remarque**

Lorsque l'une des options suivantes est sélectionnée, la valeur de l'objet de communication est envoyée après verrouillage ou déverrouillage du mode KNX :

- si modification
- si modification ou sur demande

## **Remarque**

L'envoi sur demande peut être déclenché par la réception d'un télégramme porteur de la valeur 0 ou 1 sur l'objet de communication [Demander valeurs d'état](#page-256-0).

### **Option**

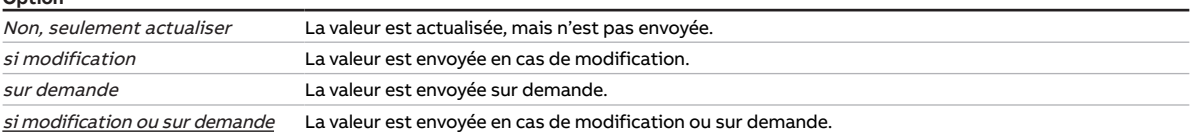

### **Conditions préalables à la visibilité**

- Fenêtre de paramétrage [Configuration](#page-116-0) \ Paramètre Déverrouiller sortie  $X + Y \setminus$  Option oui
- Fenêtre de paramétrage [Modules de stores X+Y](#page-125-0)\Fenêtre de paramétrage [Fonctions \[module de](#page-126-0) [stores\]](#page-126-0) \ Paramètre [Application](#page-155-0) \ Option Module de stores
- Fenêtre de paramétrage [Modules de stores X+Y](#page-125-0)\Fenêtre de paramétrage [Messages d'état](#page-135-0)
	- Paramètre *[Définition des paramètres](#page-198-0)* \ Option *individuel*
	- Paramètre *[Déverrouiller objet de communication "État Ergonomie"](#page-185-0)* \ Option oui
- Ce paramètre se trouve dans la fenêtre de paramétrage [Modules de stores X+Y](#page-125-0)\Fenêtre de paramétrage [Messages d'état](#page-135-0).

# **7.4.162 Envoyer valeur objet de communication "État Résultat"**

Ce paramètre permet de déterminer quand la valeur de l'objet de communication suivant doit être envoyée sur le bus (ABB i-bus® KNX) :

• [État Résultat \[logique\]](#page-264-1)

## **Remarque**

L'envoi sur demande peut être déclenché par la réception d'un télégramme porteur de la valeur 0 ou 1 sur l'objet de communication [Demander valeurs d'état](#page-256-0).

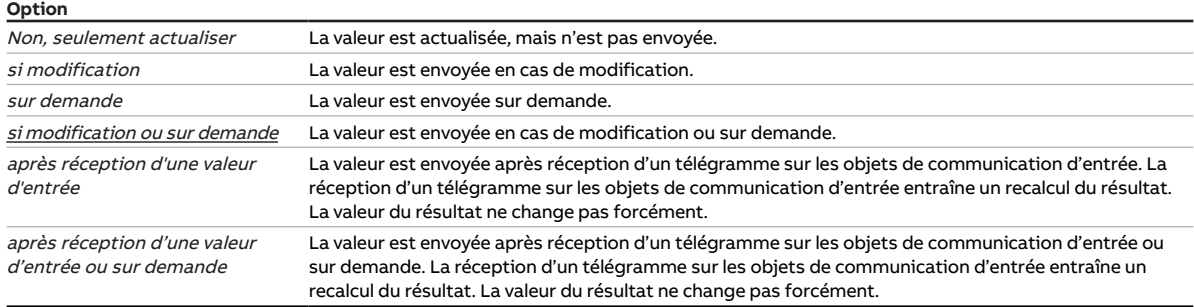

#### **Conditions préalables à la visibilité**

- Fenêtre de paramétrage [Configuration](#page-116-0) \ Paramètre [Déverrouiller logique/seuil x-y](#page-195-0) \ Option oui
- Fenêtre de paramétrage [Logique/seuil](#page-120-0) \ Fenêtre de paramétrage [Logique/Seuil x](#page-121-0) – Paramètre [Fonction logique](#page-177-0) \ Option ET / OU / OU exclusif / PORTE / Inverseur 1 bit – Paramètre *[Déverrouiller objet de communication "État Résultat"](#page-186-0)* \ Option *oui*
- Ce paramètre se trouve dans la fenêtre de paramétrage [Logique/seuil](#page-120-0) \ Fenêtre de paramétrage [Lo](#page-121-0)[gique/Seuil x](#page-121-0).

# **7.4.163 Envoyer valeur objet de communication "État Déconnexion de charge"**

Ce paramètre permet de déterminer quand la valeur de l'objet de communication suivant doit être envoyée sur le bus (ABB i-bus® KNX) :

• [État Déconnexion de charge](#page-275-0)

## **Remarque**

L'envoi sur demande peut être déclenché par la réception d'un télégramme porteur de la valeur 0 ou 1 sur l'objet de communication [Demander valeurs d'état](#page-256-0).

#### **Option**

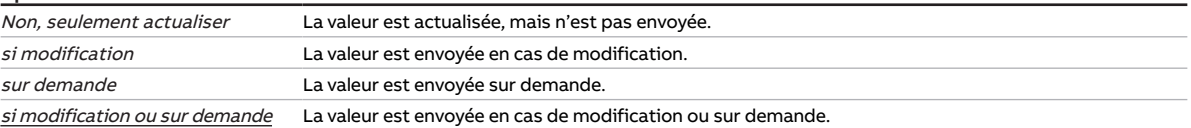

- Fenêtre de paramétrage [Configuration](#page-116-0) \ Paramètre Déverrouiller sortie  $X + Y \setminus$  Option oui
- Fenêtre de paramétrage [Réglages appareil](#page-117-0) \ Paramètre [Déverrouiller l'objet de communication central](#page-250-0) ["Niveau de déconnexion de charge reçu"](#page-250-0) \ Option oui
- Fenêtre de paramétrage [Modules de stores X+Y](#page-125-0)\Fenêtre de paramétrage [Fonctions \[module de](#page-126-0) [stores\]](#page-126-0) \ Paramètre [Application](#page-155-0) \ Option Module de commutation
- Fenêtre de paramétrage Module de commutation  $X \setminus$  Fenêtre de paramétrage [Fonctions \[module de](#page-139-0) [commutation\]](#page-139-0) \ Paramètre [Déverrouiller fonction Déconnexion de charge](#page-179-0) \ Option oui
- Fenêtre de paramétrage [Module de commutation X](#page-138-0) \ Fenêtre de paramétrage [Déconnexion de charge](#page-142-0) – Paramètre *[Définition des paramètres](#page-198-0)* \ Option *individuel* 
	- Paramètre *[Déverrouiller objet de communication "État Déconnexion de charge"](#page-186-1)* \ Option *oui*
- Ce paramètre se trouve dans la fenêtre de paramétrage [Module de commutation X](#page-138-0) \ Fenêtre de paramétrage [Déconnexion de charge](#page-142-0).

# **7.4.164 Valeur objet de communication "État Commutation"**

Ce paramètre permet de définir la valeur de l'objet de communication[État Commutation](#page-271-1) en fonction de la position du contact de relais.

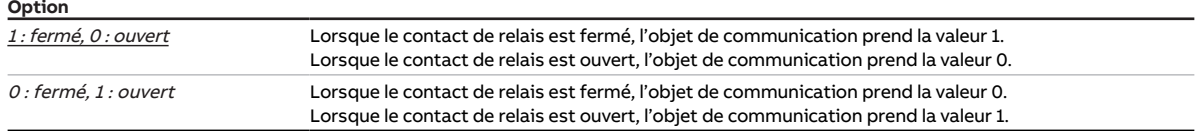

#### **Conditions préalables à la visibilité**

- Fenêtre de paramétrage *[Configuration](#page-116-0)* \ Paramètre *[Déverrouiller sortie X + Y](#page-159-0)* \ Option *oui*
- Fenêtre de paramétrage [Modules de stores X+Y](#page-125-0)\Fenêtre de paramétrage [Fonctions \[module de](#page-126-0) [stores\]](#page-126-0) \ Paramètre [Application](#page-155-0) \ Option Module de commutation
- Fenêtre de paramétrage Module de commutation  $X \setminus$  Fenêtre de paramétrage [Réglages de base \[mo](#page-140-0)[dule de commutation\]](#page-140-0)
	- Paramètre *[Définition des paramètres](#page-198-0)* \ Option *individuel*
	- Paramètre [Retour d'état de l'état du contact via objet de communication "État Commutation"](#page-201-0)\ Option oui
- Le paramètre se trouve dans la fenêtre de paramétrage Module de commutation  $X \setminus R$ églages de base [\[module de commutation\]](#page-140-0).

# **7.4.165 Envoyer valeur objet de communication "État Commutation"**

Ce paramètre permet de déterminer quand la valeur de l'objet de communication suivant doit être envoyée sur le bus (ABB i-bus® KNX) :

• [État Commutation](#page-271-1)

## **Remarque**

Si l'une des options suivantes est sélectionnée, la valeur de l'objet de communication est envoyée à chaque commutation :

- si modification
- si modification ou sur demande

## **Remarque**

L'envoi sur demande peut être déclenché par la réception d'un télégramme porteur de la valeur 0 ou 1 sur l'objet de communication [Demander valeurs d'état](#page-256-0).

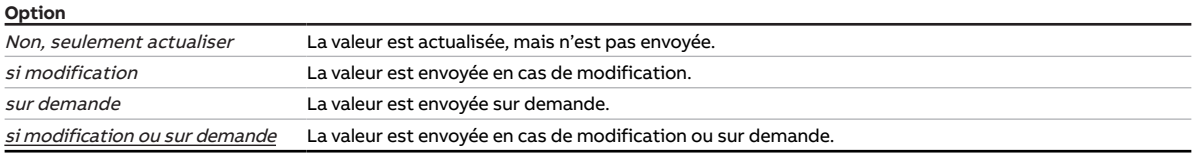

- Fenêtre de paramétrage *[Configuration](#page-116-0)* \ Paramètre *[Déverrouiller sortie X + Y](#page-159-0)* \ Option *oui*
- Fenêtre de paramétrage [Modules de stores X+Y](#page-125-0)\Fenêtre de paramétrage [Fonctions \[module de](#page-126-0) [stores\]](#page-126-0) \ Paramètre [Application](#page-155-0) \ Option Module de commutation
- Fenêtre de paramétrage Module de commutation  $X \setminus$  Fenêtre de paramétrage [Réglages de base \[mo](#page-140-0)[dule de commutation\]](#page-140-0)
	- Paramètre *[Définition des paramètres](#page-198-0)* \ Option *individuel*
	- Paramètre [Retour d'état de l'état du contact via objet de communication "État Commutation"](#page-201-0) \ Option oui
- Ce paramètre se trouve dans la fenêtre de paramétrage [Module de commutation X](#page-138-0) \ Fenêtre de paramétrage [Réglages de base \[module de commutation\]](#page-140-0).

# **7.4.166 Envoyer valeur objet de communication "État Contrôle automatique de la protection contre le soleil"**

Ce paramètre permet de déterminer quand la valeur de l'objet de communication suivant doit être envoyée sur le bus (ABB i-bus® KNX) :

• [État Contrôle automatique de la protection contre le soleil](#page-270-0)

## **Remarque**

Si l'une des options suivantes est sélectionnée, la valeur de l'objet de communication est envoyée après activation ou désactivation du contrôle automatique de la protection contre le soleil :

- si modification
- si modification ou sur demande

## (i) Remarque

L'envoi sur demande peut être déclenché par la réception d'un télégramme porteur de la valeur 0 ou 1 sur l'objet de communication [Demander valeurs d'état](#page-256-0).

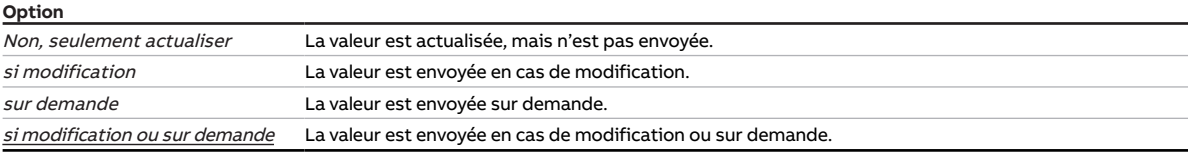

#### **Conditions préalables à la visibilité**

- Fenêtre de paramétrage [Configuration](#page-116-0) \ Paramètre [Déverrouiller sortie X + Y](#page-159-0) \ Option oui
- Fenêtre de paramétrage [Modules de stores X+Y](#page-125-0)\Fenêtre de paramétrage [Fonctions \[module de](#page-126-0) [stores\]](#page-126-0) \ Paramètre [Application](#page-155-0) \ Option Module de stores
- Fenêtre de paramétrage Modules de stores  $X+Y\setminus F$ enêtre de paramétrage [Messages d'état](#page-135-0) – Paramètre *[Définition des paramètres](#page-198-0)* \ Option *individuel* 
	- Paramètre [Déverrouiller objet de communication "État Contrôle automatique de la protection](#page-187-0) [contre le soleil"](#page-187-0) \ Option oui
- Ce paramètre se trouve dans la fenêtre de paramétrage *[Modules de stores X+Y](#page-125-0)* \ Fenêtre de paramétrage [Messages d'état](#page-135-0).

# **7.4.167 Valeur objet de communication "Liaison A" après retour de la tension du bus**

Ce paramètre permet de déterminer quelle valeur doit être inscrite dans l'objet de communication [Liai](#page-260-0)[son A](#page-260-0) après le retour de la tension du bus.

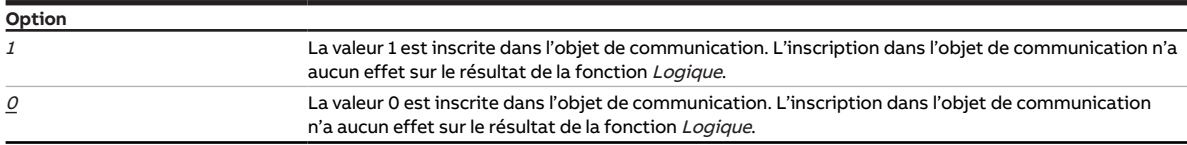

- Fenêtre de paramétrage [Configuration](#page-116-0) \ Paramètre [Déverrouiller logique/seuil x-y](#page-195-0) \ Option oui
- Fenêtre de paramétrage [Logique/seuil](#page-120-0) \ Fenêtre de paramétrage [Logique/Seuil x](#page-121-0) \ Paramètre [Fonc](#page-177-0)[tion logique](#page-177-0) \ Option ET / OU / OU exclusif / PORTE / Inverseur 1 bit
- Ce paramètre se trouve dans la fenêtre de paramétrage [Logique/seuil](#page-120-0) \ Fenêtre de paramétrage [Lo](#page-121-0)[gique/Seuil x](#page-121-0).

# **7.4.168 Valeur objet de communication "Liaison B" après retour de la tension du bus**

Ce paramètre permet de déterminer quelle valeur doit être inscrite dans l'objet de communication [Liai](#page-262-0)[son B](#page-262-0) après le retour de la tension du bus.

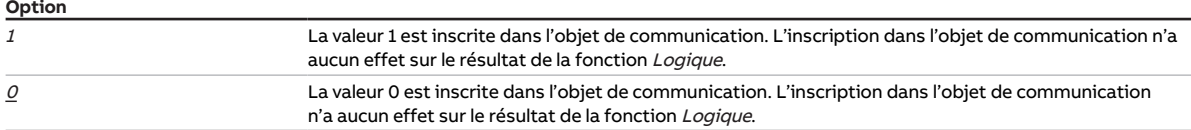

#### **Conditions préalables à la visibilité**

- Fenêtre de paramétrage [Configuration](#page-116-0) \ Paramètre [Déverrouiller logique/seuil x-y](#page-195-0) \ Option oui
- Fenêtre de paramétrage [Logique/seuil](#page-120-0) \ Fenêtre de paramétrage [Logique/Seuil x](#page-121-0) \ Paramètre [Fonc](#page-177-0)[tion logique](#page-177-0) \ Option ET / OU / OU exclusif / PORTE
- Ce paramètre se trouve dans la fenêtre de paramétrage [Logique/seuil](#page-120-0) \ Fenêtre de paramétrage [Lo](#page-121-0)[gique/Seuil x](#page-121-0).

# **7.4.169 Envoyer valeur objets de communication "État Pos. finale haute/basse"**

Ce paramètre permet de déterminer quand les valeurs des objets de communication suivants doivent être envoyées sur le bus (ABB i-bus® KNX) :

- [État Position finale haute](#page-269-1)
- [État Position finale basse](#page-269-2)

## **Remarque**

Si l'une des options suivantes est sélectionnée, la valeur des objets de communication est envoyée lorsque la position finale haute/basse est atteinte ou quittée :

- si modification
- si modification ou sur demande

## (i) Remarque

L'envoi sur demande peut être déclenché par la réception d'un télégramme porteur de la valeur 0 ou 1 sur l'objet de communication [Demander valeurs d'état](#page-256-0).

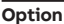

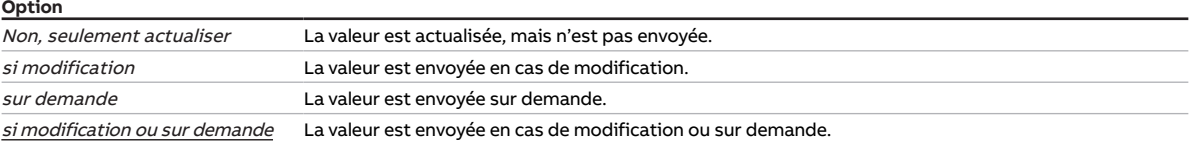

- Fenêtre de paramétrage [Configuration](#page-116-0) \ Paramètre Déverrouiller sortie  $X + Y \setminus$  Option oui
- Fenêtre de paramétrage [Modules de stores X+Y](#page-125-0)\Fenêtre de paramétrage [Fonctions \[module de](#page-126-0) [stores\]](#page-126-0) \ Paramètre [Application](#page-155-0) \ Option Module de stores
- Fenêtre de paramétrage Modules de stores  $X+Y\setminus F$ enêtre de paramétrage [Messages d'état](#page-135-0) – Paramètre *[Définition des paramètres](#page-198-0)* \ Option *individuel* 
	- Paramètre [Déverrouiller objets de communication "État Pos. finale haute/basse"](#page-189-0) \ Option oui
- Ce paramètre se trouve dans la fenêtre de paramétrage Modules de stores  $X+Y\$ Fenêtre de paramétrage [Messages d'état](#page-135-0).

# **7.4.170 Envoyer valeur objets de communication "État Hauteur/lamelles"**

Ce paramètre permet de déterminer quand les valeurs des objets de communication suivants doivent être envoyées sur le bus (ABB i-bus® KNX) :

- [État Hauteur](#page-268-1)
- [État lamelles](#page-269-3)

## **Remarque**

L'objet de communication [État lamelles](#page-269-3) est uniquement disponible dans le mode de fonctionnement Commande de store avec réglage des lamelles.

## **Remarque**

Si l'une des options suivantes est sélectionnée, la valeur des objets de communication est envoyée à la fin d'un déplacement :

- si modification
- si modification ou sur demande

## **Remarque**

L'envoi sur demande peut être déclenché par la réception d'un télégramme porteur de la valeur 0 ou 1 sur l'objet de communication [Demander valeurs d'état](#page-256-0).

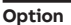

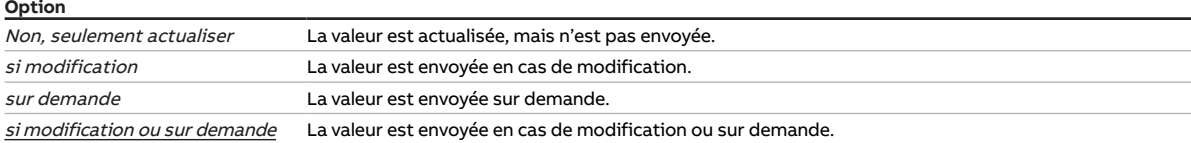

- Fenêtre de paramétrage [Configuration](#page-116-0) \ Paramètre [Déverrouiller sortie X + Y](#page-159-0) \ Option oui
- Fenêtre de paramétrage [Modules de stores X+Y](#page-125-0)\Fenêtre de paramétrage [Fonctions \[module de](#page-126-0) [stores\]](#page-126-0) \ Paramètre [Application](#page-155-0) \ Option Module de stores
- Fenêtre de paramétrage [Modules de stores X+Y](#page-125-0)\Fenêtre de paramétrage [Messages d'état](#page-135-0) – Paramètre [Définition des paramètres](#page-198-0) \ Option individuel
	- Paramètre [Déverrouiller objets de communication "État Hauteur/lamelles"](#page-190-0) \ Option oui
- Ce paramètre se trouve dans la fenêtre de paramétrage Modules de stores  $X+Y\$ Fenêtre de paramétrage [Messages d'état](#page-135-0).

# **7.4.171 Envoyer valeur objets de communication "Octet d'état" [module de stores]**

Ce paramètre permet de déterminer quand les valeurs des objets de communication suivants doivent être envoyées sur le bus (ABB i-bus® KNX) :

- [Octet d'état toutes les priorités actives](#page-270-1)
- [Octet d'état priorité la plus élevée active](#page-271-2)

## **Remarque**

Si l'une des options suivantes est sélectionnée, la valeur de l'objet de communication est envoyée à chaque modification d'une valeur :

- si modification
- si modification ou sur demande

### **Remarque**

L'envoi sur demande peut être déclenché par la réception d'un télégramme porteur de la valeur 0 ou 1 sur l'objet de communication [Demander valeurs d'état](#page-256-0).

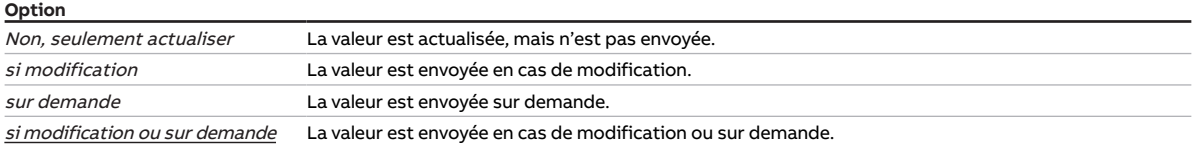

- Fenêtre de paramétrage [Configuration](#page-116-0) \ Paramètre Déverrouiller sortie  $X + Y \setminus$  Option oui
- Fenêtre de paramétrage [Modules de stores X+Y](#page-125-0)\Fenêtre de paramétrage [Fonctions \[module de](#page-126-0) [stores\]](#page-126-0) \ Paramètre [Application](#page-155-0) \ Option Module de stores
- Fenêtre de paramétrage Modules de stores  $X+Y\setminus F$ enêtre de paramétrage [Messages d'état](#page-135-0) – Paramètre *[Définition des paramètres](#page-198-0)* \ Option *individuel* 
	- Paramètre *[Déverrouiller objets de communication "Octet d'état" \[module de stores\]](#page-190-1)* \ Options *oui*, toutes les priorités actives / oui, la priorité active la plus élevée
- Ce paramètre se trouve dans la fenêtre de paramétrage Modules de stores  $X+Y\$ Fenêtre de paramétrage [Messages d'état](#page-135-0).

# **7.4.172 Envoyer valeur objets de communication "Octet d'état" [module de commutation]**

Ce paramètre permet de déterminer quand les valeurs des objets de communication suivants doivent être envoyées sur le bus (ABB i-bus® KNX) :

- [Octet d'état toutes les priorités actives](#page-273-2)
- [Octet d'état priorité la plus élevée active](#page-274-0)

### **Remarque**

Si l'une des options suivantes est sélectionnée, la valeur de l'objet de communication est envoyée à chaque modification d'une valeur :

- si modification
- si modification ou sur demande

## **Remarque**

L'envoi sur demande peut être déclenché par la réception d'un télégramme porteur de la valeur 0 ou 1 sur l'objet de communication [Demander valeurs d'état](#page-256-0).

### **Option**

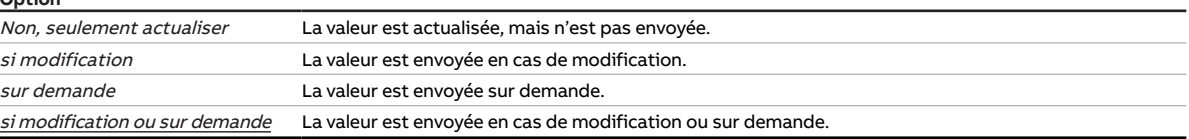

#### **Conditions préalables à la visibilité**

- Fenêtre de paramétrage [Configuration](#page-116-0) \ Paramètre Déverrouiller sortie  $X + Y \setminus$  Option oui
- Fenêtre de paramétrage [Modules de stores X+Y](#page-125-0)\Fenêtre de paramétrage [Fonctions \[module de](#page-126-0) [stores\]](#page-126-0) \ Paramètre [Application](#page-155-0) \ Option Module de commutation
- Fenêtre de paramétrage [Module de commutation X](#page-138-0) \ Fenêtre de paramétrage [Réglages de base \[mo](#page-140-0)[dule de commutation\]](#page-140-0)
	- Paramètre *[Définition des paramètres](#page-198-0)* \ Option *individuel*
	- Paramètre [Déverrouiller objets de communication "Octet d'état" \[module de commutation\]](#page-191-0) \ Options oui, toutes les priorités actives / oui, la priorité active la plus élevée
- Le paramètre se trouve dans la fenêtre de paramétrage Module de commutation  $X \setminus R$ églages de base [\[module de commutation\]](#page-140-0).

## **7.4.173 Valeur après expiration de temporisation d'émission et de commutation**

Ce paramètre permet de définir les valeurs appliquées sur les entrées et sorties après expiration de la temporisation d'émission et de commutation.

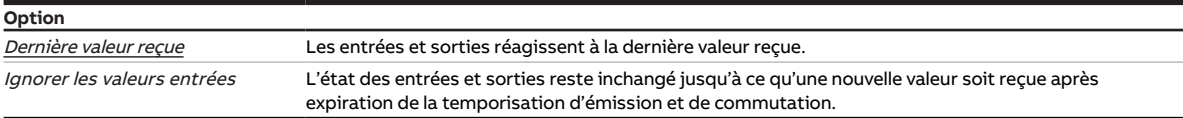

#### **Conditions préalables à la visibilité**

• Ce paramètre se trouve dans la fenêtre de paramétrage [Réglages appareil](#page-117-0).

# **7.4.174 Envoyer valeurs objets de communication "État Résultat" et "État Valeur d'entrée entre les seuils"**

Ce paramètre permet de déterminer quand les valeurs des objets de communication suivants doivent être envoyées sur le bus (ABB i-bus® KNX) :

- [État Résultat \[seuil\]](#page-264-2)
- [État Valeur d'entrée entre les seuils](#page-264-3)

## **Remarque**

L'envoi sur demande peut être déclenché par la réception d'un télégramme porteur de la valeur 0 ou 1 sur l'objet de communication [Demander valeurs d'état](#page-256-0).

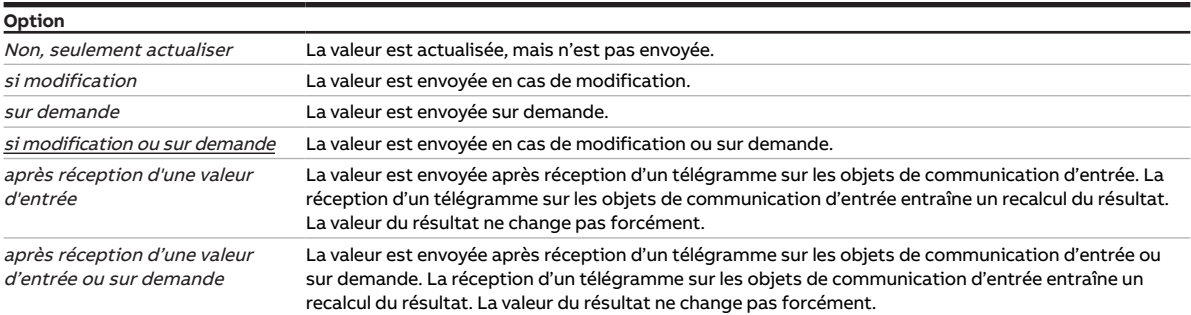

#### **Conditions préalables à la visibilité**

- Fenêtre de paramétrage [Configuration](#page-116-0) \ Paramètre [Déverrouiller logique/seuil x-y](#page-195-0) \ Option oui
- Fenêtre de paramétrage [Logique/seuil](#page-120-0) \ Fenêtre de paramétrage [Logique/Seuil x](#page-121-0) – Paramètre [Fonction logique](#page-177-0) \ Option Seuil
	- Paramètre [Déverrouiller les objets de communication "État Résultat" et "État Valeur d'entrée entre](#page-189-1) [les seuils"](#page-189-1) \ Option oui
- Le paramètre se trouve dans la fenêtre de paramétrage [Logique/seuil](#page-120-0) \ [Logique/Seuil x](#page-121-0).

# **7.4.175 Durée d'arrêt**

Ce paramètre permet de déterminer combien de temps la sortie est désactivée pendant un cycle de clignotement.

**Option**

00:00:01 … 00:00:05 … 18:12:15 hh:mm:ss

- Fenêtre de paramétrage *[Configuration](#page-116-0)* \ Paramètre *[Déverrouiller sortie X + Y](#page-159-0)* \ Option *oui*
- Fenêtre de paramétrage Modules de stores  $X+Y$  Fenêtre de paramétrage [Fonctions \[module de](#page-126-0) [stores\]](#page-126-0)\ Paramètre [Application](#page-155-0) \ Option Module de commutation
- Fenêtre de paramétrage [Module de commutation X](#page-138-0) \ Paramètre [Déverrouiller fonction Temps](#page-181-0) \ Option Clignotement
- Fenêtre de paramétrage *[Clignotement](#page-146-0)* \ Paramètre *[Définition des paramètres](#page-198-0)* \ Option *individuel*
- Ce paramètre se trouve dans la fenêtre de paramétrage [Module de commutation X](#page-138-0) \ Fenêtre de paramétrage [Clignotement](#page-146-0).

# **7.4.176 Temps de réactivation automatique du contrôle automatique de la protection contre le soleil**

Ce paramètre permet de définir le temps au bout duquel la fonction Contrôle automatique de la protection contre le soleil sera automatiquement réactivée.

## **Remarque**

Ce paramètre n'a d'effet que si la fonction Contrôle automatique de la protection contre le soleil a été désactivée suite à la réception d'une commande directe.

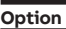

00:10:00 … 05:00:00 … 99:59:59 hh:mm:ss

#### **Conditions préalables à la visibilité**

- Fenêtre de paramétrage [Configuration](#page-116-0) \ Paramètre Déverrouiller sortie  $X + Y \setminus$  Option oui
- Fenêtre de paramétrage [Modules de stores X+Y](#page-125-0)\Fenêtre de paramétrage [Fonctions \[module de](#page-126-0) [stores\]](#page-126-0)
	- Paramètre [Application](#page-155-0) \ Option Module de stores
	- Paramètre [Déverr. fonction Protection automatique contre le soleil](#page-180-0) \ Option oui
- Fenêtre de paramétrage Modules de stores  $X+Y\setminus$  Fenêtre de paramétrage [Syst. auto. protection so](#page-133-0)[laire](#page-133-0)
	- Paramètre *[Définition des paramètres](#page-198-0)* \ Option *individuel*
	- Paramètre [Désactivation du contrôle automatique de la protection contre le soleil](#page-171-0) \ Option Via objet de communication ou commande directe
	- Paramètre [Réactivation automatique du contrôle automatique de la protection contre le soleil](#page-161-0) \ Option oui
- Ce paramètre se trouve dans la fenêtre de paramétrage *[Modules de stores X+Y](#page-125-0)* \ Fenêtre de paramétrage [Syst. auto. protection solaire](#page-133-0).

# **7.4.177 Durée de marche**

Ce paramètre permet de déterminer combien de temps la sortie est activée pendant un cycle de clignotement.

**Option** 00:00:01 … 00:00:05 … 18:12:15 hh:mm:ss

- Fenêtre de paramétrage [Configuration](#page-116-0) \ Paramètre Déverrouiller sortie  $X + Y \setminus$  Option oui
- Fenêtre de paramétrage [Modules de stores X+Y](#page-125-0)\Fenêtre de paramétrage [Fonctions \[module de](#page-126-0) [stores\]](#page-126-0)\ Paramètre [Application](#page-155-0) \ Option Module de commutation
- Fenêtre de paramétrage [Module de commutation X](#page-138-0) \ Paramètre [Déverrouiller fonction Temps](#page-181-0) \ Option Clignotement
- Fenêtre de paramétrage [Clignotement](#page-146-0) \ Paramètre [Définition des paramètres](#page-198-0) \ Option individuel
- Ce paramètre se trouve dans la fenêtre de paramétrage [Module de commutation X](#page-138-0) \ Fenêtre de paramétrage [Clignotement](#page-146-0).

# **7.4.178 Déverrouiller objets de communication centraux "Store"**

Ce paramètre permet de déverrouiller les objets de communication centraux pour stores suivants :

- [Déplacer store Ouv./Ferm.](#page-257-0)
- [Réglage des lamelles/Arrêt Ouv./Ferm.](#page-257-1)
- [Positionner hauteur](#page-257-2)
- [Positionner lamelles](#page-258-0)

Les objets de communication centraux permettent de piloter simultanément toutes les sorties affectées.

## **Remarque**

En cas d'utilisation d'objets de communication centraux, respecter le nombre maximum de cycles de commutation par minute → Caractéristiques techniques.

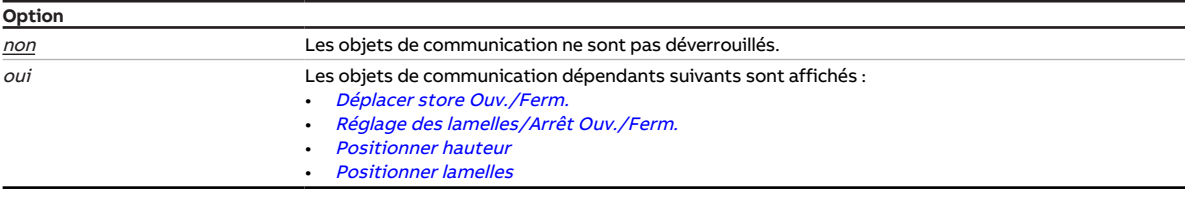

#### **Conditions préalables à la visibilité**

<span id="page-250-0"></span>• Ce paramètre se trouve dans la fenêtre de paramétrage [Réglages appareil](#page-117-0).

# **7.4.179 Déverrouiller l'objet de communication central "Niveau de déconnexion de charge reçu"**

Ce paramètre permet de déverrouiller l'objet de communication central [Niveau de déconnexion de](#page-259-0) [charge reçu](#page-259-0). Cet objet de communication permet à l'appareil de recevoir des niveaux de déconnexion de charge d'un maître.

Cet objet de communication central permet de piloter simultanément toutes les sorties affectées.

### **Remarque**

En cas d'utilisation d'objets de communication centraux, respecter le nombre maximum de cycles de commutation par minute → Caractéristiques techniques.

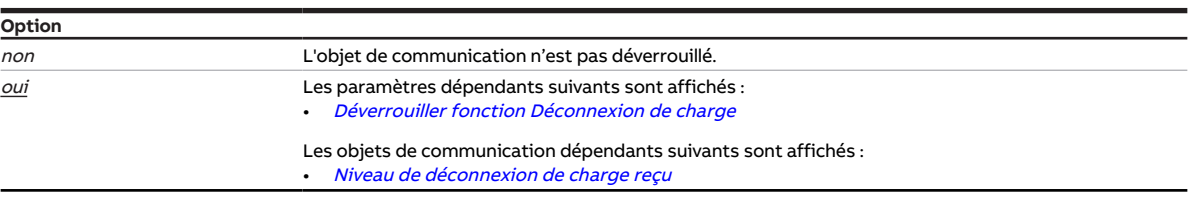

## **Conditions préalables à la visibilité**

• Ce paramètre se trouve dans la fenêtre de paramétrage [Réglages appareil](#page-117-0).

# **7.4.180 Déverrouiller objet de communication central "Commutation"**

Ce paramètre permet de déverrouiller l'objet de communication central [Commutation](#page-257-3).

Cet objet de communication central permet de piloter simultanément toutes les sorties affectées.

### **Remarque**

En cas d'utilisation d'objets de communication centraux, respecter le nombre maximum de cycles de commutation par minute → Caractéristiques techniques.

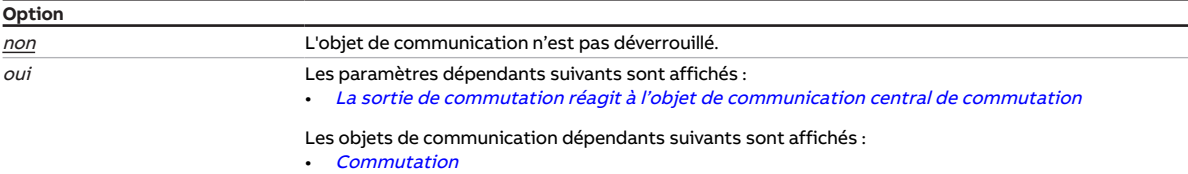

#### **Conditions préalables à la visibilité**

• Ce paramètre se trouve dans la fenêtre de paramétrage [Réglages appareil](#page-117-0).

# **7.4.181 Déverrouiller objet de communication central "Scène 1 … 64"**

Ce paramètre permet de déverrouiller l'objet de communication central *Scène 1 ... 64*.

Cet objet de communication central permet de piloter simultanément toutes les sorties affectées à la scène.

## **Remarque**

En cas d'utilisation d'objets de communication centraux, respecter le nombre maximum de cycles de commutation par minute → Caractéristiques techniques.

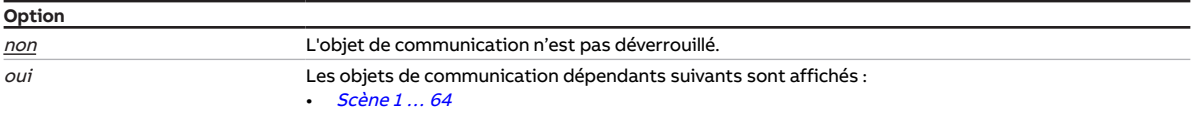

#### **Conditions préalables à la visibilité**

• Ce paramètre se trouve dans la fenêtre de paramétrage [Réglages appareil](#page-117-0).
# **7.4.182 Accès i-bus® Tool**

Ce paramètre permet de déterminer s'il doit être possible d'accéder à l'appareil via l'i-bus® Tool.

Informations complémentaires → [Intégration dans l'i-bus® Tool, Page 110.](#page-109-0)

### **Remarque**

L'interface avec l'i-bus® Tool n'est pas disponible pour les applications V1.0 et V1.1 et ne sera implémentée que dans la prochaine version.

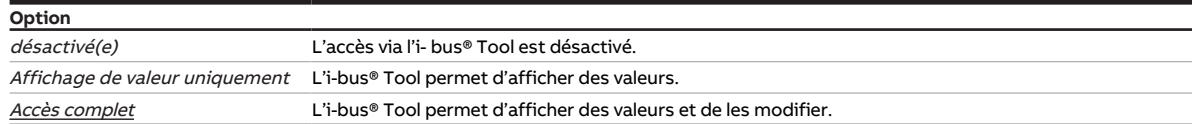

#### **Conditions préalables à la visibilité**

• Ce paramètre se trouve dans la fenêtre de paramétrage [Réglages appareil](#page-117-0).

# **7.4.183 État après arrêt de la commande manuelle**

<span id="page-252-0"></span>Ce paramètre permet de déterminer l'état adopté par les entrées et sorties après l'arrêt de la commande manuelle.

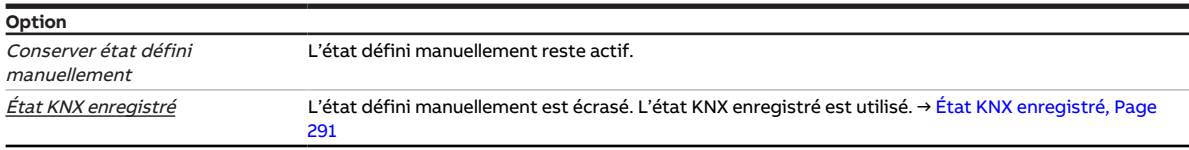

### **Conditions préalables à la visibilité**

- Fenêtre de paramétrage [Commande manuelle](#page-118-0) \ Paramètre [Déverrouiller commande manuelle](#page-195-0) \ Option oui
- Ce paramètre se trouve dans la fenêtre de paramétrage [Commande manuelle](#page-118-0).

# **7.4.184 Fonction forçage (1 bit/2 bits) [module de stores]**

<span id="page-253-0"></span>Ce paramètre active/désactive la fonction forçage 1 bit ou 2 bits.

Informations complémentaires → [Fonction forçage, Page 92.](#page-91-0)

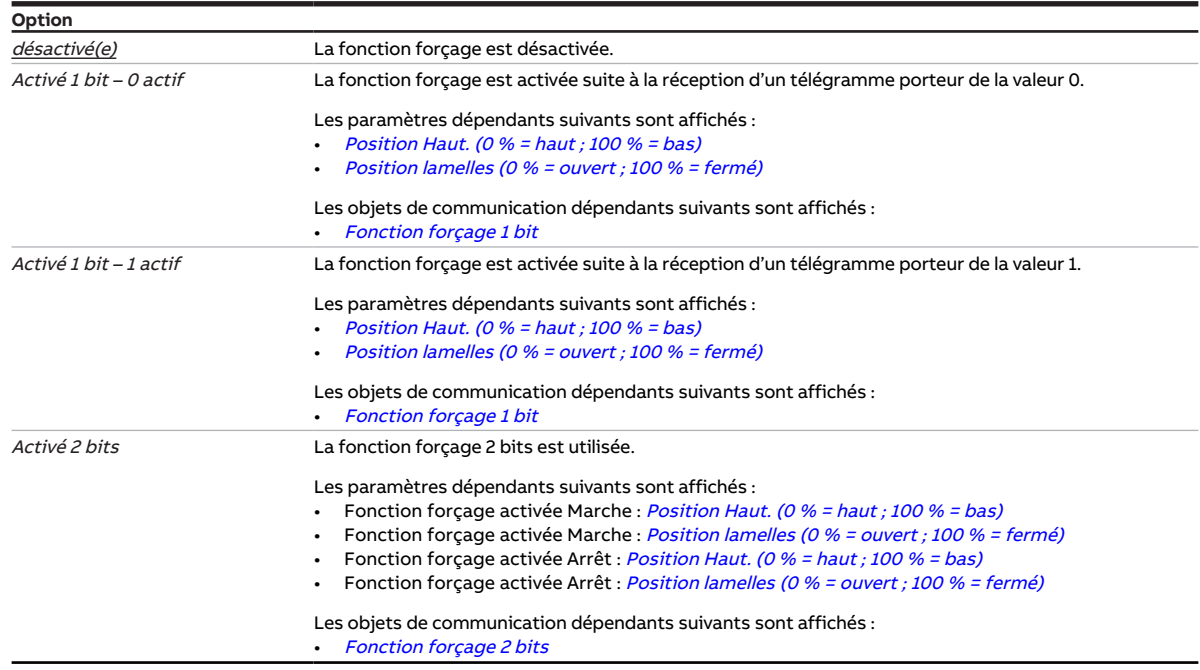

#### **Conditions préalables à la visibilité**

- Fenêtre de paramétrage *[Configuration](#page-116-0)* \ Paramètre *[Déverrouiller sortie X + Y](#page-159-0)* \ Option *oui*
- Fenêtre de paramétrage [Modules de stores X+Y](#page-125-0)\Fenêtre de paramétrage [Fonctions \[module de](#page-126-0) [stores\]](#page-126-0)
	- Paramètre [Application](#page-155-0) \ Option Module de stores
	- Paramètre *[Déverrouiller fonction Sécurité/alarme météo](#page-180-0)* \ Option *oui*
- Fenêtre de paramétrage [Modules de stores X+Y](#page-125-0)\Fenêtre de paramétrage [Sécurité/alarme météo](#page-131-0)\ Paramètre *[Définition des paramètres](#page-198-0)* \ Option *individuel*
- Ce paramètre se trouve dans la fenêtre de paramétrage [Modules de stores X+Y](#page-125-0)\Fenêtre de paramétrage [Sécurité/alarme météo](#page-131-0).

# **7.4.185 Fonction forçage (1 bit/2 bits) [module de commutation]**

<span id="page-254-0"></span>Ce paramètre active/désactive la fonction forçage 1 bit ou 2 bits.

Informations complémentaires → [Fonction forçage, Page 94](#page-93-0).

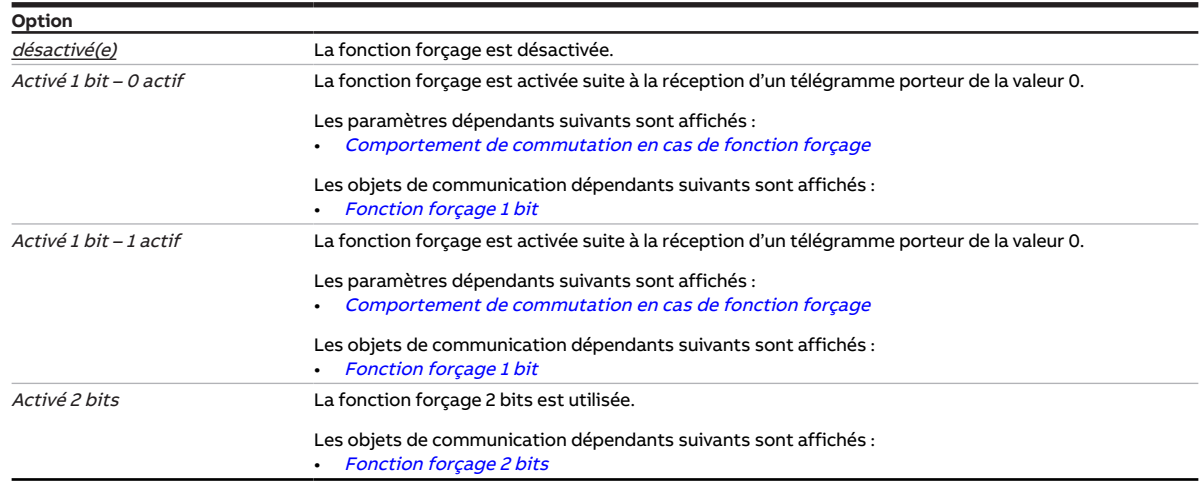

#### **Conditions préalables à la visibilité**

- Fenêtre de paramétrage [Configuration](#page-116-0) \ Paramètre Déverrouiller sortie  $X + Y \setminus$  Option oui
- $\cdot$  Fenêtre de paramétrage Modules de stores  $X+Y\setminus F$ enêtre de paramétrage [Fonctions \[module de](#page-126-0) [stores\]](#page-126-0) \ Paramètre [Application](#page-155-0) \ Option Module de commutation
- Fenêtre de paramétrage Module de commutation  $X \setminus$  Fenêtre de paramétrage [Fonctions \[module de](#page-139-0) [commutation\]](#page-139-0)\Paramètre [Déverrouiller fonction Sécurité](#page-179-0) \ Option oui
- Fenêtre de paramétrage Module de commutation  $X \setminus$  Fenêtre de paramétrage [Sécurité](#page-141-0)  $\setminus$  Paramètre [Définition des paramètres](#page-198-0) \ Option individuel
- Ce paramètre se trouve dans la fenêtre de paramétrage [Module de commutation X](#page-138-0) \ Fenêtre de paramétrage [Sécurité](#page-141-0)

# **7.4.186 Surveillance cyclique**

Ce paramètre permet d'activer la surveillance cyclique et de définir le cycle de surveillance pour les objets de communication de sécurité. Si le cycle de surveillance est défini avec la valeur 00:00:00, la surveillance cyclique est désactivée.

Informations complémentaires → [Surveillance cyclique, Page 293.](#page-292-0)

#### **Remarque**

Le cycle de surveillance défini dans l'appareil doit être au moins quatre fois plus long que le temps d'envoi cyclique de l'appareil émetteur. Cela permet d'éviter que les réactions définies se déclenchent dès qu'un signal n'est pas reçu (ce qui peut être dû à une charge importante du bus, par exemple).

**Option**

00:00:00 … 12:00:00 hh:mm:ss

#### **Conditions préalables à la visibilité**

• Ce paramètre se trouve en divers endroits de l'application. Sa visibilité dépend du cas d'application et du paramètre de niveau supérieur.

- **8 Objets de communication**
- 

# **8.1 Vue d'ensemble des objets de communication**

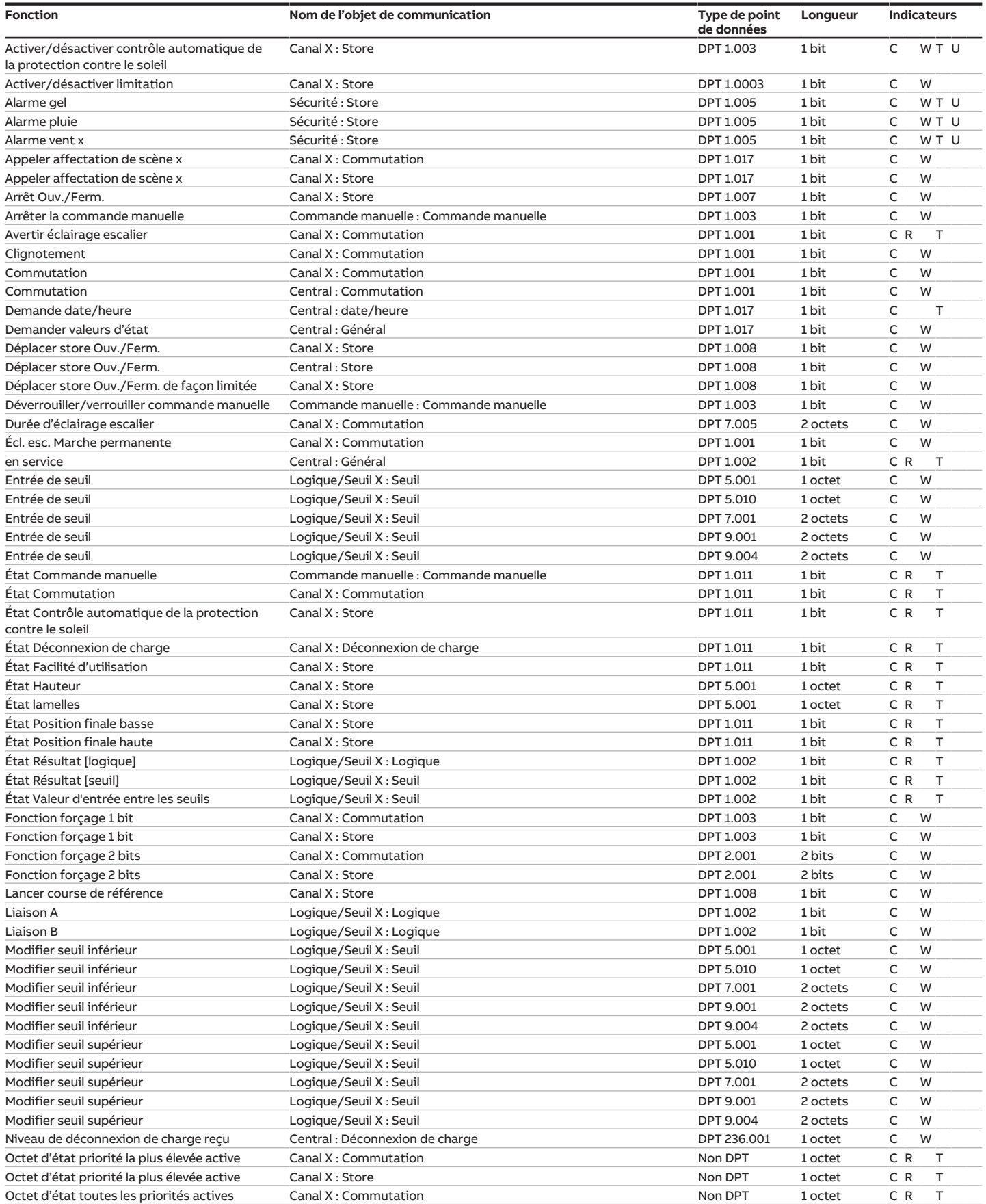

touches 'Alt + flèche gauche' permet de passer à la vue / page précédente

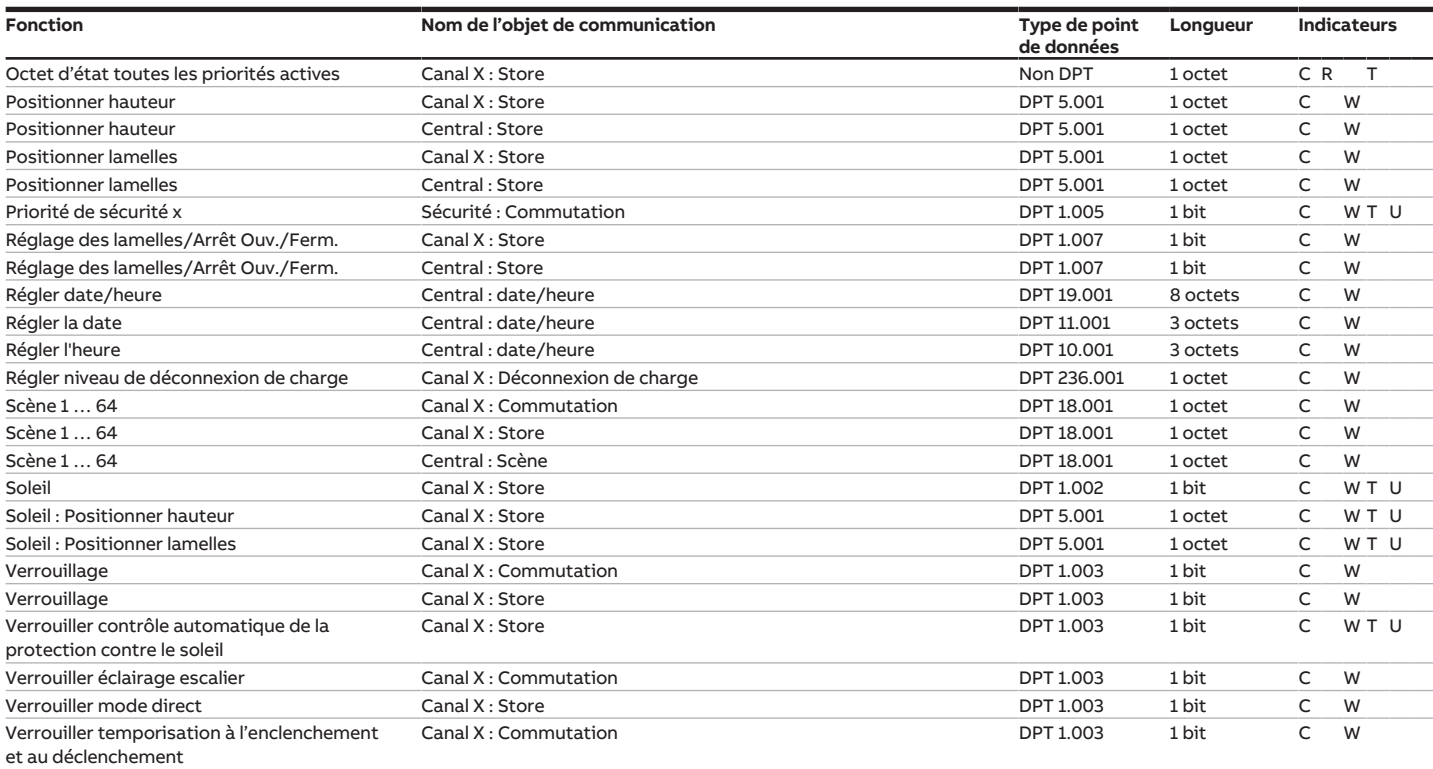

# **8.2 Objets de communication Central**

<span id="page-256-1"></span>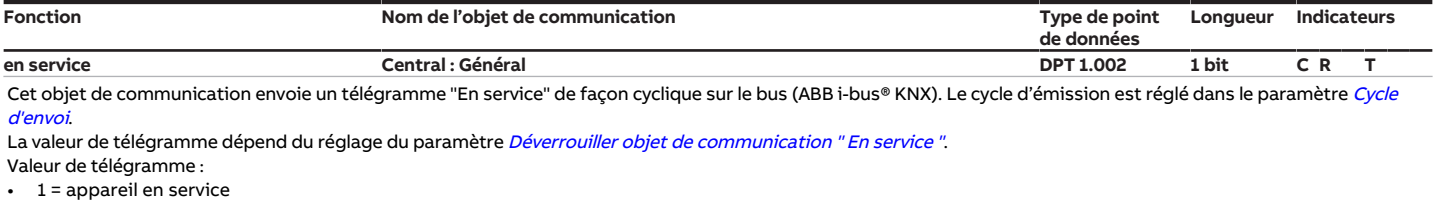

• 0 = appareil en service

### **Remarque**

Cet objet de communication permet de surveiller la disponibilité opérationnelle au moyen d'un autre appareil KNX. Si aucun télégramme n'est reçu, il est possible que l'appareil émetteur soit défectueux ou que le câble reliant le bus à l'appareil émetteur soit déconnecté.

### **Conditions préalables à la visibilité**

Fenêtre de paramétrage [Réglages appareil](#page-117-0) \ Paramètre [Déverrouiller objet de communication " En service "](#page-183-0) \ Option Oui, envoyer valeur 0 de façon cyclique / Oui, envoyer valeur 1 de façon cyclique

<span id="page-256-0"></span>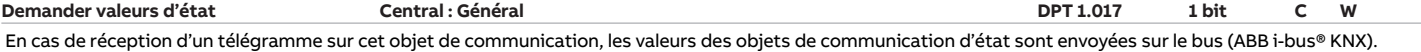

Valeur de télégramme :

- 1 = Envoyer valeurs d'état
- 0 = Envoyer valeurs d'état

#### **Remarque**

Les valeurs des objets de communication d'état ne sont envoyées que si l'envoi sur demande a été réglé dans les paramètres correspondants.

**Conditions préalables à la visibilité**

Fenêtre de paramétrage [Réglages appareil](#page-117-0) \ Paramètre [Déverrouiller objet de communication "Demander valeurs d'état"](#page-187-0) \ Option oui

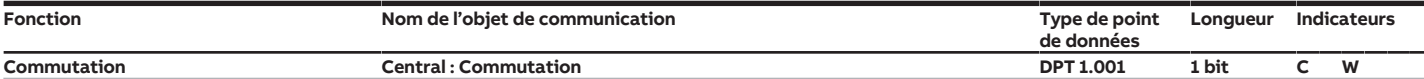

<span id="page-257-0"></span>Cet objet de communication permet une commutation centralisée de plusieurs sorties de l'appareil. Le paramètre La sortie de commutation réagit à l'objet de com [munication central de commutation](#page-202-0) permet de déterminer pour chaque sortie si la sortie réagit à cet objet de communication.

Le comportement de commutation des sorties dépend des réglages dans les paramètres respectifs [Comportement de la sortie](#page-231-0)

Valeur de télégramme contact à fermeture :

1 = Fermer le contact du relais

0 = Ouvrir le contact du relais

Valeur de télégramme contact à ouverture :

- $\cdot$  1 = Ouvrir le contact du relais
- 0 = Fermer le contact du relais

#### **Remarque**

Compte tenu des priorités, une commande de commutation n'entraîne pas forcément un changement de la position du contact de relais. Chaque relais ne peut effectuer qu'un nombre limité d'opérations de commutation par minute. Une commutation fréquente peut entraîner une temporisation. Informations complémentaires → Caractéristiques techniques.

#### **Conditions préalables à la visibilité**

Fenêtre de paramétrage [Réglages appareil](#page-117-0) \ Paramètre [Déverrouiller objet de communication central "Commutation"](#page-251-0) \ Option oui

<span id="page-257-1"></span>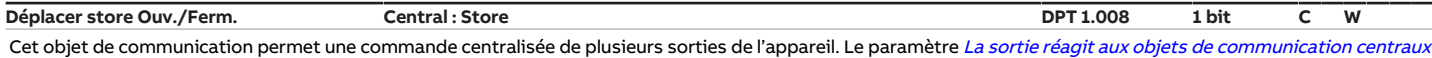

[pour stores](#page-158-0) permet de déterminer pour chaque sortie si la sortie réagit à cet objet de communication.. Cet objet de communication permet de recevoir la commande de déplacement du store via le bus (ABB i-bus® KNX). Si aucune autre commande de déplacement n'est reçue, le store est déplacé jusqu'à ce qu'il ait atteint la position finale haute ou basse.

Valeur de télégramme :

 $1$  = Ferm.

 $0 = 0$ uv.

#### **Remarque**

Pour les fonctions Alarmes météo, Verrouillage, Fonction forçage ou Contrôle automatique de la protection contre le soleil, un télégramme n'entraîne pas forcément un changement de la position du store.

Chaque relais ne peut effectuer qu'un nombre limité d'opérations de commutation par minute. Une commutation fréquente peut entraîner une temporisation. Informations complémentaires → Caractéristiques techniques.

#### **Conditions préalables à la visibilité**

Fenêtre de paramétrage [Réglages appareil](#page-117-0) \ Paramètre [Déverrouiller objets de communication centraux "Store"](#page-250-0) \ Option oui

#### <span id="page-257-3"></span>**Réglage des lamelles/Arrêt Ouv./Ferm. Central : Store DPT 1.007 1 bit C W**

Cet objet de communication permet une commande centralisée de plusieurs sorties de l'appareil. Le paramètre [La sortie réagit aux objets de communication centraux](#page-158-0) [pour stores](#page-158-0) permet de déterminer pour chaque sortie si la sortie réagit à cet objet de communication..

Cet objet de communication permet de recevoir la commande d'arrêt du déplacement ou la commande de changement de la position des lamelles via le bus (ABB i-bus® KNX).

La réaction lors de la réception d'un télégramme dépend du réglage dans le paramètre [Mode de fonctionnement](#page-168-0) :

• Commande de store sans réglage des lamelles : Lors de la réception d'un télégramme, le déplacement est arrêté.

Commande de store avec réglage des lamelles : Lors de la réception d'un télégramme, le déplacement est arrêté et la position des lamelles peut être modifiée. Valeur de télégramme :

1 = Arrêt/Fermer les lamelles

0 = Arrêt/Ouvrir les lamelles

### **Remarque**

Pour les fonctions Alarmes météo, Verrouillage, Fonction forçage ou Contrôle automatique de la protection contre le soleil, un télégramme n'entraîne pas forcément un changement de la position du store ou des lamelles.

Chaque relais ne peut effectuer qu'un nombre limité d'opérations de commutation par minute. Une commutation fréquente peut entraîner une temporisation. Informations complémentaires → Caractéristiques techniques.

#### **Conditions préalables à la visibilité**

Fenêtre de paramétrage [Réglages appareil](#page-117-0) \ Paramètre [Déverrouiller objets de communication centraux "Store"](#page-250-0) \ Option oui

<span id="page-257-2"></span>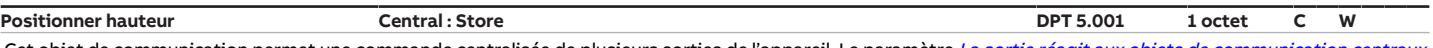

Cet objet de communication permet une commande centralisée de plusieurs sorties de l'appareil. Le paramètre [La sortie réagit aux objets de communication centraux](#page-158-0) [pour stores](#page-158-0) permet de déterminer pour chaque sortie si la sortie réagit à cet objet de communication..

Cet objet de communication permet de recevoir la commande de déplacement du store dans une position définie via le bus (ABB i-bus® KNX).

La position des lamelles une fois le store dans la position désirée correspond à la position avant le déplacement. Si l'objet de communication [Positionner lamelles](#page-258-0) reçoit un télégramme pendant le déplacement, les lamelles sont réglées selon la valeur reçue une fois le store dans la position désirée.

- Valeur de télégramme :
- 0 % = Position finale haute
- 1 … 99 % = Position intermédiaire
- 100 % = Position finale basse

### **Remarque**

Pour les fonctions Alarmes météo, Verrouillage, Fonction forçage ou Contrôle automatique de la protection contre le soleil, un télégramme n'entraîne pas forcément un changement de la position du store.

Chaque relais ne peut effectuer qu'un nombre limité d'opérations de commutation par minute. Une commutation fréquente peut entraîner une temporisation. Informations complémentaires → Caractéristiques techniques.

#### **Conditions préalables à la visibilité**

Fenêtre de paramétrage [Réglages appareil](#page-117-0) \ Paramètre [Déverrouiller objets de communication centraux "Store"](#page-250-0) \ Option oui

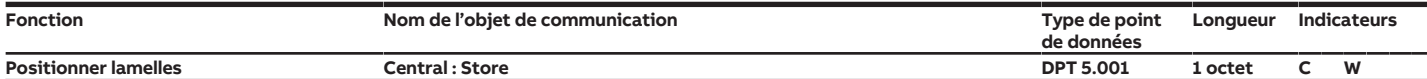

<span id="page-258-0"></span>Cet objet de communication permet une commande centralisée de plusieurs sorties de l'appareil. Le paramètre [La sortie réagit aux objets de communication centraux](#page-158-0) [pour stores](#page-158-0) permet de déterminer pour chaque sortie si la sortie réagit à cet objet de communication..

Cet objet de communication permet de recevoir la commande de réglage des lamelles dans une position définie via le bus (ABB i-bus® KNX). Le positionnement des lamelles a lieu lorsque le déplacement est terminé.

Valeur de télégramme :

• 0 % = complètement ouvertes

- 1 … 99 % = Position intermédiaire
- 100 % = complètement fermées

### **Remarque**

Pour les fonctions Alarmes météo, Verrouillage, Fonction forçage ou Contrôle automatique de la protection contre le soleil, un télégramme n'entraîne pas forcément un changement de la position des lamelles.

Chaque relais ne peut effectuer qu'un nombre limité d'opérations de commutation par minute. Une commutation fréquente peut entraîner une temporisation. Informations complémentaires → Caractéristiques techniques.

<span id="page-258-4"></span><span id="page-258-2"></span>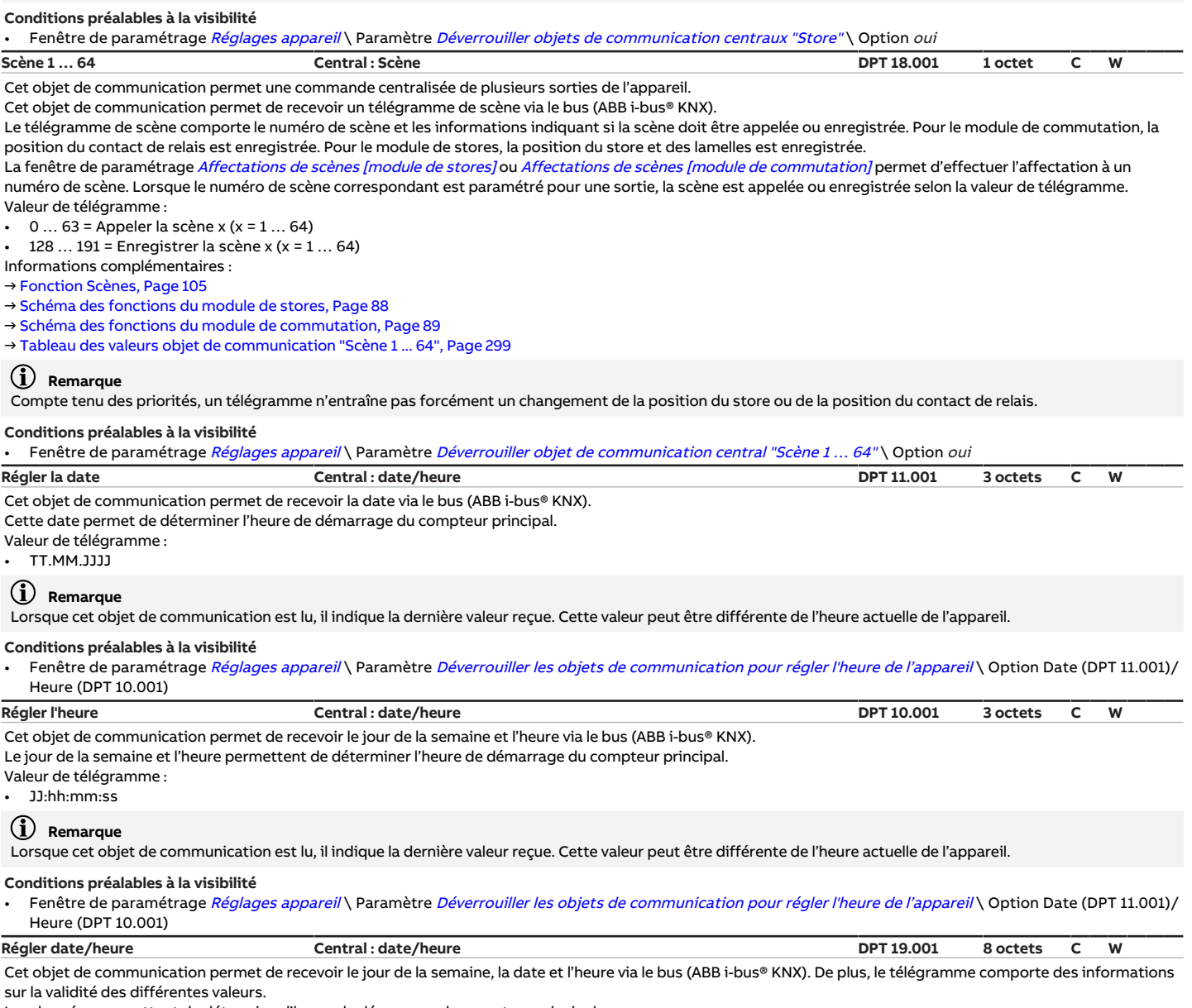

<span id="page-258-3"></span><span id="page-258-1"></span>Les données permettent de déterminer l'heure de démarrage du compteur principal.

Valeur de télégramme :

• valeur 8 octets codée

# **Remarque**

Lorsque cet objet de communication est lu, il indique la dernière valeur reçue. Cette valeur peut être différente de l'heure actuelle de l'appareil.

**Conditions préalables à la visibilité**

Fenêtre de paramétrage [Réglages appareil](#page-117-0) \ Paramètre [Déverrouiller les objets de communication pour régler l'heure de l'appareil](#page-191-0) \ Option Date/Heure (DPT 19.001)

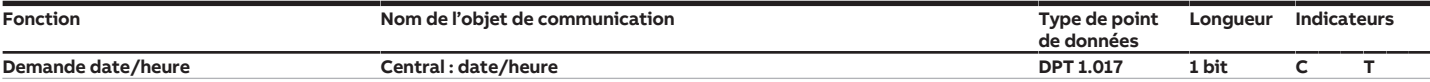

<span id="page-259-1"></span>Cet objet de communication envoie une demande de date et heure au bus (ABB i-bus® KNX).

La demande est envoyée 30 secondes après la mise en marche de l'appareil. Toute temporisation d'émission et de commutation active est prise en compte. Valeur de télégramme :

1 = Déclencheur

0 = Non envoyée

#### **Conditions préalables à la visibilité**

• Fenêtre de paramétrage [Réglages appareil](#page-117-0) \ Paramètre [Déverrouiller les objets de communication pour régler l'heure de l'appareil](#page-191-0) \ Option Date (DPT 11.001)/ Heure (DPT 10.001) / Date/Heure (DPT 19.001)

#### <span id="page-259-4"></span>**Niveau de déconnexion de charge reçu Central : Déconnexion de charge DPT 236.001 1 octet C W**

Cet objet de communication permet de recevoir le niveau actuel de déconnexion de charge via le bus (ABB i-bus® KNX). L'objet de communication est valable pour l'ensemble de l'appareil. La déconnexion de charge peut être définie individuellement pour chaque sortie.

Informations complémentaires → [Fonction Déconnexion de charge, Page 97](#page-96-0).

Valeur de télégramme :

• → [Codage de l'objet de communication " Niveau de déconnexion de charge reçu ", Page 289](#page-288-0)

Conditions préalables à la visibilité

Fenêtre de paramétrage [Réglages appareil](#page-117-0) \ Paramètre [Déverrouiller l'objet de communication central "Niveau de déconnexion de charge reçu"](#page-250-1) \ Option oui

# **8.3 Objets de communication Appareil**

<span id="page-259-3"></span><span id="page-259-0"></span>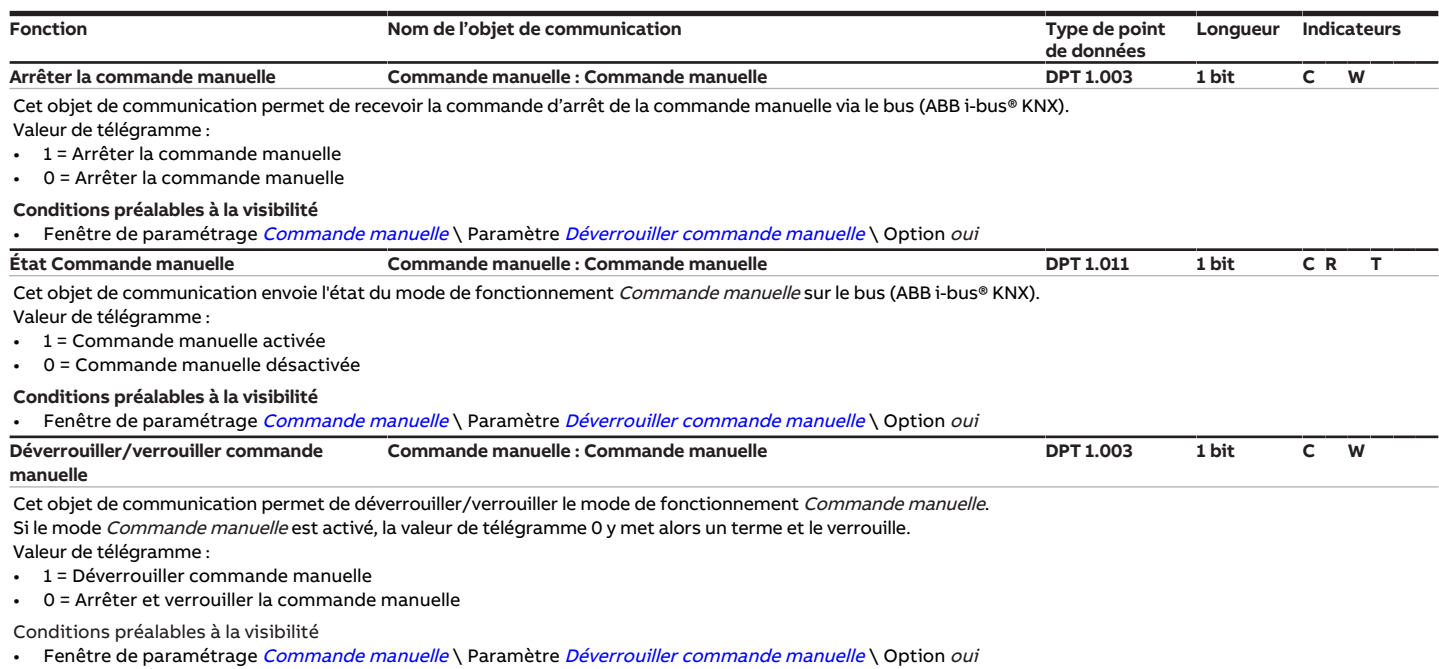

# <span id="page-259-2"></span>**8.4 Objets de communication Sécurité**

<span id="page-259-5"></span>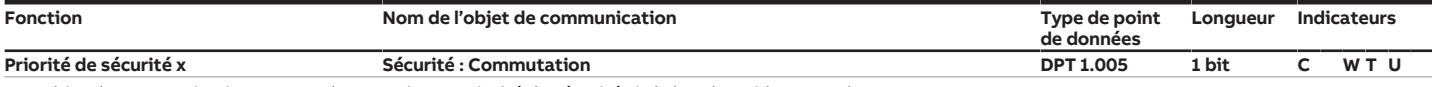

Cet objet de communication permet de recevoir une priorité de sécurité via le bus (ABB i-bus® KNX).

Une priorité de sécurité activée force le mode de l'appareil → [Fonctions de sécurité du module de commutation, Page 93](#page-92-0).

#### Valeur de télégramme :

• 1 = Alarme

0 = Aucune alarme

#### **Remarque**

Pour actualiser automatiquement les objets de communication, l'option *oui* doit être sélectionnée dans le paramètre [Lire les objets de communication de sécurité](#page-210-0) [après retour de la tension du bus et téléchargement](#page-210-0).

### **Remarque**

Pour pouvoir actualiser les objets de communication de sécurité après le retour de la tension du bus ou un téléchargement, les indicateurs de lecture doivent être activés pour les objets de communication correspondants de l'appareil émetteur.

#### **Conditions préalables à la visibilité**

Fenêtre de paramétrage [Sécurité/alarme météo](#page-119-0) \ Paramètre [Déverrouiller objet de communication "Priorité de sécurité x"](#page-184-0) \ Option oui

<span id="page-260-2"></span><span id="page-260-1"></span>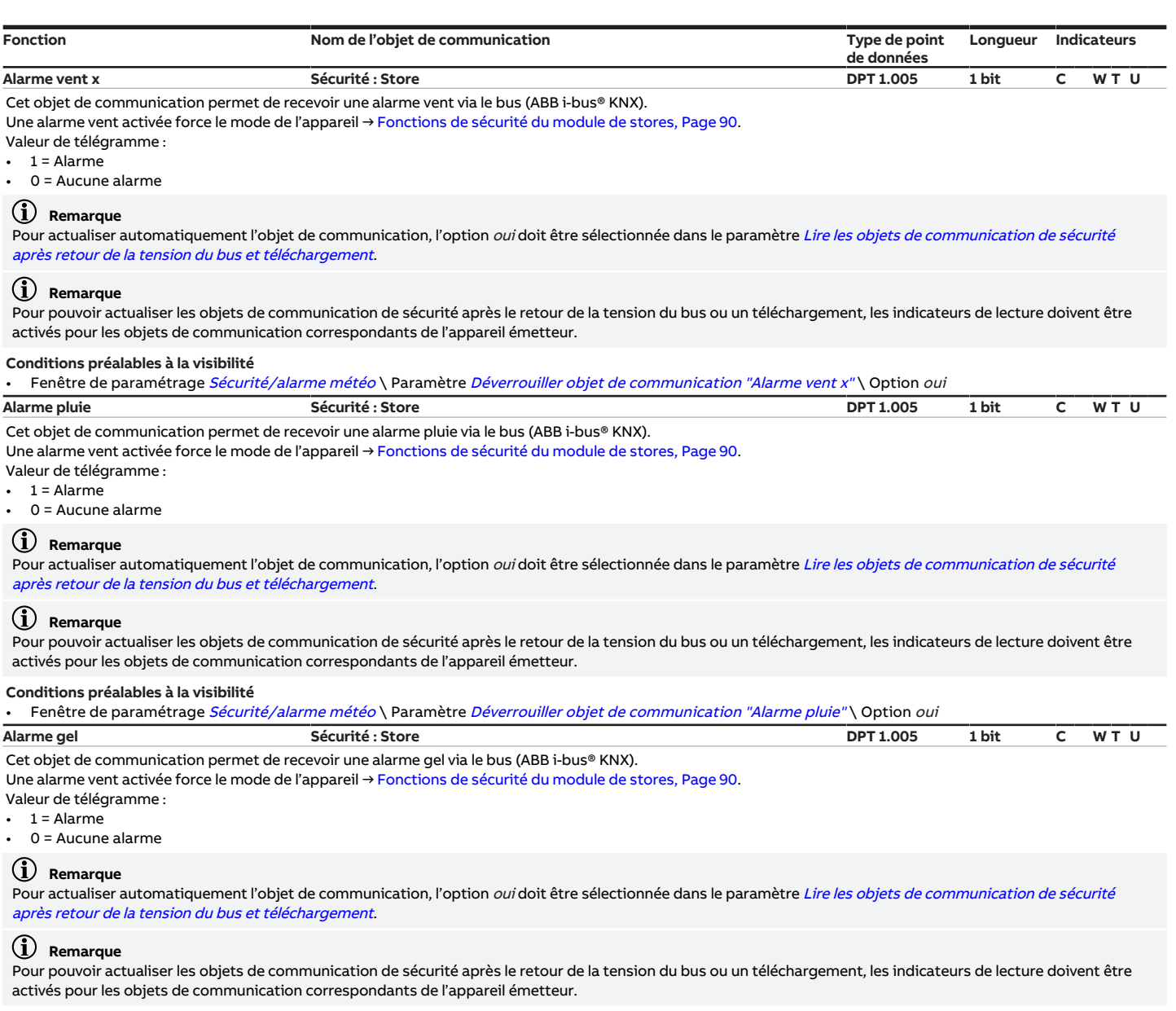

<span id="page-260-0"></span>Conditions préalables à la visibilité

• Fenêtre de paramétrage [Sécurité/alarme météo](#page-119-0) \ Paramètre [Déverrouiller objet de communication "Alarme gel"](#page-183-1) \ Option oui

# **8.5 Objets de communication Logique/Seuil X**

<span id="page-260-3"></span>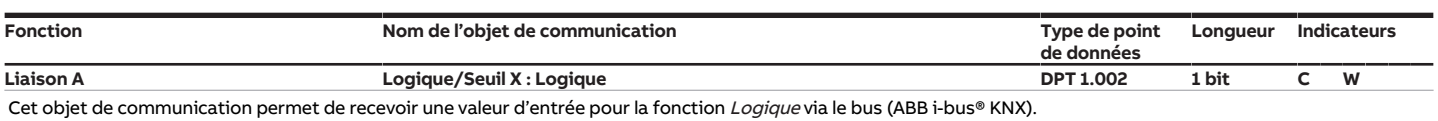

Informations complémentaires → [Fonction Logique, Page 95.](#page-94-0) Valeur de télégramme :

• 1 = logique vrai

 $0 =$ logique faux

## **Remarque**

Pour actualiser automatiquement l'objet de communication, l'option *oui* doit être sélectionnée dans le paramètre [Lire les objets de communication d'entrée après](#page-173-0) [retour de la tension du bus et téléchargement](#page-173-0).

# **Remarque**

Pour pouvoir actualiser les objets de communication récepteurs après le retour de la tension du bus ou un téléchargement, les indicateurs de lecture doivent être activés pour les objets de communication correspondants de l'appareil émetteur.

#### **Conditions préalables à la visibilité**

• Fenêtre de paramétrage [Configuration](#page-116-0) \ Paramètre [Déverrouiller logique/seuil x-y](#page-195-1) \ Option oui

Fenêtre de paramétrage [Logique/seuil](#page-120-0) \ Fenêtre de paramétrage [Logique/Seuil x](#page-121-0) \ Paramètre [Fonction logique](#page-177-0) \ Option ET / OU / OU exclusif / PORTE / Inverseur 1 bit

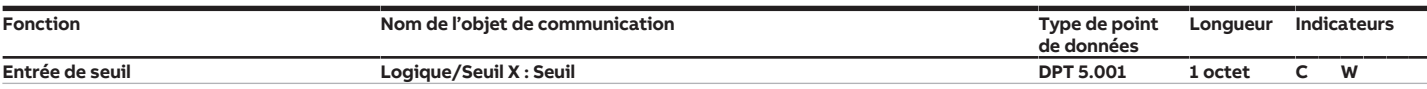

<span id="page-261-0"></span>Cet objet de communication permet de recevoir la valeur d'entrée pour la fonction Seuil via le bus (ABB i-bus® KNX).

Le type de point de données de l'objet de communication dépend de l'option sélectionnée dans le paramètre [Type de point de données objet de communication "En](#page-169-0)[trée de seuil"](#page-169-0).

Valeur de télégramme :

 $0...100\%$ 

#### **Remarque**

Pour actualiser automatiquement l'objet de communication, l'option oui doit être sélectionnée dans le paramètre [Lire les objets de communication d'entrée après](#page-173-0) [retour de la tension du bus et téléchargement](#page-173-0).

#### **Remarque**

Pour pouvoir actualiser les objets de communication récepteurs après le retour de la tension du bus ou un téléchargement, les indicateurs de lecture doivent être activés pour les objets de communication correspondants de l'appareil émetteur.

#### **Conditions préalables à la visibilité**

- Fenêtre de paramétrage [Configuration](#page-116-0) \ Paramètre [Déverrouiller logique/seuil x-y](#page-195-1) \ Option oui
- Fenêtre de paramétrage [Logique/seuil](#page-120-0) \ Fenêtre de paramétrage [Logique/Seuil x](#page-121-0)
- Paramètre *[Fonction logique](#page-177-0)* \ Option Seuil
- <span id="page-261-1"></span>Paramètre [Type de point de données objet de communication "Entrée de seuil"](#page-169-0) \ Option Pourcentage (DPT5.001) **Entrée de seuil Logique/Seuil X : Seuil DPT 5.010 1 octet C W**

Cet objet de communication permet de recevoir la valeur d'entrée pour la fonction Seuil via le bus (ABB i-bus® KNX).

Le type de point de données de l'objet de communication dépend de l'option sélectionnée dans le paramètre [Type de point de données objet de communication "En](#page-169-0)[trée de seuil"](#page-169-0).

### Valeur de télégramme :

 $0...255$ 

### **Remarque**

Pour actualiser automatiquement l'objet de communication, l'option *oui* doit être sélectionnée dans le paramètre [Lire les objets de communication d'entrée après](#page-173-0) [retour de la tension du bus et téléchargement](#page-173-0).

# **Remarque**

Pour pouvoir actualiser les objets de communication récepteurs après le retour de la tension du bus ou un téléchargement, les indicateurs de lecture doivent être activés pour les objets de communication correspondants de l'appareil émetteur.

#### **Conditions préalables à la visibilité**

Fenêtre de paramétrage [Configuration](#page-116-0) \ Paramètre [Déverrouiller logique/seuil x-y](#page-195-1) \ Option oui

- Fenêtre de paramétrage [Logique/seuil](#page-120-0) \ Fenêtre de paramétrage [Logique/Seuil x](#page-121-0)
- Paramètre *[Fonction logique](#page-177-0)* \ Option Seuil
- Paramètre [Type de point de données objet de communication "Entrée de seuil"](#page-169-0) \ Option Impulsions de comptage (DPT5.010)
- <span id="page-261-2"></span>**Entrée de seuil Logique/Seuil X : Seuil DPT 7.001 2 octets C W**

Cet objet de communication permet de recevoir la valeur d'entrée pour la fonction Seuil via le bus (ABB i-bus® KNX).

Le type de point de données de l'objet de communication dépend de l'option sélectionnée dans le paramètre [Type de point de données objet de communication "En](#page-169-0)[trée de seuil"](#page-169-0).

#### Valeur de télégramme :

 $0...65535$ 

#### **Remarque**

Pour actualiser automatiquement l'objet de communication, l'option oui doit être sélectionnée dans le paramètre [Lire les objets de communication d'entrée après](#page-173-0) [retour de la tension du bus et téléchargement](#page-173-0).

### **Remarque**

Pour pouvoir actualiser les objets de communication récepteurs après le retour de la tension du bus ou un téléchargement, les indicateurs de lecture doivent être activés pour les objets de communication correspondants de l'appareil émetteur.

#### **Conditions préalables à la visibilité**

Fenêtre de paramétrage [Configuration](#page-116-0) \ Paramètre [Déverrouiller logique/seuil x-y](#page-195-1) \ Option oui

- Fenêtre de paramétrage [Logique/seuil](#page-120-0) \ Fenêtre de paramétrage [Logique/Seuil x](#page-121-0)
- Paramètre [Fonction logique](#page-177-0) \ Option Seuil

Paramètre [Type de point de données objet de communication "Entrée de seuil"](#page-169-0) \ Option Impulsions de comptage (DPT7.001)

<span id="page-261-3"></span>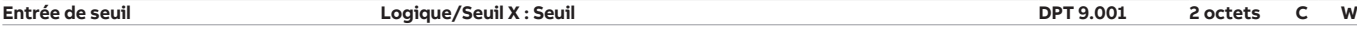

Cet objet de communication permet de recevoir la valeur d'entrée pour la fonction Seuil via le bus (ABB i-bus® KNX).

Le type de point de données de l'objet de communication dépend de l'option sélectionnée dans le paramètre [Type de point de données objet de communication "En](#page-169-0)[trée de seuil"](#page-169-0).

#### Valeur de télégramme :

• −273 … 670760 °C

### **Remarque**

Pour actualiser automatiquement l'objet de communication, l'option *oui* doit être sélectionnée dans le paramètre [Lire les objets de communication d'entrée après](#page-173-0) [retour de la tension du bus et téléchargement](#page-173-0).

#### **Remarque**

Pour pouvoir actualiser les objets de communication récepteurs après le retour de la tension du bus ou un téléchargement, les indicateurs de lecture doivent être activés pour les objets de communication correspondants de l'appareil émetteur.

#### **Conditions préalables à la visibilité**

Fenêtre de paramétrage [Configuration](#page-116-0) \ Paramètre [Déverrouiller logique/seuil x-y](#page-195-1) \ Option oui

- Fenêtre de paramétrage [Logique/seuil](#page-120-0) \ Fenêtre de paramétrage [Logique/Seuil x](#page-121-0)
- Paramètre [Fonction logique](#page-177-0) \ Option Seuil
- Paramètre [Type de point de données objet de communication "Entrée de seuil"](#page-169-0) \ Option Température (DPT9.001)

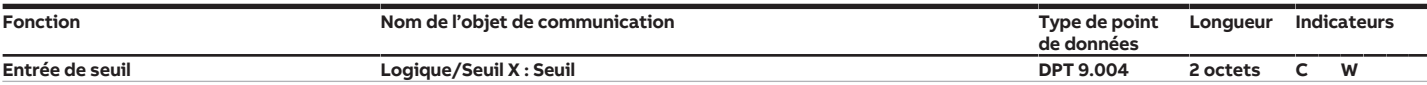

<span id="page-262-0"></span>Cet objet de communication permet de recevoir la valeur d'entrée pour la fonction Seuil via le bus (ABB i-bus® KNX).

Le type de point de données de l'objet de communication dépend de l'option sélectionnée dans le paramètre [Type de point de données objet de communication "En](#page-169-0)[trée de seuil"](#page-169-0).

Valeur de télégramme :

• 0 … 670760 lux

#### **Remarque**

Pour actualiser automatiquement l'objet de communication, l'option oui doit être sélectionnée dans le paramètre [Lire les objets de communication d'entrée après](#page-173-0) [retour de la tension du bus et téléchargement](#page-173-0).

#### **Remarque**

Pour pouvoir actualiser les objets de communication récepteurs après le retour de la tension du bus ou un téléchargement, les indicateurs de lecture doivent être activés pour les objets de communication correspondants de l'appareil émetteur.

#### **Conditions préalables à la visibilité**

- Fenêtre de paramétrage *[Configuration](#page-116-0)* \ Paramètre *[Déverrouiller logique/seuil x-y](#page-195-1)* \ Option oui
- Fenêtre de paramétrage [Logique/seuil](#page-120-0) \ Fenêtre de paramétrage [Logique/Seuil x](#page-121-0)
- Paramètre *[Fonction logique](#page-177-0)* \ Option Seuil
- <span id="page-262-1"></span>Paramètre [Type de point de données objet de communication "Entrée de seuil"](#page-169-0)\ Option Lux (DPT9.004) **Liaison B Logique/Seuil X : Logique DPT 1.002 1 bit C W** Cet objet de communication permet de recevoir une valeur d'entrée pour la fonction Logique via le bus (ABB i-bus® KNX).

Informations complémentaires → [Fonction Logique, Page 95.](#page-94-0) Valeur de télégramme :

- $1 =$ logique vrai
- $0 =$ logique faux

#### **Remarque**

Pour actualiser automatiquement l'objet de communication, l'option *oui* doit être sélectionnée dans le paramètre [Lire les objets de communication d'entrée après](#page-173-0) [retour de la tension du bus et téléchargement](#page-173-0).

## **Remarque**

Pour pouvoir actualiser les objets de communication récepteurs après le retour de la tension du bus ou un téléchargement, les indicateurs de lecture doivent être activés pour les objets de communication correspondants de l'appareil émetteur.

#### **Conditions préalables à la visibilité**

- Fenêtre de paramétrage [Configuration](#page-116-0) \ Paramètre [Déverrouiller logique/seuil x-y](#page-195-1) \ Option oui
- Fenêtre de paramétrage [Logique/seuil](#page-120-0) \ Fenêtre de paramétrage [Logique/Seuil x](#page-121-0) \ Paramètre [Fonction logique](#page-177-0) \ Option ET / OU / OU exclusif / PORTE **Modifier seuil supérieur Logique/Seuil X : Seuil DPT 5.001 1 octet C W**

<span id="page-262-2"></span>Cet objet de communication permet de recevoir une nouvelle valeur pour le seuil supérieur via le bus (ABB i-bus® KNX).

Le type de point de données de l'objet de communication dépend de l'option sélectionnée dans le paramètre [Type de point de données objet de communication "En](#page-169-0)[trée de seuil"](#page-169-0).

#### Valeur de télégramme :

 $0...100\,\%$ 

#### **Conditions préalables à la visibilité**

Fenêtre de paramétrage [Configuration](#page-116-0) \ Paramètre [Déverrouiller logique/seuil x-y](#page-195-1) \ Option oui

- Fenêtre de paramétrage [Logique/seuil](#page-120-0) \ Fenêtre de paramétrage [Logique/Seuil x](#page-121-0)
- Paramètre *[Fonction logique](#page-177-0)* \ Option Seuil
	- Paramètre [Type de point de données objet de communication "Entrée de seuil"](#page-169-0) \ Option Pourcentage (DPT5.001)
- Paramètre [Modifier les seuils via objets de communication](#page-208-0) \ Option oui

<span id="page-262-3"></span>**Modifier seuil supérieur Logique/Seuil X : Seuil DPT 5.010 1 octet C W** Cet objet de communication permet de recevoir une nouvelle valeur pour le seuil supérieur via le bus (ABB i-bus® KNX).

Le type de point de données de l'objet de communication dépend de l'option sélectionnée dans le paramètre [Type de point de données objet de communication "En](#page-169-0)[trée de seuil"](#page-169-0).

#### Valeur de télégramme :

 $0.255$ 

#### **Conditions préalables à la visibilité**

Fenêtre de paramétrage [Configuration](#page-116-0) \ Paramètre [Déverrouiller logique/seuil x-y](#page-195-1) \ Option oui

- Fenêtre de paramétrage [Logique/seuil](#page-120-0) \ Fenêtre de paramétrage [Logique/Seuil x](#page-121-0)
- Paramètre *[Fonction logique](#page-177-0)* \ Option Seuil
	- Paramètre [Type de point de données objet de communication "Entrée de seuil"](#page-169-0) \ Option Impulsions de comptage (DPT5.010)
	- Paramètre [Modifier les seuils via objets de communication](#page-208-0) \ Option oui

<span id="page-262-4"></span>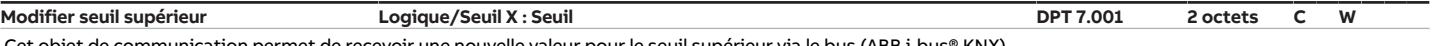

Cet objet de communication permet de recevoir une nouvelle valeur pour le seuil supérieur via le bus (ABB i-bus® KNX). Le type de point de données de l'objet de communication dépend de l'option sélectionnée dans le paramètre [Type de point de données objet de communication "En-](#page-169-0)

#### [trée de seuil"](#page-169-0).

Valeur de télégramme :

 $0...65535$ 

#### **Conditions préalables à la visibilité**

- Fenêtre de paramétrage [Configuration](#page-116-0) \ Paramètre [Déverrouiller logique/seuil x-y](#page-195-1) \ Option oui
- Fenêtre de paramétrage [Logique/seuil](#page-120-0)\ Fenêtre de paramétrage [Logique/Seuil x](#page-121-0)
- Paramètre *[Fonction logique](#page-177-0)* \ Option Seuil
- Paramètre [Type de point de données objet de communication "Entrée de seuil"](#page-169-0) \ Option Impulsions de comptage (DPT7.001)
- Paramètre [Modifier les seuils via objets de communication](#page-208-0) \ Option oui

<span id="page-263-5"></span><span id="page-263-4"></span><span id="page-263-0"></span>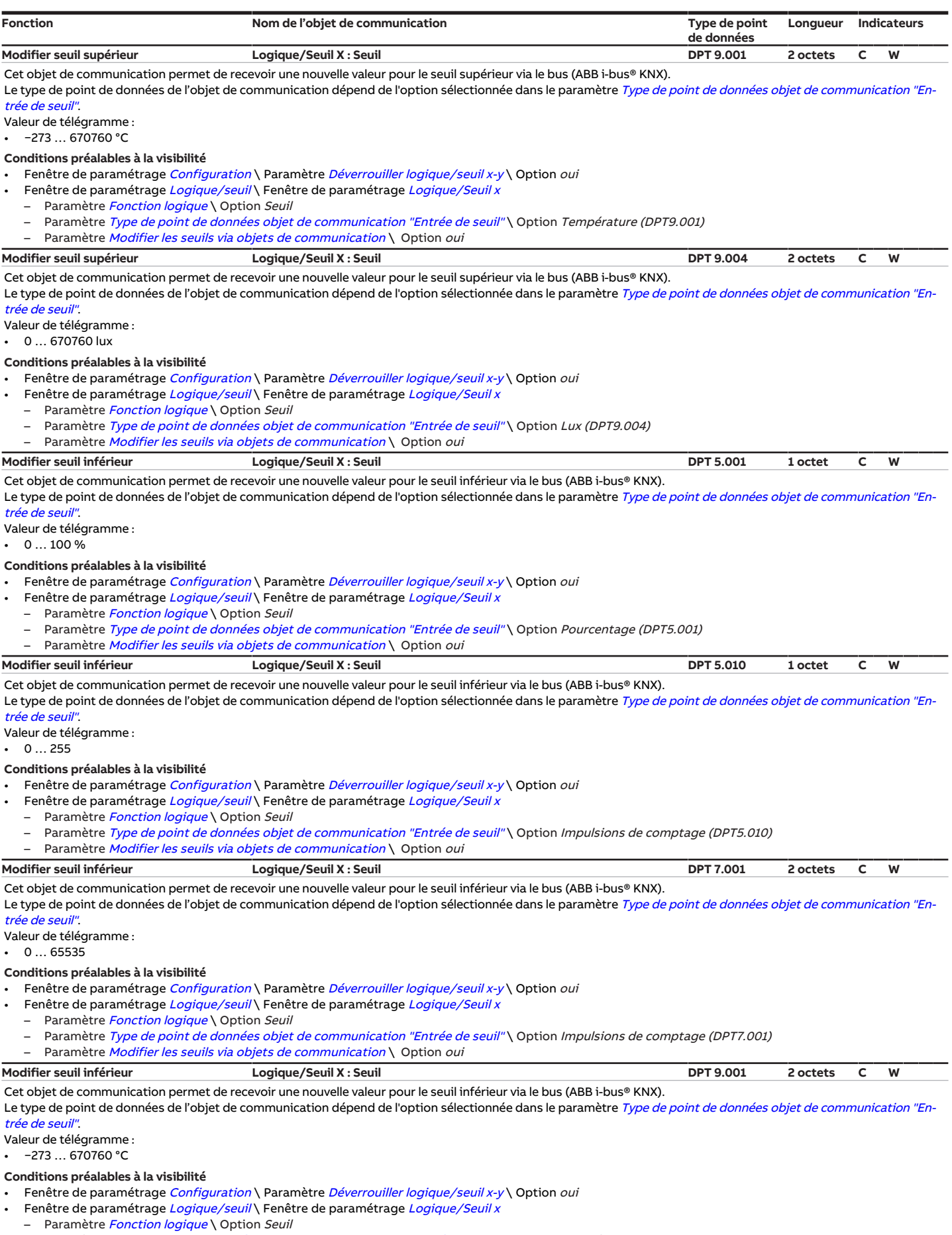

- <span id="page-263-3"></span><span id="page-263-2"></span><span id="page-263-1"></span>– Paramètre [Type de point de données objet de communication "Entrée de seuil"](#page-169-0) \ Option Température (DPT9.001)
- Paramètre [Modifier les seuils via objets de communication](#page-208-0) \ Option oui

<span id="page-264-4"></span><span id="page-264-1"></span>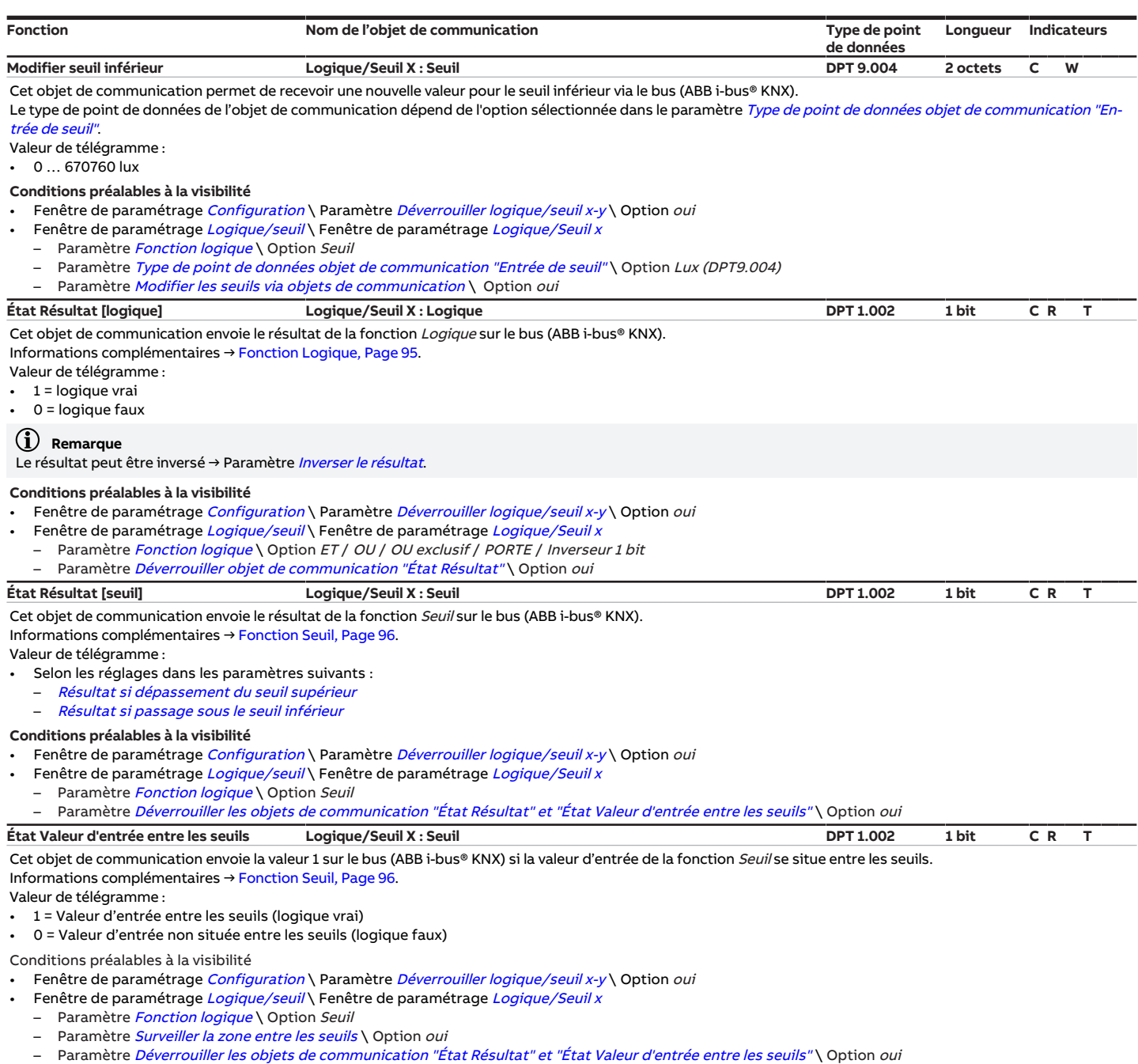

# <span id="page-264-3"></span><span id="page-264-2"></span>**8.6 Objets de communication Canal X + Y : Store**

<span id="page-264-0"></span>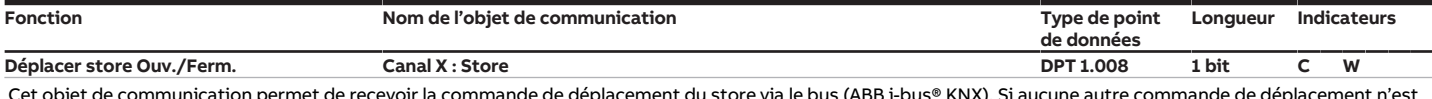

Cet objet de communication permet de recevoir la commande de déplacement du store via le bus (ABB i-bus® KNX). Si aucune autre commande de déplacement n'est reçue, le store est déplacé jusqu'à ce qu'il ait atteint la position finale haute ou basse.

Valeur de télégramme :  $\cdot$  1 = Ferm.

 $0 = Q$ 

# **Remarque**

Pour les fonctions Alarmes météo, Verrouillage, Fonction forçage ou Contrôle automatique de la protection contre le soleil, un télégramme n'entraîne pas forcément un changement de la position du store.

**Conditions préalables à la visibilité**

Fenêtre de paramétrage [Configuration](#page-116-0) \ Paramètre Déverrouiller sortie  $X + Y \setminus$  Option oui

Fenêtre de paramétrage [Modules de stores X+Y](#page-125-0)\Fenêtre de paramétrage [Fonctions \[module de stores\]](#page-126-0)\Paramètre [Application](#page-155-0) \ Option Module de stores

<span id="page-265-3"></span><span id="page-265-1"></span>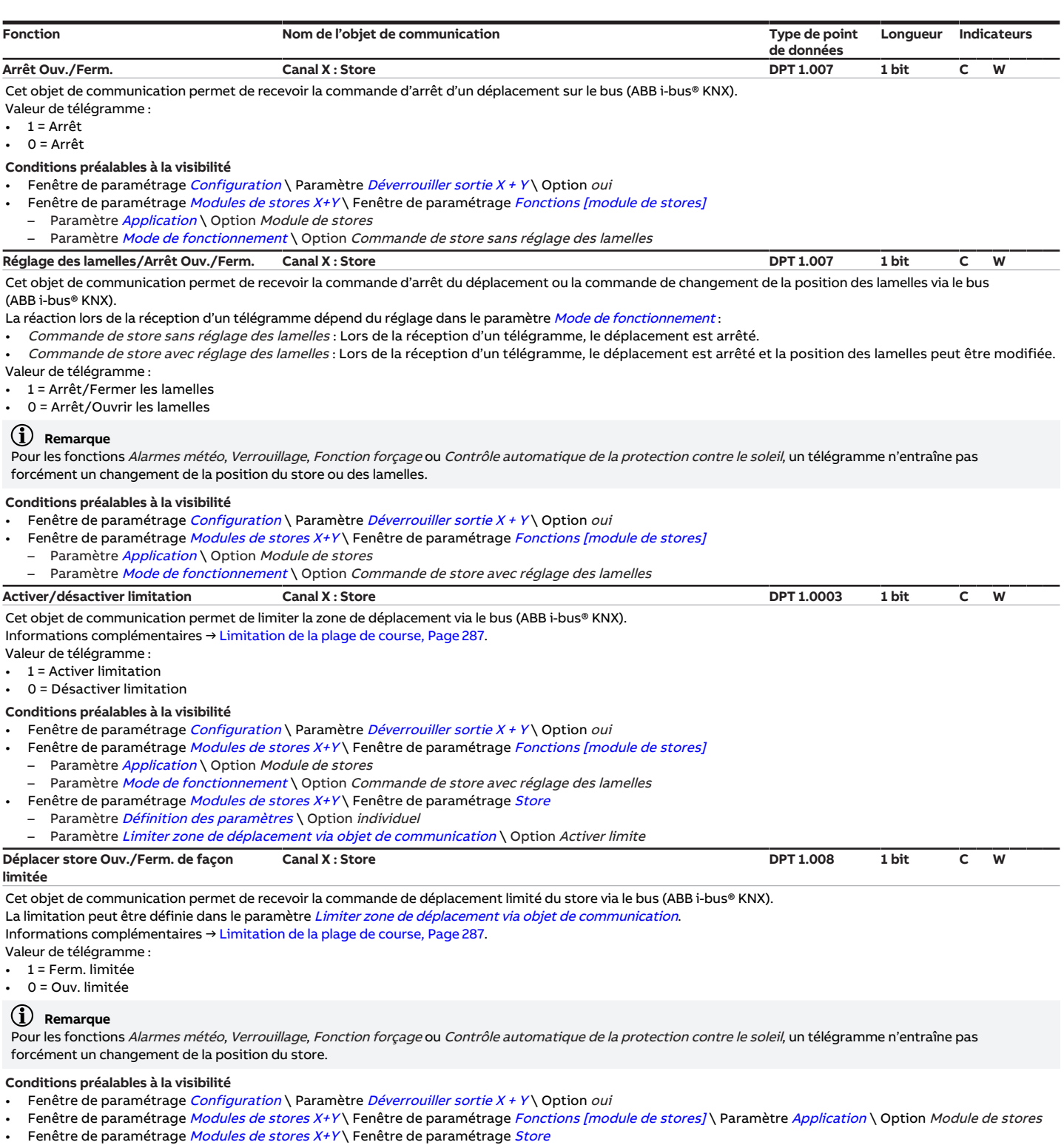

- <span id="page-265-2"></span><span id="page-265-0"></span>– Paramètre *[Définition des paramètres](#page-198-0)* \ Option *individuel*
- Paramètre [Limiter zone de déplacement via objet de communication](#page-176-0) \ Option Déplacer store Ouv./Ferm. de façon limitée

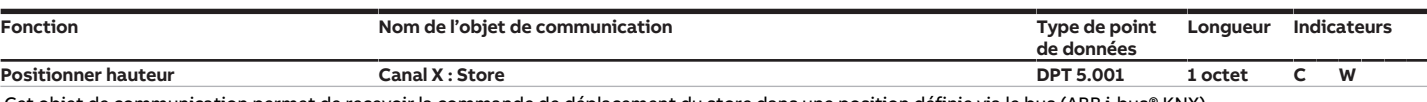

<span id="page-266-1"></span>Cet objet de communication permet de recevoir la commande de déplacement du store dans une position définie via le bus (ABB i-bus® KNX). La position des lamelles une fois le store dans la position désirée correspond à la position avant le déplacement. Si l'objet de communication [Positionner lamelles](#page-266-2) reçoit un télégramme pendant le déplacement, les lamelles sont réglées selon la valeur reçue une fois le store dans la position désirée.

Valeur de télégramme :

- 0 % = Position finale haute
- 1 … 99 % = Position intermédiaire
- 100 % = Position finale basse

### **Remarque**

Pour les fonctions Alarmes météo, Verrouillage, Fonction forçage ou Contrôle automatique de la protection contre le soleil, un télégramme n'entraîne pas forcément un changement de la position du store.

#### **Conditions préalables à la visibilité**

- Fenêtre de paramétrage *[Configuration](#page-116-0)* \ Paramètre *[Déverrouiller sortie X + Y](#page-159-0) \* Option *oui*
- Fenêtre de paramétrage [Modules de stores X+Y](#page-125-0)\Fenêtre de paramétrage [Fonctions \[module de stores\]](#page-126-0)\Paramètre [Application](#page-155-0) \ Option Module de stores Fenêtre de paramétrage Modules de stores  $X+Y\setminus F$ enêtre de paramétrage [Store](#page-129-0)
- Paramètre *[Définition des paramètres](#page-198-0)* \ Option *individuel*
- Paramètre [Déverrouiller objets de communication "Positionner hauteur/lamelles"](#page-188-1)\ Option oui

#### <span id="page-266-2"></span>**Positionner lamelles Canal X : Store DPT 5.001 1 octet C W** Cet objet de communication permet de recevoir la commande de réglage des lamelles dans une position définie via le bus (ABB i-bus® KNX). Le positionnement des lamelles a lieu lorsque le déplacement est terminé.

Valeur de télégramme :

- 0 % = complètement ouvertes
- 1 … 99 % = Position intermédiaire
- 100 % = complètement fermées

### **Remarque**

Pour les fonctions Alarmes météo, Verrouillage, Fonction forçage ou Contrôle automatique de la protection contre le soleil, un télégramme n'entraîne pas forcément un changement de la position des lamelles.

#### **Conditions préalables à la visibilité**

- Fenêtre de paramétrage [Configuration](#page-116-0) \ Paramètre Déverrouiller sortie  $X + Y \setminus$  Option oui
- Fenêtre de paramétrage [Modules de stores X+Y](#page-125-0)\Fenêtre de paramétrage [Fonctions \[module de stores\]](#page-126-0)
- Paramètre *[Application](#page-155-0)* \ Option *Module de stores*
- Paramètre [Mode de fonctionnement](#page-168-0) \ Option Commande de store avec réglage des lamelles
- Fenêtre de paramétrage [Modules de stores X+Y](#page-125-0)\Fenêtre de paramétrage [Store](#page-129-0)
- Paramètre [Définition des paramètres](#page-198-0) \ Option individuel
- Paramètre [Déverrouiller objets de communication "Positionner hauteur/lamelles"](#page-188-1) \ Option oui

#### <span id="page-266-0"></span>**Lancer course de référence Canal X : Store DPT 1.008 1 bit C W**

Cet objet de communication permet de recevoir la commande d'exécution d'une course de référence sur le bus (ABB i-bus® KNX). Informations complémentaires → [Course de référence, Page 285](#page-284-0). Valeur de télégramme : 1 = Course de référence vers la position finale basse 0 = Course de référence vers la position finale haute **Remarque** Lorsqu'une fonction de sécurité est activée, la course de référence ne peut pas être exécutée. Les actions suivantes interrompent une course de référence activée :

- Réception d'un télégramme de sécurité pour le store → [Fonctions de sécurité du module de stores, Page 90](#page-89-0)
- Réception d'une commande directe → [Mode direct, Page 104](#page-103-0)
- Activation de la commande manuelle

Une course de référence peut également être exécutée en verrouillant le mode direct (via l'objet de communication [Verrouiller mode direct](#page-268-3)).

#### **Conditions préalables à la visibilité**

- Fenêtre de paramétrage *[Configuration](#page-116-0)* \ Paramètre *[Déverrouiller sortie X + Y](#page-159-0)* \ Option *oui*
- Fenêtre de paramétrage [Modules de stores X+Y](#page-125-0) \ Fenêtre de paramétrage [Fonctions \[module de stores\]](#page-126-0) \ Paramètre [Application](#page-155-0) \ Option Module de stores
- Fenêtre de paramétrage [Modules de stores X+Y](#page-125-0)\Fenêtre de paramétrage [Entraînement](#page-128-0)
- Paramètre [Définition des paramètres](#page-198-0) \ Option individuel
	- Paramètre [Déverrouiller objet de communication "Lancer course de référence"](#page-184-2) \ Option oui

#### <span id="page-266-3"></span>**Verrouillage Canal X : Store DPT 1.003 1 bit C W** Cet objet de communication permet d'activer/de désactiver la fonction de sécurité Verrouillage. Informations complémentaires → [Verrouillage, Page 92](#page-91-1) Valeur de télégramme :  $1$  = Activer verrouillage 0 = Désactiver verrouillage **Conditions préalables à la visibilité** Fenêtre de paramétrage *[Configuration](#page-116-0)* \ Paramètre *[Déverrouiller sortie X + Y](#page-159-0) \* Option *oui*

Fenêtre de paramétrage [Modules de stores X+Y](#page-125-0)\Fenêtre de paramétrage [Fonctions \[module de stores\]](#page-126-0)

- Paramètre *[Application](#page-155-0)* \ Option Module de stores
- Paramètre [Déverrouiller fonction Sécurité/alarme météo](#page-180-0) \ Option oui
- Fenêtre de paramétrage [Modules de stores X+Y](#page-125-0)\ Fenêtre de paramétrage [Sécurité/alarme météo](#page-131-0)
- Paramètre *[Définition des paramètres](#page-198-0)* \ Option *individuel*
- Paramètre [Comportement du store en cas de verrouillage](#page-165-0) \ Toutes les options sauf Aucune réaction/désactivé

<span id="page-267-4"></span><span id="page-267-3"></span><span id="page-267-2"></span><span id="page-267-1"></span><span id="page-267-0"></span>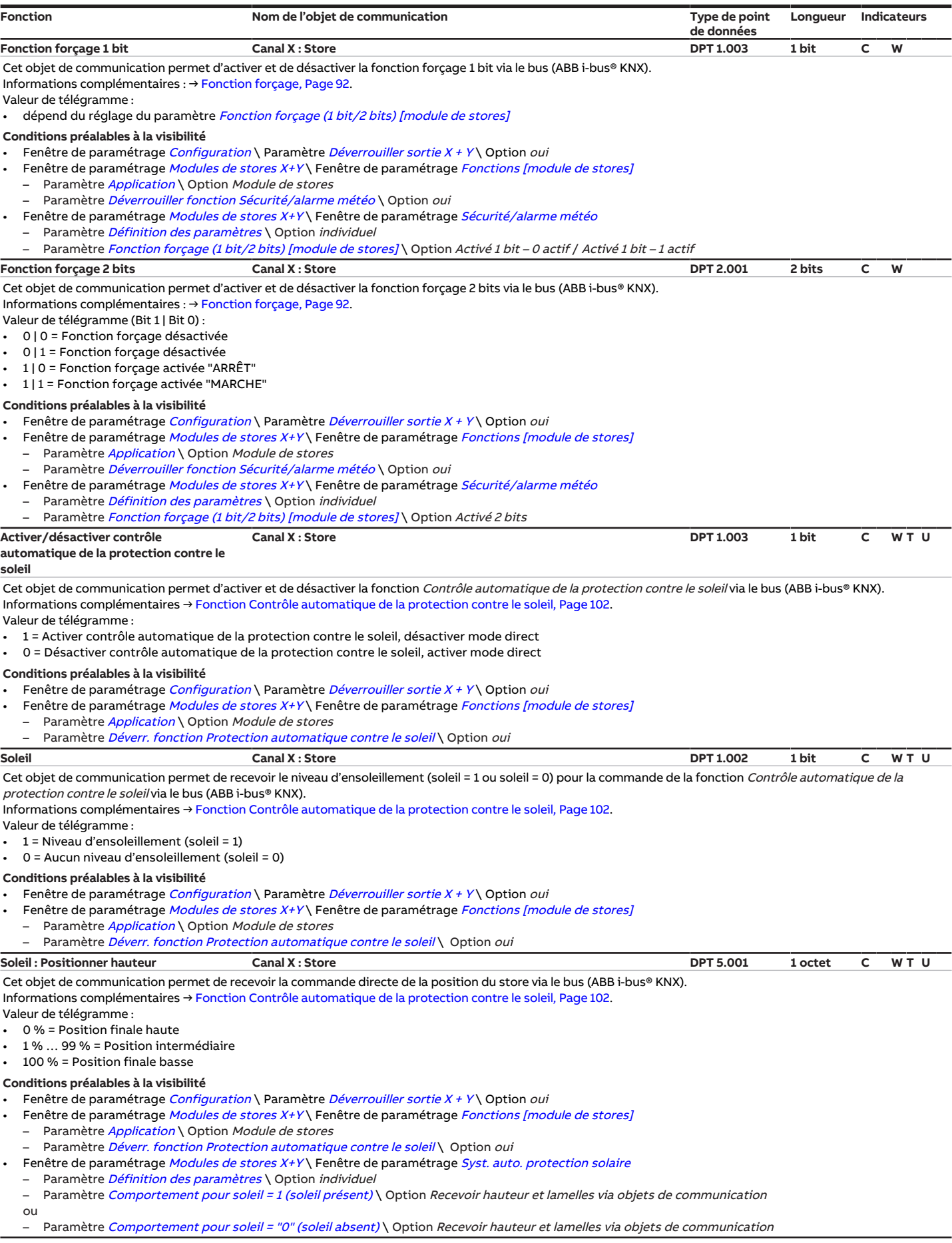

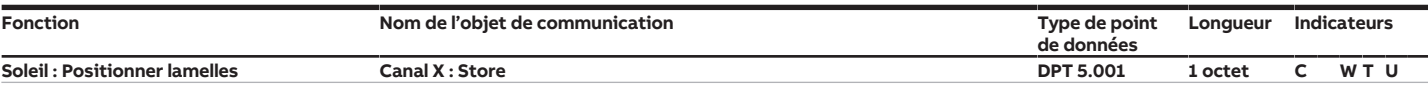

<span id="page-268-2"></span><span id="page-268-1"></span>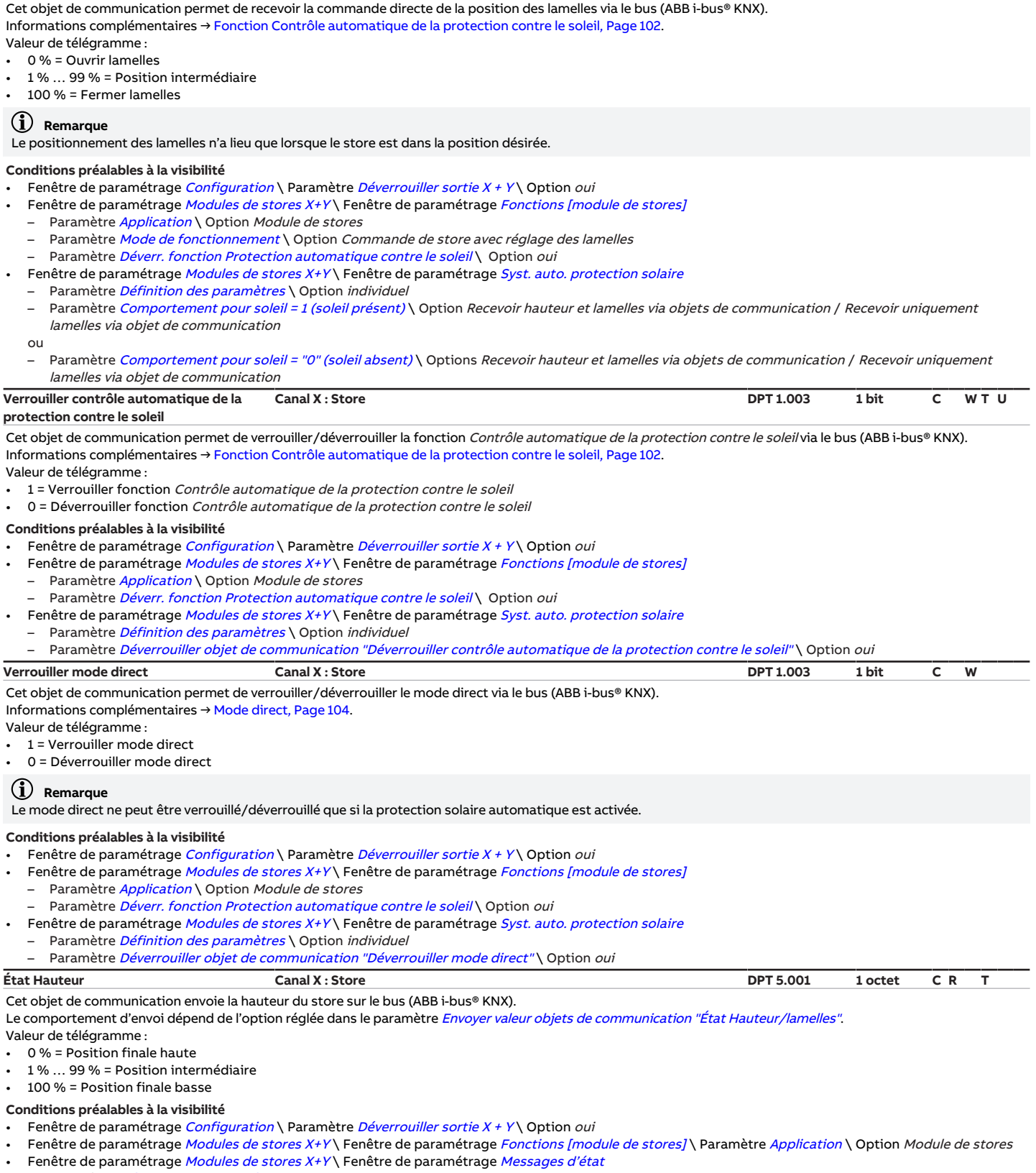

- <span id="page-268-3"></span><span id="page-268-0"></span>
	- Paramètre *[Définition des paramètres](#page-198-0)* \ Option *individuel*<br>– Paramètre *[Déverrouiller objets de communication "État Hauteur/lamelles"](#page-190-0)* \ Option *oui*

<span id="page-269-3"></span><span id="page-269-2"></span><span id="page-269-1"></span>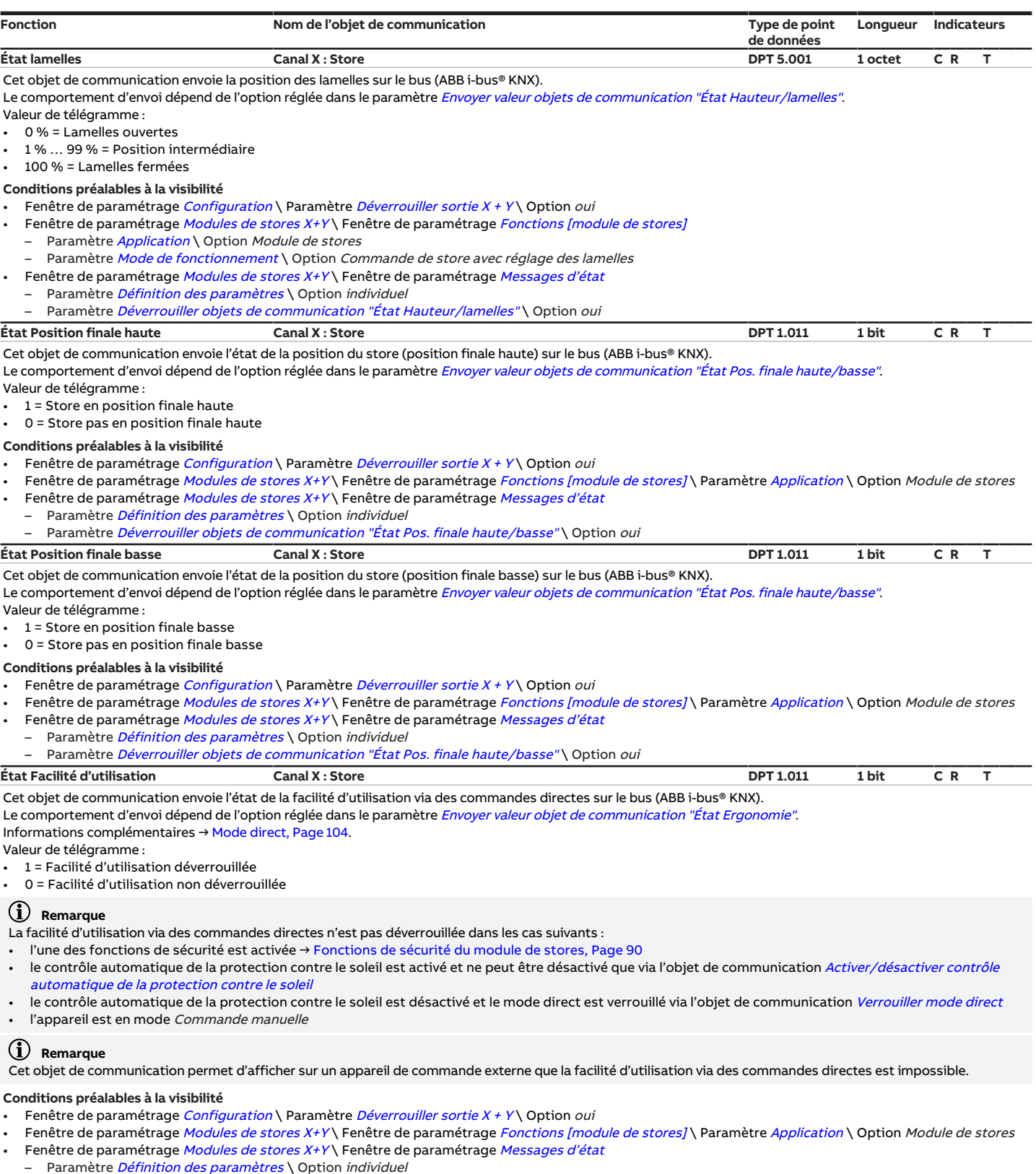

<span id="page-269-0"></span>– Paramètre *[Définition des paramètres](#page-198-0)* **\ Option** *individuel*<br>– Paramètre *[Déverrouiller objet de communication "État Ergonomie"](#page-185-1)* \ Option *oui* 

<span id="page-270-0"></span>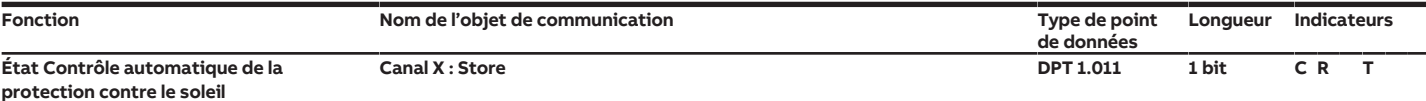

Cet objet de communication envoie l'état de la protection solaire automatique sur le bus (ABB i-bus® KNX).

Le comportement d'envoi dépend de l'option réglée dans le paramètre [Envoyer valeur objet de communication "État Contrôle automatique de la protection contre le](#page-243-0) [soleil"](#page-243-0).

Valeur de télégramme :

- 1 = Contrôle automatique de la protection contre le soleil activé
- 0 = Contrôle automatique de la protection contre le soleil désactivé

## **Remarque**

Cet objet de communication permet d'afficher l'état du contrôle automatique de la protection contre le soleil sur un appareil de commande externe.

**Conditions préalables à la visibilité**

- Fenêtre de paramétrage *[Configuration](#page-116-0)* \ Paramètre *[Déverrouiller sortie X + Y](#page-159-0) \ Option oui*
- Fenêtre de paramétrage [Modules de stores X+Y](#page-125-0)\Fenêtre de paramétrage [Fonctions \[module de stores\]](#page-126-0)\Paramètre [Application](#page-155-0)\Option Module de stores Fenêtre de paramétrage [Modules de stores X+Y](#page-125-0)\Fenêtre de paramétrage [Messages d'état](#page-135-0)
- Paramètre *[Définition des paramètres](#page-198-0)* \ Option *individuel* 
	- Paramètre [Déverrouiller objet de communication "État Contrôle automatique de la protection contre le soleil"](#page-187-1) \ Option oui

#### <span id="page-270-1"></span>**Octet d'état toutes les priorités actives Canal X : Store Non DPT 1 octet C R T**

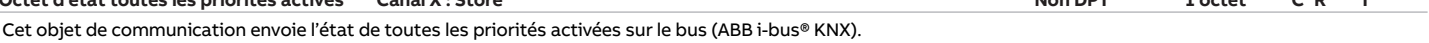

Le comportement d'envoi dépend de l'option réglée dans le paramètre *[Envoyer valeur objets de communication "Octet d'état" \[module de stores\]](#page-246-0)*. Valeur de télégramme :

- Bit 0 : Commande manuelle
	- $-1 =$  actif
- $0 =$ inactif
- Bit 1 : Verrouillage
- $-1 =$  actif
- $-$  0 = inactif
- Bit 2 : Fonction forçage
	- $-1 =$  actif
	- $-$  0 = inactif
	- Bit 3 : Alarme gel
	- $-1 = actif$
- $-$  0 = inactif
- Bit 4 : Alarme pluie
	- $-1$  = actif
	- $-$  0 = inactif
- Bit 5 : Alarme vent
- $-1 = \text{actif}$  $Q =$ inactif
- Bit 6 : Contrôle auto. protection contre le soleil
- $-1 =$  actif
- $0 =$  inactif
- Bit 7 : i-bus® Tool
- $-1 =$  actif
- $-$  0 = inactif
- Informations complémentaires → [Tableau des valeurs objet de communication "Octet d'état toutes les priorités actives" \(module de stores\), Page 297](#page-296-0).

#### **Conditions préalables à la visibilité**

- Fenêtre de paramétrage *[Configuration](#page-116-0)* \ Paramètre *[Déverrouiller sortie X + Y](#page-159-0) \ Option oui*
- Fenêtre de paramétrage [Modules de stores X+Y](#page-125-0) \ Fenêtre de paramétrage [Fonctions \[module de stores\]](#page-126-0) \ Paramètre [Application](#page-155-0) \ Option Module de stores
- Fenêtre de paramétrage [Modules de stores X+Y](#page-125-0)\Fenêtre de paramétrage [Messages d'état](#page-135-0)
- Paramètre [Définition des paramètres](#page-198-0) \ Option individuel

Paramètre [Déverrouiller objets de communication "Octet d'état" \[module de stores\]](#page-190-1)\ Option oui, toutes les priorités actives

<span id="page-270-2"></span>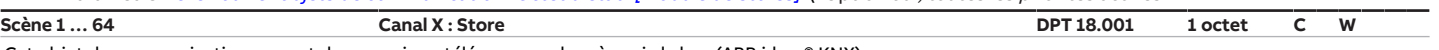

Cet objet de communication permet de recevoir un télégramme de scène via le bus (ABB i-bus® KNX).

Le télégramme de scène comporte le numéro de scène et les informations indiquant si la scène est appelée ou si la position du store et des lamelles est enregistrée dans la scène.

La fenêtre de paramétrage [Affectations de scènes \[module de stores\]](#page-136-0) permet d'effectuer l'affectation à un numéro de scène. Lorsque le numéro de scène. correspondant est paramétré pour une sortie, la scène est appelée ou enregistrée selon la valeur de télégramme.

- Valeur de télégramme :
- 0  $\ldots$  63 = Appeler la scène x (x = 1  $\ldots$  64)

• 128 … 191 = Enregistrer la scène x (x = 1 … 64)

Informations complémentaires : → [Fonction Scènes, Page 105](#page-104-0)

→ [Schéma des fonctions du module de stores, Page 88](#page-87-0)

→ [Tableau des valeurs objet de communication "Scène 1 ... 64", Page 299](#page-298-0)

# **Remarque**

Compte tenu des priorités, un télégramme n'entraîne pas forcément un changement de la position du store.

#### **Conditions préalables à la visibilité**

- Fenêtre de paramétrage [Configuration](#page-116-0) \ Paramètre Déverrouiller sortie  $X + Y \setminus$  Option oui
- Fenêtre de paramétrage [Modules de stores X+Y](#page-125-0)\Fenêtre de paramétrage [Fonctions \[module de stores\]](#page-126-0)
- Paramètre [Application](#page-155-0) \ Option Module de stores
- Paramètre [Déverrouiller fonction Scènes \[module de stores\]](#page-180-2)\Option oui

<span id="page-271-0"></span>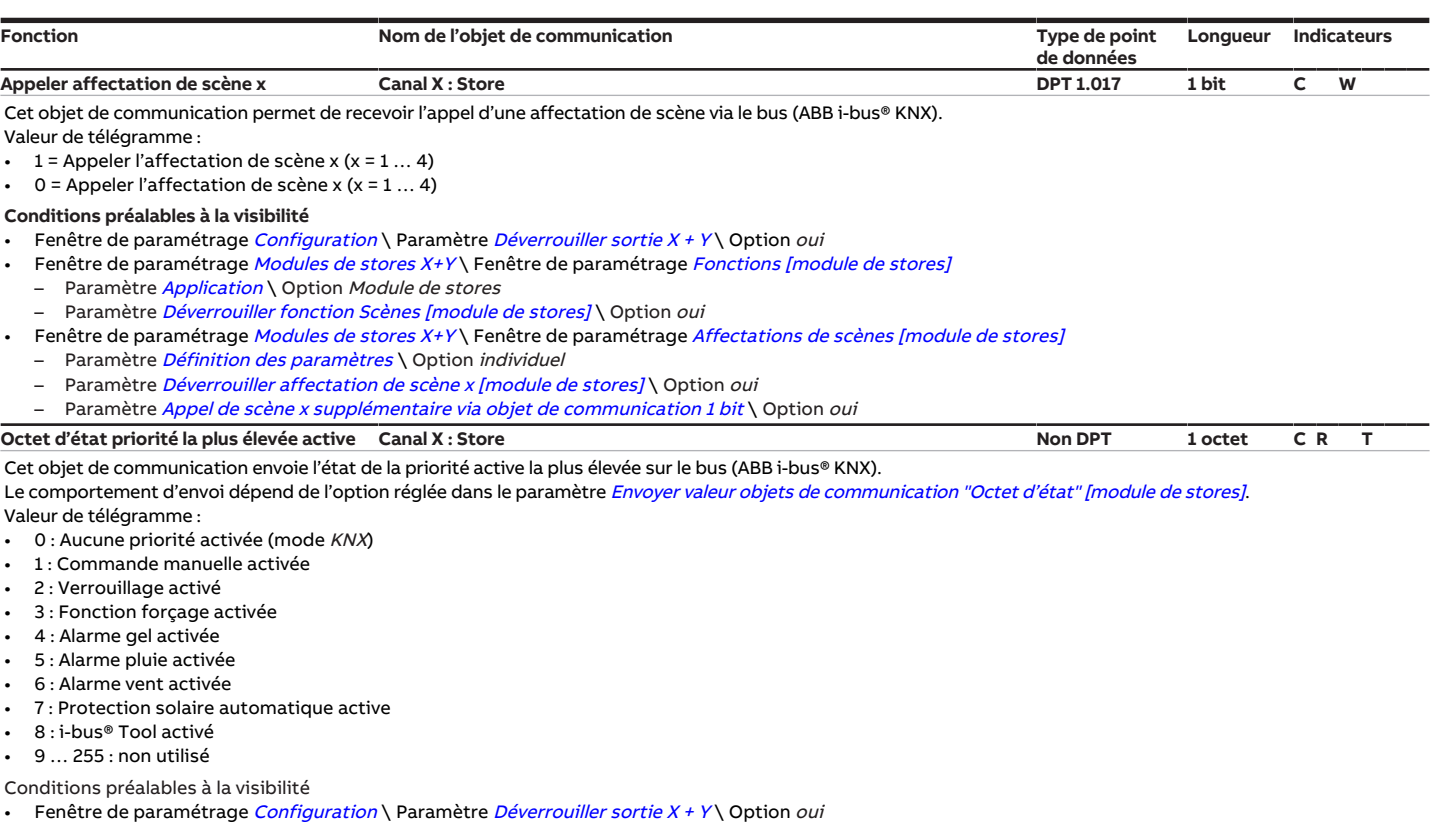

- <span id="page-271-3"></span>• Fenêtre de paramétrage *[Modules de stores X+Y](#page-125-0)* \ Fenêtre de paramétrage *[Fonctions \[module de stores\]](#page-126-0) \* Paramètre *[Application](#page-155-0) \ Opt*ion *Module de stores*
- Fenêtre de paramétrage *[Modules de stores X+Y](#page-125-0)* \ Fenêtre de paramétrage *[Messages d'état](#page-135-0)*
- Paramètre [Définition des paramètres](#page-198-0) \ Option individuel
- Paramètre [Déverrouiller objets de communication "Octet d'état" \[module de stores\]](#page-190-1) \ Option oui, la priorité active la plus élevée

# **8.7 Objets de communication Canal X : Commutation**

<span id="page-271-1"></span>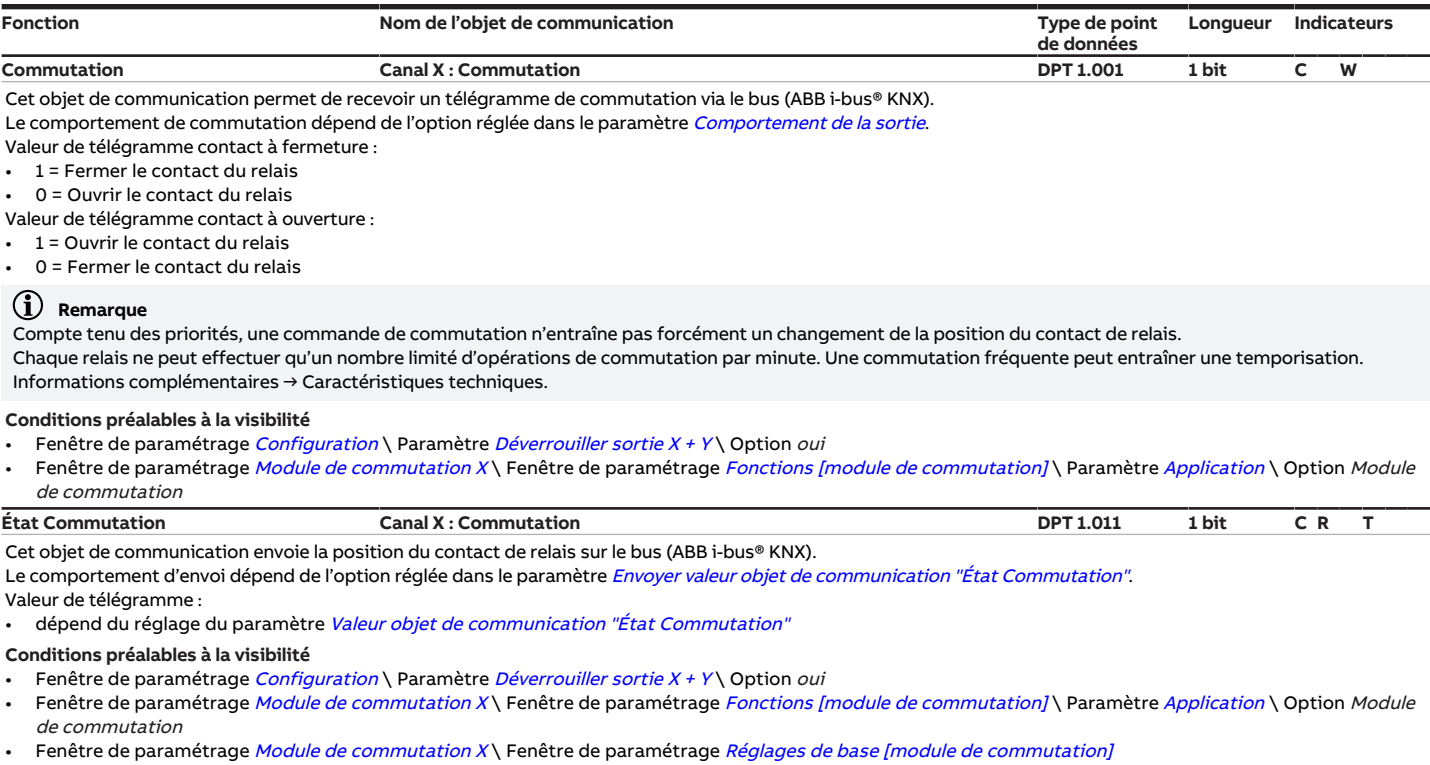

- <span id="page-271-2"></span>– Paramètre [Définition des paramètres](#page-198-0) \ Option individuel
- Paramètre [Retour d'état de l'état du contact via objet de communication "État Commutation"](#page-201-0)\ Option oui

<span id="page-272-2"></span><span id="page-272-1"></span><span id="page-272-0"></span>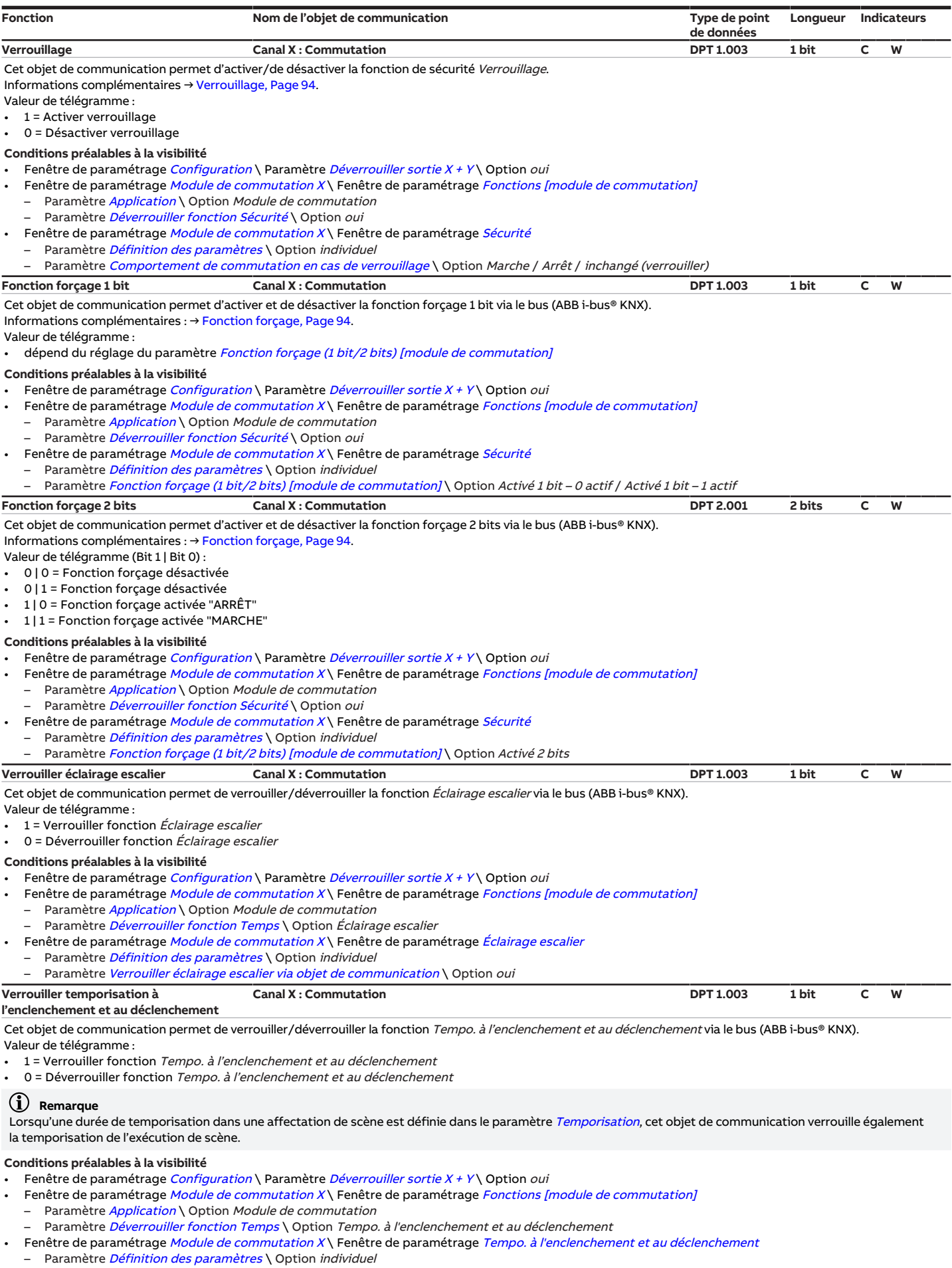

<span id="page-272-4"></span><span id="page-272-3"></span>– Paramètre [Verrouiller temporisation à l'enclenchement et au déclenchement via objet de communication](#page-172-0) \ Option oui

<span id="page-273-2"></span><span id="page-273-1"></span><span id="page-273-0"></span>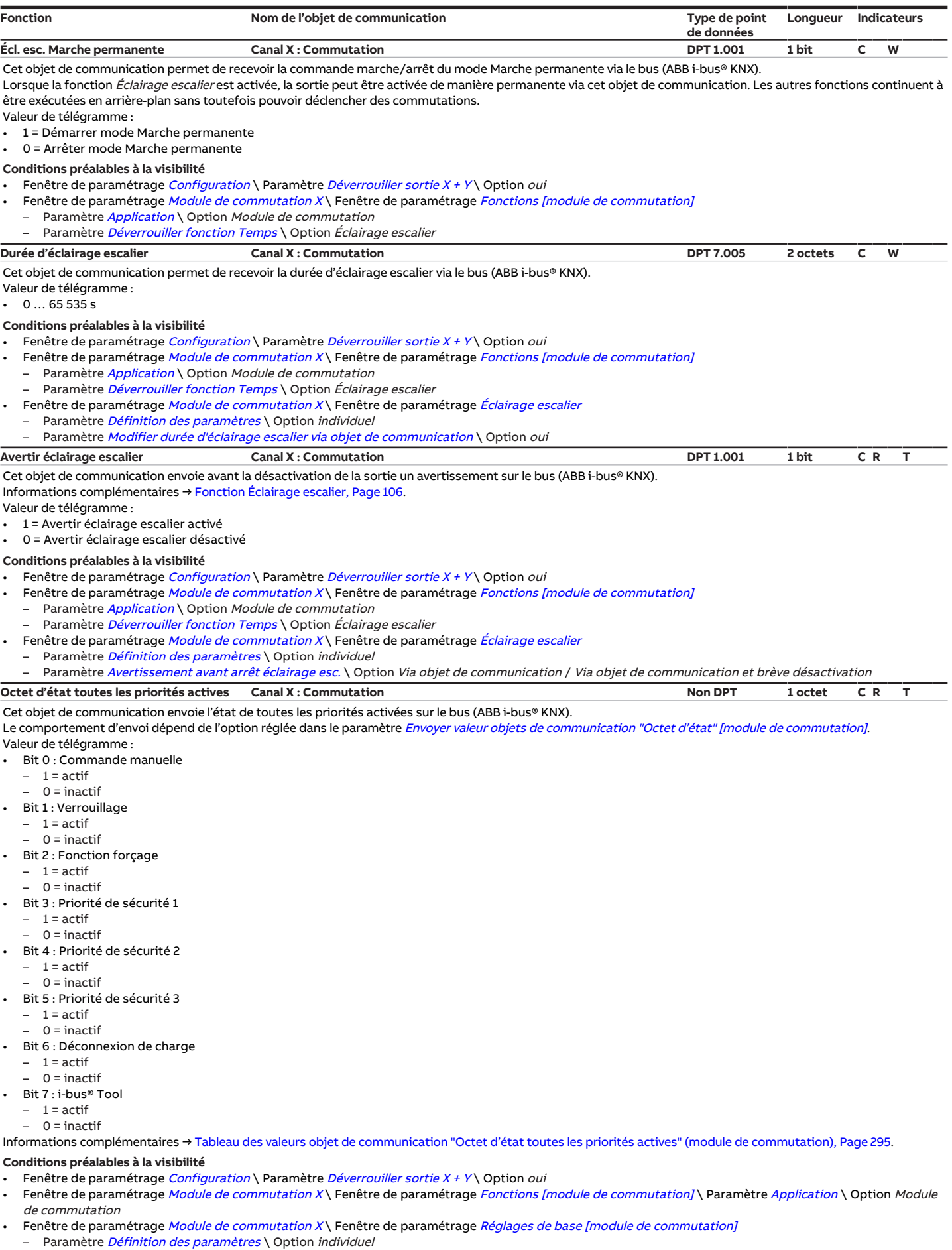

<span id="page-273-3"></span>– Paramètre [Déverrouiller objets de communication "Octet d'état" \[module de commutation\]](#page-191-1) \ Option oui, toutes les priorités actives

<span id="page-274-3"></span><span id="page-274-1"></span>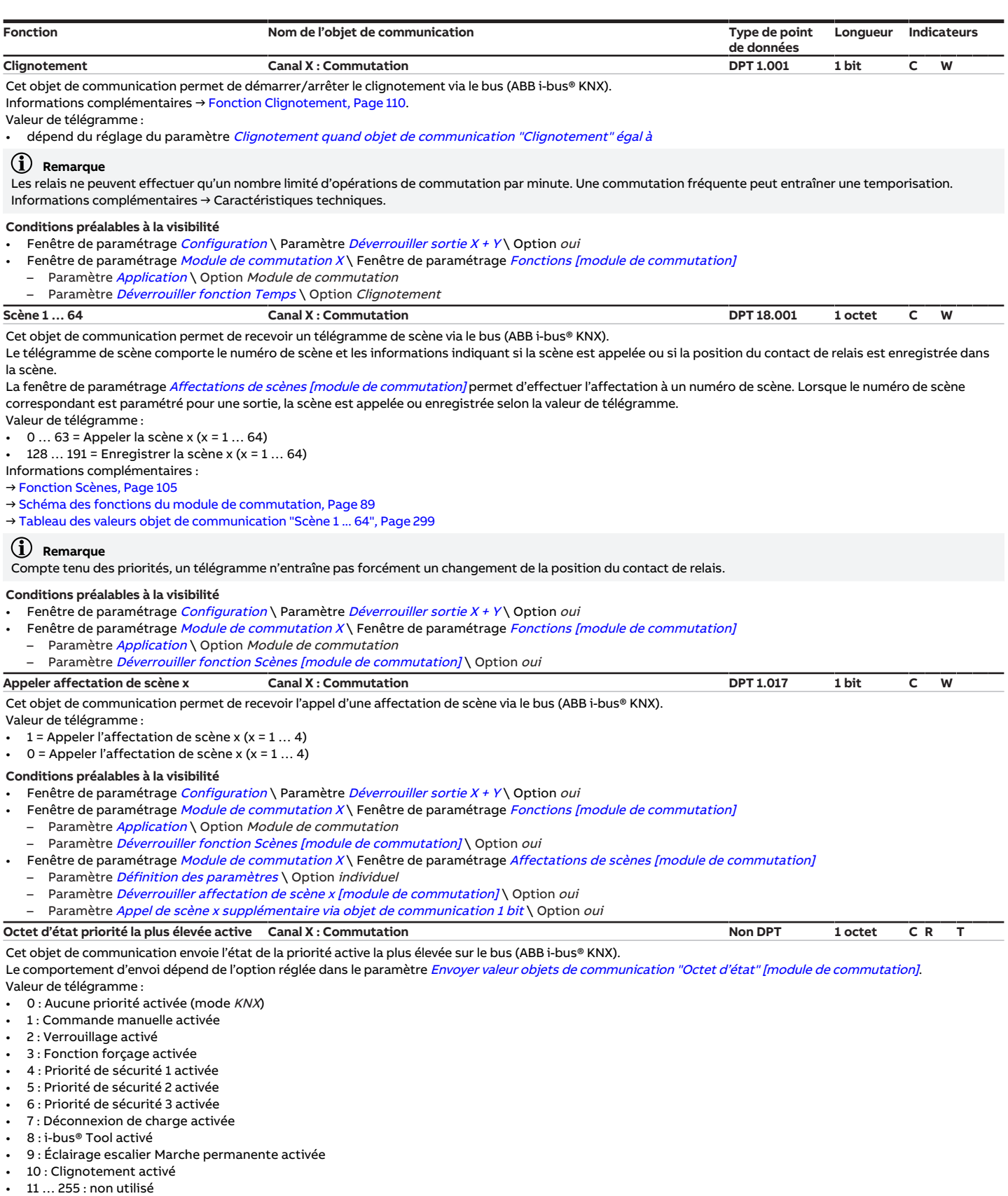

<span id="page-274-2"></span><span id="page-274-0"></span>Conditions préalables à la visibilité

- Fenêtre de paramétrage [Configuration](#page-116-0) \ Paramètre Déverrouiller sortie  $X + Y \setminus$  Option oui
- Fenêtre de paramétrage [Module de commutation X](#page-138-0)\Fenêtre de paramétrage [Fonctions \[module de commutation\]](#page-139-0)\Paramètre [Application](#page-155-0) \Option Module de commutation
- Fenêtre de paramétrage [Module de commutation X](#page-138-0)\ Fenêtre de paramétrage [Réglages de base \[module de commutation\]](#page-140-0) – Paramètre [Définition des paramètres](#page-198-0) \ Option individuel
- Paramètre [Déverrouiller objets de communication "Octet d'état" \[module de commutation\]](#page-191-1) \ Option oui, la priorité active la plus élevée

# **8.8 Objets de communication Canal X : Déconnexion de charge**

<span id="page-275-1"></span>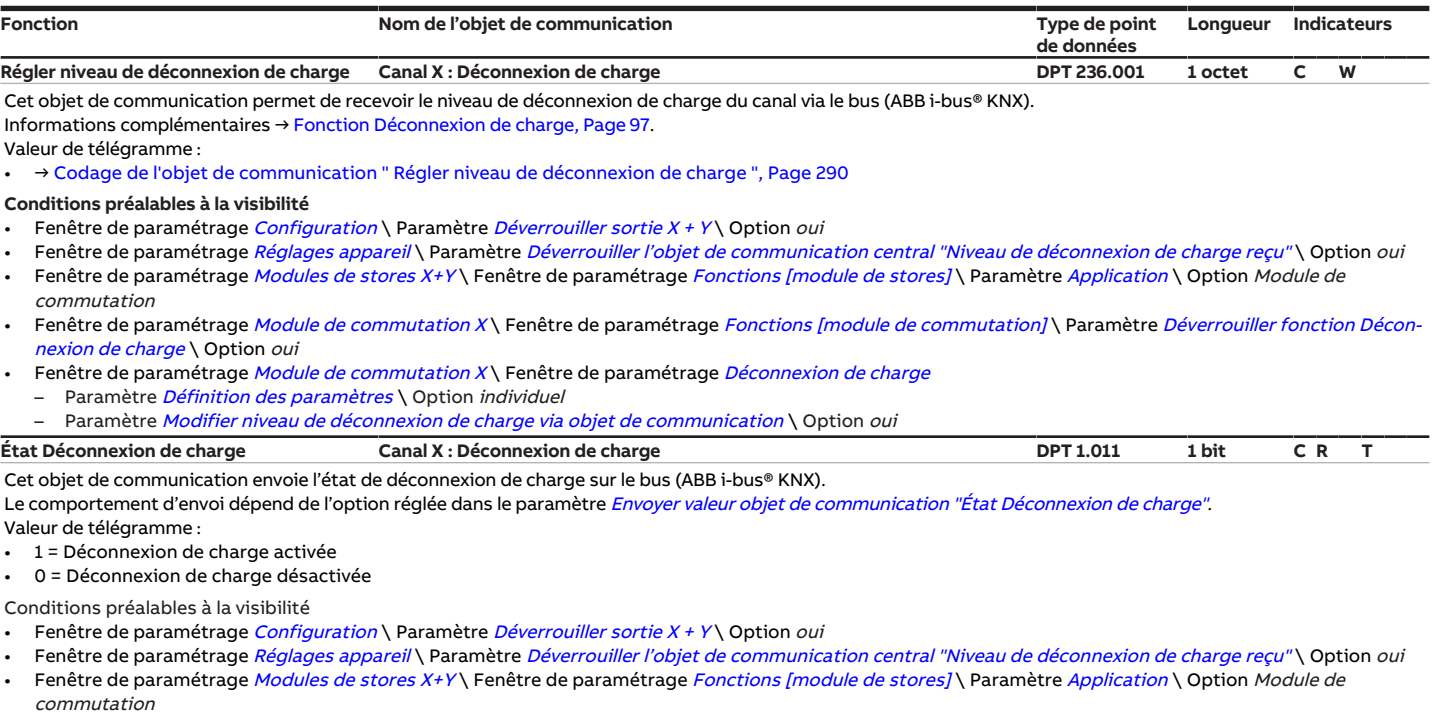

- <span id="page-275-0"></span>• Fenêtre de paramétrage [Module de commutation X](#page-138-0)\Fenêtre de paramétrage [Fonctions \[module de commutation\]](#page-139-0)\Paramètre [Déverrouiller fonction Décon](#page-179-1)[nexion de charge](#page-179-1) \ Option oui
- Fenêtre de paramétrage Module de commutation  $X \setminus$  Fenêtre de paramétrage [Déconnexion de charge](#page-142-0)
	-
	- Paramètre *[Définition des paramètres](#page-198-0)* \ Option *individuel*<br>– Paramètre *[Déverrouiller objet de communication "État Déconnexion de charge"](#page-186-1)* \ Option *oui*

# **9 Commande**

# **9.1 Commande manuelle**

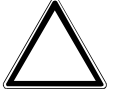

## **ATTENTION**

Pour faire fonctionner l'appareil en mode Commande manuelle, l'alimentation en tension du bus doit être établie.

En cas de coupure de la tension du bus, la commande manuelle s'arrête. Le comportement des sorties en cas de coupure de la tension du bus peut être défini dans l'application ETS :

Module de stores → [Comportement du store si coupure de la tension du bus, Page 163](#page-162-0)

Sortie commutation → [Comportement de commutation si coupure de la tension du bus, Page 204](#page-203-0)

Le mode Commande manuelle permet de commander l'appareil sur place au moyen d'un clavier à membrane.

Les relais des sorties peuvent être commutés manuellement. Les états de commutation des relais ou la position du store sont également affichés, selon la fonction choisie pour la sortie.

L'état des relais est affiché par groupes de quatre sorties commutation successives ou de deux sorties store successives. Il est impossible de combiner des sorties commutation et des sorties store, par ex. deux sorties commutation et une sortie store.

En fonction du paramétrage comme sortie commutation ou sortie store, il est possible de commander chaque relais individuellement en tant que sortie commutation ou bien deux relais ensemble en tant que sortie store.

À la livraison, toutes les sorties de l'appareil sont paramétrées pour qu'il fonctionne en tant que module de stores. La commande manuelle est déverrouillée et peut être activée via la touche S du clavier à membrane.

### (i) Remarque

Les fonctions de sécurité (alarmes météo et les fonctions Priorité de sécurité, Fonction forçage et Verrouillage) prévalent sur le mode Commande manuelle. Si une sortie est verrouillée par une fonction de sécurité, elle ne peut pas être commandée par le clavier à membrane. Si la fonction de sécurité du mode Commande manuelle est annulée, la sortie réagit en fonction de son paramétrage.

# **Remarque**

En mode manuel, les sorties réagissent aux commandes KNX jusqu'à ce qu'elles soient commutées par commande manuelle. Lorsqu'une sortie a été commutée en mode manuel, les commandes KNX entrantes sont traitées en arrière-plan et ne sont plus exécutées jusqu'à ce que la commande manuelle soit arrêtée.

Informations complémentaires → [État après arrêt de la commande manuelle, Page 253](#page-252-0).

Après le raccordement au ABB i-bus® KNX, un retour de la tension du bus, un téléchargement ETS ou une réinitialisation ETS, l'appareil bascule en Mode KNX. La LED Commande manuelle est éteinte.

# **9.1.1 Désactivation centralisée par clavier à membrane**

Il est possible de désactiver simultanément toutes les sorties à l'aide du clavier à membrane.

- 1. Sélectionner toutes les sorties en appuyant longuement sur la *touche S* ( $>$  5 secondes).  $\Rightarrow$  Toutes les LED de groupe s'allument.
- 2. Appuyer sur l'une des touches Sortie (I … IV).
	- ð Toutes les sorties sont désactivées.

Après la désactivation des sorties, le système sélectionne automatiquement le premier groupe de sorties. Le mode manuel est désactivé, l'appareil se trouve en mode KNX.

En cas de désactivation par clavier à membrane, le système tient compte de la configuration des sorties comme contact à ouverture ou à fermeture.

Contact à fermeture :

- contact du relais ouvert
- LED d'état éteinte

Contact à ouverture :

- contact du relais fermé
- LED d'état allumée

Si une paire de sorties est paramétrée comme module de stores, la désactivation par clavier à membrane entraîne toujours une ouverture des contacts. Si le store est en train de se déplacer, il s'arrête.

### **Remarque**

Les fonctions de sécurité (alarmes météo et les fonctions Priorité de sécurité, Fonction forçage et Verrouillage) prévalent sur le mode Commande manuelle. Si une sortie est verrouillée par une fonction de sécurité, elle ne peut pas être commandée par le clavier à membrane. Si la fonction de sécurité du mode Commande manuelle est annulée, la sortie réagit en fonction de son paramétrage.

# **9.1.2 Activation de la commande manuelle**

- ▶ Maintenir la touche S enfoncée pendant 2 à 5 secondes.
- $\Rightarrow$  La LED *Commande manuelle* s'allume. La commande manuelle est active.

# **Remarque**

Si la commande manuelle est désactivée ou verrouillée, le système ne bascule pas du Mode KNX au mode Commande manuelle. La LED reste éteinte.

# **9.1.3 Verrouillage de la commande manuelle**

Le mode Commande manuelle peut être verrouillé de différentes manières :

- 1. Via le paramètre Commande manuelle.
- 2. Via l'objet de communication *[Déverrouiller/verrouiller commande manuelle](#page-259-2)*.
- ð La commande manuelle est verrouillée.

# **9.1.4 Arrêt de la commande manuelle**

Le mode Commande manuelle peut être arrêté de différentes manières :

- 1. Maintenir la touche S enfoncée pendant 2 à 5 secondes.
- 2. Automatiquement après un temps défini dans le paramètre [Réinitialisation automatique commande](#page-161-0) [manuelle vers mode KNX](#page-161-0).
- 3. Par un téléchargement. À la fin du téléchargement, la commande manuelle n'est pas réactivée automatiquement.
- 4. Via l'objet de communication [Arrêter la commande manuelle](#page-259-0).
- $\Rightarrow$  La LED Commande manuelle s'éteint. La commande manuelle est désactivée.

# **10 Maintenance et nettoyage**

# **10.1 Maintenance**

Dans le cadre d'une utilisation conforme, l'appareil ne nécessite aucun entretien. En cas de dommages provoqués par exemple pendant le transport et/ou le stockage, aucune réparation ne doit être effectuée.

# **10.2 Nettoyage**

- 1. Mettre l'appareil hors tension avant le nettoyage.
- 2. Nettoyer les appareils encrassés avec un chiffon sec ou légèrement humidifié.

**11 Démontage et élimination**

# **11.1 Démontage**

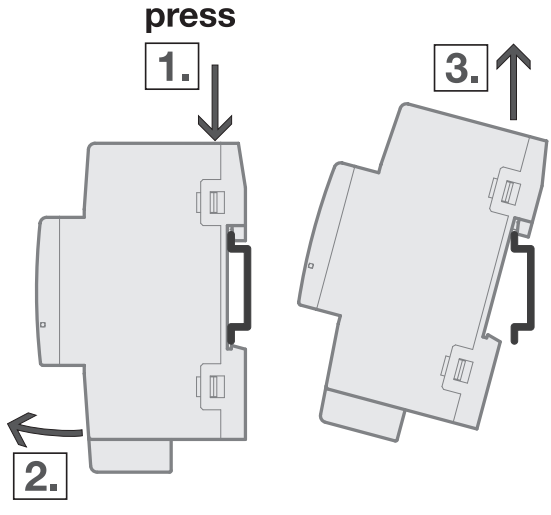

Fig. 57: Démontage du rail

- 1. Exercer une pression sur le dessus de l'appareil.
- 2. Détacher la partie inférieure de l'appareil du rail.
- 3. Retirer l'appareil du rail en tirant vers le haut.

# **11.2 Environnement**

Pensez à la protection de l'environnement.

Les appareils électriques et électroniques ne doivent pas être jetés avec les ordures ménagères.

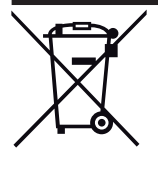

L'appareil contient de précieuses matières premières qui peuvent être recyclées. Veuillez de ce fait déposer l'appareil dans un point de collecte approprié. Tous les matériaux d'emballage et appareils sont dotés de marquages et de labels de contrôle pour une élimination correcte dans les règles de l'art. Éliminez toujours les matériaux d'emballage et appareils électriques ou leurs composants en les déposant dans des points de collecte autorisés ou en faisant appel à des entreprises spécialisées dans le traitement des déchets. Les produits sont conformes aux exigences légales, notamment à la loi sur les appareils électriques et électroniques et au règlement REACH (directive européenne 2012/19/UE DEEE et 2011/65/UE RoHS) (règlement européen REACH et loi pour l'application du règlement (UE) n° 1907/2006)

# **12 Programmation et mise en œuvre**

# **12.1 Priorités**

# **12.1.1 Priorités du module de stores**

- a) Fonctions de sécurité :
	- Alarmes météo (appareil)
	- Fonction forçage (sortie)
	- Verrouiller (sortie)
- b) Coupure de la tension du bus
- c) i-bus® Tool
- d) Mode de fonctionnement Commande manuelle
- e) Mode de fonctionnement Mode KNX
- f) Retour de la tension du bus

L'ordre de priorité des fonctions de sécurité peut être défini individuellement pour chacune des sorties dans le paramètre [Ordre de priorité alarme météo, verrouillage et fonction forçage](#page-201-1). De plus, l'ordre des alarmes météo peut être défini pour l'ensemble de l'appareil dans le paramètre [Ordre de priorité des](#page-200-1) [alarmes temps](#page-200-1).

Informations complémentaires → [Schéma des fonctions du module de stores, Page 88.](#page-87-0)

### **Remarque**

L'interface avec l'i-bus® Tool n'est pas disponible pour les applications V1.0 et V1.1 et ne sera implémentée que dans la prochaine version.

# **12.1.2 Priorités du module de commutation**

- a) Fonctions de sécurité :
	- Priorité de sécurité 1 (appareil)
	- Fonction forçage (sortie)
	- Priorité de sécurité 2 (appareil)
	- Priorité de sécurité 3 (appareil)
	- Verrouiller (sortie)
- b) Coupure de la tension du bus
- c) i-bus® Tool
- d) Mode de fonctionnement Commande manuelle
- e) Déconnexion de charge
- f) Mode de fonctionnement Mode KNX
- g) Retour de la tension du bus

Informations complémentaires → [Schéma des fonctions du module de commutation, Page 89](#page-88-0).

# **Remarque**

L'interface avec l'i-bus® Tool n'est pas disponible pour les applications V1.0 et V1.1 et ne sera implémentée que dans la prochaine version.

# **12.2 Connaissances de base**

# **12.2.1 Charges AC-1, AC-3, AC-5, AX et C**

Dans le domaine de la gestion intelligente du bâtiment, différentes puissances de commutation et indications de puissance ont été établies en relation avec des applications spéciales pour l'industrie et la gestion intelligente du bâtiment. Ces puissances sont codifiées par les normes nationales et internationales correspondantes. Les contrôles sont définis de telle façon qu'ils reproduisent des utilisations typiques, par ex. la charge d'un moteur (industrie) ou de lampes fluorescentes (bâtiments).

### **Industrie**

Les dénominations AC-1 et AC-3 qualifient des catégories de commutation qui sont établies dans l'industrie. Ces puissances de commutation sont définies par la norme EN 60947‑4‑1 "Contacteurs et démarreurs de moteurs – Contacteurs et démarreurs électromécaniques". La norme décrit des démarreurs et/ ou contacteurs principalement utilisés dans les applications industrielles.

Cas typiques d'utilisation :

- AC-1 Charge non inductive ou faiblement inductive, fours à résistance (se rapporte à la commutation de charges ohmiques, cos  $\varphi$  = 0,8)
- AC-3 Moteurs à rotor à cage : démarrage, arrêt durant le fonctionnement (se rapporte à une charge (inductive) du moteur, cos  $\varphi$  = 0,45)
- AC-5a Commutation de lampes à décharge de gaz

### **Gestion intelligente du bâtiment**

Dans la gestion intelligente du bâtiment, la désignation AX s'est imposée. AX se rapporte à une charge de tubes fluorescents (capacitive). Pour les charges de tubes fluorescents, on parle de charges capacitives commutables (200 μF, 140 μF, 70 μF ou 35 μF). Ces puissances de commutation sont définies par la norme EN 60669 "Interrupteurs pour installations électriques fixes domestiques et analogues". La norme décrit des interrupteurs principalement utilisés dans les applications industrielles. Pour les appareils d'un courant nominal de 6 A, elle exige un contrôle à 70 μF et pour les appareils avec un courant nominal > 6 A, un contrôle à 140 μF.

### **Comparaison entre AC et AX**

Les indications de puissance de commutation AC et AX ne sont pas directement comparables l'une à l'autre. Il est possible de constater les qualités de puissance de commutation suivantes :

- Puissance de commutation faible : AC-1 Charges ohmiques principalement
- Puissance de commutation moyenne : AX Charge de tubes fluorescents selon EN 60669 : 70 μF (6 A), 140 μF (10 A, 16 A)
- Puissance de commutation élevée :
	- AC-3 Charges de moteur
	- Charge C Charges de tubes fluorescents (200 μF)

Les indications AC-3 et AX sont quasiment équivalentes. Un appareil qui a réussi l'essai pour AC3 selon DIN 60947 réussira aussi très probablement les essais selon EN 60669 à 200 μF.

On constate enfin les points suivants :

- Dans l'industrie, la désignation courante est "Charge AC3".
- Dans la gestion intelligente du bâtiment, la désignation courante est "Charge AX" ou "Charge C".

Les différences de puissance de commutation doivent être prises en compte pour le choix d'un module TOR.

# **12.2.2 Paramètres d'entraînement**

#### **12.2.2.1 Temps de déplacement**

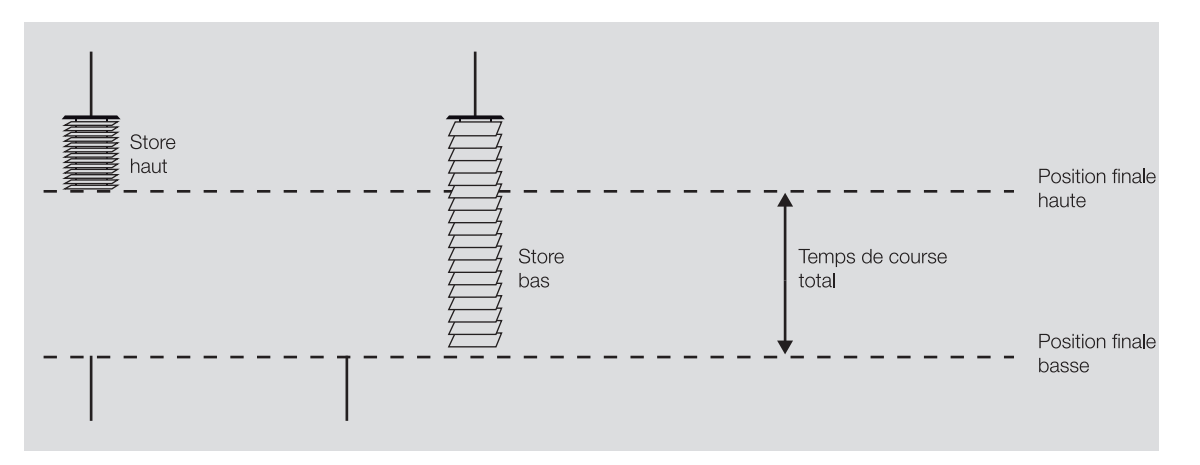

Fig. 58: Diagramme fonctionnel Temps de déplacement

Le temps total de course correspond à la durée nécessaire pour un déplacement du store de sa position finale basse à sa position finale haute (ouverture) ou de sa position finale haute à sa position finale basse (fermeture). Les temps totaux de course pour l'ouverture et la fermeture peuvent être déterminés séparément et réglés dans l'ETS.

Si l'appareil reçoit un télégramme de déplacement, il commute la sortie correspondante et le store se déplace dans la direction désirée.

Le store se déplace jusqu'à ce que la sortie reçoive un télégramme Arrêt ou jusqu'à ce que le store ait atteint la position finale. Lorsque le store atteint sa position finale basse ou haute, l'entraînement est arrêté par la fin de course. Le contact de sortie correspondant reste fermé jusqu'à ce que le temps de déplacement paramétré soit écoulé.

Si le temps de déplacement est prolongé par une durée de dépassement, la tension n'est coupée qu'à l'issue de cette durée de dépassement → [Commuter sortie hors tension après, Page 159.](#page-158-1)

Si le paramètre *[Position des lamelles après atteinte de la position finale basse \(100 % = désactivée\)](#page-192-0)* est réglé sur une valeur différente de 100 %, le système ne tient pas compte de la durée de dépassement. Les lamelles sont placées dans la position paramétrée lorsque le store a atteint sa position finale basse.

#### **12.2.2.1.1 Détermination des temps de déplacement**

Pour déterminer les temps de déplacement, il faut mesurer les temps de déplacement de la position finale basse à la position finale haute, et inversement, par exemple à l'aide d'un chronomètre. Les valeurs mesurées sont ensuite saisies dans les paramètres [Temps de course Ouv.](#page-177-1) et [Temps de course ferm.](#page-177-2).

#### **Remarque**

Les temps de déplacement permettent de déterminer la position actuelle du store lors de son utilisation. C'est la raison pour laquelle les temps de déplacement doivent être mesurés et paramétrés le plus précisément possible.

Lors de déplacements de positionnement, de la commande automatique ou de messages d'état, il est essentiel d'avoir des temps de déplacement précis pour pouvoir effectuer un calcul et un positionnement exacts du store.

### **12.2.2.2 Commande de store avec réglage des lamelles**

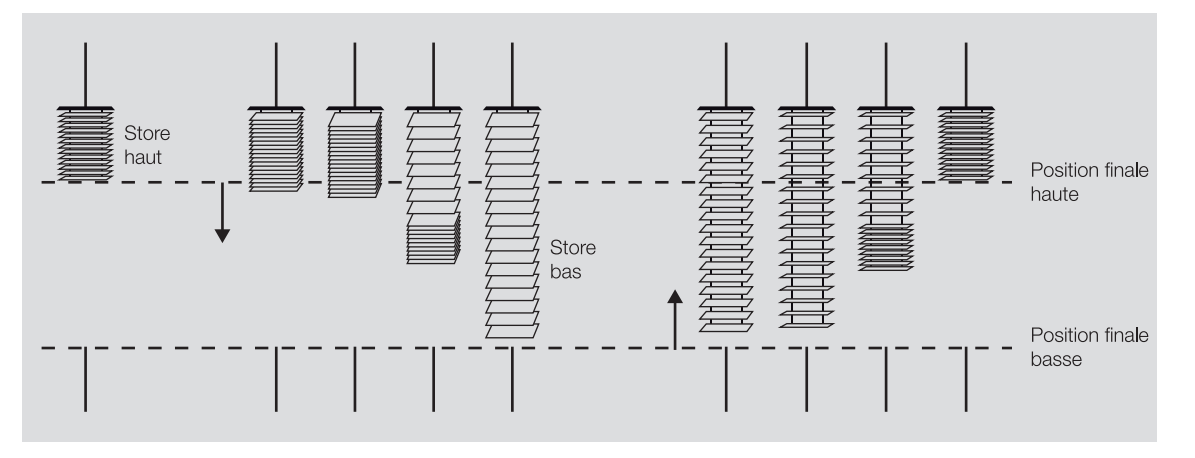

Fig. 59: Commande de store avec réglage des lamelles

Lors d'un déplacement de fermeture, les lamelles se ferment et le store se déplace vers le bas. Lors d'un déplacement d'ouverture, les lamelles s'ouvrent et le store se déplace vers le haut. Après un déplacement d'ouverture du store, les lamelles sont normalement ouvertes.

Il est possible de générer des commutations de déplacement courtes afin de modifier de façon précise l'angle des lamelles. Le store est ainsi déplacé pas-à-pas dans la direction désirée pendant une durée définie dans le paramètre *[Durée de commutation réglage des lamelles/étape](#page-173-1)*. Il est aussi possible d'utiliser la durée de retournement total des lamelles définie dans le paramètre *[Déterminer durée retournement](#page-192-1)* [lamelles](#page-192-1) afin de déterminer la durée de commutation.

Plus la durée de commutation pour le réglage des lamelles est courte, plus le réglage de l'angle des lamelles gagne en précision.

#### **12.2.2.3 Course de référence**

<span id="page-284-0"></span>À partir des différentes commutations de déplacement, chaque sortie détermine en permanence la position actuelle du store et des lamelles.

En raison des fluctuations de température et du vieillissement, de légères imprécisions peuvent apparaître dans la détermination de la position. Pour conserver une grande précision, la position est actualisée dans la mémoire de l'appareil lorsqu'une position finale est atteinte.

Si les positions finales ne sont pas atteintes en raison de limitations de la plage de course, l'objet de communication [Lancer course de référence](#page-266-0) permet alors de déclencher une course de référence vers la position finale haute ou basse. À l'issue de la course de référence, le store est amené dans la position définie dans le paramètre *[Position après course de référence](#page-200-2)*.

Au démarrage de l'appareil (téléchargement, retour de la tension du bus ou réinitialisation ETS), le système exécute automatiquement la course de référence lors de la première commande de déplacement.

Si le store est déplacé en position finale par commande manuelle, ce déplacement est alors utilisé comme course de référence.

Si la sortie est verrouillée par une alarme, la course de référence n'est pas exécutée automatiquement après l'annulation de l'alarme.

Si la course de référence n'a pas été exécutée complètement, la position du store n'est pas connue et n'est donc pas affichée.

La course de référence est interrompue par une commande d'arrêt.

### **12.2.2.4 Temporisation de démarrage et d'arrêt et durée minimale**

Certains entraînements n'atteignent leur pleine puissance qu'après une temporisation de démarrage de quelques millisecondes ou continuent de fonctionner pendant quelques millisecondes après leur désactivation (temporisation d'arrêt). Pour certaines applications, il est nécessaire de compenser ces temporisations de démarrage et d'arrêt de l'entraînement, par ex. afin de pouvoir positionner les stores très pré-cisément. Les durées de temporisation peuvent être réglées dans les paramètres [Temporisation du dé](#page-153-0)[marrage](#page-153-0) et [Temporisation d'arrêt](#page-159-1).

La durée de fonctionnement minimale de l'entraînement peut être réglée dans le paramètre [Durée mini](#page-196-0)[male pour l'entraînement](#page-196-0).

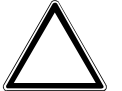

### **ATTENTION**

Une durée minimale réglée sur une valeur trop faible peut endommager l'entraînement raccordé.

▶ Respecter les caractéristiques techniques de l'entraînement raccordé.

# **12.2.3 Paramètres relatifs au store**

#### **12.2.3.1 Positionnement direct et indirect**

Le paramètre [Positionner](#page-199-1) permet de définir comment le store doit se placer dans la position désirée en présence d'une commande de déplacement.

- Directement : le store se déplace directement de la position actuelle à la position désirée.
- Indirectement : le store se place dans la position désirée en passant par la position finale. Il est possible de définir si le store doit passer par la position finale haute, basse ou la position finale la plus proche avant de se placer dans la position désirée.

L'approche indirecte des positions est utilisée pour le positionnement du store. Pour conserver une grande précision, la position est actualisée dans la mémoire de l'appareil lorsqu'une position finale est atteinte.

#### **12.2.3.2 Déplacer en position 0 % ... 100 %**

Le store peut être déplacé sur n'importe quelle position désirée via l'objet de communication [Positionner](#page-266-1) [hauteur](#page-266-1).

Les pourcentages indiqués se rapportent à la position du store entre la position finale haute et la position finale basse.

- 0 % = position finale haute
- 1 % … 99 % = position intermédiaire
- 100 % = position finale basse

En mode Commande de store avec réglage des lamelles, l'objet de communication [Positionner lamelles](#page-266-2) permet en plus de placer les lamelles dans n'importe quelle position.

Les pourcentages indiqués se rapportent au degré d'ouverture des lamelles.

- 0 % = entièrement fermées
- 1 % … 99 % = position intermédiaire
- 100 % = entièrement ouvertes

#### **12.2.3.3 Commande de store avec réglage des lamelles**

La commande des lamelles et le calcul des temps de retournement peuvent être effectués de deux ma-nières différentes, qui sont sélectionnées dans le paramètre [Déterminer durée retournement lamelles](#page-192-1) :

- Via durée d'un réglage des lamelles
- Via durée retourn. tot. de la lamelle

Avec la méthode Via durée d'un réglage des lamelles, le nombre et la durée des réglages des lamelles sont prescrits afin d'amener les lamelles de la position complètement fermée à la position complètement ouverte. Le nombre maximal de réglages des lamelles permet de déterminer la position actuelle des lamelles lors de leur utilisation. Le nombre maximal de réglages des lamelles doit être compté par la personne chargée de la mise en service et saisi dans le paramètre [Nombre réglages lamelles/étapes \(de](#page-154-0) [0 % = ouvert à 100 % = fermé\)](#page-154-0).

Avec la méthode Via durée retourn. tot. de la lamelle, on détermine tout d'abord le temps requis pour déplacer les lamelles de la position complètement fermée à la position complètement ouverte. On saisit ensuite le nombre de réglages des lamelles désiré (étapes) pour déplacer les lamelles de la position complètement fermée à la position complètement ouverte. L'appareil calcule alors la durée d'un réglage des lamelles à partir du temps de retournement et du nombre d'étapes.

#### **12.2.3.4 Limitation de la plage de course**

<span id="page-286-0"></span>Le paramètre [Limiter zone de déplacement via objet de communication](#page-176-0) permet de régler une limitation de la plage de course pour la sortie.

L'option Déplacer store Ouv./Ferm. de façon limitée permet de déverrouiller l'objet de communication [Déplacer store Ouv./Ferm. de façon limitée](#page-265-2) qui stipule que le déplacement du store ne doit être effectué que dans une plage limitée.

L'option Activer limite permet de déverrouiller l'objet de communication [Activer/désactiver limitation](#page-265-0) qui active et désactive la limitation de la plage de course. En plus de la limitation de la plage de course, il est possible de définir si les limites supérieure et inférieure doivent être appliquées pour les télégrammes directs et/ou pour les télégrammes de protection automatique contre le soleil.

Les paramètres [Limite supérieure \(0 % = haut ; 100 % = bas\)](#page-197-0) et [Limite inférieure \(0 % = haut ;](#page-224-0) [100 % = bas\)](#page-224-0) permettent de définir la plage de course dans laquelle le store se déplace.

Il est possible d'envoyer et de recevoir des télégrammes directs sur les objets de communication centraux suivants :

- [Déplacer store Ouv./Ferm.](#page-257-1)
- [Réglage des lamelles/Arrêt Ouv./Ferm.](#page-257-3)
- [Positionner hauteur](#page-257-2)
- [Positionner lamelles](#page-258-0)
- [Scène 1 … 64](#page-258-4)

Il est possible d'envoyer et de recevoir des télégrammes directs sur les objets de communication de sortie suivants :

- [Déplacer store Ouv./Ferm.](#page-264-0)
- [Arrêt Ouv./Ferm.](#page-265-1)
- [Réglage des lamelles/Arrêt Ouv./Ferm.](#page-265-3)
- [Positionner hauteur](#page-266-1)
- [Positionner lamelles](#page-266-2)
- [Scène 1 … 64](#page-270-2)

Il est possible d'envoyer et de recevoir des télégrammes automatiques sur les objets de communication de sortie suivants :

- [Soleil : Positionner hauteur](#page-267-4)
- [Soleil : Positionner lamelles](#page-268-1)

#### **Exemple**

La limitation de plage de course peut également être utilisée pour piloter des fenêtres ou des puits de lumière. Pour la commande effectuée sur place par les utilisateurs de la pièce, la plage de course est limitée à 0 … 20 % tandis que le gardien dispose de l'ensemble de la plage.

#### **12.2.3.5 Temps morts**

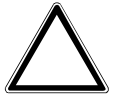

### **ATTENTION – Dysfonctionnements**

Des paramètres mal réglés peuvent provoquer des dysfonctionnements.

▶ Respecter les caractéristiques techniques de l'entraînement raccordé.

Dans les installations de protection contre le soleil, le mécanisme peut présenter des temps morts à cause des facteurs suivants :

- vieillissement, par ex. charge mécanique
- temps morts naturels en cas de changement de direction
- ouverture de store depuis la position finale basse (100 %)
- ouverture de lamelle depuis la position fermée (100 %)

Les positions réglées ne peuvent alors plus être obtenues précisément en raison de ces temps morts.

Pour compenser les temps morts des stores et lamelles, les paramètres suivants sont disponibles :

- [Temps mort ouverture de store depuis la position finale basse \(= 100 %\)](#page-215-0)
- [Temps mort ouverture de lamelle \(depuis la position 100 % fermée\)](#page-216-0)
- [Temps mort réglage de store en cas de changement de direction](#page-215-1)
- [Temps mort réglage des lamelles en cas de changement de direction](#page-217-0)

Le temps mort "ouverture de store" décrit la durée entre la réception de la commande d'ouverture et le début de l'ouverture de store.

Le temps mort "ouverture de lamelle" décrit la durée entre la réception de la commande d'ouverture et le début de l'ouverture de lamelle.

Le temps mort "réglage de store" décrit la durée entre la réception d'une commande de déplacement impliquant un changement de direction et l'exécution de la commande de déplacement.

Le temps mort "réglage de lamelle" décrit la durée entre la réception d'une commande de déplacement impliquant un changement de direction et l'exécution de la commande de déplacement.

#### **12.2.3.6 Tension du store/positionnement fente**

### **Remarque**

Cette fonction est uniquement disponible si le paramètre [Mode de fonctionnement](#page-168-0) a été réglé sur l'option Commande de store sans réglage des lamelles.

Cette fonction peut être réglée dans le paramètre [Tension du store/positionnement fente](#page-212-0). Elle permet de tirer ou tendre des stores en tissu (par ex. tissu d'un store banne) ou de régler le positionnement des fentes (par ex. fentes de lumière ou de ventilation) pour des tabliers de volet roulant. Le store s'arrête à la fin d'un déplacement de fermeture, puis se déplace dans la direction opposée pour la durée définie dans le paramètre [Durée pour tension](#page-170-0).
Lorsque la fonction de tension du store / de positionnement des fentes est activée, elle est déclenchée par les télégrammes de déplacement suivants :

- Télégrammes directs (→ [Mode direct, Page 104\)](#page-103-0)
- Télégrammes automatiques (→ [Fonction Contrôle automatique de la protection contre le soleil, Page](#page-101-0)  [102](#page-101-0))
- Commande manuelle (→ [Commande manuelle, Page 277\)](#page-276-0)
- Télégrammes de sécurité (→ [Fonctions de sécurité du module de stores, Page 90\)](#page-89-0)

Les points suivants doivent être respectés :

- Les télégrammes de déplacement doivent être présents plus longtemps que la durée réglée pour la tension du store / le positionnement des fentes.
- La durée de tension du store / de positionnement des fentes doit être inférieure au temps total de course pour le déplacement de fermeture.
- Si un télégramme de déplacement est reçu pendant la tension du store / le positionnement des fentes, le système renvoie une valeur de position réduite de la durée de tension du store / de positionnement des fentes.

La durée de tension du store / de positionnement des fentes a une influence sur le calcul de la position du store et sur les objets de communication d'état. Après la tension du store / le positionnement des fentes, la position actuelle du store est renvoyée à l'appareil.

#### **Exemple**

Calcul de la valeur de position :

- Temps total de course déplacement de fermeture : 60 s = 100 %
- Durée télégramme de déplacement : 30 s = 50 %
- Durée tension / positionnement fente : 0,5 s =  $(100\% \times 0.5 \text{ s} / 60 \text{ s}) = 0.8\%$
- → Valeur de position : 50 % − 0,8 % = 49,2 %

## **12.2.4 Codage de l'objet de communication " Niveau de déconnexion de charge reçu "**

Les informations dans l'objet de communication [Niveau de déconnexion de charge reçu](#page-259-0) sont codées de la manière suivante :

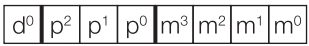

Fig. 60: Codage du type de point de données 236.001

Les champs de bits d et p contiennent des informations pour la centrale de commande de charge.

Le bit d $^{\rm o}$  active ou désactive la priorité de la centrale de commande de charge :

- 1 = La priorité de la centrale de commande de charge n'est pas activée
- 0 = La priorité de la centrale de commande de charge est activée

Les bits p $^2$  à p $^{\rm o}$  contiennent la priorité de la centrale de commande de charge. Les bits doivent être réglés sur 000 car l'appareil ne prend que cette priorité en charge.

Les bits m $^3$  à m $^0$  contiennent le numéro du niveau de déconnexion de charge (1  $\ldots$  15).

Il en résulte le codage suivant :

- 1000mmmm ou 00000000 = niveau de déconnexion de charge pas activé
- 00000001 = niveau de déconnexion de charge 1 (priorité la plus faible)
- …
- 00001111 = niveau de déconnexion de charge 15 (priorité la plus élevée)

Toutes les autres valeurs ne sont pas évaluées et sont rejetées.

## **12.2.5 Codage de l'objet de communication " Régler niveau de déconnexion de charge "**

Les informations dans l'objet de communication [Régler niveau de déconnexion de charge](#page-275-0) sont codées de la manière suivante :

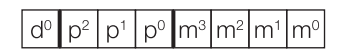

Fig. 61: Codage du type de point de données 236.001

Les champs de bits d et p contiennent des informations pour la centrale de commande de charge. Ces informations ne sont pas pertinentes pour l'appareil, mais les bits doivent être réglés sur 0000.

Les bits m $^3$  à m $^0$  contiennent le numéro du niveau de déconnexion de charge (1  $\ldots$  15).

Il en résulte le codage suivant :

- 00000001 = Régler le niveau de déconnexion de charge 1
- …
- 00001111 = Régler le niveau de déconnexion de charge 15

Toutes les autres valeurs ne sont pas évaluées et sont rejetées.

#### **12.2.6 Calcul des ballasts électroniques**

Un ballast électronique est un appareil qui permet d'exploiter des tubes à décharge, par ex. des tubes fluorescents. Un ballast électronique convertit la tension du secteur en une tension de fonctionnement optimale pour le luminaire et permet d'allumer le luminaire. Avec le circuit étranglement-démarreur, les différents luminaires s'allument avec un décalage dans le temps alors qu'ils s'allument quasiment simultanément avec le circuit à ballast électronique.

Pour les éclairages à LED, le ballast électronique est appelé driver de LED ou transformateur LED. Le driver de LED met à disposition un courant continu constant ou une tension continue lissée pour faire fonctionner le luminaire raccordé.

Pour redresser et stabiliser la tension alternative appliquée côté primaire ou bien le courant alternatif, des condensateurs d'entrée doivent être montés dans le circuit électronique du ballast afin de stocker la charge. Les condensateurs d'entrée se chargent à l'enclenchement. La charge des condensateurs génère brièvement un courant d'appel I<sub>peak</sub>.très élevé. En cas d'utilisation de plusieurs ballasts électroniques dans le même circuit, des courants d'appel très élevés peuvent circuler en raison de la charge simultanée des condensateurs. Il faut tenir compte des différents courants d'appel pour la conception des contacts de commutation ainsi que pour le choix du coupe-circuit à fusible. Le courant d'appel dépend de la puissance, du type et du nombre de tubes du ballast électronique.

Pour déterminer le nombre maximal de ballasts électroniques raccordables par sortie, il faut connaître le courant d'appel Ipeak ainsi que la largeur d'impulsion associée du ballast → Caractéristiques techniques du ballast électronique.

Valeurs types pour le courant d'appel I<sub>peak</sub>:

- Ballasts électroniques à un tube avec tubes fluorescents T5/T8 : 15 … 50 A, durée d'impulsion de 120 … 200 µs
- Driver de LED : 3 … 50 A, durée d'impulsion de 40 … 250 µs

Le courant d'appel maximal I<sub>peak</sub> des sorties de commutation est indiqué dans les caractéristiques techniques de l'appareil → [Vue d'ensemble du produit, Page 12.](#page-11-0)

#### **Exemple**

Exemple de calcul pour déterminer le nombre maximal de ballasts électroniques raccordables par sortie :

- Ballast électro : ABB i-bus® KNX Ballast 1 x 58 CF, courant d'appel  $I_{peak}$  = 33,9 A (147,1  $\mu$ s)
- Courant d'appel maximal I $_{peak}$  admissible de la sortie = 200 A (150 µs)
- Calcul: 200 A / 33,9 A = 5,89

Résultat : il est possible de raccorder 5 ballasts électroniques par sortie.

### **12.2.7 État KNX enregistré**

Si une entrée ou une sortie est verrouillée par des fonctions spécifiques à l'appareil (par ex. commande manuelle, alarmes, verrouillage, fonction forçage, temporisation de commutation), elle ne réagit alors pas aux télégrammes reçus via le bus durant le verrouillage (ABB i-bus® KNX).

Pendant un verrouillage, l'appareil traite les télégrammes reçus en arrière-plan. Les fonctions actives (par ex. éclairage escalier, logique, position, valeur de luminosité) sont ainsi exécutées en arrière-plan, mais les résultats ne sont pas envoyés. Lorsque le verrouillage est annulé, la valeur actuelle est envoyée à l'entrée ou à la sortie.

Si l'entrée ou la sortie ne reçoit aucun télégramme via le bus (ABB i-bus® KNX) durant le verrouillage, l'entrée ou la sortie adopte alors, une fois le verrouillage annulé, l'état dans lequel elle était avant le verrouillage.

#### **12.2.8 Temporisation d'émission et de commutation**

Pendant la temporisation d'émission et de commutation, aucun télégramme n'est envoyé sur le bus (ABB i-bus® KNX).

Les télégrammes reçus (par ex. demande d'une visualisation) ne sont envoyés aux sorties qu'après expiration de la temporisation d'émission et de commutation. L'état des sorties est réglé selon les réglages effectués dans l'application ETS ou les valeurs de télégramme des objets de communication.

Les processus temporels (par ex. durée d'éclairage escalier) démarrent immédiatement pendant la temporisation d'émission et de commutation. Si la durée d'éclairage escalier est inférieure à la temporisation d'émission et de commutation restante lors de la réception, la durée d'éclairage escalier s'arrête alors au cours de la temporisation d'émission et de commutation. À l'issue de la temporisation d'émission et de commutation, il n'y a aucune commande de commutation. L'éclairage escalier ne s'allume pas.

#### **Exemple**

La temporisation évite les commutations de relais inutiles.

Si un télégramme Arrêt est reçu pendant la temporisation d'émission et de commutation, il écrase le télégramme Marche et le relais ne commute pas.

#### **Remarque**

Le temps d'initialisation de l'appareil est inclus dans la temporisation d'émission et de commutation.

## **12.2.9 Limitation du taux de transfert de télégrammes**

La limitation du nombre de télégrammes permet de limiter la charge du bus engendrée par l'appareil. Cette limitation s'applique à tous les télégrammes envoyés par l'appareil.

L'appareil compte les télégrammes envoyés pendant la période paramétrée. Lorsque le nombre maximal de télégrammes est atteint, aucun autre télégramme n'est envoyé sur le bus jusqu'à la fin de cette période. (ABB i-bus® KNX). Une nouvelle période débute automatiquement lorsque la précédente prend fin. Le compteur de télégrammes est remis à zéro. Il est de nouveau possible d'envoyer des télégrammes. L'objet de communication envoie toujours la valeur de télégramme actuelle.

La première période (durée de pause) n'est pas définie de manière précise. La durée de pause peut varier entre zéro seconde et la durée paramétrée. Les périodes suivantes correspondent à la durée paramétrée → Paramètre *[pendant la période \(0 = désactivé\)](#page-182-0)*.

#### **Exemple**

- Nombre de télégrammes = 20
- Nombre maximal de télégrammes par période = 5
- Période = 5 s

L'appareil envoie immédiatement 5 télégrammes. Après une durée maximale de 5 secondes, les 5 télégrammes suivants sont envoyés. À partir de ce moment, 5 télégrammes sont envoyés toutes les 5 secondes sur le bus (ABB i-bus® KNX).

## **12.2.10 Value Read**

La commande "Value Read" permet de lire la valeur ou l'état d'une adresse de groupe dans un objet de communication. Un objet de communication ne peut répondre que si l'indicateur de lecture est activé. Le système envoie toujours l'adresse de groupe qui se trouve en première place dans l'objet de communication (adresse de groupe émettrice). La réponse n'est envoyée qu'une fois et ne peut être comprise que par l'objet de communication ayant déclenché la commande "Value Read". La valeur reçue est écrite dans l'objet de communication lecteur.

### **12.2.11 Objets de communication centraux**

Les objets de communication centraux de l'appareil peuvent être utilisés pour commuter plusieurs sorties de l'appareil en même temps.

Le pilotage centralisé des sorties de commutation est assuré par l'objet de communication suivant :

• [Commutation](#page-257-0)

#### **Remarque**

Pour chaque sortie commutation, il est possible de définir dans le paramètre [La sortie de commuta](#page-202-0)[tion réagit à l'objet de communication central de commutation](#page-202-0) si la sortie doit réagir à l'objet de communication central.

Le pilotage centralisé des paires de sorties Module de stores est assuré par les objets de communication suivants :

- [Déplacer store Ouv./Ferm.](#page-257-1)
- [Réglage des lamelles/Arrêt Ouv./Ferm.](#page-257-2)
- [Positionner hauteur](#page-257-3)
- [Positionner lamelles](#page-258-0)

#### **Remarque**

Pour chaque paire de sorties Module de stores, il est possible de définir dans le paramètre [La sortie ré](#page-158-0)[agit aux objets de communication centraux pour stores](#page-158-0) si la paire de sorties doit réagir aux objets de communication centraux.

Le pilotage centralisé des scènes est assuré par l'objet de communication suivant :

• [Scène 1 … 64](#page-258-1)

#### **12.2.12 Surveillance cyclique**

La surveillance cyclique permet de surveiller la réception d'un télégramme sur un objet de communication. Si l'objet de communication ne reçoit aucun télégramme sur une période paramétrable (cycle de surveillance), il est possible que l'appareil émetteur soit défectueux ou que la ligne de bus jusqu'à l'appareil émetteur soit interrompue. La réaction à une absence de télégramme peut être réglée dans les paramètres de l'appareil spécifiques à l'application :

Le cycle de surveillance redémarre après la réception d'un télégramme, après un téléchargement ETS ou au retour de la tension du bus.

## **Remarque**

Le cycle de surveillance défini dans l'appareil doit être au moins quatre fois plus long que le temps d'envoi cyclique de l'appareil émetteur. Cela permet d'éviter que les réactions définies se déclenchent dès qu'un signal n'est pas reçu (ce qui peut être dû à une charge importante du bus, par exemple).

# **13 Annexe**

# **13.1 Contenu de la livraison**

L'appareil est livré avec les éléments suivants :

- 1 x Commutateur/Module de stores
- 1 notice de montage et d'utilisation
- 1 x Borne de raccordement au bus (rouge/noir)
- 1 x Couvercle de raccord KNX

# **13.2 Tableau des valeurs objet de communication "Octet d'état toutes les priorités actives" (module de commutation)**

Le tableau de correspondance suivant présente le code de télégramme de l'objet de communication [Octet d'état toutes les priorités actives](#page-273-0) pour une sortie commutation.

L'octet d'état indique toutes les priorités actives ayant une influence sur la commutation de la sortie.  $x =$  valeur 1

vide = valeur 0

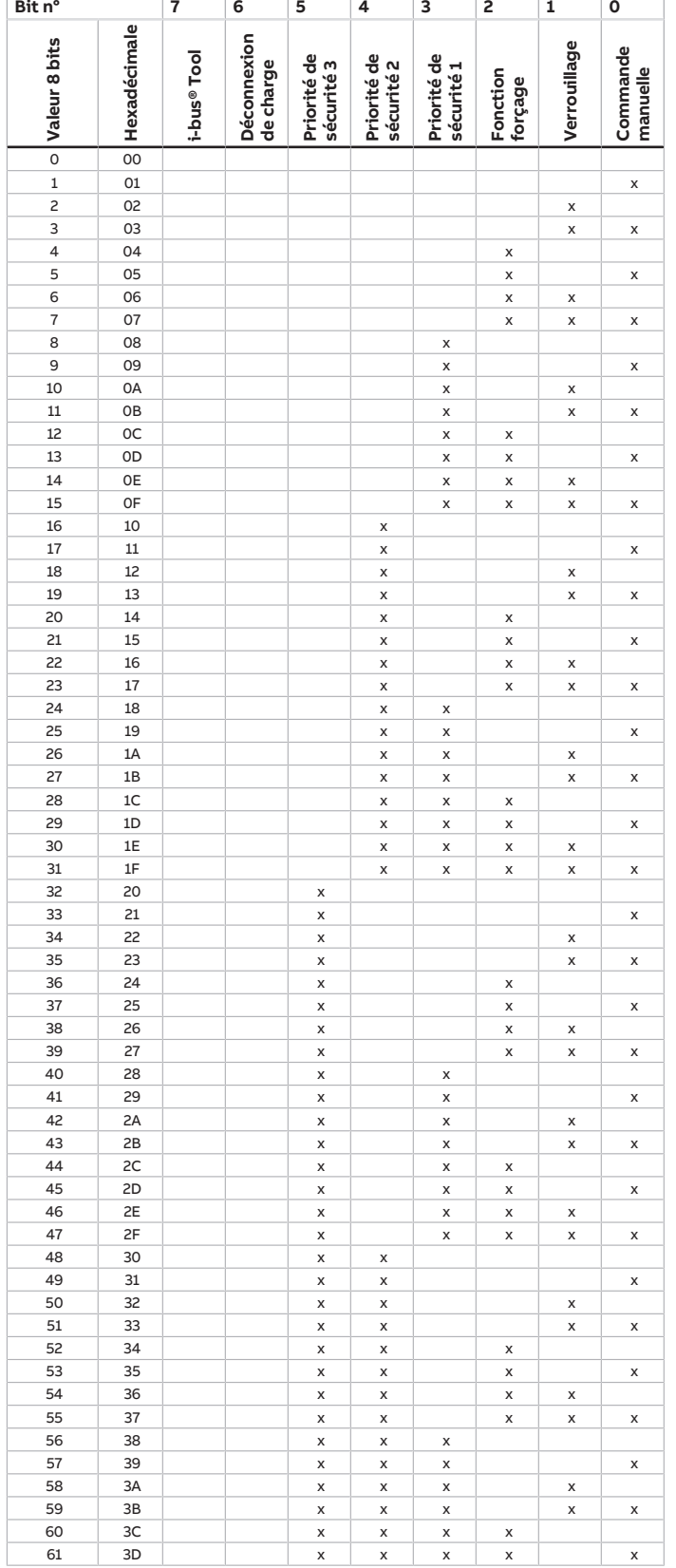

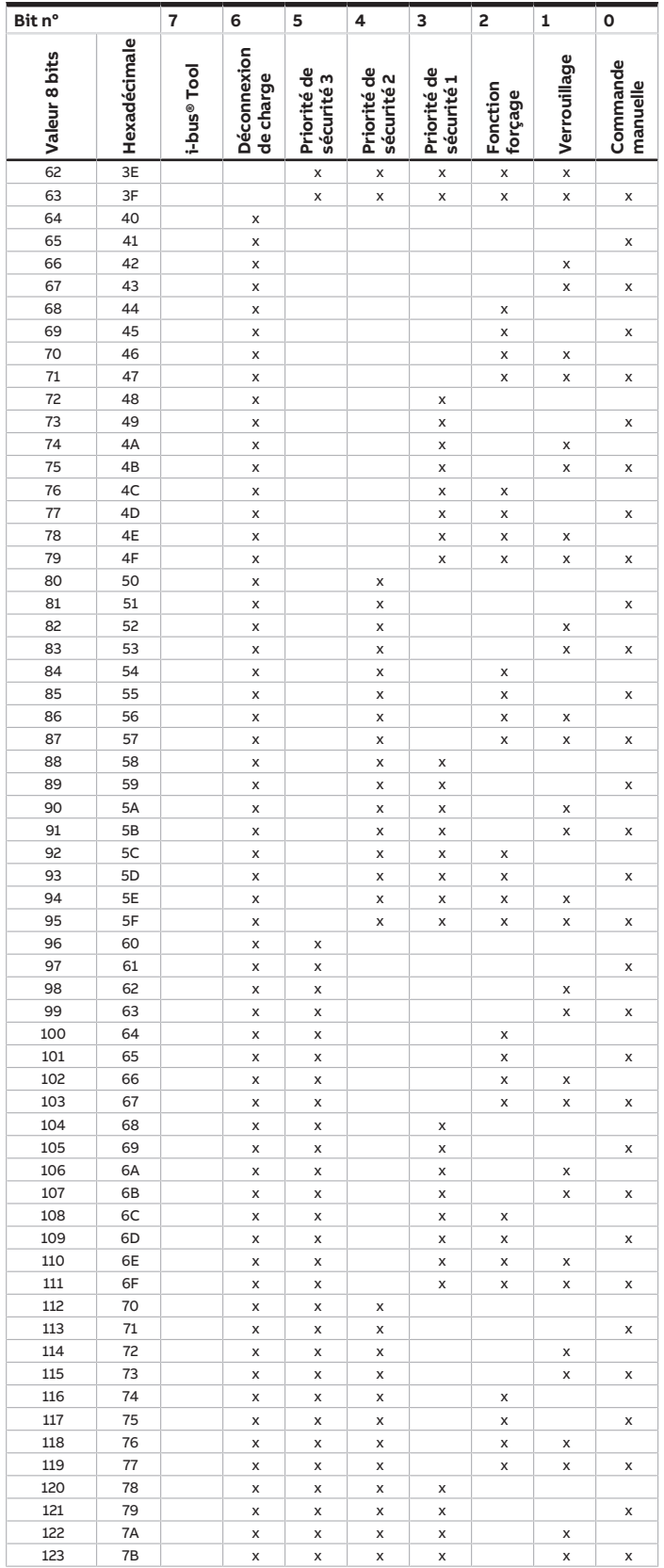

touches 'Alt + flèche gauche' permet de passer à la vue / page précédente

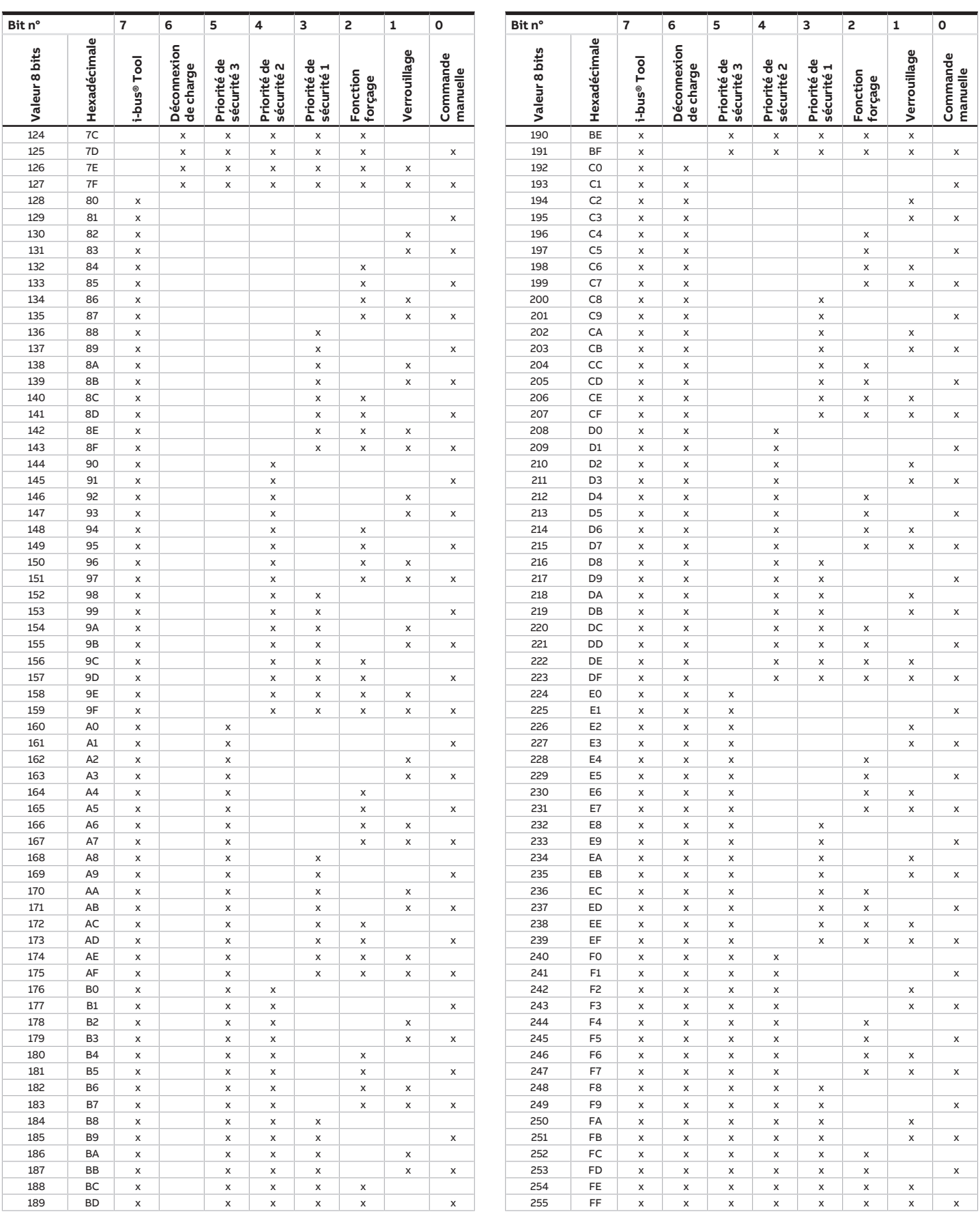

Tab. 72: Tableau des valeurs objet de communication "Informations sur l'état" (sortie commutation)

# **13.3 Tableau des valeurs objet de communication "Octet d'état toutes les priorités actives" (module de stores)**

Le tableau de correspondance suivant présente le code de télégramme de l'objet de communication [Octet d'état toutes les priorités actives](#page-270-0) pour une sortie pour store.

L'octet d'état indique toutes les priorités actives ayant une influence sur la commutation de la sortie.  $X =$  valeur 1

vide = valeur 0

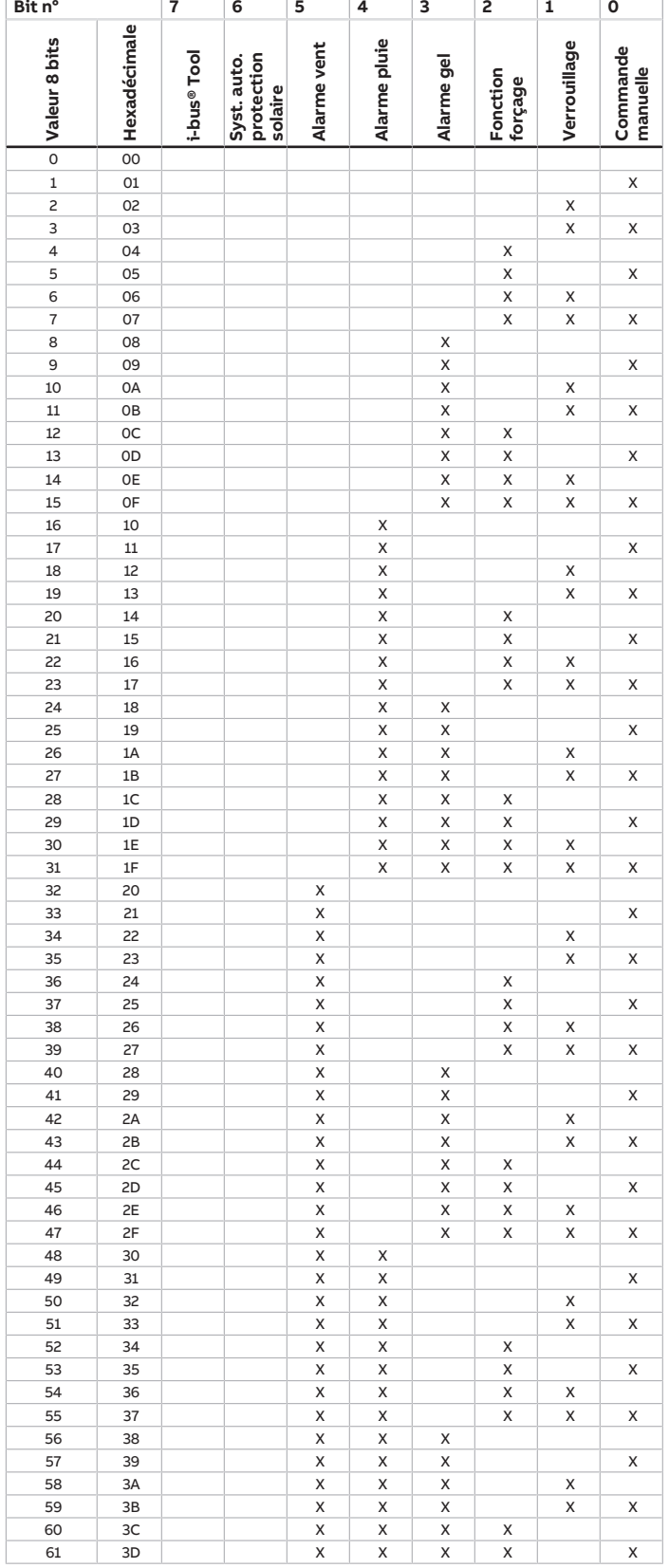

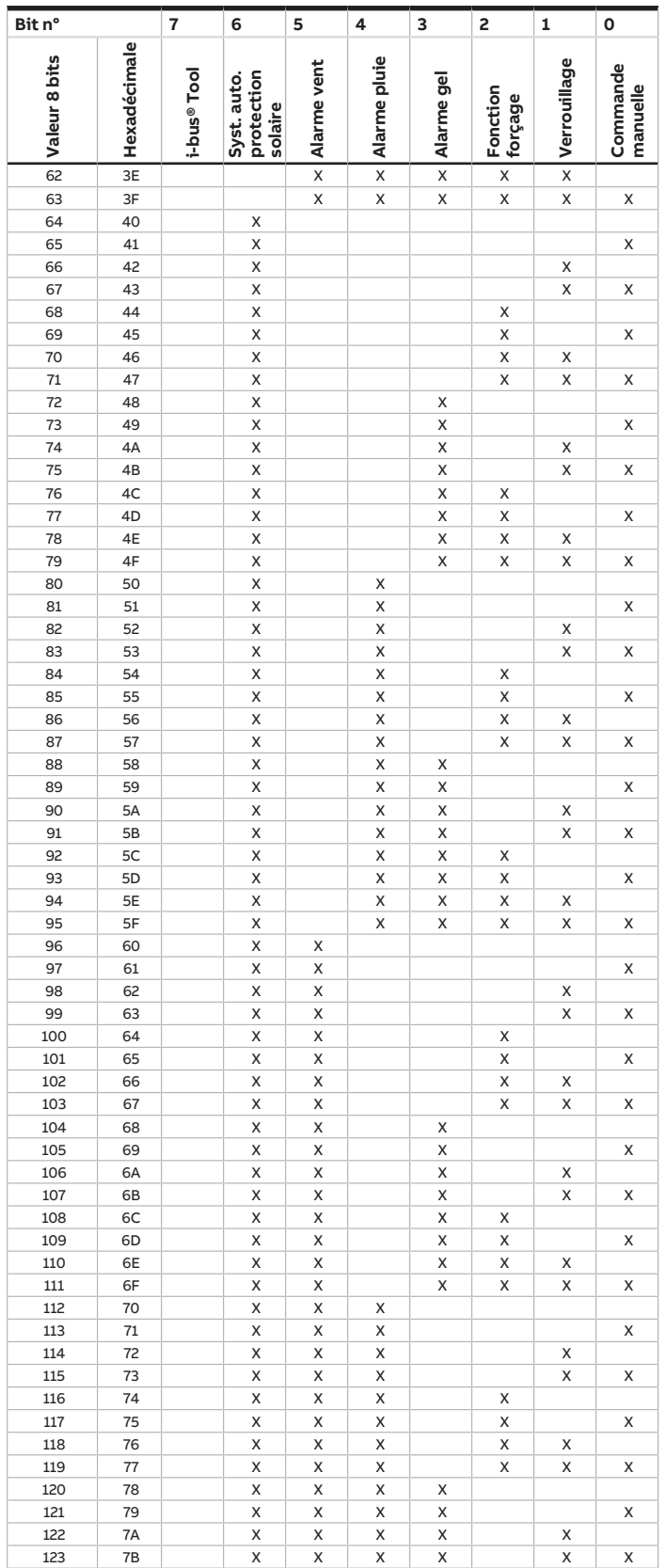

touches 'Alt + flèche gauche' permet de passer à la vue / page précédente

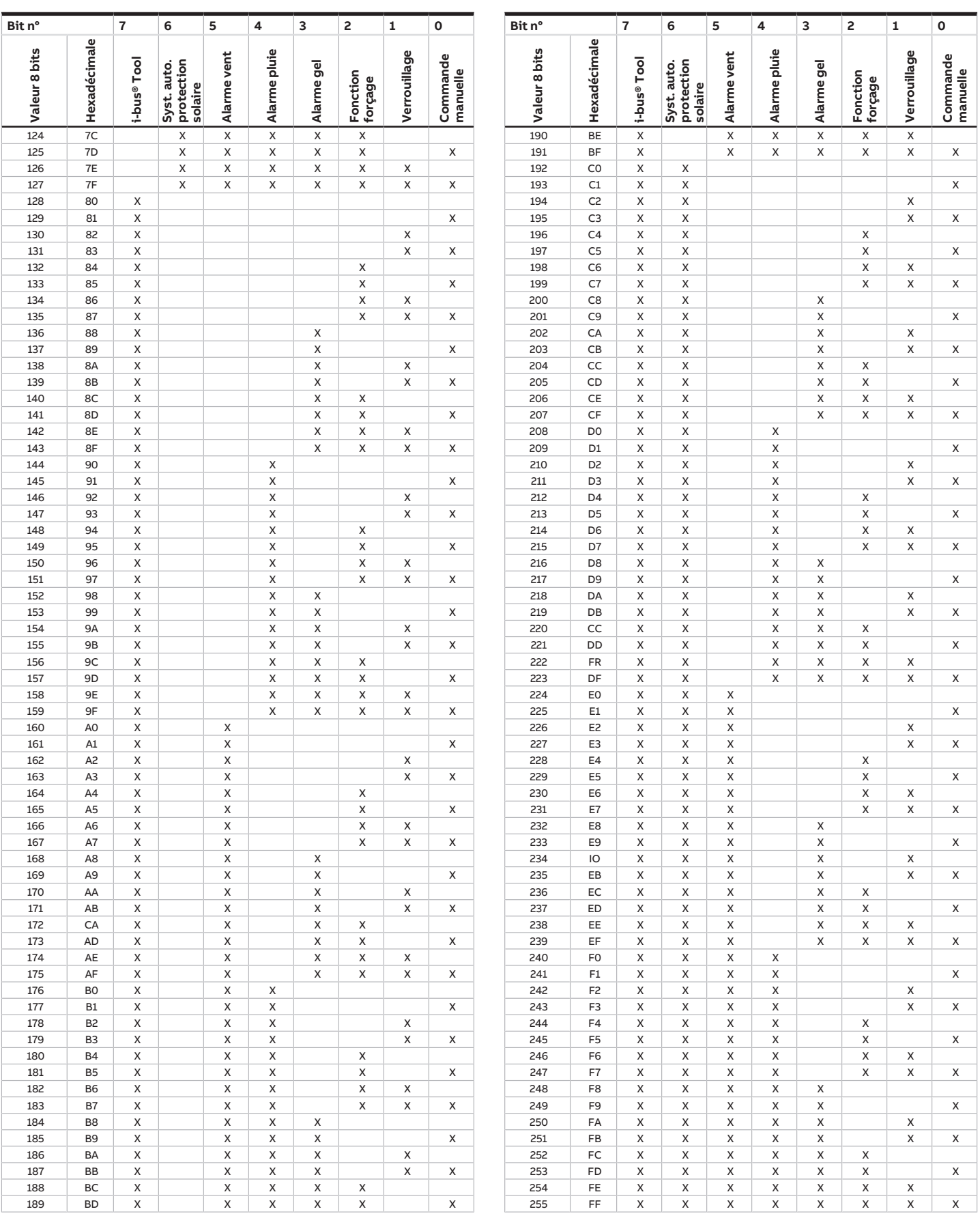

Tab. 73: Tableau des valeurs objet de communication "Informations sur l'état" (sortie pour store)

# **13.4 Tableau des valeurs objet de communication "Scène 1 ... 64"**

Le tableau suivant présente le code de télégramme des 64 scènes. Chaque scène 8 bits est représentée en code hexadécimal et en code binaire. La valeur 8 bits est envoyée lorsqu'une scène est appelée/ enregistrée.

 $x =$  valeur 1

vide = valeur 0

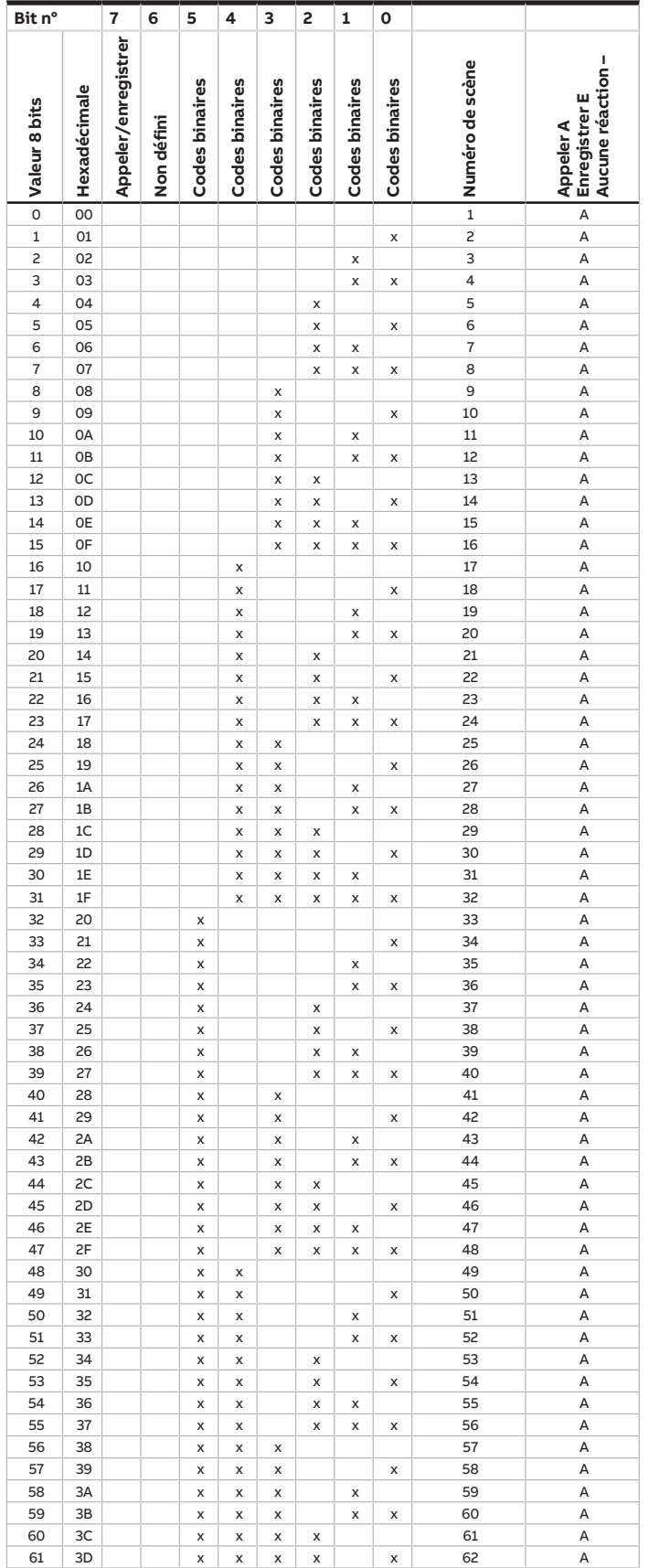

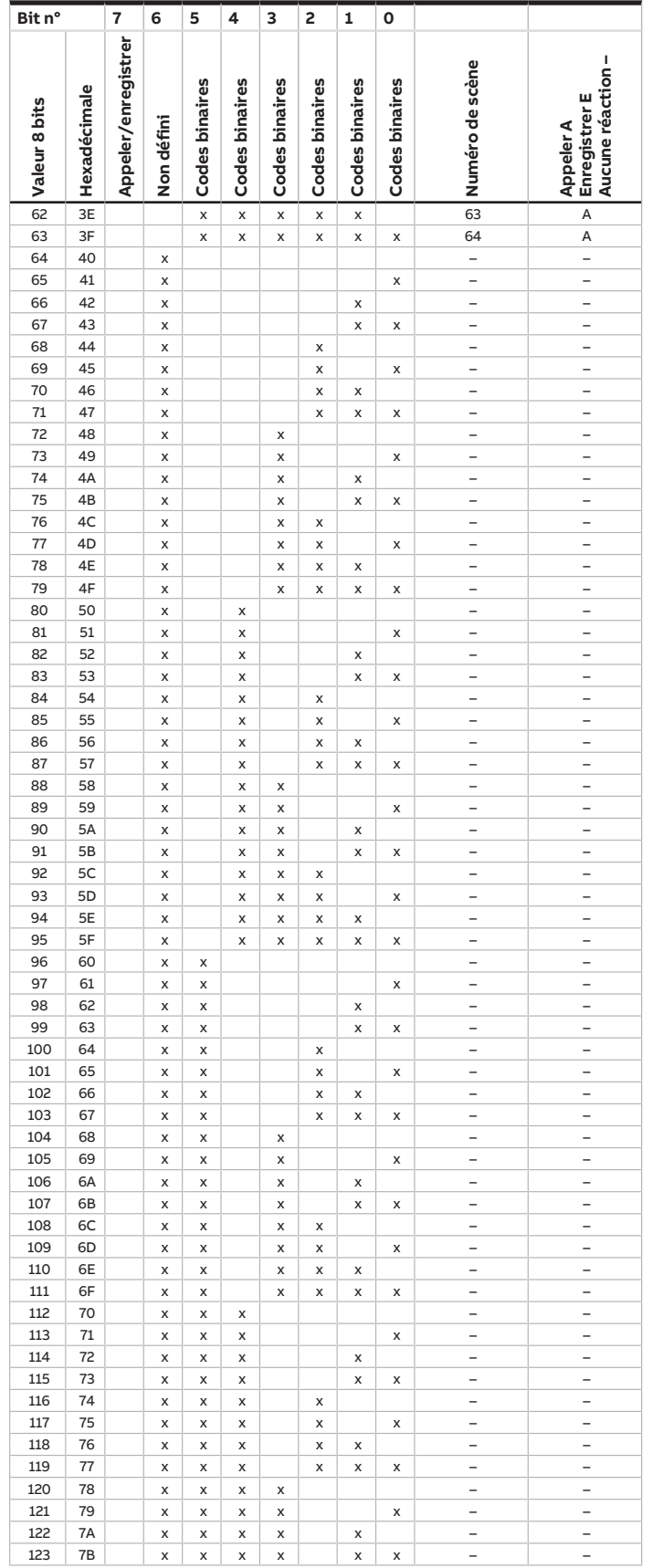

touches 'Alt + flèche gauche' permet de passer à la vue / page précédente

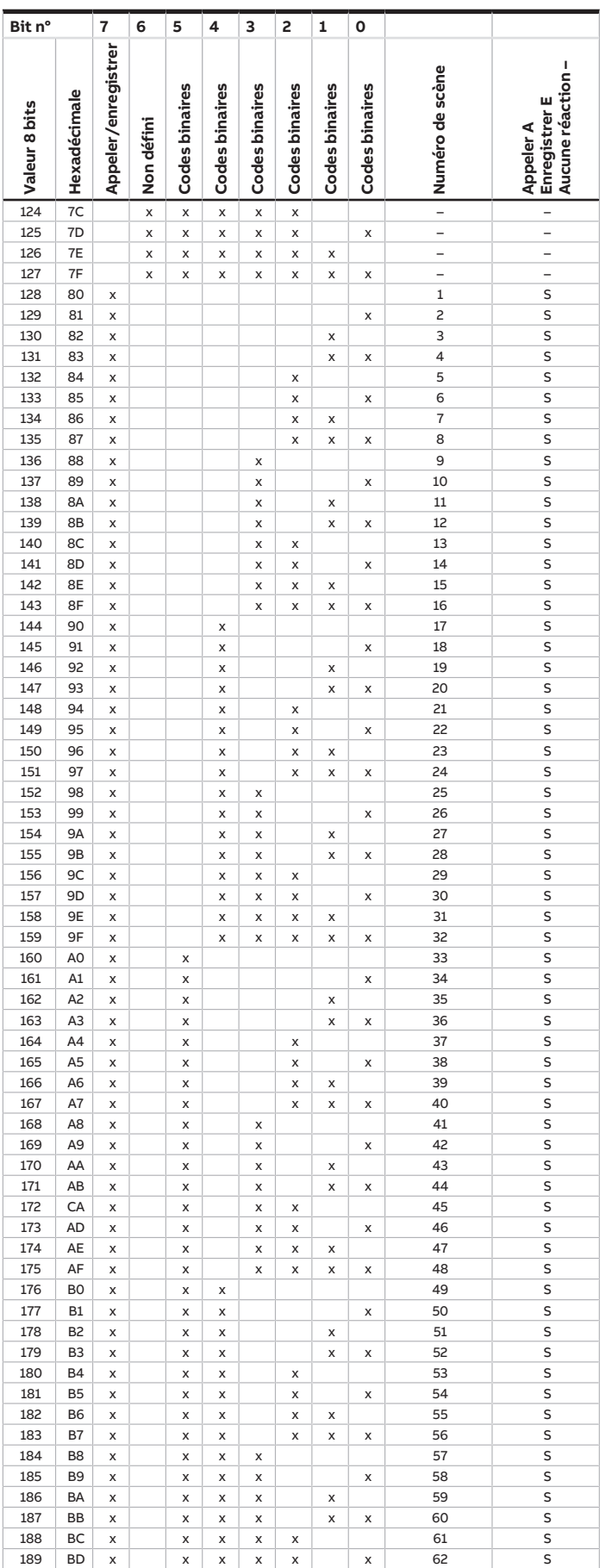

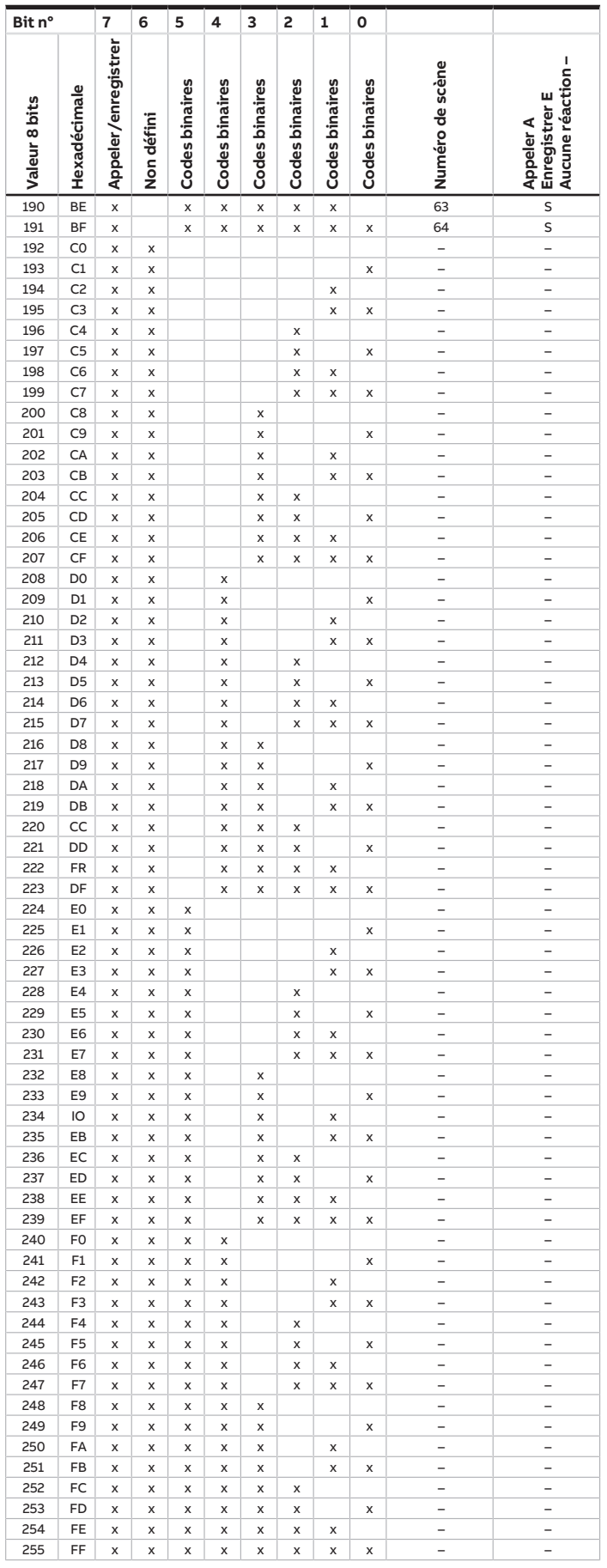

Tab. 74: Tableau de correspondance scène 8 bits

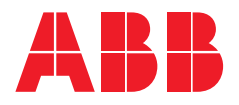

**— ABB STOTZ-KONTAKT GmbH** Eppelheimer Straße 82 69123 Heidelberg, Allemagne Téléphone: +49 (0)6221 701 607 Télécopie : +49 (0)6221 701 724 E-mail : [knx.marketing@de.abb.com](mailto:knx.marketing@de.abb.com)

**Informations supplémentaires et interlocuteurs régionaux :** [www.abb.de/knx](http://www.abb.de/knx) [www.abb.com/knx](http://www.abb.com/knx)

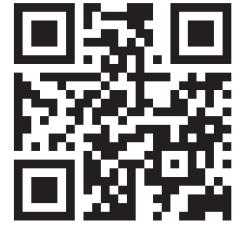

<sup>—</sup>  © Copyright 2021 ABB. Nous nous réservons le droit d'apporter des modifications techniques à nos produits ainsi que de modifier le contenu du présent document à tout moment et sans préavis. Pour toute commande, les caractéristiques respectives convenues feront foi. ABB AG décline toute responsabilité en cas d'erreurs éventuelles dans le présent document, ou si celui-ci est incomplet. Nous nous réservons tous les droits liés au présent document ainsi qu'aux objets et illustrations que celui-ci contient. Toute copie, diffusion à des tiers ou exploitation du contenu – en tout ou partie – est interdite sans accord écrit préalable d'ABB AG.